# VACON®100 **PRZEMIENNIKI CZĘSTOTLIWOŚCI**

# **INSTRUKCJA APLIKACJI**

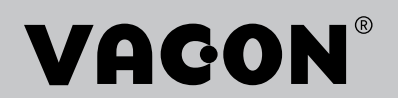

# <span id="page-2-0"></span>**PRZEDMOWA**

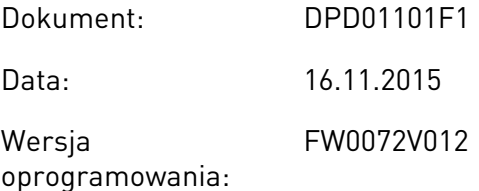

#### **INFORMACJE O NINIEJSZEJ INSTRUKCJI**

Prawa autorskie do niniejszej instrukcji ma Vacon Plc. Wszelkie prawa zastrzeżone.

W tej instrukcji znajdują się informacje dotyczące korzystania z przemiennika częstotliwości Vacon® oraz jego funkcji. Instrukcja została sporządzona zgodnie ze strukturą menu napędu (rozdz. 1 i 4–8).

#### **Rozdział 1. Skrócona instrukcja uruchamiania**

• Rozpoczęcie korzystania z panelu sterującego.

#### **Rozdział 2. Kreatory**

- Wybór konfiguracji aplikacji.
- Szybka konfiguracja aplikacji.
- Różne aplikacje na przykładach.

#### **Rozdział 3. Interfejsy użytkownika**

- Typy wyświetlacza i obsługa panelu sterującego.
- Narzędzie komputerowe Vacon Live.
- Funkcje magistrali.

#### **Rozdział 4. Menu monitorowania**

• Dane dotyczące monitorowanych wartości.

#### **Rozdział 5. Menu parametrów**

• Lista wszystkich parametrów napędu.

#### **Rozdział 6. Menu Diagnostyka**

**Rozdział 7. Menu WE/WY i sprzęt**

#### **Rozdział 8. Ustawienia użytkownika, ulubione i menu na poziomie użytkownika**

#### **Rozdział 9. Opis parametrów**

- Korzystanie z parametrów.
- Programowanie wejść cyfrowych i analogowych.
- Funkcje poszczególnych aplikacji.

#### **Rozdział 10. Śledzenie usterek**

- Usterki i ich przyczyny.
- Kasowanie usterek.

#### **Rozdział 11. Dodatek**

• Dane dotyczące różnych wartości domyślnych aplikacji.

W niniejszej instrukcji znajduje się wiele tabel z parametrami. Poniżej znajdują się wskazówki dotyczące sposobu odczytywania tabel.

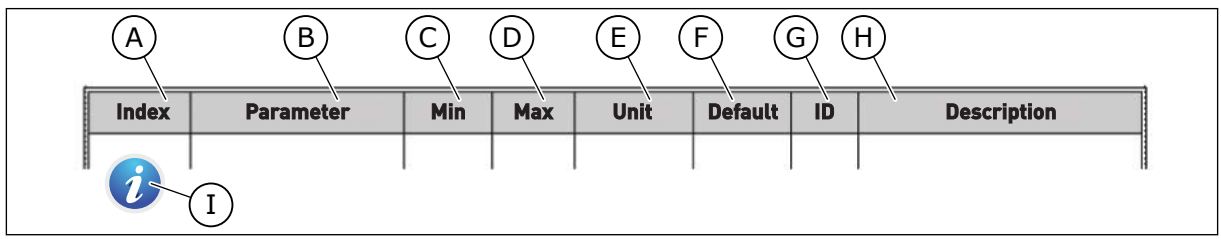

- A. Lokalizacja parametru w menu, tj. numer parametru.
- B. Nazwa parametru.
- C. Minimalna wartość parametru.
- D. Maksymalna wartość parametru.
- E. Jednostka wartości parametru. Jednostka pojawi się, gdy jest dostępna.
- F. Wartość domyślna ustawiona fabrycznie.
- G. Numer identyfikacyjny parametru.
- H. Krótki opis wartości parametru i/lub jego funkcji.
- I. Jeśli pojawia się ten symbol, można uzyskać więcej danych na temat parametru w rozdziale *[5 Menu](#page-117-0)  [parametrów](#page-117-0)*.

#### <span id="page-4-0"></span>**FUNKCJE PRZEMIENNIKA CZĘSTOTLIWOŚCI VACON**®

- Kreatory rozruchu, sterowania PID, sterowania wielopompowego i trybu pożarowego ułatwiające uruchomienie.
- Przycisk FUNCT umożliwia łatwe przełączanie lokalnego i zdalnego miejsca sterowania. Możliwe zdalne miejsca sterowania to WE/WY lub magistrala. Wyboru zdalnego miejsca sterowania można dokonać za pomocą parametru.
- 8 częstotliwości stałych.
- Funkcje potencjometru silnika.
- Sterowanie manipulatorem.
- Funkcja impulsowania.
- Dwa programowalne czasy rampy, dwie monitorowane wartości i trzy zakresy częstotliwości zabronionych.
- Wymuszone zatrzymanie.
- Strona sterowania umożliwiająca szybką konfigurację najważniejszych wartości i monitorowanie ich.
- Mapowanie danych magistrali.
- Automatyczne kasowanie usterek.
- Różne tryby wstępnego podgrzewania pozwalające uniknąć problemów ze skraplaniem.
- Maksymalna częstotliwość wyjściowa 320 Hz.
- Funkcje zegara czasu rzeczywistego i sterowania czasowego (wymagana jest opcjonalna bateria). Istnieje możliwość zaprogramowania trzech kanałów czasowych w celu uzyskania różnych funkcji w napędzie.
- Dostępny jest zewnętrzny regulator PID. Może on służyć na przykład do sterowania zaworem za pomocą WE/WY przemiennika częstotliwości.
- Funkcja trybu uśpienia, która automatycznie włącza lub wyłącza pracujący napęd w celu oszczędzania energii.
- Dwustrefowy regulator PID z dwoma różnymi sygnałami sprzężenia zwrotnego: sterowanie minimalne i maksymalne.
- Dwa źródła zadawania wartości regulatora PID. Wyboru można dokonać za pomocą wejścia cyfrowego.
- Funkcja wzmocnienia wartości zadanej regulatora PID.
- Funkcja sprzężenia wyprzedzającego zapewniająca szybsze reagowanie na zmiany w procesie.
- Monitorowanie wartości procesu.
- Sterowanie wielopompowe.
- Liczniki czasu konserwacji.
- Funkcje sterowania pompą: sterowanie pompą zalewania, sterowanie pompą jockey, automatyczne czyszczenie wirnika pompy, monitorowanie ciśnienia wejściowego pompy i funkcja zabezpieczenia przed zamarzaniem.

a dhe ann an 1970.<br>Na bailtean

a dhe ann an 1970.<br>Chuir ann an 1970, ann an 1970, ann an 1970.

elillille<br>U

# **SPIS TREŚCI**

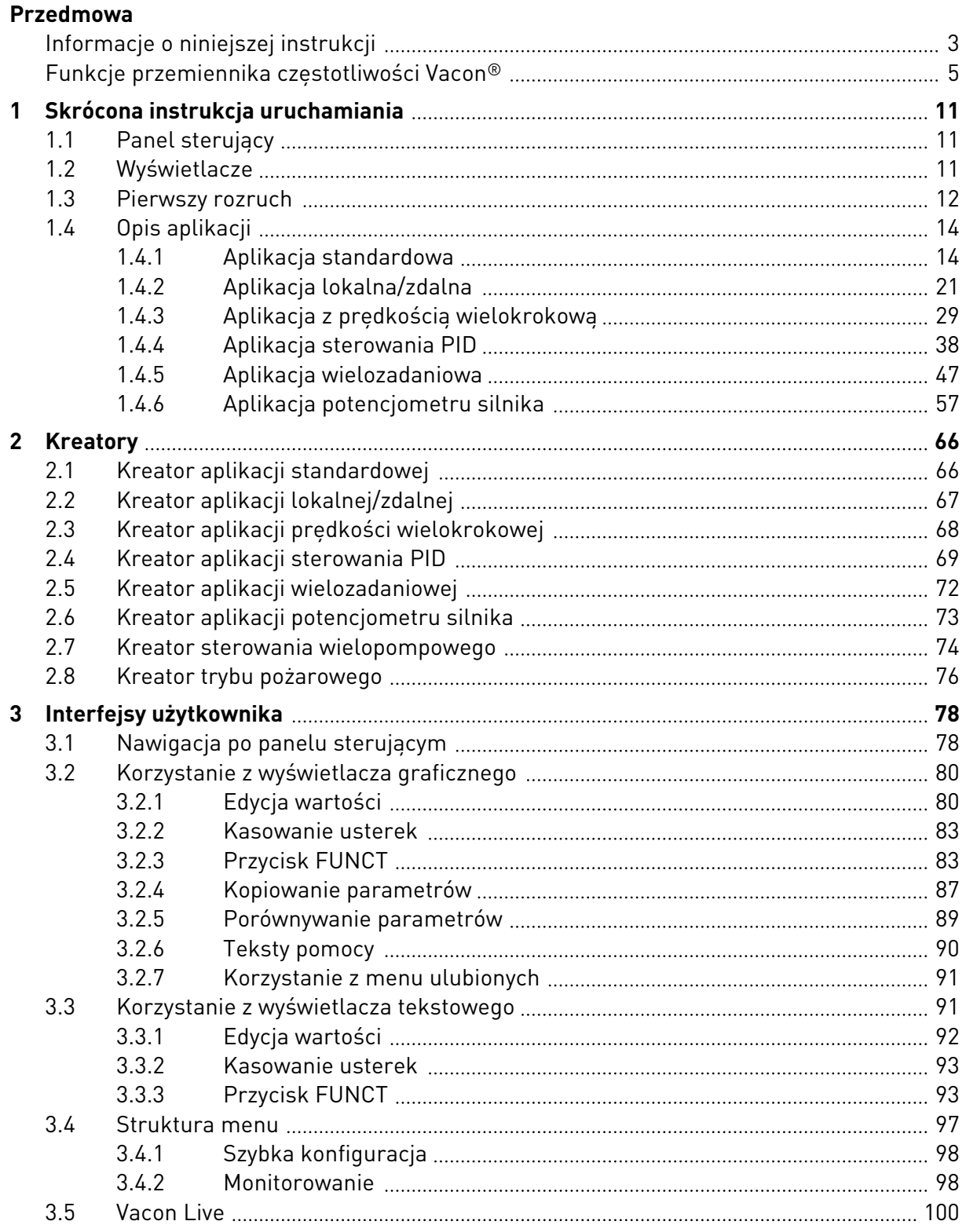

a dhe ann an 1970.<br>Bhailtean

a dhe ann an 1970.<br>Chuir ann an 1970, ann an 1970, ann an 1970.

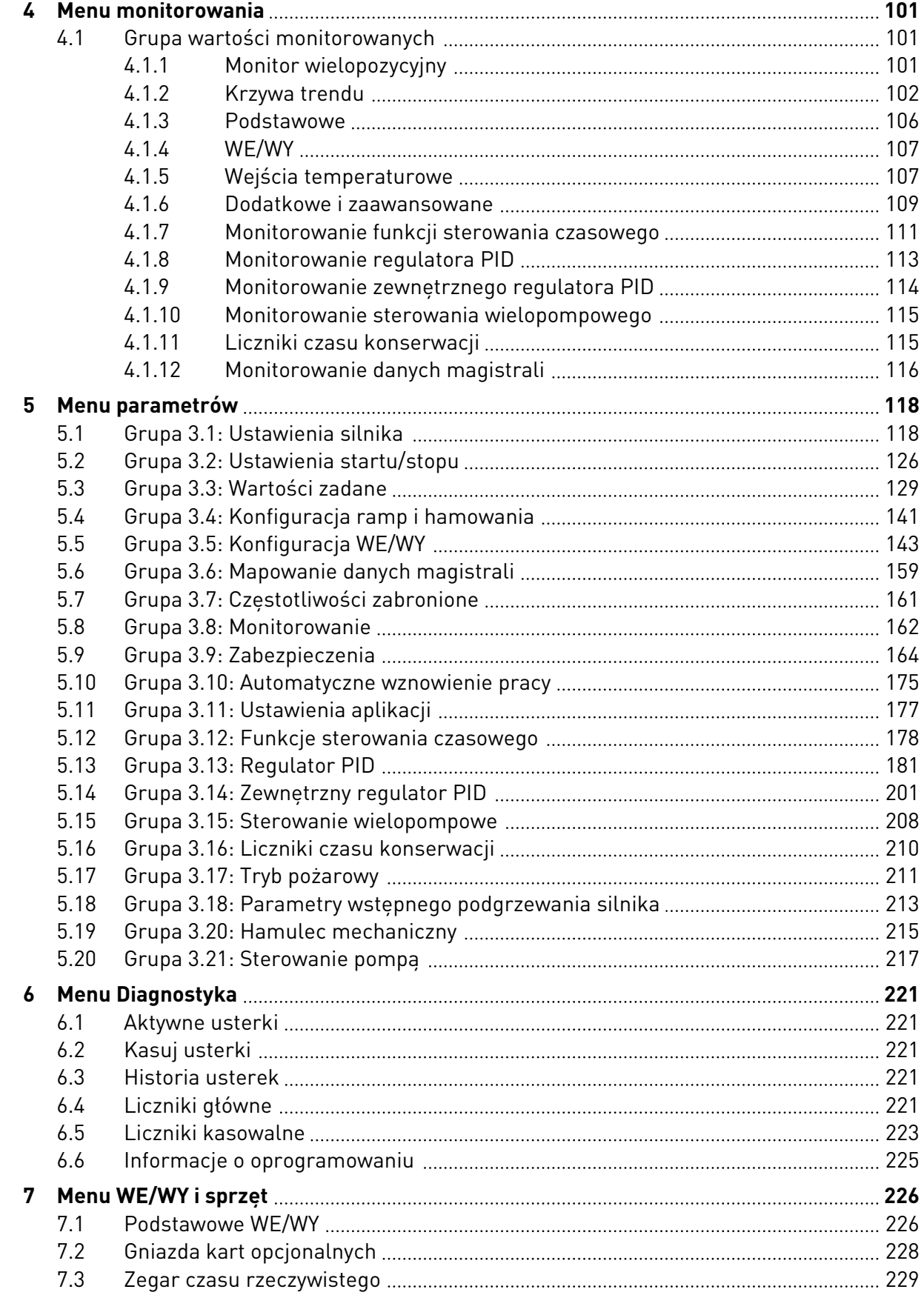

ffill fra

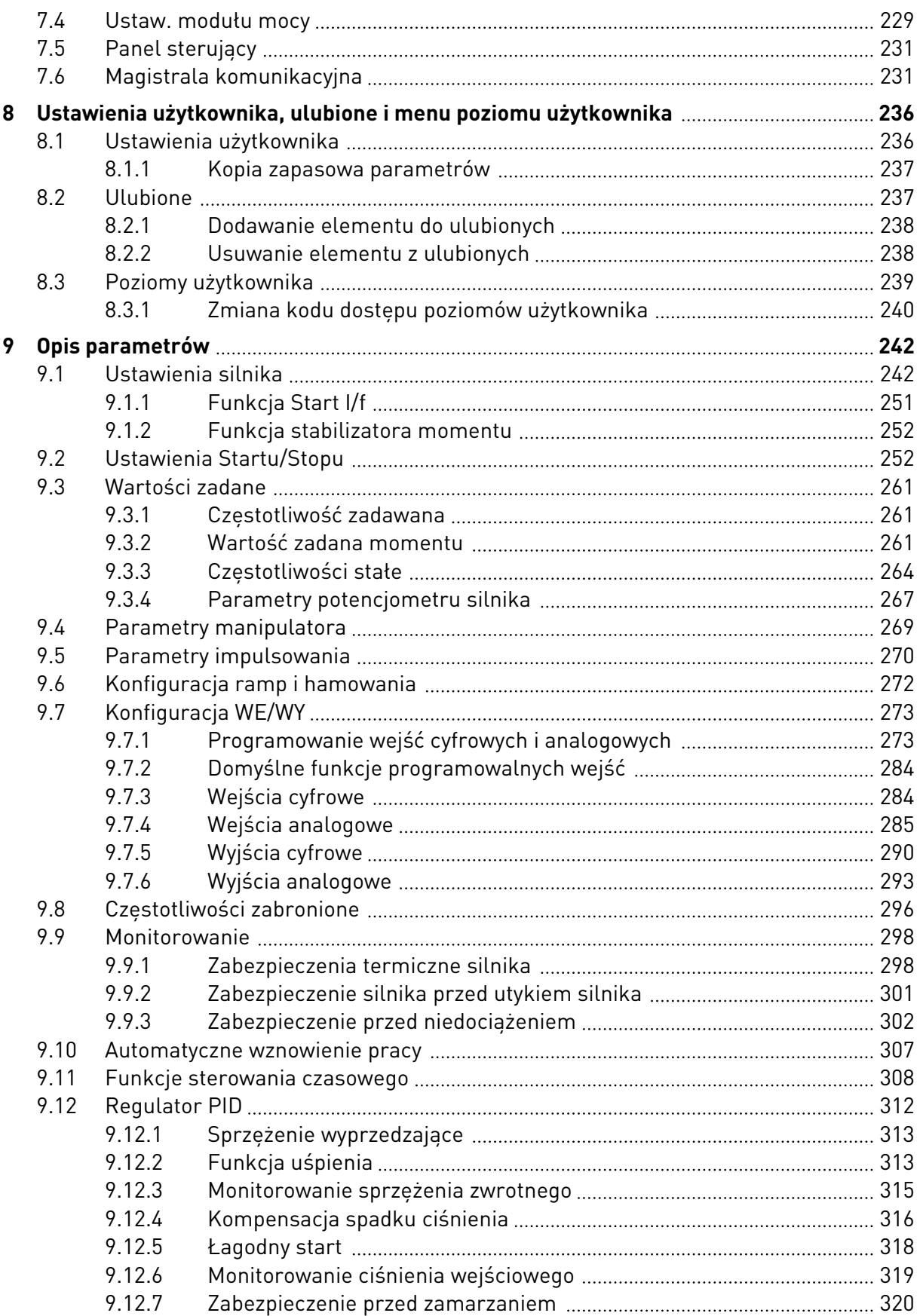

e de la concellativa de la concellativa de la concellativa de la concellativa de la concellativa de la concell

a dhe ann an 1970.<br>Chuir ann an 1970, ann an 1970, ann an 1970.

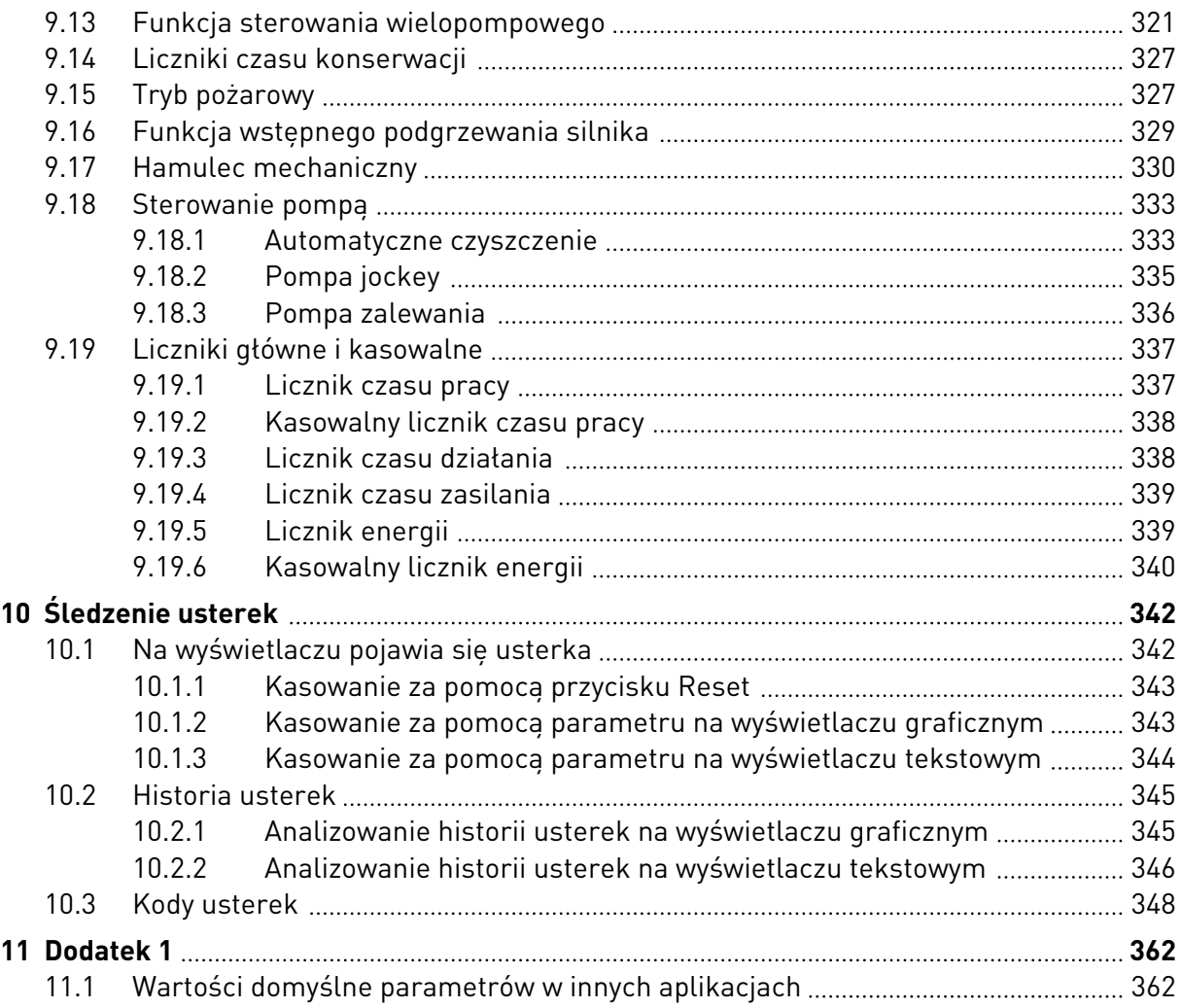

# <span id="page-10-0"></span>**1 SKRÓCONA INSTRUKCJA URUCHAMIANIA**

# **1.1 PANEL STERUJĄCY**

Panel sterujący to interfejs użytkownika przemiennika czestotliwości. Na panelu sterującym można regulować prędkość silnika oraz monitorować stan przemiennika częstotliwości. Można również ustawić parametry przemiennika częstotliwości.

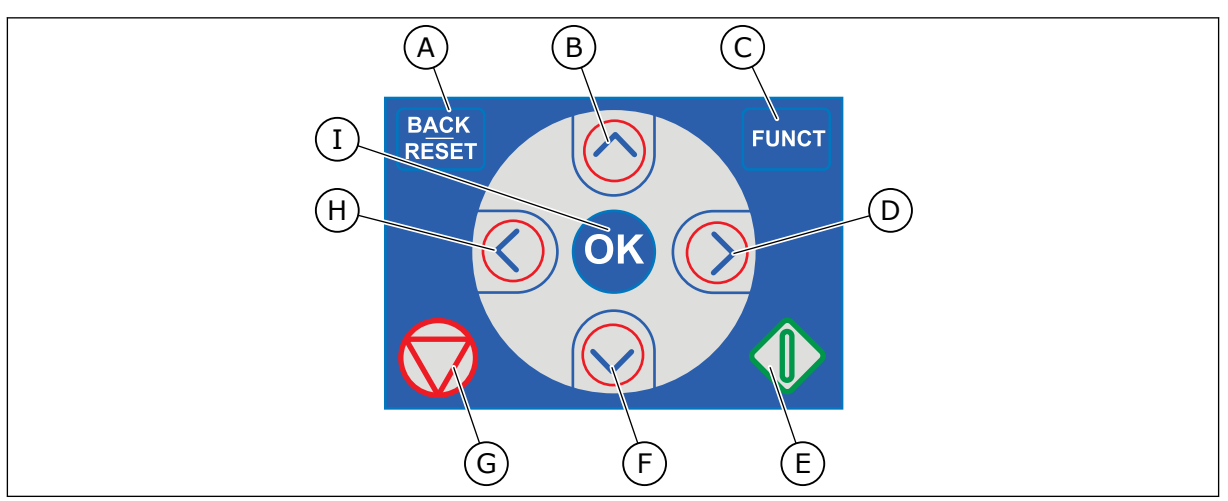

*Rys. 1: Przyciski panelu sterującego*

- A. Przycisk BACK/RESET. Umożliwia cofnięcie się w strukturze menu, opuszczenie trybu edycji oraz skasowanie usterki.
- B. Przycisk ze strzałką w górę. Umożliwia przewinięcie menu w górę oraz zwiększenie wartości.
- C. Przycisk FUNCT. Umożliwia zmianę kierunku obrotów silnika, przejście na stronę sterowania oraz zmianę miejsca sterowania. Więcej informacji: *[Tabela 38](#page-128-0)  [Parametry wartości zadanej częstotliwości](#page-128-0)*.

# **1.2 WYŚWIETLACZE**

- D. Przycisk ze strzałką w prawo.
- E. Przycisk uruchomienia.
- F. Przycisk ze strzałką w dół. Umożliwia przewinięcie menu w dół oraz zmniejszenie wartości.
- G. Przycisk zatrzymania.
- H. Przycisk ze strzałką w lewo. Umożliwia przesunięcie kursora w lewo.
- I. Przycisk OK. Przejście na aktywny poziom lub element, zatwierdzenie wyboru.

Istnieją dwa typy wyświetlaczy: graficzny i tekstowy. Na panelu sterującym znajdują się zawsze te same przyciski.

Na wyświetlaczu pojawiają się następujące informacje:

- Stan silnika i napędu.
- Usterki silnika i napędu.
- Aktualna lokalizacja w strukturze menu.

<span id="page-11-0"></span>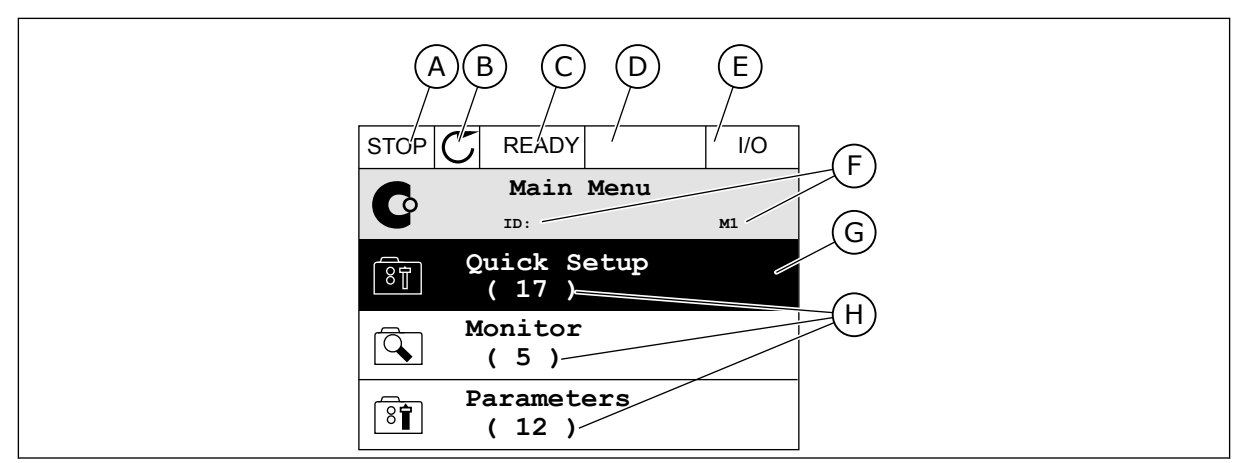

*Rys. 2: Wyświetlacz graficzny*

- A. Pierwsze pole stanu: STOP/RUN
- B. Kierunek obrotów silnika
- C. Drugie pole stanu: READY/NOT READY/ FAULT
- D. Pole alarmu: ALARM/-
- E. Pole miejsca sterowania: PC/IO/ KEYPAD/FIELDBUS
- F. Pole położenia: numer identyfikacyjny parametru i jego bieżąca lokalizacja w menu
- G. Wybrana grupa lub element
- H. Liczba elementów w danej grupie

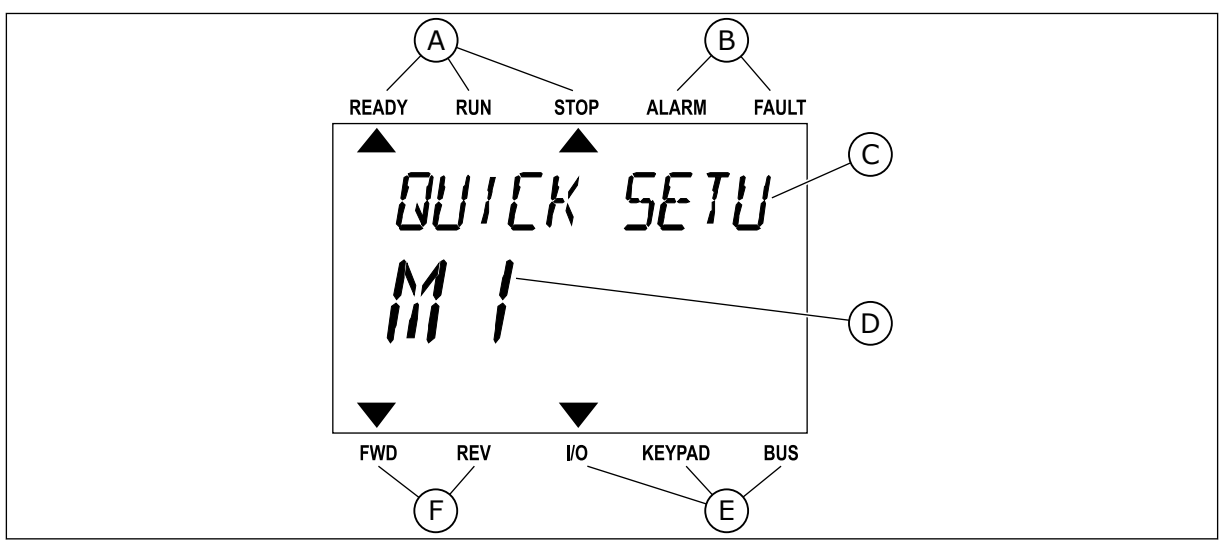

*Rys. 3: Wyświetlacz tekstowy. Jeśli tekst do wyświetlenia jest za długi, będzie on automatycznie przewijany na wyświetlaczu.*

- A. Wskaźniki stanu
- B. Wskaźniki alarmu i usterki
- C. Nazwa grupy lub elementu w aktualnej lokalizacji
- D. Aktualna lokalizacja w menu
- E. Wskaźniki miejsca sterowania
- F. Wskaźniki kierunku obrotów

#### **1.3 PIERWSZY ROZRUCH**

Kreator rozruchu ułatwia wprowadzenie danych wymaganych przez napęd do sterowania procedurą.

<span id="page-12-0"></span>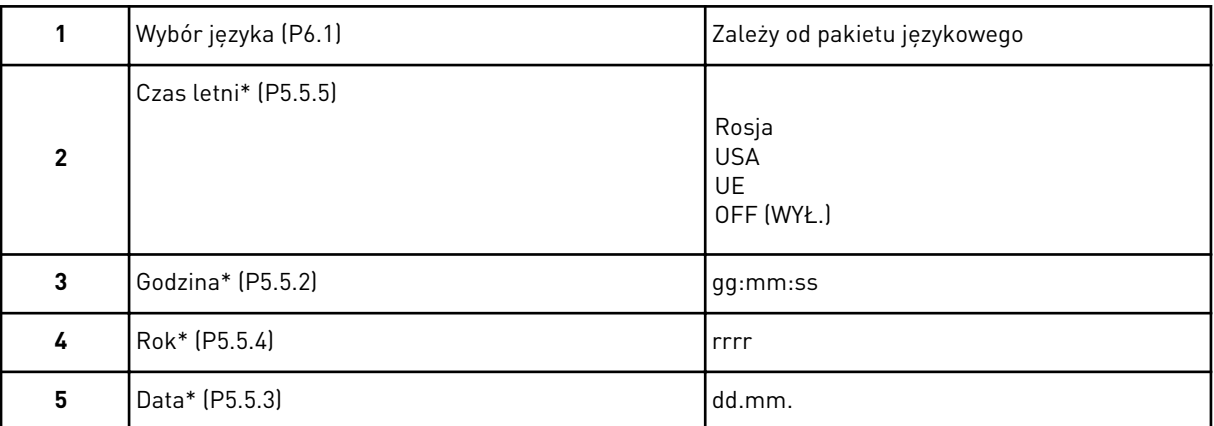

\* Pytania wyświetlane tylko w przypadku zainstalowania baterii.

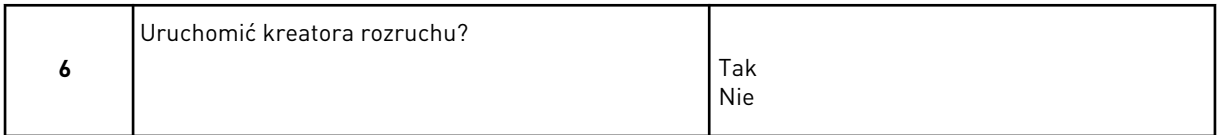

Aby ustawić wartości parametrów ręcznie, wybierz opcję *Nie* i naciśnij przycisk OK.

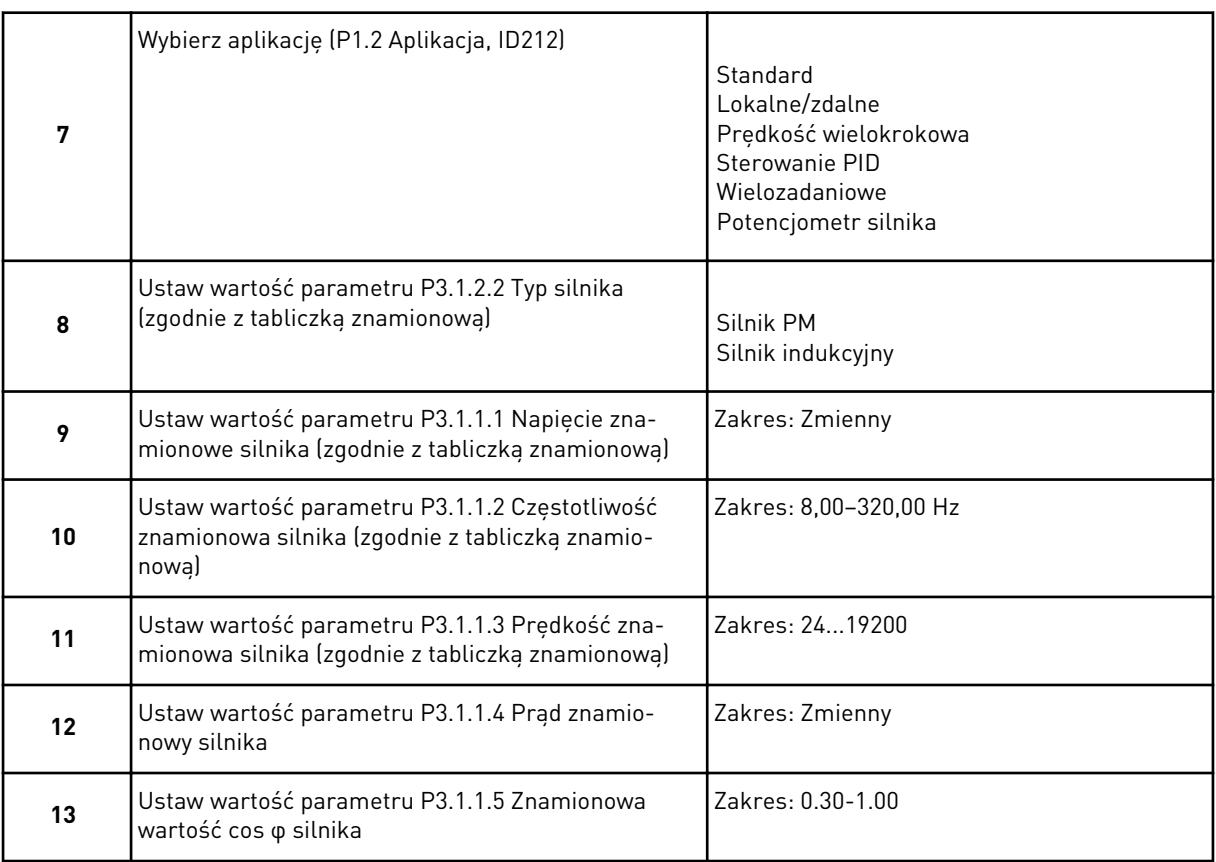

Jeśli jako typ silnika wybrano opcję *Silnik indukcyjny*, zostanie wyświetlone następne pytanie. Jeśli wybrano opcję *Silnik PM*, wartość parametru P3.1.1.5 Znamionowa wartość cos φ silnika zostanie ustawiona na 1,00 i kreator przejdzie bezpośrednio do pytania 14.

<span id="page-13-0"></span>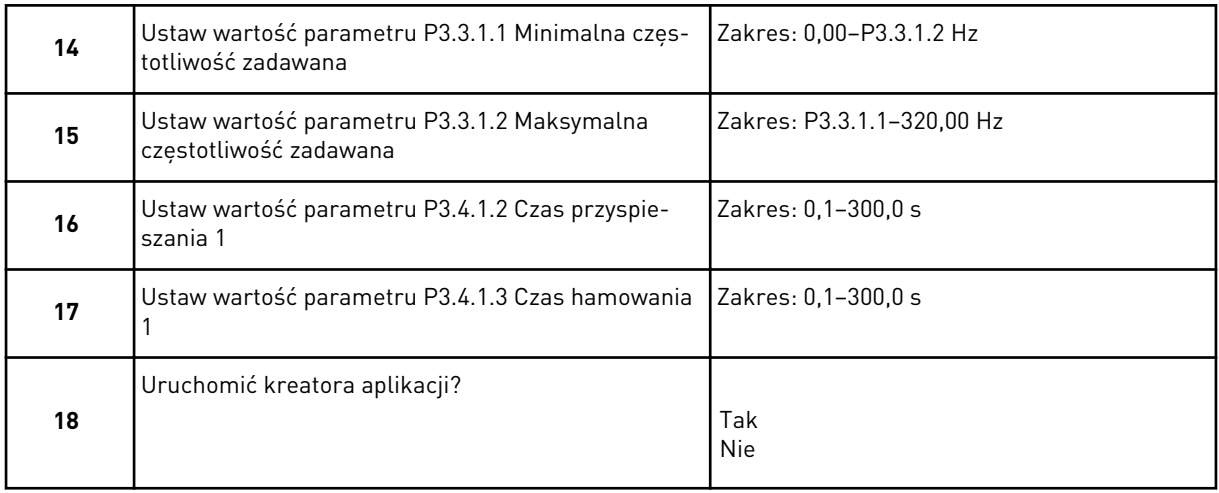

Aby kontynuować konfigurację w kreatorze aplikacji, wybierz opcję *Tak* i naciśnij przycisk OK. Opis różnych kreatorów aplikacji znajduje się w rozdziale *[2 Kreatory](#page-65-0)*.

Po wybraniu powyższych opcji kreator rozruchu zostanie zamknięty. Można go ponownie uruchomić na dwa sposoby. Przejdź do parametru P6.5.1 Przywróć domyślne ustawienia fabryczne lub do parametru B1.1.2 Kreator rozruchu. Następnie ustaw wartość *Uaktywnij*.

#### **1.4 OPIS APLIKACJI**

Parametr P1.2 (Aplikacja) służy do wyboru aplikacji dla napędu. Zmiana parametru P1.2 powoduje natychmiastowe przywrócenie ustawień fabrycznych grupy parametrów.

#### 1.4.1 APLIKACJA STANDARDOWA

Aplikację standardową można stosować w procesach sterowania prędkością, w których nie są wymagane żadne specjalne funkcje (np. pompy, wentylatory, przenośniki).

Napędem można sterować z poziomu panelu sterującego, magistrali lub zacisku WE/WY.

W przypadku sterowania napędem z poziomu zacisku WE/WY sygnał częstotliwości zadanej można podłączyć do modułu AI1 (0–10 V) lub modułu AI2 (4–20 mA). Opcja podłączenia zależy od typu sygnału. Dostępne są także trzy wstępnie zdefiniowane częstotliwości zadane. Można je uaktywnić przy użyciu wejść DI4 i DI5. Sygnały uruchomienia/zatrzymania napędu są podłączone do wejścia DI1 (start do przodu) i DI2 (start do tyłu).

Wszystkie wyjścia napędu można swobodnie konfigurować we wszystkich aplikacjach. Na podstawowej karcie WE/WY są dostępne: jedno wyjście analogowe (Częstotliwość wyjściowa) i trzy wyjścia przekaźnikowe (Praca, Usterka, Gotowość).

|                                               |                         |                  |  |  | Standardowa karta we/wy           |                                                                                                    |  |  |
|-----------------------------------------------|-------------------------|------------------|--|--|-----------------------------------|----------------------------------------------------------------------------------------------------|--|--|
|                                               |                         | <b>Zacisk</b>    |  |  | Sygnał                            | <b>Opis</b>                                                                                                    |  |  |
|                                               | 1                       | $+10$ Vref       |  |  | Wyjściowe napięcie<br>odniesienia |                                                                                                    |  |  |
| Sterowanie<br>potencjometrem<br>$1-10k\Omega$ | $\overline{\mathbf{z}}$ | $AI1+$           |  |  | Wejście analogowe 1 +             | Częstotliwość zadawana                                                                                                    |  |  |
|                                               | 3                       | $AI-$            |  |  | Wejście analogowe 1 -             | (domyślnie 0-10 V)                                                                                                    |  |  |
|                                               | 4                       | $AI2+$<br>$AI2-$ |  |  | Wejście analogowe 2 +             | Częstotliwość zadawana                                                                                                    |  |  |
|                                               | 5                       |                  |  |  | Wejście analogowe 2 -             | (domyślnie 4-20 mA)                                                                                                    |  |  |
|                                               | 6                       | 24Vout           |  |  | Napiecie pomocnicze 24V           |                                                                                                    |  |  |
|                                               | 7                       | <b>GND</b>       |  |  | Uziemienie WE/WY                  |                                                                                                    |  |  |
|                                               | 8                       | DI1              |  |  | Wejście cyfr. 1                   | Start do przodu                                                                                                    |  |  |
|                                               | 9                       | DI <sub>2</sub>  |  |  | Wejście cyfr. 2                   | Start do tyłu                                                                                                    |  |  |
|                                               | 10                      | DI3              |  |  | Wejście cyfr. 3                   | Usterka zewnętrzna                                                                                                    |  |  |
|                                               | 11                      | СM               |  |  | Wspólne dla zacisków DI1-DI6      | $^{\ast}$                                                                                                    |  |  |
|                                               | 12                      | 24V out          |  |  | Napięcie pomocnicze 24V           |                                                                                                    |  |  |
|                                               | 13                      | GND              |  |  | Uziemienie WE/WY                  |                                                                                                    |  |  |
|                                               | 14                      | DI <sub>4</sub>  |  |  | Wejście cyfr. 4                   | DI5<br>DI4<br>Częstotliwość zadana<br>Otwarty<br>Otwarty<br>Wejście analogowe 1<br>Zamknięty<br>Otwarty<br>Częstotliwość stała 1 |  |  |
|                                               | 15                      | DI <sub>5</sub>  |  |  | Wejście cyfr. 5                   | Otwarty – Zamknięty Częstotliwość stała 2<br>Zamknięty Zamknięty Częstotliwość stała 3                                           |  |  |
|                                               | 16                      | DI <sub>6</sub>  |  |  | Wejście cyfr. 6                   | Kasowanie usterki                                                                                                    |  |  |
|                                               | 17                      | СM               |  |  | Wspólne dla zacisków DI1-DI6      | $^{\ast})$                                                                                                    |  |  |
| mA                                            | 18                      | $AO1+$           |  |  | Wyjście analogowe 1 +             | Częstotliwość wyjściowa                                                                                                    |  |  |
|                                               | 19                      | $AO1-$           |  |  | Wyjście analogowe 1 -             | (domyślnie: 0-20 mA)                                                                                                    |  |  |
|                                               | 30                      | $+24$ Vin        |  |  | Napięcie pomocnicze 24 V          |                                                                                                    |  |  |
|                                               | A                       | <b>RS485</b>     |  |  | Magistrala szeregowa, ujemna      | Modbus RTU,                                                                                                    |  |  |
|                                               | в                       | <b>RS485</b>     |  |  | Magistrala szeregowa, dodatnia    | N2, BACnet                                                                                                    |  |  |
| <b>PRACA</b>                                  | 21                      | <b>RO1/1 NC</b>  |  |  | <b>Wyjście</b>                    |                                                                                                    |  |  |
|                                               | 22                      | R01/2 CM         |  |  | przekaźnikowe 1                   | <b>PRACA</b>                                                                                                    |  |  |
|                                               | 23                      | RO1/3 NO         |  |  |                                   |                                                                                                    |  |  |
|                                               | 24                      | <b>RO2/1 NC</b>  |  |  | Wyjście<br>przekaźnikowe 2        |                                                                                                    |  |  |
| <b>USTERKA</b>                                | 25                      | RO2/2 CM         |  |  |                                   | <b>USTERKA</b>                                                                                                    |  |  |
|                                               | 26                      | RO2/3 NO         |  |  |                                   |                                                                                                    |  |  |
|                                               | 32                      | R03/2 CM         |  |  | Wyjście<br>przekaźnikowe 3        | $***)$<br>GOTOWOŚĆ                                                                                                    |  |  |

*Rys. 4: Domyślne podłączenia sterowania aplikacji standardowej*

\* Wejścia cyfrowe można odizolować od uziemienia przy użyciu przełącznika DIP.

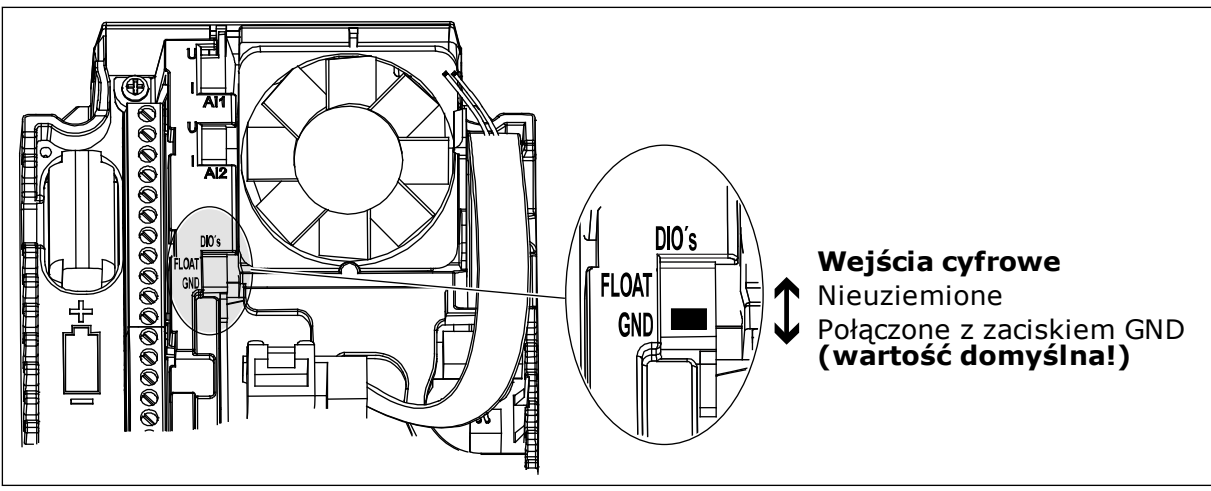

*Rys. 5: Przełącznik DIP*

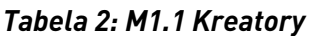

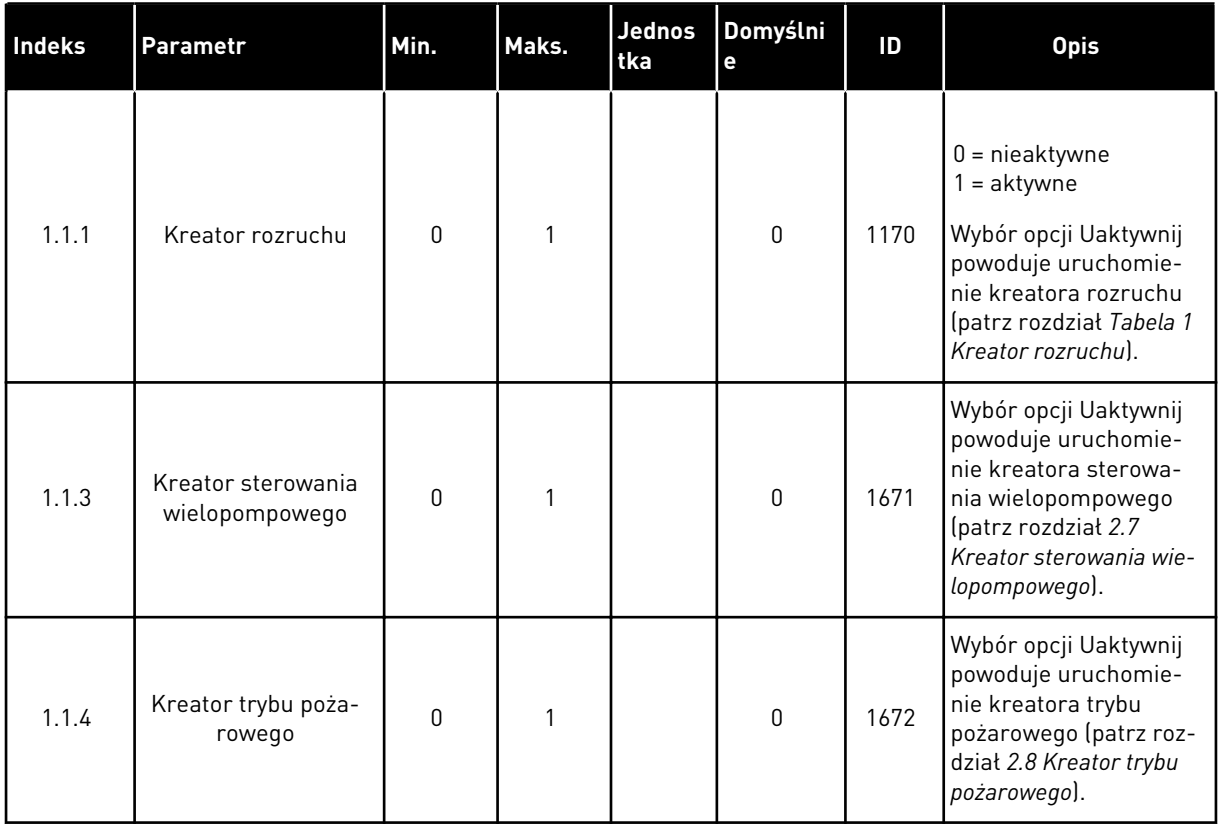

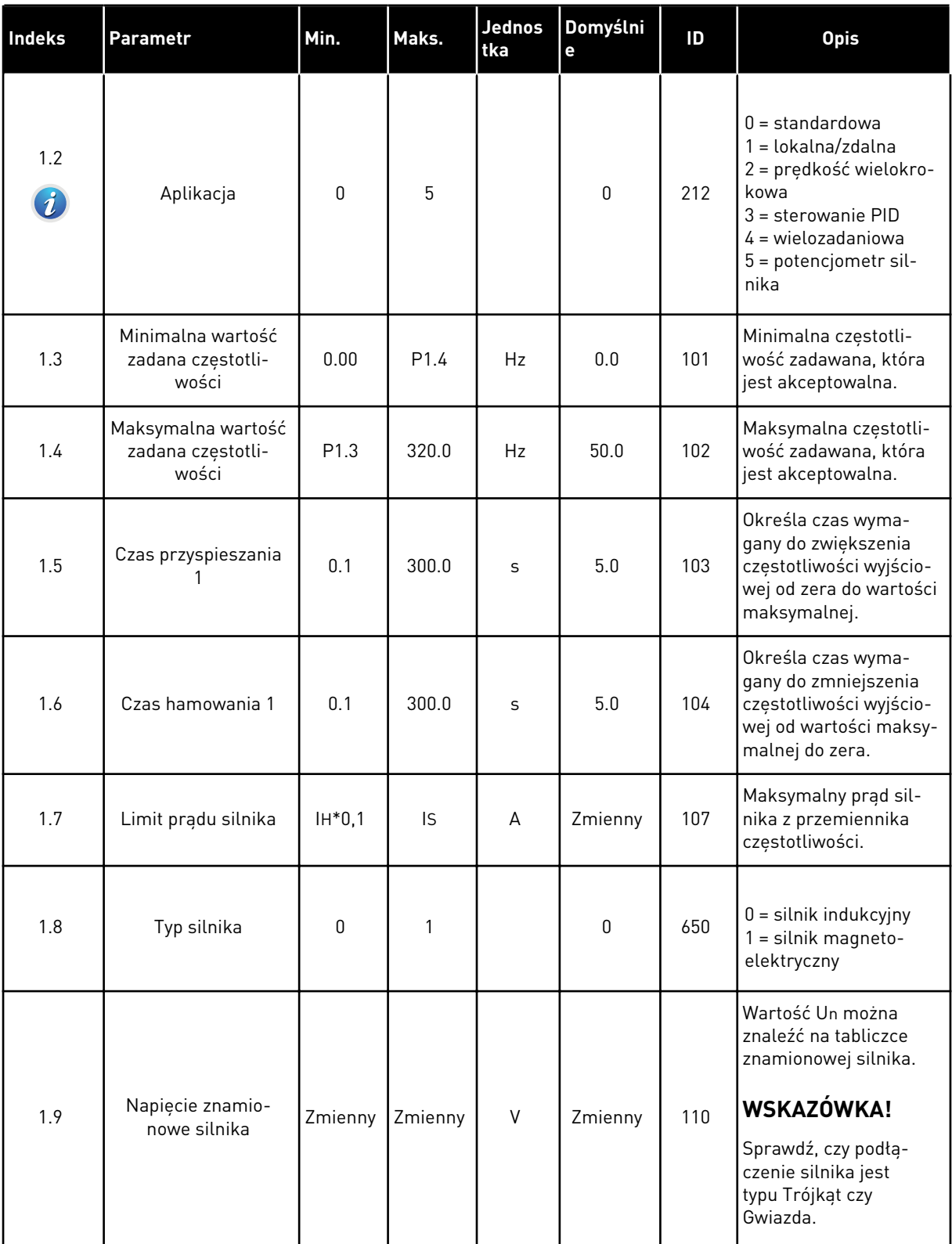

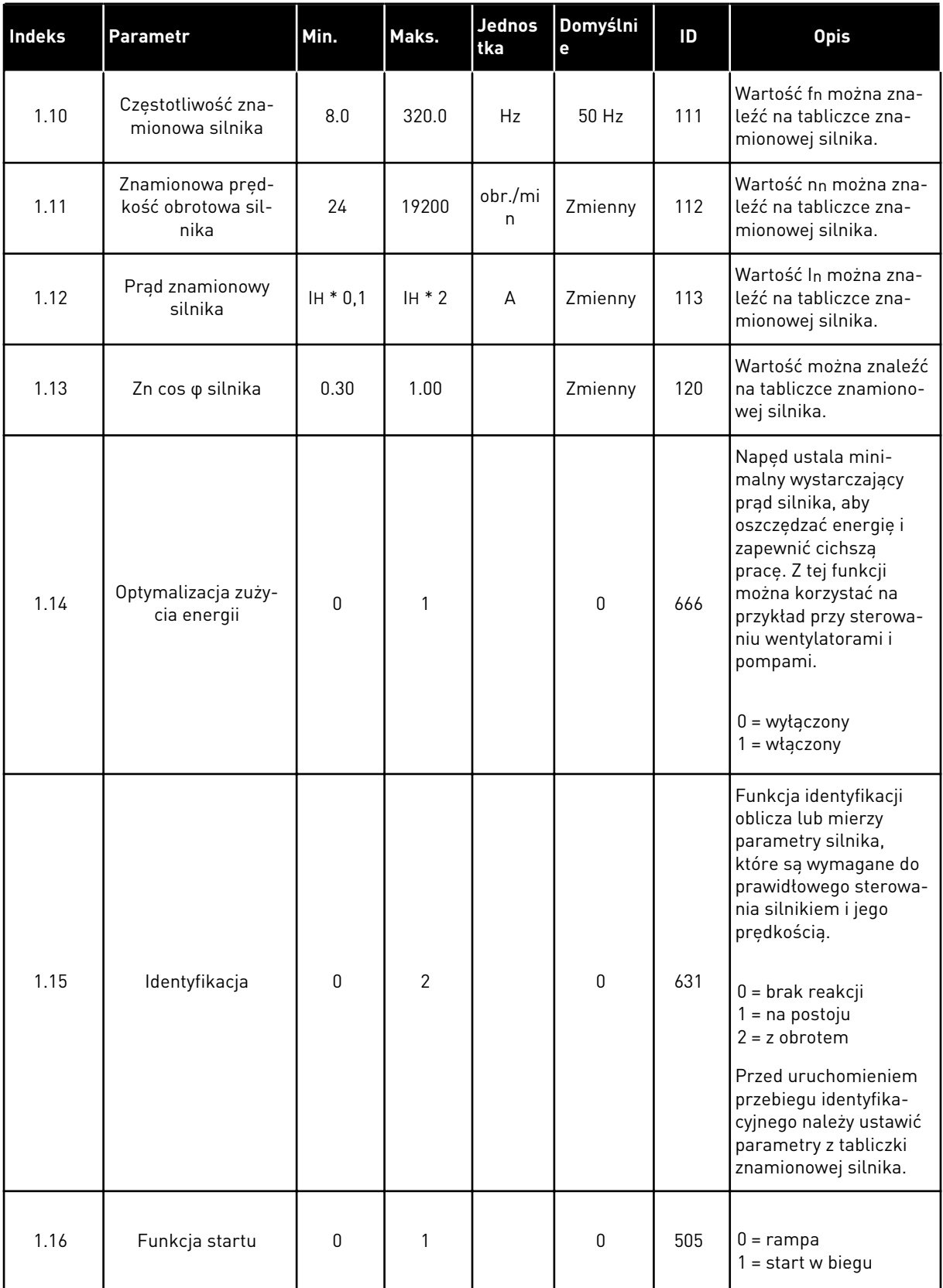

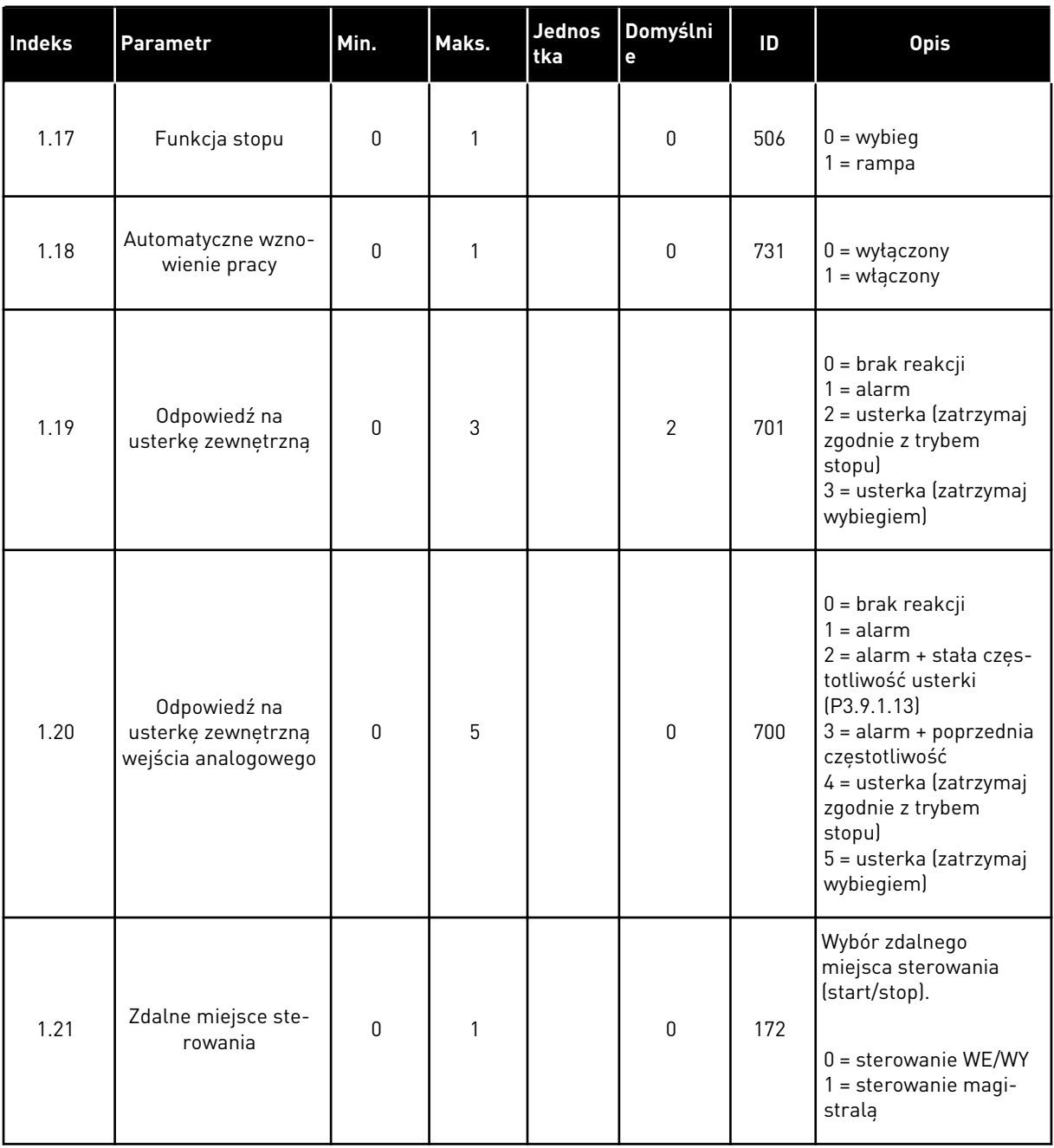

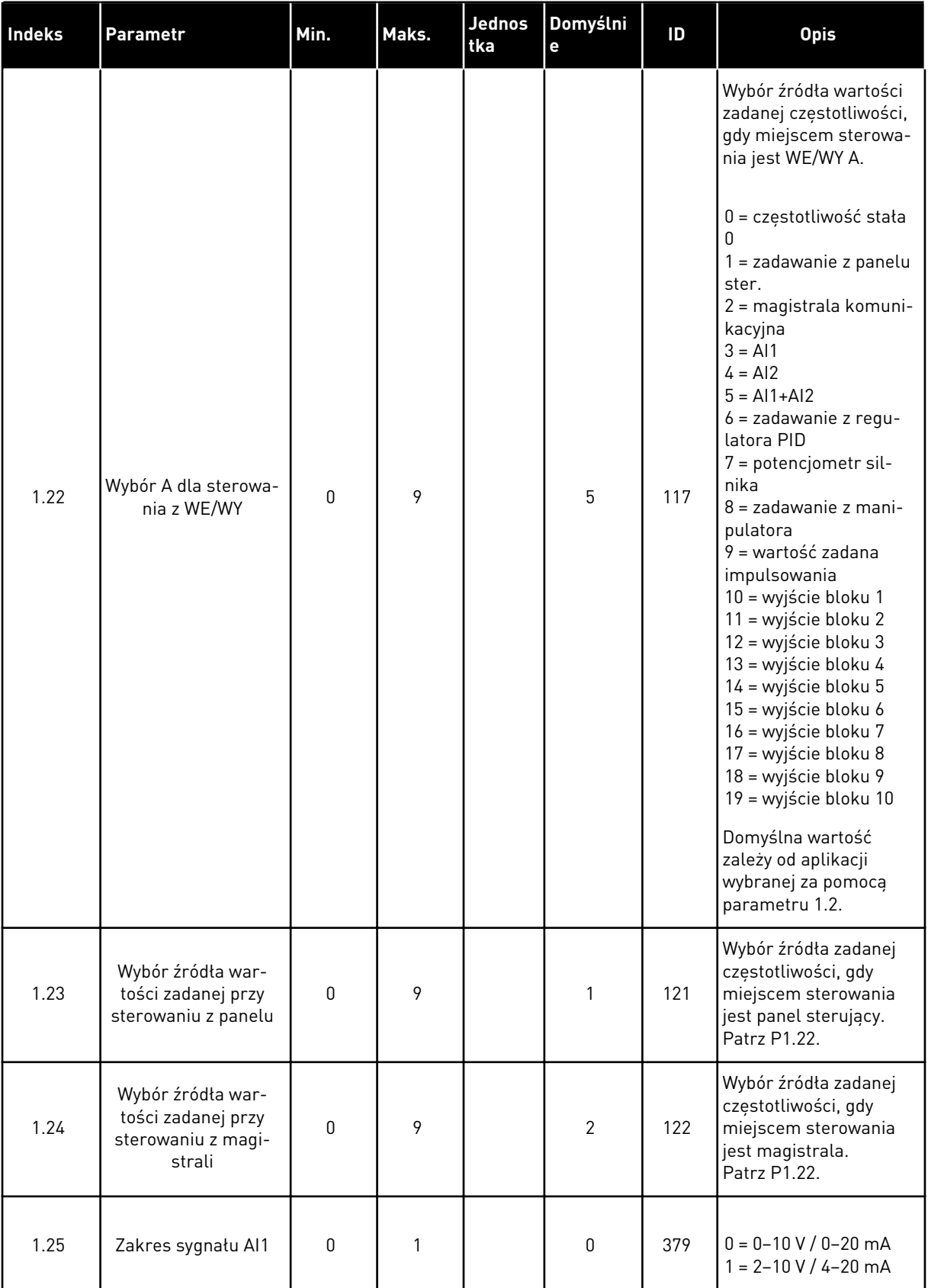

<span id="page-20-0"></span>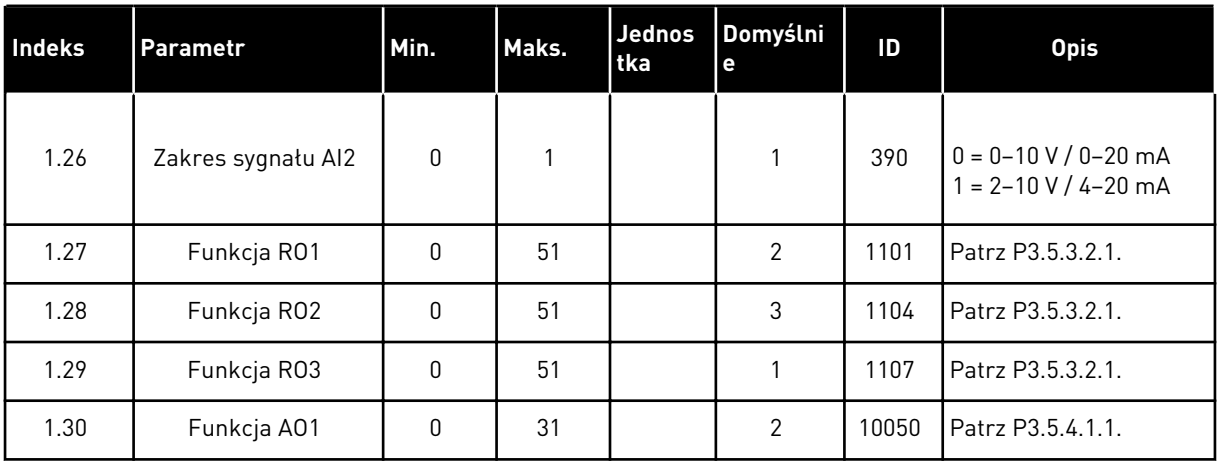

#### *Tabela 4: M1.31 Standardowe*

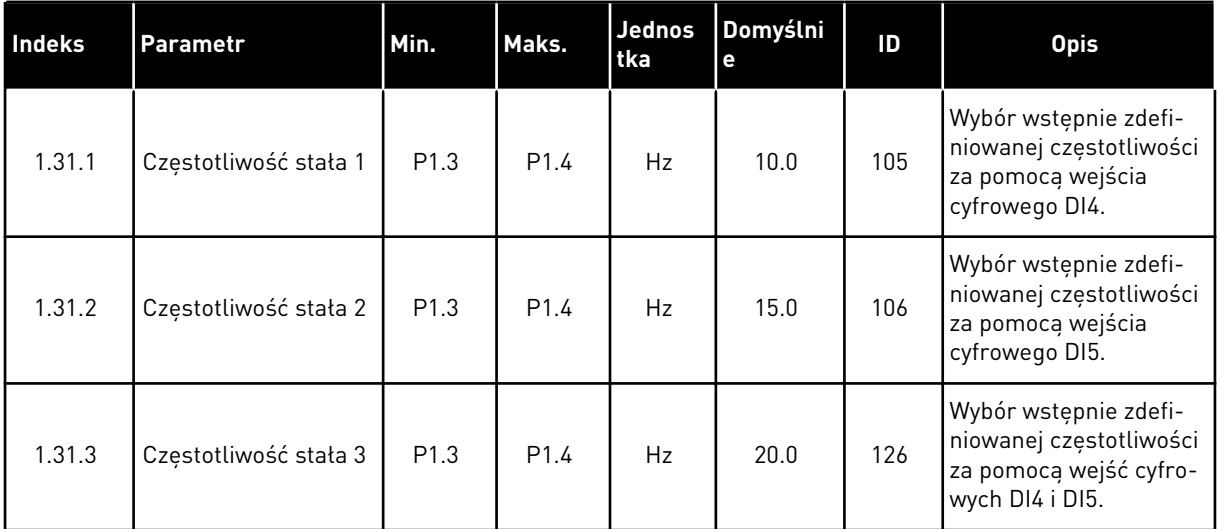

#### 1.4.2 APLIKACJA LOKALNA/ZDALNA

Aplikacja lokalna/zdalna jest używana na przykład wtedy, gdy są wymagane dwa różne miejsca sterowania.

Aby przełączyć lokalne i zdalne miejsce sterowania, użyj wejścia DI6. Gdy jest aktywne sterowanie zdalne, polecenia start/stop można wydawać za pośrednictwem magistrali lub zacisku WE/WY (DI1 i DI2). Gdy jest aktywne sterowanie lokalne, polecenia start/stop można wydawać z panelu sterującego, za pośrednictwem magistrali lub WE/WY sterujących (DI4 i DI5).

W każdym miejscu sterowania wartość zadaną częstotliwości można wybrać z poziomu panelu sterującego, magistrali lub WE/WY sterujących (AI1 lub AI2).

Wszystkie wyjścia napędu można swobodnie konfigurować we wszystkich aplikacjach. Na podstawowej karcie WE/WY są dostępne: jedno wyjście analogowe (Częstotliwość wyjściowa) i trzy wyjścia przekaźnikowe (Praca, Usterka, Gotowość).

|                                          |              | Standardowa karta we/wy |  |                                   |                                  |  |  |
|------------------------------------------|--------------|-------------------------|--|-----------------------------------|----------------------------------|--|--|
|                                          |              | <b>Zacisk</b>           |  | Sygnał                            | <b>Opis</b>                      |  |  |
|                                          | $\mathbf{1}$ | $+10Vref$               |  | Wyjściowe napięcie<br>odniesienia |                                  |  |  |
| Sterowanie<br>potencjometrem<br>$110$ kΩ | $\mathbf{z}$ | $AI1+$                  |  | Wejście analogowe 1 +             | LOKALNE:<br>Częstotliwość        |  |  |
|                                          | з            | AI1-                    |  | Wejście analogowe 1 -             | zadawana<br>(domyślnie: 0-10 V)  |  |  |
|                                          | 4            | $AI2+$                  |  | Wejście analogowe 2 +             | ZDALNE:<br>Częstotliwość         |  |  |
| Zadawanie zdalne (420mA)<br>Zdalne       | 5            | $AI2-$                  |  | Wejście analogowe 2 -             | zadawana<br>(domyślnie: 4-20 mA) |  |  |
| sterowanie                               | 6            | 24Vout                  |  | Napiecie pomocnicze 24V           |                                  |  |  |
| (+24 V)                                  | 7            | <b>GND</b>              |  | Uziemienie WE/WY                  |                                  |  |  |
|                                          | 8            | DI1                     |  | Wejście cyfr. 1                   | ZDALNE: Start do przodu          |  |  |
|                                          | 9            | DI <sub>2</sub>         |  | Wejście cyfr. 2                   | ZDALNE: Start do tyłu            |  |  |
|                                          | 10           | DI3                     |  | Wejście cyfr. 3                   | Usterka zewnętrzna               |  |  |
| Masa zdalnego sterowania                 | 11           | CM                      |  | Wspólne dla zacisków DI1-DI6      | $^*)$                            |  |  |
|                                          | 12           | 24V out                 |  | Napięcie pomocnicze 24V           |                                  |  |  |
|                                          | 13           | GND                     |  | Uziemienie WE/WY                  |                                  |  |  |
|                                          | 14           | DI <sub>4</sub>         |  | Wejście cyfr. 4                   | LOKALNE: Start do przodu         |  |  |
|                                          | 15           | DI5                     |  | Wejście cyfr. 5                   | LOKALNE: Start do tyłu           |  |  |
|                                          | 16           | DI <sub>6</sub>         |  | Wejście cyfr. 6                   | Wybór LOKALNE/ZDALNE             |  |  |
|                                          | 17           | СM                      |  | Wspólne dla zacisków DI1-DI6      | $^{\ast})$                       |  |  |
| mA                                       | 18           | $AO1+$                  |  | Wyjście analogowe 1 +             | Częstotliwość<br>wyjściowa       |  |  |
|                                          | 19           | AO1-/GND                |  | Wyjście analogowe 1 -             | (domyślnie: 0-20 mA)             |  |  |
|                                          | 30           | $+24$ Vin               |  | Napięcie pomocnicze 24 V          |                                  |  |  |
|                                          | A            | <b>RS485</b>            |  | Magistrala szeregowa, ujemna      | Modbus RTU,                      |  |  |
|                                          | в            | <b>RS485</b>            |  | Magistrala szeregowa, dodatnia    | N2, BACnet                       |  |  |
| <b>PRACA</b>                             | 21           | <b>RO1/1 NC</b>         |  | Wyjście                           |                                  |  |  |
|                                          | 22           | RO1/2 CM                |  | przekaźnikowe 1                   | <b>PRACA</b>                     |  |  |
|                                          | 23           | RO1/3 NO                |  |                                   |                                  |  |  |
|                                          | 24           | <b>RO2/1 NC</b>         |  | Wyjście<br>przekaźnikowe 2        |                                  |  |  |
| <b>USTERKA</b>                           | 25           | RO2/2 CM                |  |                                   | <b>USTERKA</b>                   |  |  |
|                                          | 26           | RO2/3 NO                |  |                                   |                                  |  |  |
|                                          | 32           | RO3/2 CM                |  | Wyjście<br>przekaźnikowe 3        | GOTOWOŚĆ                         |  |  |
|                                          | 33           | RO3/3 NO                |  |                                   |                                  |  |  |

*Rys. 6: Domyślne podłączenia sterowania aplikacji lokalnej/zdalnej*

\* Wejścia cyfrowe można odizolować od uziemienia przy użyciu przełącznika DIP.

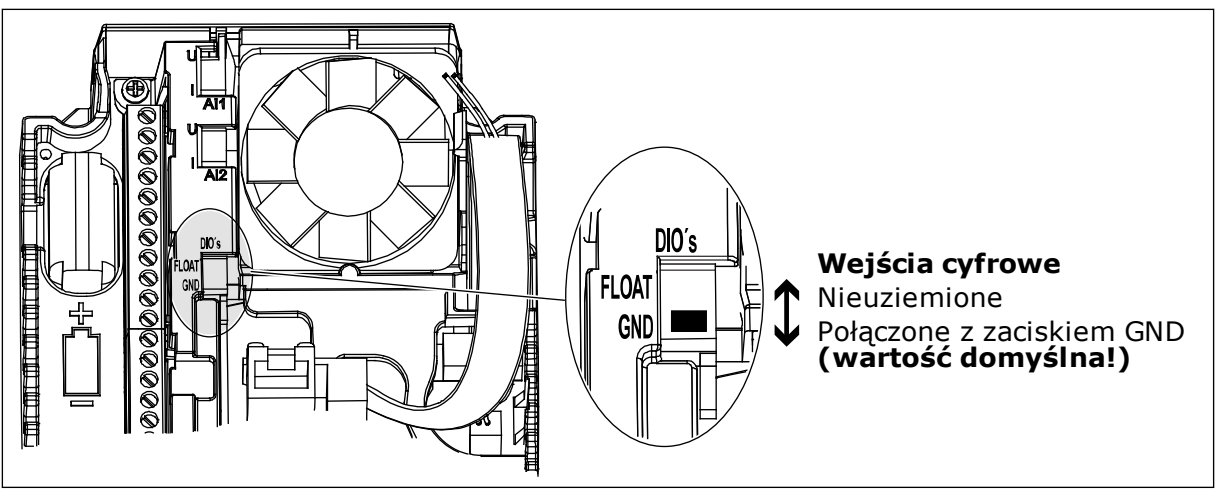

*Rys. 7: Przełącznik DIP*

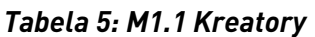

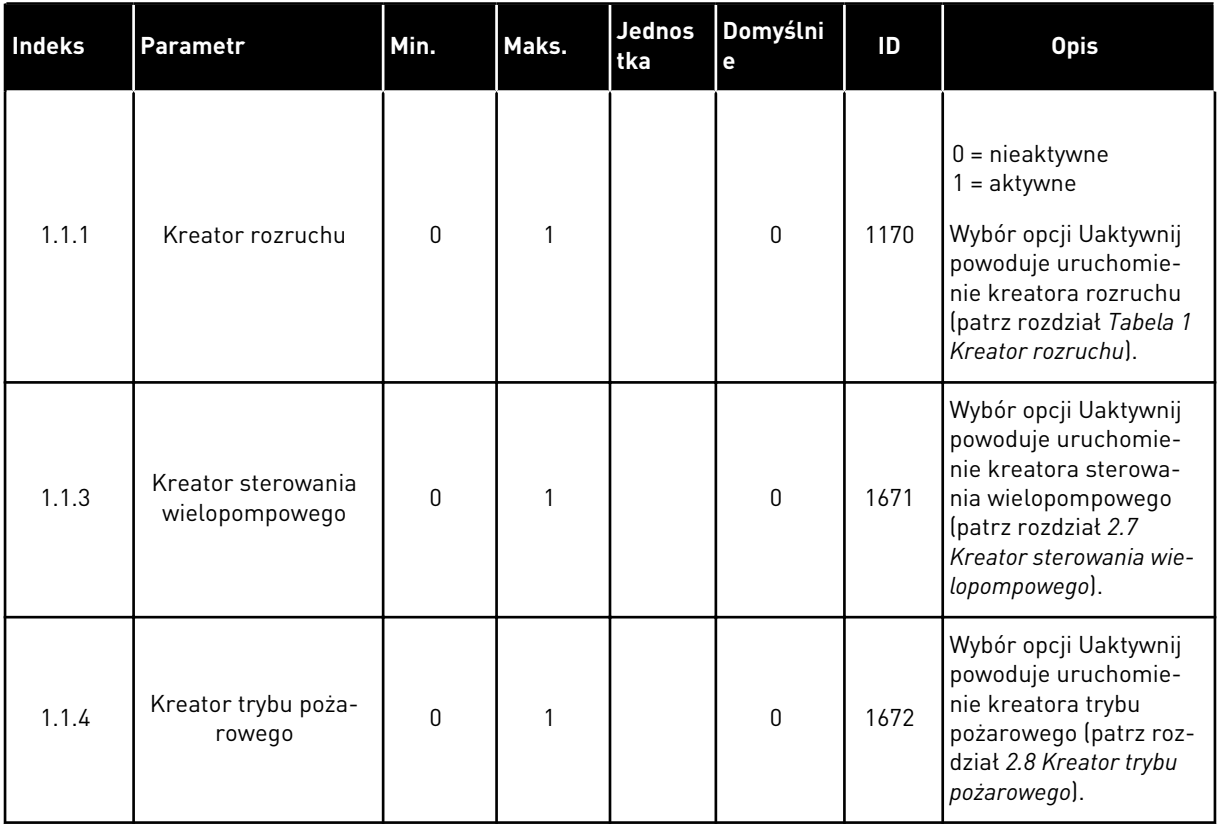

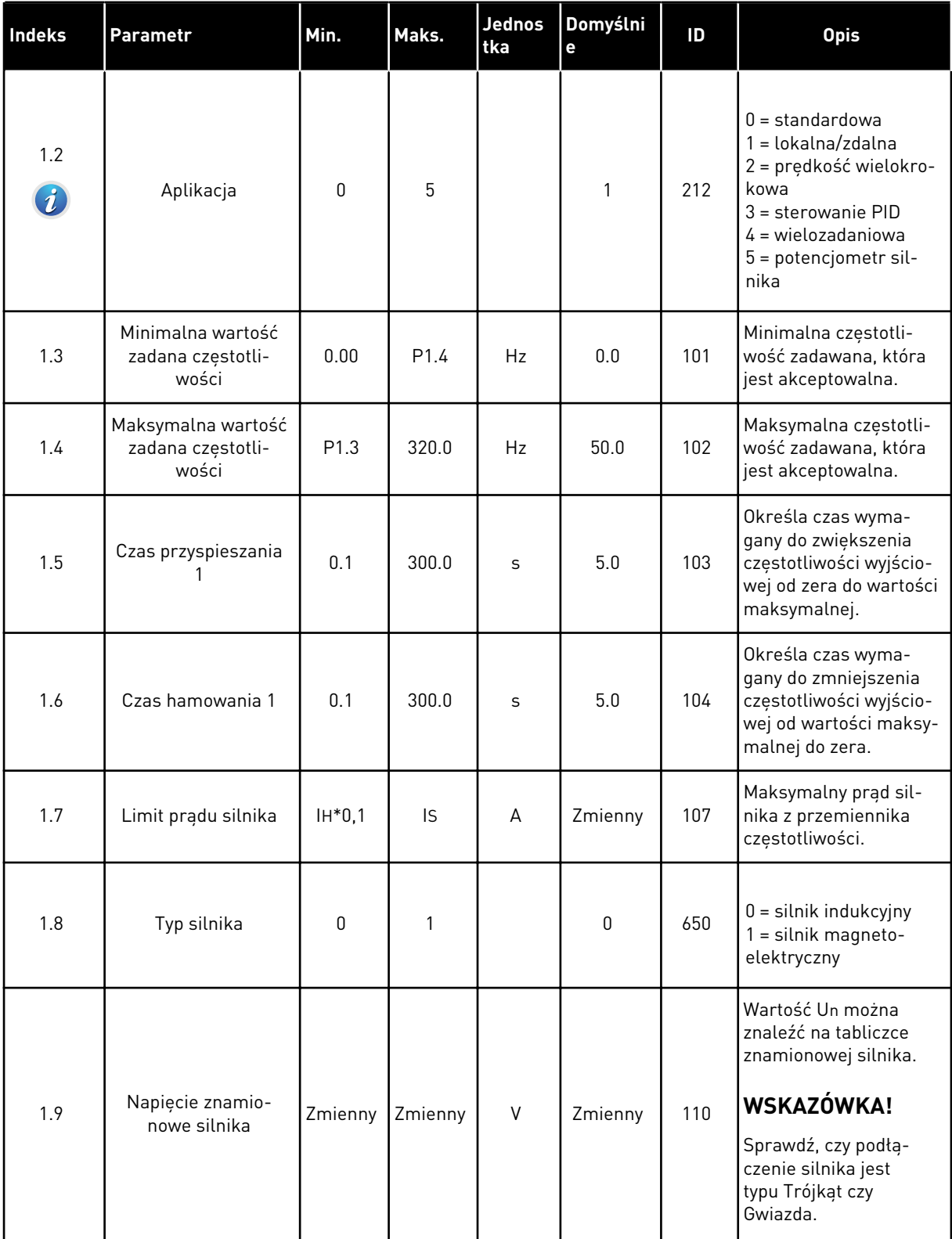

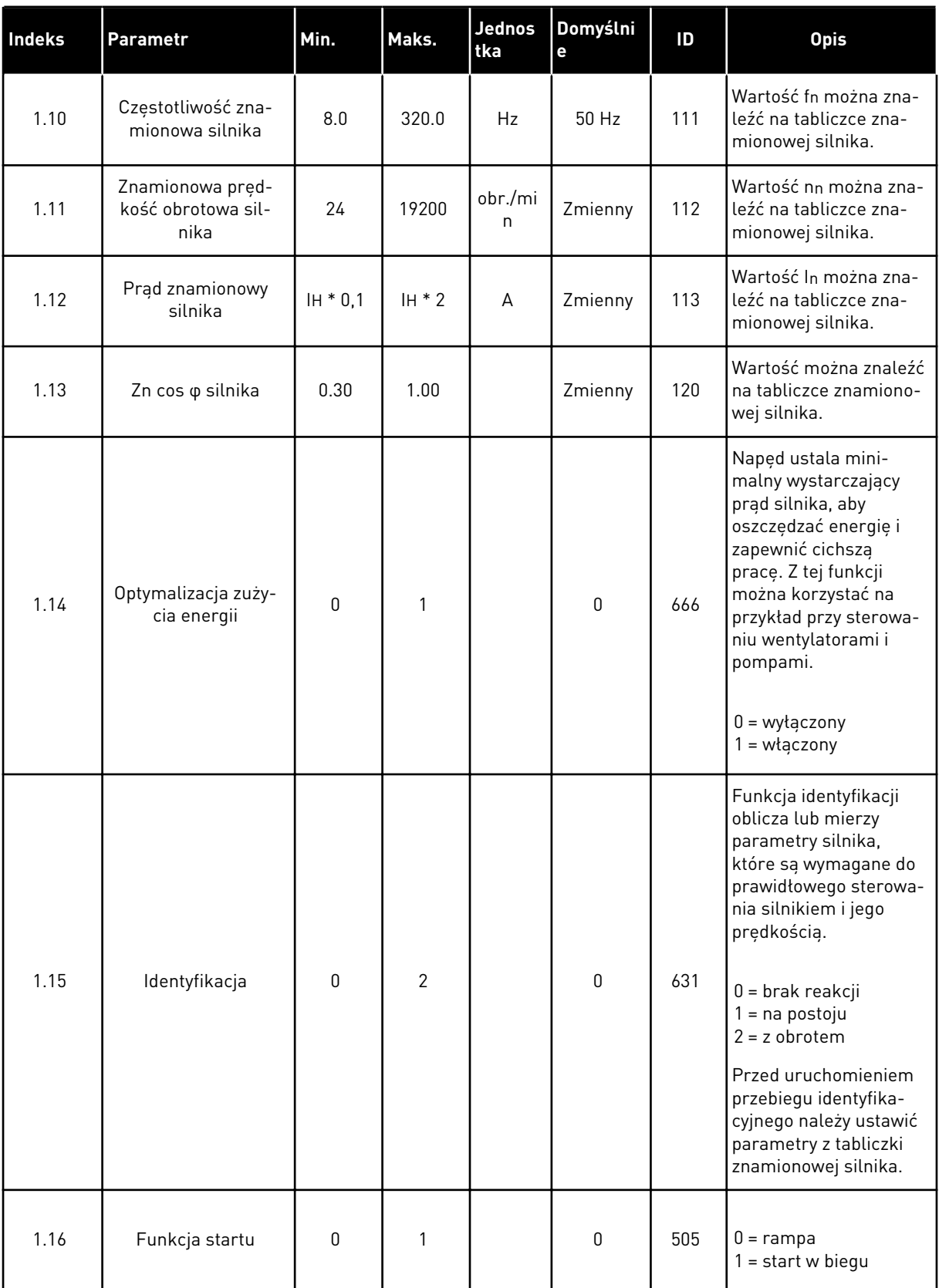

a dhe ann ann an 1970.

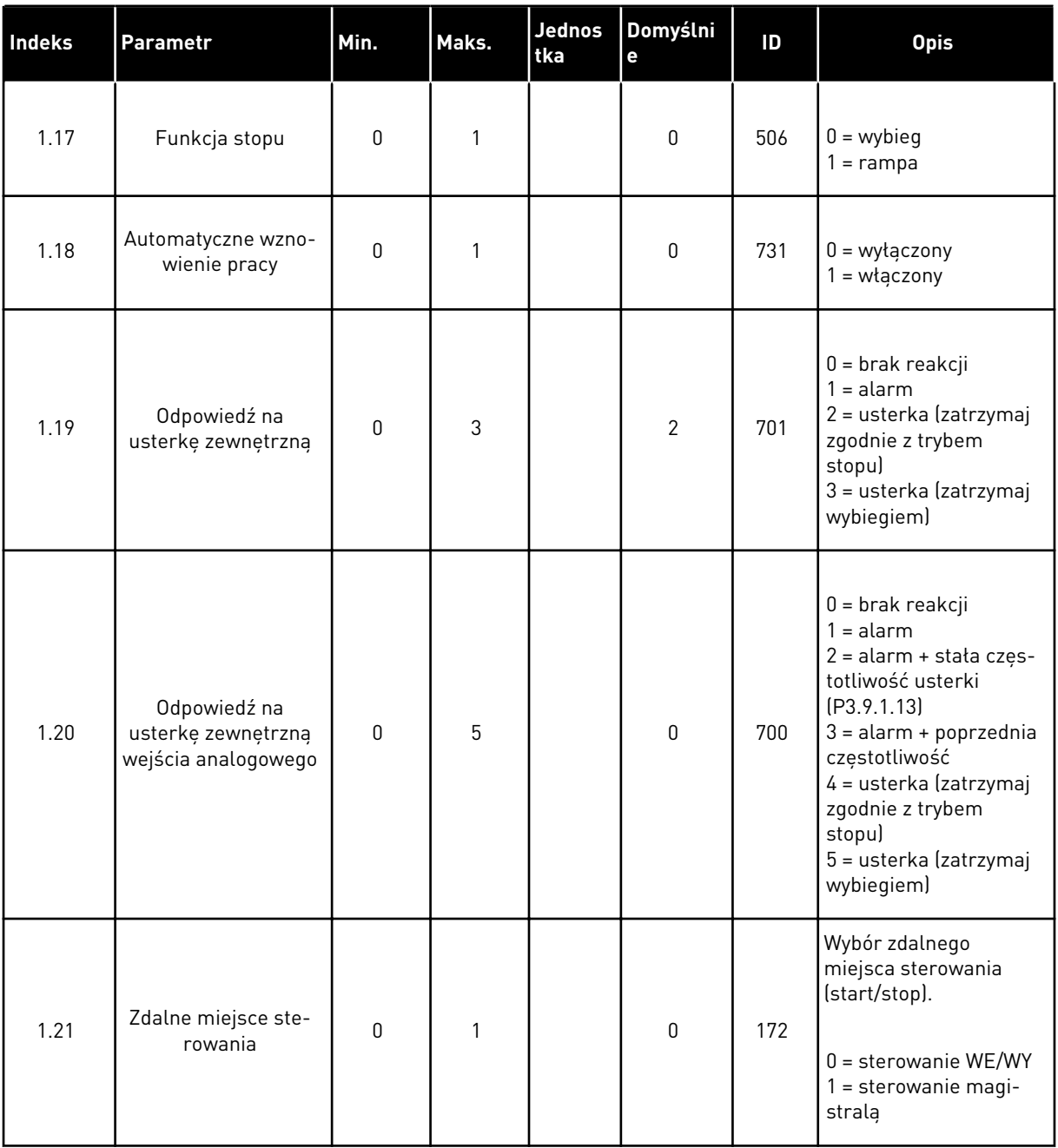

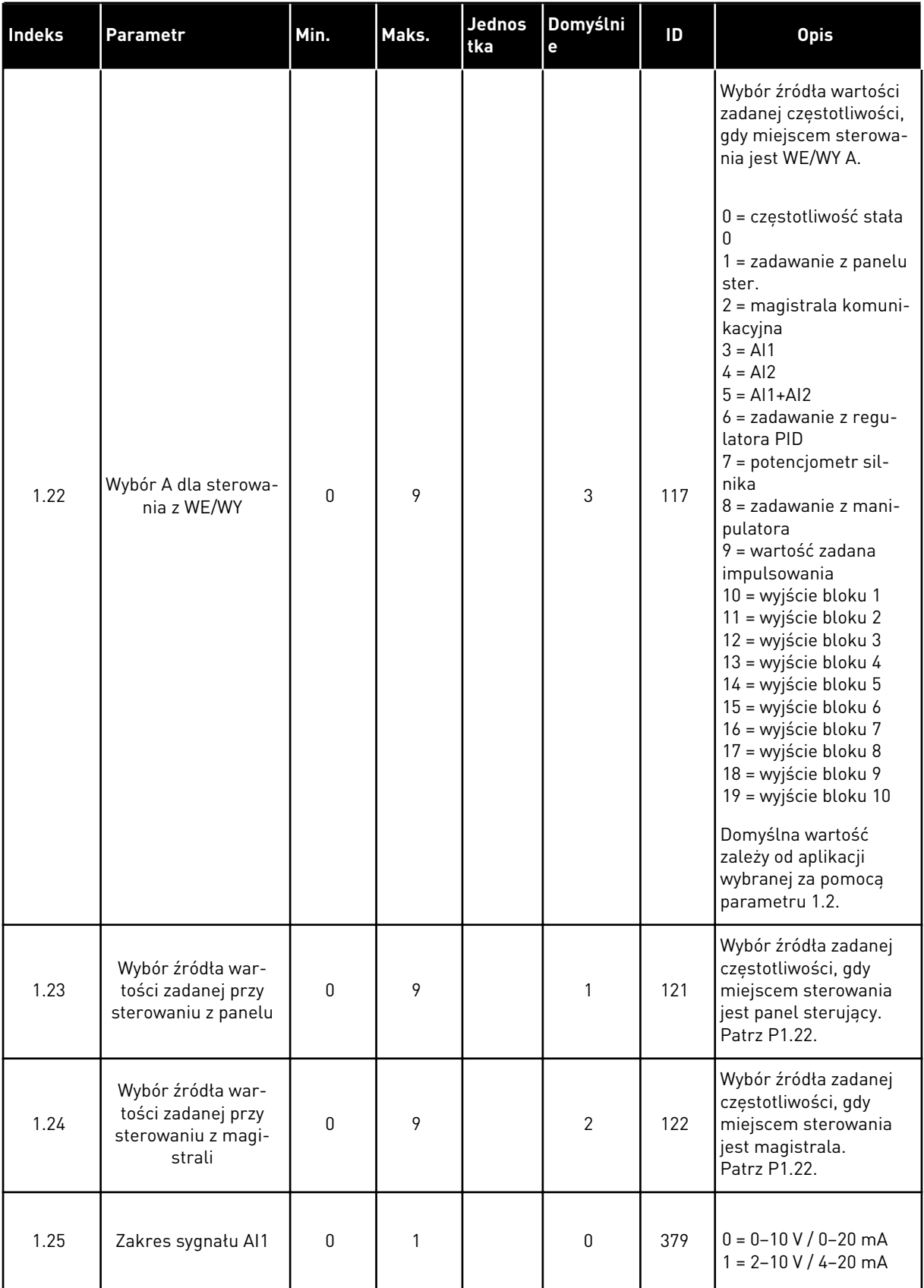

a dhe ann ann an 1970.

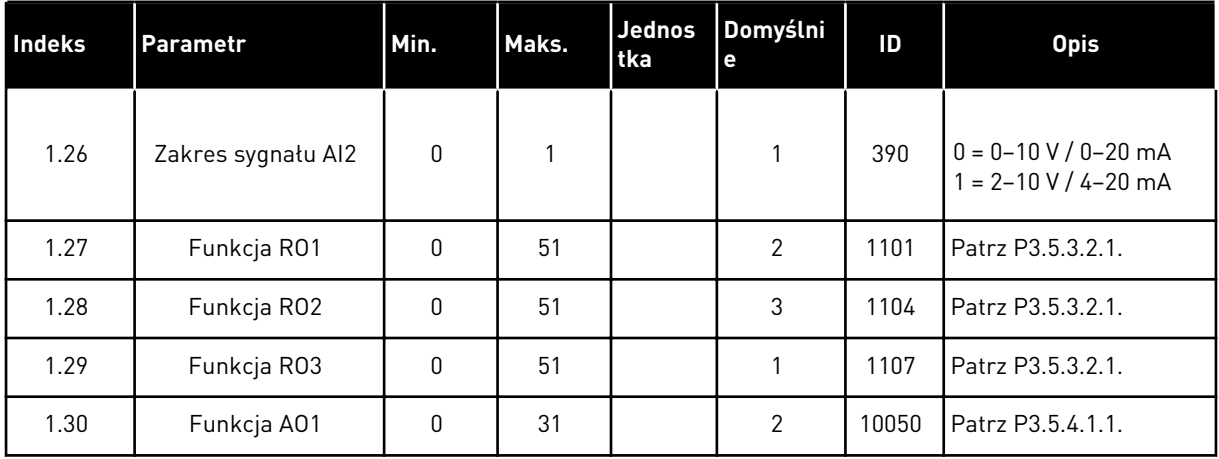

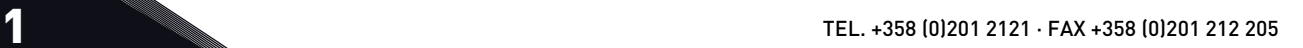

<span id="page-28-0"></span>*Tabela 7: M1.32 Lokalne/zdalne*

| <b>Indeks</b> | <b>Parametr</b>                                     | Min. | Maks. | <b>Jednos</b><br>tka | Domyślni<br>e                | ID  | <b>Opis</b>                                                                                                    |
|---------------|-----------------------------------------------------|------|-------|----------------------|------------------------------|-----|----------------------------------------------------------------------------------------------------|
| 1.32.1        | Wybór B dla stero-<br>wania z WE/WY                 | 1    | 20    |                      | 4                            | 131 | Patrz P1.22.                                                                                                    |
| 1.32.2        | Wymuszenie miejsca<br>sterowania WE/WY B            |      |       |                      | DigIN<br>SlotA.6             | 425 | PRAWDA = wymuszaj<br>miejsce sterowania na<br>WE/WY B                                                                               |
| 1.32.3        | Wymuszenie źródła<br>wartości zadanej wg<br>WE/WY B |      |       |                      | DigIN<br>SlotA.6             | 343 | PRAWDA = używana<br>częstotliwość zadana<br>jest określona w para-<br>metrze wyboru war-<br>tości zadanej dla<br>WE/WY B (P1.32.1). |
| 1.32.4        | Sygnał sterujący 1 B                                |      |       |                      | DigIN<br>SlotA.4             | 423 | Sygnał startu 1, gdy<br>miejscem sterowania<br>jest we/wy B                                                                         |
| 1.32.5        | Sygnał sterujący 2 B                                |      |       |                      | DigIN<br>SlotA.5             | 424 | Sygnał startu 1, gdy<br>miejscem sterowania<br>jest we/wy B                                                                         |
| 1.32.6        | Wymuszenie stero-<br>wania z panelu                 |      |       |                      | DigIN<br>SlotA.1             | 410 | Wymuszenie sterowa-<br>nia z panelu                                                                                                 |
| 1.32.7        | Wymuszenie stero-<br>wania z magistrali             |      |       |                      | DigIN<br>Slot <sub>0.1</sub> | 411 | Wymuszenie sterowa-<br>nia z magistrali                                                                                             |
| 1.32.8        | Usterka zewnętrzna<br>(zestyk zamknięty)            |      |       |                      | DigIN<br>SlotA.3             | 405 | $FALSZ = OK$<br>PRAWDA = usterka<br>zewnętrzna                                                                                      |
| 1.32.9        | Kasowanie usterki<br>(zestyk zamknięty)             |      |       |                      | DigIN<br>Slot0.1             | 414 | Kasowanie wszystkich<br>aktywnych usterek dla<br>wartości PRAWDA                                                                    |

#### 1.4.3 APLIKACJA Z PRĘDKOŚCIĄ WIELOKROKOWĄ

Aplikację z prędkością wielokrokową można stosować w procesach, w których jest wymaganych więcej niż jedna stała częstotliwość zadana (na przykład na stanowiskach testowych).

Dostępnych jest 1 + 7 częstotliwości zadanych: 1 podstawowa wartość zadana (AI1 lub AI2) i 7 wstępnie zdefiniowanych wartości zadanych.

Wybór wstępnie zdefiniowanych częstotliwości zadanych za pomocą sygnałów cyfrowych DI4, DI5 i DI6. Jeśli żadne z tych wejść nie jest aktywne, częstotliwość zadana zostanie usunięta z wejścia analogowego (AI1 lub AI2). Polecenia start/stop są wydawane za pośrednictwem WE/WY sterujących (DI1 lub DI2).

Wszystkie wyjścia napędu można swobodnie konfigurować we wszystkich aplikacjach. Na podstawowej karcie WE/WY są dostępne: jedno wyjście analogowe (Częstotliwość wyjściowa) i trzy wyjścia przekaźnikowe (Praca, Usterka, Gotowość).

a dhe ann ann an 1970.<br>Tha ann an 1970, ann an 1970, ann an 1970.

|                                          |                          |                 | Standardowa karta we/wy           |                                                                                                    |  |  |
|------------------------------------------|--------------------------|-----------------|-----------------------------------|----------------------------------------------------------------------------------------------------|--|--|
|                                          |                          | <b>Zacisk</b>   | <b>Sygnał</b>                     | <b>Opis</b>                                                                                                    |  |  |
|                                          | 1                        | $+10Vref$       | Wyjściowe napięcie<br>odniesienia |                                                                                                    |  |  |
| Sterowanie<br>potenciometrem<br>$110$ kΩ | $\overline{\mathbf{2}}$  | $AI1+$          | Wejście analogowe 1 +             | Częstotliwość zadawana                                                                                                    |  |  |
|                                          | з                        | $AI1-$          | Wejście analogowe 1 -             | (domyślnie 0-10 V)                                                                                                    |  |  |
|                                          | 4                        | $AI2+$          | Wejście analogowe 2 +             | Częstotliwość zadawana                                                                                                    |  |  |
|                                          | 5                        | $AI2-$          | Wejście analogowe 2 -             | (domyślnie 4-20 mA)                                                                                                    |  |  |
|                                          | 6                        | 24Vout          | Napięcie pomocnicze 24V           |                                                                                                    |  |  |
|                                          | $\overline{\phantom{a}}$ | <b>GND</b>      | Uziemienie WE/WY                  |                                                                                                    |  |  |
|                                          | 8                        | DI1             | Wejście cyfr. 1                   | Start do przodu                                                                                                    |  |  |
|                                          | 9                        | DI <sub>2</sub> | Wejście cyfr. 2                   | Start do tyłu                                                                                                    |  |  |
|                                          | 10                       | DI3             | Wejście cyfr. 3                   | Usterka zewnętrzna                                                                                                    |  |  |
|                                          | 11                       | <b>CM</b>       | Wspólne dla zacisków DI1-DI6      |                                                                                                    |  |  |
|                                          | 12                       | 24 V out        | Napięcie pomocnicze 24V           |                                                                                                    |  |  |
|                                          | 13                       | <b>GND</b>      | Uziemienie WE/WY                  |                                                                                                    |  |  |
|                                          | 14                       | DI <sub>4</sub> | Wejście cyfr. 4                   | DI4<br>DI5<br>DI6<br>Częstotliwość zadana<br>$\overline{\mathbf{0}}$<br>$\overline{0}$<br>$\overline{0}$<br>Wejście analogowe<br>0<br>O<br>Częstotliwość stała<br>Częstotliwość stała |  |  |
|                                          | 15                       | DI <sub>5</sub> | Wejście cyfr. 5                   | $\overline{0}$<br>0<br>Częstotliwość stała<br>$\overline{\mathfrak{o}}$<br>o<br>Czestotliwość stała                                                                                   |  |  |
|                                          | 16                       | DI6             | Wejście cyfr. 6                   | 0<br><u>Czestotliwość stała</u><br>$\overline{0}$<br>Częstotliwość stała (<br>  Częstotliwość stała 7<br>ī                                                                            |  |  |
|                                          | 17                       | <b>CM</b>       | Wspólne dla zacisków DI1-DI6      |                                                                                                    |  |  |
| mA                                       | 18                       | $AO1+$          | Wyjście analogowe 1 +             | Częstotliwość                                                                                                    |  |  |
|                                          | 19                       | $AO1-$          | Wyjście analogowe 1 -             | wyjściowa<br>(domyślnie: 0-20 mA)                                                                                                    |  |  |
|                                          | 30                       | $+24$ Vin       | Napięcie pomocnicze 24 V          |                                                                                                    |  |  |
|                                          | A                        | <b>RS485</b>    | Magistrala szeregowa, ujemna      | Modbus RTU,                                                                                                    |  |  |
|                                          | в                        | <b>RS485</b>    | Magistrala szeregowa, dodatnia    | N2, BACnet                                                                                                    |  |  |
| <b>PRACA</b>                             | 21                       | <b>RO1/1 NC</b> | Wyjście                           |                                                                                                    |  |  |
|                                          | 22                       | <b>RO1/2 CM</b> | przekaźnikowe 1                   | <b>PRACA</b>                                                                                                    |  |  |
|                                          | 23                       | RO1/3 NO        |                                   |                                                                                                    |  |  |
|                                          | 24                       | <b>RO2/1 NC</b> | Wyjście                           |                                                                                                    |  |  |
| <b>USTERKA</b>                           | 25                       | RO2/2 CM        | przekaźnikowe 2                   | <b>USTERKA</b>                                                                                                    |  |  |
|                                          | 26                       | RO2/3 NO        |                                   |                                                                                                    |  |  |
|                                          | 32                       | RO3/2 CM        | Wyjście<br>przekaźnikowe 3        | GOTOWOŚĆ                                                                                                    |  |  |

*Rys. 8: Domyślne podłączenia sterowania aplikacji z prędkością wielokrokową*

\* Wejścia cyfrowe można odizolować od uziemienia przy użyciu przełącznika DIP.

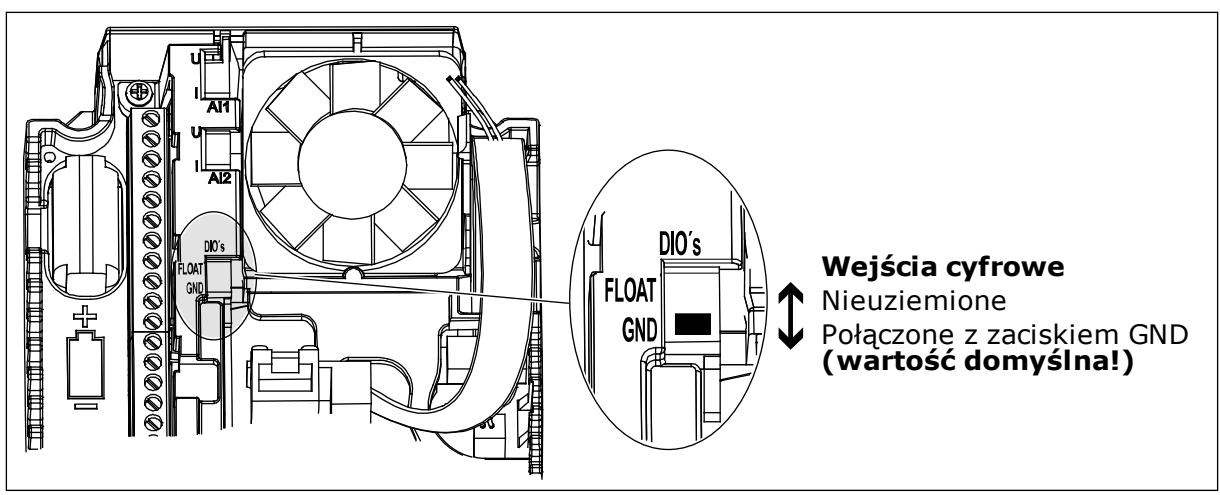

*Rys. 9: Przełącznik DIP*

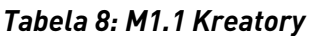

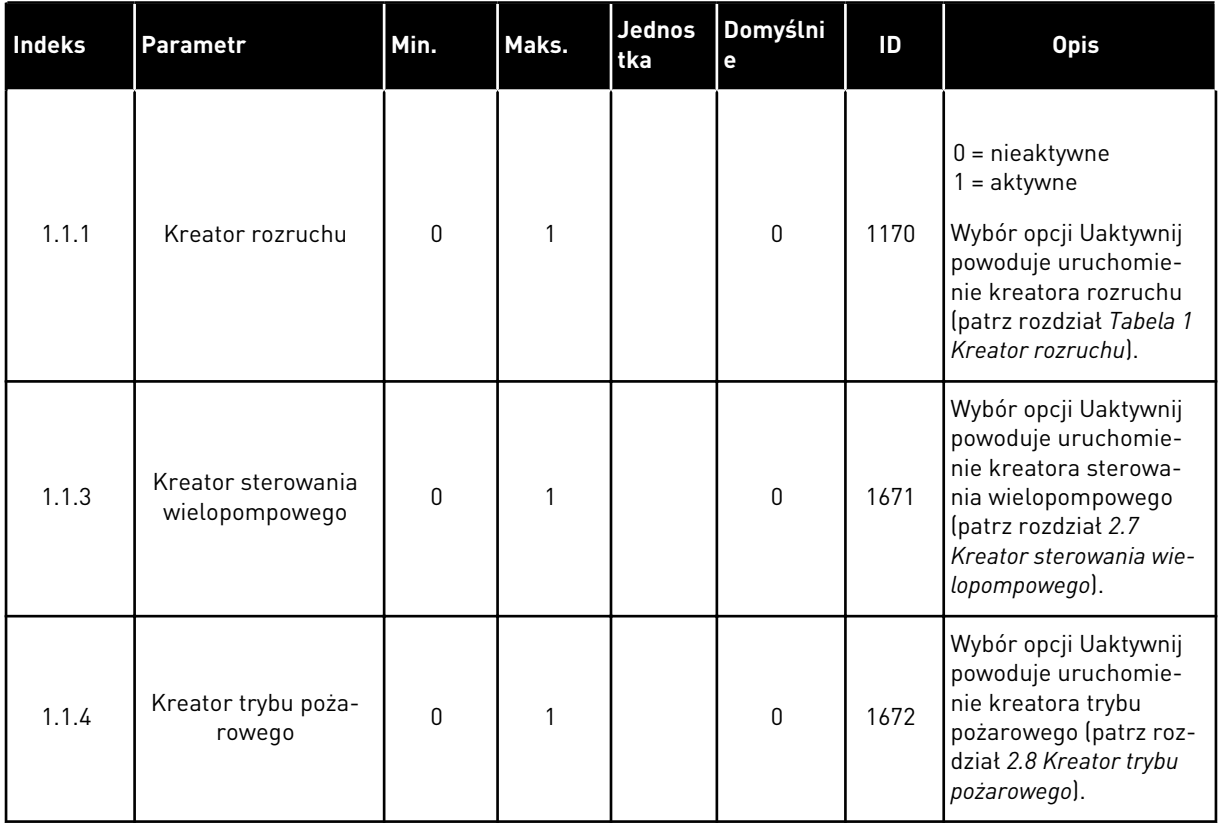

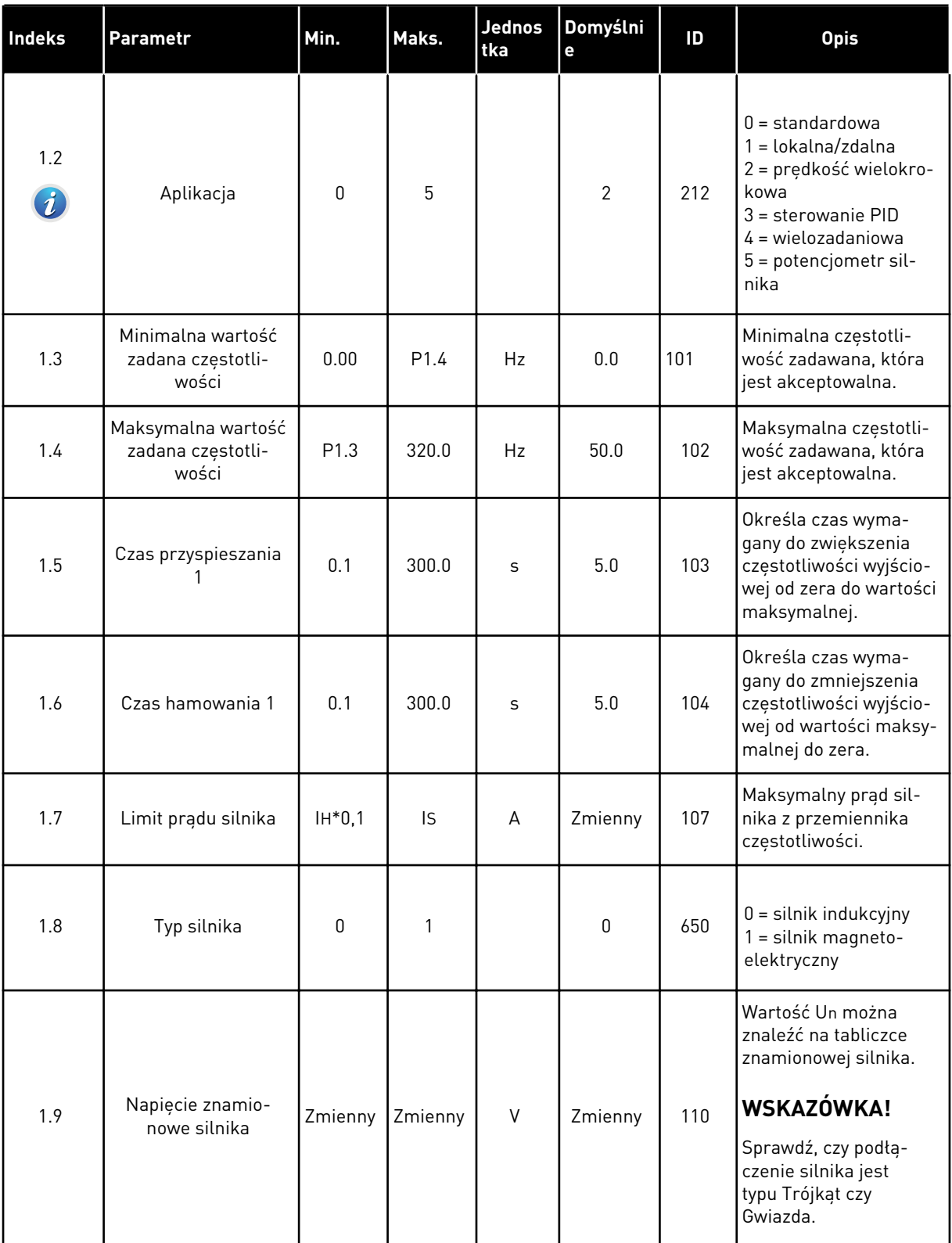

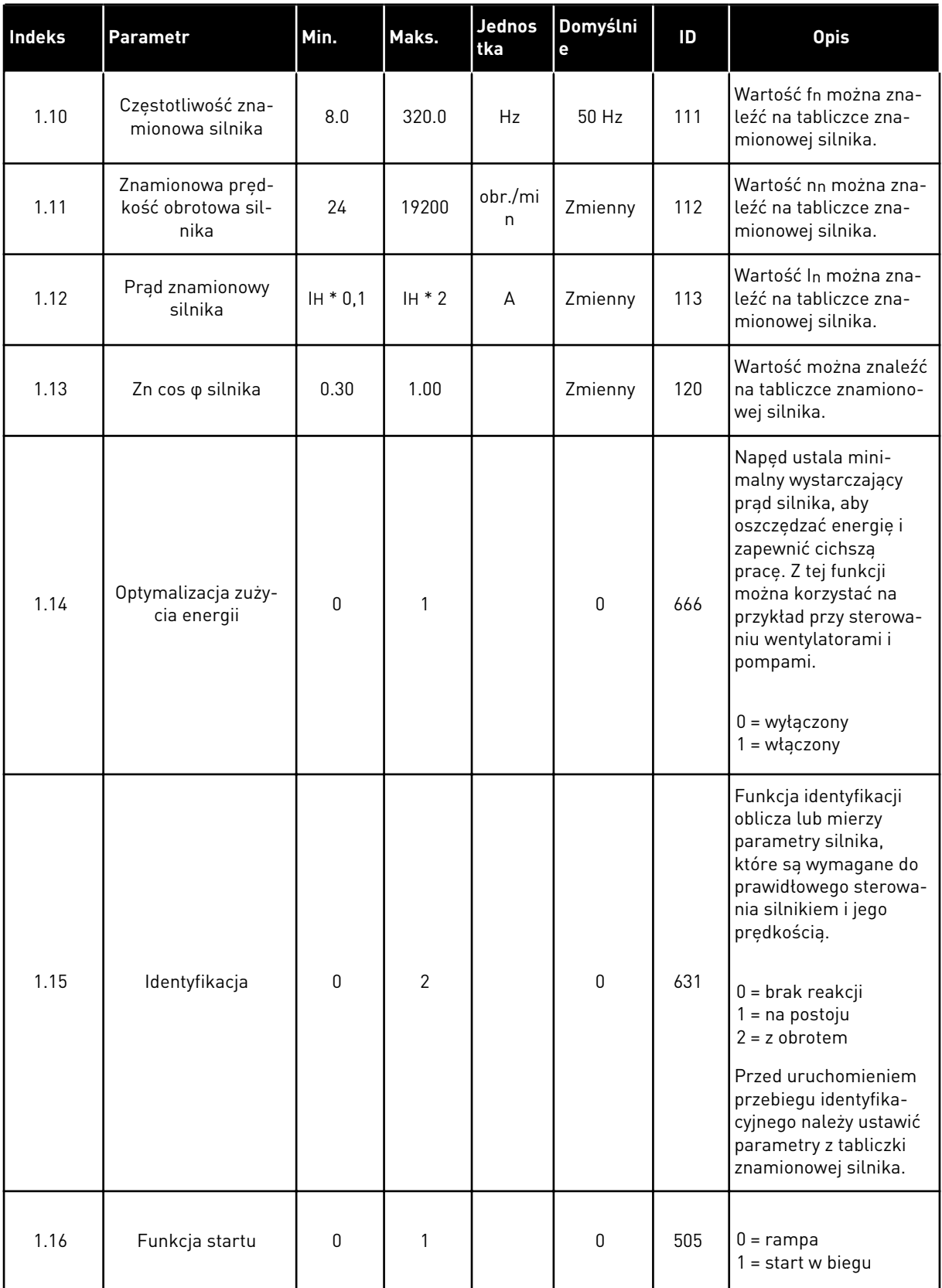

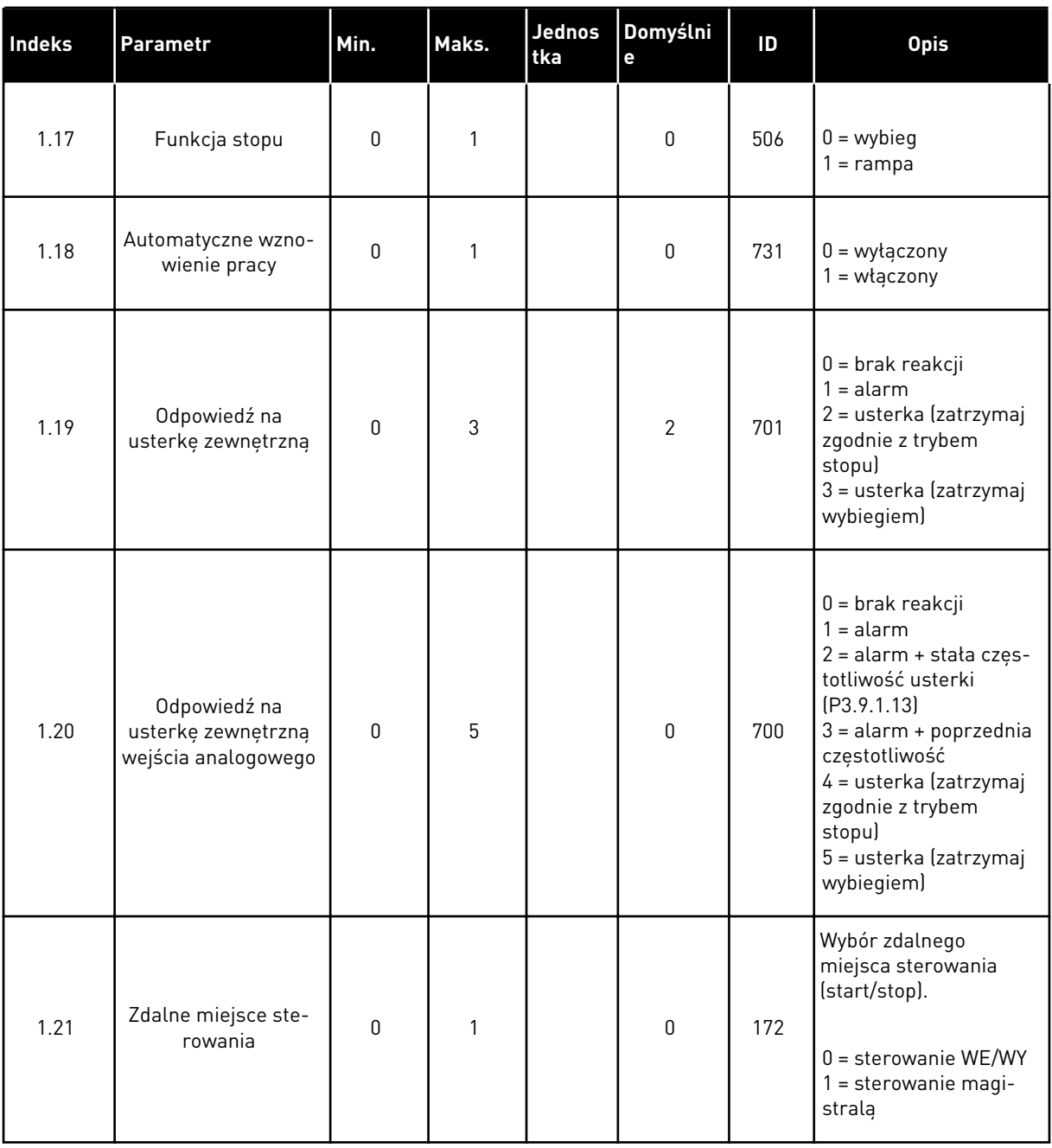

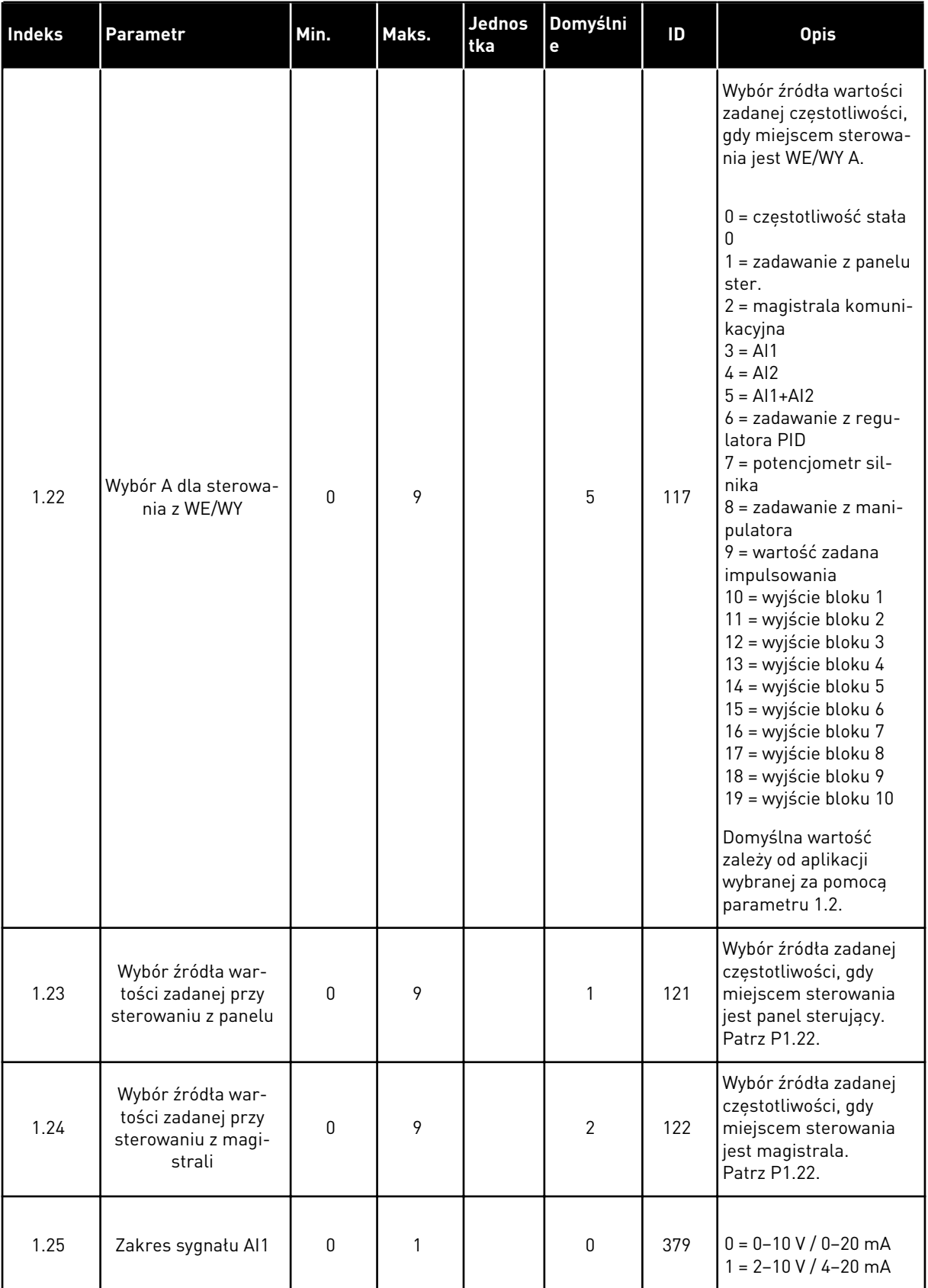
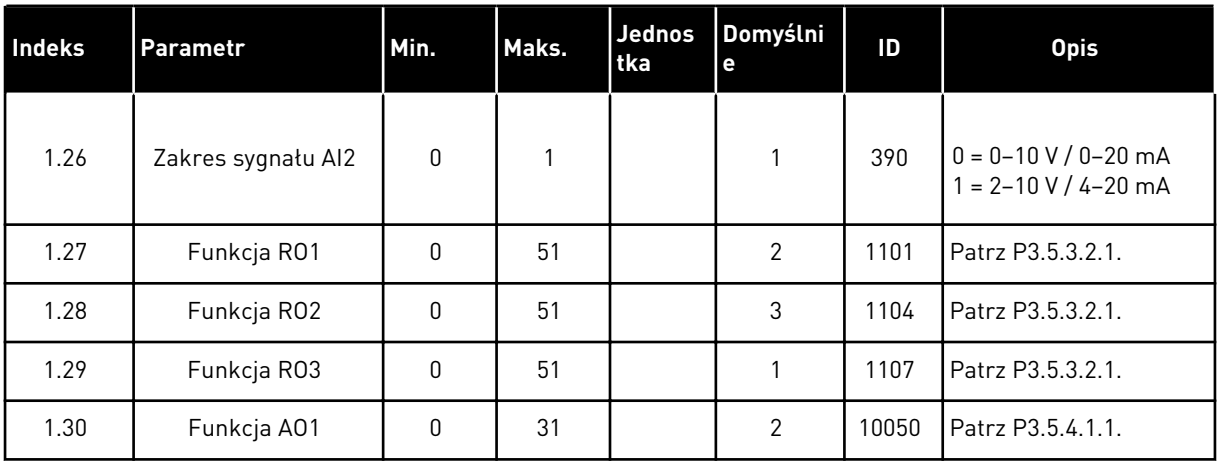

#### *Tabela 10: M1.33 Prędkość wielokrokowa*

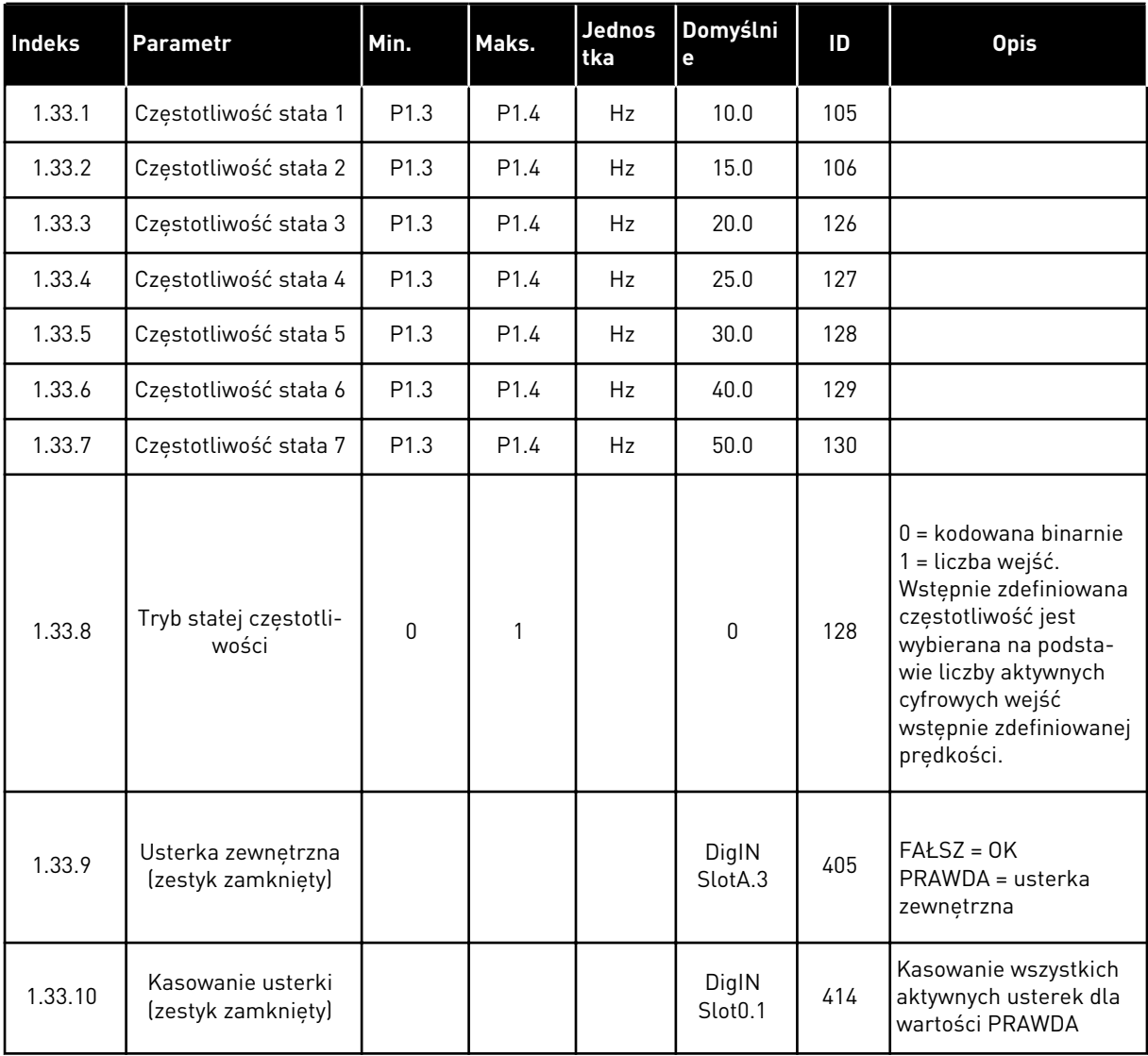

#### 1.4.4 APLIKACJA STEROWANIA PID

Aplikację sterowania PID można stosować w procesach, w których zmienna procesu (np. ciśnienie) jest regulowana poprzez kontrolę prędkości silnika.

W tej aplikacji wewnętrzny regulator PID napędu jest konfigurowany z jedną wartością zadaną i z jednym sygnałem sprzężenia zwrotnego.

Można korzystać z dwóch miejsc sterowania. Wybór miejsca sterowania A lub B za pomocą sygnału DI6. Gdy jest aktywne miejsce sterowania A, polecenia start/stop są podawane z wejścia DI1, a wartość zadana częstotliwości z regulatora PID. Gdy jest aktywne miejsce sterowania B, polecenia start/stop są podawane z wejścia DI4, a wartość zadana częstotliwości z wejścia AI1.

Wszystkie wyjścia napędu można swobodnie konfigurować we wszystkich aplikacjach. Na podstawowej karcie WE/WY są dostępne: jedno wyjście analogowe (Częstotliwość wyjściowa) i trzy wyjścia przekaźnikowe (Praca, Usterka, Gotowość).

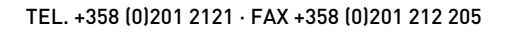

|                                                | Standardowa karta we/wy |                 |  |                                   |                                                                           |  |  |  |  |
|------------------------------------------------|-------------------------|-----------------|--|-----------------------------------|---------------------------------------------------------------------------|--|--|--|--|
|                                                | <b>Zacisk</b>           |                 |  | Sygnał                            | <b>Opis</b>                                                               |  |  |  |  |
|                                                | 1                       | $+10Vref$       |  | Wyjściowe napięcie<br>odniesienia |                                                                           |  |  |  |  |
| Sterowanie<br>potencjome-<br>trem<br>$1-10$ kΩ | 2                       | $AI1+$          |  | Wejście analogowe 1 +             | Miejsce A: Nastawa PID<br>(wartość zadana)<br>Miejsce B: Częstotliwość    |  |  |  |  |
| Nadajnik<br>2-przewodowy                       | 3                       | AI1-            |  | Wejście analogowe 1 -             | zadawana<br>(domyślnie: 0-10 V)                                           |  |  |  |  |
| Wartość<br>rzeczy-                             | 4                       | $AI2+$          |  | Wejście analogowe 2 +             | Sprzężenie zwrotne<br>regulatora PID                                      |  |  |  |  |
| wista<br>$I =$                                 | 5                       | $AI2-$          |  | Wejście analogowe 2 -             | (wartość rzeczywista)<br>(domyślnie: 4-20 mA)                             |  |  |  |  |
| $(0)420$ mA                                    | 6                       | 24Vout          |  | Napięcie pomocnicze 24V           |                                                                           |  |  |  |  |
|                                                | 7                       | GND             |  | Uziemienie WE/WY                  |                                                                           |  |  |  |  |
|                                                | 8                       | DI1             |  | Wejście cyfr. 1                   | Miejsce A: Start do przodu<br>(regulator PID)                             |  |  |  |  |
|                                                | 9                       | DI2             |  | Wejście cyfr. 2                   | Usterka zewnetrzna                                                        |  |  |  |  |
|                                                | 10                      | DI3             |  | Wejście cyfr. 3                   | Zerowanie usterki                                                         |  |  |  |  |
|                                                | 11                      | CM.             |  | Wspólne dla zacisków DI1-DI6      | $^{*}$                                                                    |  |  |  |  |
|                                                | 12                      | 24 V out        |  | Napięcie pomocnicze 24V           |                                                                           |  |  |  |  |
|                                                | 13                      | GND             |  | Uziemienie WE/WY                  |                                                                           |  |  |  |  |
|                                                | 14                      | DI <sub>4</sub> |  | Wejście cyfr. 4                   | Miejsce B: Start do przodu<br>(Wartość zadana<br>częstotliwości P3.3.1.6) |  |  |  |  |
|                                                | 15                      | DI5             |  | Wejście cyfr. 5                   | Częstotliwość stała 1                                                     |  |  |  |  |
|                                                | 16                      | DI6             |  | Wejście cyfr. 6                   | Wybór miejsca sterowania A/B                                              |  |  |  |  |
|                                                | 17                      | <b>CM</b>       |  | Wspólne dla zacisków DI1-DI6      | $^*)$                                                                     |  |  |  |  |
| mA                                             | 18                      | $AO1+$          |  | Wyjście analogowe 1 +             | Częstotliwość<br>wyjściowa                                                |  |  |  |  |
|                                                | 19                      | AO1-/GND        |  | Wyjście analogowe 1 -             | (domyślnie: 0-20 mA)                                                      |  |  |  |  |
|                                                | 30                      | $+24$ Vin       |  | Napięcie pomocnicze 24 V          |                                                                           |  |  |  |  |
|                                                | A                       | <b>RS485</b>    |  | Magistrala szeregowa, ujemna      | Modbus RTU,                                                               |  |  |  |  |
|                                                | В                       | <b>RS485</b>    |  | Magistrala szeregowa, dodatnia    | N2, BACnet                                                                |  |  |  |  |
| <b>PRACA</b>                                   | 21                      | <b>RO1/1 NC</b> |  | <b>Wyjście</b>                    |                                                                           |  |  |  |  |
|                                                | 22                      | <b>RO1/2 CM</b> |  | przekaźnikowe 1                   | <b>PRACA</b>                                                              |  |  |  |  |
|                                                | 23                      | RO1/3 NO        |  |                                   |                                                                           |  |  |  |  |
|                                                | 24                      | <b>RO2/1 NC</b> |  | Wyjście<br>przekaźnikowe 2        | <b>USTERKA</b>                                                            |  |  |  |  |
| <b>USTERKA</b>                                 | 25                      | RO2/2 CM        |  |                                   |                                                                           |  |  |  |  |
|                                                | 26                      | RO2/3 NO        |  |                                   |                                                                           |  |  |  |  |
|                                                | 32                      | RO3/2 CM        |  | Wyjście<br>przekaźnikowe 3        | GOTOWOŚĆ                                                                  |  |  |  |  |
|                                                | 33                      | RO3/3 NO        |  |                                   |                                                                           |  |  |  |  |
|                                                |                         |                 |  |                                   |                                                                           |  |  |  |  |

*Rys. 10: Domyślne podłączenia sterowania aplikacji sterowania PID*

\* Wejścia cyfrowe można odizolować od uziemienia przy użyciu przełącznika DIP.

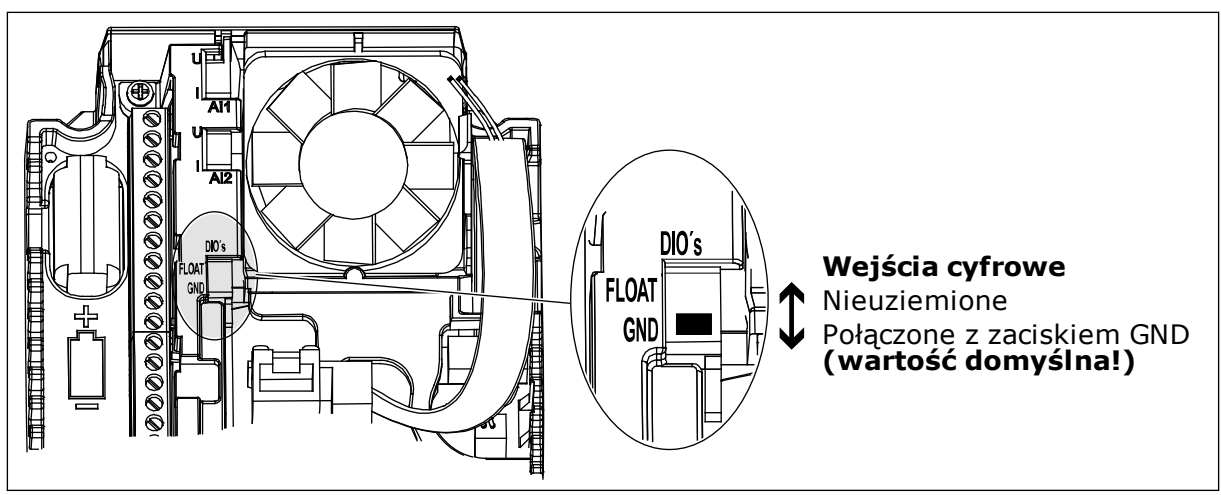

*Rys. 11: Przełącznik DIP*

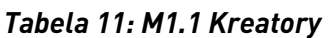

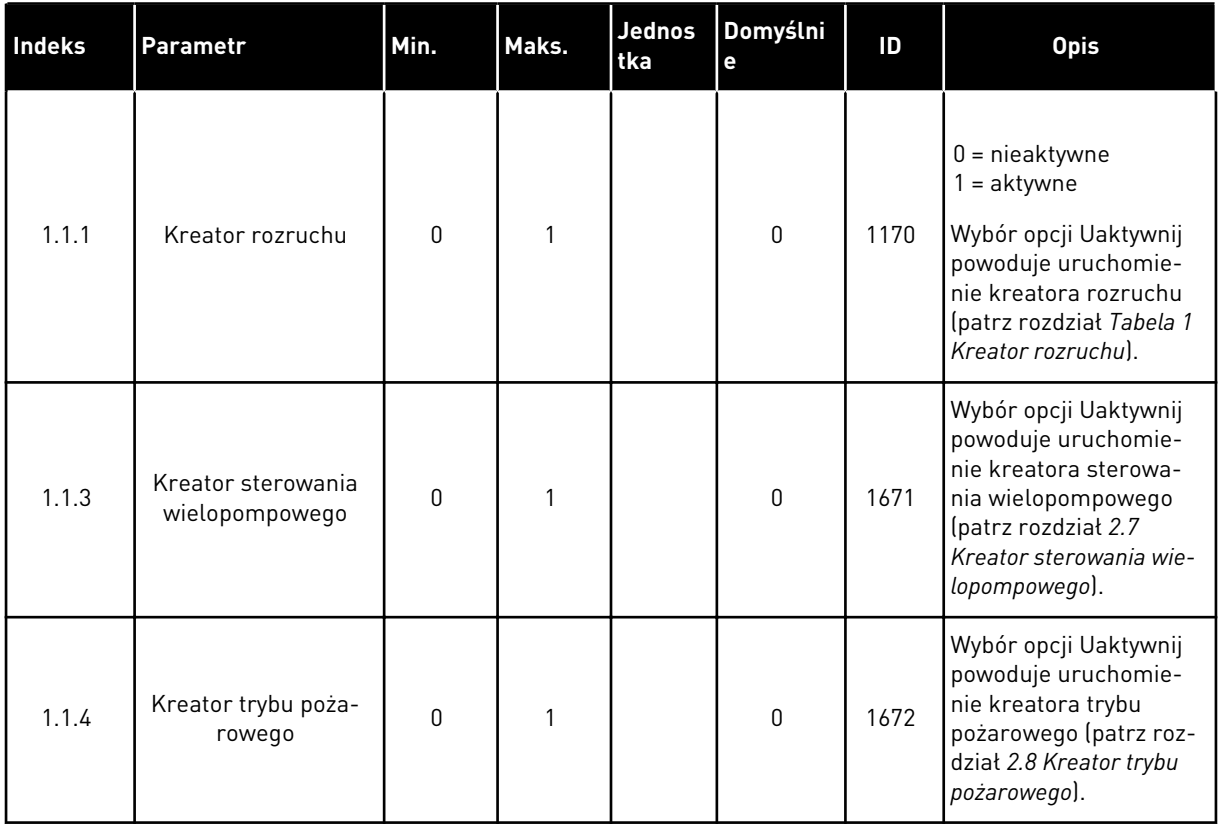

*Tabela 12: M1 Szybka konfiguracja*

| Indeks                  | <b>Parametr</b>                                  | Min.     | Maks.            | <b>Jednos</b><br>tka | Domyślni<br>$\mathbf e$ | ID  | <b>Opis</b>                                                                                                    |
|-------------------------|--------------------------------------------------|----------|------------------|----------------------|-------------------------|-----|----------------------------------------------------------------------------------------------------|
| 1.2<br>$\boldsymbol{d}$ | Aplikacja                                        | 0        | 5                |                      | 3                       | 212 | $0 =$ standardowa<br>1 = lokalna/zdalna<br>2 = prędkość wielokro-<br>kowa<br>$3 =$ sterowanie PID<br>$4 =$ wielozadaniowa<br>5 = potencjometr sil-<br>nika |
| 1.3                     | Minimalna wartość<br>zadana częstotli-<br>wości  | 0.00     | P <sub>1.4</sub> | Hz                   | 0.0                     | 101 | Minimalna częstotli-<br>wość zadawana, która<br>jest akceptowalna.                                                                                         |
| 1.4                     | Maksymalna wartość<br>zadana częstotli-<br>wości | P1.3     | 320.0            | Hz                   | 50.0                    | 102 | Maksymalna częstotli-<br>wość zadawana, która<br>jest akceptowalna.                                                                                        |
| 1.5                     | Czas przyspieszania<br>1                         | 0.1      | 300.0            | S                    | 5.0                     | 103 | Określa czas wyma-<br>gany do zwiększenia<br>częstotliwości wyjścio-<br>wej od zera do wartości<br>maksymalnej.                                            |
| 1.6                     | Czas hamowania 1                                 | 0.1      | 300.0            | $\sf S$              | 5.0                     | 104 | Określa czas wyma-<br>gany do zmniejszenia<br>częstotliwości wyjścio-<br>wej od wartości maksy-<br>malnej do zera.                                         |
| 1.7                     | Limit prądu silnika                              | $IH*0,1$ | IS.              | A                    | Zmienny                 | 107 | Maksymalny prąd sil-<br>nika z przemiennika<br>częstotliwości.                                                                                             |
| 1.8                     | Typ silnika                                      | 0        | 1                |                      | $\boldsymbol{0}$        | 650 | $0 =$ silnik indukcyjny<br>1 = silnik magneto-<br>elektryczny                                                                                              |
|                         |                                                  |          |                  |                      |                         |     | Wartość Un można<br>znaleźć na tabliczce<br>znamionowej silnika.                                                                                           |
| 1.9                     | Napięcie znamio-<br>nowe silnika                 | Zmienny  | Zmienny          | V                    | Zmienny                 | 110 | WSKAZÓWKA!<br>Sprawdź, czy podłą-<br>czenie silnika jest<br>typu Trójkąt czy<br>Gwiazda.                                                                   |

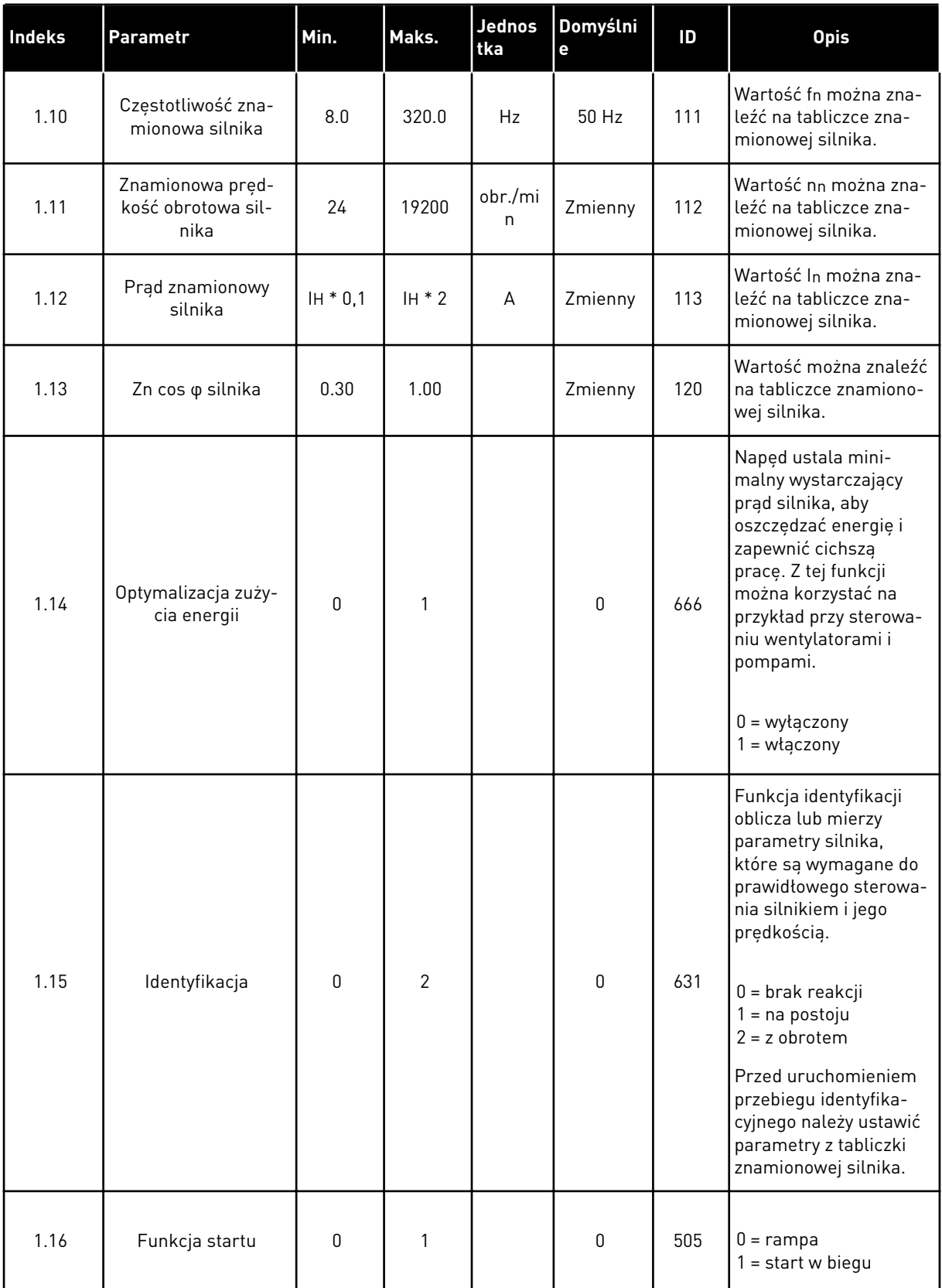

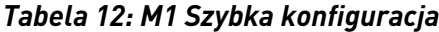

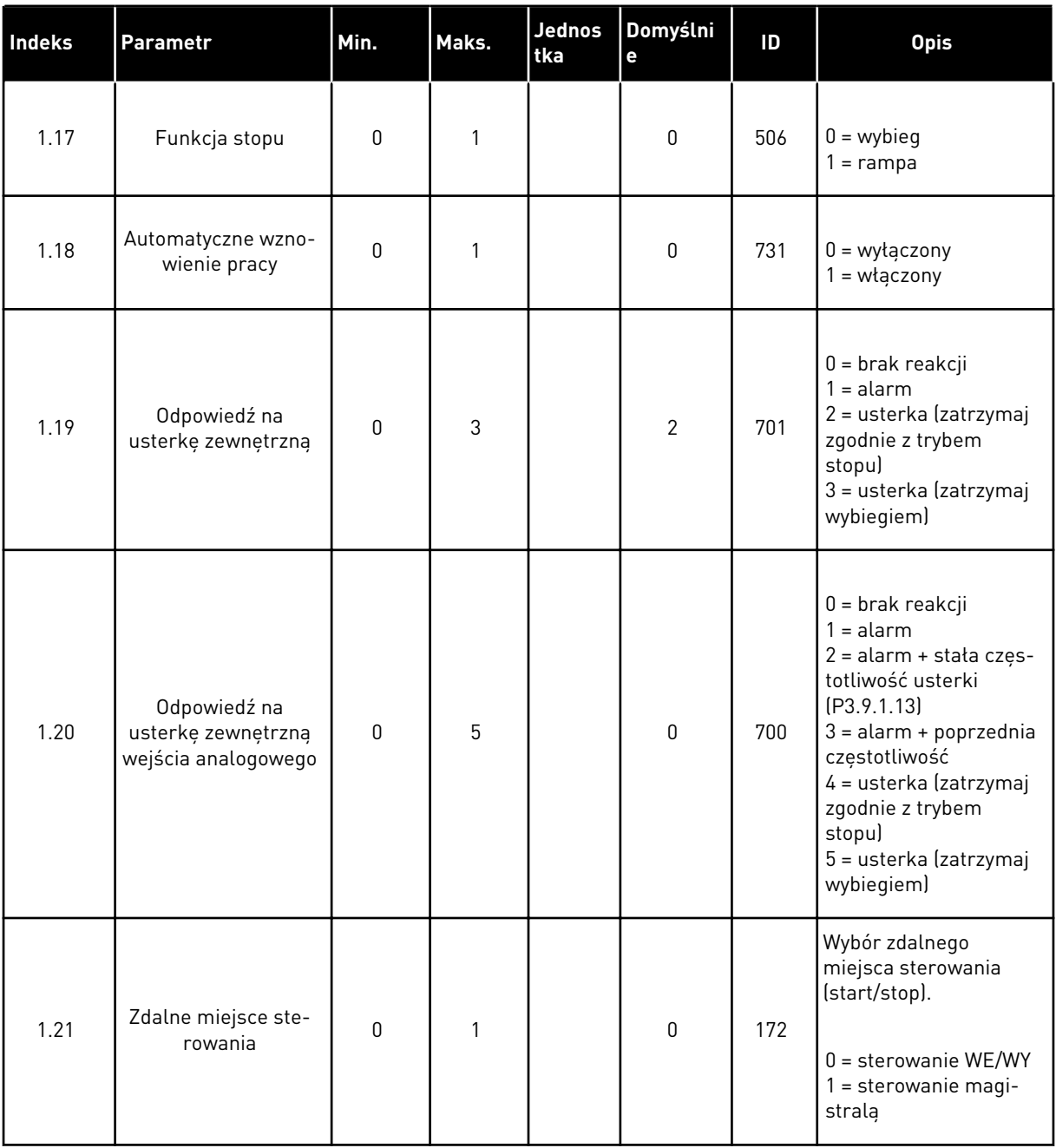

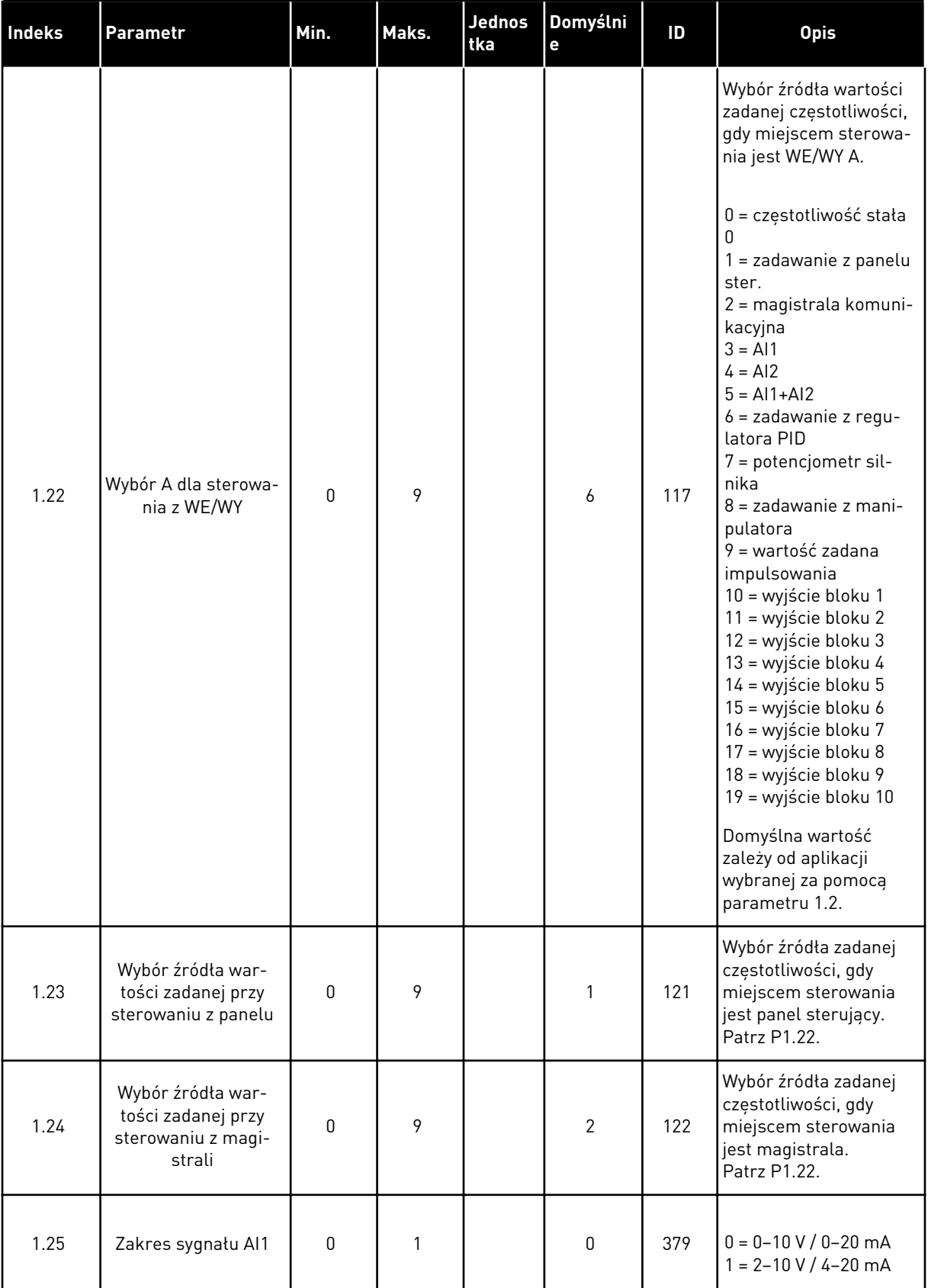

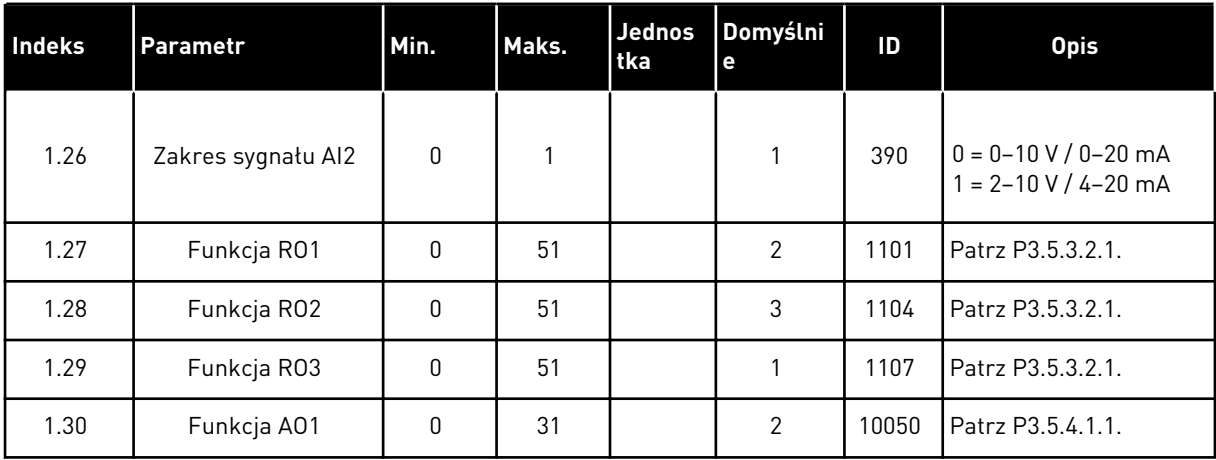

#### *Tabela 13: M1.34 Sterowanie PID*

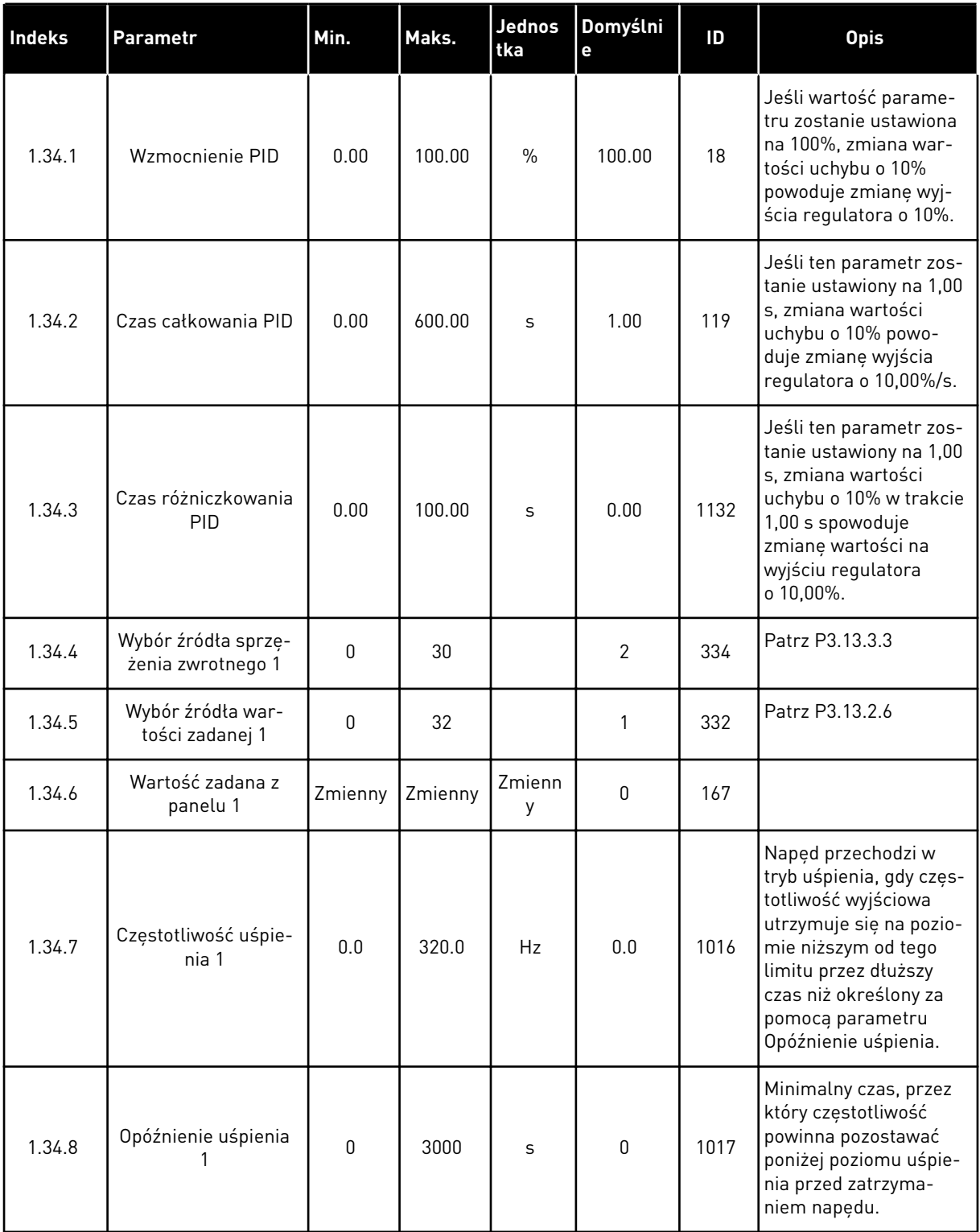

#### *Tabela 13: M1.34 Sterowanie PID*

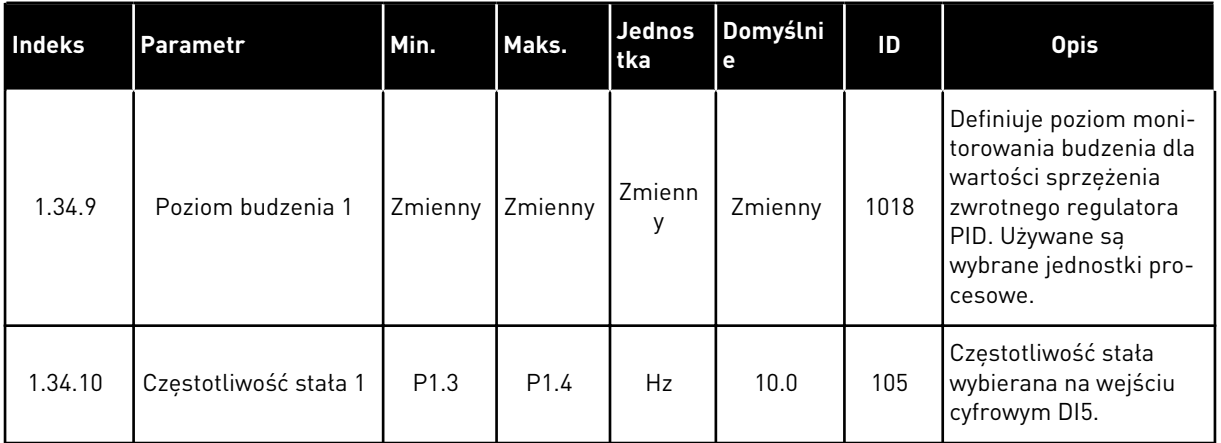

#### 1.4.5 APLIKACJA WIELOZADANIOWA

Aplikację wielozadaniową można stosować w różnych procesach (na przykład sterowania przenośnikami), w których jest wymagana duża liczba funkcji sterowania silnikiem.

Napędem można sterować z poziomu panelu sterującego, magistrali lub zacisku WE/WY. Przy sterowaniu z WE/WY sterujących polecenia start/stop są podawane z wejścia DI1 lub DI2, a wartość zadana częstotliwości z wejścia AI1 lub AI2.

Są dostępne dwie wartości ramp przyspieszania/zwalniania. Przełączanie pomiędzy wartością Rampa1 i Rampa2 odbywa się przy użyciu wejścia cyfrowego DI6.

Wszystkie wyjścia napędu można swobodnie konfigurować we wszystkich aplikacjach. Na podstawowej karcie WE/WY są dostępne: jedno wyjście analogowe (Częstotliwość wyjściowa) i trzy wyjścia przekaźnikowe (Praca, Usterka, Gotowość).

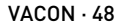

|                                 | Standardowa karta we/wy |                 |                                   |                                              |  |  |  |  |
|---------------------------------|-------------------------|-----------------|-----------------------------------|----------------------------------------------|--|--|--|--|
|                                 |                         | <b>Zacisk</b>   | Sygnał                            | <b>Opis</b>                                  |  |  |  |  |
| Sterowanie                      | 1                       | $+10$ Vref      | Wyjściowe napięcie<br>odniesienia |                                              |  |  |  |  |
| potencjometrem<br>$110 k\Omega$ | $\mathbf{z}$            | $AI1+$          | Wejście analogowe 1 +             | Częstotliwość zadawana<br>(domyślnie 0-10 V) |  |  |  |  |
|                                 | 3                       | $AI-$           | Wejście analogowe 1 -             |                                              |  |  |  |  |
| Przetwornik<br>2-przewodowy     | 4                       | $AI2+$          | Wejście analogowe 2 +             | Częstotliwość zadawana                       |  |  |  |  |
|                                 | 5                       | $AI2-$          | Wejście analogowe 2 -             | (domyślnie 4-20 mA)                          |  |  |  |  |
| (0)420mA                        | 6                       | 24Vout          | Napięcie pomocnicze 24V           |                                              |  |  |  |  |
|                                 | 7                       | <b>GND</b>      | Uziemienie WE/WY                  |                                              |  |  |  |  |
|                                 | 8                       | DI1             | Wejście cyfr. 1                   | Start do przodu                              |  |  |  |  |
|                                 | 9                       | DI <sub>2</sub> | Wejście cyfr. 2                   | Start do tyłu                                |  |  |  |  |
|                                 | 10                      | DI3             | Wejście cyfr. 3                   | Kasowanie usterki                            |  |  |  |  |
|                                 | 11                      | <b>CM</b>       | Wspólne dla zacisków DI1-DI6      | $^*)$                                        |  |  |  |  |
|                                 | 12                      | 24 V out        | Napięcie pomocnicze 24V           |                                              |  |  |  |  |
|                                 | 13                      | <b>GND</b>      | Uziemienie WE/WY                  |                                              |  |  |  |  |
|                                 | 14                      | DI <sub>4</sub> | Wejście cyfr. 4                   | Częstotliwość stała 1                        |  |  |  |  |
|                                 | 15                      | DI <sub>5</sub> | Wejście cyfr. 5                   | Usterka zewnętrzna                           |  |  |  |  |
|                                 | 16                      | DI6             | Wejście cyfr. 6                   | Wybór rampy 1/2                              |  |  |  |  |
|                                 | 17                      | <b>CM</b>       | Wspólne dla zacisków DI1-DI6      | $^{\ast})$                                   |  |  |  |  |
| mA                              | 18                      | $AO1+$          | Wyjście analogowe 1 +             | Częstotliwość<br>wyjściowa                   |  |  |  |  |
|                                 | 19                      | AO1-/GND        | Wyjście analogowe 1 -             | (domyślnie: 0-20 mA)                         |  |  |  |  |
|                                 | 30                      | $+24$ Vin       | Napięcie pomocnicze 24 V          |                                              |  |  |  |  |
|                                 | A                       | <b>RS485</b>    | Magistrala szeregowa, ujemna      | Modbus RTU,                                  |  |  |  |  |
|                                 | в                       | <b>RS485</b>    | Magistrala szeregowa, dodatnia    | N2, BACnet                                   |  |  |  |  |
| <b>PRACA</b>                    | 21                      | <b>RO1/1 NC</b> | Wyjście                           |                                              |  |  |  |  |
|                                 | 22                      | RO1/2 CM        | przekaźnikowe 1                   | <b>PRACA</b>                                 |  |  |  |  |
|                                 | 23                      | RO1/3 NO        |                                   |                                              |  |  |  |  |
|                                 | 24                      | <b>RO2/1 NC</b> | Wyjście<br>przekaźnikowe 2        |                                              |  |  |  |  |
| <b>USTERKA</b>                  | 25                      | RO2/2 CM        |                                   | <b>USTERKA</b>                               |  |  |  |  |
|                                 | 26                      | RO2/3 NO        |                                   |                                              |  |  |  |  |
|                                 | 32                      | RO3/2 CM        | Wyjście<br>przekaźnikowe 3        | GOTOWOŚĆ                                     |  |  |  |  |
|                                 | 33                      | RO3/3 NO        |                                   |                                              |  |  |  |  |

*Rys. 12: Domyślne podłączenia sterowania aplikacji wielozadaniowej*

\* Wejścia cyfrowe można odizolować od uziemienia przy użyciu przełącznika DIP.

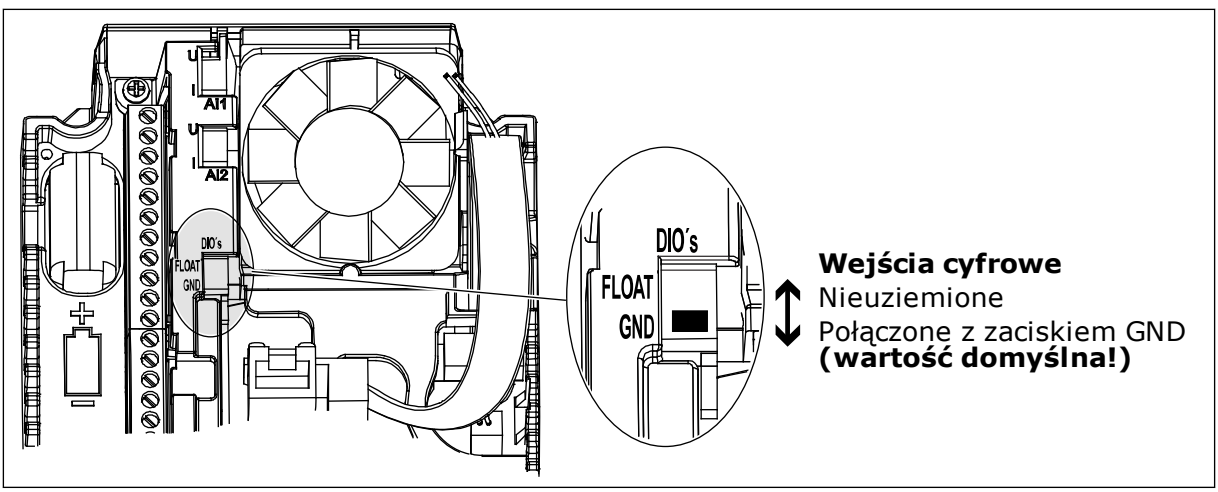

*Rys. 13: Przełącznik DIP*

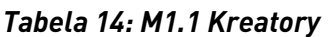

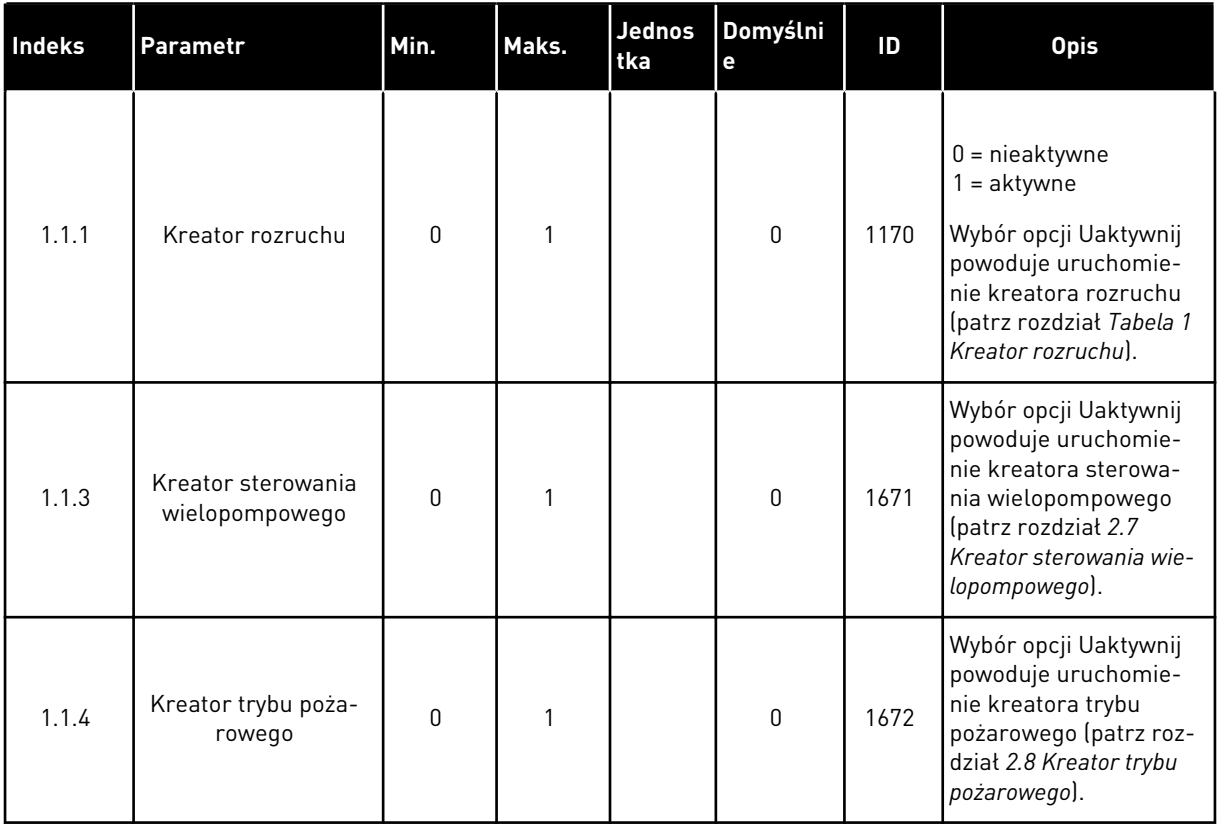

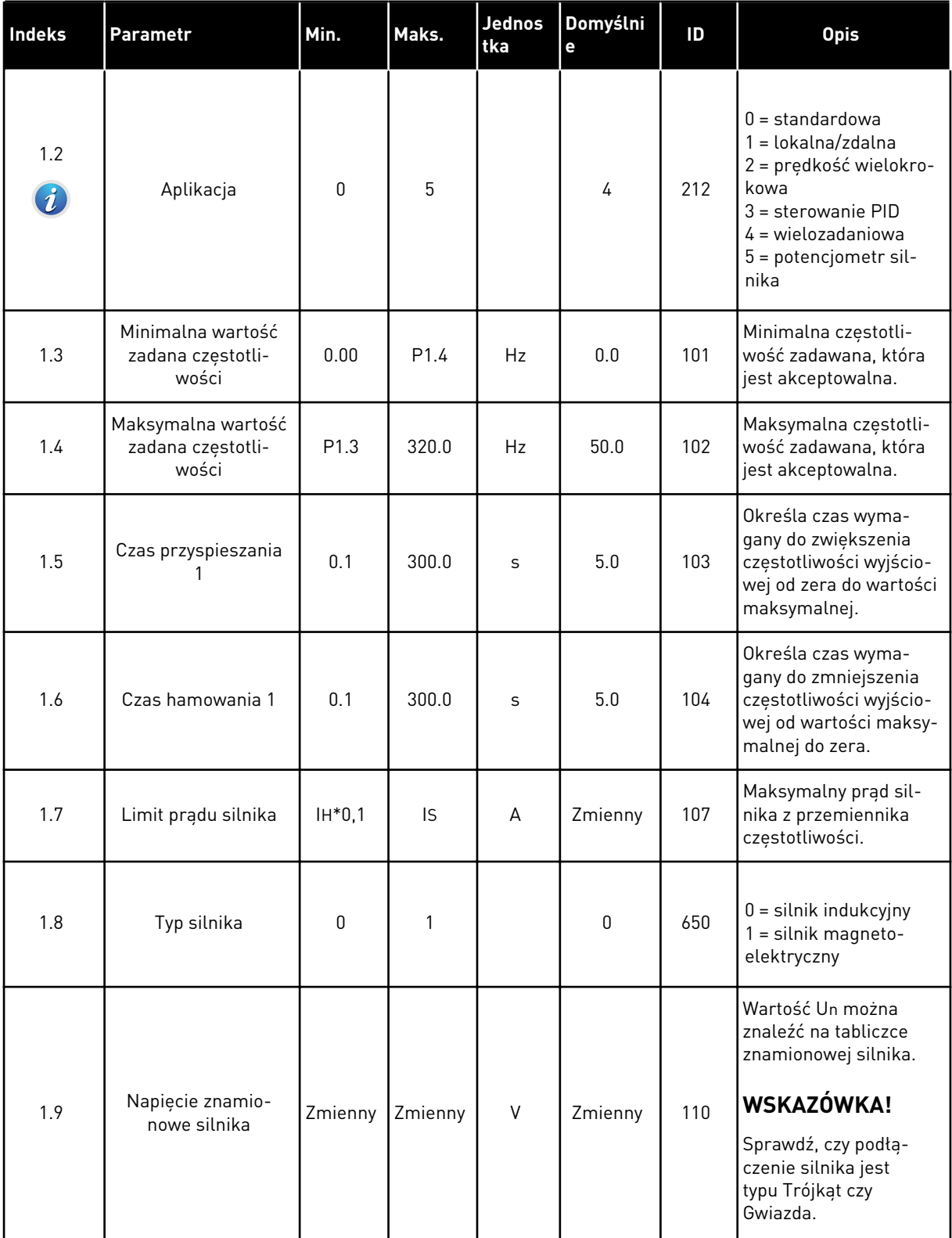

*Tabela 15: M1 Szybka konfiguracja*

| Indeks | Parametr                                       | Min.       | Maks.        | Jednos<br>tka | Domyślni<br>$\mathbf e$ | ID  | <b>Opis</b>                                                                                                    |
|--------|------------------------------------------------|------------|--------------|---------------|-------------------------|-----|----------------------------------------------------------------------------------------------------|
| 1.10   | Częstotliwość zna-<br>mionowa silnika          | 8.0        | 320.0        | Hz            | 50 Hz                   | 111 | Wartość fn można zna-<br>leźć na tabliczce zna-<br>mionowej silnika.                                                                                                    |
| 1.11   | Znamionowa pręd-<br>kość obrotowa sil-<br>nika | 24         | 19200        | obr./mi<br>n. | Zmienny                 | 112 | Wartość nn można zna-<br>leźć na tabliczce zna-<br>mionowej silnika.                                                                                                    |
| 1.12   | Prąd znamionowy<br>silnika                     | $IH * 0,1$ | $IH * 2$     | A             | Zmienny                 | 113 | Wartość In można zna-<br>leźć na tabliczce zna-<br>mionowej silnika.                                                                                                    |
| 1.13   | Zn cos <i>q</i> silnika                        | 0.30       | 1.00         |               | Zmienny                 | 120 | Wartość można znaleźć<br>na tabliczce znamiono-<br>wej silnika.                                                                                                    |
| 1.14   | Optymalizacja zuży-<br>cia energii             | 0          | 1            |               | $\mathbf 0$             | 666 | Napęd ustala mini-<br>malny wystarczający<br>prąd silnika, aby<br>oszczędzać energię i<br>zapewnić cichszą<br>pracę. Z tej funkcji<br>można korzystać na<br>przykład przy sterowa-<br>niu wentylatorami i<br>pompami.<br>$0 = wyłączony$<br>$1 = w \cdot q \cdot z \cdot q$                                                                       |
| 1.15   | Identyfikacja                                  | 0          | $\mathbf{2}$ |               | 0                       | 631 | Funkcja identyfikacji<br>oblicza lub mierzy<br>parametry silnika,<br>które są wymagane do<br>prawidłowego sterowa-<br>nia silnikiem i jego<br>prędkością.<br>$0 =$ brak reakcji<br>$1 = na postoju$<br>$2 = z$ obrotem<br>Przed uruchomieniem<br>przebiegu identyfika-<br>cyjnego należy ustawić<br>parametry z tabliczki<br>znamionowej silnika. |
| 1.16   | Funkcja startu                                 | 0          | 1            |               | $\boldsymbol{0}$        | 505 | $0 = \text{rampa}$<br>$1 = start$ w biegu                                                                                                    |

a dhe ann ann an 1970.

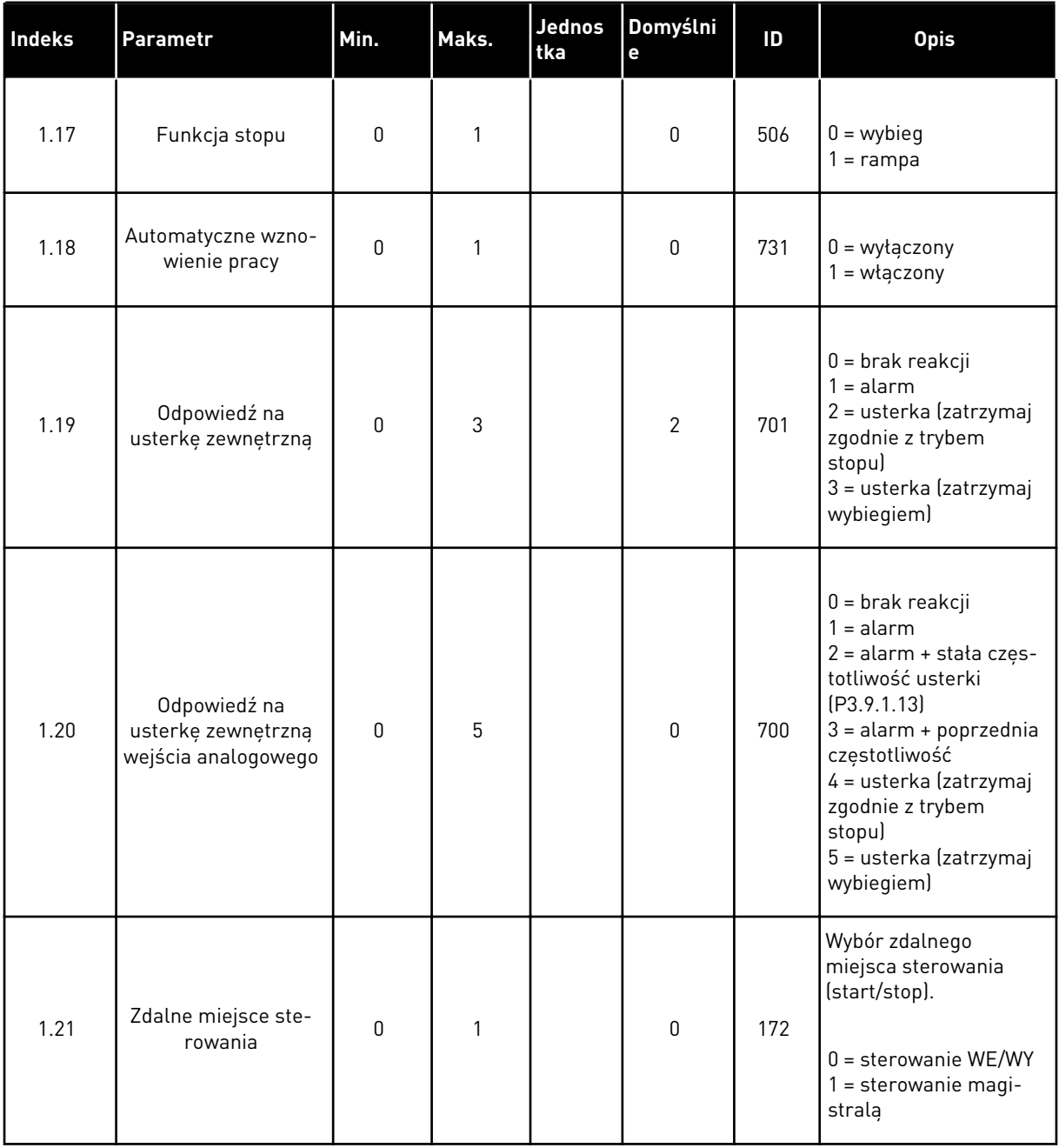

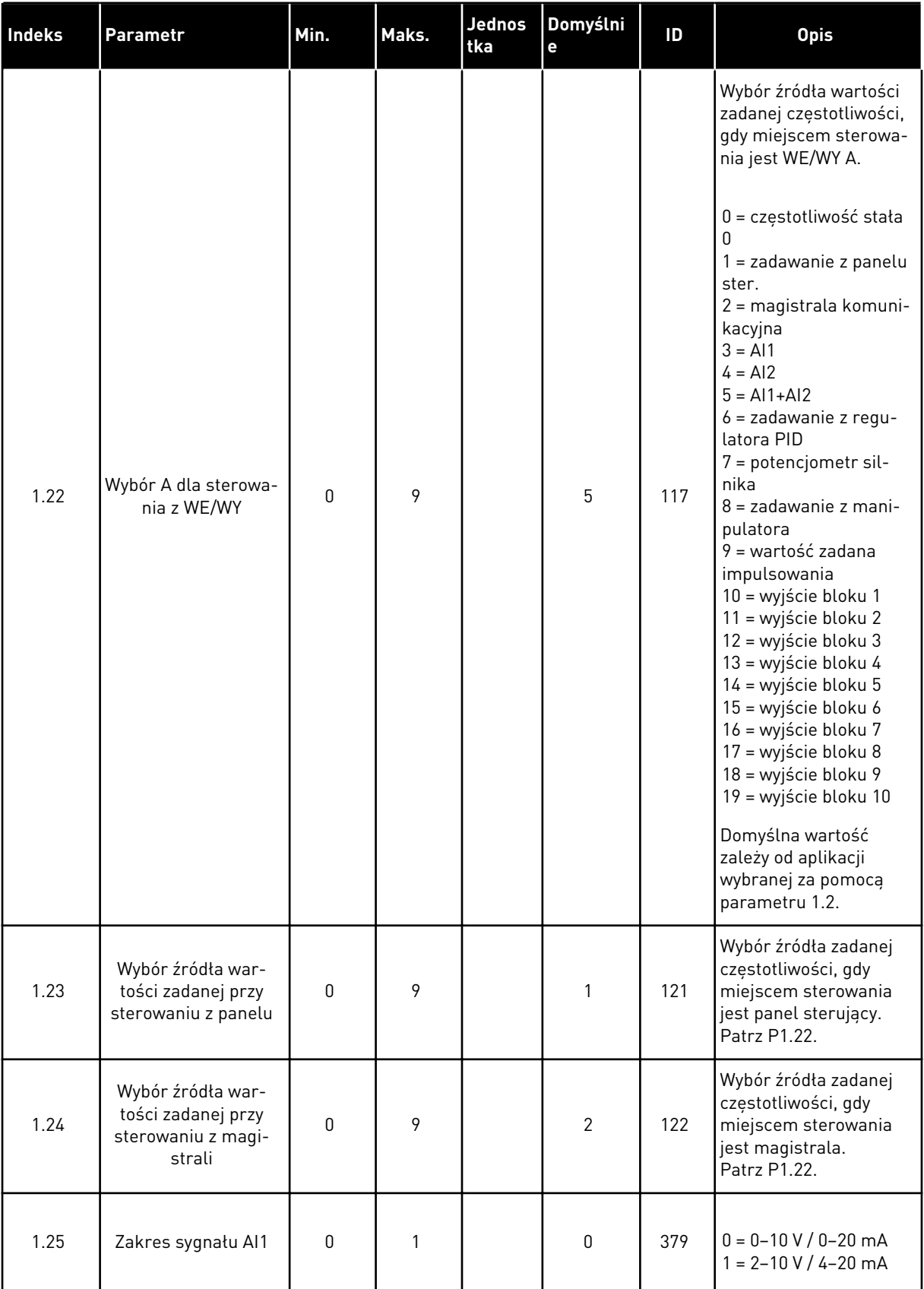

a dhe ann ann an 1970.

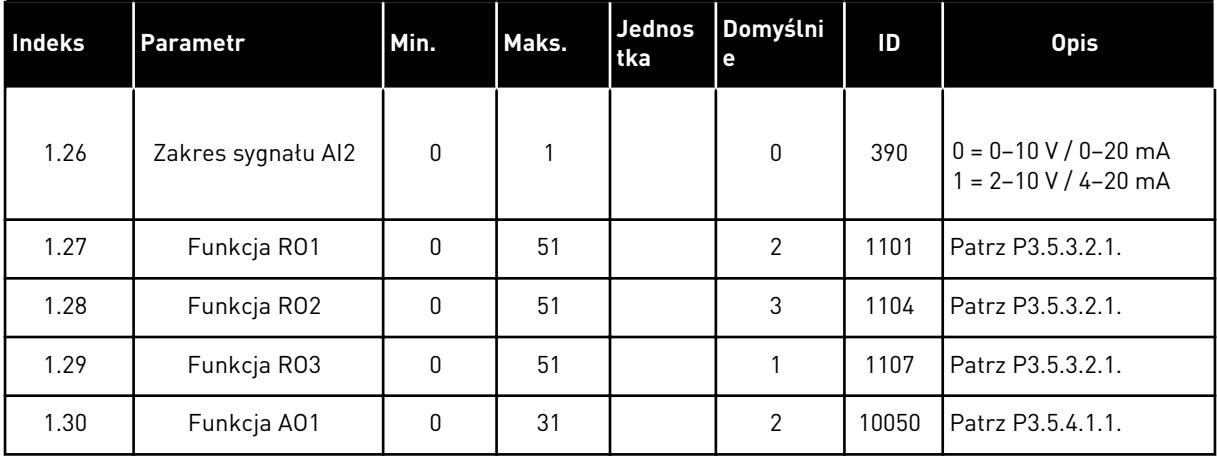

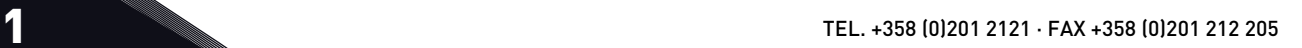

#### *Tabela 16: M1.35 Wielozadaniowe*

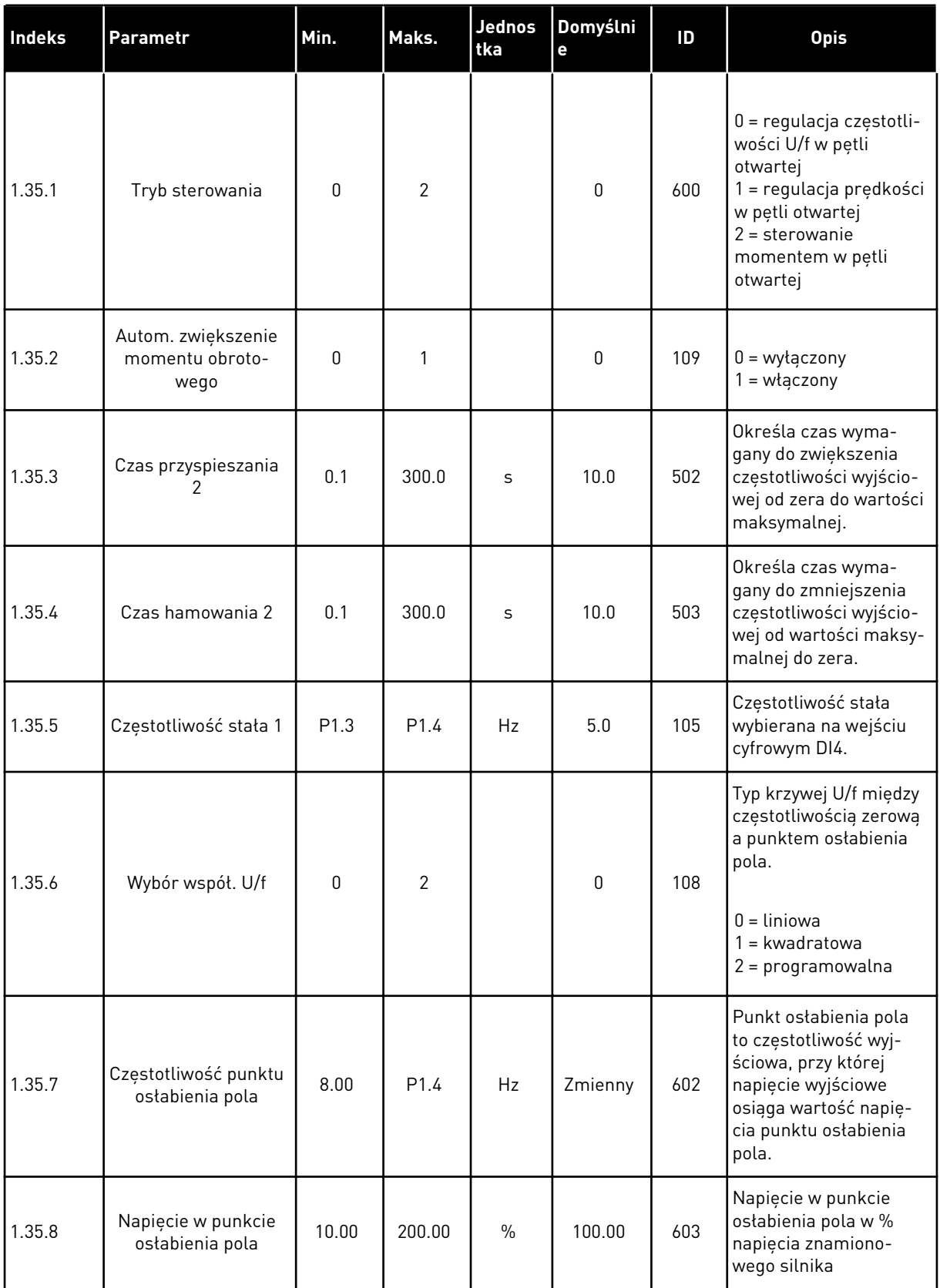

#### *Tabela 16: M1.35 Wielozadaniowe*

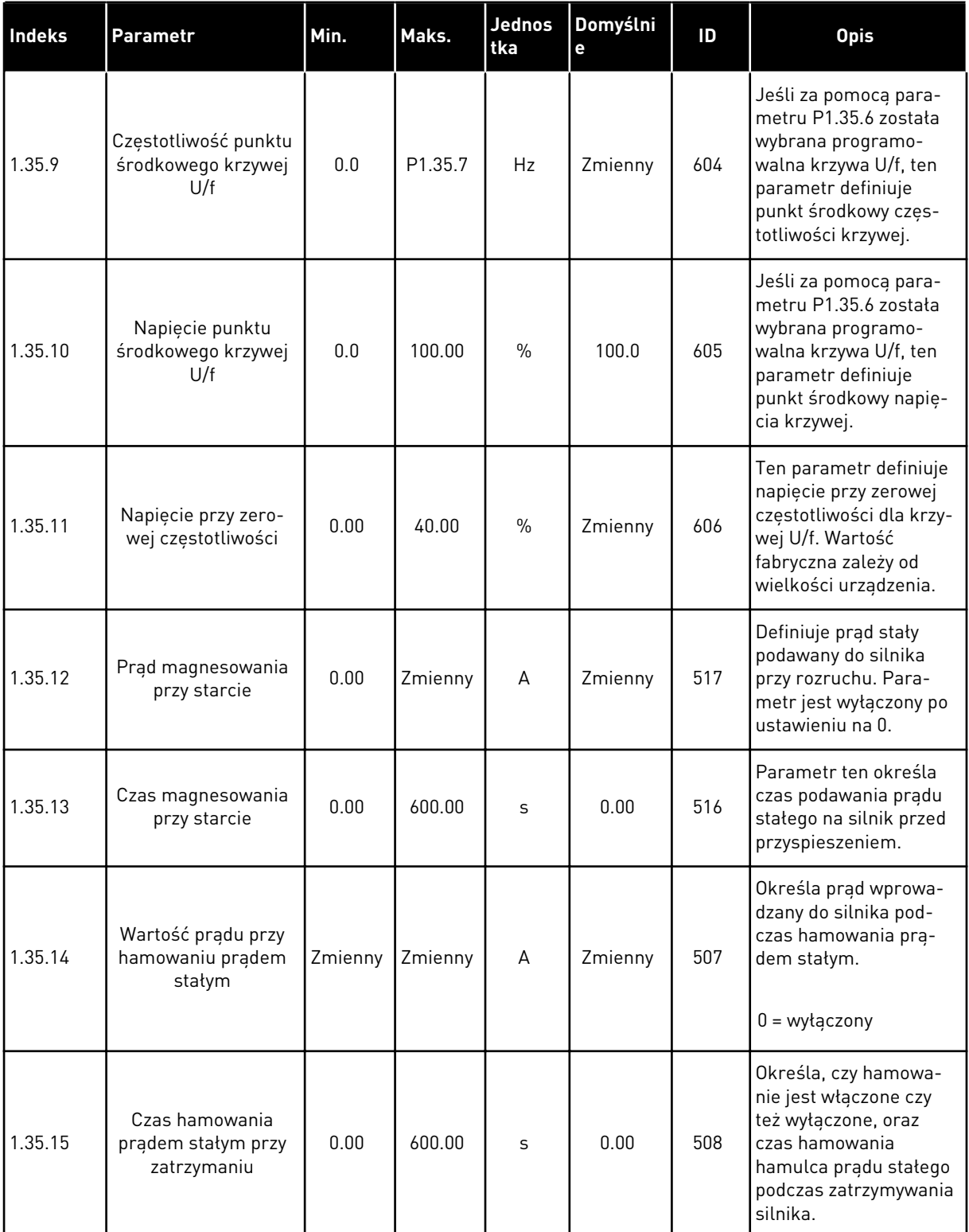

#### *Tabela 16: M1.35 Wielozadaniowe*

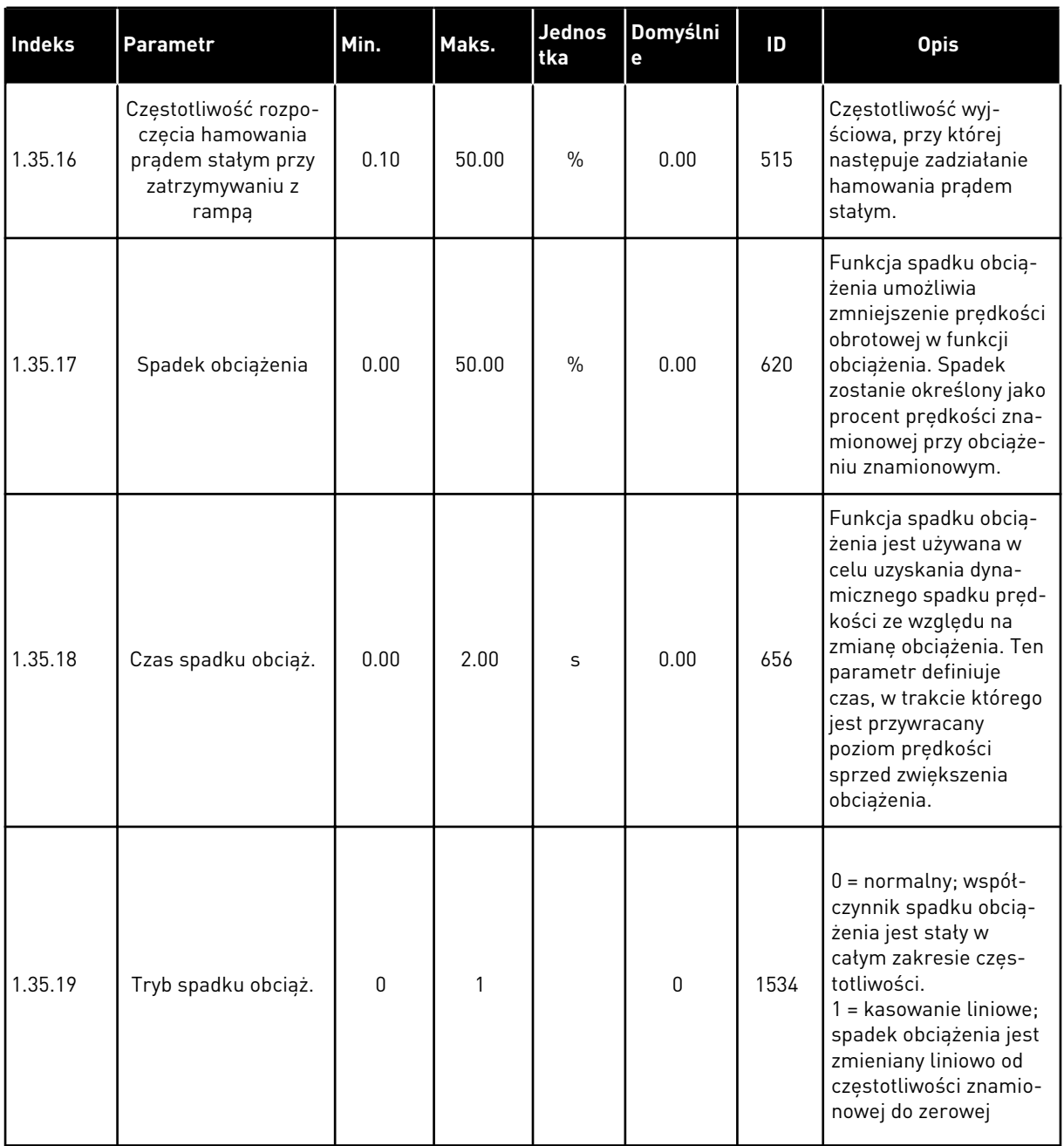

#### 1.4.6 APLIKACJA POTENCJOMETRU SILNIKA

Aplikację potencjometru silnika można stosować w procesach, w których wartość zadana częstotliwości silnika jest kontrolowana (zwiększana/zmniejszana) za pośrednictwem wejść cyfrowych.

W tej aplikacji WE/WY sterujące jest ustawione jako domyślne miejsce sterowania. Polecenia start/stop są podawane na wejścia DI1 i DI2. Wartość zadana częstotliwości silnika jest zwiększana na wejściu DI5, a zmniejszana na wejściu DI6.

Wszystkie wyjścia napędu można swobodnie konfigurować we wszystkich aplikacjach. Na podstawowej karcie WE/WY są dostępne: jedno wyjście analogowe (Częstotliwość wyjściowa) i trzy wyjścia przekaźnikowe (Praca, Usterka, Gotowość).

a dhe ann ann an 1970.<br>Tha ann an 1970, ann an 1970, ann an 1970.

|                            | Standardowa karta we/wy |                            |                                   |                                   |  |  |  |  |  |
|----------------------------|-------------------------|----------------------------|-----------------------------------|-----------------------------------|--|--|--|--|--|
|                            |                         | <b>Zacisk</b>              | Sygnał                            | <b>Opis</b>                       |  |  |  |  |  |
|                            | 1                       | $+10$ Vref                 | Wyjściowe napięcie<br>odniesienia |                                   |  |  |  |  |  |
|                            | 2                       | $AI1+$                     | Wejście analogowe 1 +             | Nieużywane                        |  |  |  |  |  |
|                            | З                       | $AI-$                      | Wejście analogowe 1 -             |                                   |  |  |  |  |  |
|                            | 4                       | $AI2+$                     | Wejście analogowe 2 +             |                                   |  |  |  |  |  |
|                            | 5                       | $AI2-$                     | Wejście analogowe 2 -             | Nieużywane                        |  |  |  |  |  |
|                            | 6                       | 24Vout                     | Napięcie pomocnicze 24V           |                                   |  |  |  |  |  |
|                            | 7                       | GND                        | Uziemienie WE/WY                  |                                   |  |  |  |  |  |
|                            | 8                       | DI1                        | Wejście cyfr. 1                   | Start do przodu                   |  |  |  |  |  |
|                            | 9                       | DI2                        | Wejście cyfr. 2                   | Start do tyłu                     |  |  |  |  |  |
|                            | 10                      | DI3                        | Wejście cyfr. 3                   | Usterka zewnętrzna                |  |  |  |  |  |
|                            | 11                      | СM                         | Wspólne dla zacisków DI1-DI6      | *)                                |  |  |  |  |  |
|                            | 12                      | 24V out                    | Napięcie pomocnicze 24V           |                                   |  |  |  |  |  |
|                            | 13                      | GND                        | Uziemienie WE/WY                  |                                   |  |  |  |  |  |
|                            | 14                      | DI4                        | Wejście cyfr. 4                   | Częstotliwość stała               |  |  |  |  |  |
|                            | 15                      | DI5                        | Wejście cyfr. 5                   | Częstotliwość zadana (w górę)     |  |  |  |  |  |
|                            | 16                      | DI6                        | Wejście cyfr. 6                   | Częstotliwość zadana (w dół)      |  |  |  |  |  |
|                            | 17                      | CM                         | Wspólne dla zacisków DI1-DI6      | $^*)$                             |  |  |  |  |  |
|                            | 18                      | $AO1+$                     | Wyjście analogowe 1 +             | Częstotliwość                     |  |  |  |  |  |
| mA i                       | 19                      | AO1-/GND                   | Wyjście analogowe 1 -             | wyjściowa<br>(domyślnie: 0-20 mA) |  |  |  |  |  |
|                            | 30                      | $+24$ Vin                  | Napięcie pomocnicze 24 V          |                                   |  |  |  |  |  |
|                            | A                       | <b>RS485</b>               | Magistrala szeregowa, ujemna      | Modbus, RTU,                      |  |  |  |  |  |
|                            | в                       | <b>RS485</b>               | Magistrala szeregowa, dodatnia    | BACnet, N2                        |  |  |  |  |  |
| <b>PRACA</b>               | 21                      | <b>RO1/1 NC</b>            | <i>Wyjście</i>                    |                                   |  |  |  |  |  |
|                            | 22                      | R01/2 CM                   | przekaźnikowe 1                   | <b>PRACA</b>                      |  |  |  |  |  |
|                            | 23                      | RO1/3 NO                   |                                   |                                   |  |  |  |  |  |
| <b>USTERKA</b>             | 24                      | <b>RO2/1 NC</b>            | Wyjście<br>przekaźnikowe 2        |                                   |  |  |  |  |  |
|                            | 25                      | RO2/2 CM                   |                                   | <b>USTERKA</b>                    |  |  |  |  |  |
|                            | 26                      | RO2/3 NO                   |                                   |                                   |  |  |  |  |  |
| 32<br>R03/2 CM<br>RO3/3 NO |                         | Wyjście<br>przekaźnikowe 3 | GOTOWOŚĆ                          |                                   |  |  |  |  |  |

*Rys. 14: Domyślne podłączenia sterowania aplikacji potencjometru silnika*

\* Wejścia cyfrowe można odizolować od uziemienia przy użyciu przełącznika DIP.

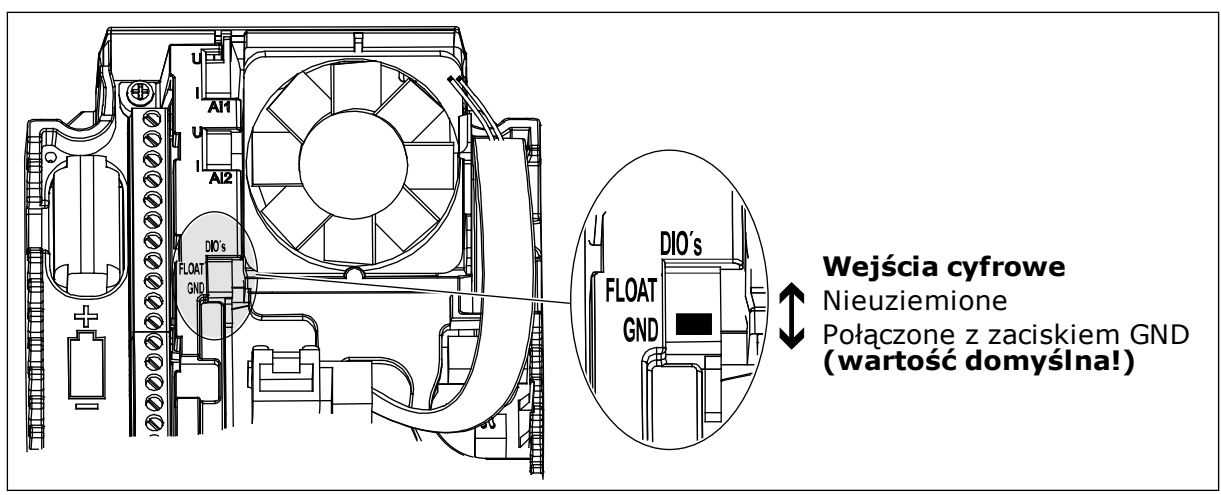

*Rys. 15: Przełącznik DIP*

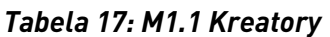

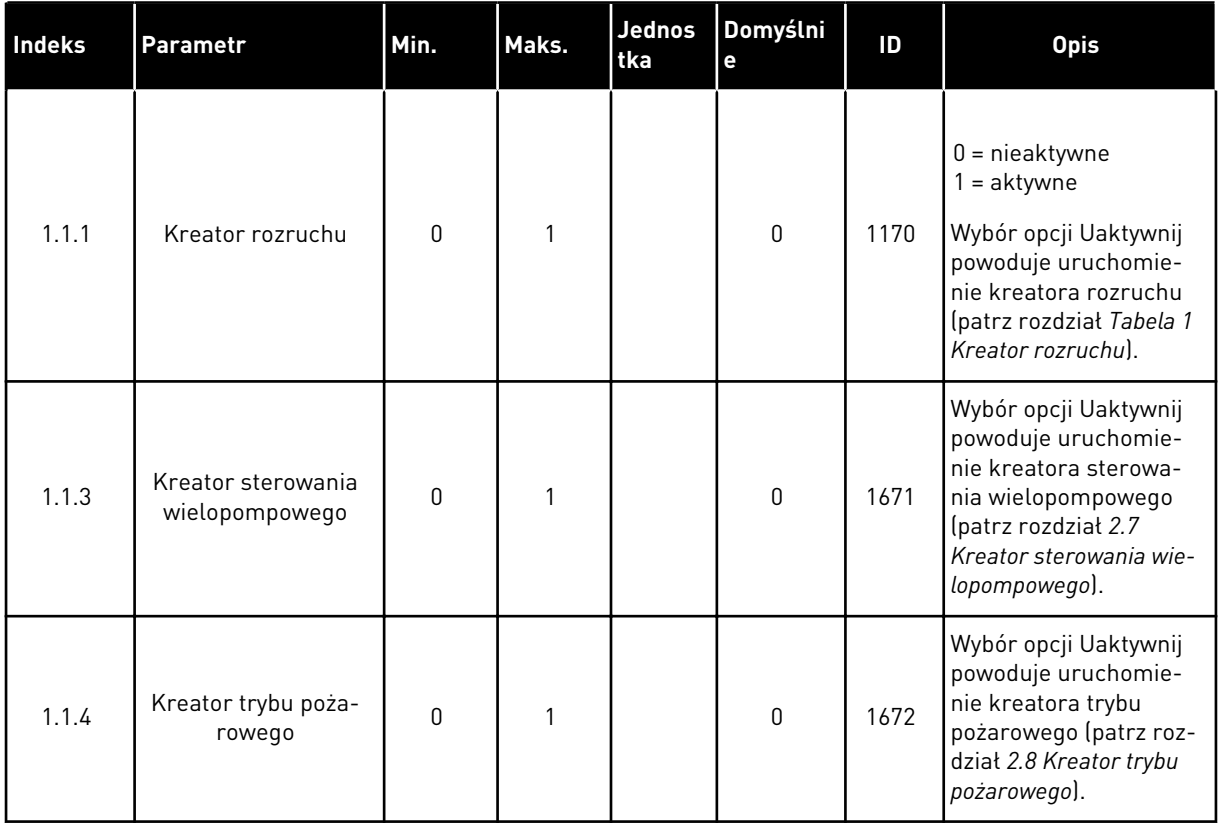

*Tabela 18: M1 Szybka konfiguracja*

| Indeks                  | <b>Parametr</b>                                  | Min.     | Maks.            | <b>Jednos</b><br>tka | Domyślni<br>$\mathbf e$ | ID  | <b>Opis</b>                                                                                                    |
|-------------------------|--------------------------------------------------|----------|------------------|----------------------|-------------------------|-----|----------------------------------------------------------------------------------------------------|
| 1.2<br>$\boldsymbol{d}$ | Aplikacja                                        | 0        | 5                |                      | 5                       | 212 | $0 =$ standardowa<br>1 = lokalna/zdalna<br>2 = prędkość wielokro-<br>kowa<br>$3 =$ sterowanie PID<br>$4 =$ wielozadaniowa<br>5 = potencjometr sil-<br>nika |
| 1.3                     | Minimalna wartość<br>zadana częstotli-<br>wości  | 0.00     | P <sub>1.4</sub> | Hz                   | 0.0                     | 101 | Minimalna częstotli-<br>wość zadawana, która<br>jest akceptowalna.                                                                                         |
| 1.4                     | Maksymalna wartość<br>zadana częstotli-<br>wości | P1.3     | 320.0            | Hz                   | 50.0                    | 102 | Maksymalna częstotli-<br>wość zadawana, która<br>jest akceptowalna.                                                                                        |
| 1.5                     | Czas przyspieszania<br>1                         | 0.1      | 300.0            | S                    | 5.0                     | 103 | Określa czas wyma-<br>gany do zwiększenia<br>częstotliwości wyjścio-<br>wej od zera do wartości<br>maksymalnej.                                            |
| 1.6                     | Czas hamowania 1                                 | 0.1      | 300.0            | $\sf S$              | 5.0                     | 104 | Określa czas wyma-<br>gany do zmniejszenia<br>częstotliwości wyjścio-<br>wej od wartości maksy-<br>malnej do zera.                                         |
| 1.7                     | Limit prądu silnika                              | $IH*0,1$ | IS.              | A                    | Zmienny                 | 107 | Maksymalny prąd sil-<br>nika z przemiennika<br>częstotliwości.                                                                                             |
| 1.8                     | Typ silnika                                      | 0        | 1                |                      | $\boldsymbol{0}$        | 650 | $0 =$ silnik indukcyjny<br>1 = silnik magneto-<br>elektryczny                                                                                              |
|                         |                                                  |          |                  |                      |                         |     | Wartość Un można<br>znaleźć na tabliczce<br>znamionowej silnika.                                                                                           |
| 1.9                     | Napięcie znamio-<br>nowe silnika                 | Zmienny  | Zmienny          | V                    | Zmienny                 | 110 | WSKAZÓWKA!<br>Sprawdź, czy podłą-<br>czenie silnika jest<br>typu Trójkąt czy<br>Gwiazda.                                                                   |

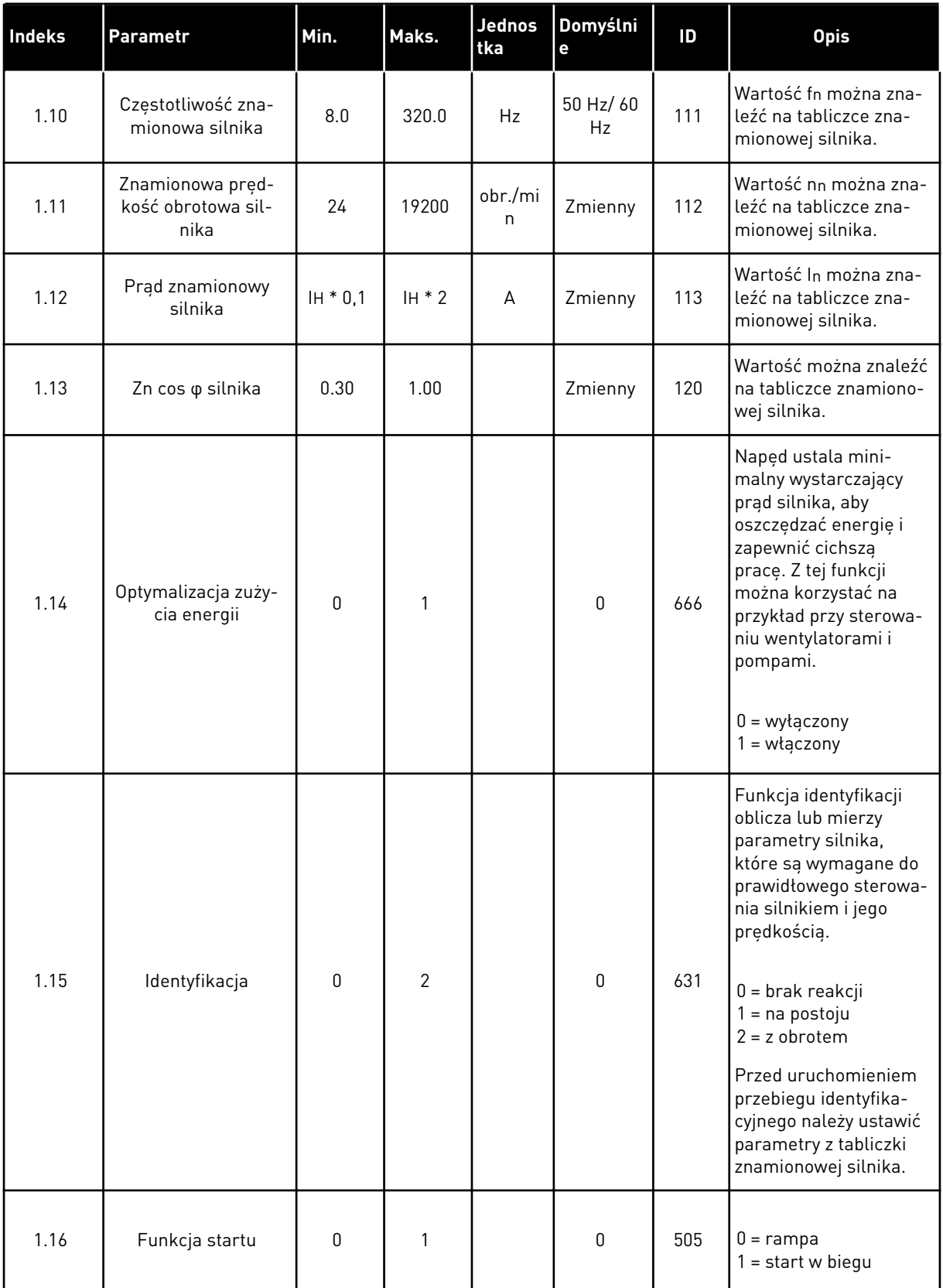

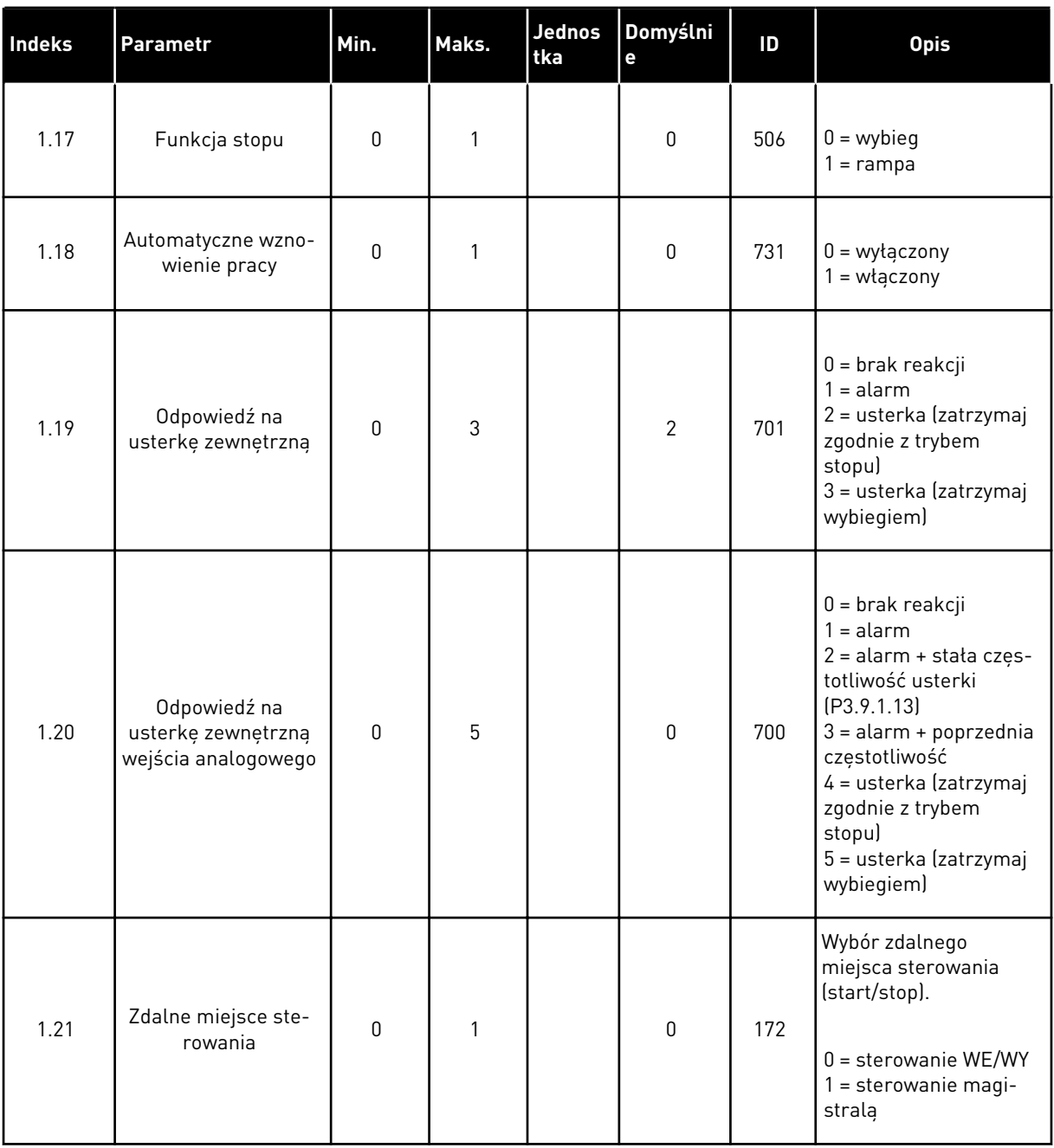

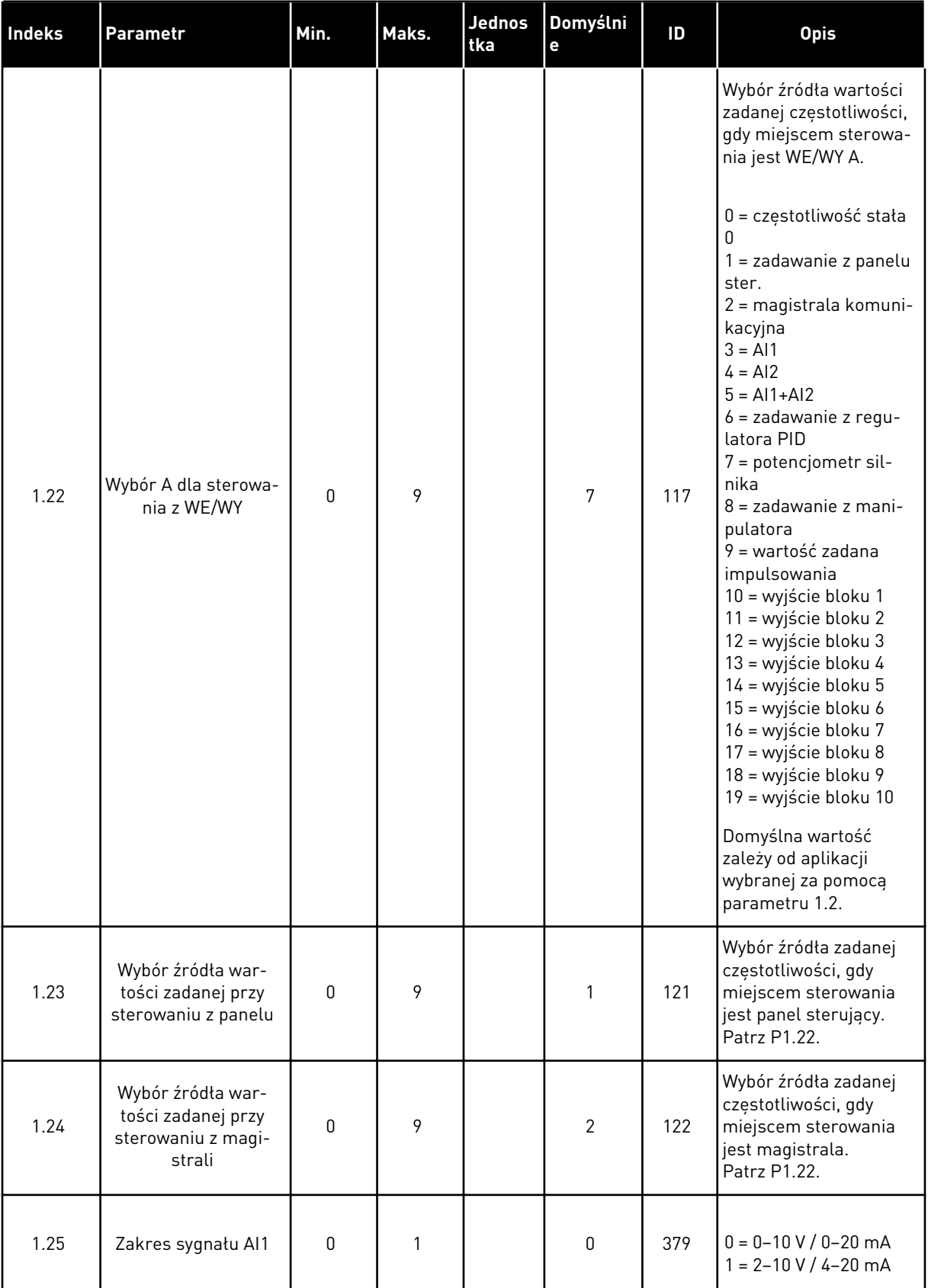

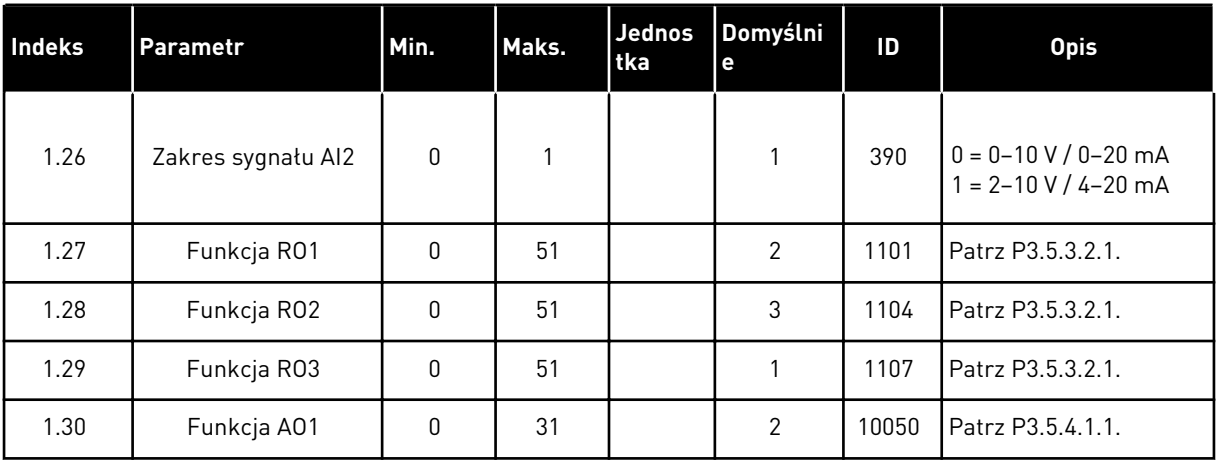

#### *Tabela 19: M1.36 Potencjometr silnika*

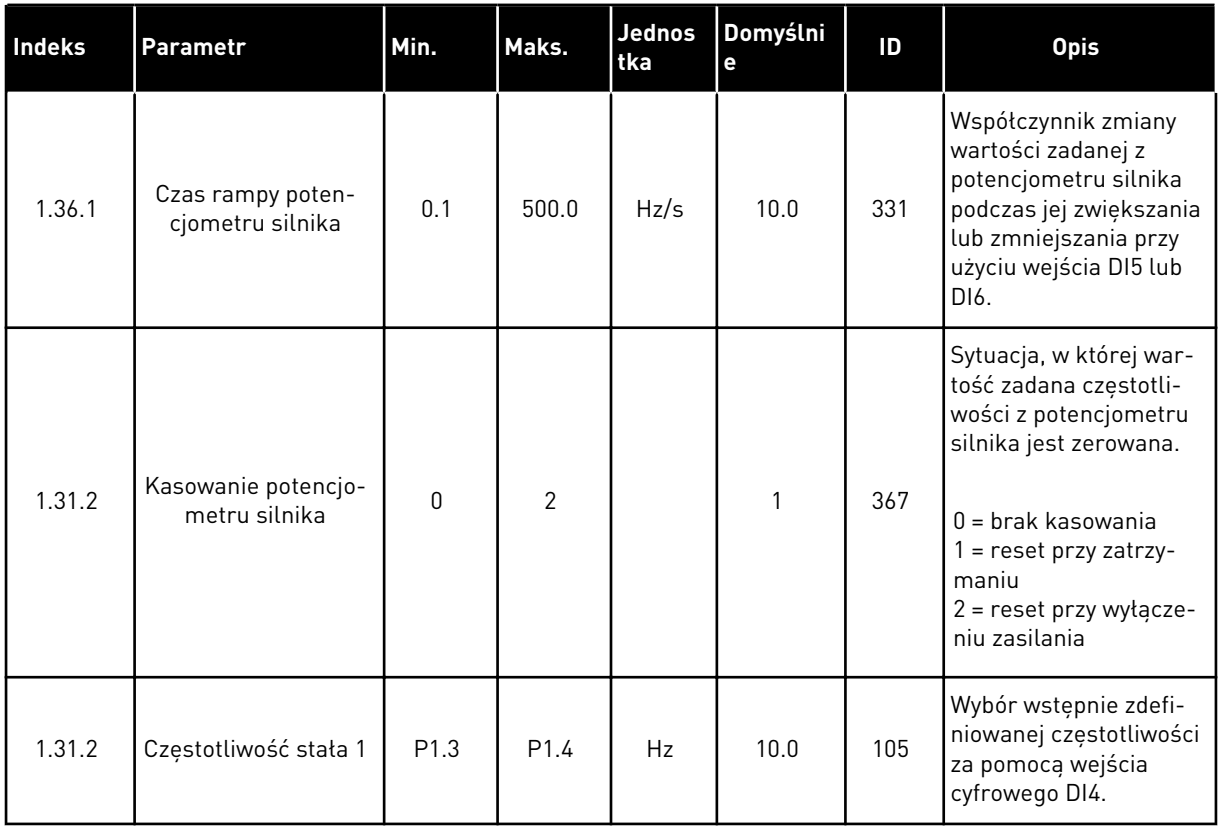

# **2 KREATORY**

#### **2.1 KREATOR APLIKACJI STANDARDOWEJ**

Kreator aplikacji pomaga użytkownikowi w konfiguracji podstawowych parametrów, które są związane z wybraną aplikacją.

Aby uruchomić kreatora aplikacji standardowej, na panelu sterującym ustaw parametr P1.2 Aplikacja (ID 212) na wartość *Standardowa*.

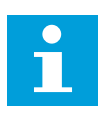

#### **WSKAZÓWKA!**

Jeśli kreator aplikacji zostanie uruchomiony z poziomu kreatora rozruchu, kreator przejdzie bezpośrednio do pytania 11.

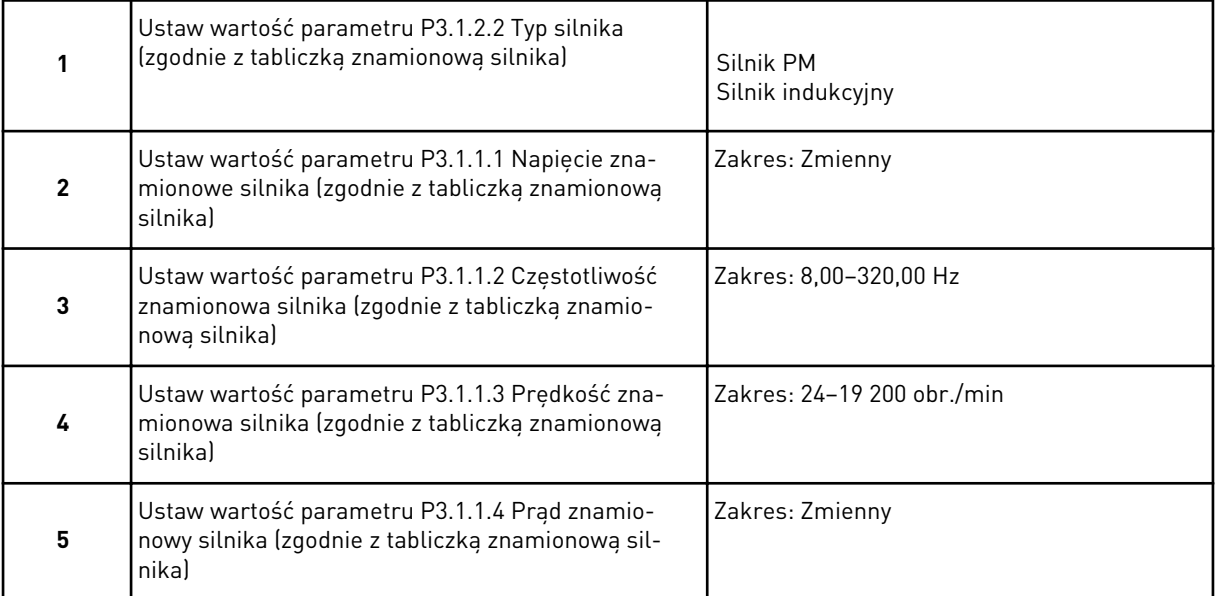

Jeśli jako typ silnika wybrano opcję *Silnik indukcyjny*, zostanie wyświetlone następne pytanie. Jeśli wybrano opcję *Silnik PM*, wartość parametru P3.1.1.5 Znamionowa wartość cos φ silnika zostanie ustawiona na 1,00 i kreator przejdzie bezpośrednio do pytania 7.

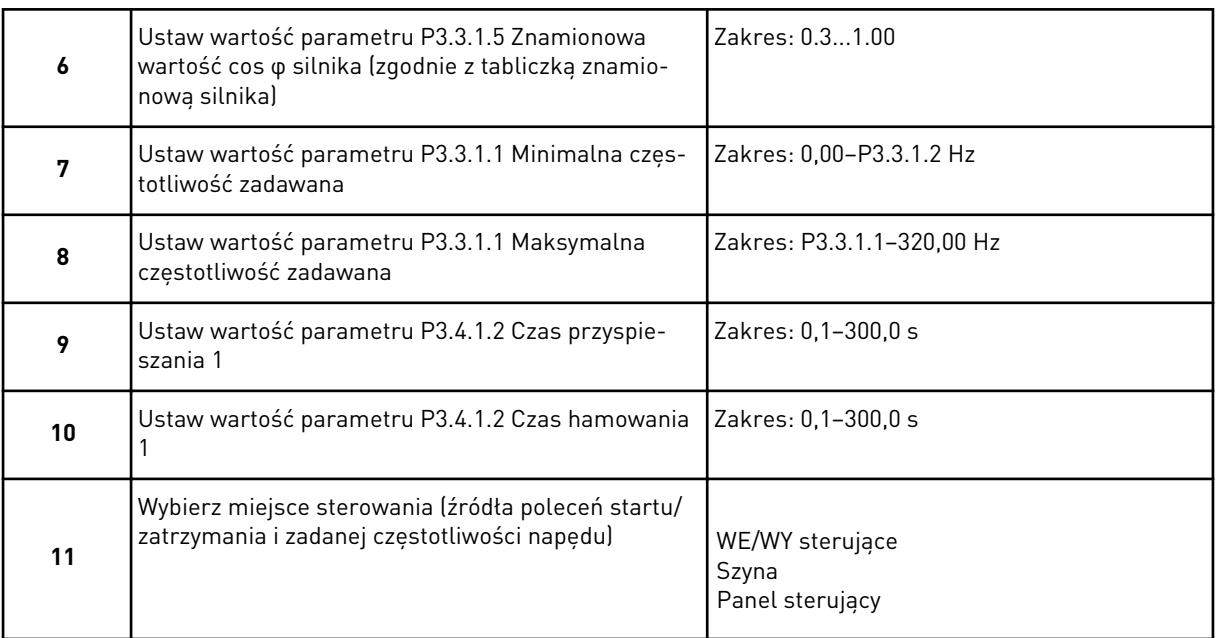

Praca kreatora aplikacji standardowej została zakończona.

#### **2.2 KREATOR APLIKACJI LOKALNEJ/ZDALNEJ**

Kreator aplikacji pomaga użytkownikowi w konfiguracji podstawowych parametrów związanych z aplikacją.

Aby uruchomić kreatora aplikacji lokalnej/zdalnej, na panelu sterującym ustaw parametr P1.2 Aplikacja (ID 212) na wartość *Lokalna/zdalna*.

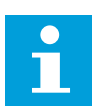

# **WSKAZÓWKA!**

Jeśli kreator aplikacji zostanie uruchomiony z poziomu kreatora rozruchu, kreator przejdzie bezpośrednio do pytania 11.

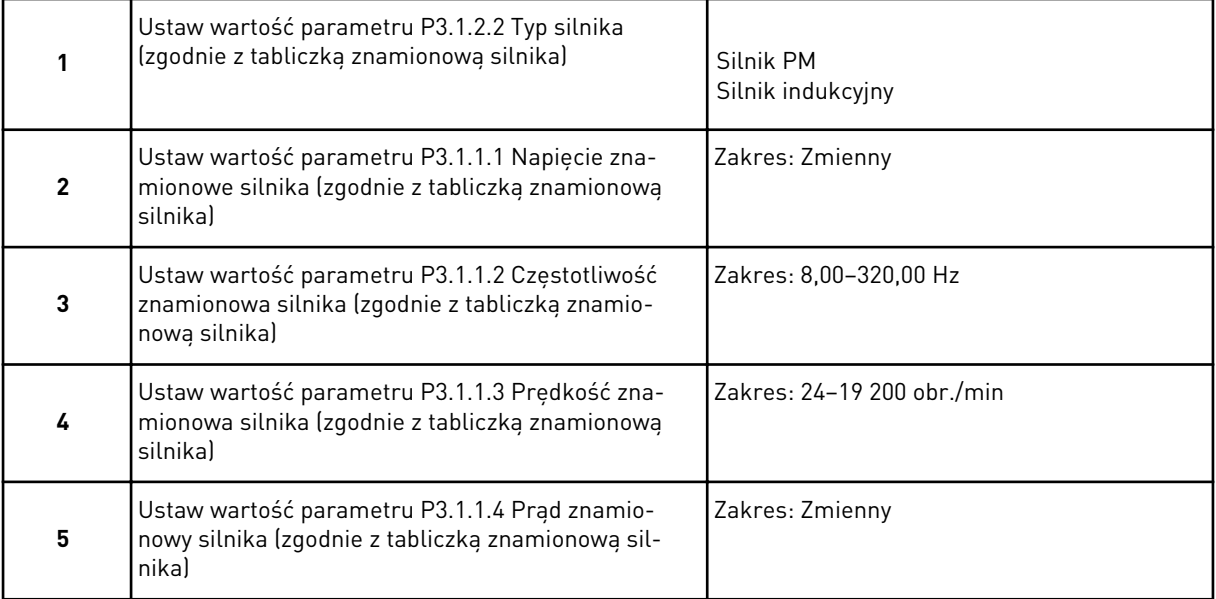

Jeśli jako typ silnika wybrano opcję *Silnik indukcyjny*, zostanie wyświetlone następne pytanie. Jeśli wybrano opcję *Silnik PM*, wartość parametru P3.1.1.5 Znamionowa wartość cos φ silnika zostanie ustawiona na 1,00 i kreator przejdzie bezpośrednio do pytania 7.

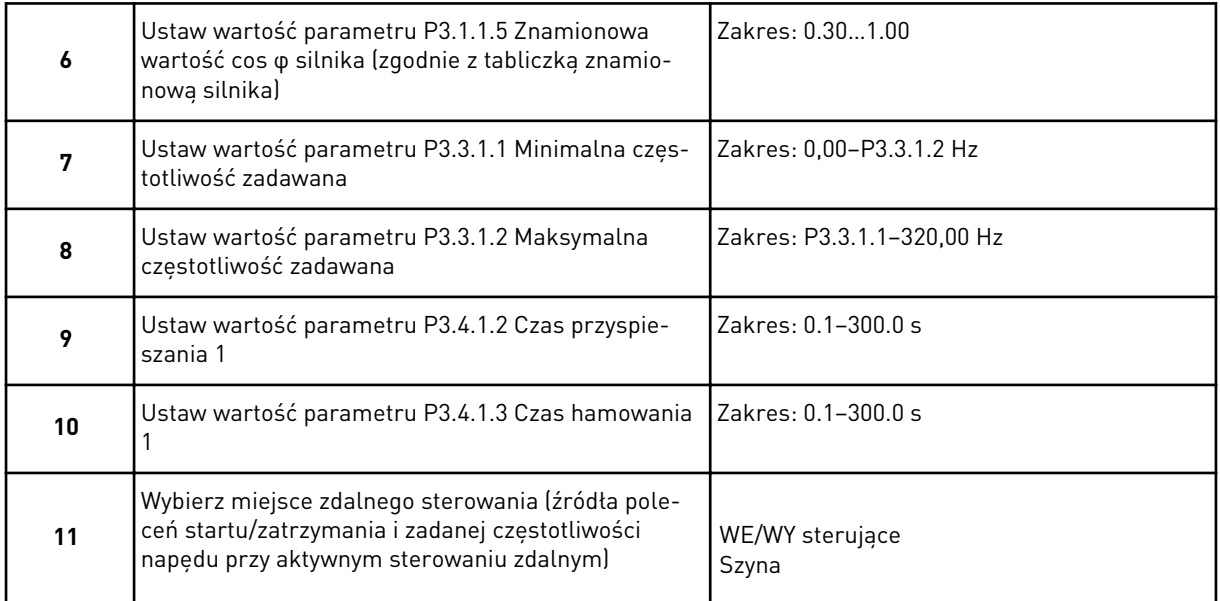

Jeśli jako miejsce zdalnego sterowania ustawiono *WE/WY sterujące*, pojawi się następne pytanie. Jeśli ustawiono wartość *Magistrala*, kreator przejdzie bezpośrednio do pytania 14.

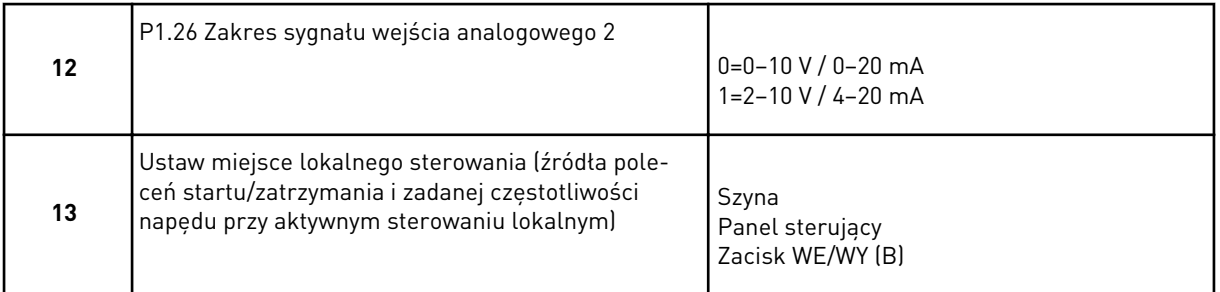

Jeśli jako miejsce lokalnego sterowania ustawiono *Zacisk WE/WY (B)*, pojawi się następne pytanie. Jeśli wybrano inne ustawienie, kreator przejdzie bezpośrednio do pytania 16.

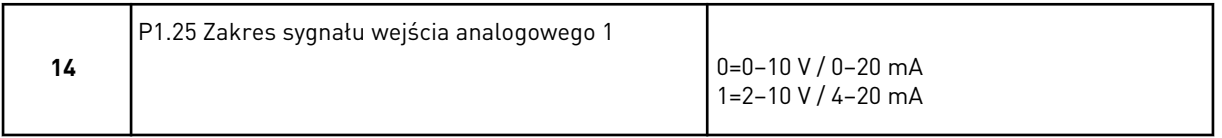

Praca kreatora aplikacji lokalnej/zdalnej została zakończona.

#### **2.3 KREATOR APLIKACJI PRĘDKOŚCI WIELOKROKOWEJ**

Kreator aplikacji pomaga użytkownikowi w konfiguracji podstawowych parametrów, które są związane z wybraną aplikacją.

Aby uruchomić kreatora aplikacji prędkości wielokrokowej, na panelu sterującym ustaw parametr P1.2 Aplikacja (ID 212) na wartość *Prędkość wielokrokowa*.

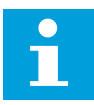

#### **WSKAZÓWKA!**

Jeśli kreator aplikacji zostanie uruchomiony z poziomu kreatora rozruchu, kreator wyświetli tylko konfigurację WE/WY.

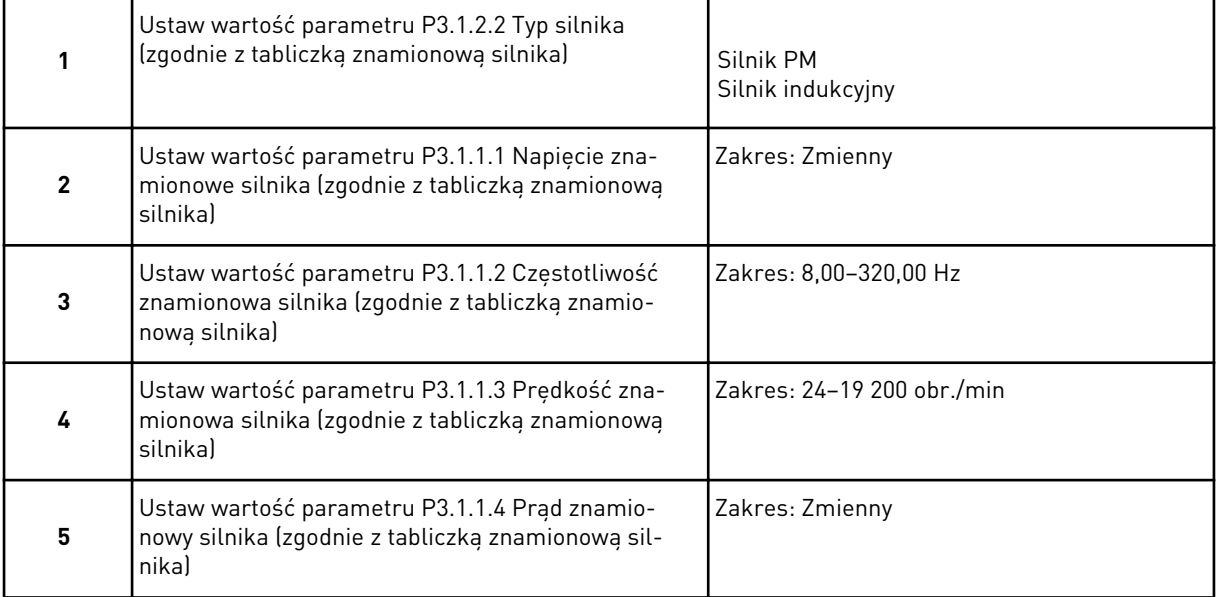

Jeśli jako typ silnika wybrano opcję *Silnik indukcyjny*, zostanie wyświetlone następne pytanie. Jeśli wybrano opcję *Silnik PM*, wartość parametru P3.1.1.5 Znamionowa wartość cos φ silnika zostanie ustawiona na 1,00 i kreator przejdzie bezpośrednio do pytania 7.

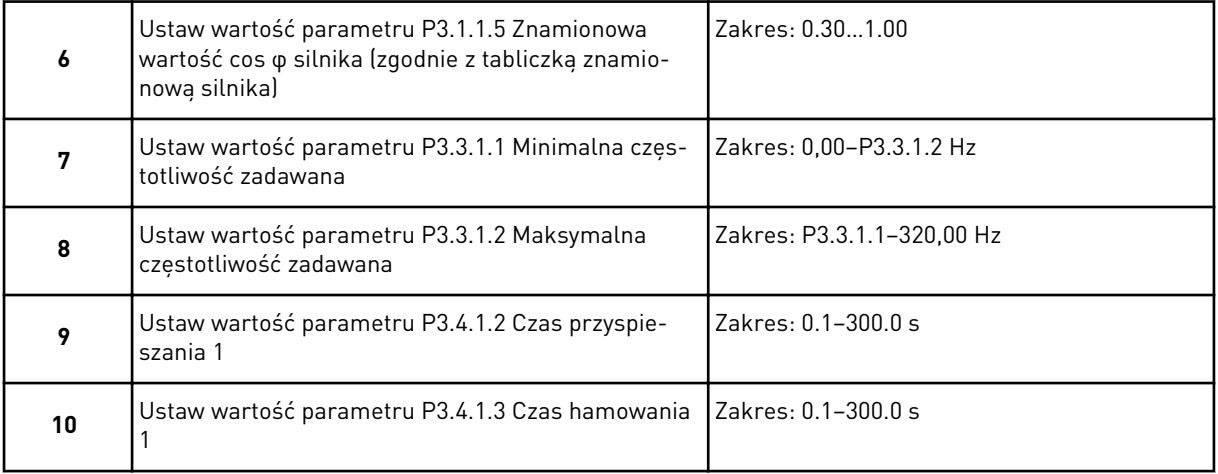

Praca kreatora aplikacji prędkości wielokrokowej została zakończona.

#### **2.4 KREATOR APLIKACJI STEROWANIA PID**

Kreator aplikacji pomaga użytkownikowi w konfiguracji podstawowych parametrów, które są związane z wybraną aplikacją.

Aby uruchomić kreatora aplikacji sterowania PID, na panelu sterującym ustaw parametr P1.2 Aplikacja (ID 212) na wartość *Sterowanie PID*.

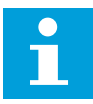

#### **WSKAZÓWKA!**

Jeśli kreator aplikacji zostanie uruchomiony z poziomu kreatora rozruchu, kreator przejdzie bezpośrednio do pytania 11.

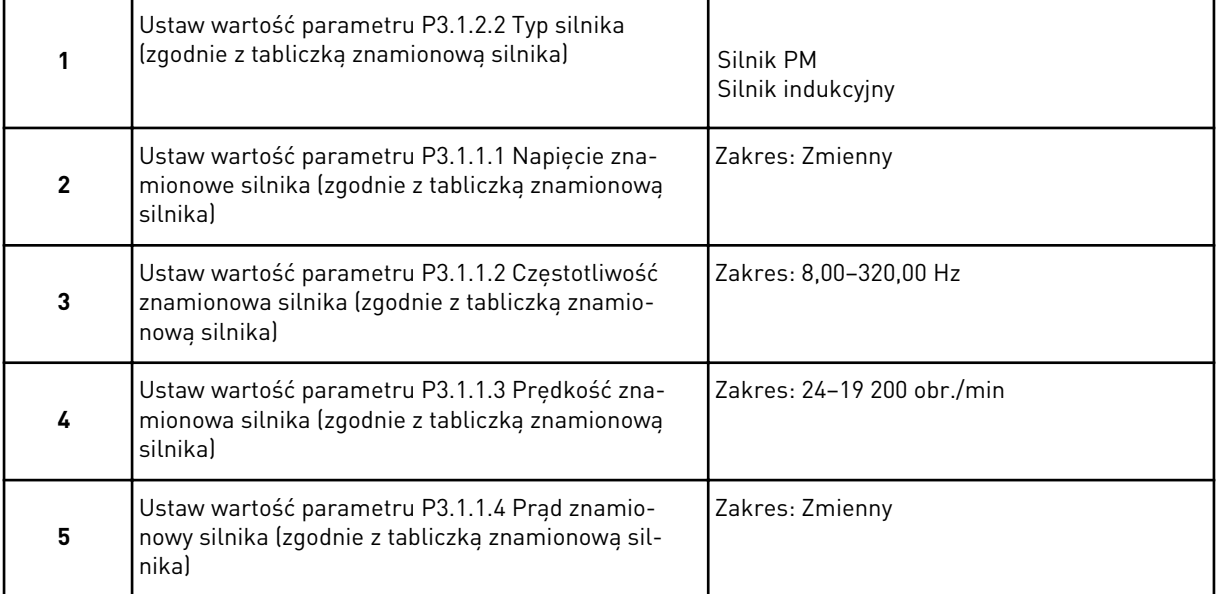

Jeśli jako typ silnika wybrano opcję *Silnik indukcyjny*, zostanie wyświetlone następne pytanie. Jeśli wybrano opcję *Silnik PM*, wartość parametru P3.1.1.5 Znamionowa wartość cos φ silnika zostanie ustawiona na 1,00 i kreator przejdzie bezpośrednio do pytania 7.

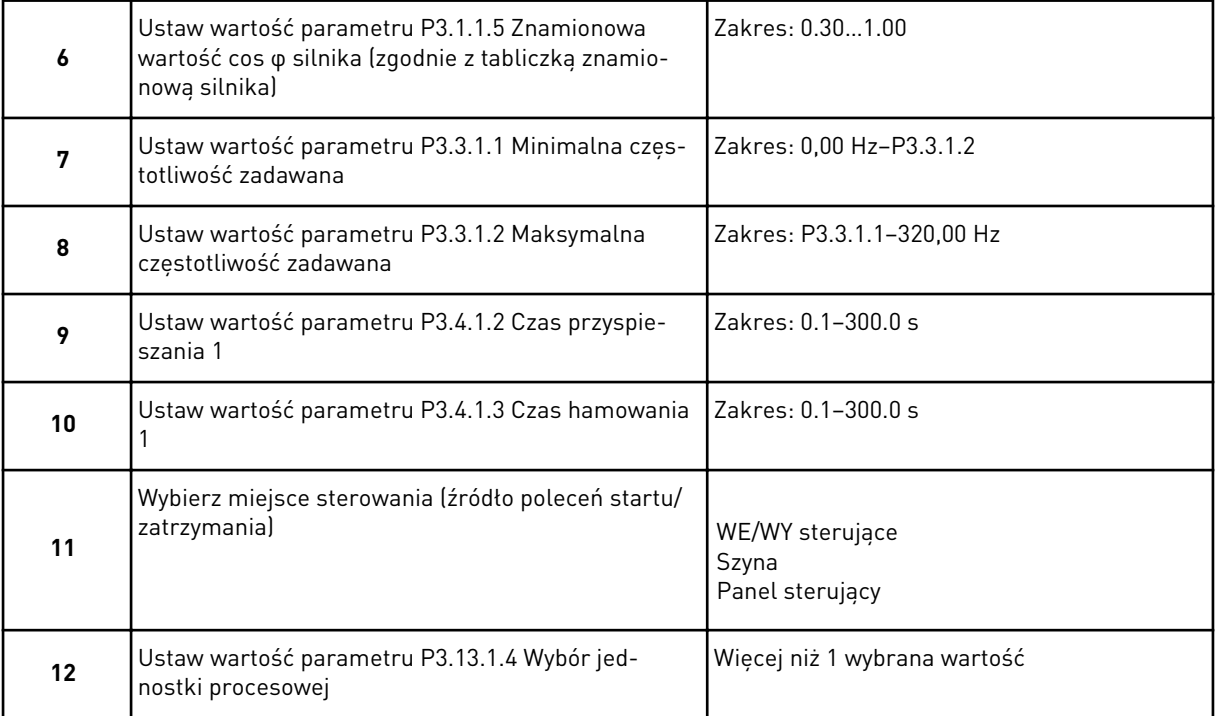

Jeśli wybrana wartość jest różna od %, pojawią się następne pytania. Jeśli wybrano %, kreator przejdzie bezpośrednio do pytania 17.

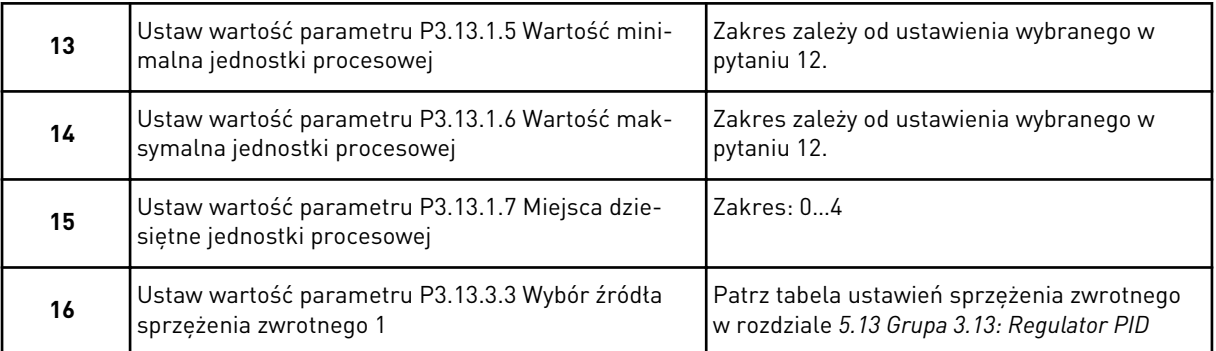

Jeśli wybrano analogowy sygnał wejściowy, pojawi się pytanie 18. W przeciwnym razie kreator przejdzie do pytania 19.

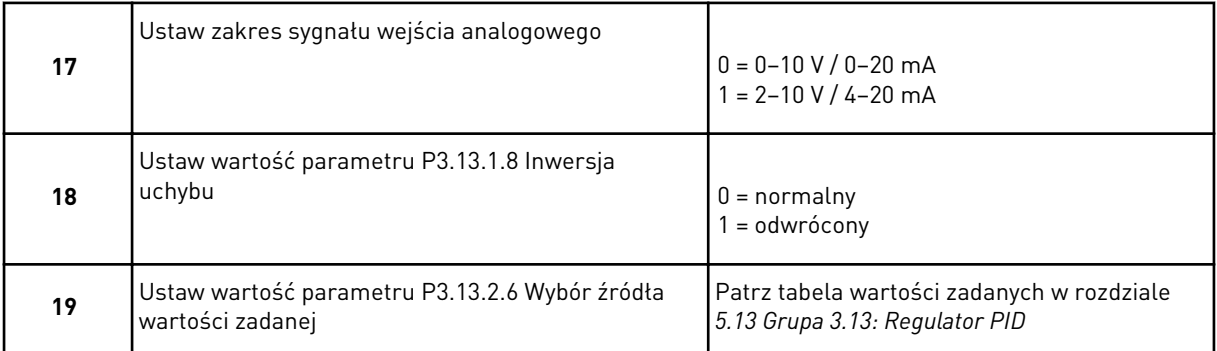

Jeśli wybrano analogowy sygnał wejściowy, pojawi się pytanie 21. W przeciwnym razie kreator przejdzie do pytania 23.

W przypadku wybrania opcji *Wartość zadana z panelu 1* lub *Wartość zadana z panelu 2* kreator przejdzie bezpośrednio do pytania 22.

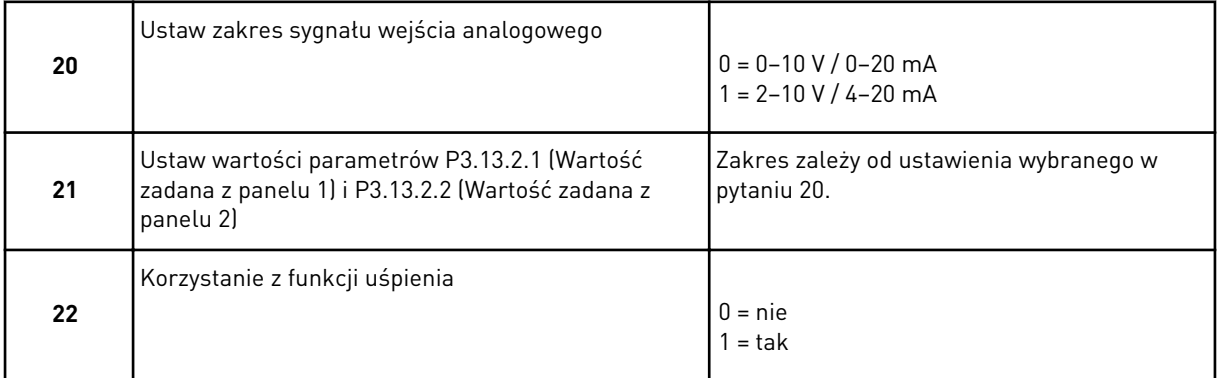

Jeśli w pytaniu 22 wybrano opcję *Tak*, pojawią się kolejne 3 pytania. Jeśli wybrano opcję *Nie*, kreator zakończy pracę.

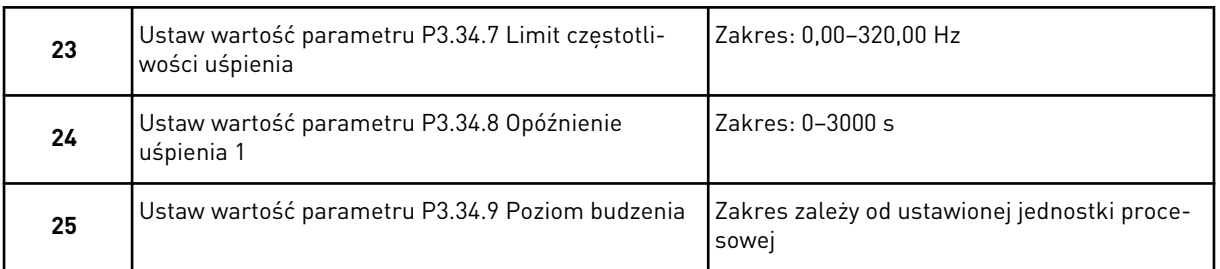

Praca kreatora aplikacji sterowania PID została zakończona.

#### **2.5 KREATOR APLIKACJI WIELOZADANIOWEJ**

Kreator aplikacji pomaga użytkownikowi w konfiguracji podstawowych parametrów, które są związane z wybraną aplikacją.

Aby uruchomić kreatora aplikacji wielozadaniowej, na panelu sterującym ustaw parametr P1.2 Aplikacja (ID 212) na wartość *Wielozadaniowa*.

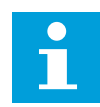

# **WSKAZÓWKA!**

Jeśli kreator aplikacji zostanie uruchomiony z poziomu kreatora rozruchu, kreator przejdzie bezpośrednio do pytania 11.

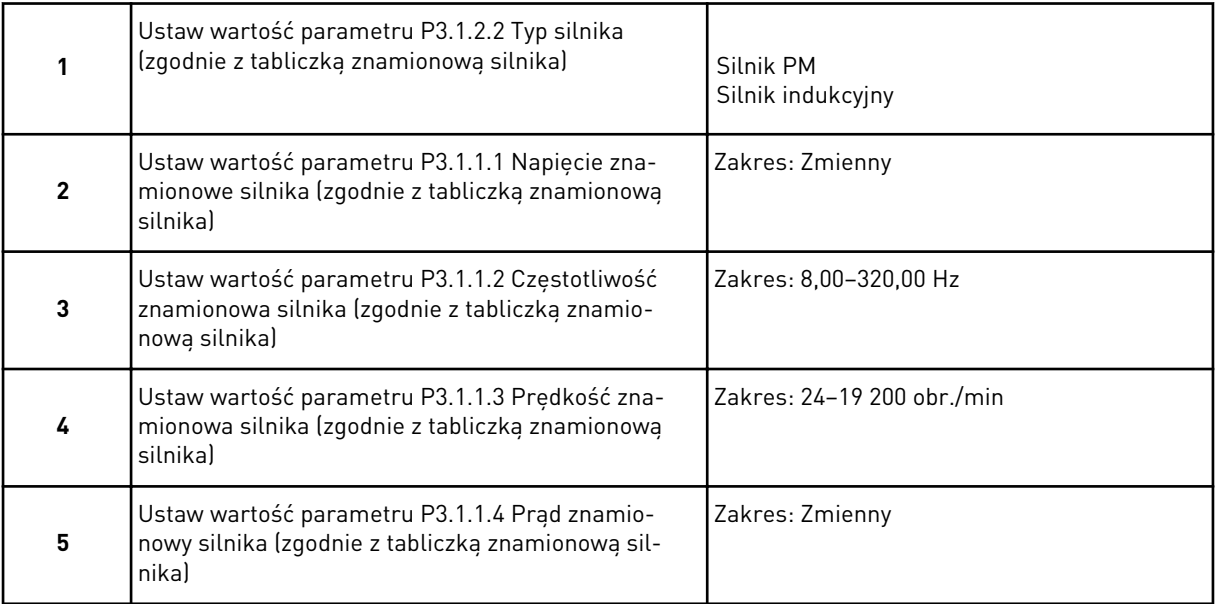

Jeśli jako typ silnika wybrano opcję *Silnik indukcyjny*, zostanie wyświetlone następne pytanie. Jeśli wybrano opcję *Silnik PM*, wartość parametru P3.1.1.5 Znamionowa wartość cos φ silnika zostanie ustawiona na 1,00 i kreator przejdzie bezpośrednio do pytania 7.
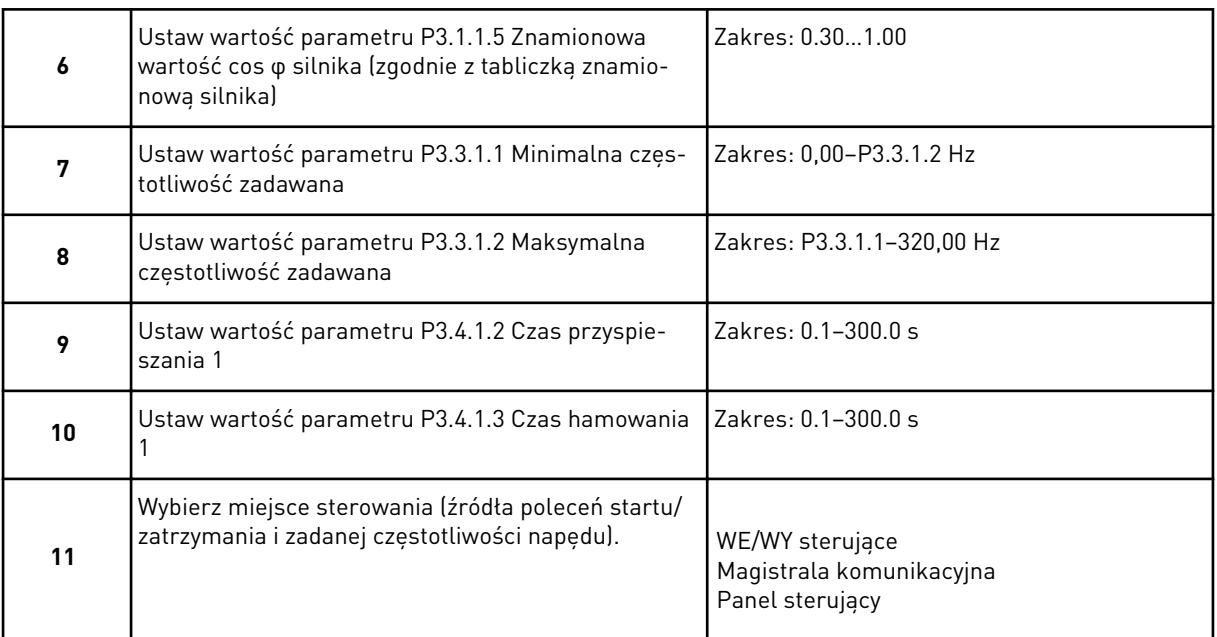

Praca kreatora aplikacji wielozadaniowej została zakończona.

## **2.6 KREATOR APLIKACJI POTENCJOMETRU SILNIKA**

Kreator aplikacji pomaga użytkownikowi w konfiguracji podstawowych parametrów związanych z aplikacją.

Aby uruchomić kreatora aplikacji potencjometru silnika, na panelu sterującym ustaw parametr P1.2 Aplikacja (ID 212) na wartość *Potencjometr silnika*.

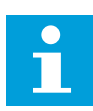

## **WSKAZÓWKA!**

Jeśli kreator aplikacji zostanie uruchomiony z poziomu kreatora rozruchu, kreator przejdzie bezpośrednio do pytania 11.

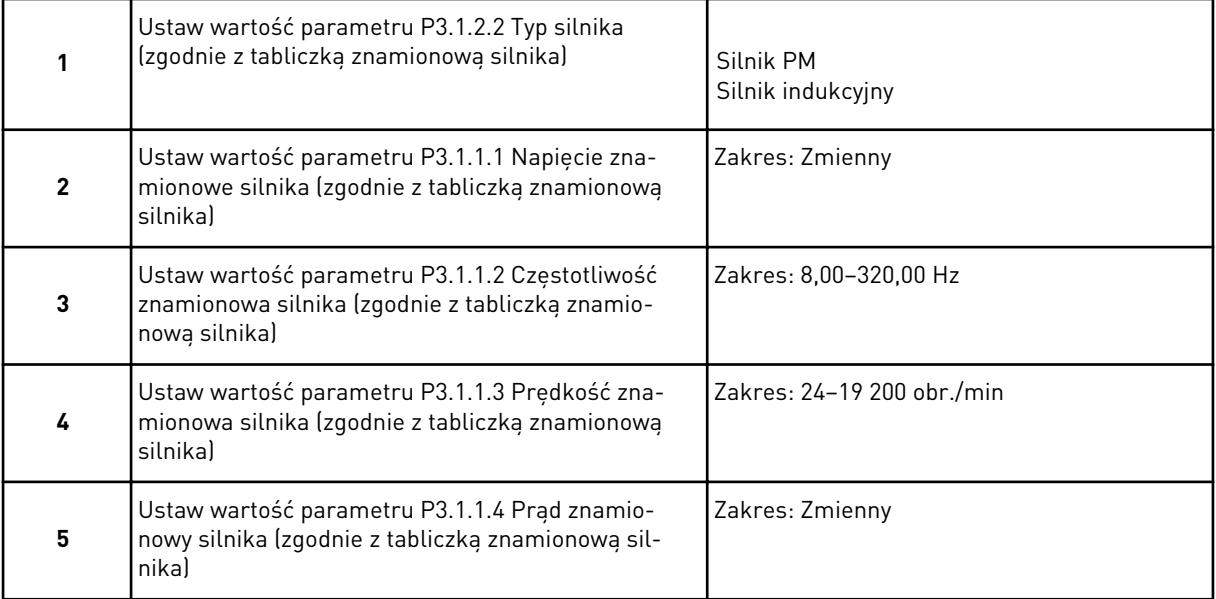

Jeśli jako typ silnika wybrano opcję *Silnik indukcyjny*, zostanie wyświetlone następne pytanie. Jeśli wybrano opcję *Silnik PM*, wartość parametru P3.1.1.5 Znamionowa wartość cos φ silnika zostanie ustawiona na 1,00 i kreator przejdzie bezpośrednio do pytania 7.

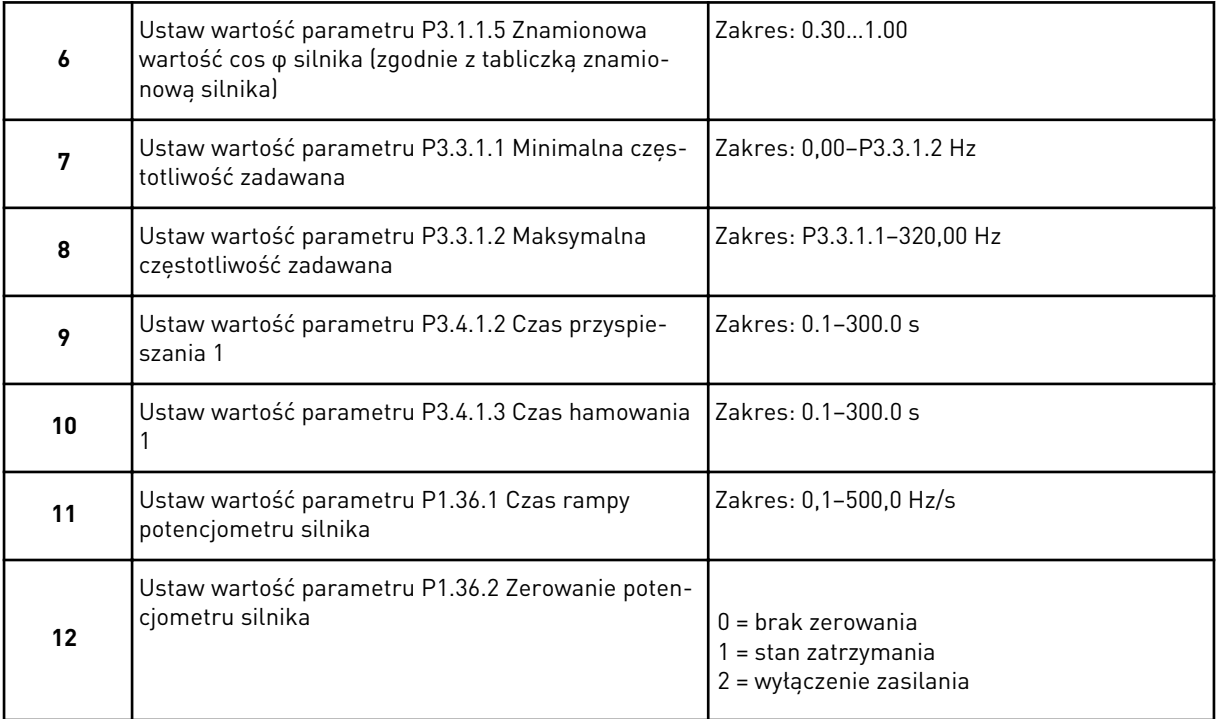

Praca kreatora aplikacji potencjometru silnika została zakończona.

### **2.7 KREATOR STEROWANIA WIELOPOMPOWEGO**

Aby uruchomić kreatora sterowania wielopompowego, w menu szybkiej konfiguracji należy dla parametru B1.1.3 wybrać opcję *Uaktywnij*. W ustawieniach domyślnych założono, że użytkownik będzie korzystać z regulatora PID w trybie jedno sprzężenie zwrotne/jedna wartość zadana. Domyślnym miejscem sterowania jest WE/WY A, a domyślną jednostką procesową %.

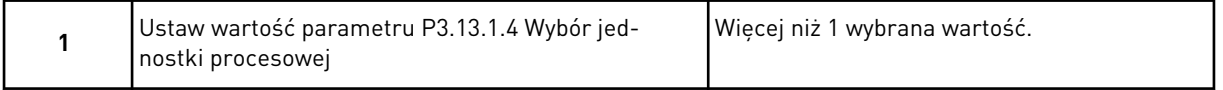

Jeśli wybrana wartość jest różna od %, pojawią się następne pytania. Jeśli wybrano %, kreator przejdzie bezpośrednio do pytania 5.

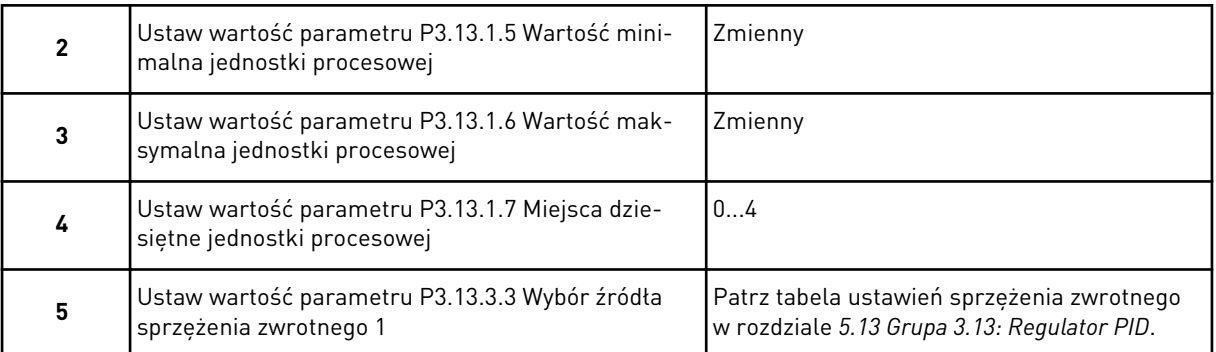

Jeśli wybrano analogowy sygnał wejściowy, pojawi się pytanie 6. W przeciwnym razie kreator przejdzie do pytania 7.

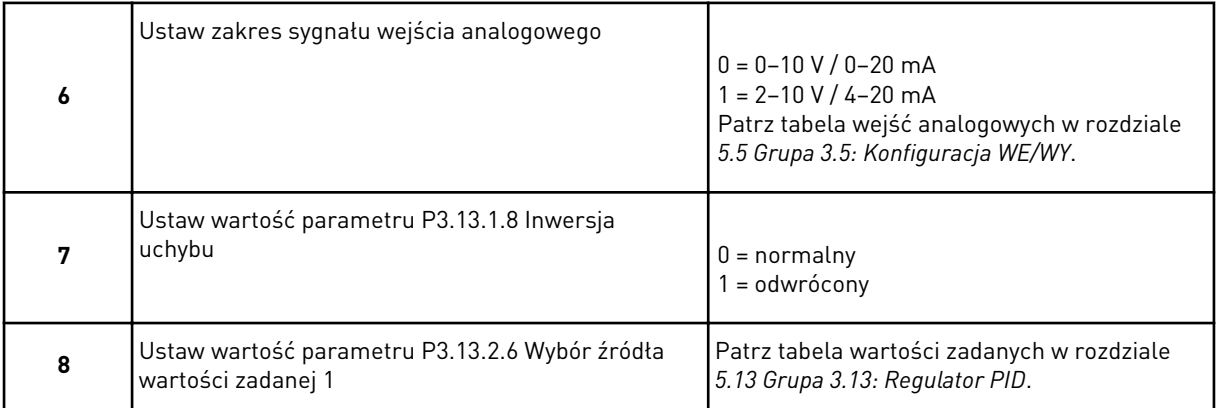

Jeśli wybrano analogowy sygnał wejściowy, pojawi się pytanie 9. W przeciwnym razie kreator przejdzie do pytania 11.

W przypadku wybrania opcji *Wartość zadana z panelu 1* lub *Wartość zadana z panelu 2* pojawi się pytanie 10.

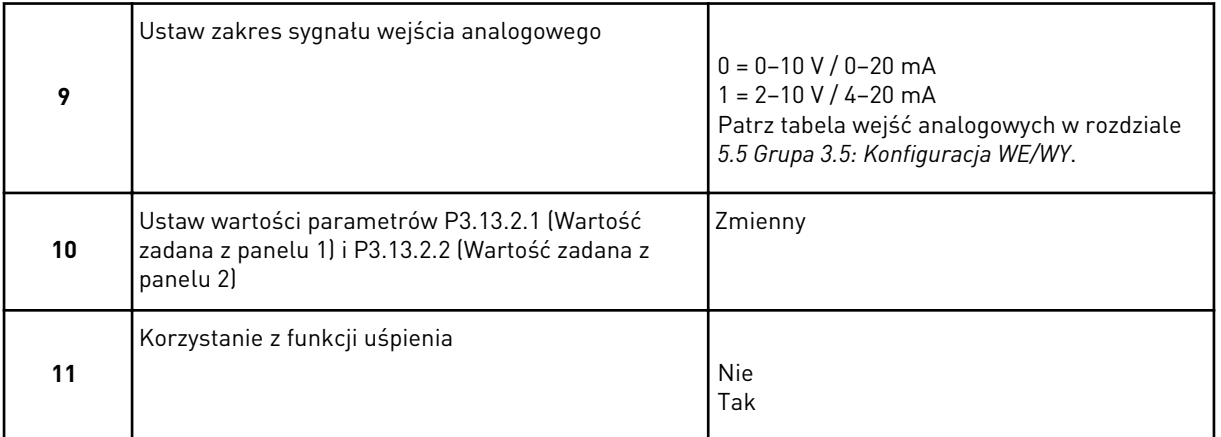

Jeśli w pytaniu 11 wybrano opcję *Tak*, pojawią się kolejne 3 pytania.

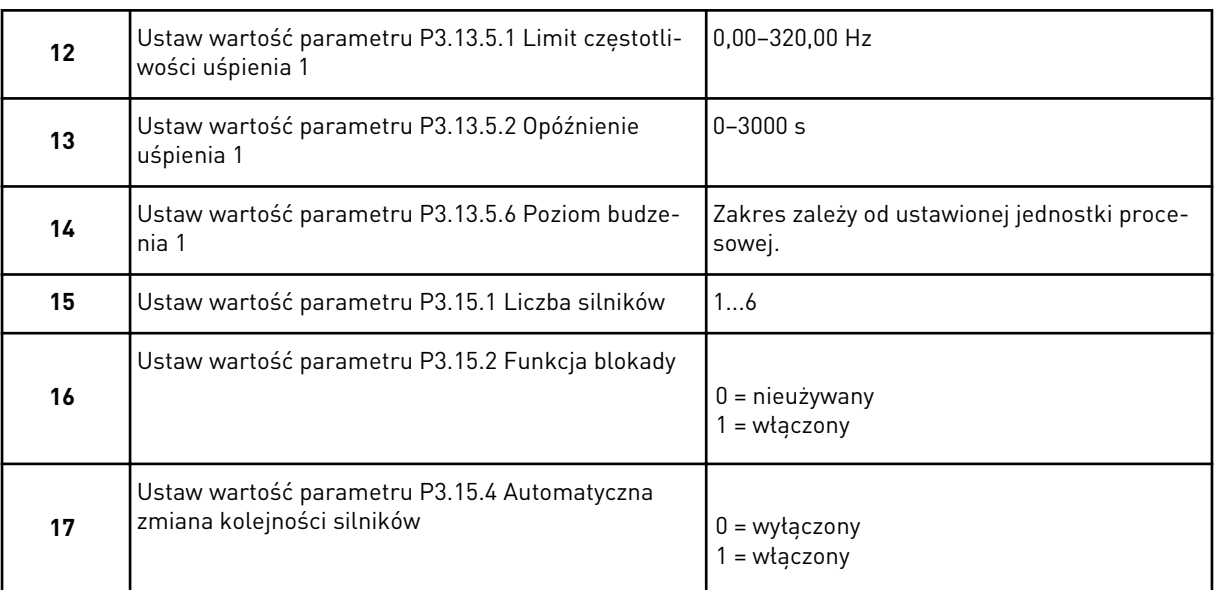

Jeśli włączono funkcję automatycznej zmiany kolejności silników, pojawią się kolejne trzy pytania. W przeciwnym razie kreator przejdzie bezpośrednio do pytania 21.

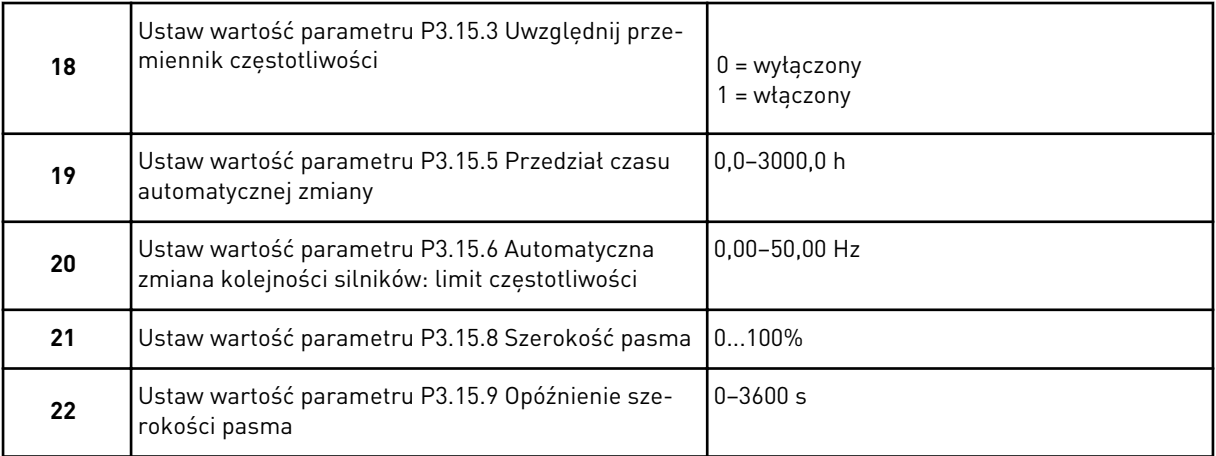

Następnie na wyświetlaczu pojawi się informacja o konfiguracji wejść cyfrowych i wyjść przekaźnikowych, którą aplikacja wykonuje automatycznie. Zanotuj te ustawienia. Ta funkcja jest niedostępna na wyświetlaczu tekstowym.

## **2.8 KREATOR TRYBU POŻAROWEGO**

Aby uruchomić kreatora trybu pożarowego, w menu szybkiej konfiguracji należy dla parametru B1.1.4 wybrać opcję *Uaktywnij*.

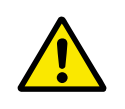

## **UWAGA!**

Przed przejściem dalej należy przeczytać informacje o haśle i gwarancji w rozdziale *[9.15 Tryb pożarowy](#page-326-0)*.

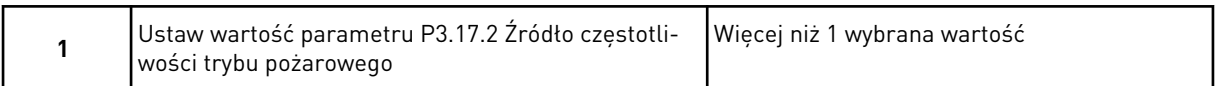

Jeśli wybrano wartość różną od *Częstotliwość trybu pożarowego*, kreator przejdzie bezpośrednio do pytania 3.

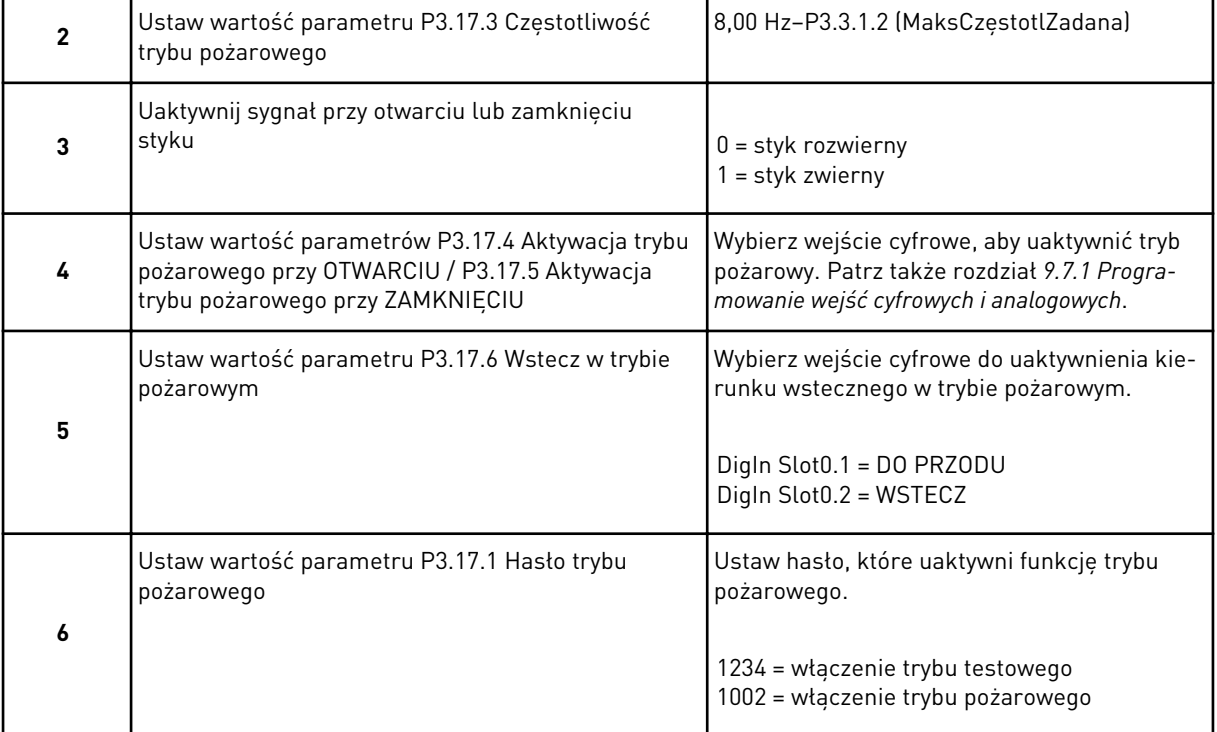

# **3 INTERFEJSY UŻYTKOWNIKA**

## **3.1 NAWIGACJA PO PANELU STERUJĄCYM**

Dane przemiennika częstotliwości znajdują się w menu i podmenu. Do nawigacji po menu służą przyciski ze strzałkami w górę i w dół na panelu sterującym. Aby przejść do grupy lub elementu, naciśnij przycisk OK. Aby wrócić do poprzedniego poziomu, naciśnij przycisk Back/ Reset.

Na wyświetlaczu pojawi się aktualna lokalizacja w menu (np. M3.2.1). Pojawi się również nazwa grupy lub elementu w aktualnej lokalizacji.

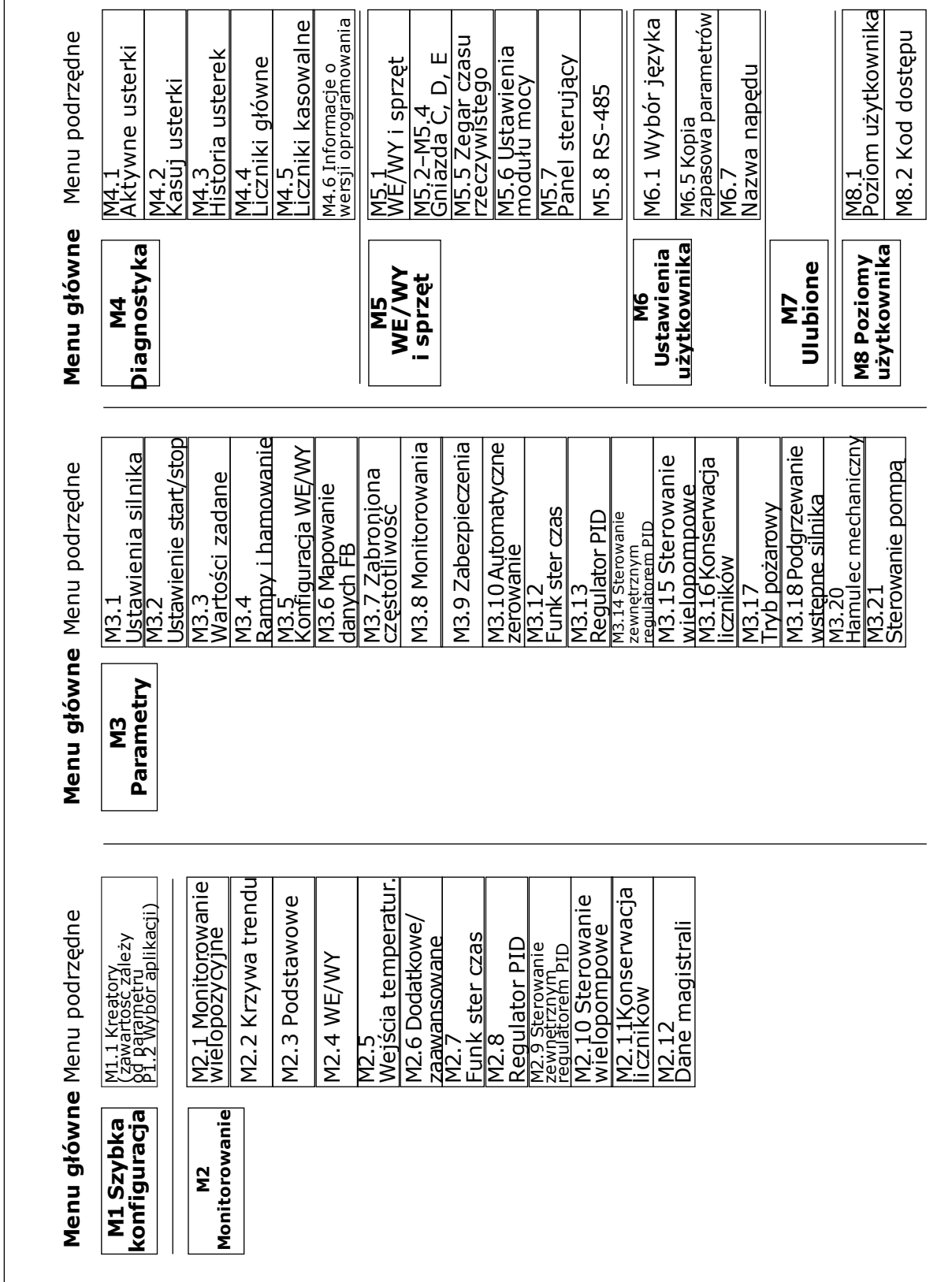

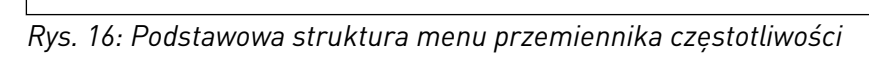

 $\sqrt{ }$ 

## **3.2 KORZYSTANIE Z WYŚWIETLACZA GRAFICZNEGO**

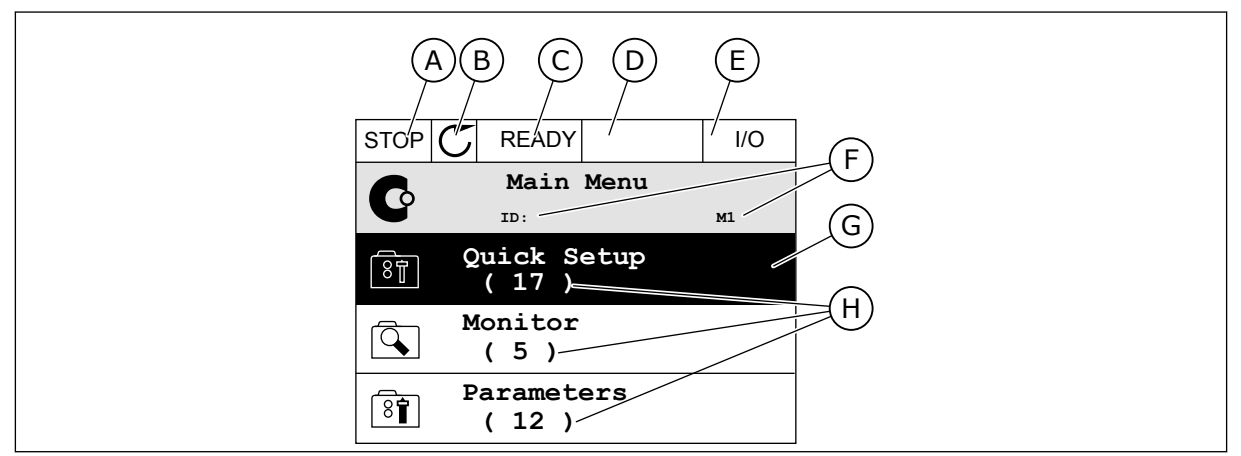

*Rys. 17: Główne menu wyświetlacza graficznego*

- A. Pierwsze pole stanu: STOP/RUN
- B. Kierunek obrotów
- C. Drugie pole stanu: READY/NOT READY/ FAULT
- D. Pole alarmu: ALARM/-
- E. Miejsce sterowania: PC/IO/KEYPAD/ FIELDBUS
- F. Pole położenia: numer identyfikacyjny parametru i jego bieżąca lokalizacja w menu
- G. Wybrana grupa lub element: naciśnij OK, aby wejść
- H. Liczba elementów w danej grupie

### 3.2.1 EDYCJA WARTOŚCI

Wartość elementu na wyświetlaczu graficznym można edytować na dwa różne sposoby.

Zwykle można ustawić tylko jedną wartość parametru. Wybierz pozycję na liście wartości tekstowych lub z zakresu wartości liczbowych.

#### ZMIANA WARTOŚCI TEKSTOWEJ PARAMETRU

1 Znajdź parametr.

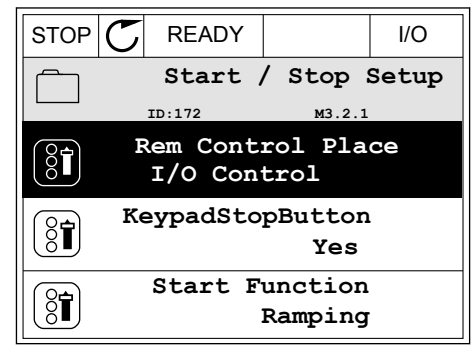

2 Aby przejść do trybu edycji, naciśnij dwa razy przycisk OK lub naciśnij przycisk ze strzałką w prawo.

3 Aby ustawić nową wartość, naciśnij przyciski ze strzałkami w górę lub w dół.  $\begin{array}{c|c|c|c|c|c} \hline \text{stzzakami} & \text{soe} & \text{toe} & \text{toe} & \text{toe} \ \hline \end{array}$ 

4 Aby zatwierdzić zmianę, naciśnij przycisk OK. Aby odrzucić zmianę, użyj przycisku Back/Reset.

#### EDYCJA WARTOŚCI LICZBOWYCH

1 Znajdź parametr.

2 Przejdź do trybu edycji.

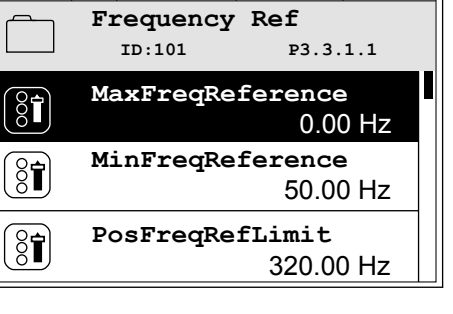

 $STOP$   $\boxed{\phantom{00000}}$  READY  $\boxed{\phantom{0000}}$  I/O

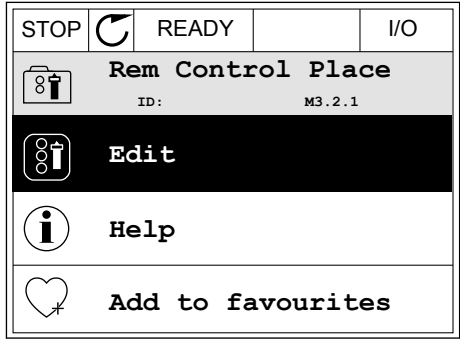

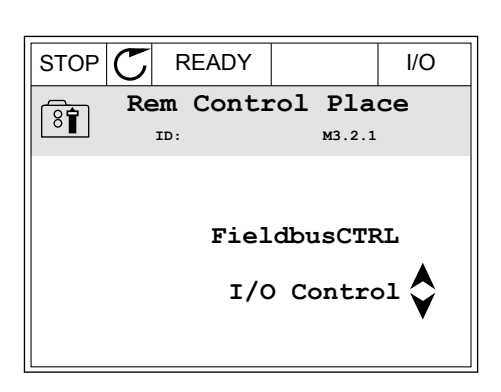

STOP READY I/O **MinFreqReference**  $\circledS$ i **ID:101 P3.3.1.1**  $\times$  1  $\times$  $\hat{\mathbin{\scriptstyle\vee}}$  $\frac{0.00 \text{ Hz}}{24.00 \text{ Hz}}$ Min: 0.00Hz Max: 50.00Hz

3 W przypadku wartości liczbowej do nawigacji po cyfrach służą przyciski ze strzałkami w lewo i w prawo. Do zmiany cyfr służą przyciski ze strzałkami w górę i w dół.

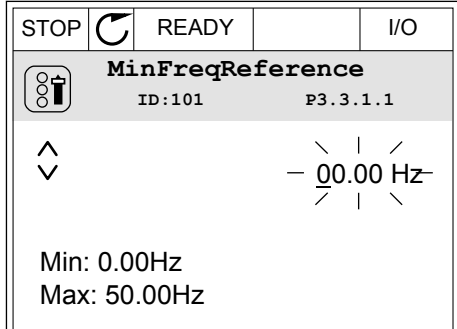

4 Aby zatwierdzić zmianę, naciśnij przycisk OK. Aby odrzucić zmianę, wróć do poprzedniego poziomu za pomocą przycisku Back/Reset.

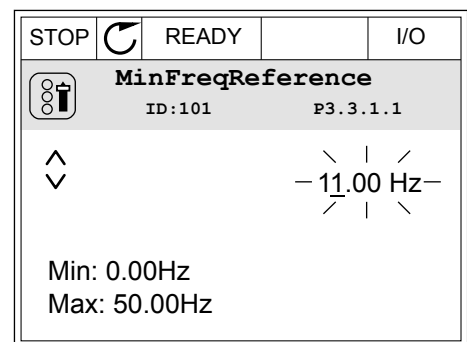

## WYBÓR WIĘCEJ NIŻ JEDNEJ WARTOŚCI

Dla niektórych parametrów można wybrać więcej niż jedną wartość. Zaznacz pole wyboru przy każdej z wartości, którą chcesz uaktywnić.

1 Znajdź parametr. Jeśli zaznaczenie pola wyboru jest możliwe, na wyświetlaczu pojawi się odpowiedni symbol.

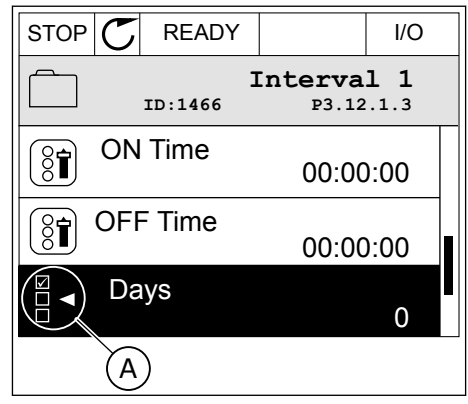

A. Symbol zaznaczenia przez pole wyboru

2 Do nawigacji po liście wartości służą przyciski ze strzałkami w górę i w dół.

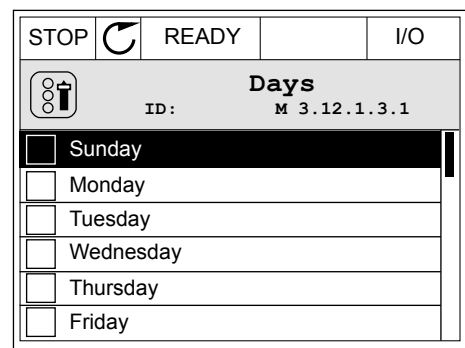

3 Aby dodać wybraną wartość, zaznacz pole wyboru obok niej za pomocą przycisku ze strzałką w prawo.

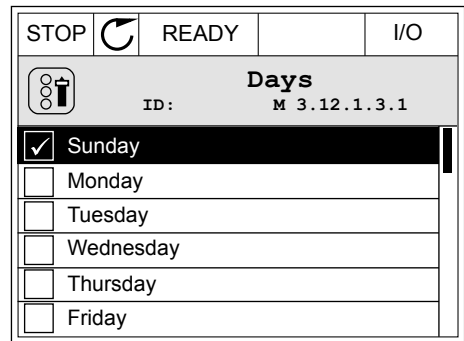

#### 3.2.2 KASOWANIE USTEREK

Aby skasować usterkę, należy użyć przycisku Reset lub parametru Kasuj usterki. Patrz instrukcje w rozdziale *[10.1 Na wyświetlaczu pojawia się usterka](#page-341-0)*.

#### 3.2.3 PRZYCISK FUNCT

Przycisk FUNCT ma cztery funkcje.

- Umożliwia szybki dostęp do strony sterowania.
- Umożliwia łatwe przełączanie miejsc sterowania: lokalnego i zdalnego.
- Umożliwia zmianę kierunku obrotu.
- Umożliwia szybką edycję wartości parametru.

Wybór miejsca sterowania (źródła poleceń startu/zatrzymania przemiennika częstotliwości). Każde miejsce sterowania ma własny parametr wyboru źródła zadawania częstotliwości. Lokalnym miejscem sterowania jest zawsze panel sterujący. Zdalne miejsce sterowania to WE/WY lub magistrala. Aktualne miejsce sterowania jest wyświetlane na pasku stanu wyświetlacza.

Możliwe zdalne miejsca sterowania to WE/WY A, WE/WY B i magistrala. WE/WY A i magistrala mają najniższy priorytet. Można je wybrać za pomocą parametru P3.2.1 (Zdalne miejsce sterowania). Przy użyciu wejścia cyfrowego opcja WE/WY B może zastąpić zdalne miejsca sterowania WE/WY A i magistrala. Wyboru wejścia cyfrowego można dokonać za pomocą parametru P3.5.1.7 (Wymuszenie miejsca sterowania WE/WY B).

Lokalnym miejscem sterowania jest zawsze panel sterujący. Sterowanie lokalne ma wyższy priorytet od zdalnego. Jeśli na przykład zostało ustawione zdalne sterowanie, a następnie za pomocą parametru P3.5.1.7 z wejścia cyfrowego wybrano sterowanie lokalne, jako miejsce

**Main Menu**

sterowania zostanie ustawiony panel sterujący. Przycisk FUNCT oraz parametr P3.2.2 Lokalne/zdalne umożliwiają przełączanie sterowania lokalnego i zdalnego.

#### ZMIANA MIEJSCA STEROWANIA

1 Naciśnij przycisk FUNCT w dowolnym miejscu w strukturze menu.<br>Strukturze menu.  $\|\text{stop}[\mathbb{C}]$  READY  $\|\cdot\|$ Keypad

2 Za pomocą przycisków ze strzałkami w górę i w dół wybierz opcję Lokalne/zdalne. Naciśnij przycisk OK.

3 Aby wybrać ustawienie Lokalne lub zdalne, ponownie użyj przycisków ze strzałkami w górę i w dół. Aby zatwierdzić wybór, naciśnij przycisk OK.

lokalne (panel sterujący), należy podać wartość

odniesienia panelu.

Po wybraniu opcji na wyświetlaczu pojawi się ponownie ten sam ekran, który był wyświetlany przed naciśnięciem przycisku FUNCT.

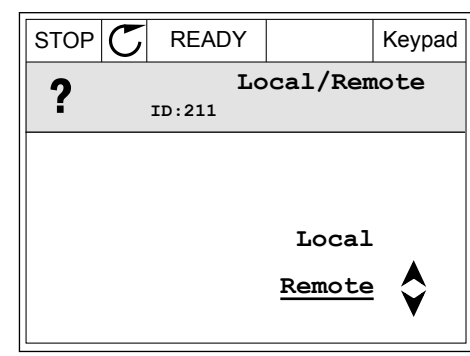

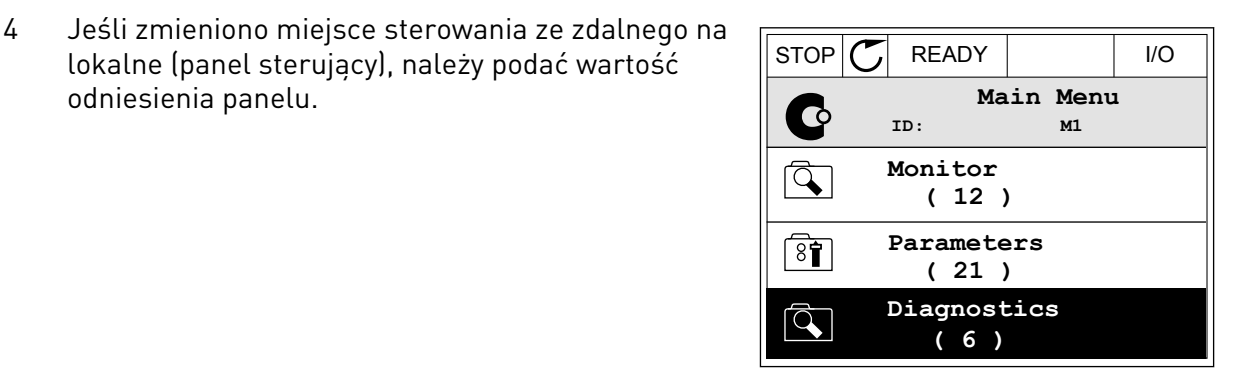

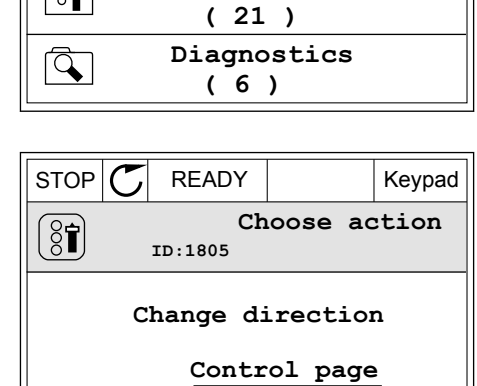

**Local/Remote**

**ID: M1**

**Parameters**

**Monitor ( 12 )**

 $\mathbf G$ 

கொ

#### PRZECHODZENIE DO STRONY STEROWANIA

Na stronie sterowania można łatwo monitorować najważniejsze wartości.

2 Za pomocą przycisków ze strzałkami w górę i w dół wybierz opcję Strona sterowania. Przejdź do niej za pomocą przycisku OK. Zostanie wyświetlona strona sterowania.

3 Jeśli wybrano lokalne miejsce sterowania i wartość odniesienia panelu sterującego, po naciśnięciu przycisku OK można ustawić parametr P3.3.1.8 Zadawanie z panelu sterującego.

4 Do zmiany cyfr w wartości służą przyciski ze strzałkami w górę i w dół. Zatwierdź zmianę za pomocą przycisku OK.

Więcej informacji na temat zadawania z panelu sterującego: *[5.3 Grupa 3.3: Wartości zadane](#page-128-0)*. Dla pozostałych miejsc sterowania i wartości zadanych na wyświetlaczu będzie widoczna zablokowana wartość częstotliwości zadanej. Inne wartości na stronie to wartości

1 Naciśnij przycisk FUNCT w dowolnym miejscu w  $\|$  STOP  $\|$  READY  $\|$  I/O<br>strukturze menu.

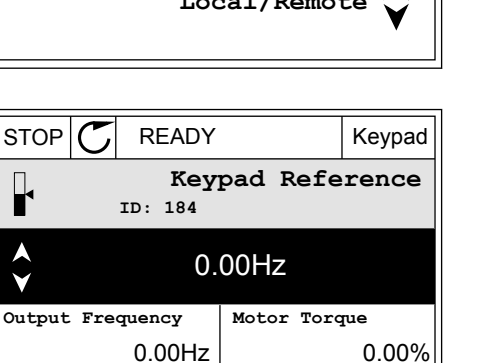

**Motor Power**

0.00%

**Control page**

**Local/Remote**

**Change direction**

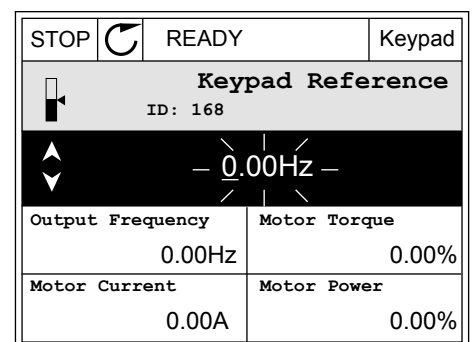

0.00A

**Motor Current**

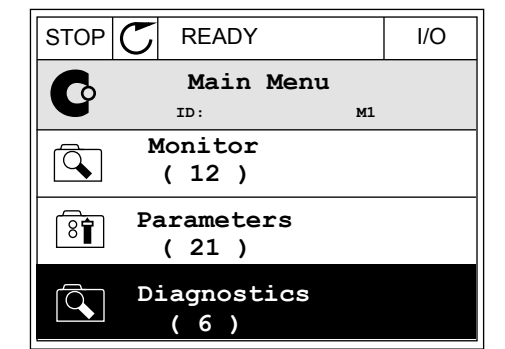

 $STOP$   $\boxed{\bigcirc}$  READY Keypad

**Choose action**

**ID:1805** 

 $(8)$ 

monitorowane wielopoziomowo. Pojawiające się w tym miejscu wartości można wybrać (patrz instrukcje w części *[4.1.1 Monitor wielopozycyjny](#page-100-0)*).

#### ZMIANA KIERUNKU OBROTU

Kierunek obrotów silnika można szybko zmienić za pomocą przycisku FUNCT.

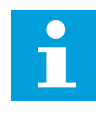

## **WSKAZÓWKA!**

Polecenie zmiany kierunku jest dostępne w menu tylko wtedy, gdy aktualnym miejscem sterowania jest sterowanie Lokalne.

1 Naciśnij przycisk FUNCT w dowolnym miejscu w strukturze menu.

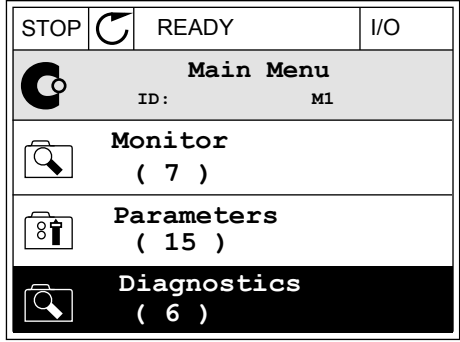

- 2 Za pomocą przycisków ze strzałkami w górę i w dół wybierz opcję Zmiana kierunku. Naciśnij przycisk OK.
- RUN  $\boxed{\bigcirc}$  READY Keypad **Choose action**  $\left[\begin{smallmatrix} 8\, \textcolor{red}{\bullet} \end{smallmatrix}\right]$ **ID:1805 Change direction Control page Local/Remote**
- 3 Wybierz nowy kierunek obrotu. Aktualny kierunek obrotu miga. Naciśnij przycisk OK.  $\Vert$ RUN  $\Vert$  READY  $\Vert$  Keypad

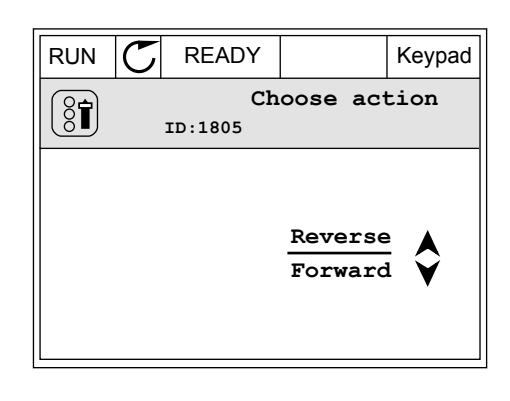

4 Kierunek obrotów zmienia się natychmiast. Zmienia się też strzałka wskazania w polu stanu wyświetlacza.

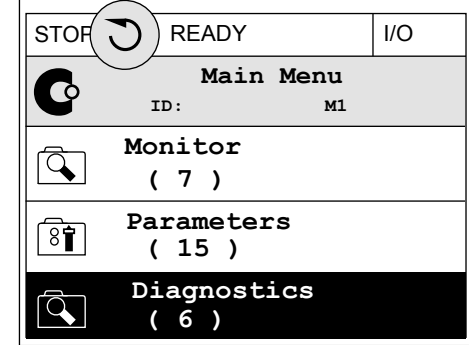

#### FUNKCJA SZYBKIEJ EDYCJI

Funkcja szybkiej edycji zapewnia szybki dostęp do parametru poprzez wpisanie numeru identyfikatora parametru.

- 1 Naciśnij przycisk FUNCT w dowolnym miejscu w strukturze menu.
- 2 Naciśnij przycisk ze strzałką w górę lub ze strzałką w dół, aby wybrać opcję Szybka edycja, a następnie zatwierdź decyzję przyciskiem OK.
- 3 Zapisz numer identyfikacyjny parametru lub monitorowanej wartości. Naciśnij przycisk OK. Na wyświetlaczu pojawi się wartość parametru w trybie edycji, a monitorowana wartość w trybie monitorowania.

#### 3.2.4 KOPIOWANIE PARAMETRÓW

### **WSKAZÓWKA!**

 $\bullet$ 

Ta funkcja jest dostępna tylko na wyświetlaczu graficznym.

Aby skopiować parametry z panelu sterującego do napędu, należy zatrzymać napęd.

#### KOPIOWANIE PARAMETRÓW PRZEMIENNIKA CZĘSTOTLIWOŚCI

Ta funkcja służy do kopiowania parametrów z jednego napędu na inny.

- 1 Zapisz parametry na panelu sterującym.
- 2 Odłącz panel sterujący i podłącz go do innego napędu.
- 3 Pobierz parametry na nowym napędzie, wydając polecenie Przywróć z panelu sterującego.

## ZAPISYWANIE PARAMETRÓW NA PANELU STERUJĄCYM

1 Przejdź do menu Ustawienia użytkownika.

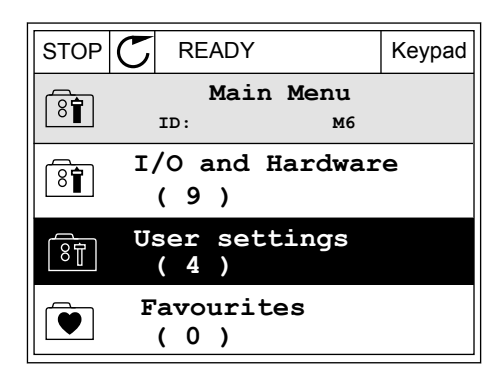

 $STOP$  READY Keypad

**ID: M6.5 User settings**

**Parameter backup**

 $STOP$  READY Keypad

**ID: M6.5.1 Parameter backup**

**Restore factory defaults**

**Restore from keypad**

**Save to keypad**

**( 7 ) Drive name**

 $\boxed{8}$ 

 $[8]$ 

 $\binom{8}{6}$ 

 $\sqrt{81}$ 

 $[8]$ 

**Language selection**

**English**

**Drive**

2 Przejdź do podmenu Kopia zapasowa parametrów.

3 Wybierz funkcję za pomocą przycisków ze strzałkami w górę i w dół. Zatwierdź wybór za pomocą przycisku OK.

Polecenie Przywróć domyślne ustawienia fabryczne przywraca fabryczne ustawienia parametrów. Za pomocą polecenia Zapisz w panelu sterującym można skopiować wszystkie parametry do panelu sterującego. Polecenie Przywróć z panelu sterującego kopiuje wszystkie parametry z panelu sterującego do napędu.

### **Parametry, których nie można skopiować w przypadku napędów o różnych rozmiarach**

Jeśli panel sterujący napędu zostanie zamieniony na panel z napędu o innym rozmiarze, wartości tych parametrów nie zmienią się.

- Prąd znamionowy silnika (P3.1.1.4)
- Napięcie znamionowe silnika (P3.1.1.1)
- Znamionowa prędkość obrotowa silnika (P3.1.1.3)
- Znamionowa moc silnika (P3.1.1.6)
- Częstotliwość znamionowa silnika (P3.1.1.2)
- Wartość cos φ silnika (P3.1.1.5)
- Częstotliwość przełączania (P3.1.2.3)
- Limit prądu silnika (P3.1.3.1)
- Limit prądu utyku (P3.9.3.2)
- Częstotliwość maksymalna (P3.3.1.2)
- Częstotliwość punktu osłabienia pola (P3.1.4.2)
- Częstotliwość punktu środkowego krzywej U/f (P3.1.4.4)
- Napięcie przy zerowej częstotliwości (P3.1.4.6)
- Prad magnesowania przy starcie (P3.4.3.1)
- Wartość prądu przy hamowaniu prądem stałym (P3.4.4.1)
- Prad hamowania strumieniem (P3.4.5.2)
- Stała czasowa ciepła silnika (P3.9.2.4)

### 3.2.5 PORÓWNYWANIE PARAMETRÓW

Za pomocą tej funkcji można porównać aktywny zestaw parametrów z jednym z poniższych czterech zestawów.

- Zestaw 1 (B6.5.4 Zapisz w zestawie 1)
- Zestaw 2 (B6.5.6 Zapisz w zestawie 2)
- Wartości domyślne (P6.5.1 Przywróć domyślne ustawienia fabryczne)
- Zestaw panelu sterującego (P6.5.2 Zapisz w panelu sterującym)

Więcej informacji na temat tych parametrów: *[Tabela 114 Parametry kopii zapasowej](#page-236-0)  [parametrów w menu ustawień użytkownika](#page-236-0)*.

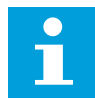

### **WSKAZÓWKA!**

Jeśli zestaw parametrów do porównania z aktualnym zestawem nie został zapisany, na wyświetlaczu pojawi się tekst *Porównywanie zakończone niepowodzeniem*.

### KORZYSTANIE Z FUNKCJI PORÓWNYWANIA PARAMETRÓW

1 Przejdź do opcji Porównywanie parametrów w menu Ustawienia użytkownika.

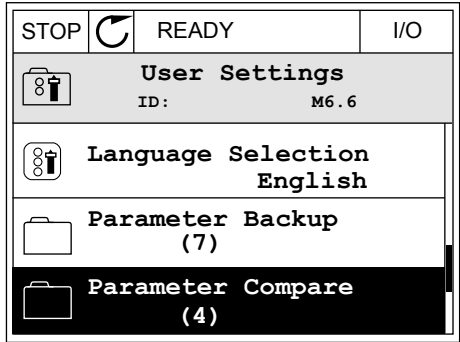

2 Wybierz parę zestawów. Naciśnij przycisk OK, aby zatwierdzić wybór.  $\parallel$  STOP  $\parallel$  READY  $\parallel$  I/O

3 Wybierz opcję Uaktywnij i naciśnij przycisk OK.

4 Sprawdź wyniki porównania wartości bieżących i wartości z innego zestawu.  $\left\| \text{STOP} \right| \mathbb{C}$  READY  $\left\| \text{ 1/0} \right\|$ 

3.2.6 TEKSTY POMOCY

Na wyświetlaczu graficznym mogą pojawić się informacje pomocy dotyczące wielu tematów. Informacje pomocy istnieją dla wszystkich parametrów.

Informacje pomocy są dostępne również dla usterek, alarmów i kreatora rozruchu.

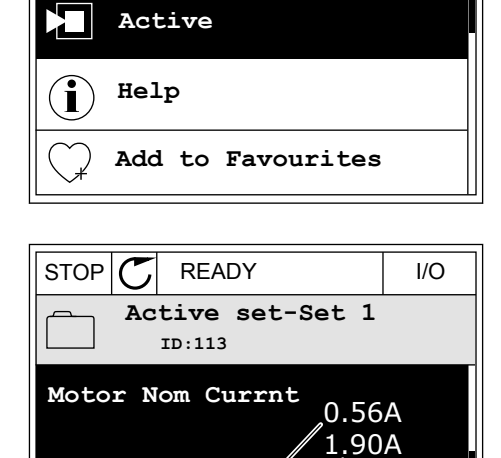

0.68  $1.74$ 

**Motor Cos Phi**

▶■

A. Bieżąca wartość

C. Bieżąca wartość

 $(A)(B)(C)(D)$ 

B. Wartość z innego zestawu

D. Wartość z innego zestawu

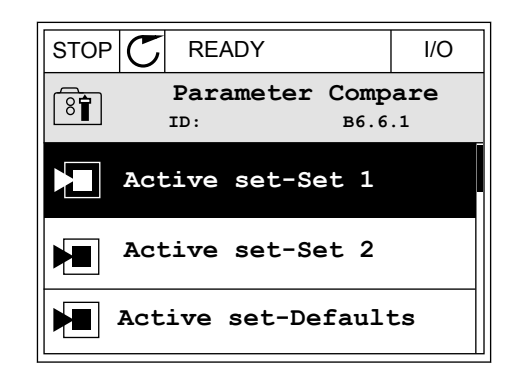

STOP READY I/O

**ID: M6.6.1 Active set-Set 1**

## ODCZYT INFORMACJI POMOCY

1 Znajdź element, o którym informacje chcesz odczytać. Na podczytać na podczytać na podczytać i podczytać na podczytać na podczytać na podczytać na podczyt

2 Za pomocą przycisków ze strzałkami w górę i w dół wybierz opcję Pomoc.  $\mathbb{R}$  Pomoc.  $\mathbb{R}$  STOP  $|\mathbb{C}|$  READY  $\mathbb{R}$  I/O

3 Aby wyświetlić informacje pomocy, naciśnij przycisk  $OK.$  STOP  $CI$  READY I/O

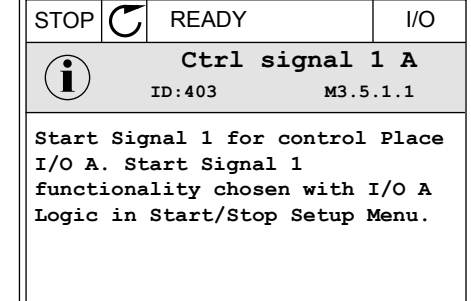

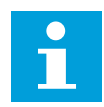

## **WSKAZÓWKA!**

Informacje pomocy są wyświetlane zawsze w języku angielskim.

### 3.2.7 KORZYSTANIE Z MENU ULUBIONYCH

Elementy często używane można dodać do ulubionych. Można zebrać zestaw parametrów lub sygnałów monitorujących ze wszystkich menu panelu sterującego.

Więcej informacji na temat korzystania z menu ulubionych znajduje się w rozdziale *[8.2](#page-236-0)  [Ulubione](#page-236-0)*.

## **3.3 KORZYSTANIE Z WYŚWIETLACZA TEKSTOWEGO**

Interfejsem użytkownika może być również panel sterujący z wyświetlaczem tekstowym. Wyświetlacze tekstowy i graficzny mają prawie identyczne funkcje. Niektóre funkcje są dostępne tylko na wyświetlaczu graficznym.

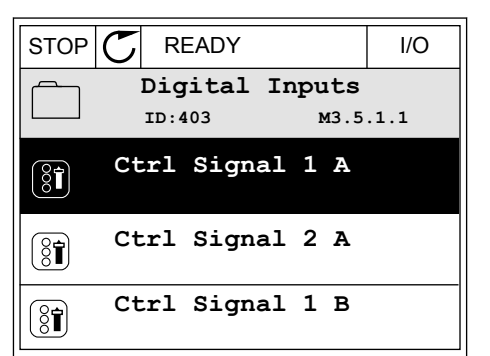

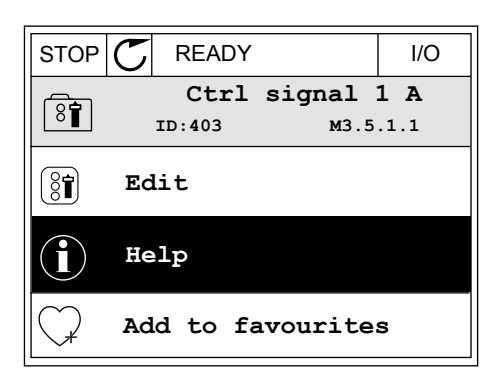

Na wyświetlaczu pojawiają się informacje o stanie silnika i przemiennika częstotliwości. Ponadto pojawiają się informacje o usterkach w ich działaniu. Na wyświetlaczu znajduje się informacja o aktualnej lokalizacji w menu. Pojawi się również nazwa grupy lub elementu w aktualnej lokalizacji. Jeśli tekst do wyświetlenia jest za długi, będzie on automatycznie przewijany w celu wyświetlenia go w całości.

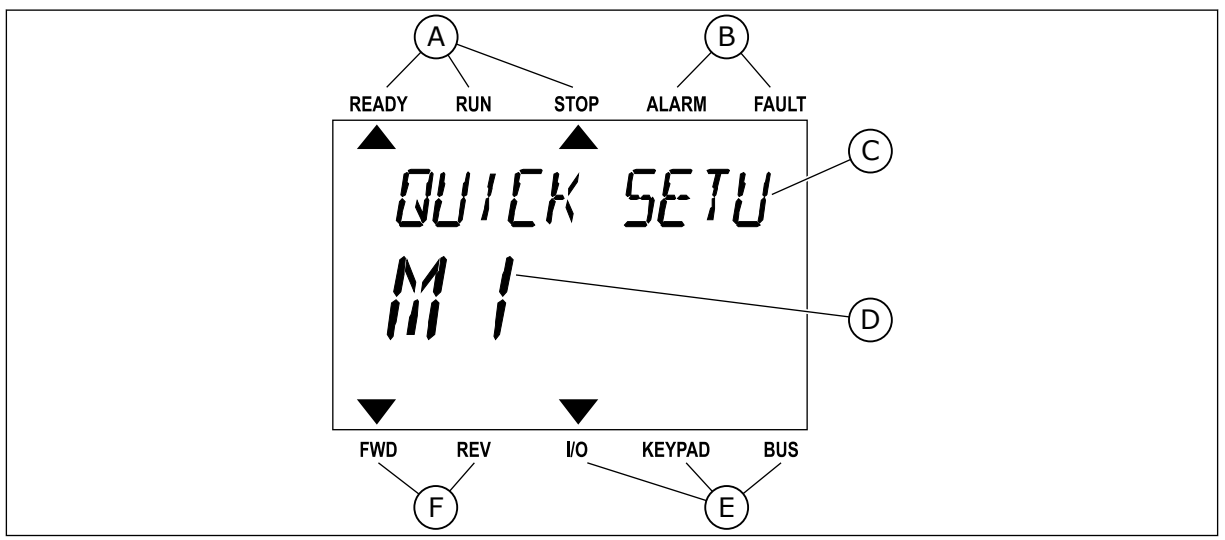

*Rys. 18: Główne menu wyświetlacza tekstowego*

- A. Wskaźniki stanu
- B. Wskaźniki alarmu i usterki
- C. Nazwa grupy lub elementu w aktualnej lokalizacji
- D. Aktualna lokalizacja w menu
- E. Wskaźniki miejsca sterowania
- F. Wskaźniki kierunku obrotów

## 3.3.1 EDYCJA WARTOŚCI

### ZMIANA WARTOŚCI TEKSTOWEJ PARAMETRU

Ustaw wartość parametru, postępując zgodnie z niniejszą procedurą.

1 Znajdź parametr.

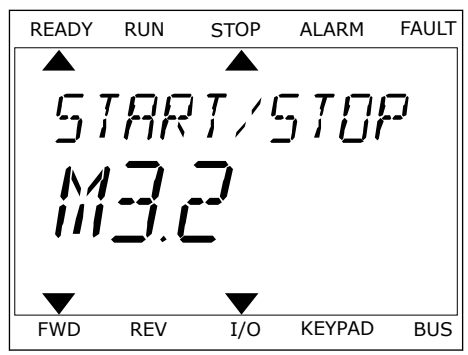

2 Aby przejść do trybu edycji, naciśnij przycisk OK.

3 Aby ustawić nową wartość, naciśnij przyciski ze ADY USTAWIC HOWA WALLOSC, HACISHIJ DIZYCISKI ZE METADY RUN STOP ALARM FAULT STOPALARM AND READY RUN STOPALARM FAULT

4 Zatwierdź zmianę za pomocą przycisku OK. Aby odrzucić zmianę, wróć do poprzedniego poziomu za pomocą przycisku Back/Reset.

### EDYCJA WARTOŚCI LICZBOWYCH

- 1 Znajdź parametr.
- 2 Przejdź do trybu edycji.
- 3 Do nawigacji po cyfrach służą przyciski ze strzałkami w lewo i w prawo. Do zmiany cyfr służą przyciski ze strzałkami w górę i w dół.
- 4 Zatwierdź zmianę za pomocą przycisku OK. Aby odrzucić zmianę, wróć do poprzedniego poziomu za pomocą przycisku Back/Reset.

#### 3.3.2 KASOWANIE USTEREK

Aby skasować usterkę, należy użyć przycisku Reset lub parametru Kasuj usterki. Patrz instrukcje w rozdziale *[10.1 Na wyświetlaczu pojawia się usterka](#page-341-0)*.

### 3.3.3 PRZYCISK FUNCT

Przycisk FUNCT ma cztery funkcje.

- Umożliwia szybki dostęp do strony sterowania.
- Umożliwia łatwe przełączanie miejsc sterowania: lokalnego i zdalnego.
- Umożliwia zmianę kierunku obrotu.
- Umożliwia szybką edycję wartości parametru.

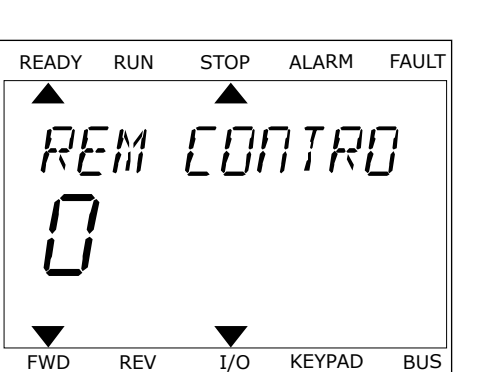

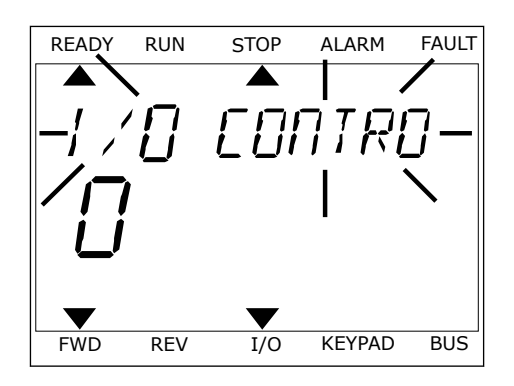

Wybór miejsca sterowania (źródła poleceń startu/zatrzymania przemiennika częstotliwości). Każde miejsce sterowania ma własny parametr wyboru źródła zadawania częstotliwości. Lokalnym miejscem sterowania jest zawsze panel sterujący. Zdalne miejsce sterowania to WE/WY lub magistrala. Aktualne miejsce sterowania jest wyświetlane na pasku stanu wyświetlacza.

Możliwe zdalne miejsca sterowania to WE/WY A, WE/WY B i magistrala. WE/WY A i magistrala mają najniższy priorytet. Można je wybrać za pomocą parametru P3.2.1 (Zdalne miejsce sterowania). Przy użyciu wejścia cyfrowego opcja WE/WY B może zastąpić zdalne miejsca sterowania WE/WY A i magistrala. Wyboru wejścia cyfrowego można dokonać za pomocą parametru P3.5.1.7 (Wymuszenie miejsca sterowania WE/WY B).

Lokalnym miejscem sterowania jest zawsze panel sterujący. Sterowanie lokalne ma wyższy priorytet od zdalnego. Jeśli na przykład zostało ustawione zdalne sterowanie, a następnie za pomocą parametru P3.5.1.7 z wejścia cyfrowego wybrano sterowanie lokalne, jako miejsce sterowania zostanie ustawiony panel sterujący. Przycisk FUNCT oraz parametr P3.2.2 Lokalne/zdalne umożliwiają przełączanie sterowania lokalnego i zdalnego.

#### ZMIANA MIEJSCA STEROWANIA

1 Naciśnij przycisk FUNCT w dowolnym miejscu w strukturze menu.

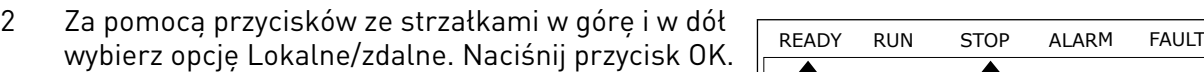

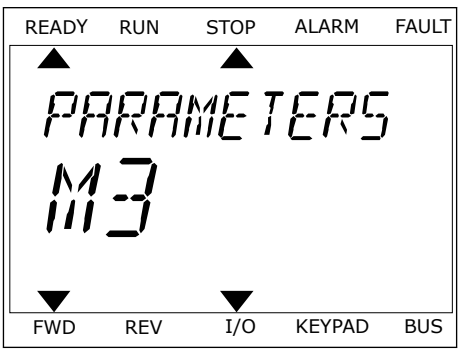

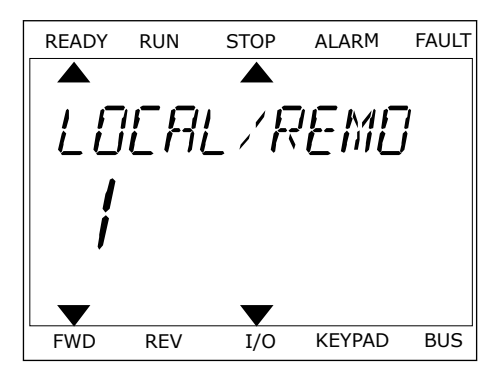

3 Aby wybrać ustawienie Lokalne **lub** zdalne, ponownie użyj przycisków ze strzałkami w górę i w dół. Aby zatwierdzić wybór, naciśnij przycisk OK.

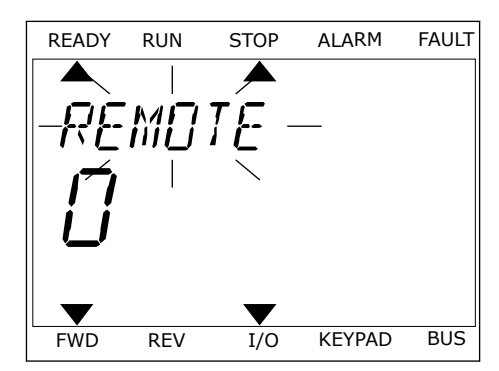

4 Jeśli zmieniono miejsce sterowania ze zdalnego na lokalne (panel sterujący), należy podać wartość odniesienia panelu.

Po wybraniu opcji na wyświetlaczu pojawi się ponownie ten sam ekran, który był wyświetlany przed naciśnięciem przycisku FUNCT.

#### PRZECHODZENIE DO STRONY STEROWANIA

Na stronie sterowania można łatwo monitorować najważniejsze wartości.

1 Naciśnij przycisk FUNCT w dowolnym miejscu w Strukturze menu.<br>Strukturze menu.

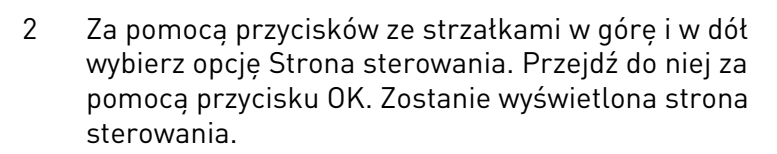

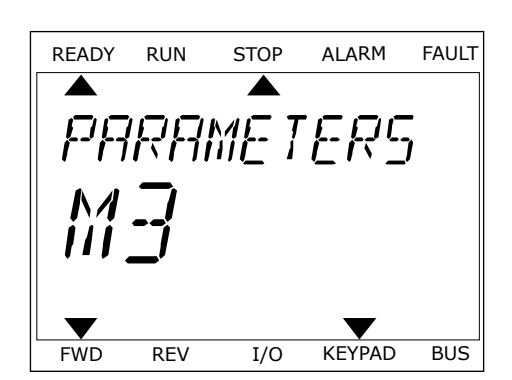

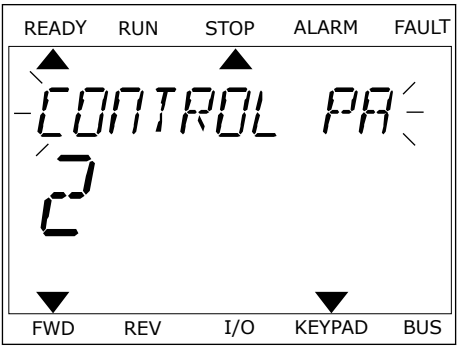

24-HOUR SUPPORT +358 (0)201 212 575 · EMAIL: VACON@VACON.COM 3

3 Jeśli wybrano lokalne miejsce sterowania i wartość odniesienia panelu sterującego, po naciśnięciu przycisku OK można ustawić parametr P3.3.1.8 Zadawanie z panelu sterującego.

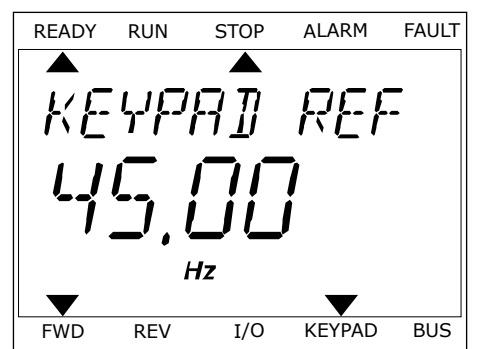

Więcej informacji na temat zadawania z panelu sterującego: *[5.3 Grupa 3.3: Wartości zadane](#page-128-0)*). Dla pozostałych miejsc sterowania i wartości zadanych na wyświetlaczu będzie widoczna zablokowana wartość częstotliwości zadanej. Inne wartości na stronie to wartości monitorowane wielopoziomowo. Pojawiające się w tym miejscu wartości można wybrać (patrz instrukcje w części *[4.1.1 Monitor wielopozycyjny](#page-100-0)*).

## ZMIANA KIERUNKU OBROTU

Kierunek obrotów silnika można szybko zmienić za pomocą przycisku FUNCT.

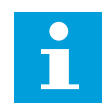

#### **WSKAZÓWKA!**

Polecenie zmiany kierunku jest dostępne w menu tylko wtedy, gdy aktualnym miejscem sterowania jest sterowanie Lokalne.

- 1 Naciśnij przycisk FUNCT w dowolnym miejscu w strukturze menu.
- 2 Za pomocą przycisków ze strzałkami w górę i w dół wybierz opcję Zmiana kierunku. Naciśnij przycisk OK.
- 3 Wybierz nowy kierunek obrotu. Aktualny kierunek obrotu miga. Naciśnij przycisk OK. Kierunek obrotów zmienia się natychmiast; zmienia się też strzałka wskazania w polu stanu na wyświetlaczu.

### FUNKCJA SZYBKIEJ EDYCJI

Funkcja szybkiej edycji zapewnia szybki dostęp do parametru poprzez wpisanie numeru identyfikatora parametru.

- 1 Naciśnij przycisk FUNCT w dowolnym miejscu w strukturze menu.
- 2 Naciśnij przycisk ze strzałką w górę lub ze strzałką w dół, aby wybrać opcję Szybka edycja, a następnie zatwierdź decyzję przyciskiem OK.
- 3 Zapisz numer identyfikacyjny parametru lub monitorowanej wartości. Naciśnij przycisk OK. Na wyświetlaczu pojawi się wartość parametru w trybie edycji, a monitorowana wartość w trybie monitorowania.

## **3.4 STRUKTURA MENU**

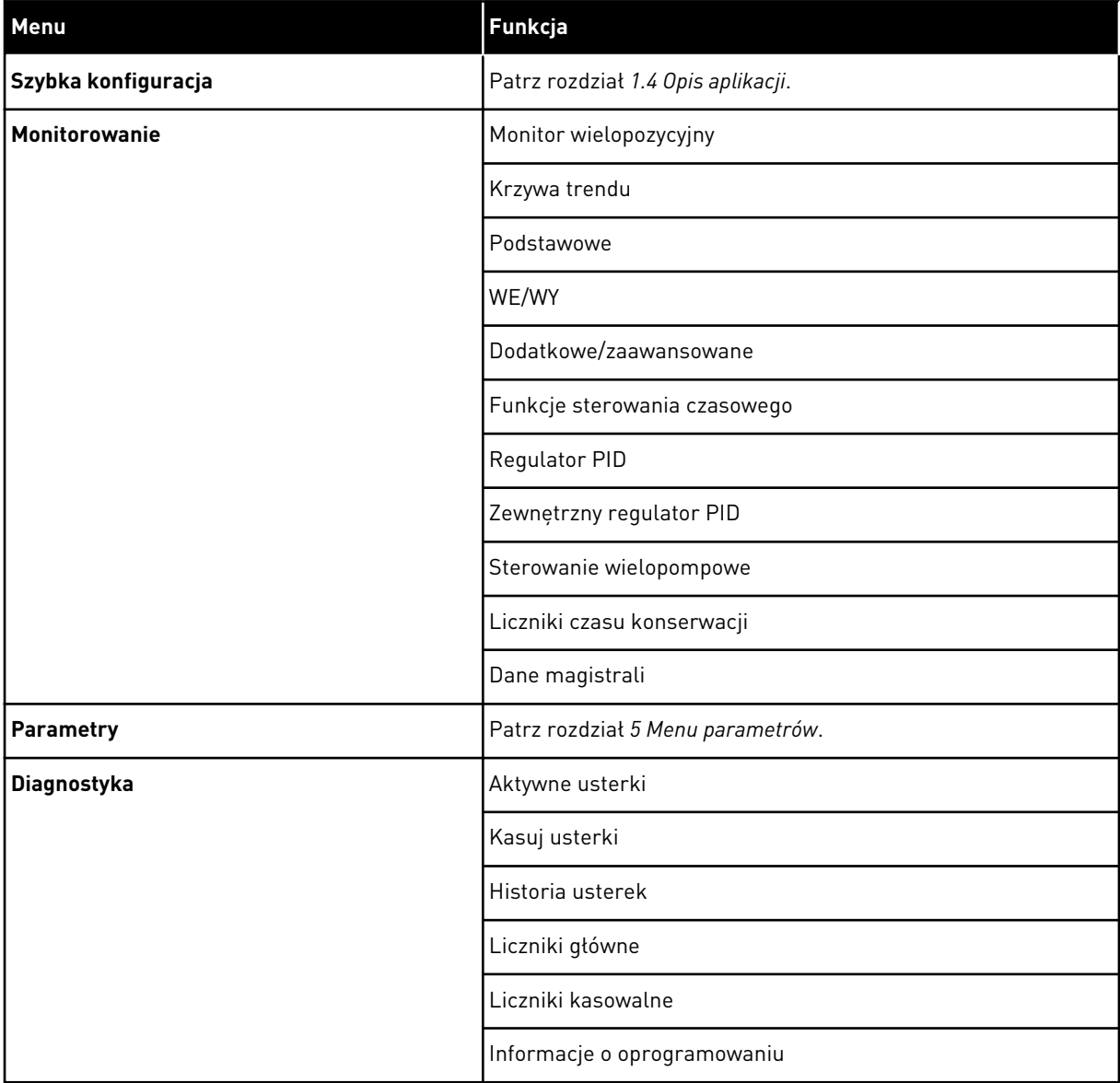

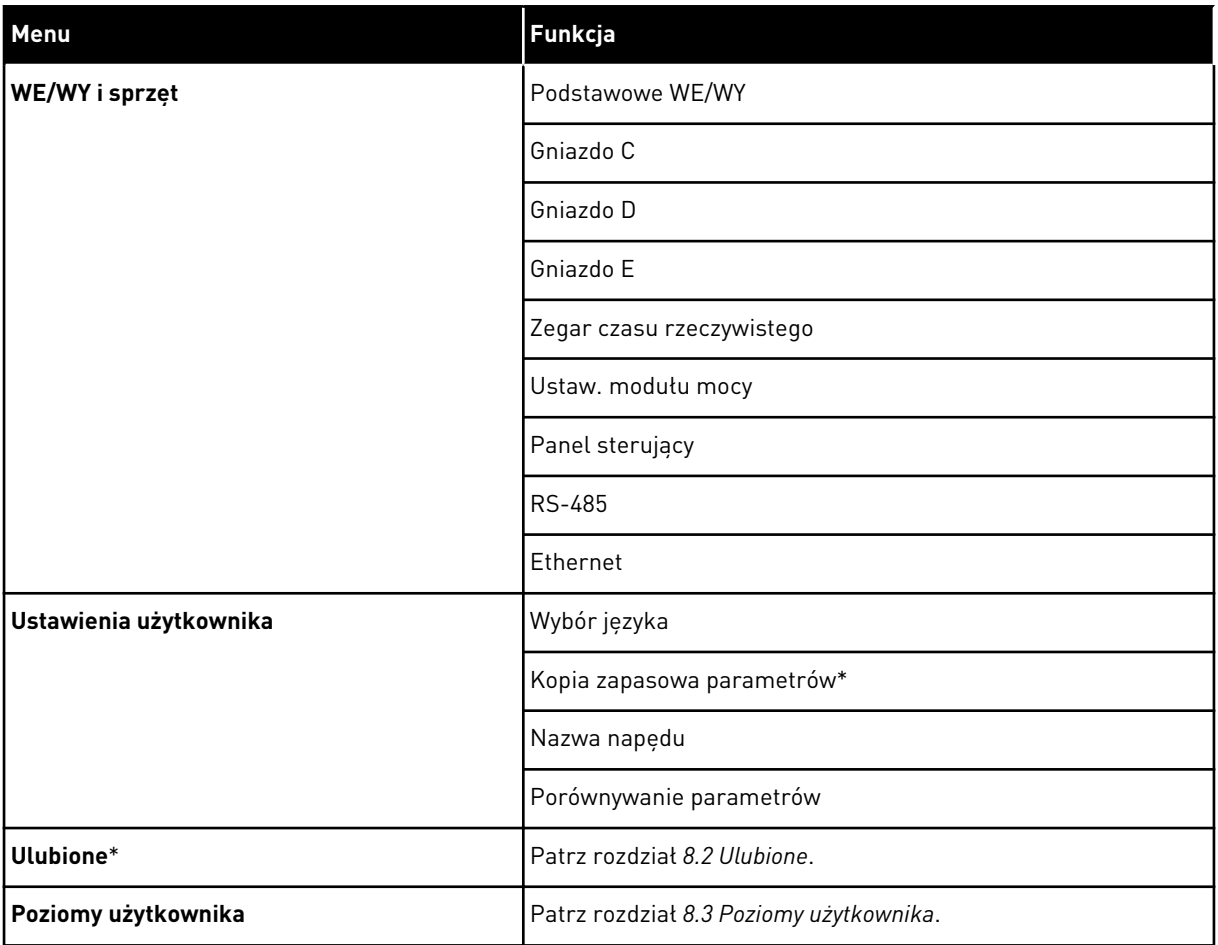

\* Funkcja niedostępna na panelu sterującym z wyświetlaczem tekstowym.

#### 3.4.1 SZYBKA KONFIGURACJA

Grupa Szybka konfiguracja udostępnia różne kreatory i parametr szybkiej konfiguracji aplikacji napędu Vacon 100. Bardziej szczegółowe informacje na temat parametrów należących do tej grupy można znaleźć w rozdziałach *[1.3 Pierwszy rozruch](#page-11-0)* i *[2 Kreatory](#page-65-0)*.

## 3.4.2 MONITOROWANIE

#### MONITOR WIELOPOZYCYJNY

Za pomocą funkcji monitorowania wielopozycyjnego można monitorować od 4 do 9 elementów naraz. Patrz *[4.1.1 Monitor wielopozycyjny](#page-100-0)*.

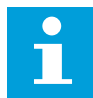

#### **WSKAZÓWKA!**

Menu monitorowania wielopozycyjnego jest niedostępne na wyświetlaczu tekstowym.

#### KRZYWA TRENDU

Funkcja Krzywa trendu to graficzna reprezentacja dwóch jednocześnie monitorowanych wartości. Patrz *[4.1.2 Krzywa trendu](#page-101-0)*.

#### PODSTAWOWE

Wśród podstawowych wartości monitorowanych mogą się znajdować stany, pomiary oraz rzeczywiste wartości parametrów i sygnałów. Patrz *[4.1.3 Podstawowe](#page-105-0)*.

#### WE/WY

Można monitorować stany i poziomy wartości sygnałów wejściowych i wyjściowych. Patrz *[4.1.4 WE/WY](#page-106-0)*.

#### DODATKOWE/ZAAWANSOWANE

Można monitorować różne, zaawansowane wartości, np. wartości magistrali. Patrz *[4.1.6](#page-108-0)  [Dodatkowe i zaawansowane](#page-108-0)*.

#### FUNKCJE STEROWANIA CZASOWEGO

Za pomocą tej funkcji można monitorować wartości funkcji sterowania czasowego oraz zegara czasu rzeczywistego. Patrz *[4.1.7 Monitorowanie funkcji sterowania czasowego](#page-110-0)*.

#### REGULATOR PID

Za pomocą tej funkcji można monitorować wartości regulatora PID. Patrz *[4.1.8](#page-112-0)  [Monitorowanie regulatora PID](#page-112-0)*.

#### ZEWNĘTRZNY REGULATOR PID

Monitorowanie wartości związanych z zewnętrznym regulatorem PID. Patrz *[4.1.9](#page-113-0)  [Monitorowanie zewnętrznego regulatora PID](#page-113-0)*.

#### STEROWANIE WIELOPOMPOWE

Za pomocą tej funkcji można monitorować wartości związane z działaniem kilku napędów. Patrz *[4.1.10 Monitorowanie sterowania wielopompowego](#page-114-0)*.

#### LICZNIKI CZASU KONSERWACJI

Monitorowanie wartości związanych z licznikami czasu konserwacji. Patrz *[4.1.11 Liczniki](#page-114-0)  [czasu konserwacji](#page-114-0)*.

#### DANE MAGISTRALI

Za pomocą tej funkcji można wyświetlić dane magistrali jako monitorowane wartości. Za pomocą tej funkcji można na przykład monitorować proces uruchamiania magistrali. Patrz *[4.1.12 Monitorowanie danych magistrali](#page-115-0)*.

## **3.5 VACON LIVE**

Vacon Live to przeznaczone na komputery PC narzędzie do uruchamiania i konserwacji przemienników częstotliwości Vacon® 10, Vacon® 20 i Vacon® 100). Można je pobrać z witryny www.vacon.com.

Narzędzie Vacon Live ma następujące funkcje.

- Parametryzacja, monitorowanie, informacje o napędzie, rejestracja danych itp.
- Narzędzie do pobierania oprogramowania Vacon Loader
- Obsługa standardów RS-422 i Ethernet
- Zgodność z systemami Windows XP, Vista, 7 i 8.
- 17 języków: angielski, chiński, czeski, duński, fiński, francuski, hiszpański, holenderski, niemiecki, polski, portugalski, rosyjski, rumuński, słowacki, szwedzki, turecki i włoski.

Przemiennik częstotliwości można połączyć z narzędziem za pomocą czarnego kabla USB/ RS-422 firmy Vacon lub kabla Vacon 100 Ethernet. Sterowniki RS-422 są instalowane automatycznie podczas instalacji programu Vacon Live. Po podłączeniu kabla program Vacon Live automatycznie wykryje podłączony napęd.

Więcej informacji na temat korzystania z programu Vacon Live znajduje się w menu pomocy tego programu.

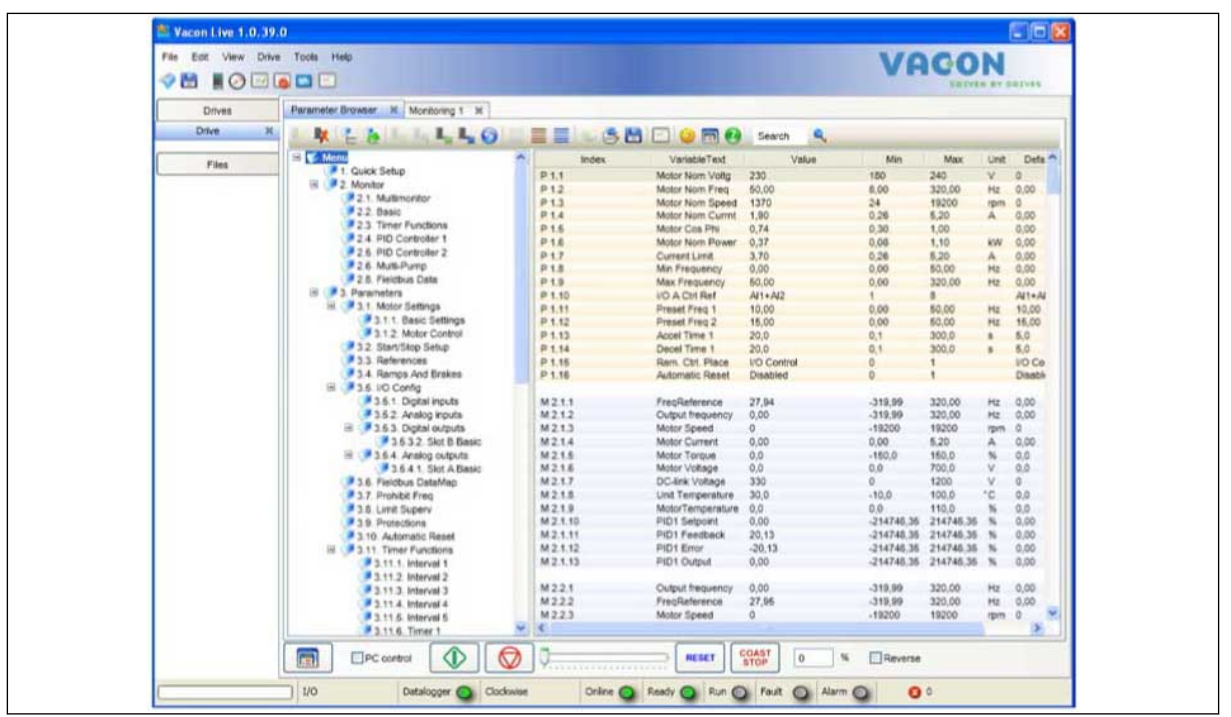

*Rys. 19: Narzędzie komputerowe Vacon Live*

# <span id="page-100-0"></span>**4 MENU MONITOROWANIA**

## **4.1 GRUPA WARTOŚCI MONITOROWANYCH**

Można monitorować rzeczywiste wartości parametrów i sygnałów. Ponadto można monitorować stany i pomiary. Niektóre z monitorowanych wartości można dostosować.

## 4.1.1 MONITOR WIELOPOZYCYJNY

Na stronie monitorowania wielopozycyjnego można monitorować od 4 do 9 elementów naraz. Wybierz liczbę elementów za pomocą parametru 3.11.4 Widok monitorowania wielopozycyjnego. Więcej informacji znajduje się w rozdziale *[5.11 Grupa 3.11: Ustawienia](#page-176-0)  [aplikacji](#page-176-0)*.

## ZMIANA ELEMENTÓW DO MONITOROWANIA

1 Przejdź do menu monitorowania za pomocą przycisku OK.  $\sqrt{3}$  przycisku OK.  $\sqrt{3}$  Przycisku OK.

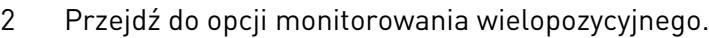

3 Aby zastąpić stary element, uaktywnij go. Użyj przycisków ze strzałkami.

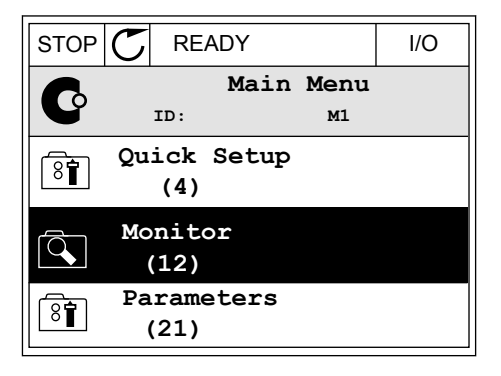

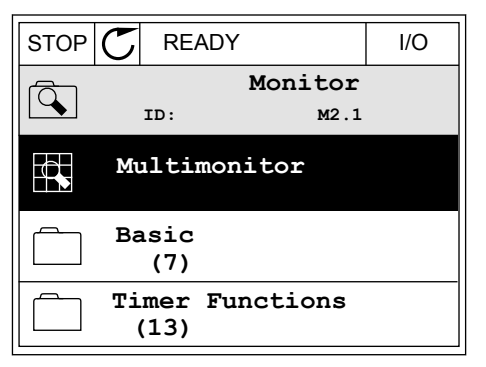

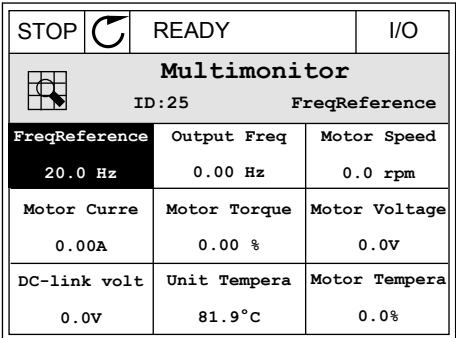

<span id="page-101-0"></span>4 Aby wybrać nowy element na liście, naciśnij przycisk OK.

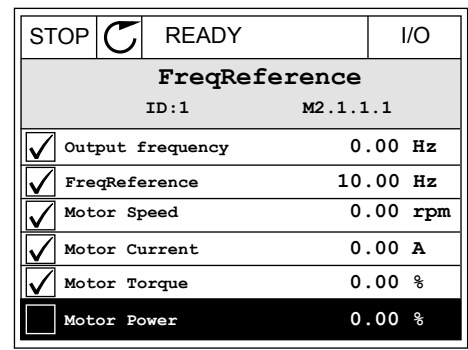

#### 4.1.2 KRZYWA TRENDU

Krzywa trendu to graficzna reprezentacja dwóch monitorowanych wartości.

Po wybraniu wartości napęd rozpocznie rejestrowanie wartości. W podmenu krzywej trendu można sprawdzić przebieg krzywej trendu i wybrać sygnały. Ponadto można określić ustawienia minimalnej i maksymalnej wartości oraz przedział próbkowania, a także użyć funkcii Autoskala.

#### ZMIANA WARTOŚCI

Postępując zgodnie z niniejszą procedurą, można zmienić monitorowane wartości.

1 W menu Monitorowanie odszukaj podmenu Krzywa i naciśnij przycisk OK.  $\|\text{stop}(\mathbb{C})\|$ READY I/O

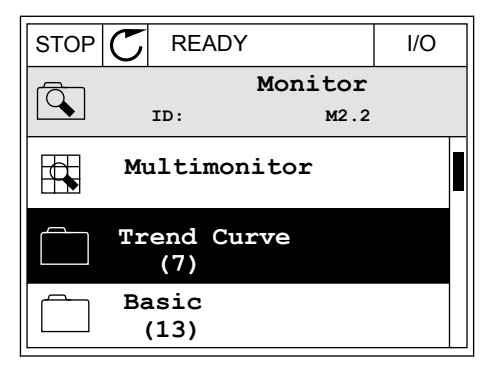

2 Przejdź do podmenu Wyświetl krzywą trendu, naciskając przycisk OK.  $\|\text{STOP}[\mathbb{C}]$  READY I/O

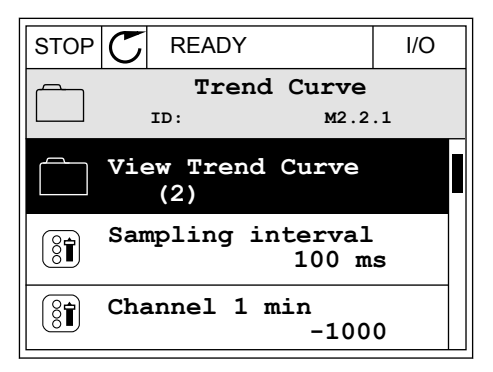

3 Przy użyciu krzywych trendu można monitorować tylko dwie wartości naraz. Aktualnie wybrane wartości (Częstotliwość zadana i Prędkość obrotowa silnika) znajdują się w dolnej części wyświetlacza. Za pomocą przycisków ze strzałkami w górę i w dół wybierz aktualną wartość, którą chcesz zmienić. Naciśnij przycisk OK.

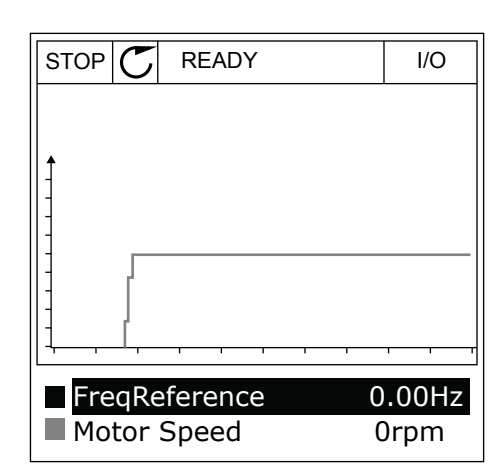

4 Do nawigacji po liście monitorowanych wartości służą przyciski ze strzałkami.

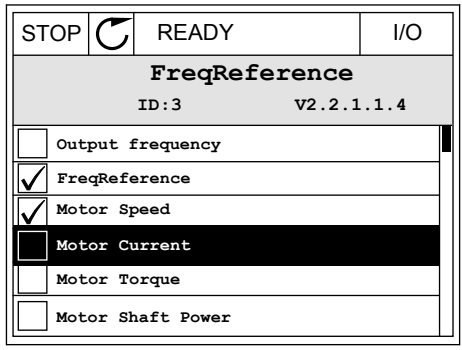

5 Wybierz opcję i naciśnij przycisk OK.

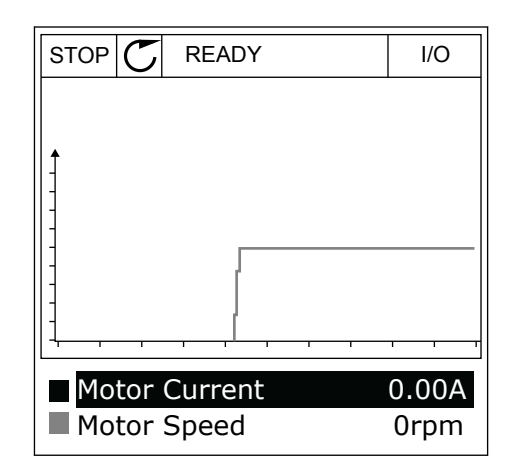

### ZATRZYMYWANIE POSTĘPU KRZYWEJ

Funkcja krzywej trendu umożliwia również zatrzymanie krzywej i odczyt bieżących wartości. Następnie można ponownie uruchomić kreślenie krzywej.

1 W widoku krzywej trendu uaktywnij krzywą za pomocą przycisku ze strzałką w górę. Ramka wyświetlacza zostanie pogrubiona.

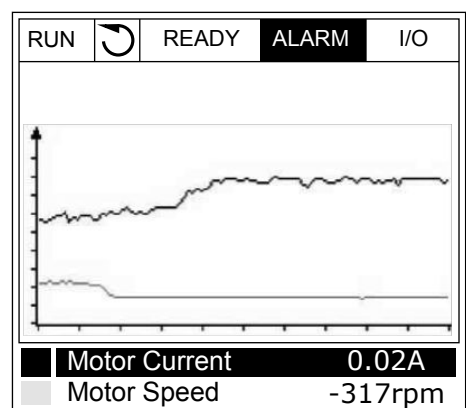

2 W docelowym punkcie krzywej naciśnij przycisk OK.

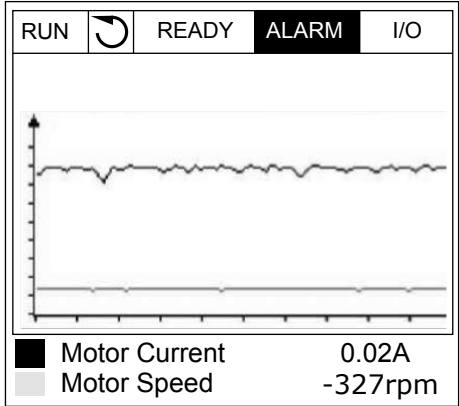

3 Na wyświetlaczu pojawi się pionowa linia. Wartości w dolnej części wyświetlacza odpowiadają położeniu linii.

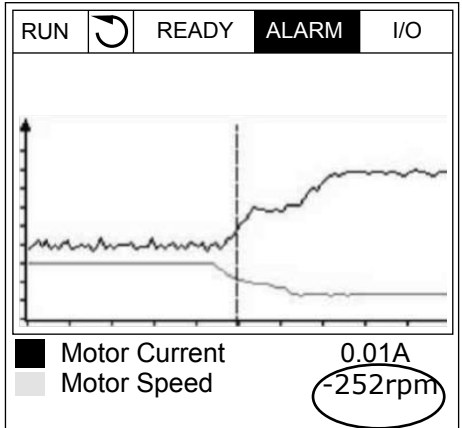

4 Za pomocą przycisków ze strzałkami w lewo i w prawo przesuń linię, aby wyświetlić wartości z innego miejsca wykresu.

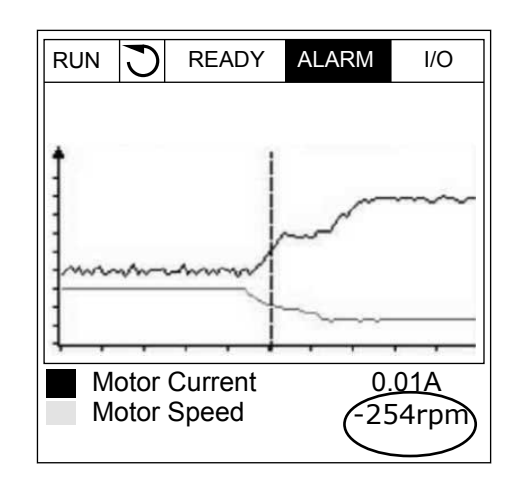

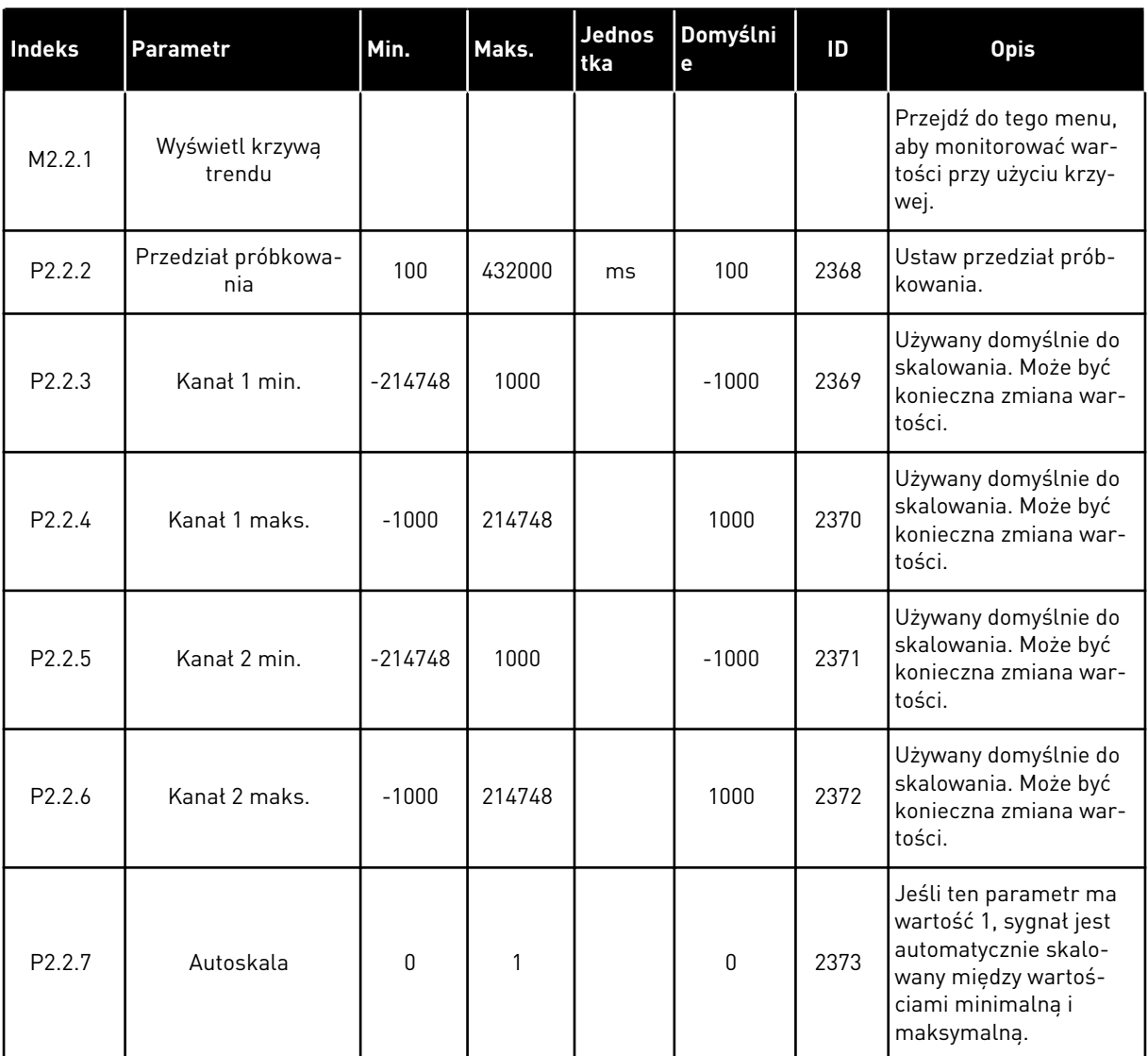

#### *Tabela 20: Parametry krzywej trendu*

## <span id="page-105-0"></span>4.1.3 PODSTAWOWE

W następnej tabeli znajdują się podstawowe wartości monitorowane i związane z nimi dane.

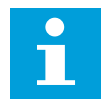

## **WSKAZÓWKA!**

W menu monitorowania dostępne są tylko stany standardowych kart WE/WY. Stany sygnałów wszystkich kart WE/WY można znaleźć w postaci danych nieprzetworzonych w menu WE/WY i sprzęt.

Sprawdź stany karty rozszerzeń WE/WY w menu WE/WY i sprzęt, gdy pojawi się odpowiedni monit systemowy.

*Tabela 21: Elementy w menu monitorowania*

| <b>Indeks</b> | Wielkość<br>monitorowana               | <b>Jednost</b><br>ka | <b>Skala</b> | ID             | <b>Opis</b>                                                                                                |
|---------------|----------------------------------------|----------------------|--------------|----------------|----------------------------------------------------------------------------------------------------|
| V2.3.1        | Częstotliwość wyj-<br>ściowa           | Hz                   | 0.01         | 1              | Częstotliwość wyjściowa dla silnika                                                                        |
| V2.3.2        | Częstotliwość<br>zadawana              | Hz                   | 0.01         | 25             | Częstotliwość zadawana do sterowania silni-<br>kiem                                                        |
| V2.3.3        | Prędkość obro-<br>towa silnika         | obr./mi<br>n.        | 1            | $\overline{2}$ | Rzeczywista prędkość obrotowa silnika w<br>obr./min                                                        |
| V2.3.4        | Prąd silnika                           | A                    | Zmienny      | 3              |                                                                                                    |
| V2.3.5        | Moment obrotowy<br>silnika             | $\%$                 | 0.1          | 4              | Obliczony moment obrotowy wału                                                                             |
| V2.3.7        | Moc na wale sil-<br>nika               | $\%$                 | 0.1          | 5              | Obliczona moc na wale silnika w procentach                                                                 |
| V2.3.8        | Moc na wale sil-<br>nika               | kW/KM                | Zmienny      | 73             | Obliczona moc na wale silnika w kW lub KM.<br>Jednostka jest ustawiana w parametrze<br>wyboru jednostki.   |
| V2.3.9        | Napięcie silnika                       | V                    | 0.1          | 6              | Napięcie wyjściowe dla silnika                                                                             |
| V2.3.10       | Napięcie w obwo-<br>dzie prądu stałego | V                    | 1            | 7              | Zmierzone napięcie w obwodzie prądu sta-<br>łego napędu                                                    |
| V2.3.11       | Temperatura<br>przemiennika            | °C                   | 0.1          | 8              | Temperatura radiatora w st. Celsjusza lub<br>Fahrenheita                                                   |
| V2.3.12       | Temperatura sil-<br>nika               | $\frac{0}{n}$        | 0.1          | 9              | Obliczona temperatura silnika jako procent<br>znamionowej temperatury roboczej                             |
| V2.3.13       | Podgrzewanie<br>wstępne silnika        |                      | 1            | 1228           | Stan funkcji wstępnego podgrzewania silnika<br>$0 = wytaczone$<br>1 = ogrzewanie (zasilanie prądem stałym) |
| V2.3.14       | Wartość zadana<br>momentu              | $\%$                 | 0.1          | 18             | Ostateczna wartość zadana momentu do ste-<br>rowania silnikiem                                             |

#### <span id="page-106-0"></span>4.1.4 WE/WY

*Tabela 22: Monitorowanie sygnału WE/WY*

| Indeks  | Wielkość<br>monitorowana | <b>Jednost</b><br>ka | <b>Skala</b> | ID | <b>Opis</b>                                                                                           |
|---------|--------------------------|----------------------|--------------|----|----------------------------------------------------------------------------------------------------|
| V2.4.1  | Gniazdo A DIN 1,<br>2.3  |                      | 1            | 15 | Przedstawia stan wejść cyfrowych 1-3 w<br>qnieździe A (standardowe WE/WY)                             |
| V2.4.2  | Gniazdo A DIN 4,<br>5,6  |                      | 1            | 16 | Przedstawia stan wejść cyfrowych 4–6 w<br>gnieździe A (standardowe WE/WY)                             |
| V2.4.3  | Gniazdo B RO 1, 2,<br>3  |                      | 1            | 17 | Przedstawia stan wyjść przekaźnikowych 1-3<br>w gnieździe B                                           |
| V2.4.4  | Wejście analo-<br>gowe 1 | $\frac{0}{0}$        | 0.01         | 59 | Sygnał wejściowy jako procent wykorzysta-<br>nego zakresu. Domyślnie gniazdo A.1.                     |
| V2.4.5  | Wejście analo-<br>gowe 2 | $\frac{0}{n}$        | 0.01         | 60 | Sygnał wejściowy jako procent wykorzysta-<br>nego zakresu. Domyślnie gniazdo A.2.                     |
| V2.4.6  | Wejście analo-<br>gowe 3 | $\frac{0}{0}$        | 0.01         | 61 | Sygnał wejściowy jako procent wykorzysta-<br>nego zakresu. Domyślnie gniazdo D.1.                     |
| V2.4.7  | Wejście analo-<br>gowe 4 | $\frac{0}{0}$        | 0.01         | 62 | Sygnał wejściowy jako procent wykorzysta-<br>nego zakresu. Domyślnie gniazdo D.2.                     |
| V2.4.8  | Wejście analo-<br>gowe 5 | $\frac{0}{0}$        | 0.01         | 75 | Sygnał wejściowy jako procent wykorzysta-<br>nego zakresu. Domyślnie gniazdo E.1.                     |
| V2.4.9  | Wejście analo-<br>gowe 6 | $\frac{0}{0}$        | 0.01         | 76 | Sygnał wejściowy jako procent wykorzysta-<br>nego zakresu. Domyślnie gniazdo E.2.                     |
| V2.4.10 | Gniazdo A A01            | $\frac{0}{0}$        | 0.01         | 81 | Analogowy sygnał wyjściowy jako procent<br>wykorzystanego zakresu. Gniazdo A (standar-<br>dowe WE/WY) |

## 4.1.5 WEJŚCIA TEMPERATUROWE

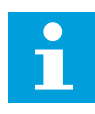

## **WSKAZÓWKA!**

Ta grupa parametrów jest widoczna tylko po zainstalowaniu opcjonalnej karty do pomiaru temperatury (OPT-BH).

## *Tabela 23: Monitorowanie wejść temperaturowych*

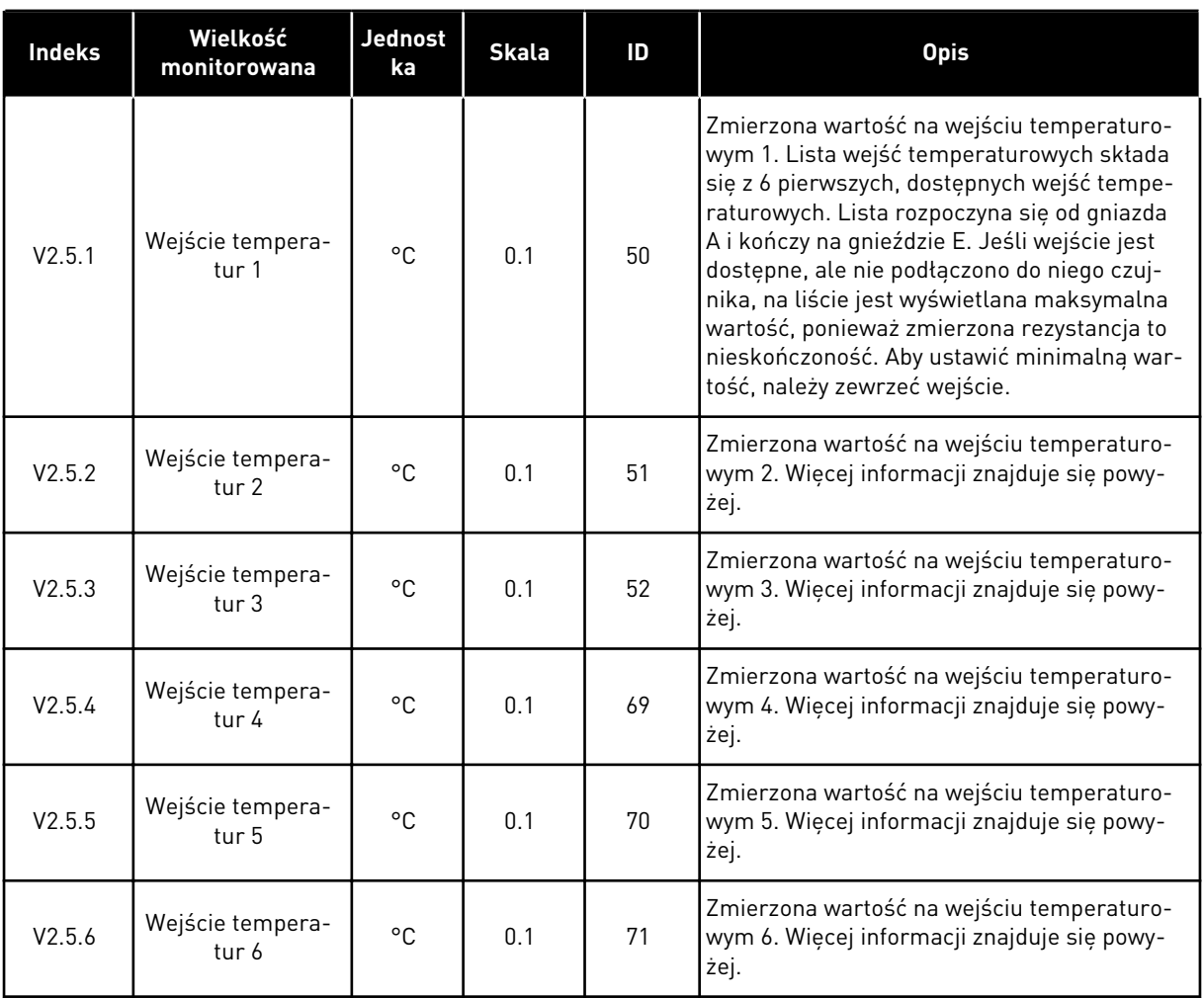

4 TEL. +358 (0)201 2121 · FAX +358 (0)201 212 205

a dhe ann ann an 1970.<br>Tha ann an 1970, ann an 1970, ann an 1970.
#### 4.1.6 DODATKOWE I ZAAWANSOWANE

#### *Tabela 24: Monitorowanie wartości zaawansowanych*

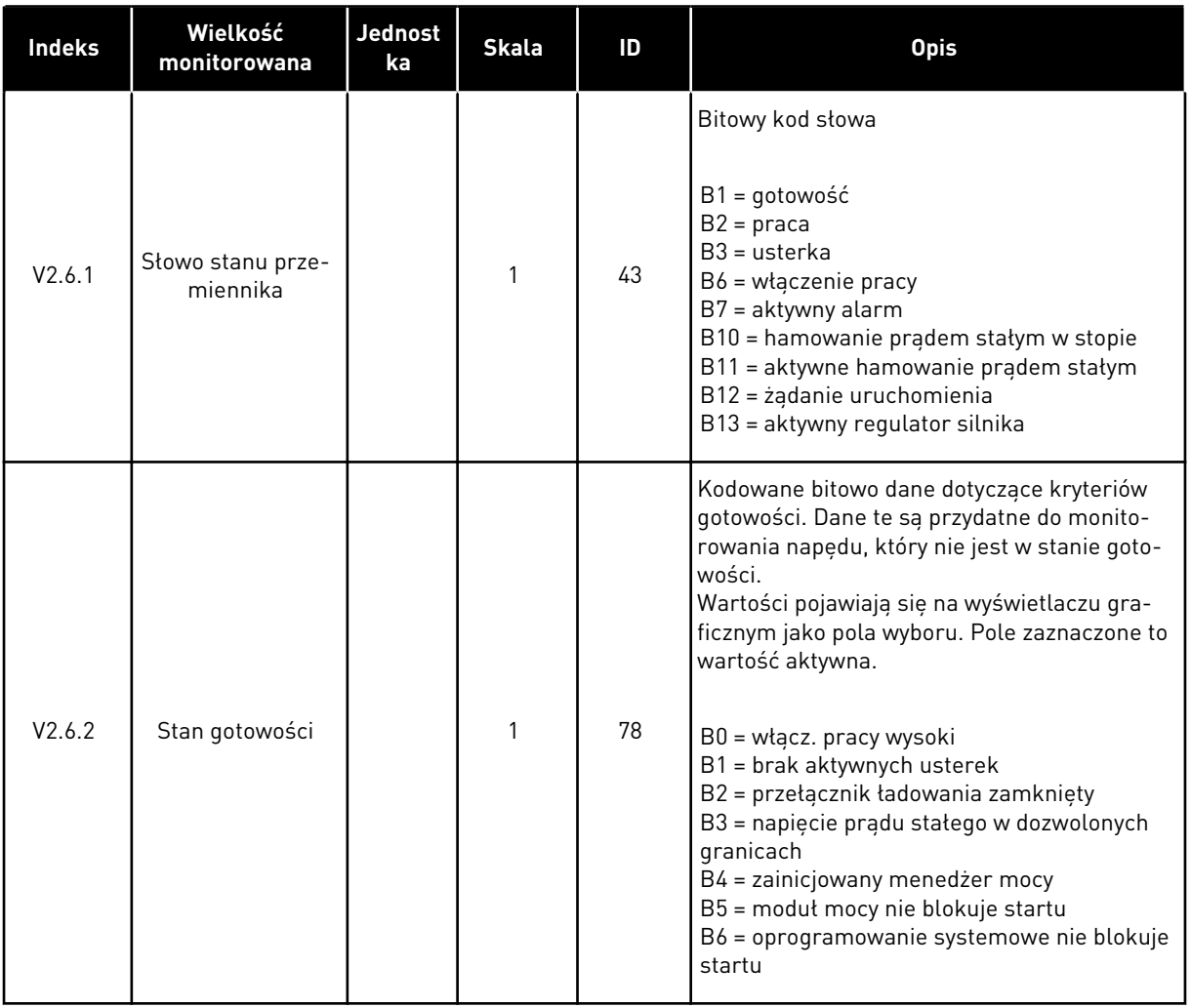

# *Tabela 24: Monitorowanie wartości zaawansowanych*

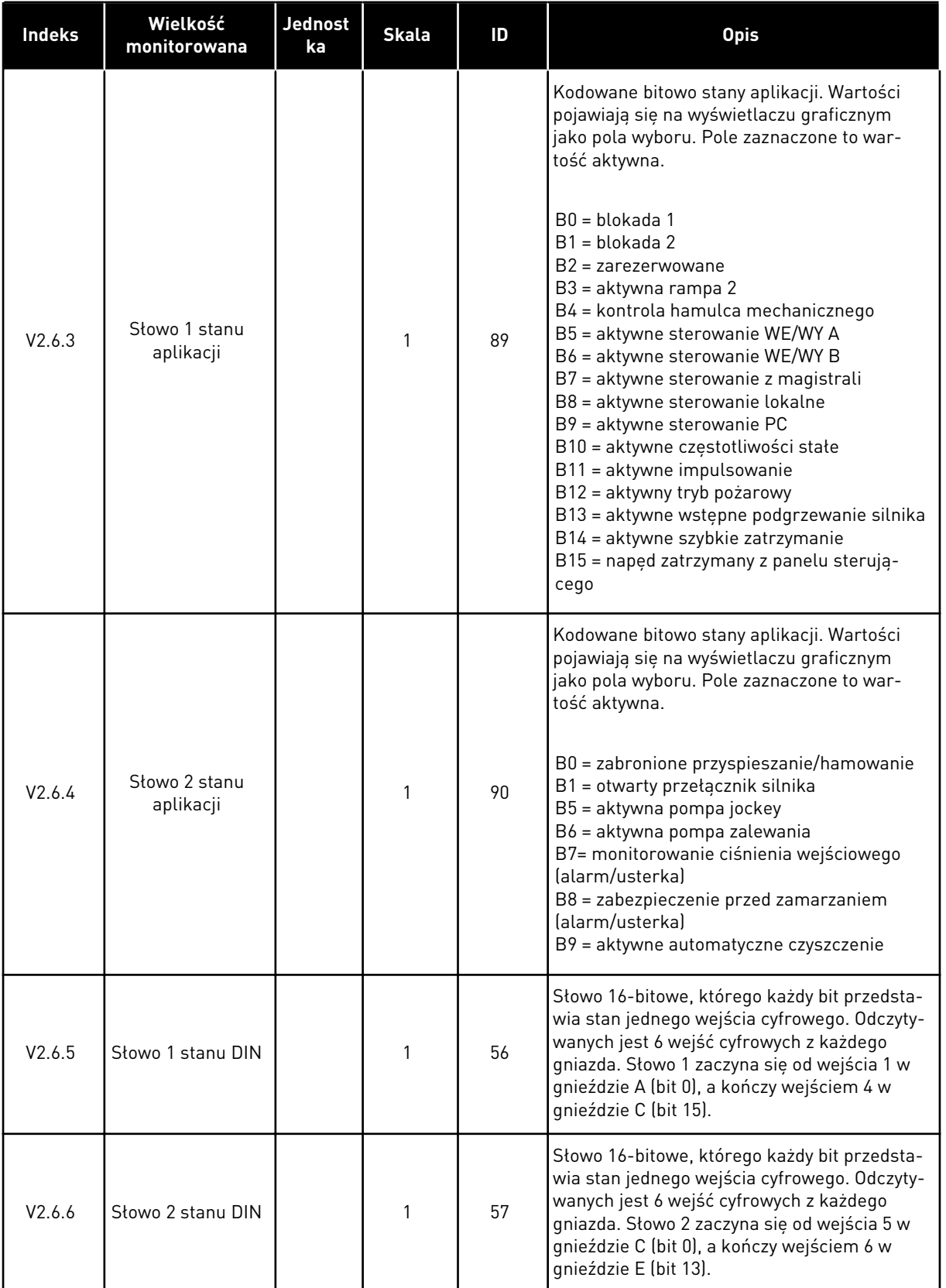

#### *Tabela 24: Monitorowanie wartości zaawansowanych*

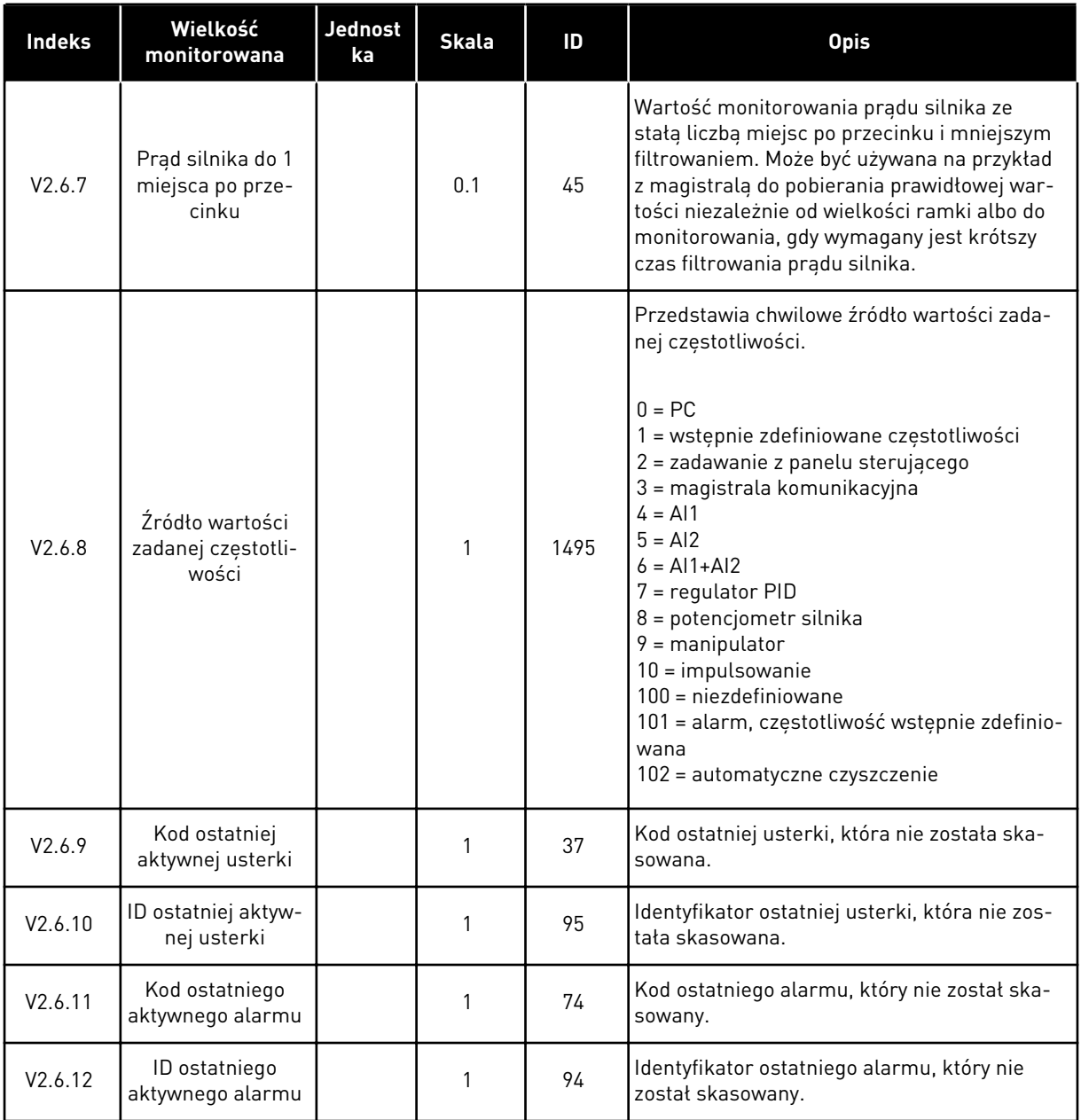

#### 4.1.7 MONITOROWANIE FUNKCJI STEROWANIA CZASOWEGO

Monitorowanie wartości funkcji sterowania czasowego oraz zegara czasu rzeczywistego.

| <b>Indeks</b> | Wielkość<br>monitorowana       | <b>Jednost</b><br>ka | <b>Skala</b> | ID   | <b>Opis</b>                                              |  |  |
|---------------|--------------------------------|----------------------|--------------|------|----------------------------------------------------------|--|--|
| V2.7.1        | TC 1, TC 2, TC 3               |                      | 1            | 1441 | Można monitorować stany trzech kanałów<br>czasowych (TC) |  |  |
| V2.7.2        | Przedział czasu 1              |                      | 1            | 1442 | Stan przedziału sterowania czasowego                     |  |  |
| V2.7.3        | Przedział czasu 2              |                      | 1            | 1443 | Stan przedziału sterowania czasowego                     |  |  |
| V2.7.4        | Przedział czasu 3              |                      | 1            | 1444 | Stan przedziału sterowania czasowego                     |  |  |
| V2.7.5        | Przedział czasu 4              |                      | 1            | 1445 | Stan przedziału sterowania czasowego                     |  |  |
| V2.7.6        | Przedział czasu 5              |                      | 1            | 1446 | Stan przedziału sterowania czasowego                     |  |  |
| V2.7.7        | Sterowanie cza-<br>sowe 1      | S                    | 1            | 1447 | Pozostały czas dla aktywnego sterowania<br>czasowego     |  |  |
| V2.7.8        | Sterowanie cza-<br>sowe 2      | S                    | 1            | 1448 | Pozostały czas dla aktywnego sterowania<br>czasowego     |  |  |
| V2.7.9        | Sterowanie cza-<br>sowe 3      | S                    | 1            | 1449 | Pozostały czas dla aktywnego sterowania<br>czasowego     |  |  |
| V2.7.10       | Zegar czasu rze-<br>czywistego |                      |              | 1450 | qq:mm:ss                                                 |  |  |

*Tabela 25: Monitorowanie funkcji sterowania czasowego*

a dhe ann an 1970.<br>Bhuailtean

#### 4.1.8 MONITOROWANIE REGULATORA PID

#### *Tabela 26: Monitorowanie wartości regulatora PID*

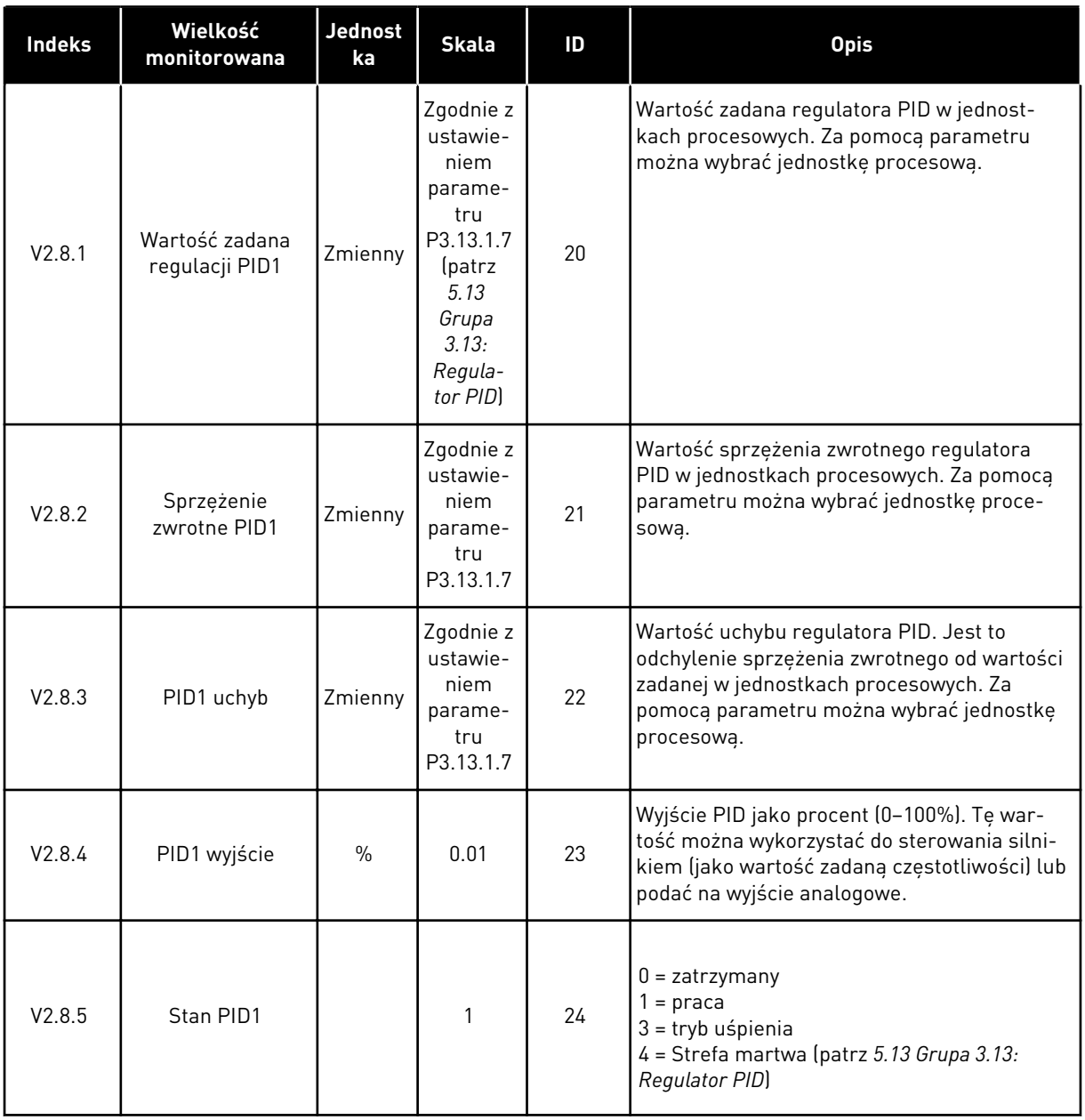

# 4.1.9 MONITOROWANIE ZEWNĘTRZNEGO REGULATORA PID

#### *Tabela 27: Monitorowanie wartości zewnętrznego regulatora PID*

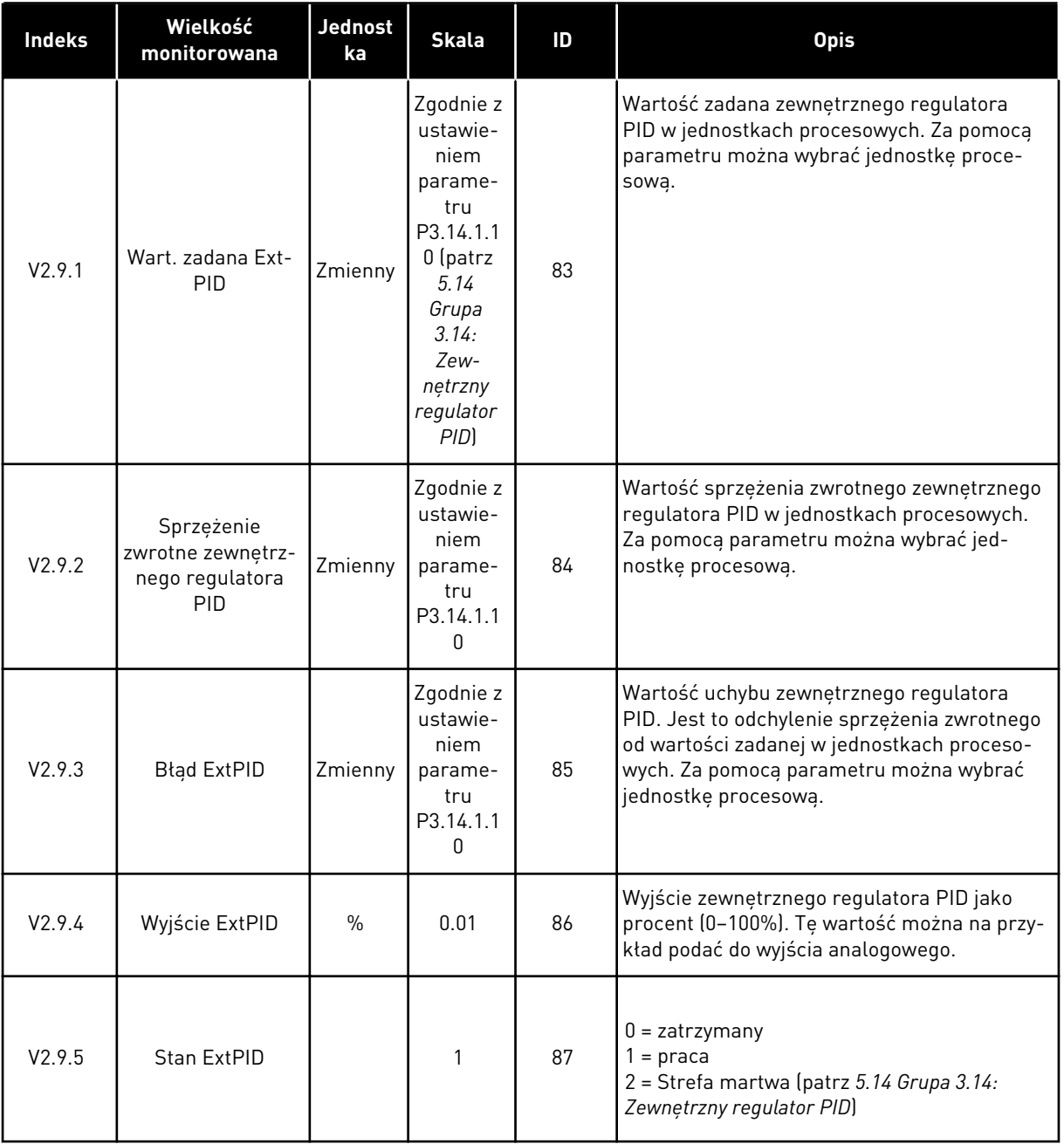

#### 4.1.10 MONITOROWANIE STEROWANIA WIELOPOMPOWEGO

*Tabela 28: Monitorowanie sterowania wielopompowego*

| <b>Indeks</b> | Wielkość<br>monitorowana                      | <b>Jednost</b><br>ka | <b>Skala</b> | ID   | <b>Opis</b>                                                                             |  |  |
|---------------|-----------------------------------------------|----------------------|--------------|------|-----------------------------------------------------------------------------------------|--|--|
| V2.10.1       | Pracujace silniki                             |                      |              | 30   | Liczba pracujących silników w przypadku<br>użycia funkcji sterowania wielopompowego.    |  |  |
| V2.10.2       | Automatyczna<br>zmiana kolejności<br>silników |                      |              | 1113 | Jeśli automatyczna zmiana będzie konieczna,<br>system wyświetli odpowiednią informację. |  |  |

#### 4.1.11 LICZNIKI CZASU KONSERWACJI

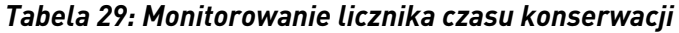

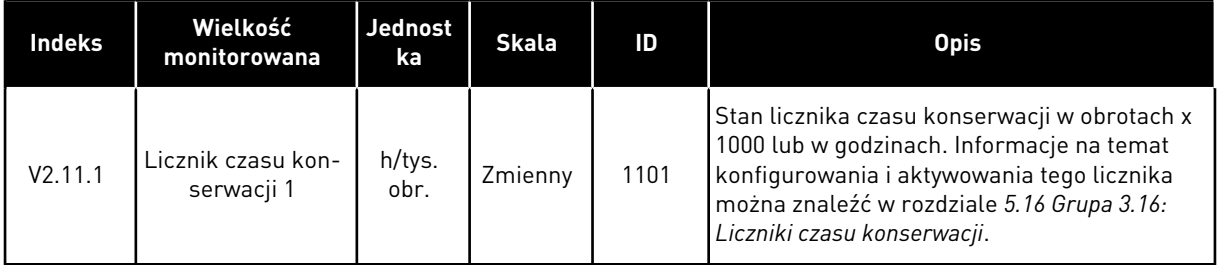

24-HOUR SUPPORT +358 (0)201 212 575 · EMAIL: VACON@VACON.COM 4

#### 4.1.12 MONITOROWANIE DANYCH MAGISTRALI

#### *Tabela 30: Monitorowanie danych magistrali*

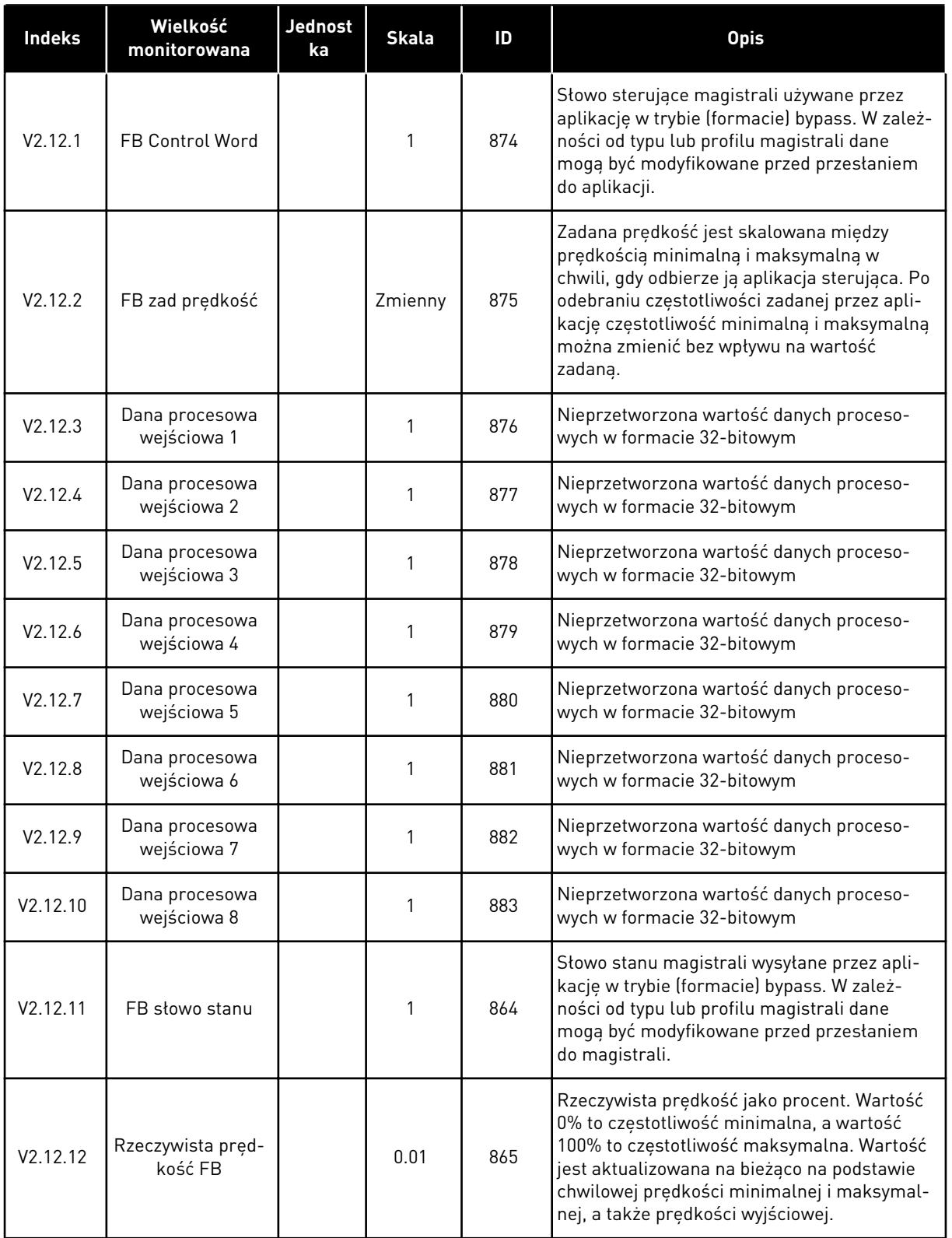

*Tabela 30: Monitorowanie danych magistrali*

| <b>Indeks</b> | Wielkość<br>monitorowana | <b>Jednost</b><br>ka | <b>Skala</b> | ID  | <b>Opis</b>                                                           |  |  |
|---------------|--------------------------|----------------------|--------------|-----|-----------------------------------------------------------------------|--|--|
| V2.12.13      | FB Data Out 1            |                      |              | 866 | Nieprzetworzona wartość danych proceso-<br>wych w formacie 32-bitowym |  |  |
| V2.12.14      | FB Data Out 2            |                      |              | 867 | Nieprzetworzona wartość danych proceso-<br>wych w formacie 32-bitowym |  |  |
| V2.12.15      | FB Data Out 3            |                      |              | 868 | Nieprzetworzona wartość danych proceso-<br>wych w formacie 32-bitowym |  |  |
| V2.12.16      | FB Data Out 4            |                      | 1            | 869 | Nieprzetworzona wartość danych proceso-<br>wych w formacie 32-bitowym |  |  |
| V2.12.17      | FB Data Out 5            |                      |              | 870 | Nieprzetworzona wartość danych proceso-<br>wych w formacie 32-bitowym |  |  |
| V2.12.18      | FB Data Out 6            |                      | 1            | 871 | Nieprzetworzona wartość danych proceso-<br>wych w formacie 32-bitowym |  |  |
| V2.12.19      | FB Data Out 7            |                      |              | 872 | Nieprzetworzona wartość danych proceso-<br>wych w formacie 32-bitowym |  |  |
| V2.12.20      | FB Data Out 8            |                      |              | 873 | Nieprzetworzona wartość danych proceso-<br>wych w formacie 32-bitowym |  |  |

# **5 MENU PARAMETRÓW**

# **5.1 GRUPA 3.1: USTAWIENIA SILNIKA**

## *Tabela 31: Parametry z tabliczki znamionowej silnika*

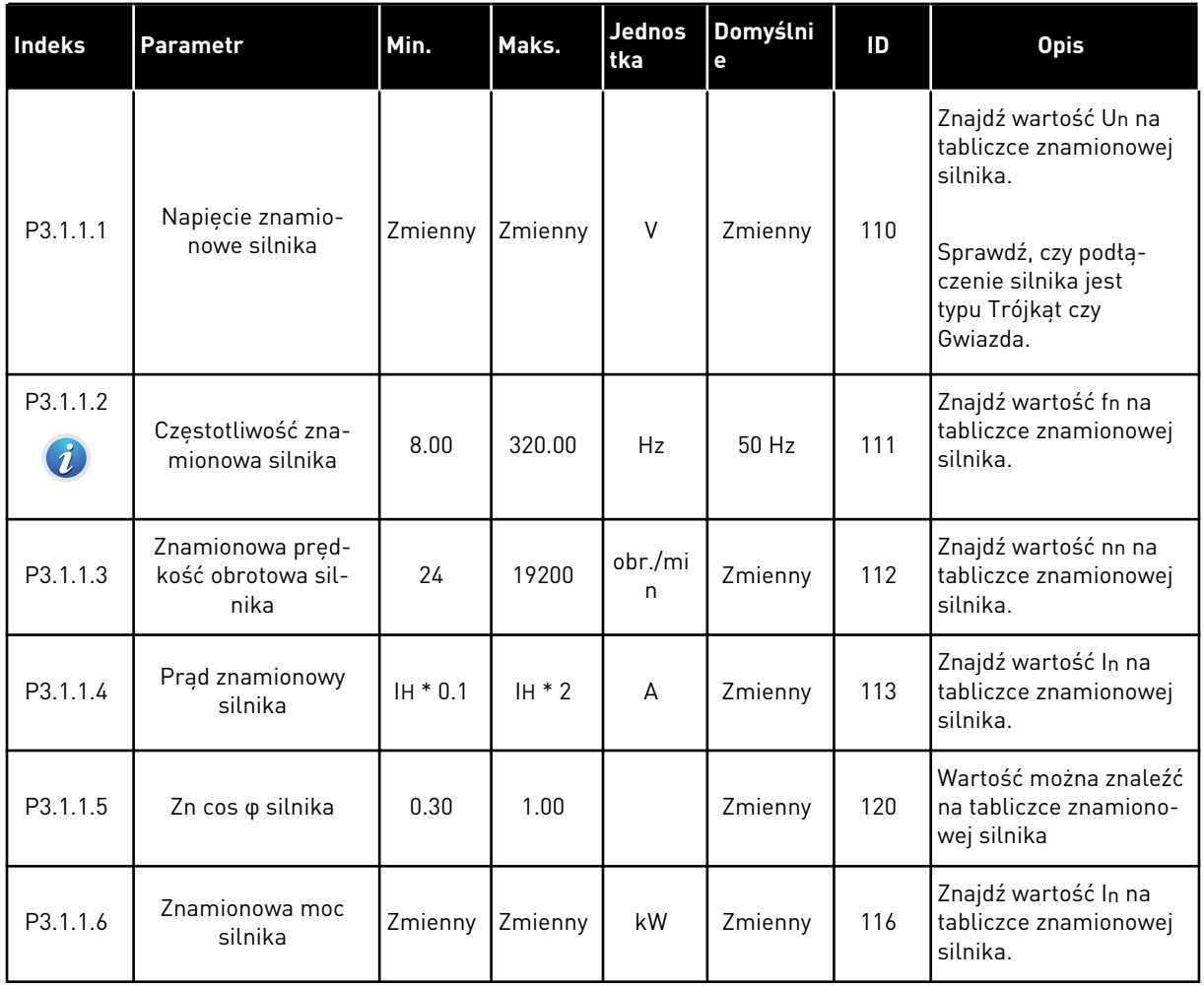

a dhe ann an 1970.

#### *Tabela 32: Ustawienia sterowania silnikiem*

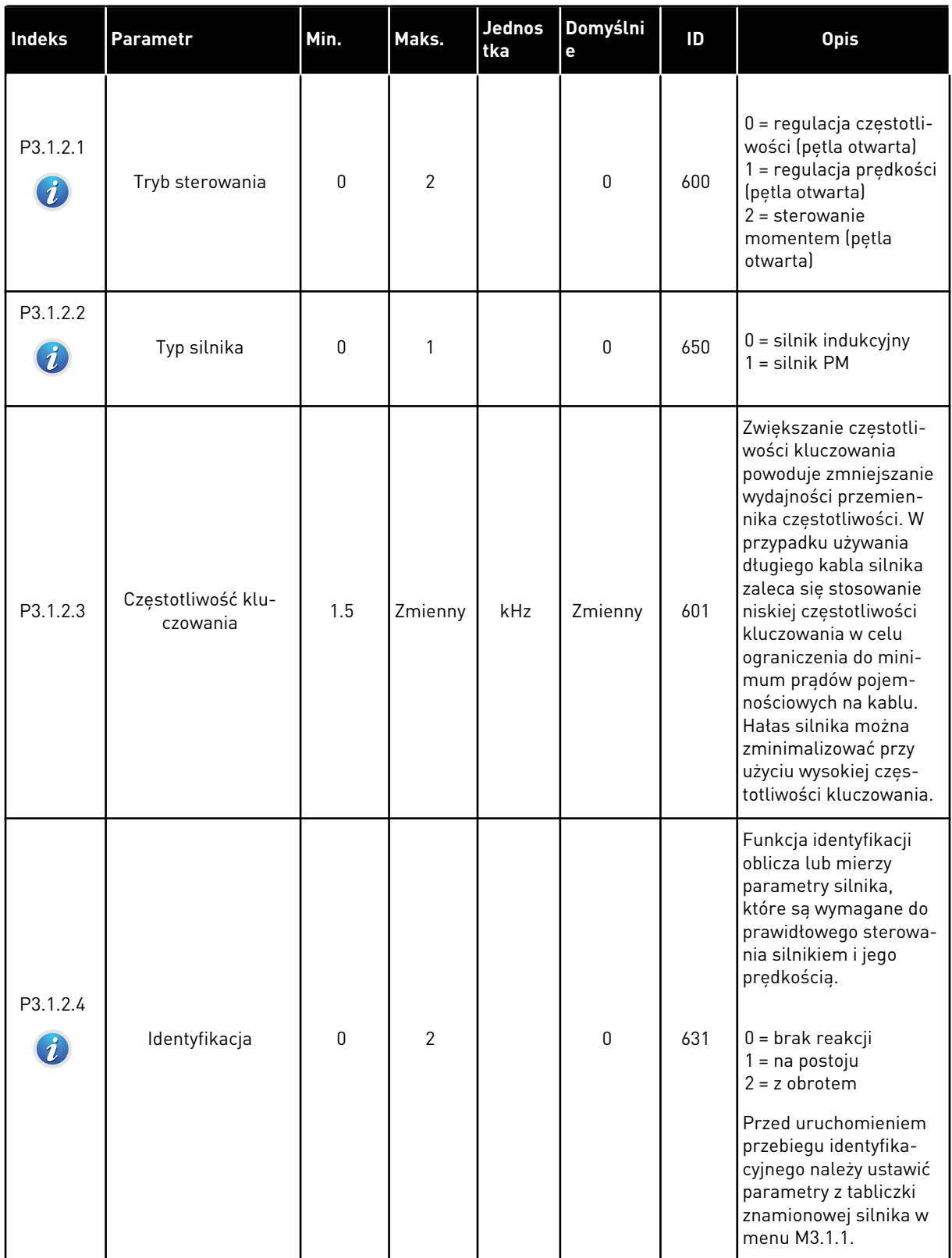

#### *Tabela 32: Ustawienia sterowania silnikiem*

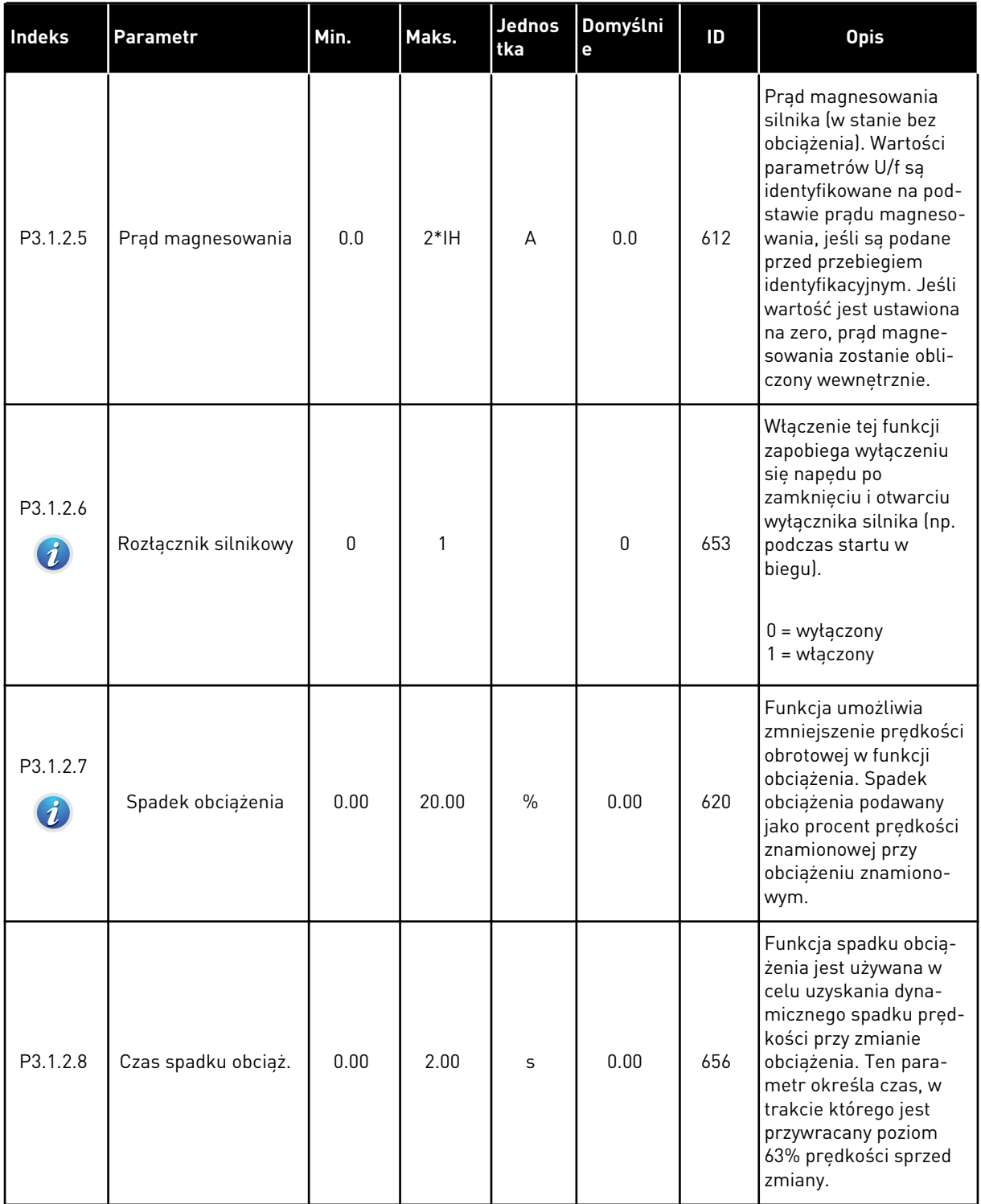

a dhe ann an 1970.

#### *Tabela 32: Ustawienia sterowania silnikiem*

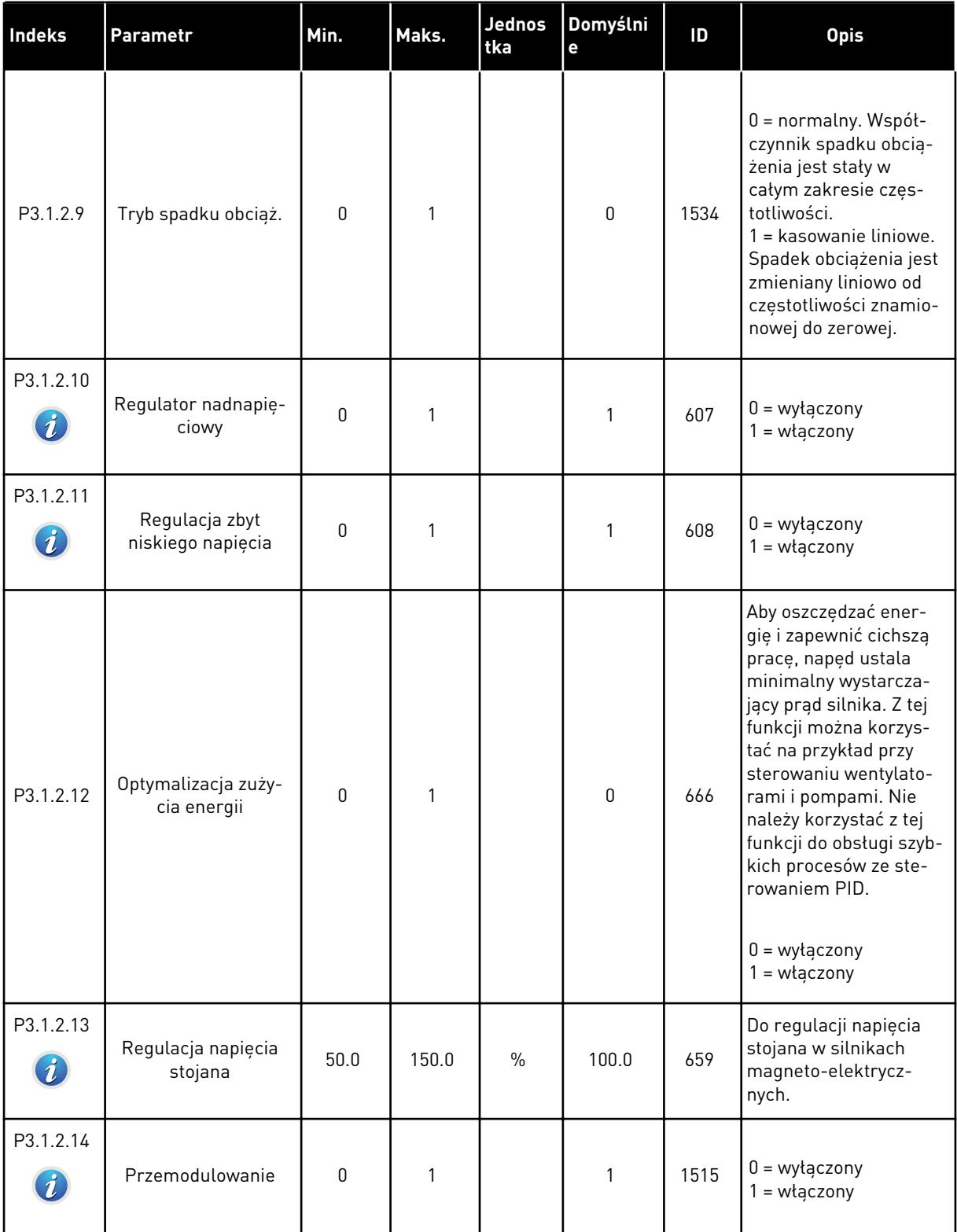

#### *Tabela 33: Ustawienia limitu silnika*

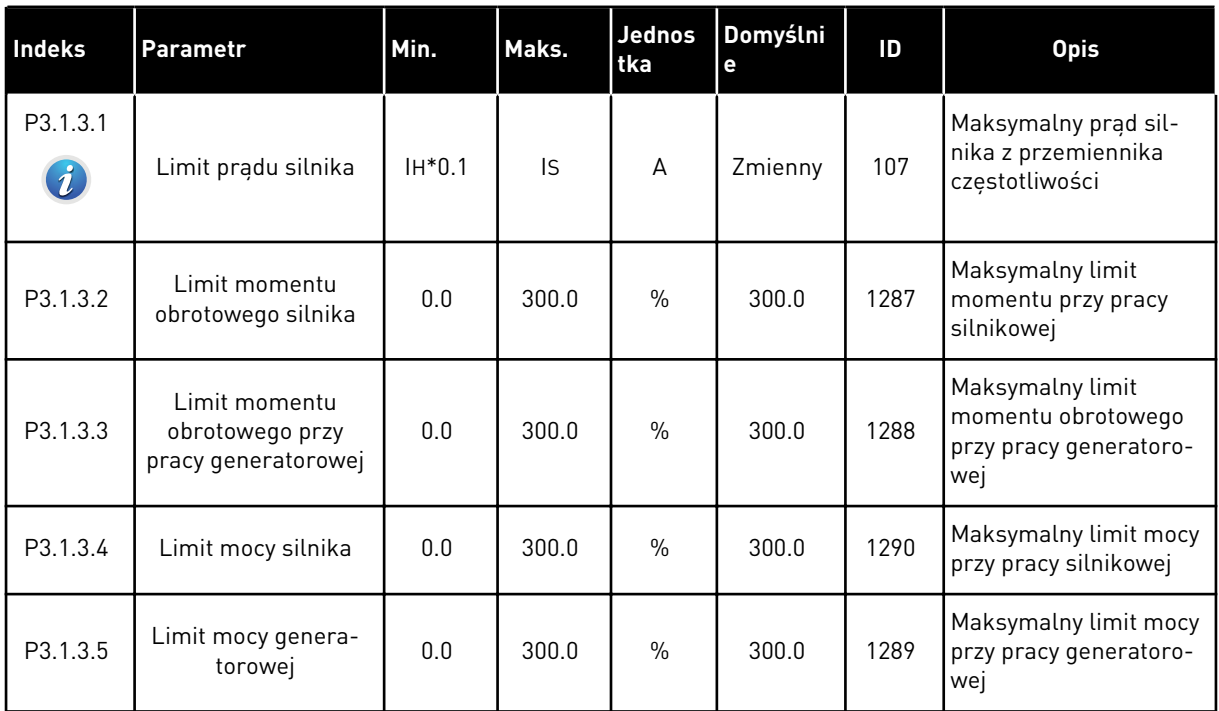

a dhe ann ann an 1970.<br>Tha ann an 1970, ann an 1970, ann an 1970.

# *Tabela 34: Ustawienia pętli otwartej*

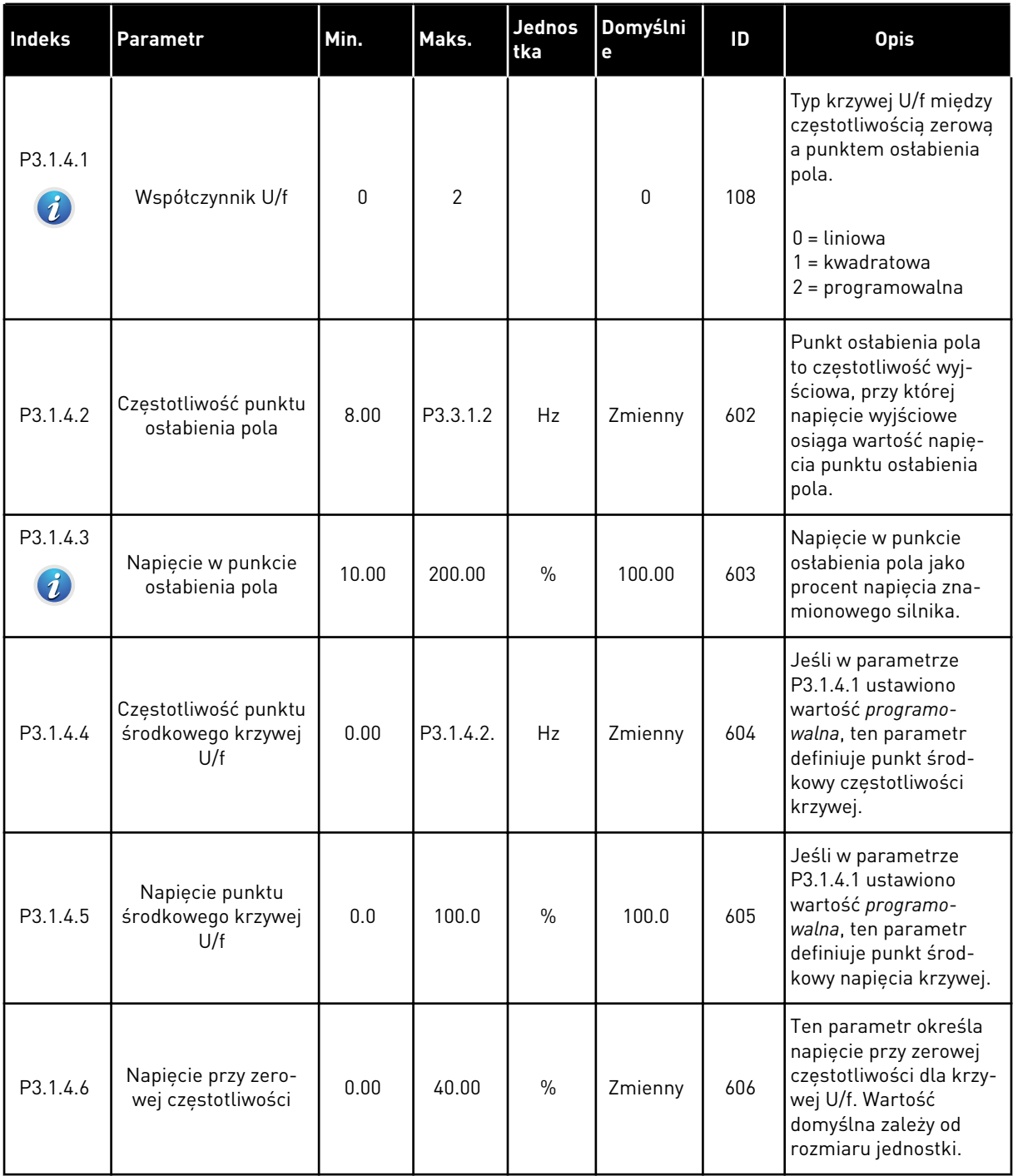

# *Tabela 34: Ustawienia pętli otwartej*

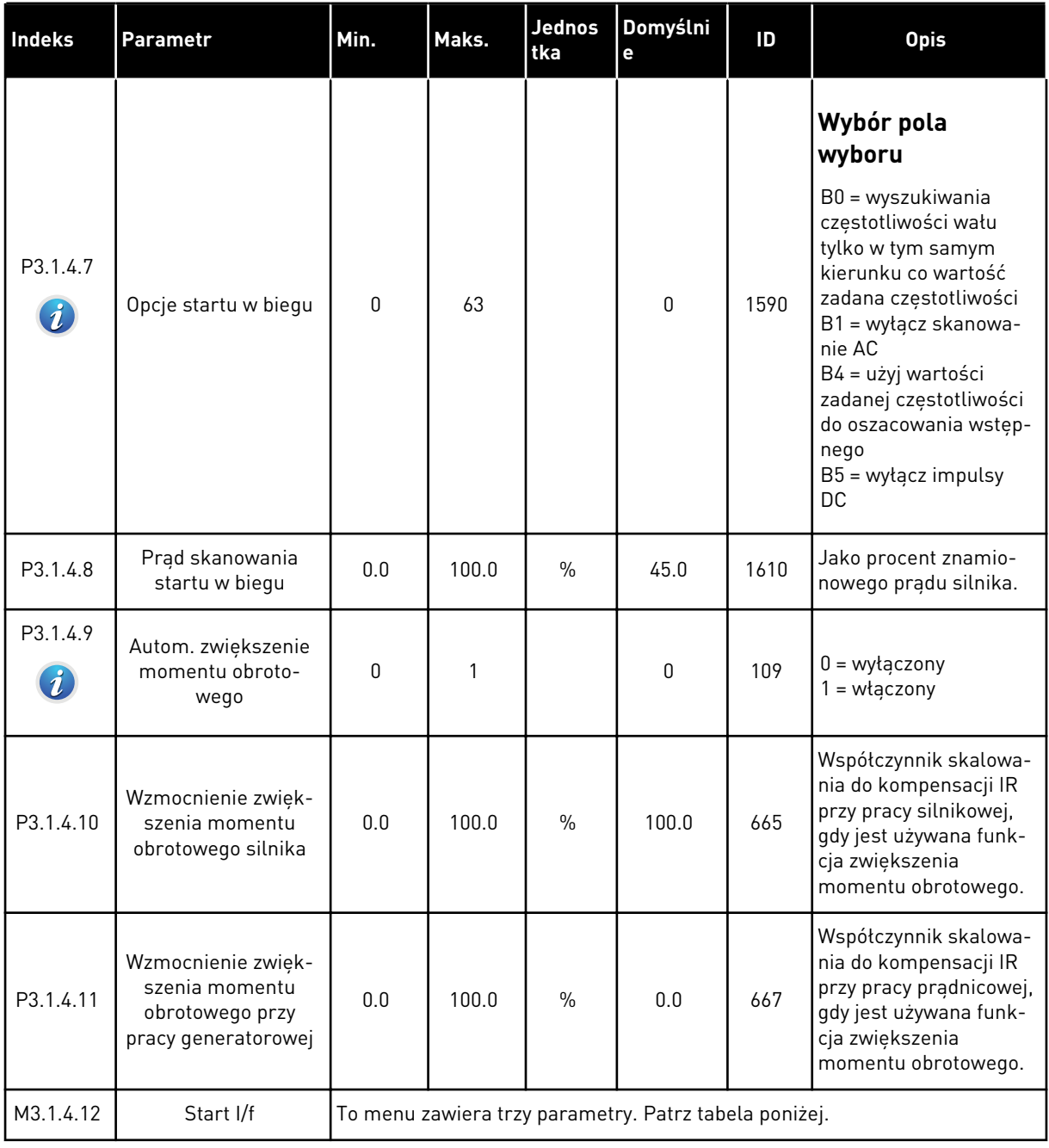

a dhe ann an 1970.

# *Tabela 35: Parametry startu I/f*

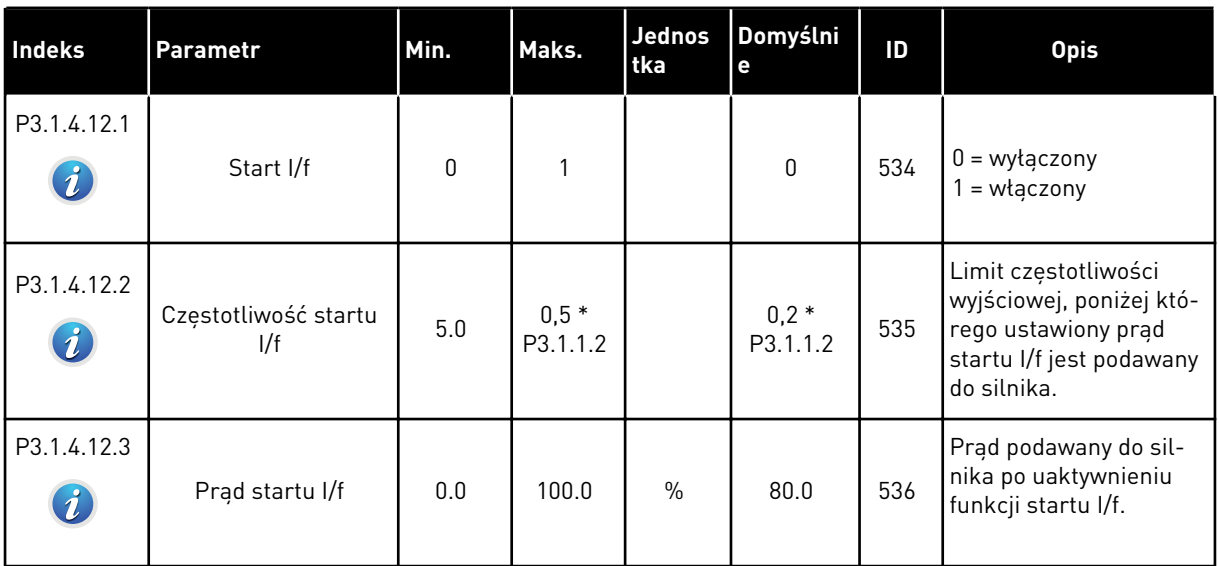

# *Tabela 36: Parametry stabilizatora momentu*

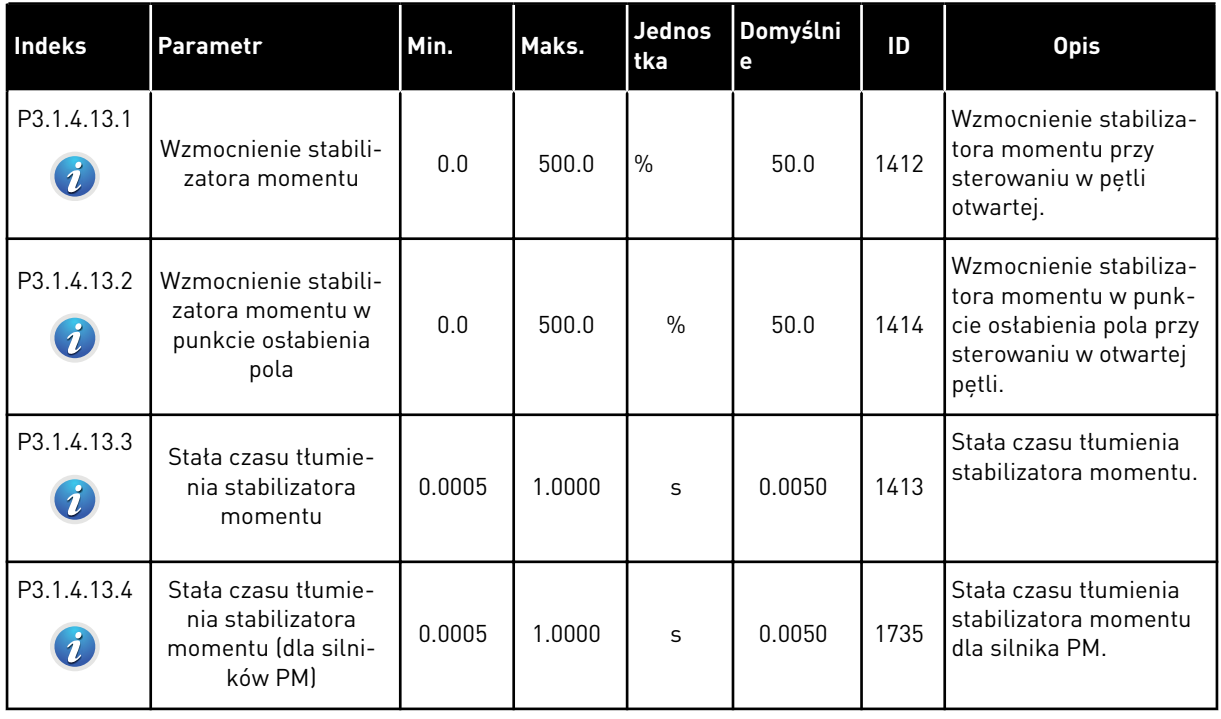

# **5.2 GRUPA 3.2: USTAWIENIA STARTU/STOPU**

### *Tabela 37: Menu ustawień startu/zatrzymania*

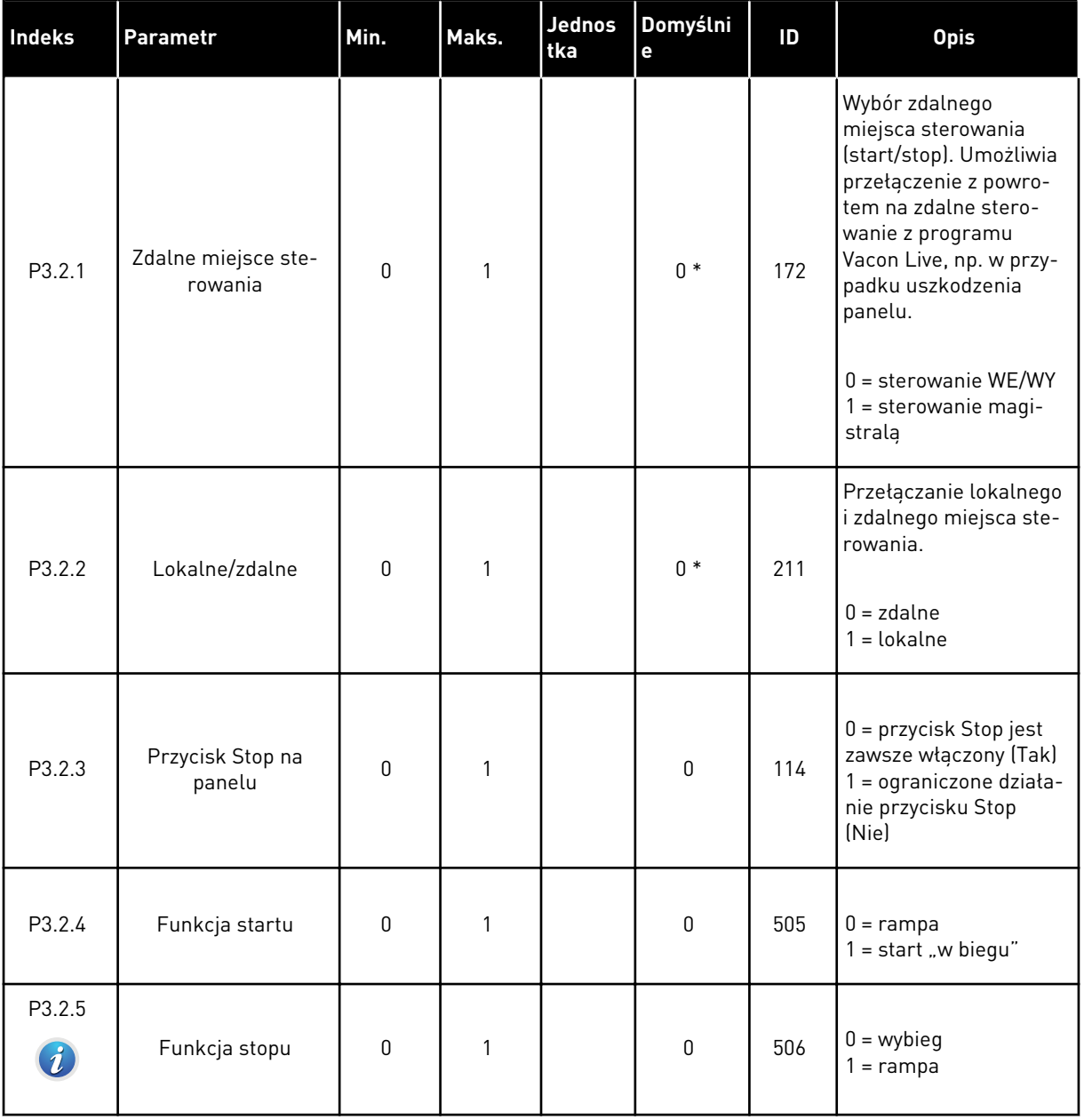

a dhe ann an 1970.<br>Tha ann an 1970, ann an 1970, ann an 1970.

# *Tabela 37: Menu ustawień startu/zatrzymania*

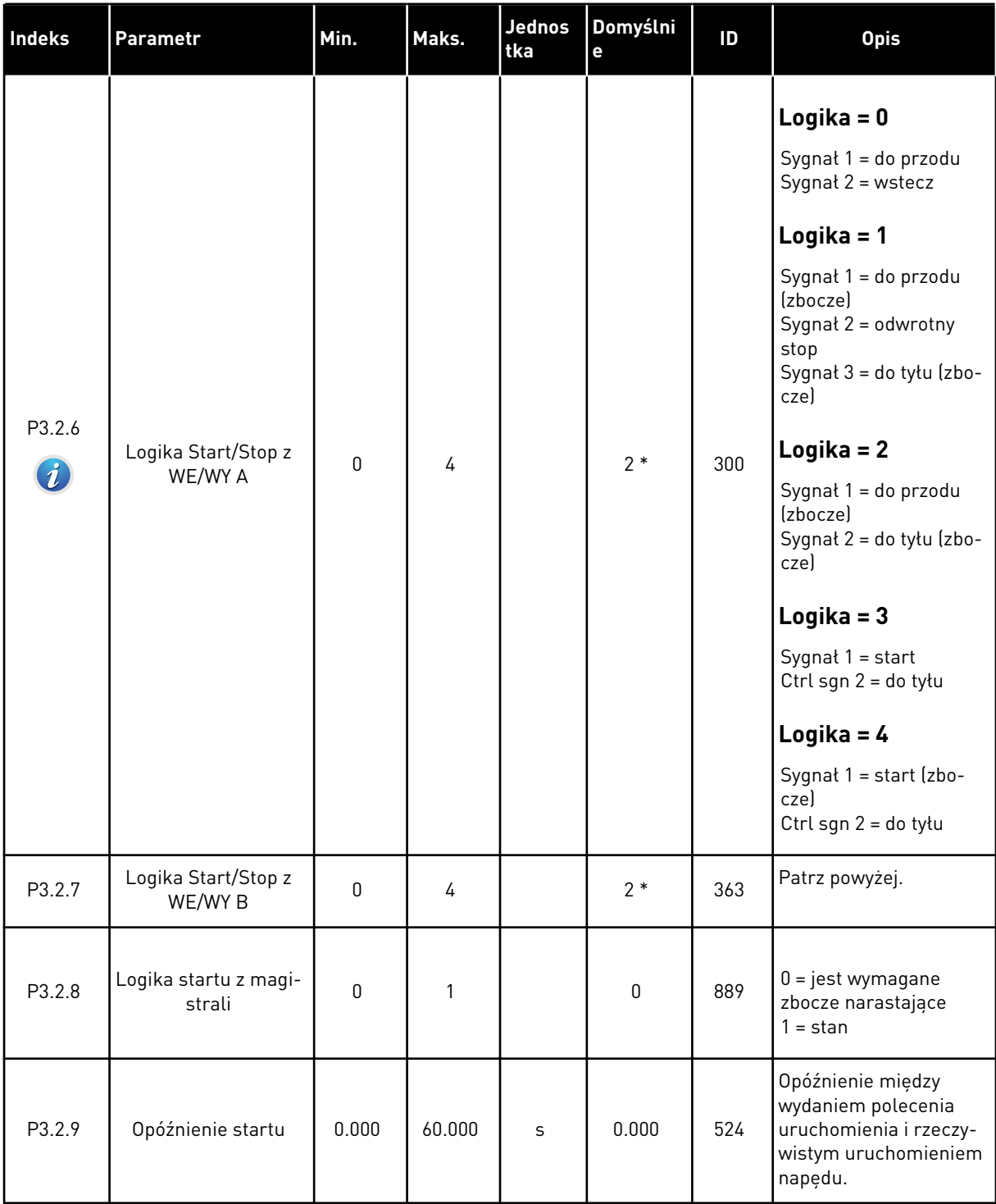

*Tabela 37: Menu ustawień startu/zatrzymania*

| <b>Indeks</b> | <b>Parametr</b>                | Min. | Maks.          | Jednos<br>tka | Domyślni<br>е  | ID  | <b>Opis</b>                                                                                                    |
|---------------|--------------------------------|------|----------------|---------------|----------------|-----|----------------------------------------------------------------------------------------------------|
| P3.2.10       | Funkcja zdalne do<br>lokalnego | 0    | $\mathfrak{p}$ |               | $\overline{2}$ | 181 | Wybór ustawień kopio-<br>wania przy zmianie<br>miejsca sterowania ze<br>zdalnego na lokalne<br>(panel sterujący).<br>$0 =$ podtrzymanie pracy<br>1 = podtrzymanie pracy<br>i wartość zadana<br>$2 = zatrzymanie$ |

\* Wybór aplikacji w parametrze P1.2 Aplikacja jest wartością domyślną. Patrz: wartości domyślne w rozdziale *[11 Dodatek 1](#page-361-0)*.

# **5.3 GRUPA 3.3: WARTOŚCI ZADANE**

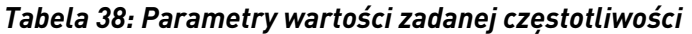

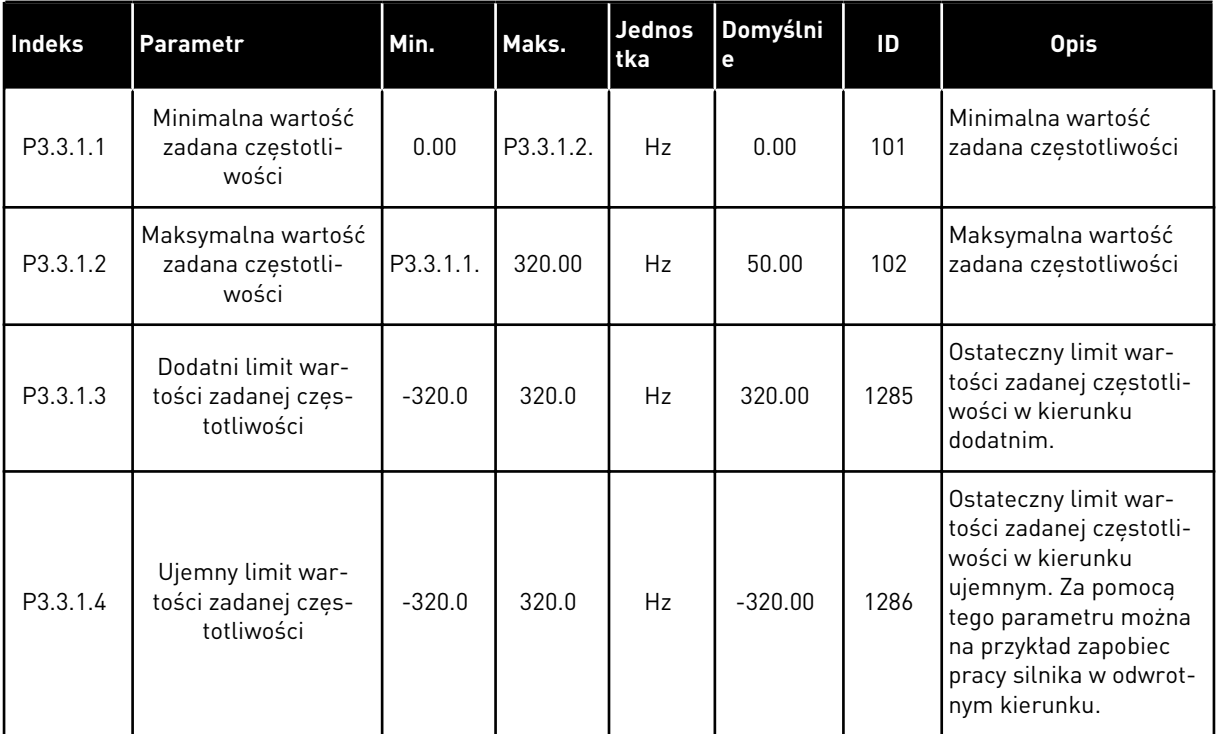

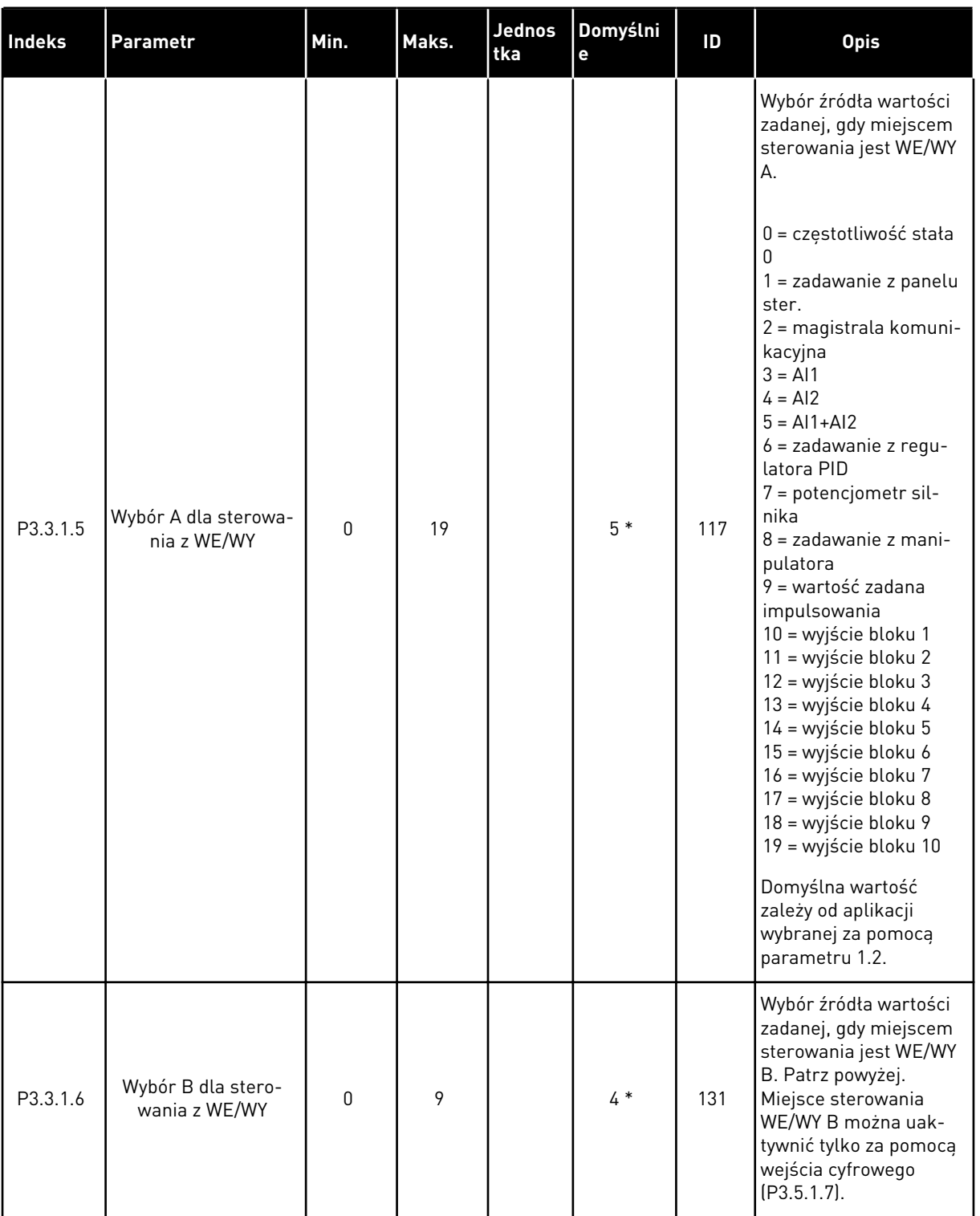

# *Tabela 38: Parametry wartości zadanej częstotliwości*

a dhe ann ann an 1970.<br>Tha ann an 1970, ann an 1970, ann an 1970.

# *Tabela 38: Parametry wartości zadanej częstotliwości*

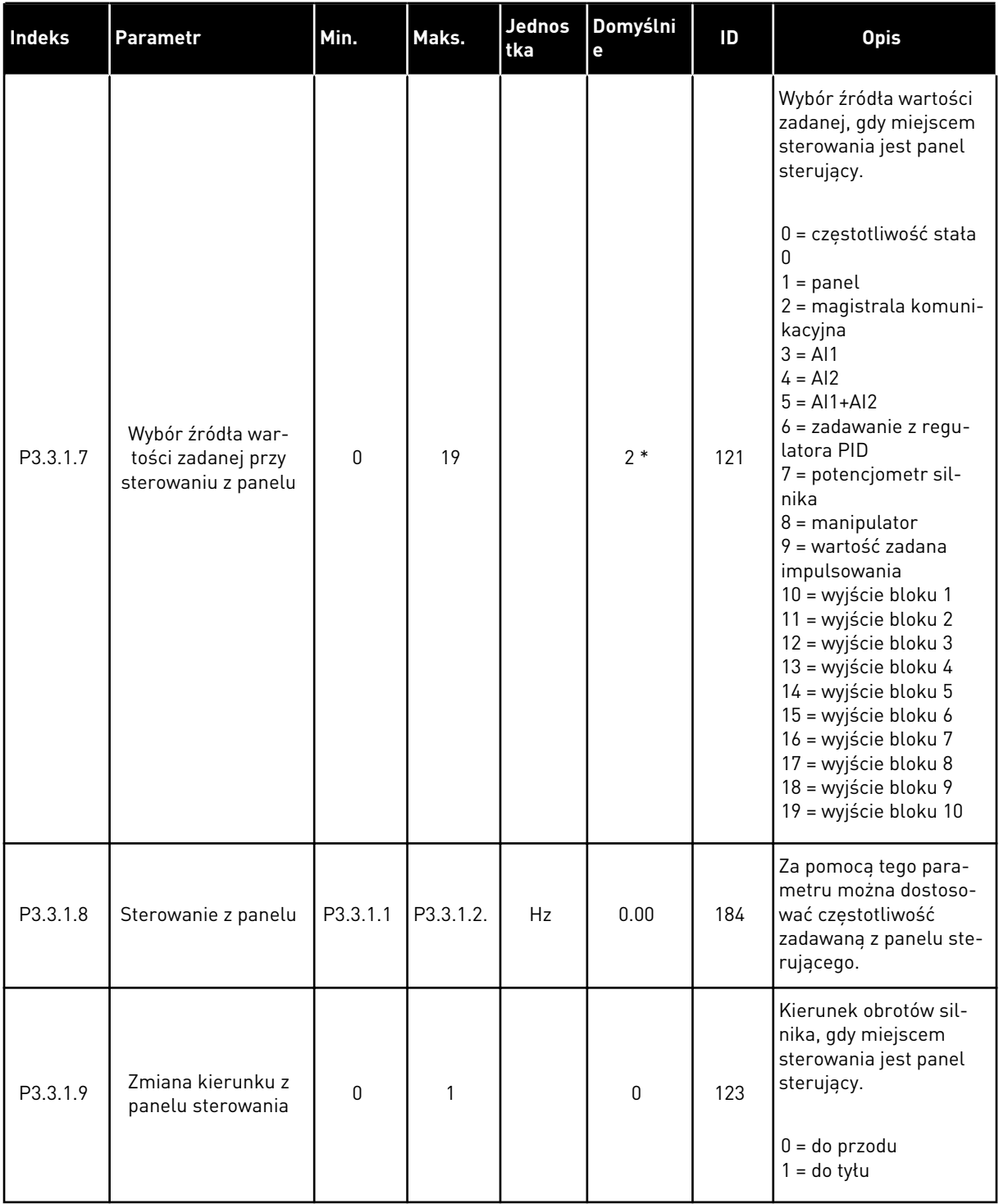

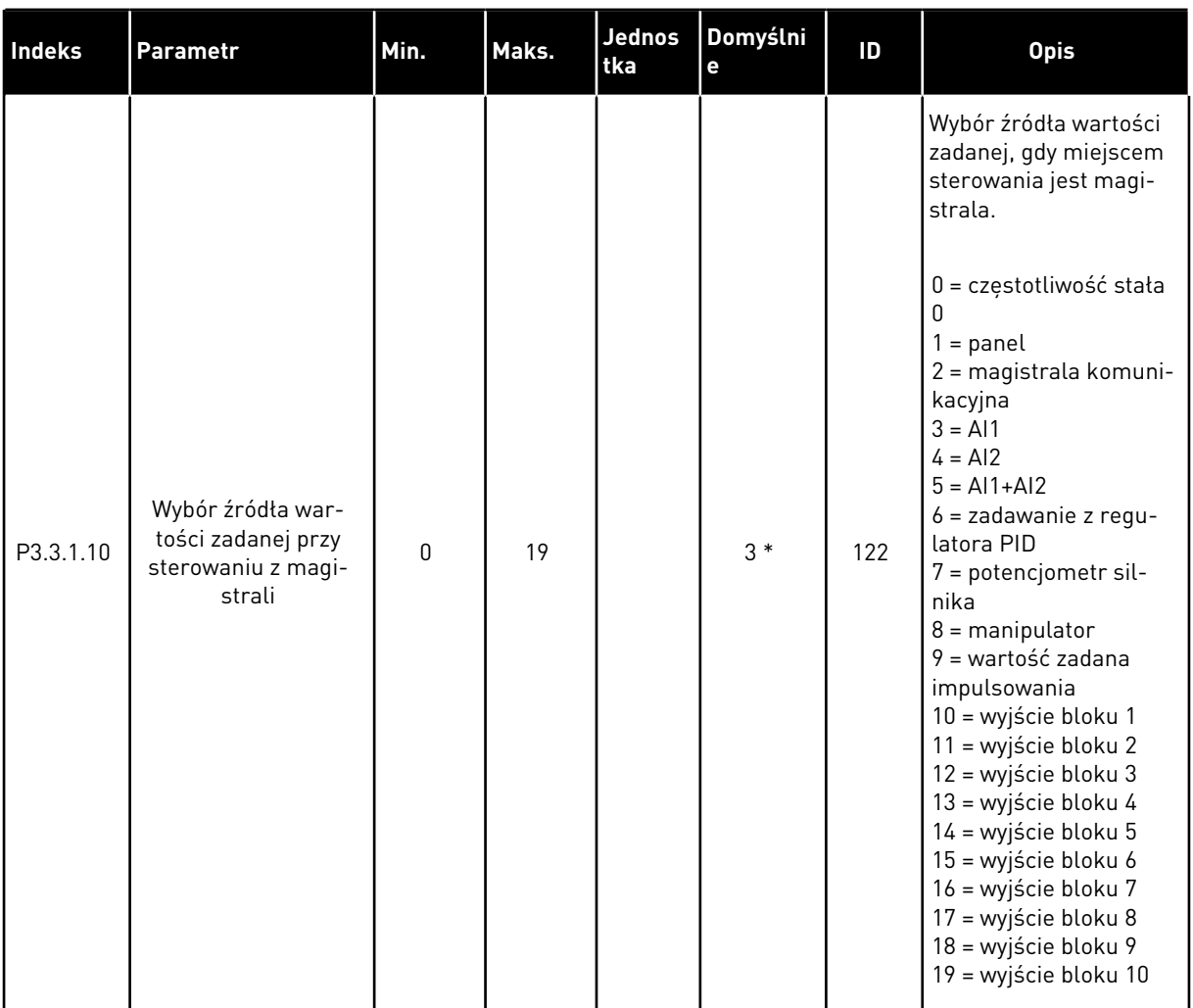

### *Tabela 38: Parametry wartości zadanej częstotliwości*

\* Wybór aplikacji w parametrze P1.2 Aplikacja jest wartością domyślną. Patrz: wartości domyślne w rozdziale *[11 Dodatek 1](#page-361-0)*.

# *Tabela 39: Parametry war. zadanej momentu*

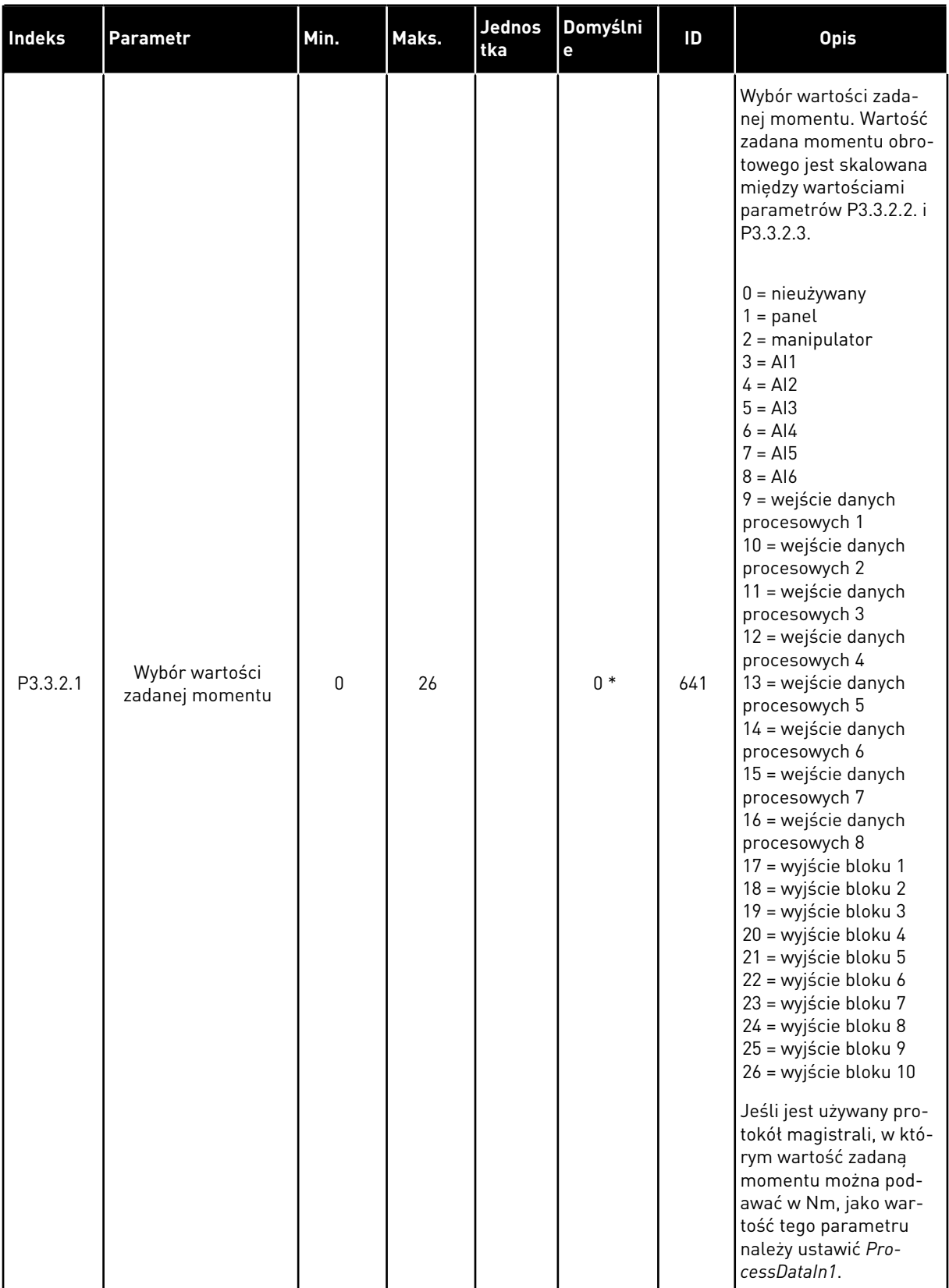

# *Tabela 39: Parametry war. zadanej momentu*

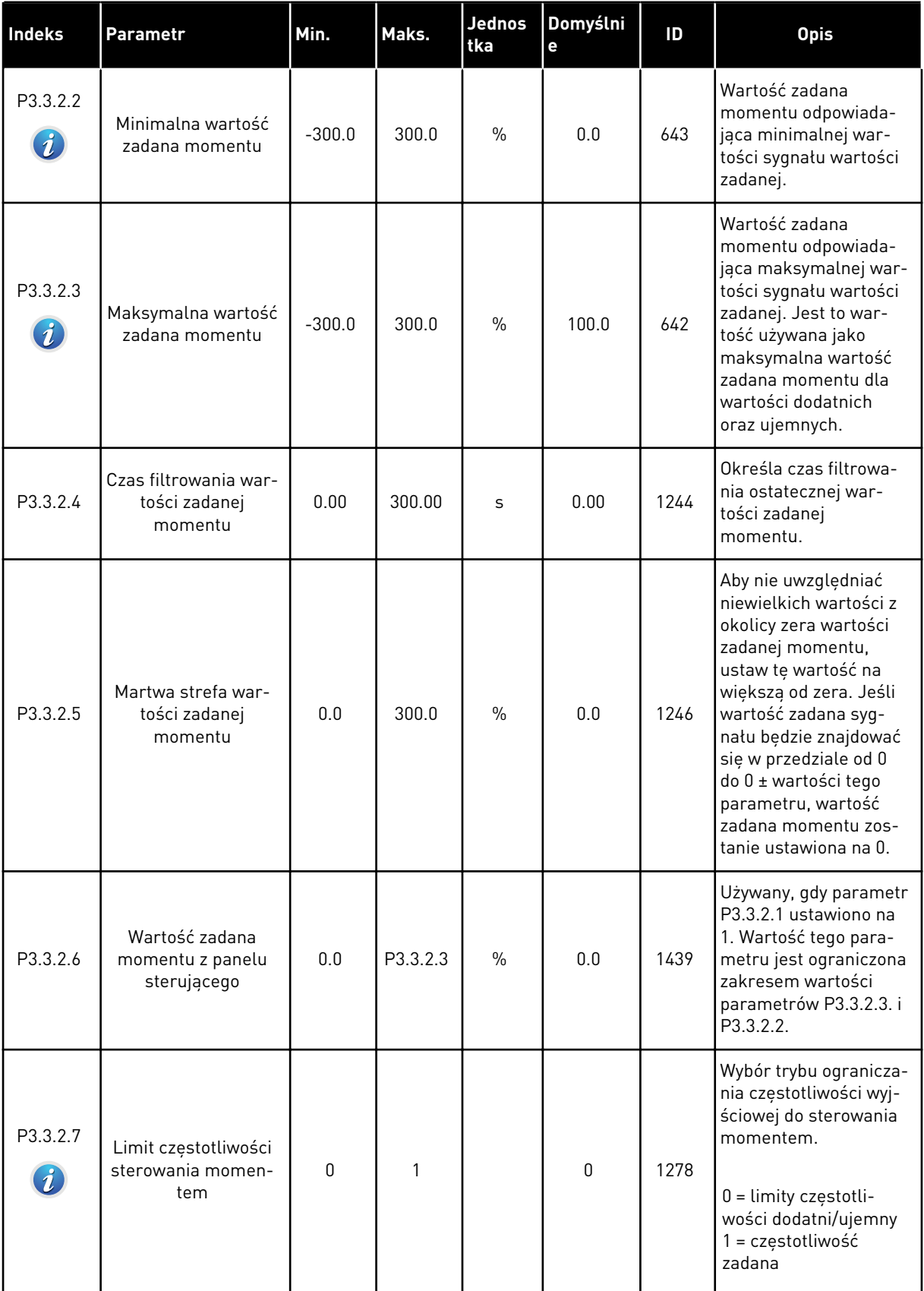

a dhe ann an 1970.<br>Tha ann an 1970, ann an 1970, ann an 1970.

### *Tabela 39: Parametry war. zadanej momentu*

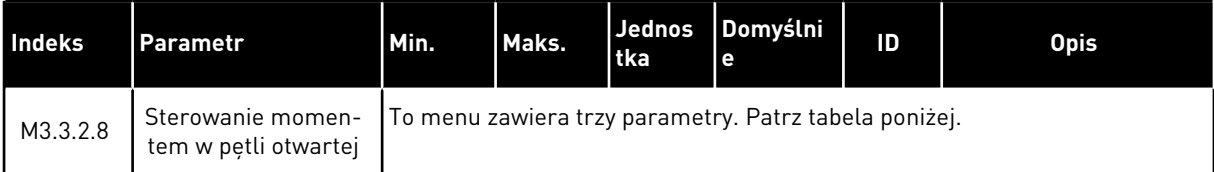

### *Tabela 40: Parametry sterowania momentem w pętli otwartej*

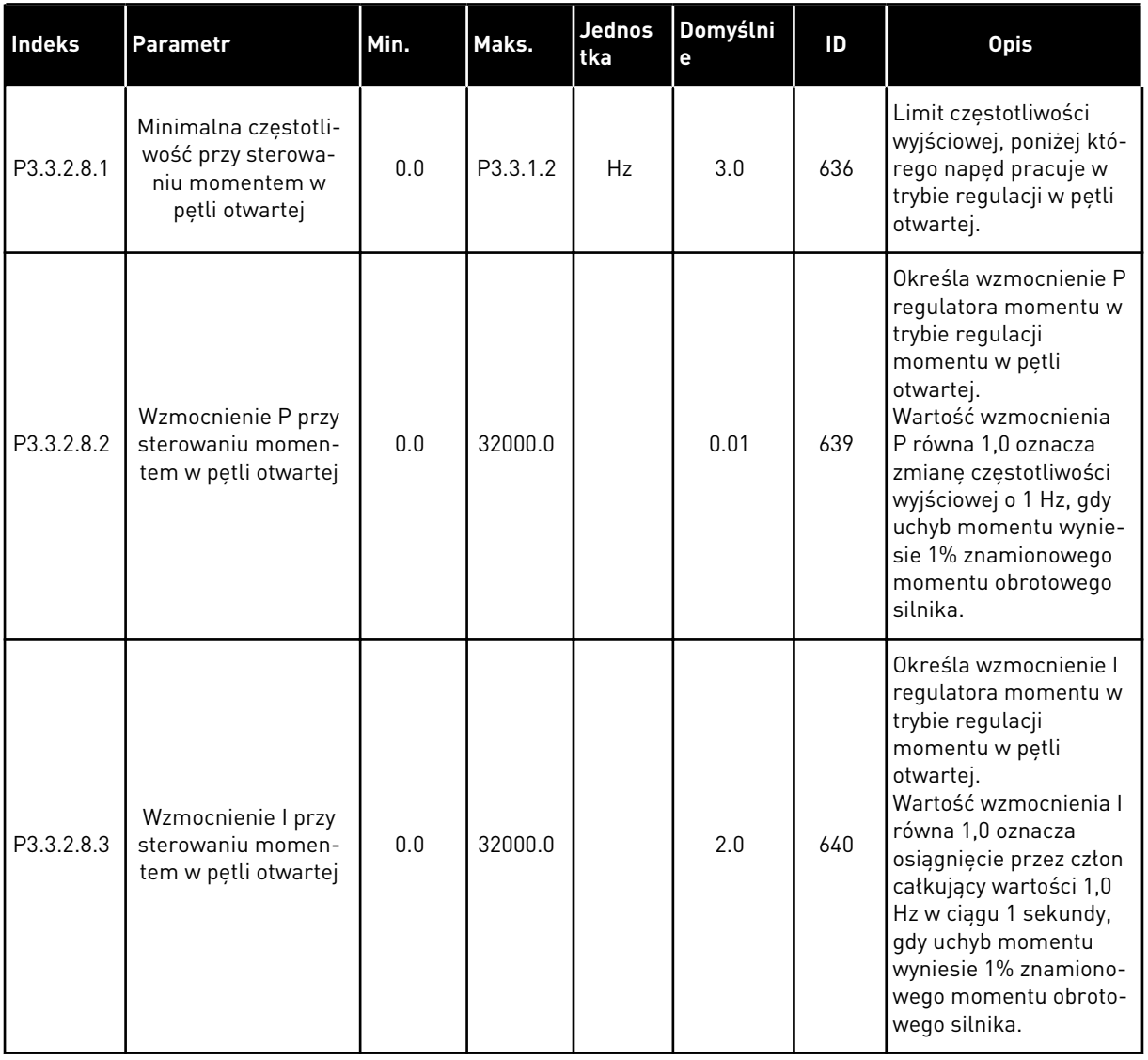

<span id="page-135-0"></span>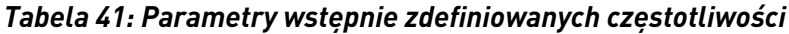

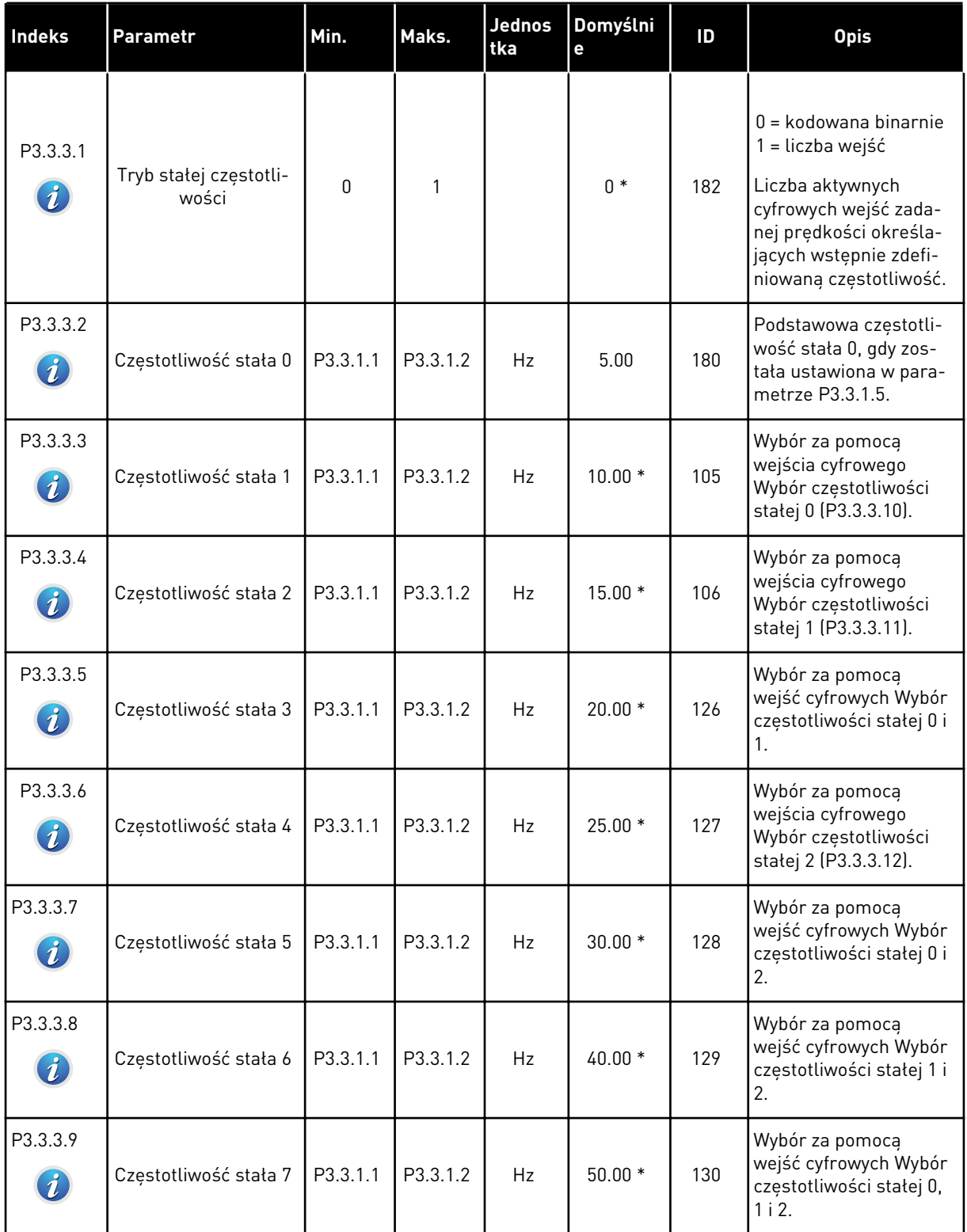

a dhe ann ann an 1970.

# *Tabela 41: Parametry wstępnie zdefiniowanych częstotliwości*

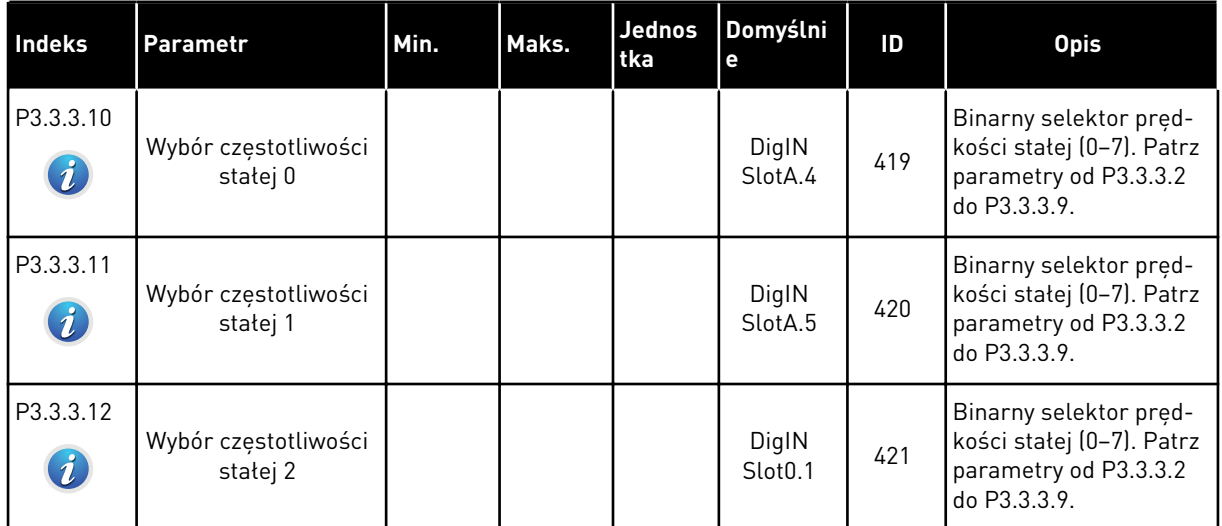

*Tabela 42: Parametry potencjometru silnika*

| <b>Indeks</b>                | <b>Parametr</b>                       | Min. | Maks.          | <b>Jednos</b><br>tka | Domyślni<br>$\mathbf{e}$       | ID  | <b>Opis</b>                                                                                                    |
|------------------------------|---------------------------------------|------|----------------|----------------------|--------------------------------|-----|----------------------------------------------------------------------------------------------------|
| P3.3.4.1<br>$\hat{i}$        | Potencjometr silnika<br>w górę        |      |                |                      | DigIN<br>Slot <sub>0.1</sub>   | 418 | FAŁSZ = nieaktywny<br>PRAWDA = aktywny.<br>Wartość zadana z<br>potencjometru silnika<br>ROŚNIE aż do otwarcia<br>styku.                                                               |
| P3.3.4.2<br>$\boldsymbol{i}$ | Potencjometr silnika<br>w dół         |      |                |                      | DigIN<br>S <sub>left</sub> 0.1 | 417 | FAŁSZ = nieaktywny<br>PRAWDA = aktywny.<br>Wartość zadana z<br>potencjometru silnika<br>SPADA aż do otwarcia<br>styku.                                                                |
| P3.3.4.3                     | Czas rampy poten-<br>cjometru silnika | 0.1  | 500.0          | Hz/s                 | 10.0                           | 331 | Współczynnik zmiany<br>wartości zadanej z<br>potencjometru silnika<br>podczas jej zwiększania<br>lub zmniejszania przy<br>użyciu wejścia P3.3.4.1<br>lub P3.3.4.2.                    |
| P3.3.4.4<br>$\mathbf{Z}$     | Zerowanie potencjo-<br>metru silnika  | 0    | $\mathfrak{p}$ |                      | $\mathbf{1}$                   | 367 | Logika zerowania częs-<br>totliwości zadanej<br>potencjometrem sil-<br>nika.<br>$0 =$ brak zerowania<br>$1 =$ reset przy zatrzy-<br>maniu<br>2 = reset przy wyłącze-<br>niu zasilania |

a dhe ann ann an 1970.<br>Tha ann an 1970, ann an 1970, ann an 1970.

# *Tabela 43: Parametry sterowania manipulatorem*

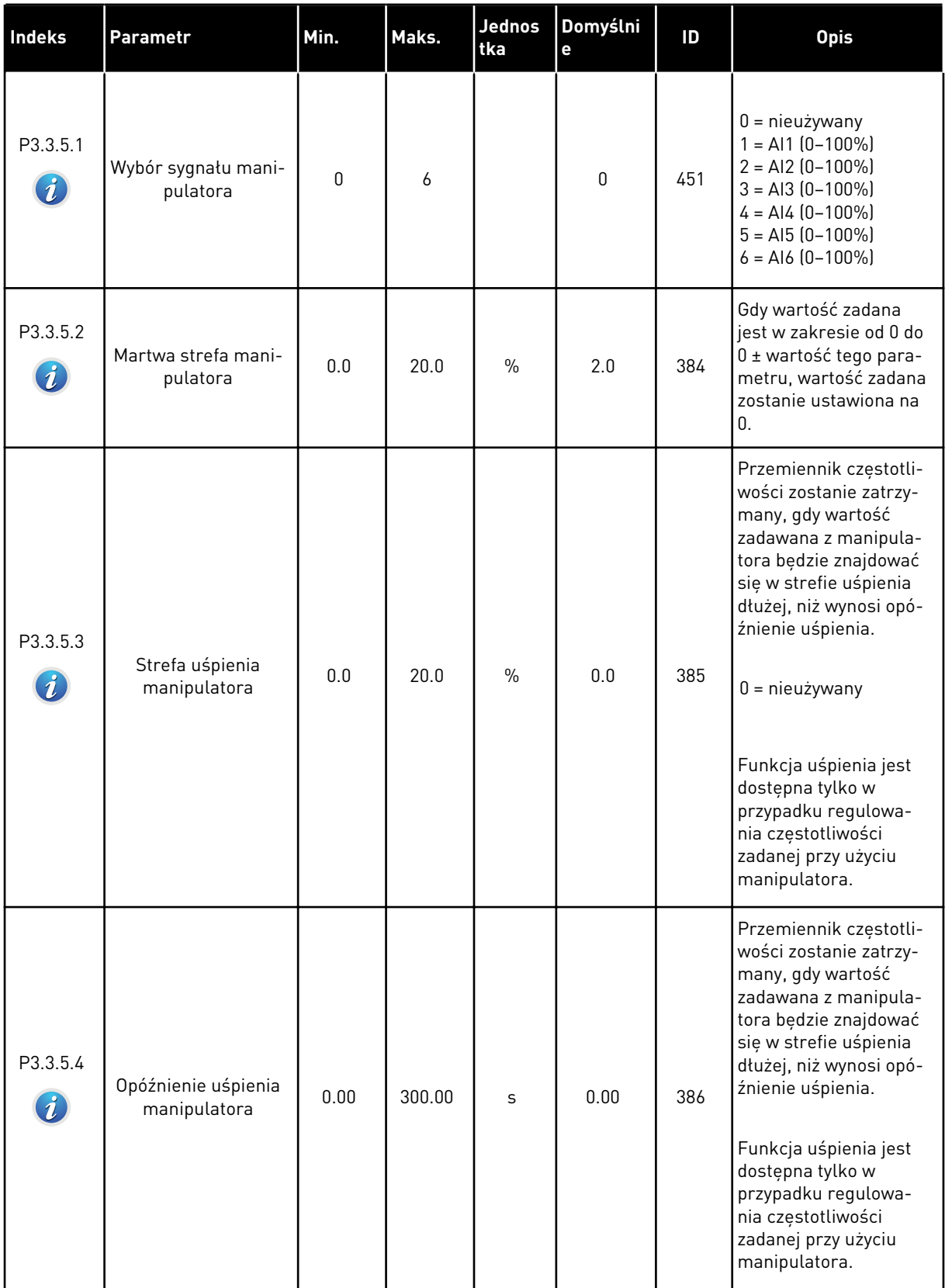

# *Tabela 44: Parametry impulsowania*

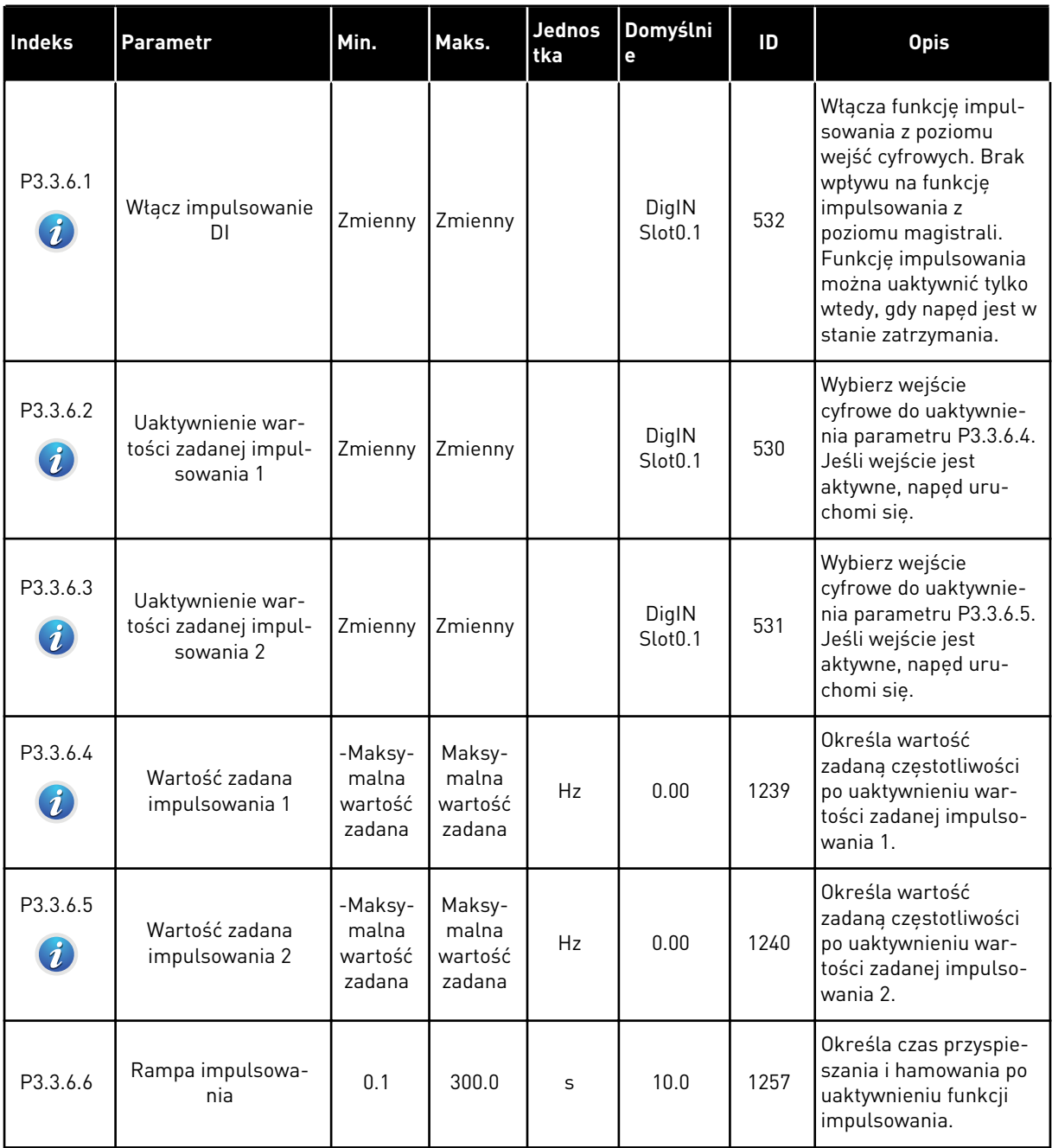

\* Wybór aplikacji w parametrze P1.2 Aplikacja jest wartością domyślną. Patrz: wartości domyślne w rozdziale *[11 Dodatek 1](#page-361-0)*.

#### **5.4 GRUPA 3.4: KONFIGURACJA RAMP I HAMOWANIA**

#### *Tabela 45: Ustawienia rampy 1*

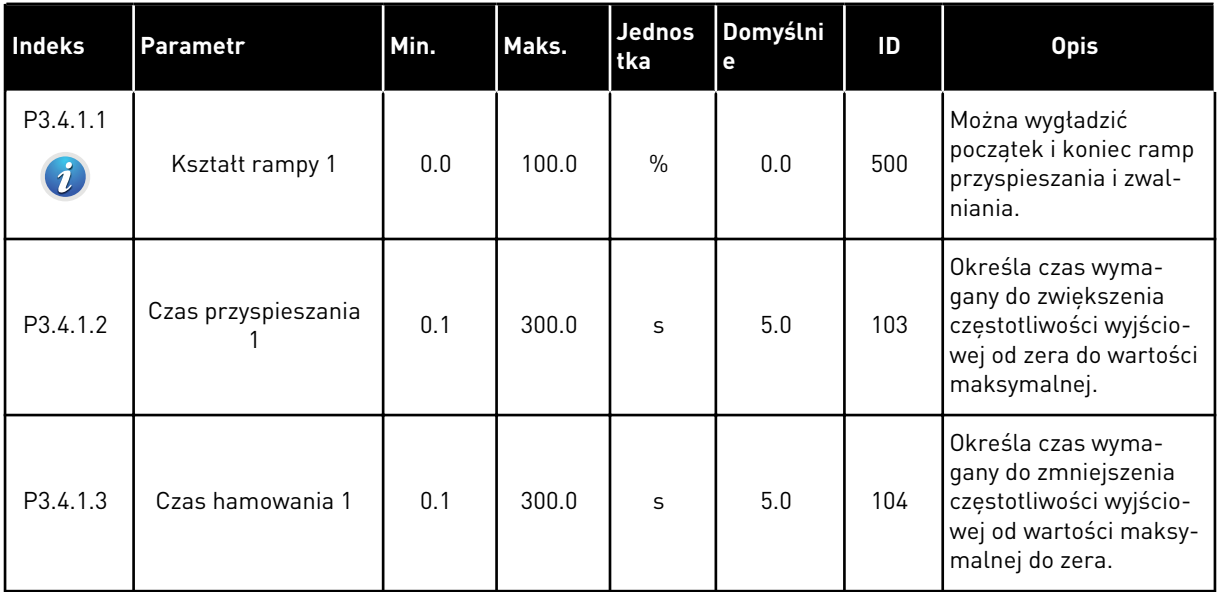

#### *Tabela 46: Ustawienia rampy 2*

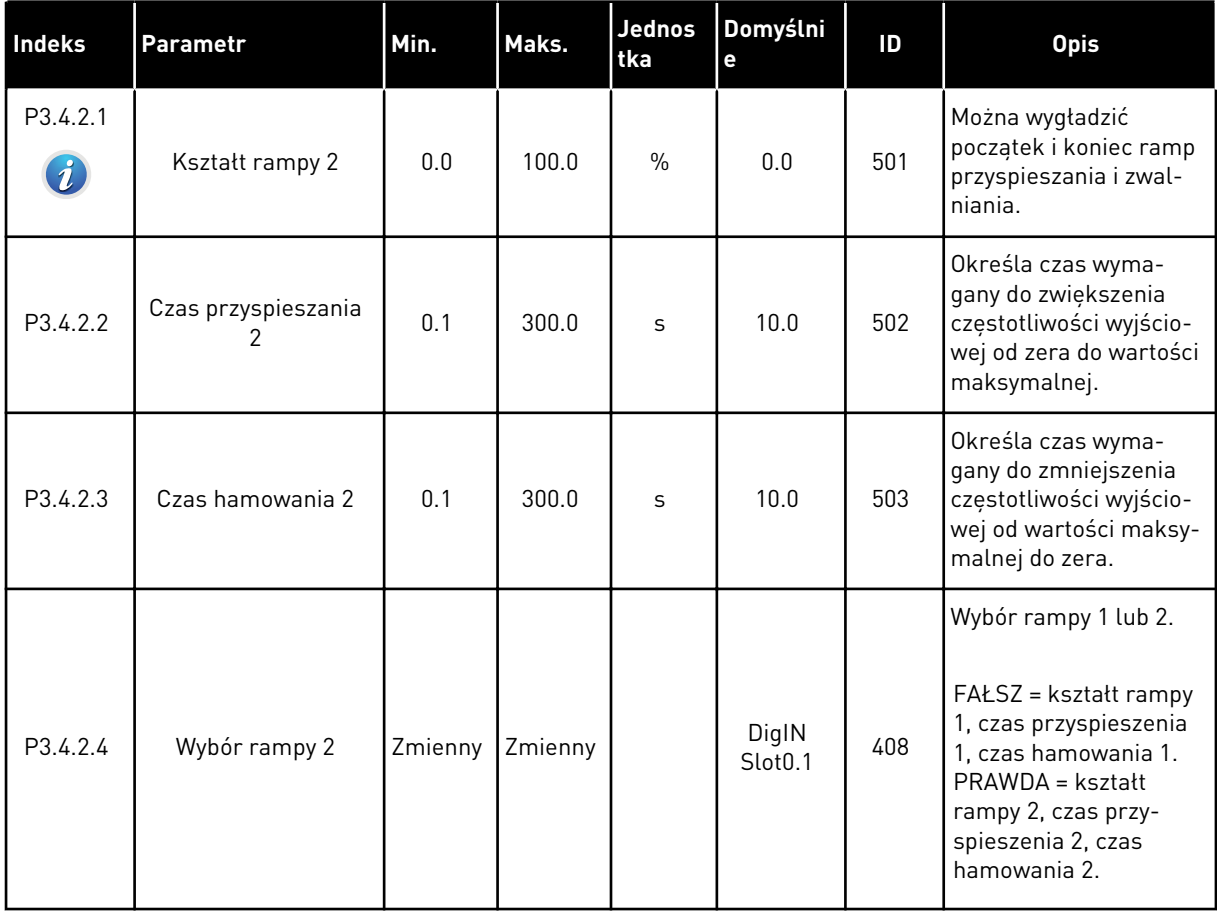

*Tabela 47: Parametry funkcji magnesowania*

| <b>Indeks</b> | <b>Parametr</b>                   | Min. | Maks.  | <b>Jednos</b><br>l tka | Domyślni<br>е | ID  | <b>Opis</b>                                                                         |
|---------------|-----------------------------------|------|--------|------------------------|---------------|-----|-------------------------------------------------------------------------------------|
| P3.4.3.1      | Prąd magnesowania<br>przy starcie | 0.00 | IL     | $\overline{A}$         | ΙH            | 517 | Określa prąd stały pod-<br>awany do silnika przy<br>rozruchu.<br>$0 = wytaczony$    |
| P3.4.3.2      | Czas magnesowania<br>przy starcie | 0.00 | 600.00 | S                      | 0.00          | 516 | Określa czas podawa-<br>nia prądu stałego do<br>silnika przed przyspie-<br>szeniem. |

# *Tabela 48: Parametry hamowania prądem stałym*

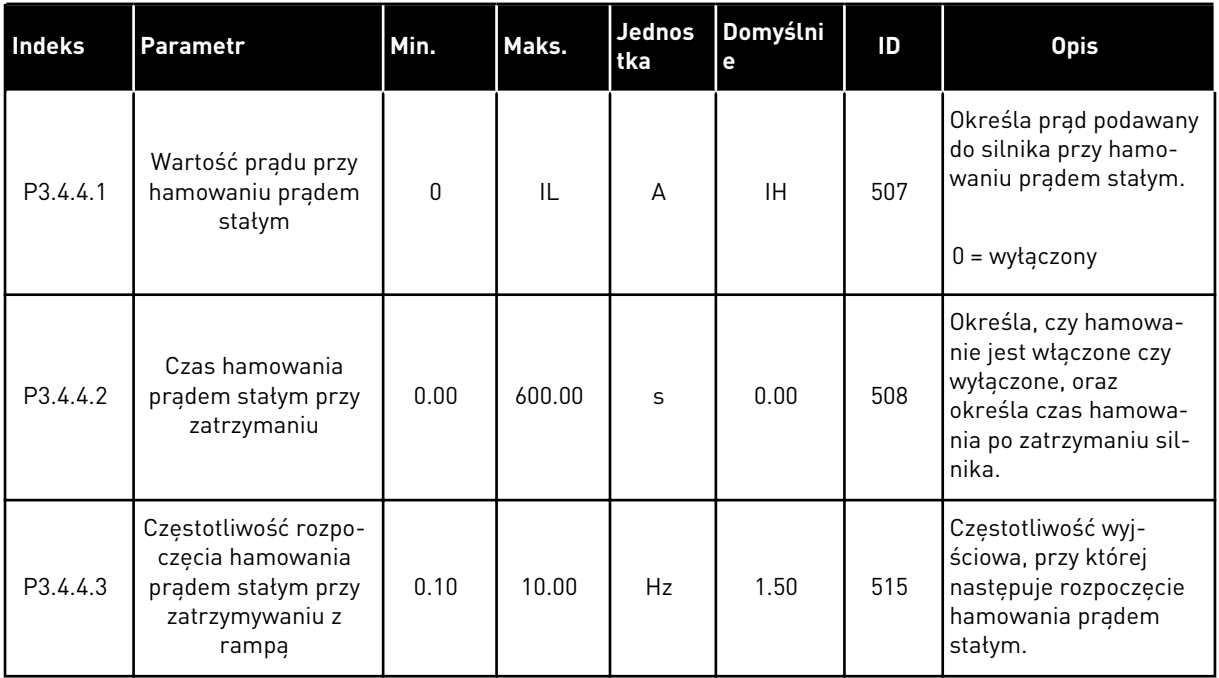

### *Tabela 49: Parametry hamowania strumieniem*

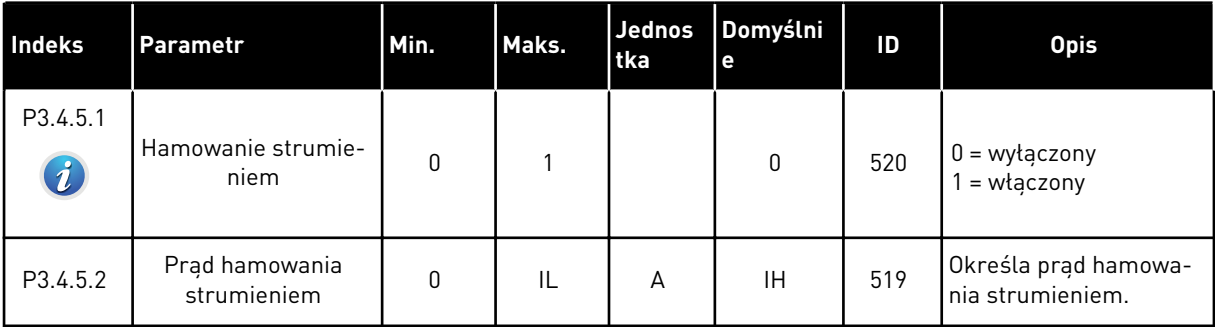

# **5.5 GRUPA 3.5: KONFIGURACJA WE/WY**

# *Tabela 50: Ustawienia wejść cyfrowych*

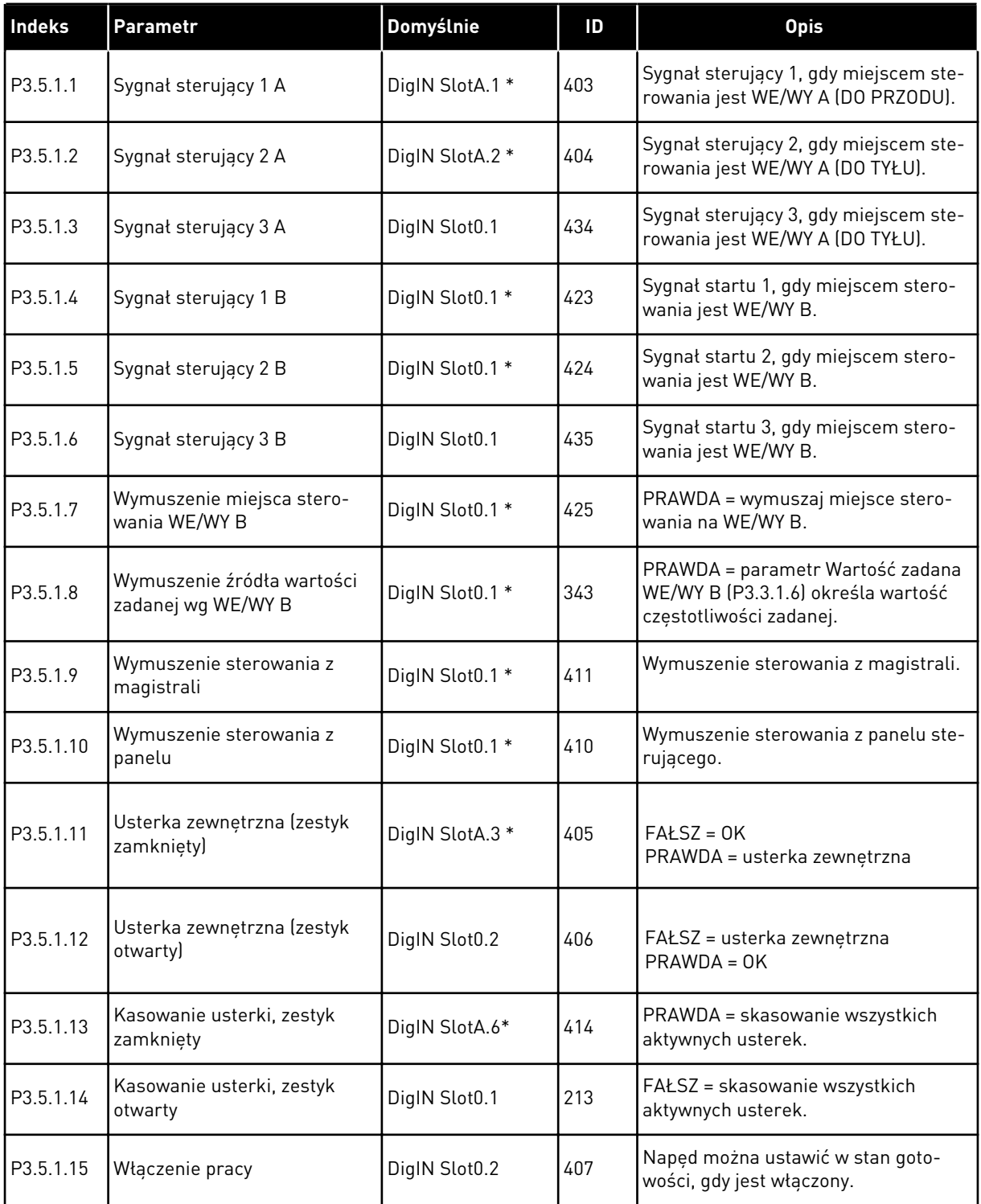

# *Tabela 50: Ustawienia wejść cyfrowych*

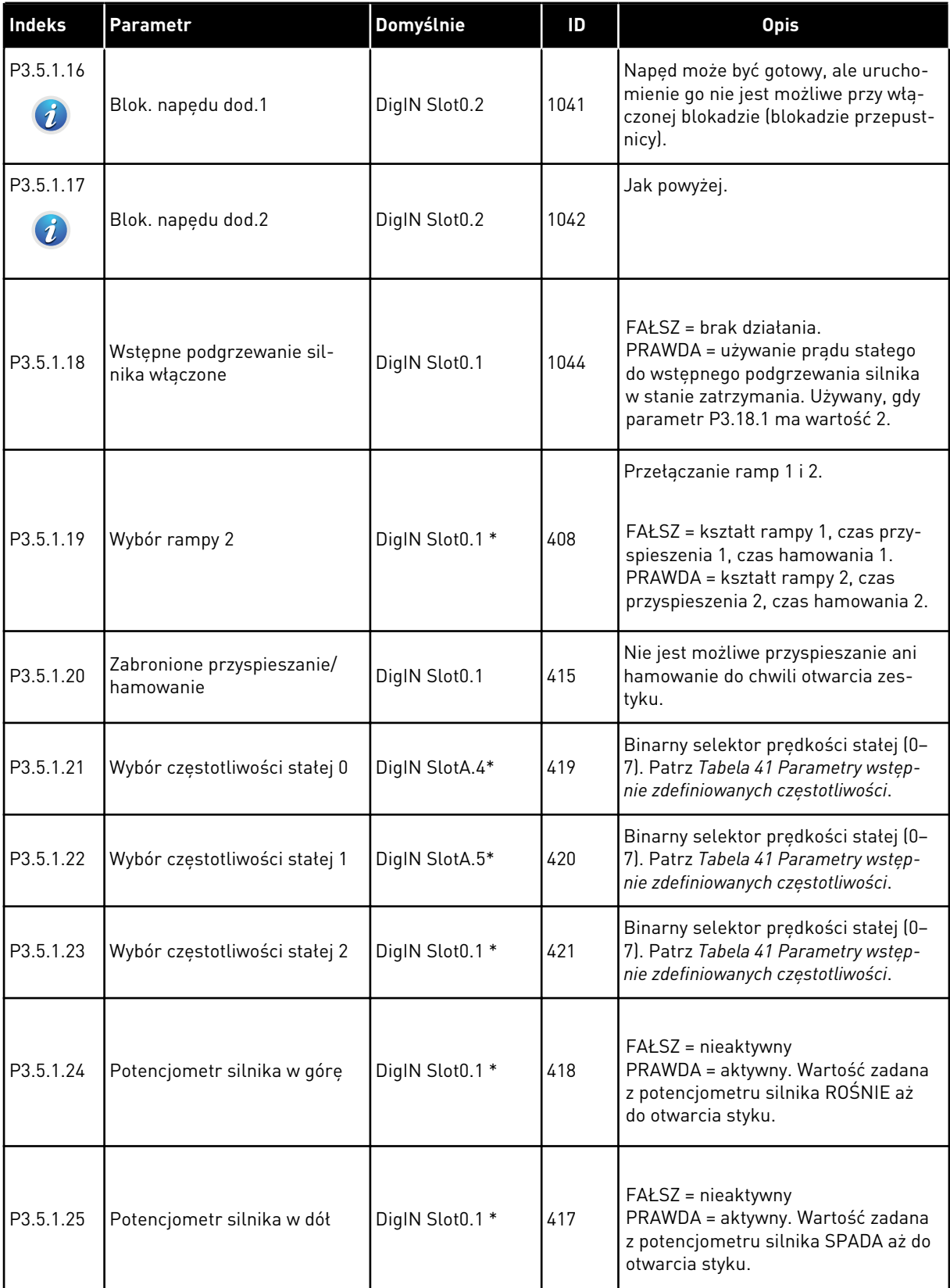
*Tabela 50: Ustawienia wejść cyfrowych*

| <b>Indeks</b> | Parametr                                                | Domyślnie     | ID   | <b>Opis</b>                                                                                                    |
|---------------|---------------------------------------------------------|---------------|------|----------------------------------------------------------------------------------------------------|
| P3.5.1.26     | Uaktywnienie szybkiego<br>zatrzymania                   | DigIN Slot0.2 | 1213 | FAŁSZ = uaktywnione<br>Informacje na temat konfiguracji tych<br>funkcji: Tabela 67 Ustawienia szyb-<br>kiego zatrzymania.                                                           |
| P3.5.1.27     | Sterowanie czasowe 1                                    | DigIN Slot0.1 | 447  | Narastające zbocze powoduje uru-<br>chomienie sterowania czasowego 1<br>zaprogramowanego w grupie 3.12.                                                                             |
| P3.5.1.28     | Sterowanie czasowe 2                                    | DigIN Slot0.1 | 448  | Patrz powyżej.                                                                                                    |
| P3.5.1.29     | Sterowanie czasowe 3                                    | DigIN Slot0.1 | 449  | Patrz powyżej.                                                                                                    |
| P3.5.1.30     | Wzmocnienie wartości zada-<br>nej PID1                  | DigIN Slot0.1 | 1046 | FAŁSZ = brak wzmocnienia<br>PRAWDA = wzmocnienie                                                                                                    |
| P3.5.1.31     | Wybór wartości zadanej PID1                             | DigIN Slot0.1 | 1047 | FAŁSZ = wartość zadana 1<br>PRAWDA = wartość zadana 2                                                                                                    |
| P3.5.1.32     | Sygnał startu z zewnętrznego<br>regulatora PID          | DigIN Slot0.2 | 1049 | FAŁSZ = PID2 w trybie zatrzymania<br>PRAWDA = praca regulatora PID2<br>Ten parametr nie będzie działać, jeśli<br>zewnętrzny regulator PID nie zosta-<br>nie włączony w grupie 3.14. |
| P3.5.1.33     | Wybór wartości zadanej zew-<br>nętrznego regulatora PID | DigIN Slot0.1 | 1048 | FAŁSZ = wartość zadana 1<br>PRAWDA = wartość zadana 2                                                                                                    |
| P3.5.1.34     | Blokada silnika 1                                       | DigIN Slot0.1 | 426  | FAŁSZ = nieaktywny<br>PRAWDA = aktywny<br>Patrz Tabela 96 Parametry sterowania<br>wielopompowego.                                                                                   |
| P3.5.1.35     | Blokada silnika 2                                       | DigIN Slot0.1 | 427  | FAŁSZ = nieaktywny<br>PRAWDA = aktywny<br>Patrz Tabela 96 Parametry sterowania<br>wielopompowego.                                                                                   |

# *Tabela 50: Ustawienia wejść cyfrowych*

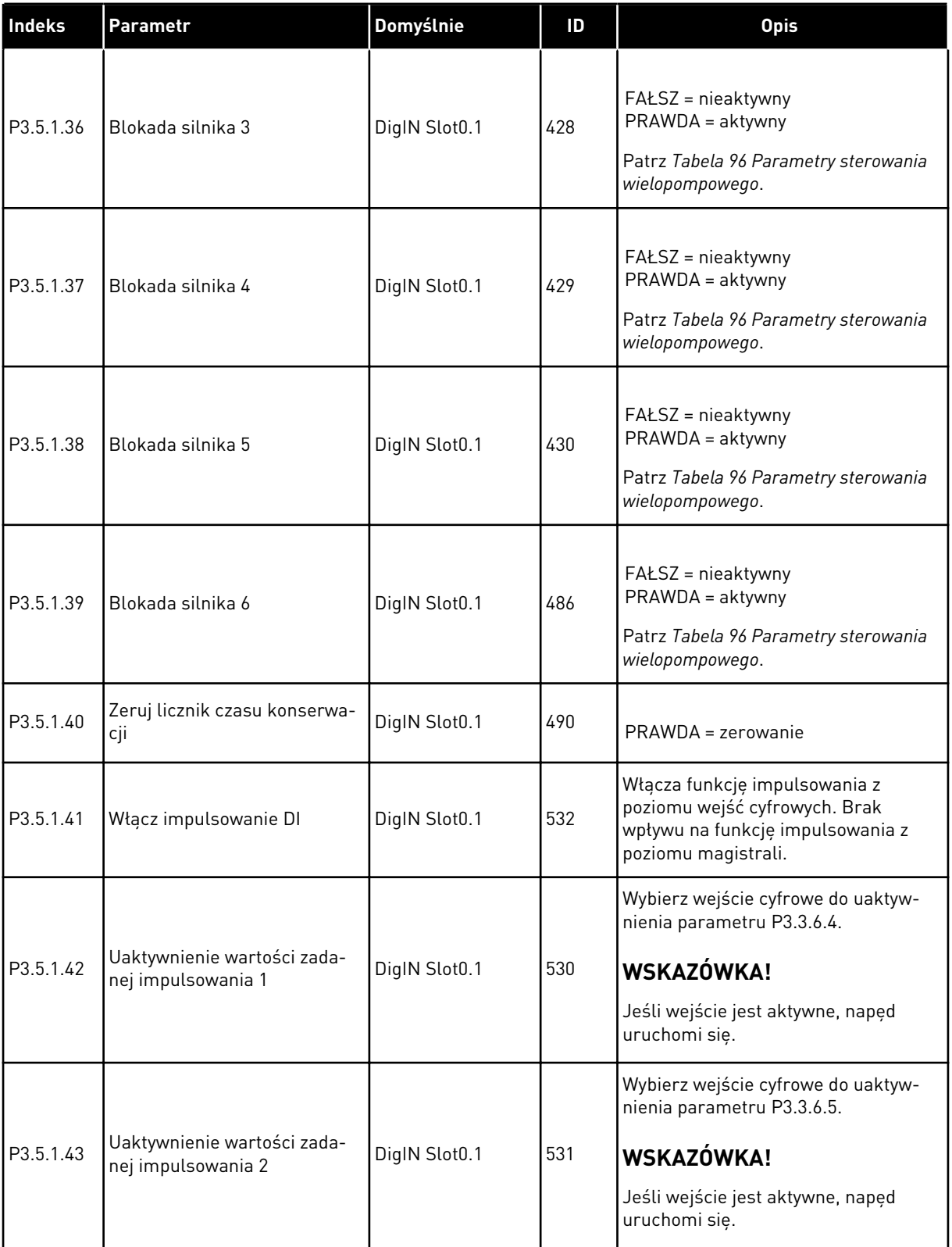

a dhe ann ann an 1970.

*Tabela 50: Ustawienia wejść cyfrowych*

| Indeks                            | Parametr                                                    | Domyślnie     | ID    | <b>Opis</b>                                                                                                    |
|-----------------------------------|-------------------------------------------------------------|---------------|-------|----------------------------------------------------------------------------------------------------|
| P3.5.1.44                         | Sprzężenie zwrotne hamulca<br>mechanicznego                 | DigIN Slot0.1 | 1210  | Można podłączyć ten sygnał do<br>pomocniczego styku hamulca mecha-<br>nicznego. Jeśli styk nie zostanie<br>zamknięty w zadanym czasie, napęd<br>wyświetli informację o usterce.                                      |
| P3.5.1.45                         | Aktywacja trybu pożarowego<br><b>OTWARTY</b>                | DigIN Slot0.2 | 1596  | Uaktywnia poprawnym hasłem tryb<br>pożarowy, jeśli jest on włączony.<br>FAŁSZ = aktywny tryb pożarowy<br>PRAWDA = brak działania                                                                                     |
| P3.5.1.46                         | Aktywacja trybu pożarowego<br>ZAMKNIETY                     | DigIN Slot0.1 | 1619  | Uaktywnia poprawnym hasłem tryb<br>pożarowy, jeśli jest on włączony.<br>FAŁSZ = brak działania<br>PRAWDA = aktywny tryb pożarowy                                                                                     |
| P3.5.1.47                         | Wstecz w trybie pożarowym                                   | DigIN Slot0.1 | 1618  | Określa polecenie odwrócenia kie-<br>runku obrotu w trybie pożarowym.<br>Nie wpływa na zwykłe działanie.<br>FAŁSZ = do przodu<br>PRAWDA = do tyłu                                                                    |
| P3.5.1.48                         | Uaktywnienie autom. czy-<br>szczenia                        | DigIN Slot0.1 | 1715  | Uruchomienie automatycznego czy-<br>szczenia. Jeśli sygnał aktywacji zos-<br>tanie wyłączony przed zakończeniem<br>procesu, proces zatrzyma się.<br>WSKAZÓWKA!<br>Jeśli wejście jest aktywne, napęd<br>uruchomi się. |
| P3.5.1.49                         | Wybór zestawu parametrów<br>1/2                             | DigIN Slot0.1 | 496   | OTWARTY = zestaw parametrów 1<br>ZAMKNIETY = zestaw parametrów 2                                                                                                    |
| P3.5.1.50<br>$\boldsymbol{i}$     | Uaktywnienie usterki 1 zdefi-<br>niowanej przez użytkownika | DigIN Slot0.1 | 15523 | OTWARTY = brak reakcji<br>ZAMKNIETY = usterka uaktywniona                                                                                                    |
| P3.5.1.51<br>$\boldsymbol{\it i}$ | Uaktywnienie usterki 2 zdefi-<br>niowanej przez użytkownika | DigIN Slot0.1 | 15524 | OTWARTY = brak reakcji<br>ZAMKNIETY = usterka uaktywniona                                                                                                    |

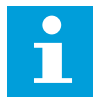

### **WSKAZÓWKA!**

Liczba dostępnych wejść analogowych zależy od karty opcjonalnej i jej konfiguracji. W standardowej karcie WE/WY są dostępne 2 wejścia analogowe.

\* Wybór aplikacji w parametrze P1.2 Aplikacja jest wartością domyślną. Patrz: wartości domyślne w rozdziale *[11 Dodatek 1](#page-361-0)*.

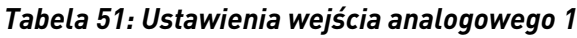

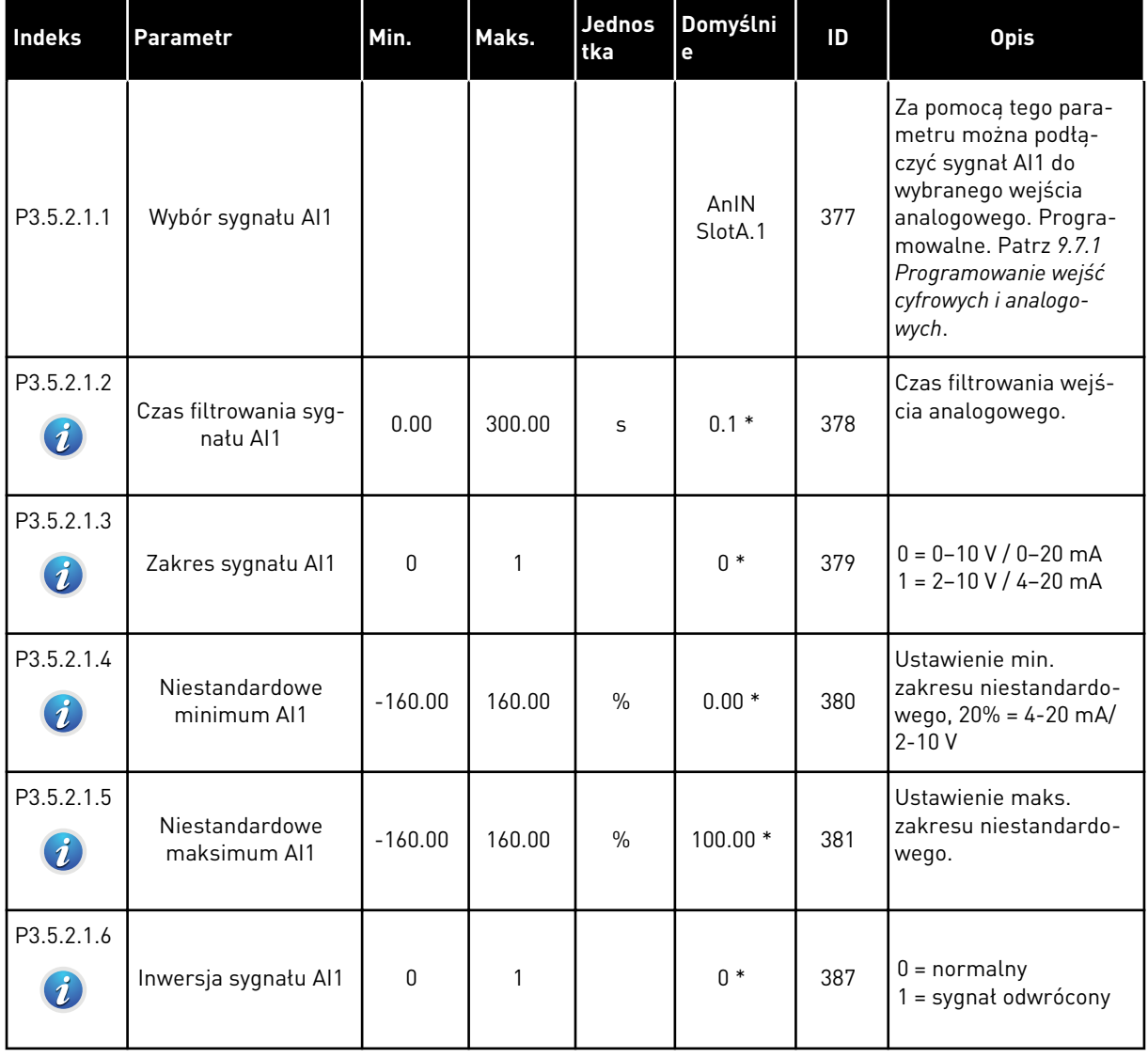

*Tabela 52: Ustawienia wejścia analogowego 2*

| Indeks     | Parametr                          | Min.      | Maks.  | Jednos<br>tka | Domyślni<br>е   | ID  | <b>Opis</b>       |
|------------|-----------------------------------|-----------|--------|---------------|-----------------|-----|-------------------|
| P3.5.2.2.1 | Wybór sygnału AI2                 |           |        |               | AnIN<br>SlotA.2 | 388 | Patrz P3.5.2.1.1. |
| P3.5.2.2.2 | Czas filtrowania syg-<br>nału AI2 | 0.00      | 300.00 | S             | $0.1*$          | 389 | Patrz P3.5.2.1.2. |
| P3.5.2.2.3 | Zakres sygnału AI2                | $\Omega$  |        |               | $1 *$           | 390 | Patrz P3.5.2.1.3. |
| P3.5.2.2.4 | Niestandardowe<br>minimum AI2     | $-160.00$ | 160.00 | $\%$          | $0.00*$         | 391 | Patrz P3.5.2.1.4. |
| P3.5.2.2.5 | Niestandardowe<br>maksimum AI2    | $-160.00$ | 160.00 | $\%$          | $100.00*$       | 392 | Patrz P3.5.2.1.5. |
| P3.5.2.2.6 | Inwersja sygnału AI2              | $\Omega$  |        |               | $0*$            | 398 | Patrz P3.5.2.1.6. |

# *Tabela 53: Ustawienia wejścia analogowego 3*

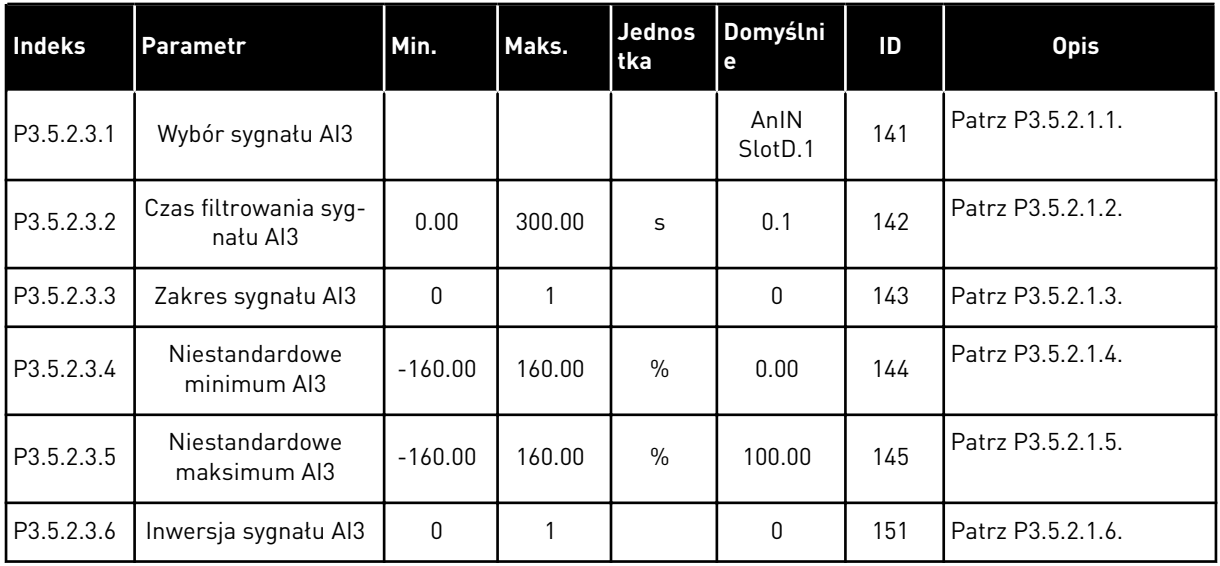

*Tabela 54: Ustawienia wejścia analogowego 4*

| Indeks     | <b>Parametr</b>                   | Min.         | Maks.  | Jednos<br>tka | Domyślni<br>e   | ID  | <b>Opis</b>       |
|------------|-----------------------------------|--------------|--------|---------------|-----------------|-----|-------------------|
| P3.5.2.4.1 | Wybór sygnału Al4                 |              |        |               | AnIN<br>SlotD.2 | 152 | Patrz P3.5.2.1.1. |
| P3.5.2.4.2 | Czas filtrowania syg-<br>nału AI4 | 0.00         | 300.00 | S             | 0.1             | 153 | Patrz P3.5.2.1.2. |
| P3.5.2.4.3 | Zakres sygnału AI4                | $\Omega$     |        |               | 0               | 154 | Patrz P3.5.2.1.3. |
| P3.5.2.4.4 | Niestandardowe<br>minimum AI4     | $-160.00$    | 160.00 | $\frac{0}{0}$ | 0.00            | 155 | Patrz P3.5.2.1.4. |
| P3.5.2.4.5 | Niestandardowe<br>maksimum AI4    | $-160.00$    | 160.00 | $\frac{0}{0}$ | 100.00          | 156 | Patrz P3.5.2.1.5. |
| P3.5.2.4.6 | Inwersja sygnału AI4              | $\mathbf{0}$ |        |               | 0               | 162 | Patrz P3.5.2.1.6. |

# *Tabela 55: Ustawienia wejścia analogowego 5*

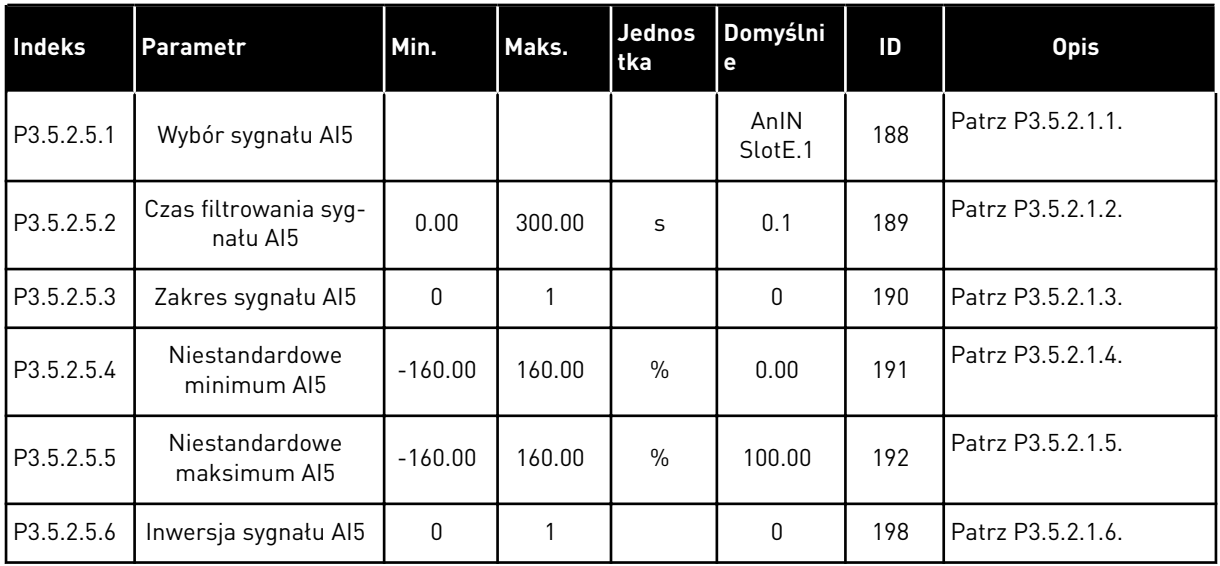

*Tabela 56: Ustawienia wejścia analogowego 6*

| Indeks     | Parametr                          | Min.      | Maks.  | <b>Jednos</b><br>tka | Domyślni<br>е               | ID  | <b>Opis</b>       |
|------------|-----------------------------------|-----------|--------|----------------------|-----------------------------|-----|-------------------|
| P3.5.2.6.1 | Wybór sygnału Al6                 |           |        |                      | AnIN<br>Slot <sub>E.2</sub> | 199 | Patrz P3.5.2.1.1. |
| P3.5.2.6.2 | Czas filtrowania syg-<br>natu AI6 | 0.00      | 300.00 | S                    | 0.1                         | 200 | Patrz P3.5.2.1.2. |
| P3.5.2.6.3 | Zakres sygnału Al6                | $\Omega$  |        |                      | $\mathbf{0}$                | 201 | Patrz P3.5.2.1.3. |
| P3.5.2.6.4 | Niestandardowe<br>minimum AI6     | $-160.00$ | 160.00 | $\%$                 | 0.00                        | 202 | Patrz P3.5.2.1.4. |
| P3.5.2.6.5 | Niestandardowe<br>maksimum AI6    | $-160.00$ | 160.00 | $\%$                 | 100.00                      | 203 | Patrz P3.5.2.1.5. |
| P3.5.2.6.6 | Inwersja sygnału AI6              | 0         |        |                      | 0                           | 209 | Patrz P3.5.2.1.6. |

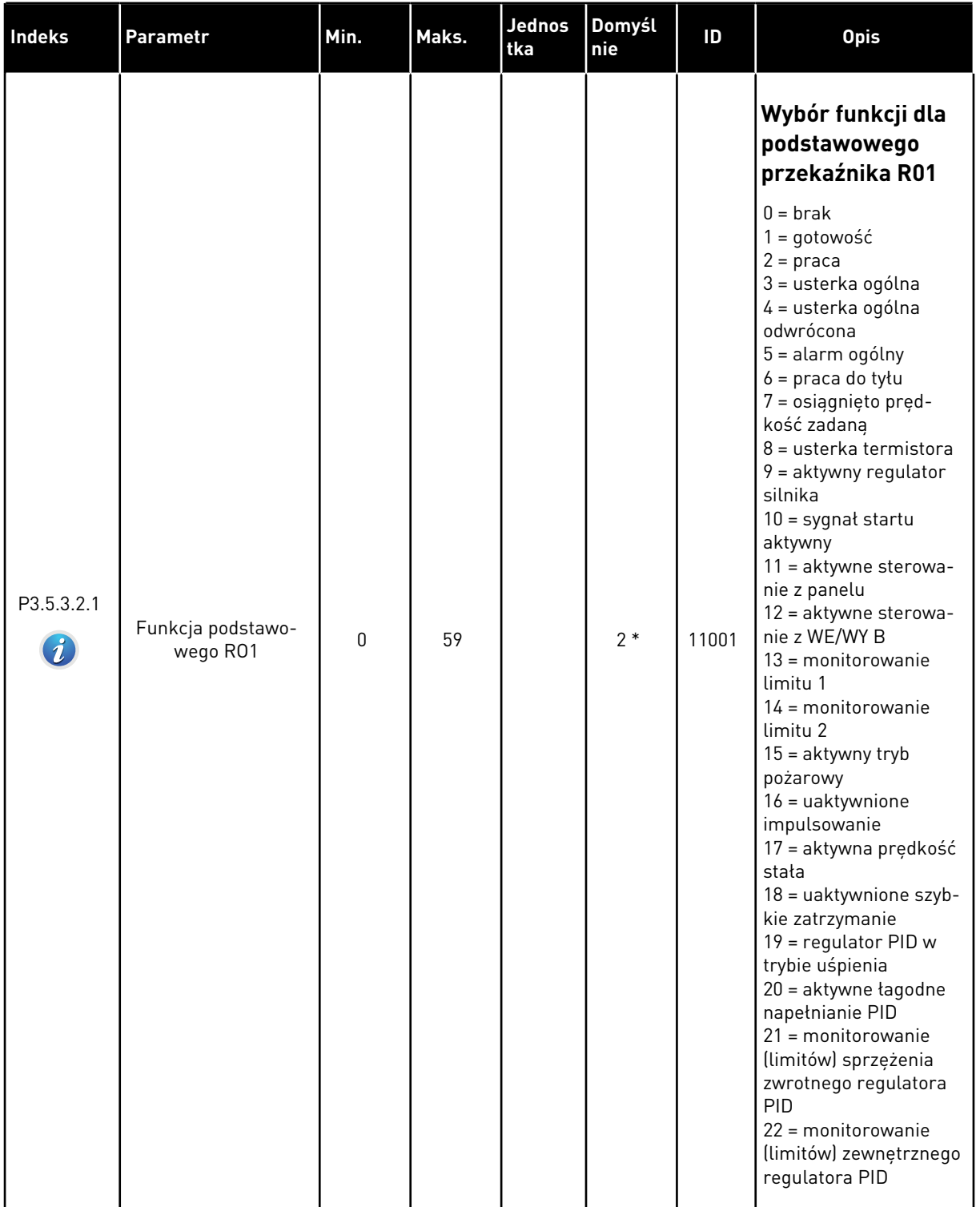

# *Tabela 57: Ustawienia wyjść cyfrowych na standardowej karcie we/wy*

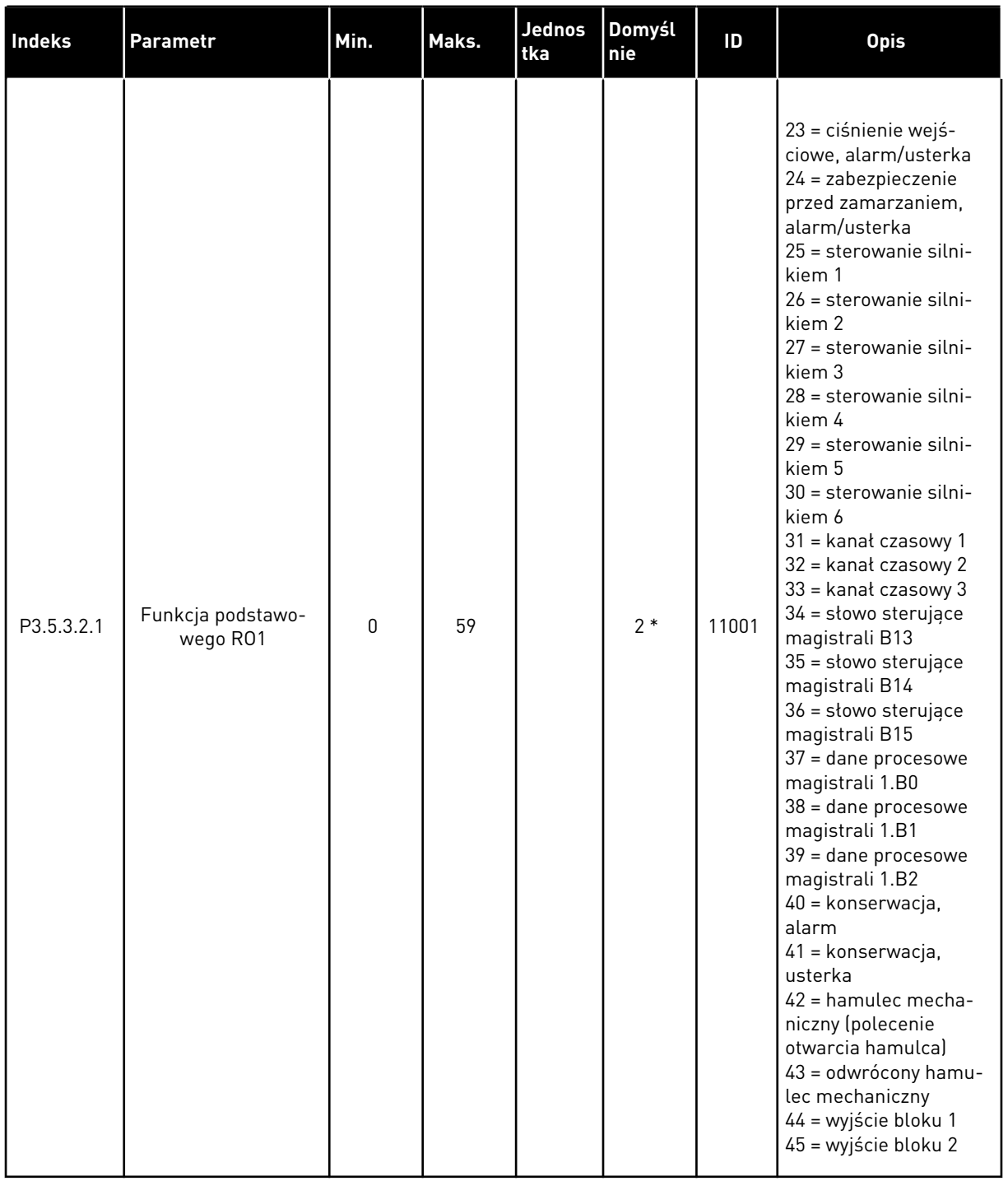

# *Tabela 57: Ustawienia wyjść cyfrowych na standardowej karcie we/wy*

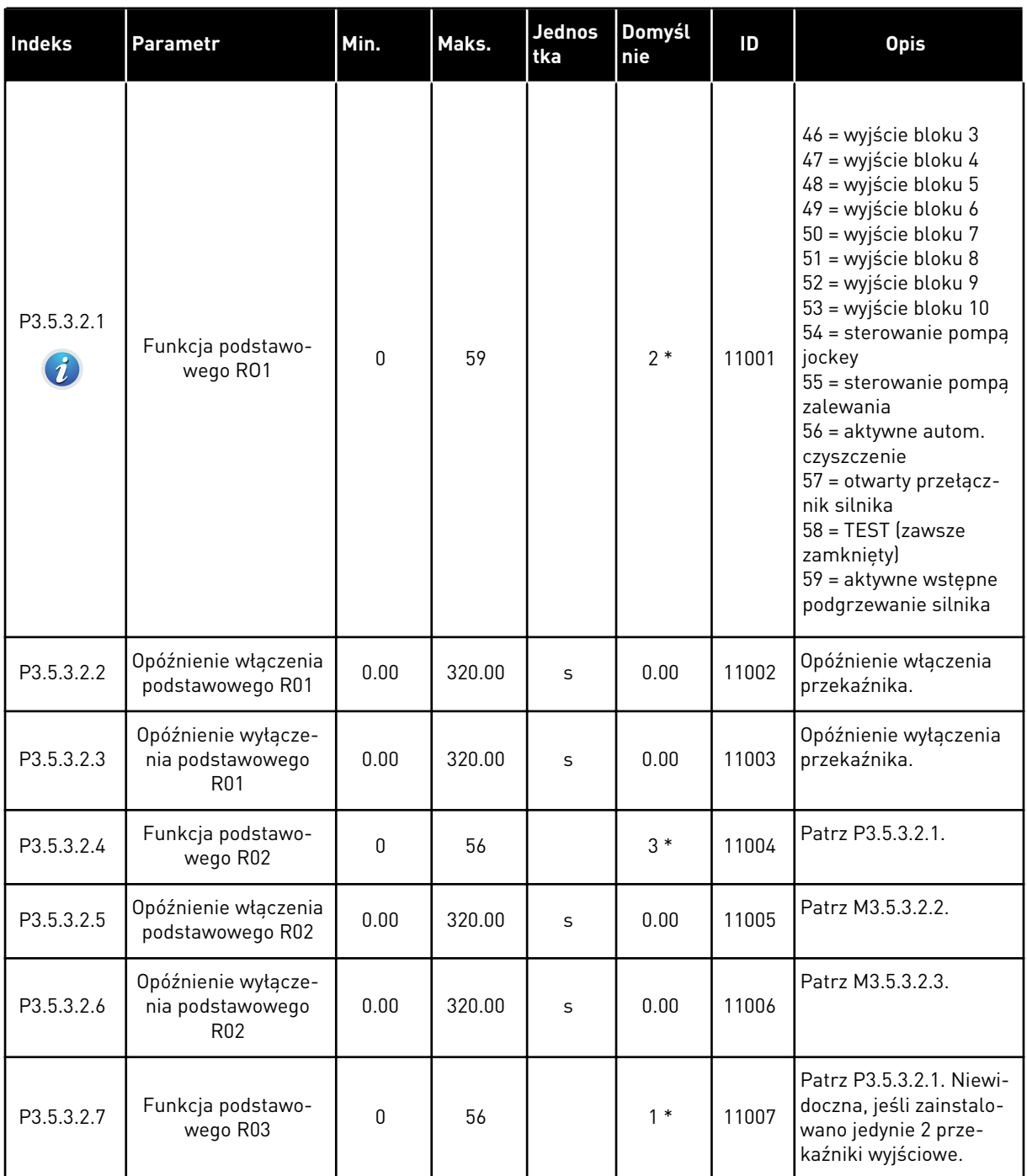

#### *Tabela 57: Ustawienia wyjść cyfrowych na standardowej karcie we/wy*

\* Wybór aplikacji w parametrze P1.2 Aplikacja jest wartością domyślną. Patrz: wartości domyślne w rozdziale *[11 Dodatek 1](#page-361-0)*.

### WYJŚCIA CYFROWE GNIAZD ROZSZERZEŃ C, D I E

Wyświetlane są jedynie parametry wyjść na kartach opcjonalnych w gnieździe C, D i E. Opcje wyboru takie same jak w parametrze Funkcja podstawowego RO1 (P3.5.3.2.1).

Ta grupa lub te parametry nie są widoczne, jeśli w gniazdach C, D lub E nie są dostępne wyjścia cyfrowe.

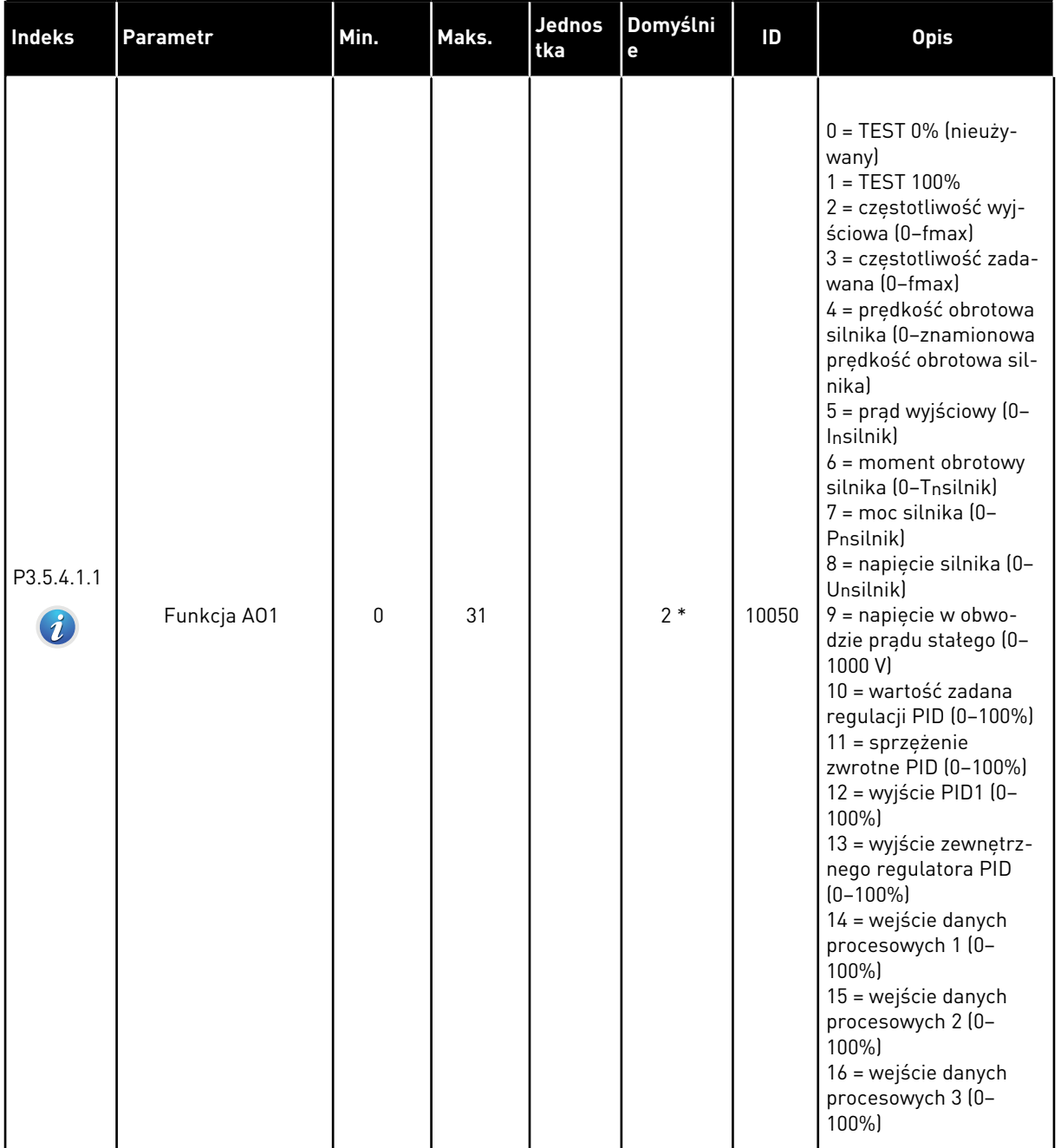

# *Tabela 58: Ustawienia wyjść analogowych standardowej karty we/wy*

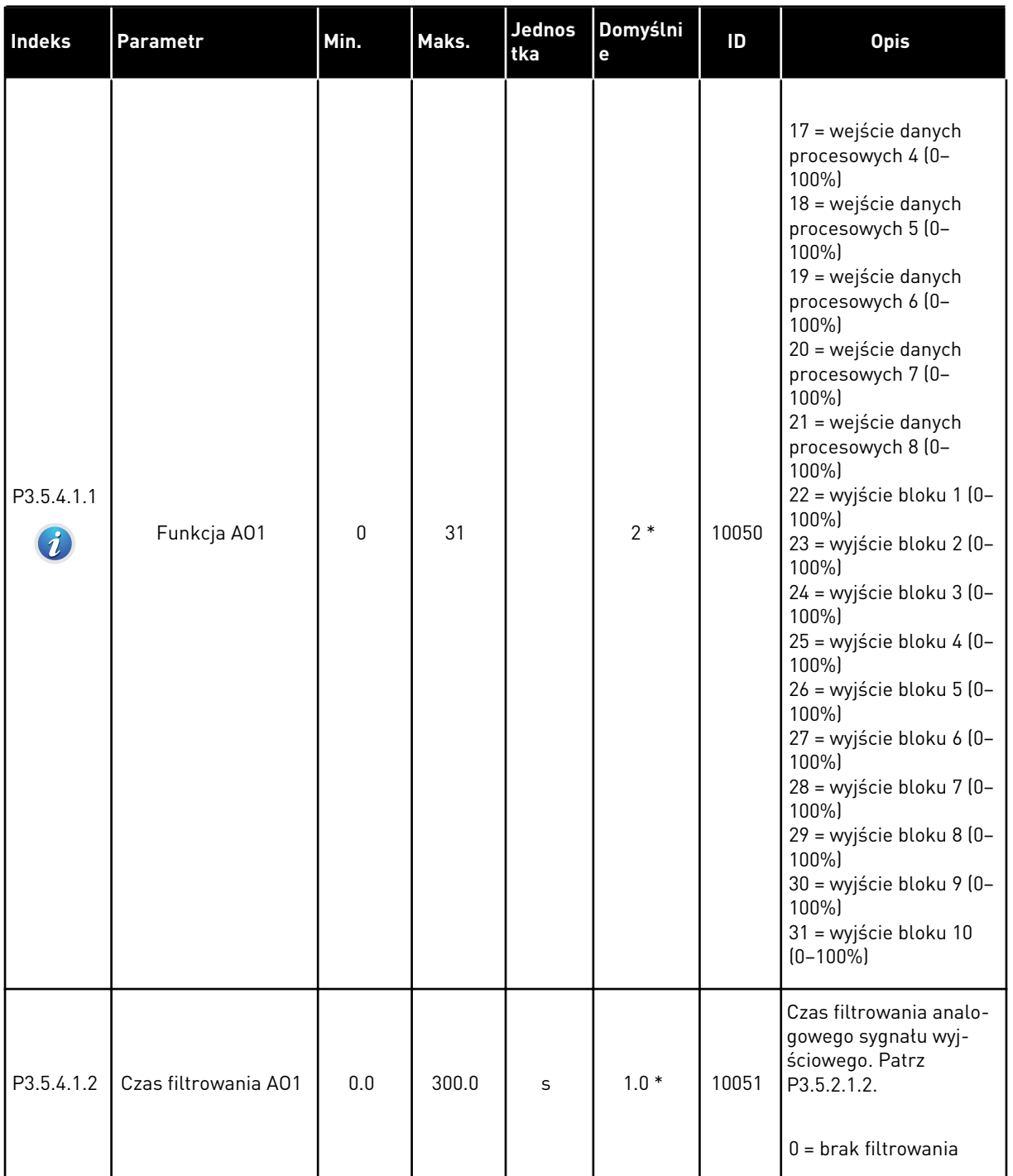

# *Tabela 58: Ustawienia wyjść analogowych standardowej karty we/wy*

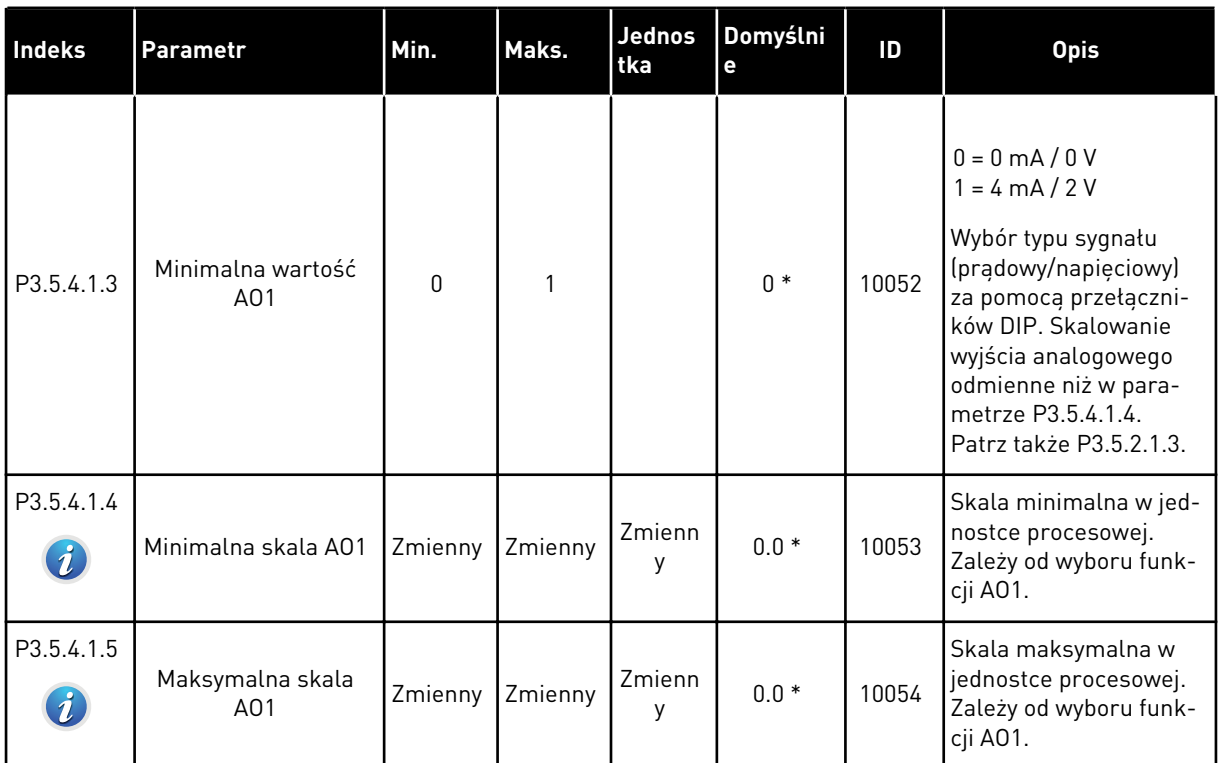

#### *Tabela 58: Ustawienia wyjść analogowych standardowej karty we/wy*

\* Wybór aplikacji w parametrze P1.2 Aplikacja jest wartością domyślną. Patrz: wartości domyślne w rozdziale *[11 Dodatek 1](#page-361-0)*.

#### WYJŚCIA ANALOGOWE GNIAZD ROZSZERZEŃ C, D I E

Wyświetlane są jedynie parametry wyjść na kartach opcjonalnych w gnieździe C, D i E. Opcje wyboru takie same jak w parametrze Funkcja podstawowego AO1 (P3.5.4.1.1).

Ta grupa lub te parametry nie są widoczne, jeśli w gniazdach C, D lub E nie są dostępne wyjścia cyfrowe.

# **5.6 GRUPA 3.6: MAPOWANIE DANYCH MAGISTRALI**

### *Tabela 59: Mapowanie danych magistrali*

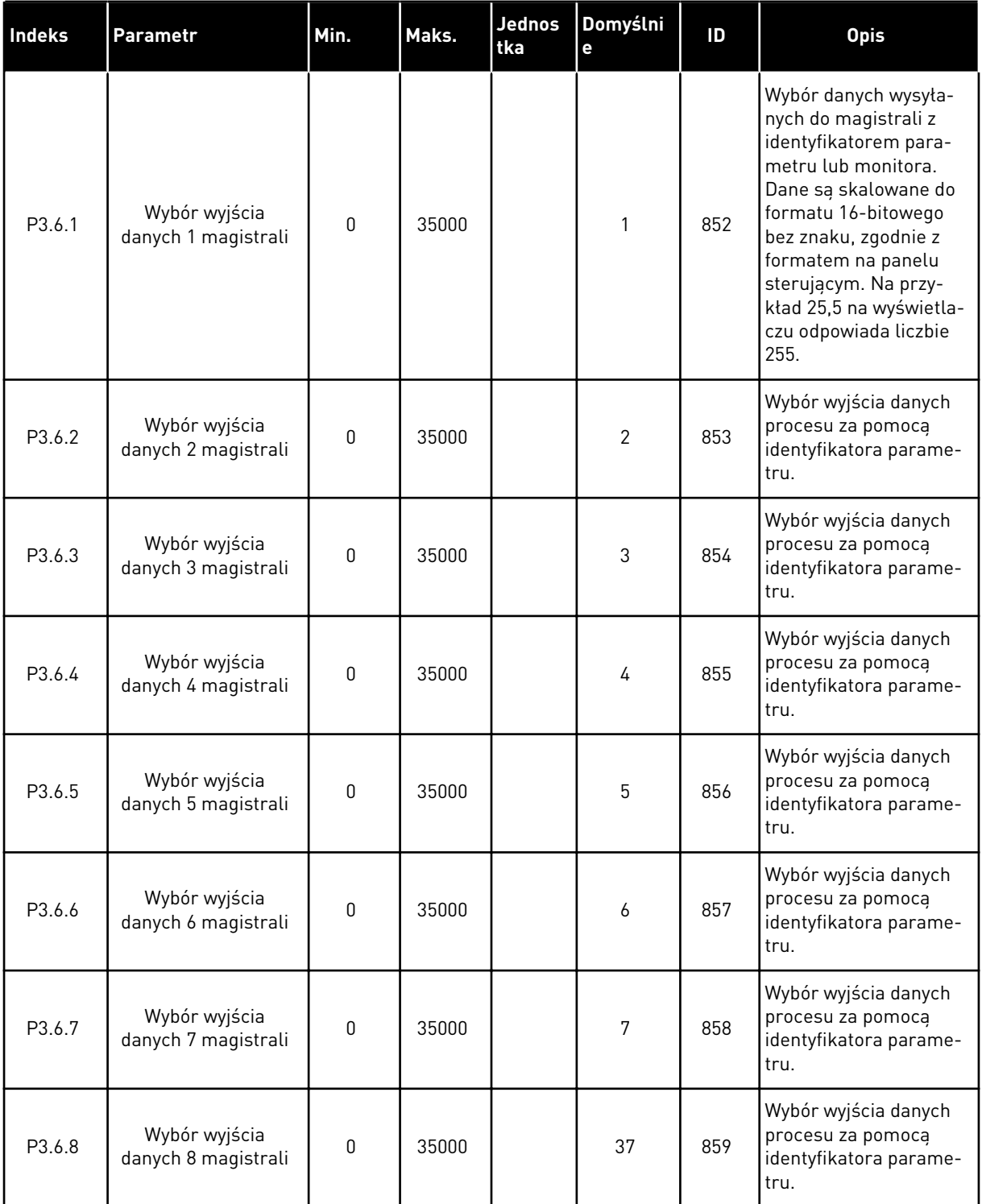

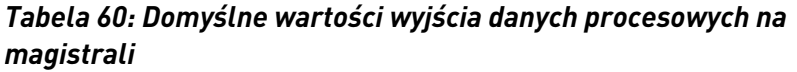

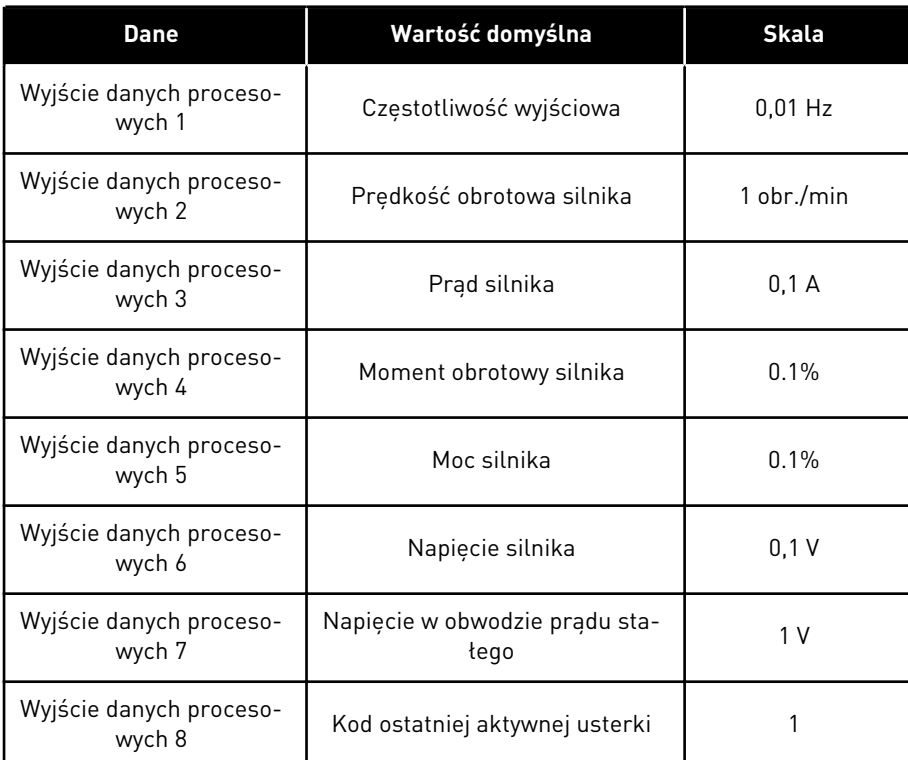

Na przykład wartość *2500* dotycząca częstotliwości wyjściowej odpowiada wartości 25,00 Hz, ponieważ wartość skalowania to 0,01. Wszystkie wartości monitorowania, które podano w rozdziale *[4.1 Grupa wartości monitorowanych](#page-100-0)* mają przypisaną wartość skalowania.

# **5.7 GRUPA 3.7: CZĘSTOTLIWOŚCI ZABRONIONE**

# *Tabela 61: Częstotliwości zabronione*

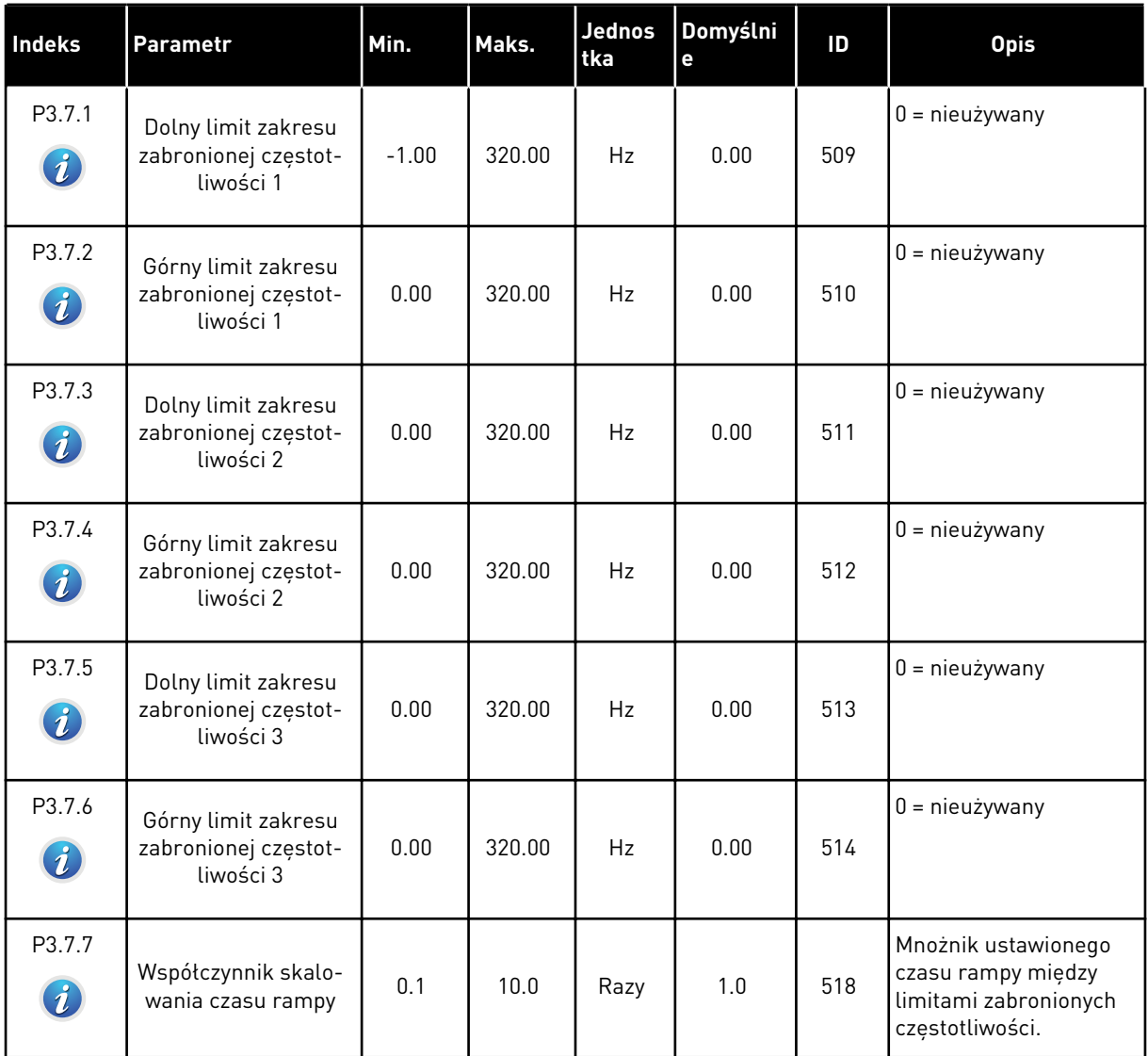

# **5.8 GRUPA 3.8: MONITOROWANIE**

#### *Tabela 62: Ustawienia monitorowania*

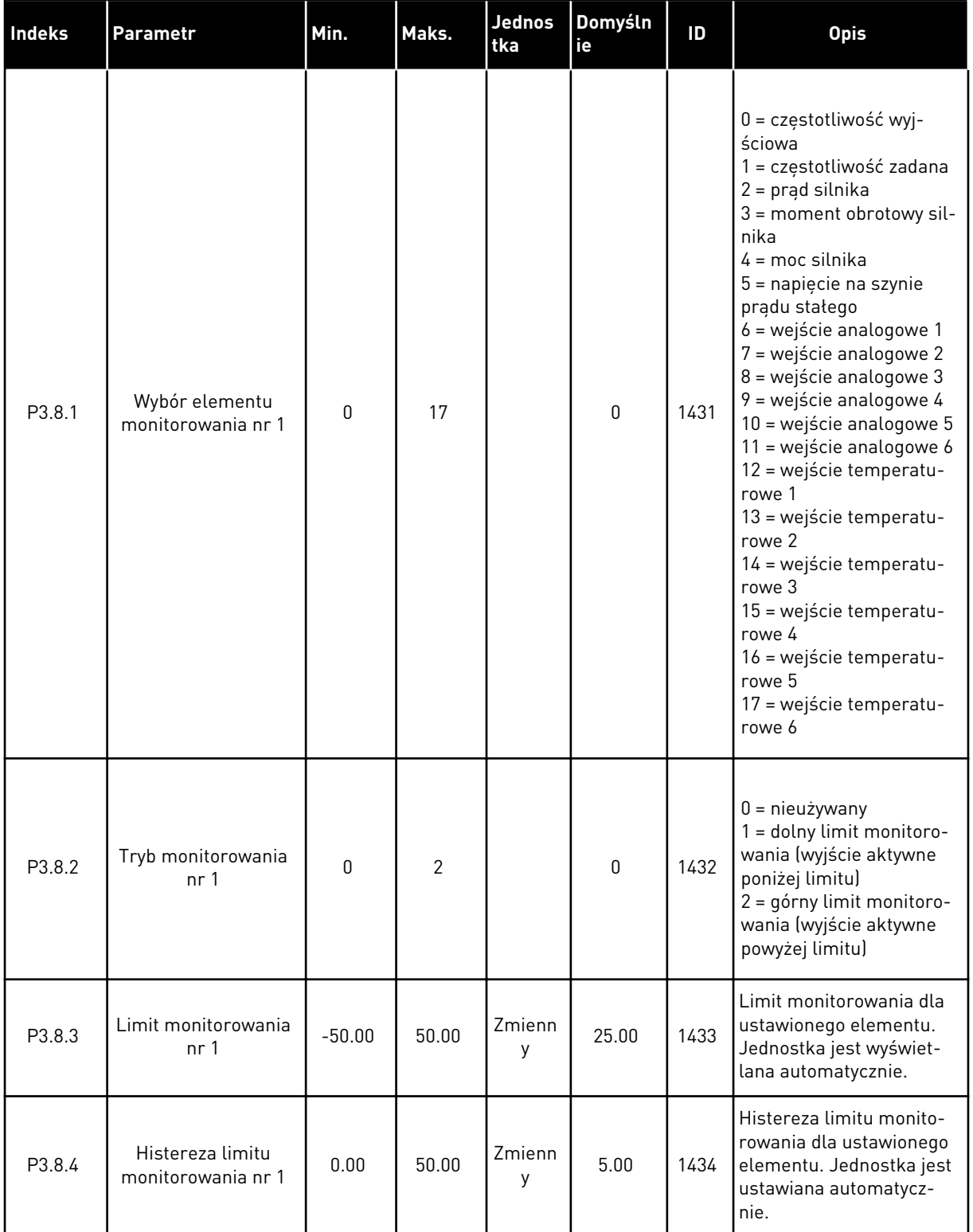

*Tabela 62: Ustawienia monitorowania*

| Indeks | <b>Parametr</b>                        | Min.     | Maks.          | <b>Jednos</b><br><b>tka</b> | Domyśln<br>ie | ID   | <b>Opis</b>   |
|--------|----------------------------------------|----------|----------------|-----------------------------|---------------|------|---------------|
| P3.8.5 | Wybór elementu<br>monitorowania nr 2   | 0        | 17             |                             |               | 1435 | Patrz P3.8.1. |
| P3.8.6 | Tryb monitorowania<br>nr <sub>2</sub>  | 0        | $\overline{2}$ |                             | 0             | 1436 | Patrz P3.8.2. |
| P3.8.7 | Limit monitorowania<br>nr <sub>2</sub> | $-50.00$ | 50.00          | Zmienn<br>у                 | 40.00         | 1437 | Patrz P3.8.3. |
| P3.8.8 | Histereza limitu<br>monitorowania nr 2 | 0.00     | 50.00          | Zmienn<br>у                 | 5.00          | 1438 | Patrz P3.8.4. |

# **5.9 GRUPA 3.9: ZABEZPIECZENIA**

# *Tabela 63: Ogólne ustawienia zabezpieczeń*

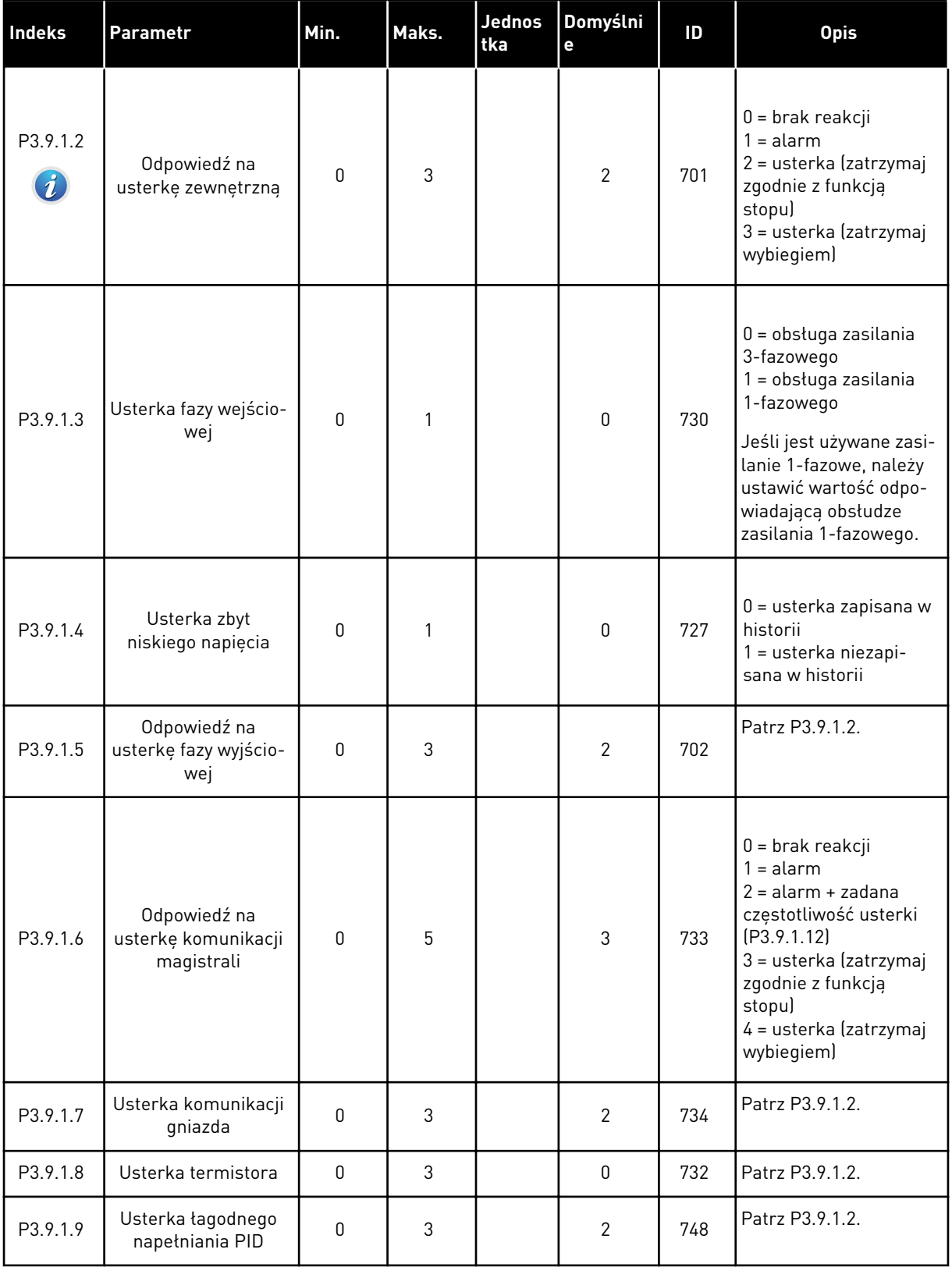

a dhe ann an 1970.

*Tabela 63: Ogólne ustawienia zabezpieczeń*

| Indeks                          | Parametr                                                                  | Min.         | Maks.    | <b>Jednos</b><br>tka | Domyślni<br>e  | ID  | <b>Opis</b>                                                                                                    |
|---------------------------------|---------------------------------------------------------------------------|--------------|----------|----------------------|----------------|-----|----------------------------------------------------------------------------------------------------|
| P3.9.1.10                       | Odpowiedź na<br>usterkę monitorowa-<br>nia PID                            | $\mathbf{0}$ | 3        |                      | $\overline{2}$ | 749 | Patrz P3.9.1.2.                                                                                                    |
| P3.9.1.11                       | Odpowiedź na<br>usterkę monitorowa-<br>nia zewnętrznego<br>regulatora PID | $\mathbf{0}$ | 3        |                      | $\overline{2}$ | 757 | Patrz P3.9.1.2.                                                                                                    |
| P3.9.1.12                       | Zwarcie doziemne                                                          | $\mathbf{0}$ | 3        |                      | 3              | 703 | Patrz P3.9.1.2.<br>Tę usterkę można<br>skonfigurować tylko w<br>obudowach MR7, MR8 i<br>MR9.                           |
| P3.9.1.13                       | Stała częstotliwość<br>alarmu                                             | P3.3.1.1     | P3.3.1.2 | Hz                   | 25.00          | 183 | Używana, gdy reakcja<br>na usterkę (w grupie<br>parametrów 3.9 Zabez-<br>pieczenia) to alarm +<br>stała częstotliwość. |
| P3.9.1.14<br>$\boldsymbol{i}$ . | Odpowiedź na<br>usterkę bezpiecz-<br>nego wyłączenia<br>momentu (STO)     | $\Omega$     | 3        |                      | 3              | 775 | Patrz P3.9.1.2.                                                                                                    |

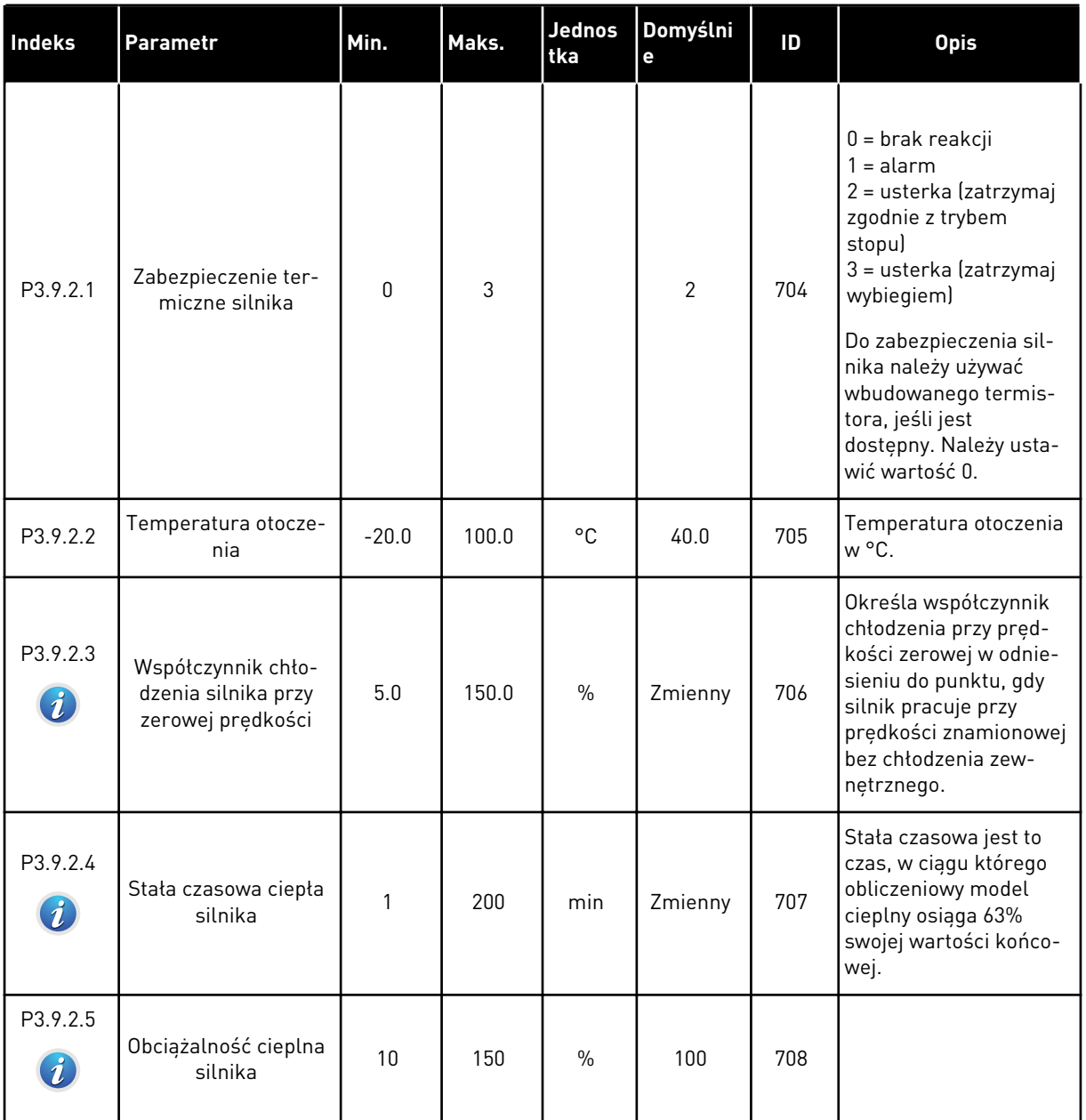

# *Tabela 64: Ustawienia zabezpieczenia termicznego silnika*

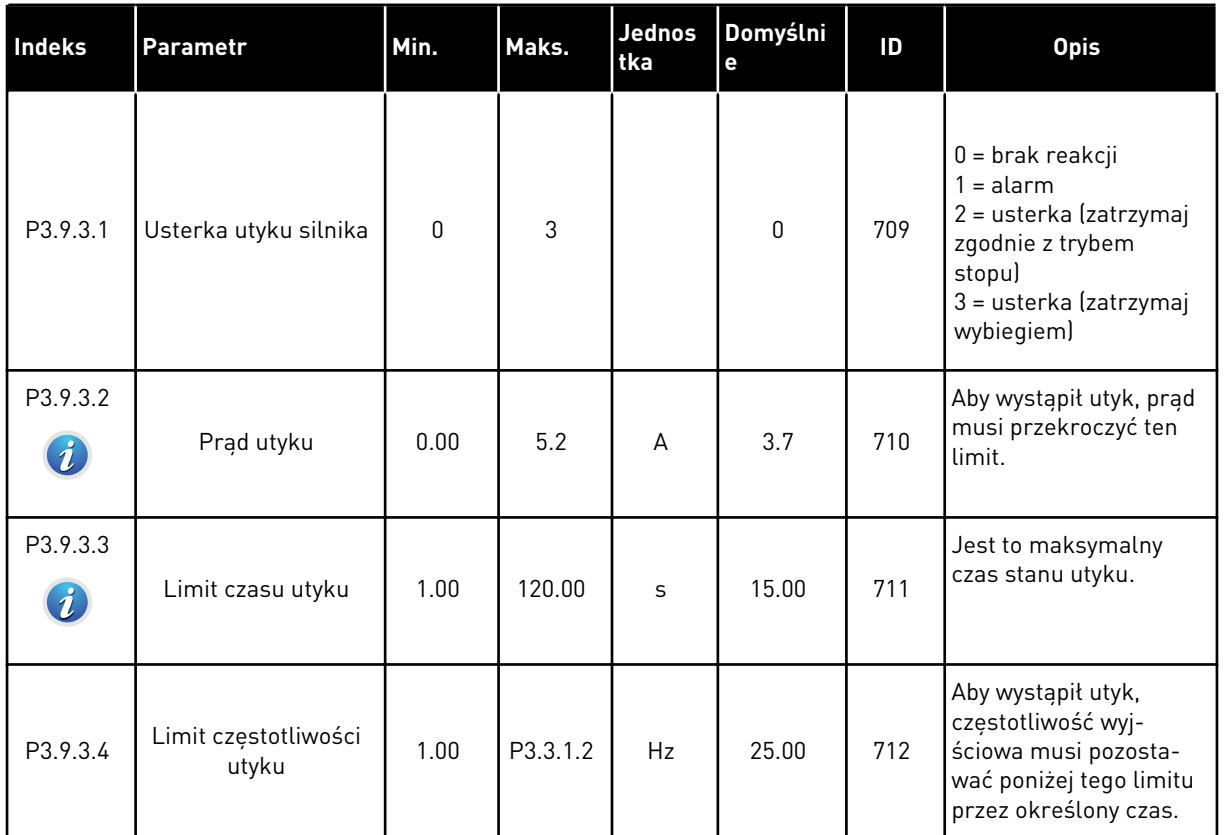

# *Tabela 65: Ustawienia zabezpieczenia silnika przed utykiem*

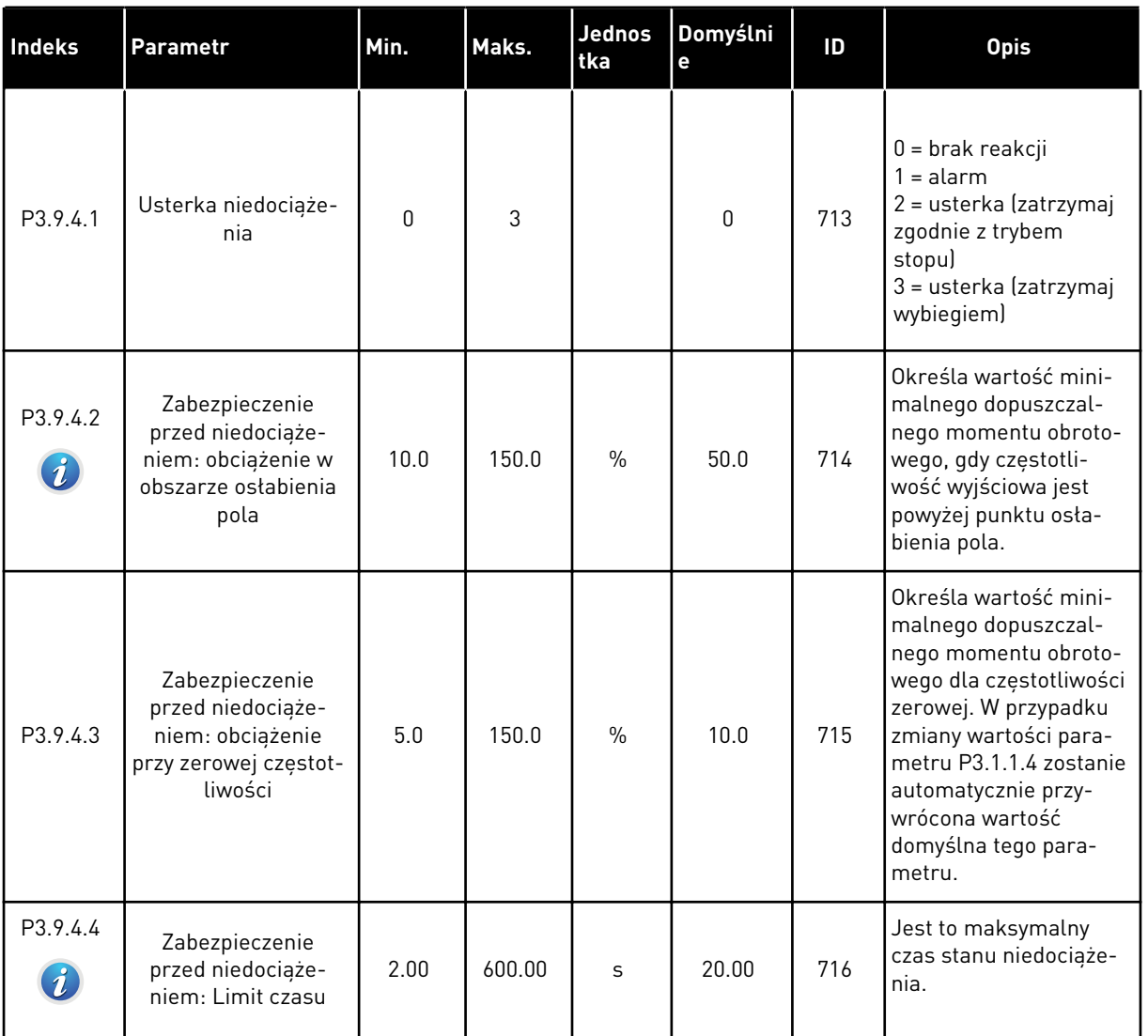

# *Tabela 66: Ustawienia zabezpieczenia silnika przed niedociążeniem*

a dhe ann an 1970.

<span id="page-168-0"></span>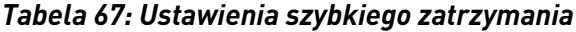

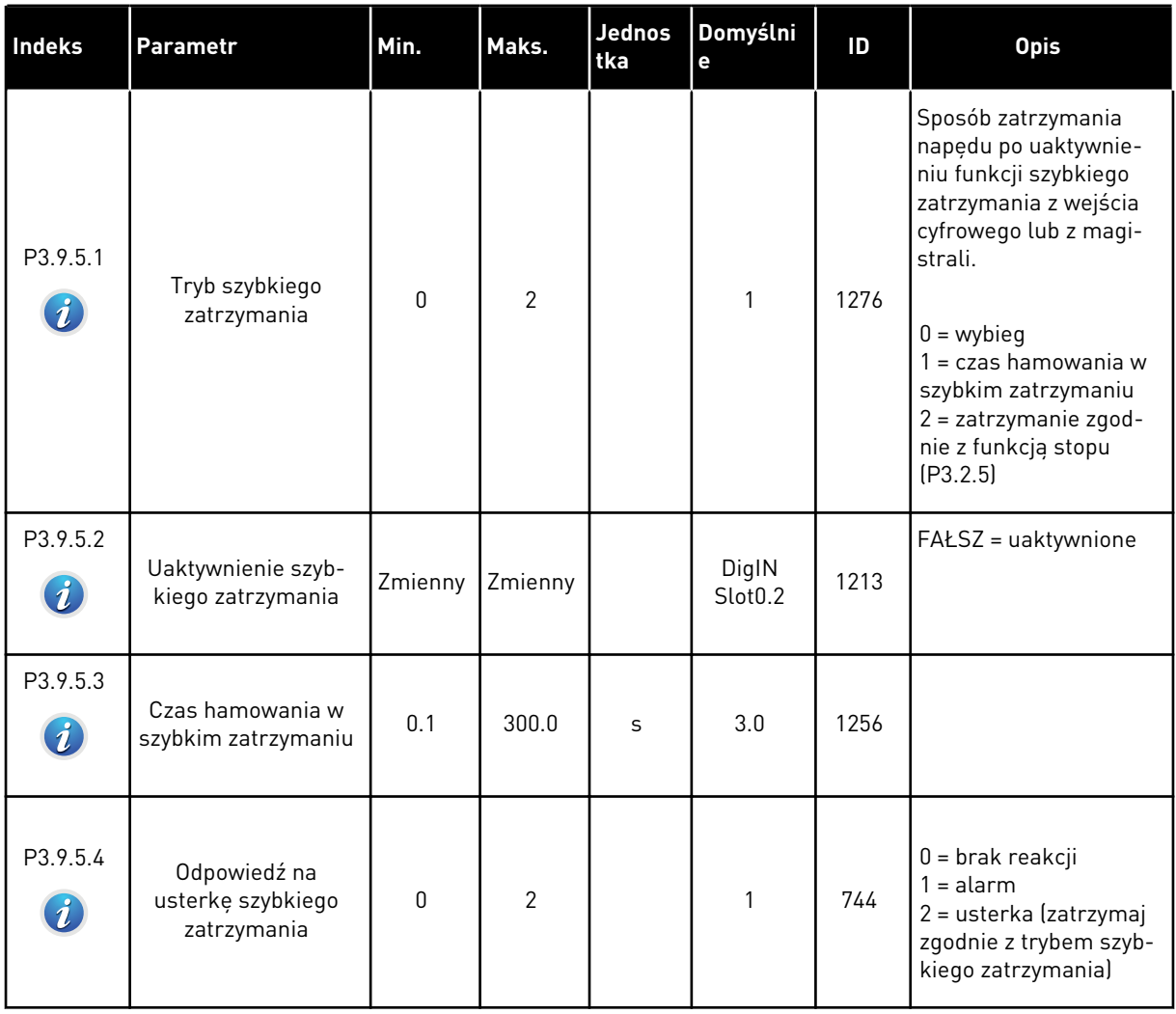

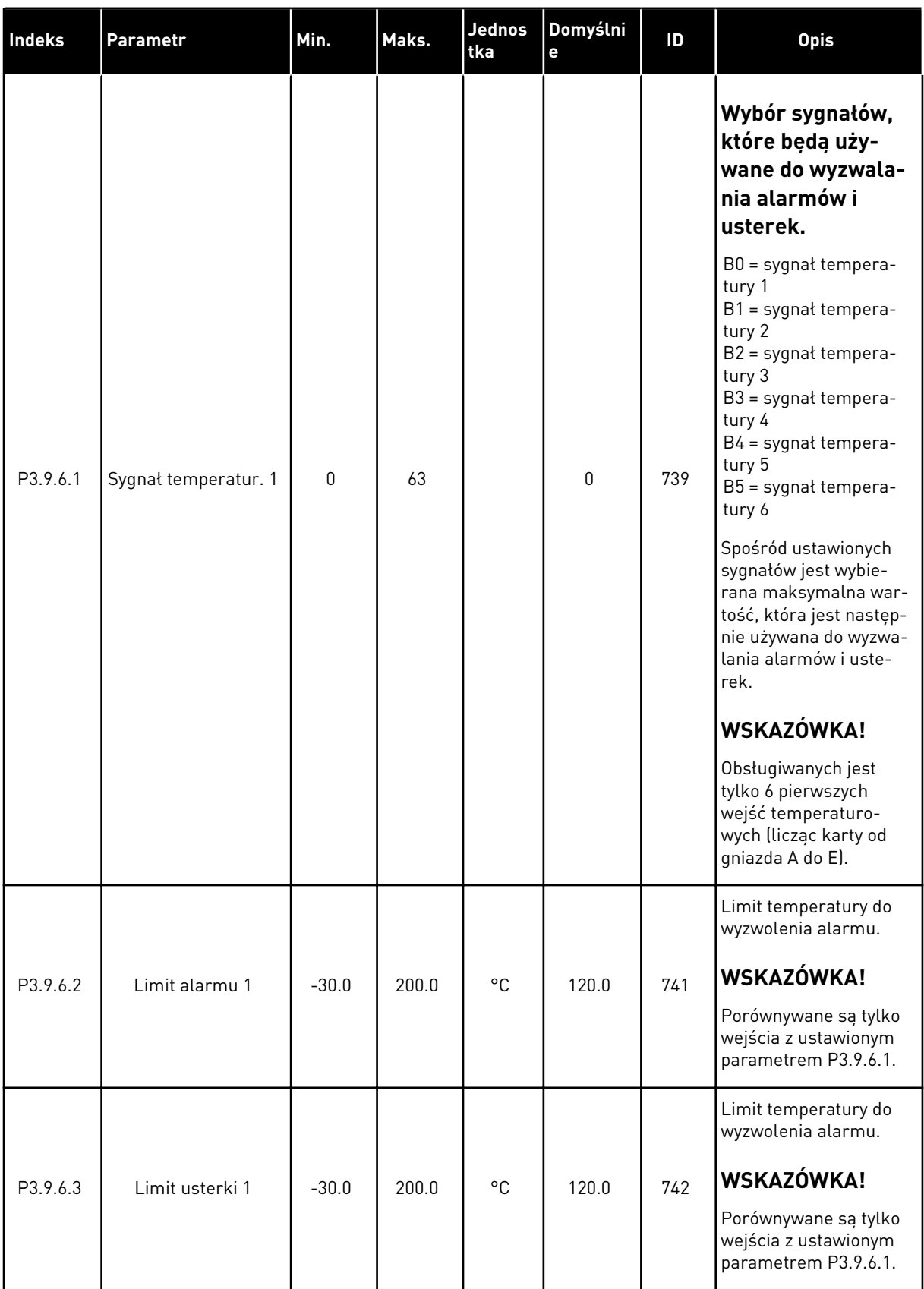

# *Tabela 68: Ustawienia usterki wejścia temperaturowego 1*

a dhe ann an 1970.<br>Tagairtí

# *Tabela 68: Ustawienia usterki wejścia temperaturowego 1*

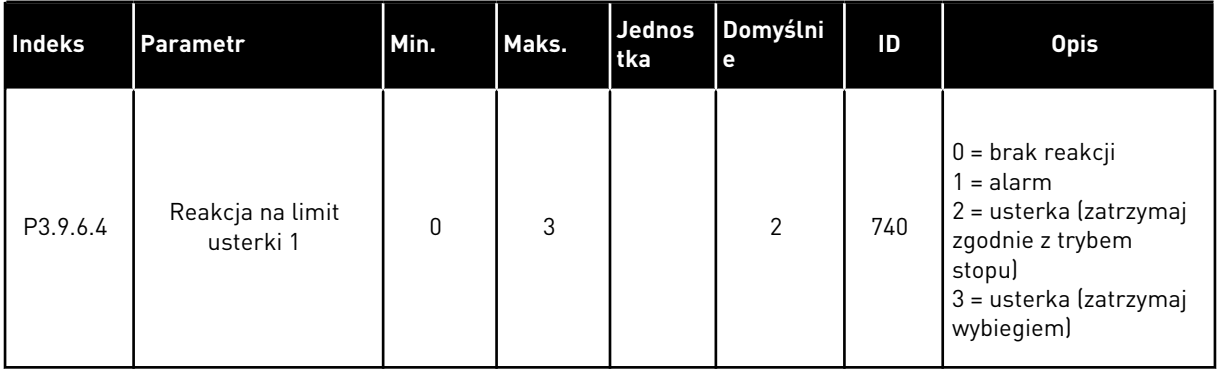

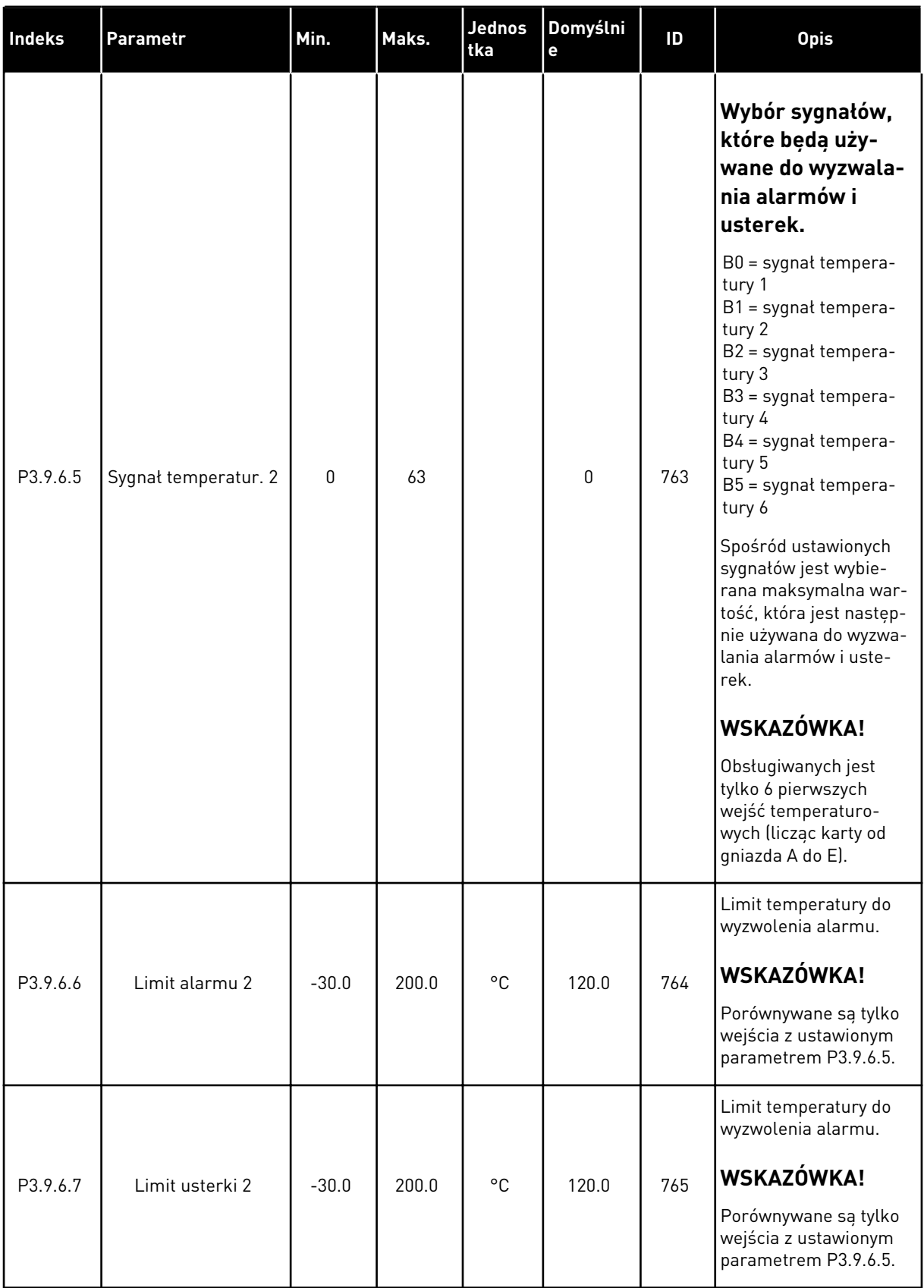

# *Tabela 69: Ustawienia usterki wejścia temperaturowego 2*

### *Tabela 69: Ustawienia usterki wejścia temperaturowego 2*

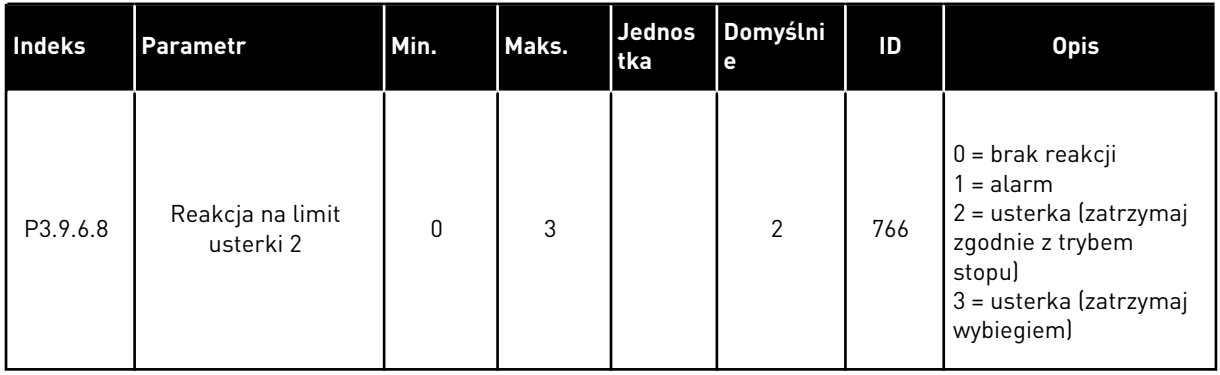

### *Tabela 70: Ustawienia zabezpieczenia przed niskim sygnałem na wejściu analogowym*

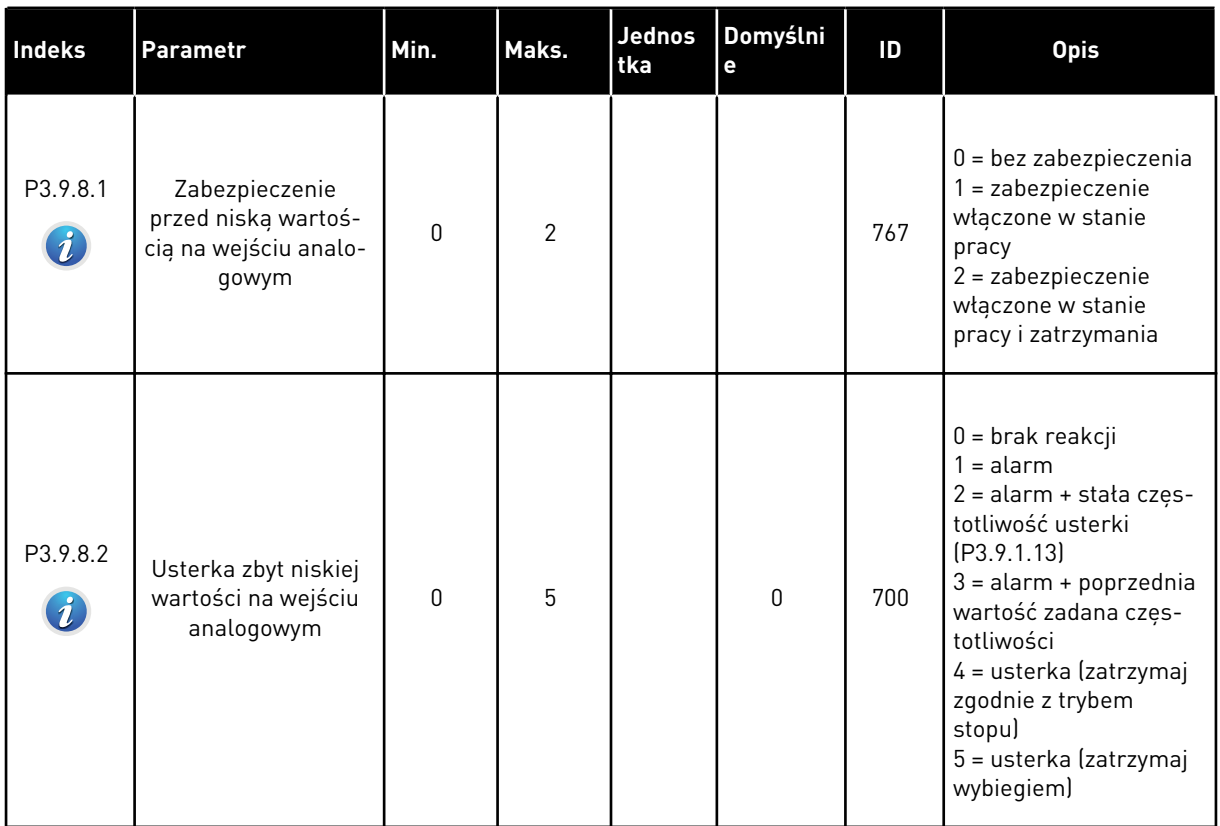

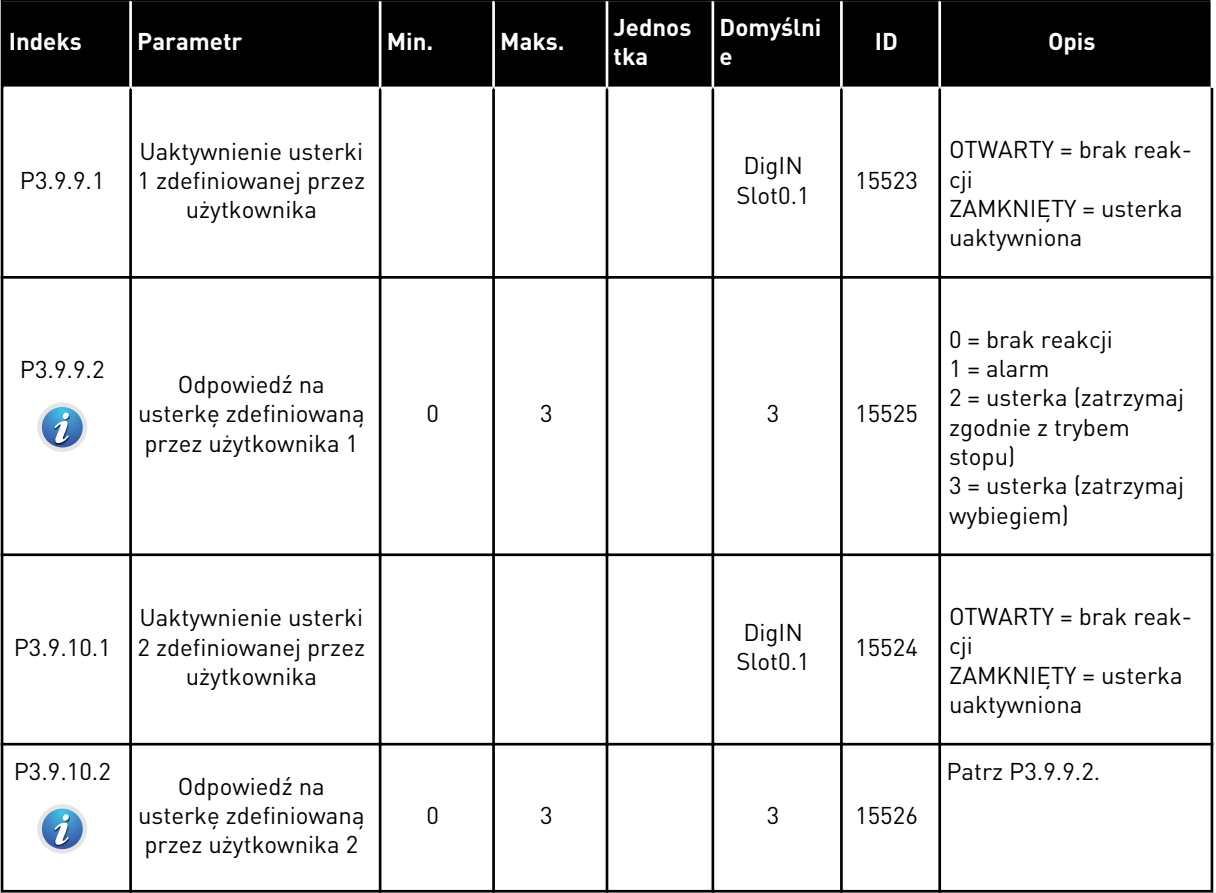

# *Tabela 71: Parametry usterki definiowanej przez użytkownika*

### **5.10 GRUPA 3.10: AUTOMATYCZNE WZNOWIENIE PRACY**

*Tabela 72: Ustawienia automatycznego wznawiania pracy*

| <b>Indeks</b>                            | <b>Parametr</b>                                                                     | Min. | Maks.               | Jednos<br>tka | Domyślni<br>$\mathbf{e}$ | ID  | <b>Opis</b>                                                                                                    |
|------------------------------------------|-------------------------------------------------------------------------------------|------|---------------------|---------------|--------------------------|-----|----------------------------------------------------------------------------------------------------|
| P3.10.1<br>$\boldsymbol{i}$              | Automatyczne wzno-<br>wienie pracy                                                  | 0    | 1                   |               | $\mathbf{0}$             | 731 | $0 = wyłączony$<br>$1 = w \cdot \text{qczony}$                                                                                                    |
| P3.10.2                                  | Funkcja ponownego<br>startu                                                         | O    | $\mathbf{1}$        |               | 1                        | 719 | Wybór trybu startu dla<br>automatycznego rese-<br>towania.                                                                                                    |
|                                          |                                                                                     |      |                     |               |                          |     | $0 = start$ "w biegu"<br>$1 = zgodnie z P3.2.4.$                                                                                                    |
| P3.10.3<br>$\boldsymbol{i}$              | Czas zwłoki                                                                         | 0.10 | 10000.0<br>O        | S             | 0.50                     | 717 | Czas zwłoki przed<br>pierwszą próbą reseto-<br>wania.                                                                                                    |
| P3.10.4<br>$\left(\boldsymbol{i}\right)$ | Czas próby                                                                          | 0.00 | 10000.0<br>$\Omega$ | $\sf S$       | 60.00                    | 718 | Jeśli upłynął czas<br>próby, a usterka nadal<br>jest aktywna, napęd<br>wyłączy się.                                                                                                   |
| P3.10.5<br>$\boldsymbol{i}$              | Liczba prób                                                                         | 1    | 10                  |               | 4                        | 759 | Całkowita liczba prób.<br>Typ usterki nie ma żad-<br>nego wpływu. Jeśli<br>napęd nie wyzeruje się<br>po tej liczbie prób i<br>ustalonym czasie, zos-<br>tanie wyświetlona<br>usterka. |
| P3.10.6                                  | Automatyczne wzna-<br>wianie: Za niskie nap.                                        | 0    | 1                   |               | $\mathbf{1}$             | 720 | Dozwolone automa-<br>tyczne wznawianie?<br>$0 =$ nie<br>$1 = tak$                                                                                                    |
| P3.10.7                                  | Automatyczne wzna-<br>wianie: Przekrocze-<br>nie dopuszczalnej<br>wartości napięcia | 0    | 1                   |               | 1                        | 721 | Dozwolone automa-<br>tyczne wznawianie?<br>$0 = nie$<br>$1 = tak$                                                                                                    |
| P3.10.8                                  | Automatyczne wzna-<br>wianie: Przekrocze-<br>nie dopuszczalnej<br>wartości prądu    | 0    | 1                   |               | 1                        | 722 | Dozwolone automa-<br>tyczne wznawianie?<br>$0 =$ nie<br>$1 = tak$                                                                                                    |

# *Tabela 72: Ustawienia automatycznego wznawiania pracy*

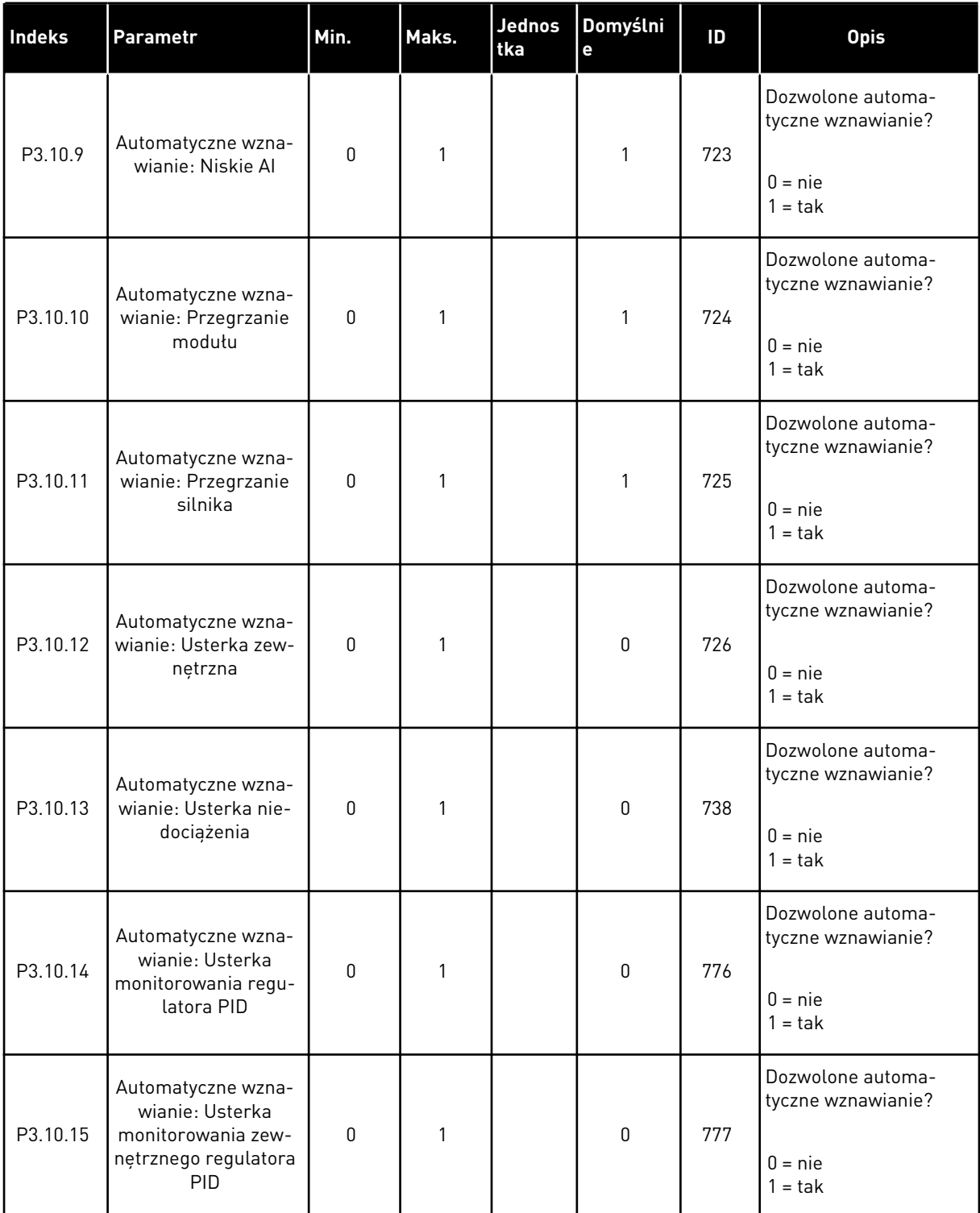

# **5.11 GRUPA 3.11: USTAWIENIA APLIKACJI**

### *Tabela 73: Ustawienia aplikacji*

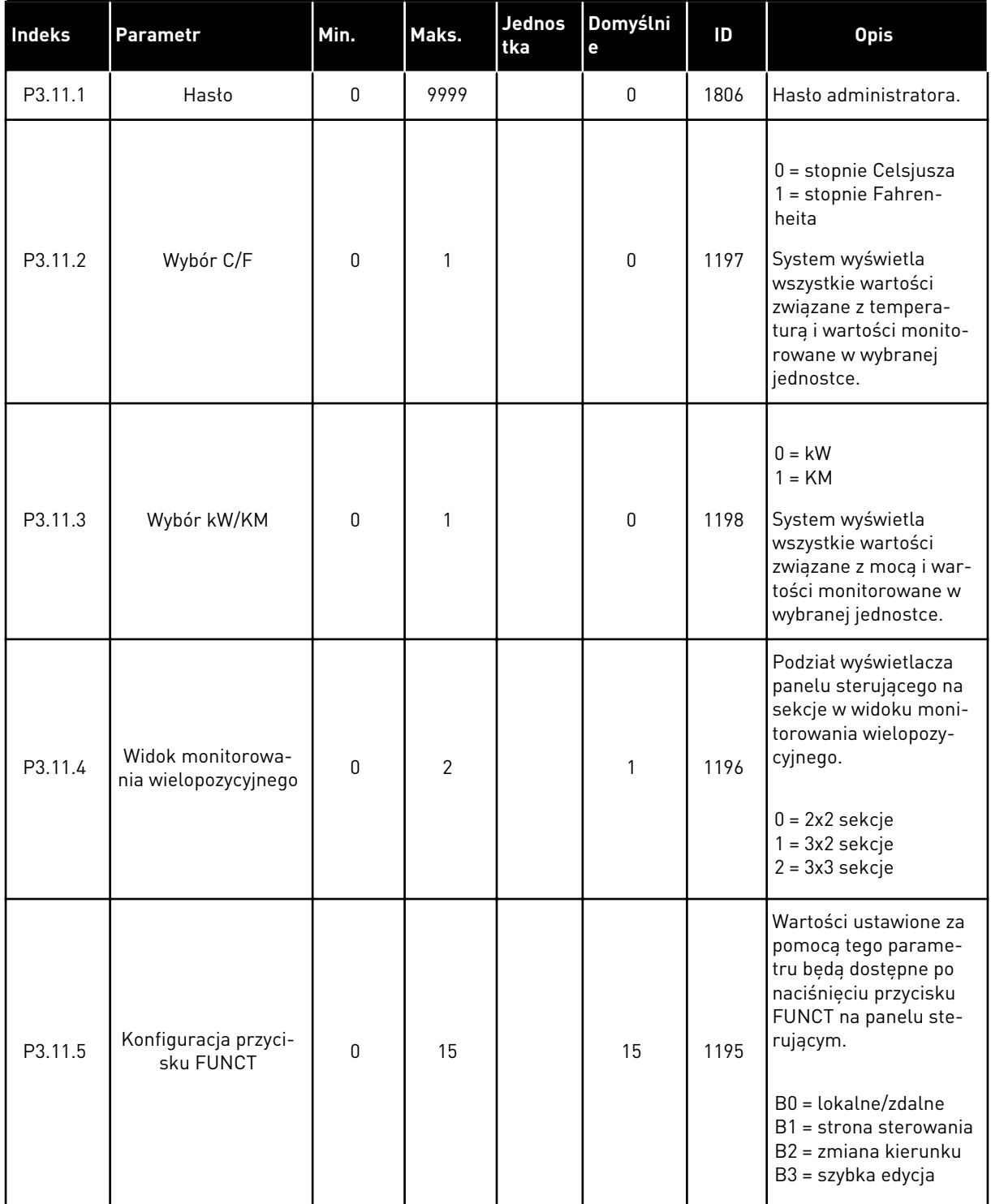

# **5.12 GRUPA 3.12: FUNKCJE STEROWANIA CZASOWEGO**

#### *Tabela 74: Przedział czasu 1*

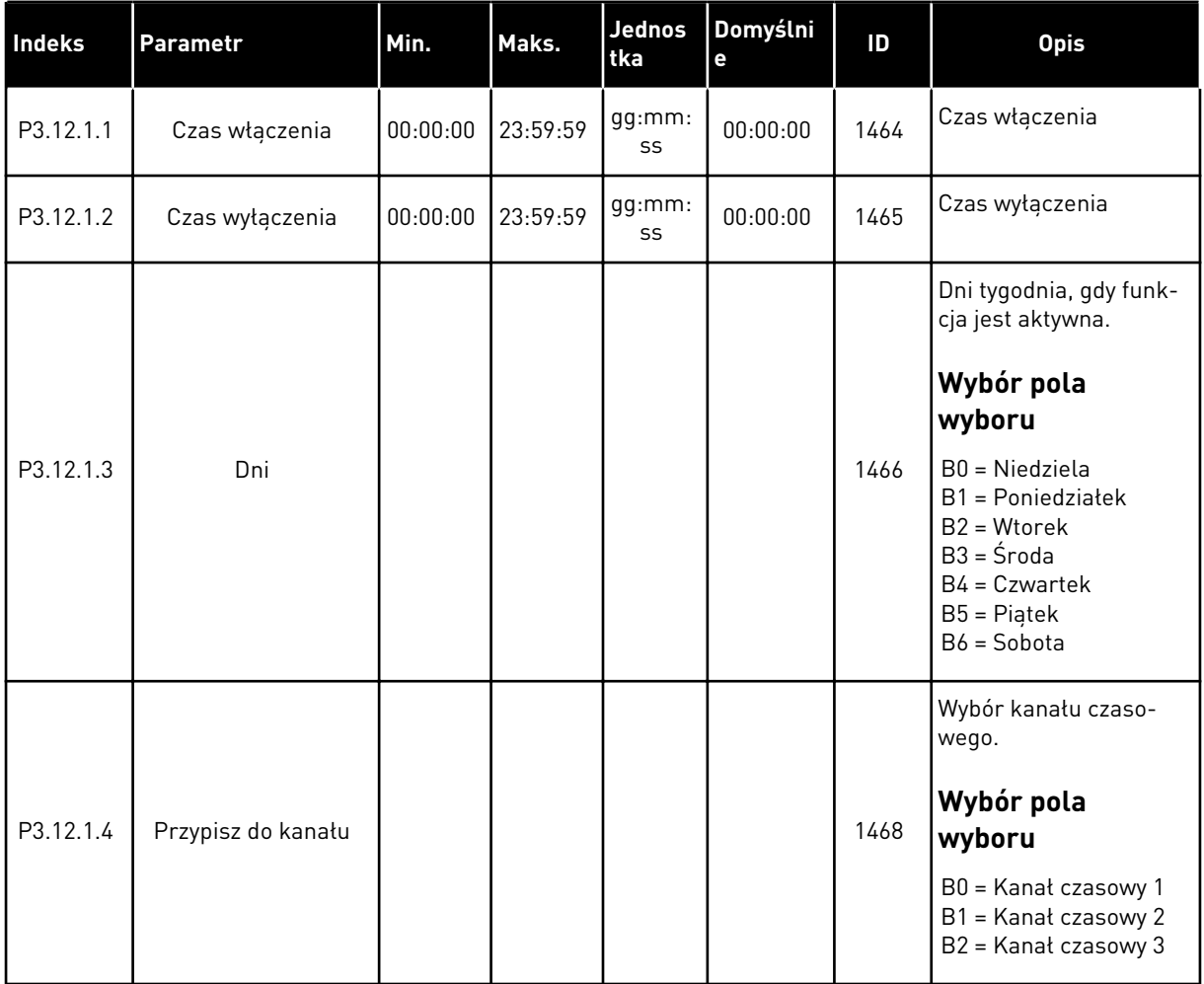

### *Tabela 75: Przedział czasu 2*

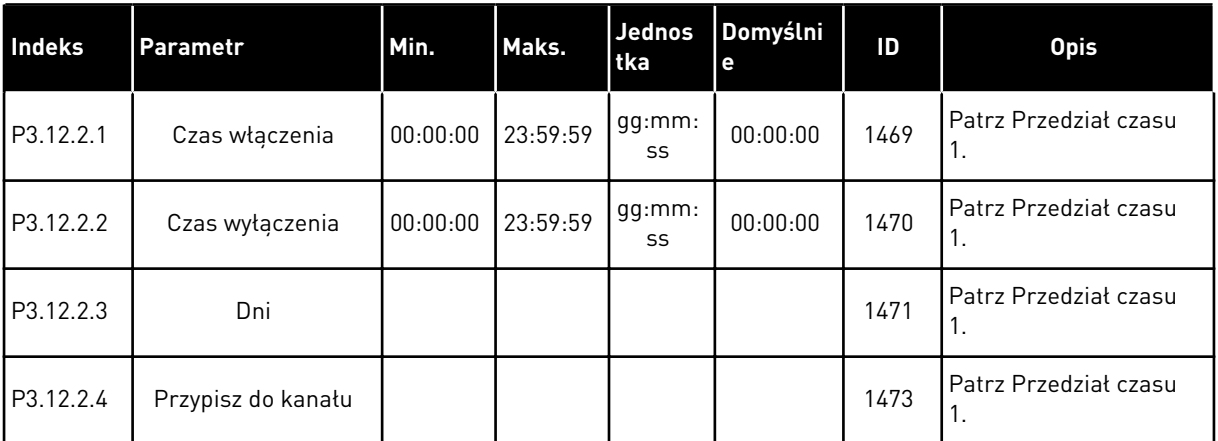

### *Tabela 76: Przedział czasu 3*

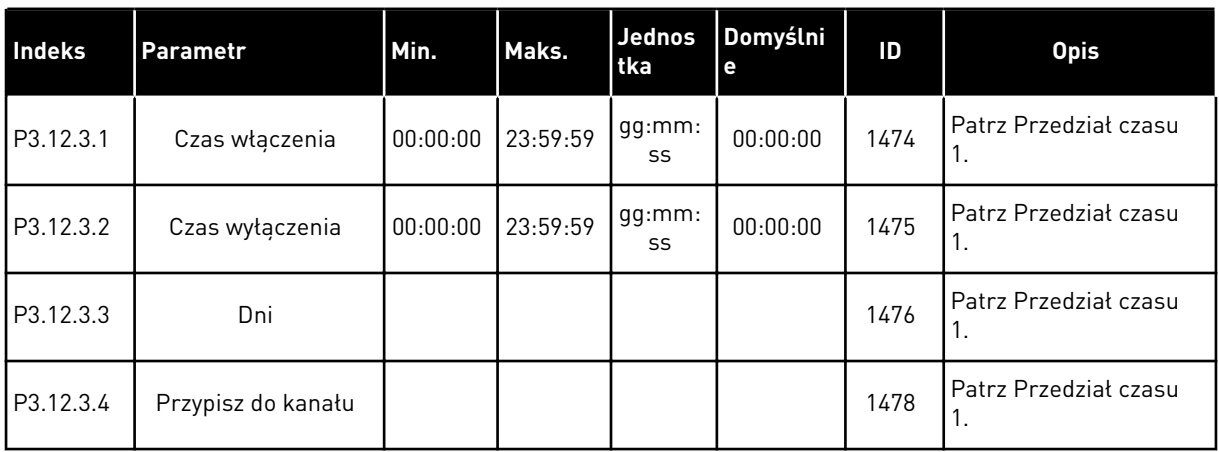

# *Tabela 77: Przedział czasu 4*

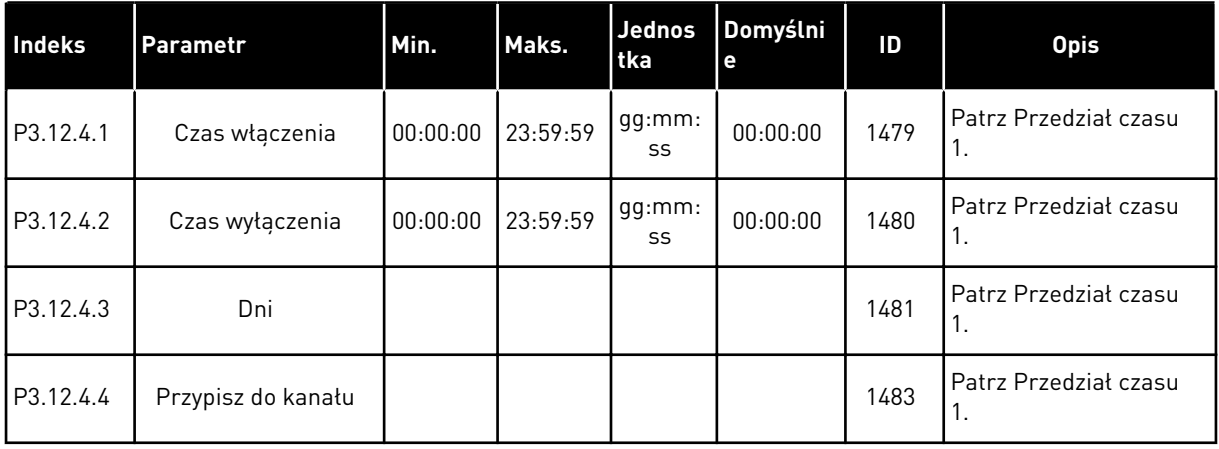

### *Tabela 78: Przedział czasu 5*

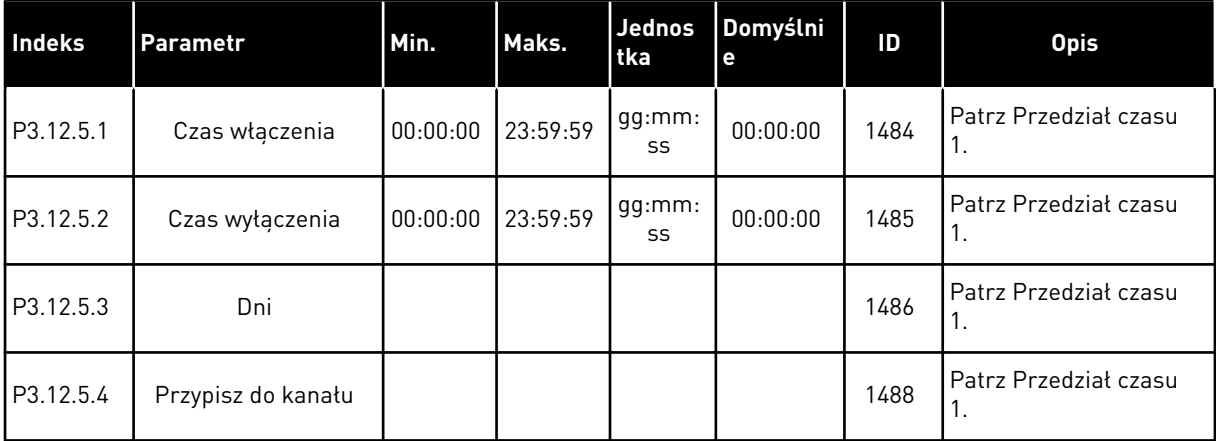

### *Tabela 79: Sterowanie czasowe 1*

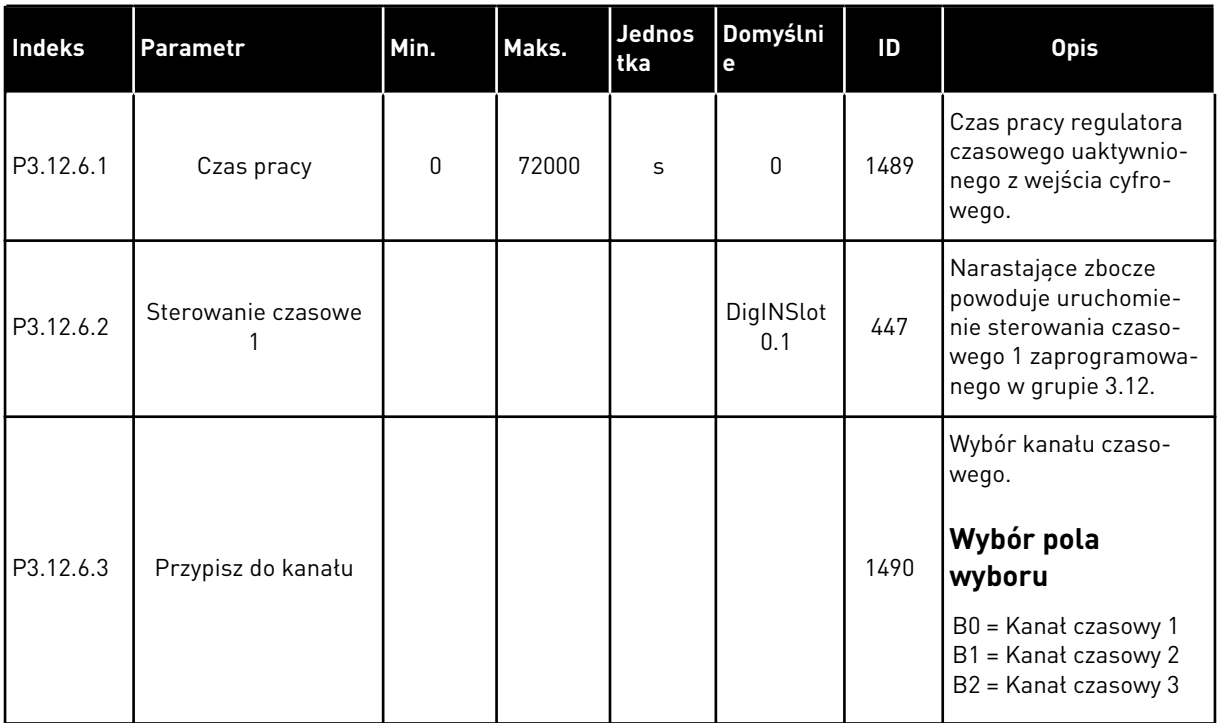

#### *Tabela 80: Sterowanie czasowe 2*

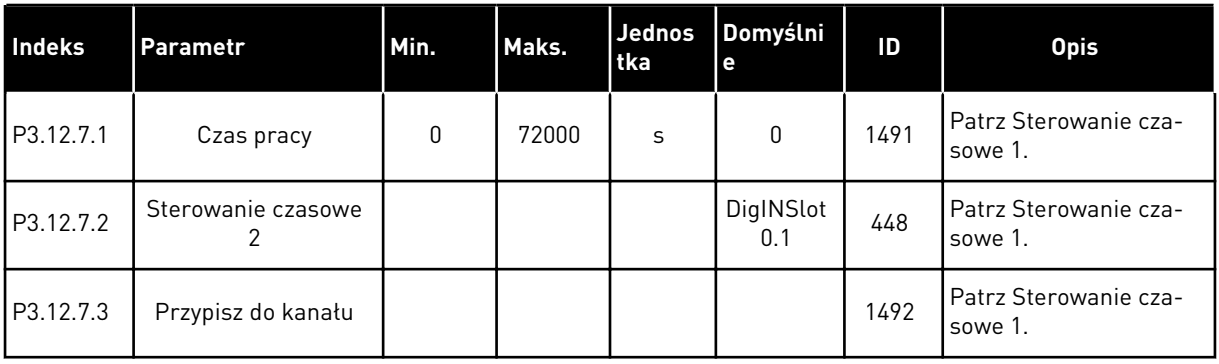

### *Tabela 81: Sterowanie czasowe 3*

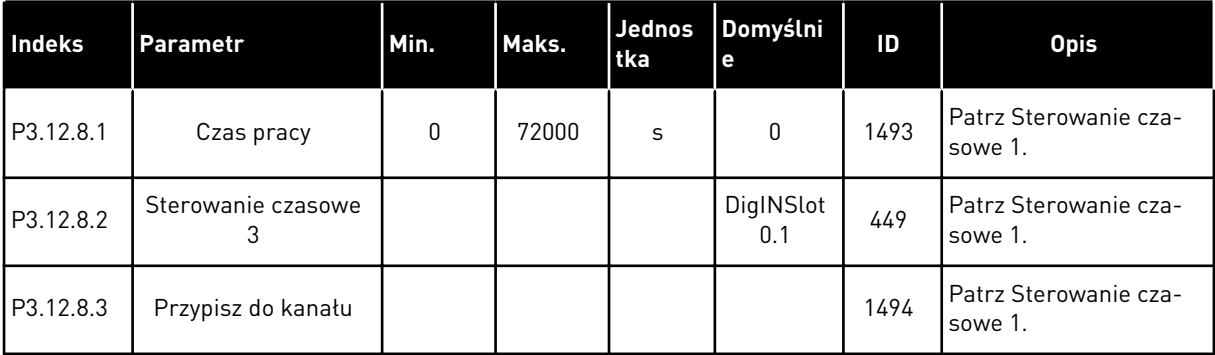
#### **5.13 GRUPA 3.13: REGULATOR PID**

*Tabela 82: Podstawowe ustawienia regulatora PID*

| Indeks    | Parametr                                          | Min.             | Maks.   | Jednos<br>tka | <b>Domyst</b><br>nie | ID   | <b>Opis</b>                                                                                                    |
|-----------|---------------------------------------------------|------------------|---------|---------------|----------------------|------|----------------------------------------------------------------------------------------------------|
| P3.13.1.1 | Wzmocnienie PID                                   | 0.00             | 1000.00 | $\%$          | 100.00               | 118  | Jeśli wartość parame-<br>tru zostanie ustawiona<br>na 100%, zmiana war-<br>tości uchybu o 10%<br>powoduje zmianę wyj-<br>ścia regulatora o 10%.                                                                                                    |
| P3.13.1.2 | Czas całkowania PID                               | 0.00             | 600.00  | S             | 1.00                 | 119  | Jeśli ten parametr zos-<br>tanie ustawiony na 1,00<br>s, zmiana wartości<br>uchybu o 10% powo-<br>duje zmianę wyjścia<br>regulatora o 10,00%/s.                                                                                                    |
| P3.13.1.3 | Czas różniczkowania<br>PID                        | 0.00             | 100.00  | S             | 0.00                 | 132  | Jeśli ten parametr zos-<br>tanie ustawiony na 1,00<br>s, zmiana wartości<br>uchybu o 10% w trakcie<br>1,00 s powoduje<br>zmianę wyjścia regula-<br>tora o 10,00%.                                                                                                    |
| P3.13.1.4 | Wybór jednostki pro-<br>cesowej                   | 1                | 38      |               | 1                    | 1036 | Wybór jednostki war-<br>tości rzeczywistej.                                                                                                    |
| P3.13.1.5 | Wartość minimalna<br>jednostki procesowej         | Zmienny          | Zmienny | Zmienn<br>y   | 0                    | 1033 | Wartość w jednostkach<br>procesowych przy<br>sprzężeniu zwrotnym<br>lub wartości zadanej<br>równej 0%. To skalo-<br>wanie jest wykonywane<br>tylko do celów monito-<br>rowania. Regulator PID<br>nadal korzysta wewnę-<br>trznie z wartości pro-<br>centowej do sprzężenia<br>zwrotnego i wartości<br>zadanych. |
| P3.13.1.6 | Wartość maksy-<br>malna jednostki pro-<br>cesowej | Zmienny          | Zmienny | Zmienn<br>у   | 100                  | 1034 | Patrz powyżej.                                                                                                    |
| P3.13.1.7 | Miejsca dziesiętne<br>jednostki procesowej        | $\boldsymbol{0}$ | 4       |               | $\overline{c}$       | 1035 | Liczba miejsc dziesięt-<br>nych wartości jednostki<br>procesowej.                                                                                                    |

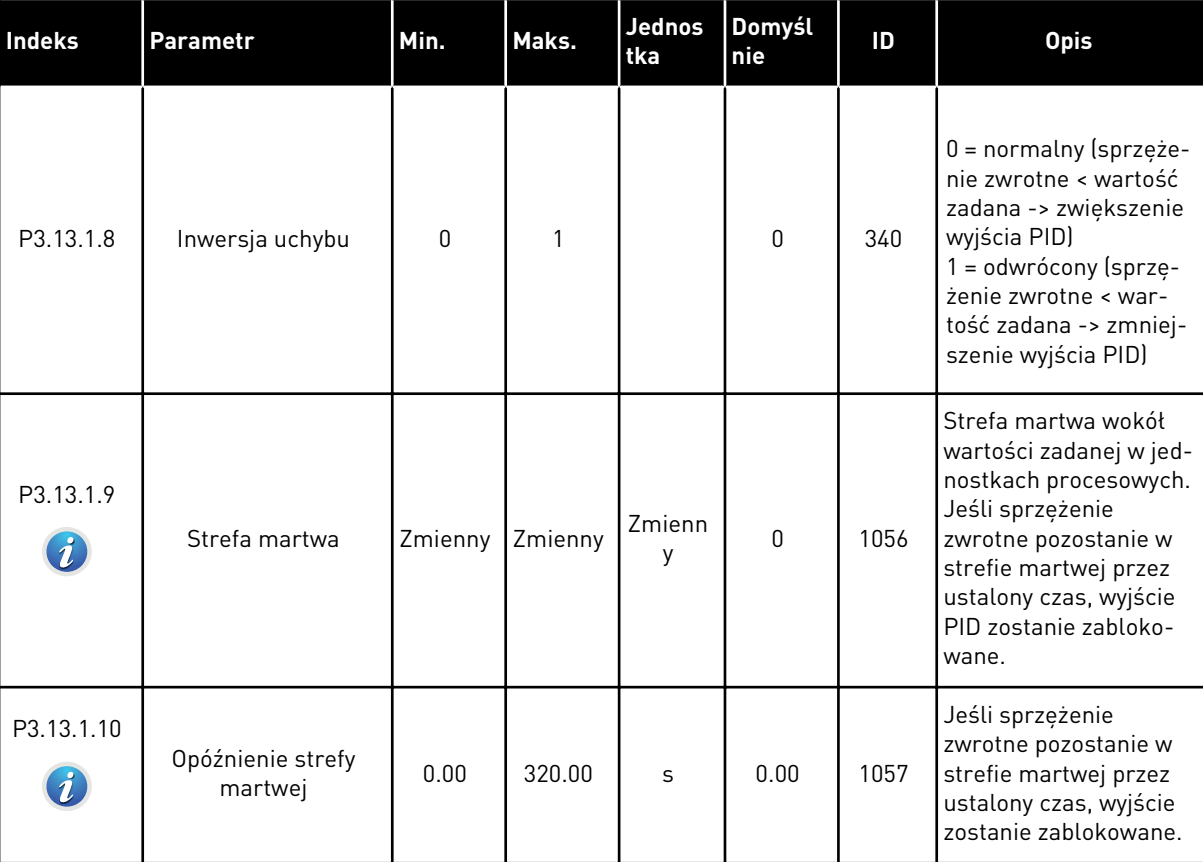

#### *Tabela 82: Podstawowe ustawienia regulatora PID*

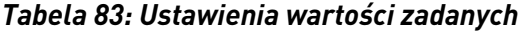

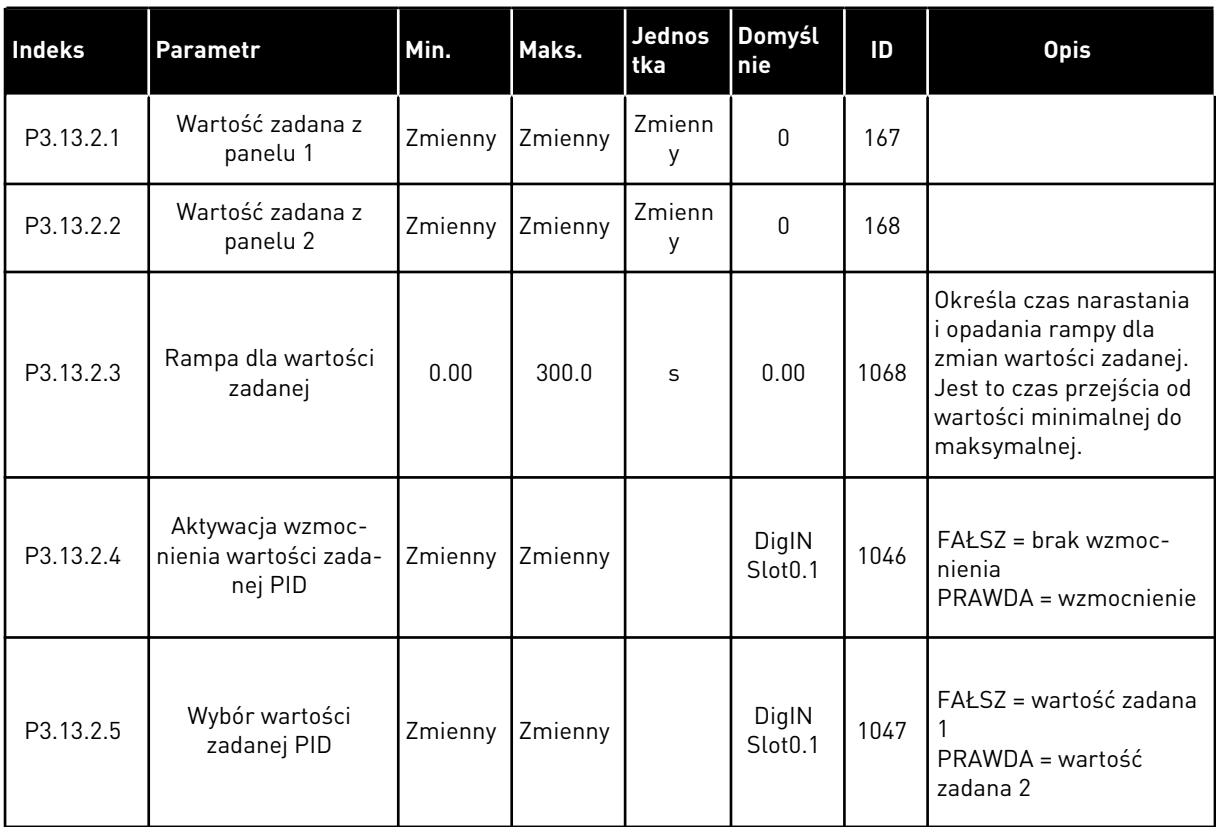

# *Tabela 83: Ustawienia wartości zadanych*

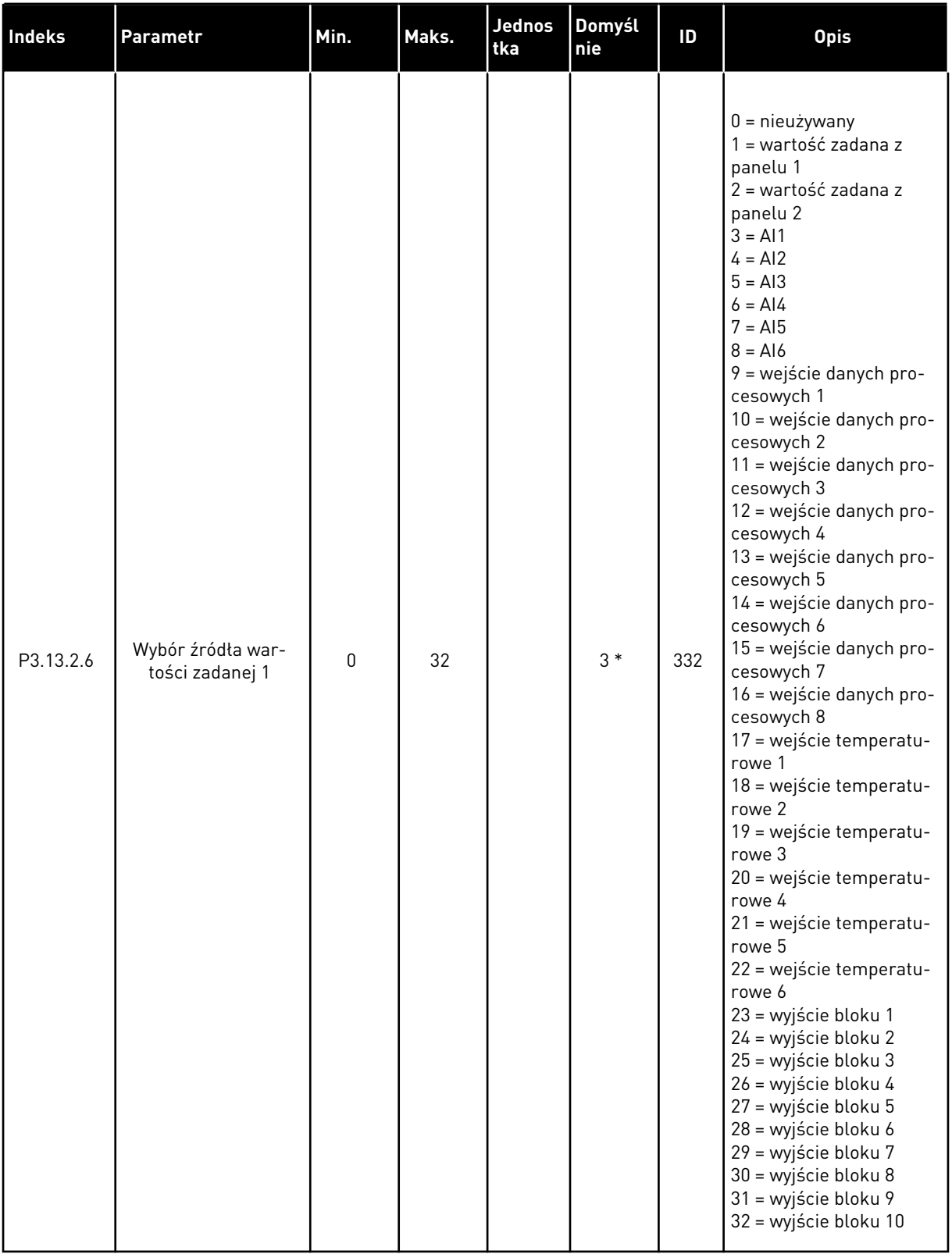

l

#### *Tabela 83: Ustawienia wartości zadanych*

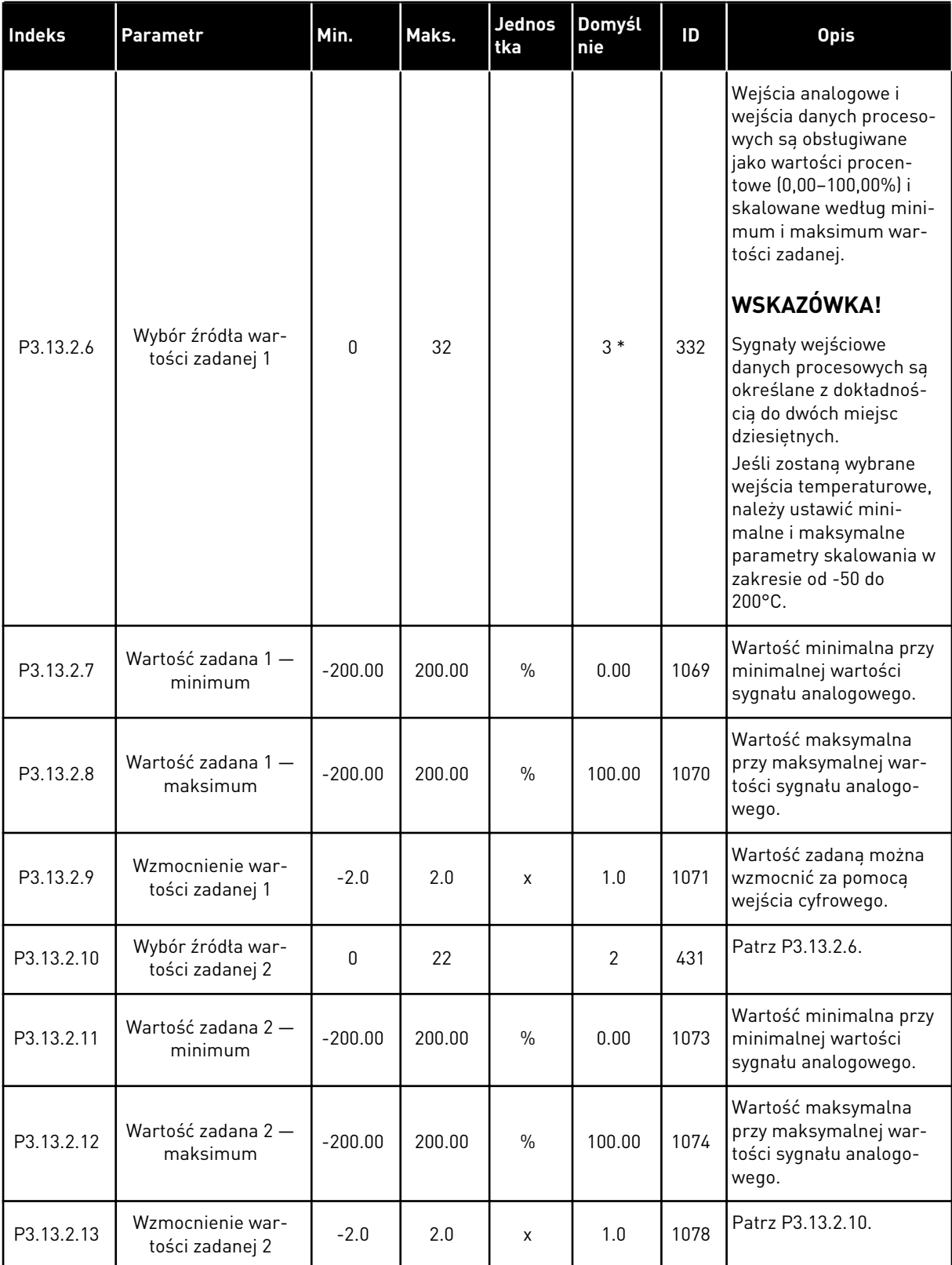

\* Wybór aplikacji w parametrze P1.2 Aplikacja jest wartością domyślną. Patrz: wartości domyślne w rozdziale *[11 Dodatek 1](#page-361-0)*.

# *Tabela 84: Ustawienia sprzężenia zwrotnego*

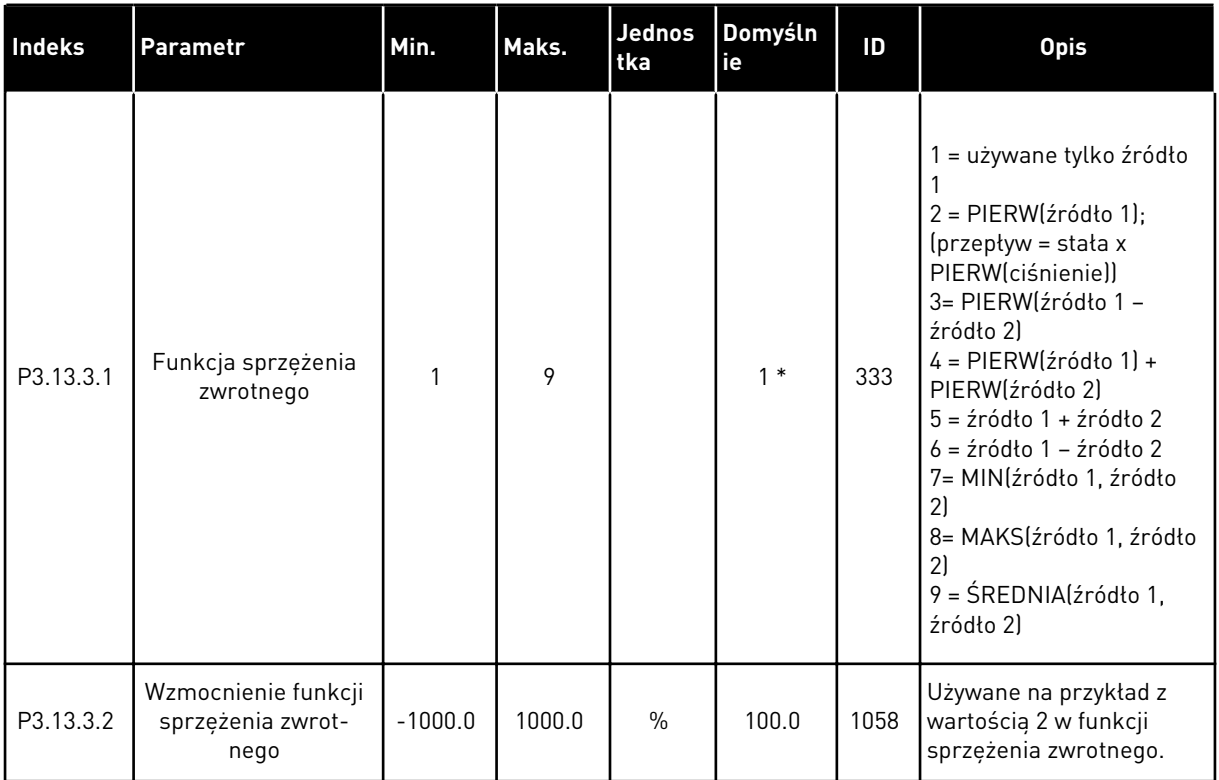

a dhe ann an 1970.<br>Bhuailtean

# *Tabela 84: Ustawienia sprzężenia zwrotnego*

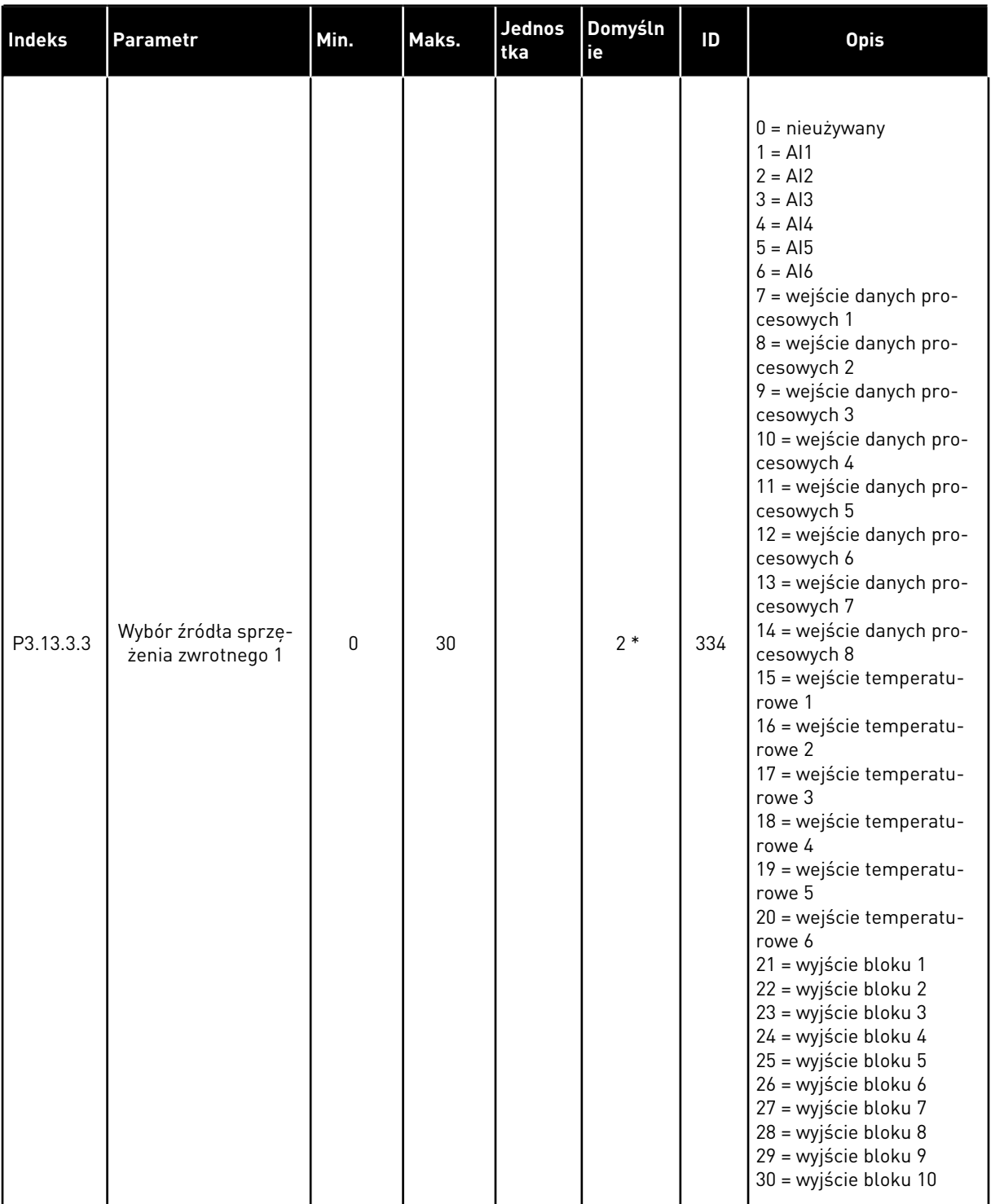

#### *Tabela 84: Ustawienia sprzężenia zwrotnego*

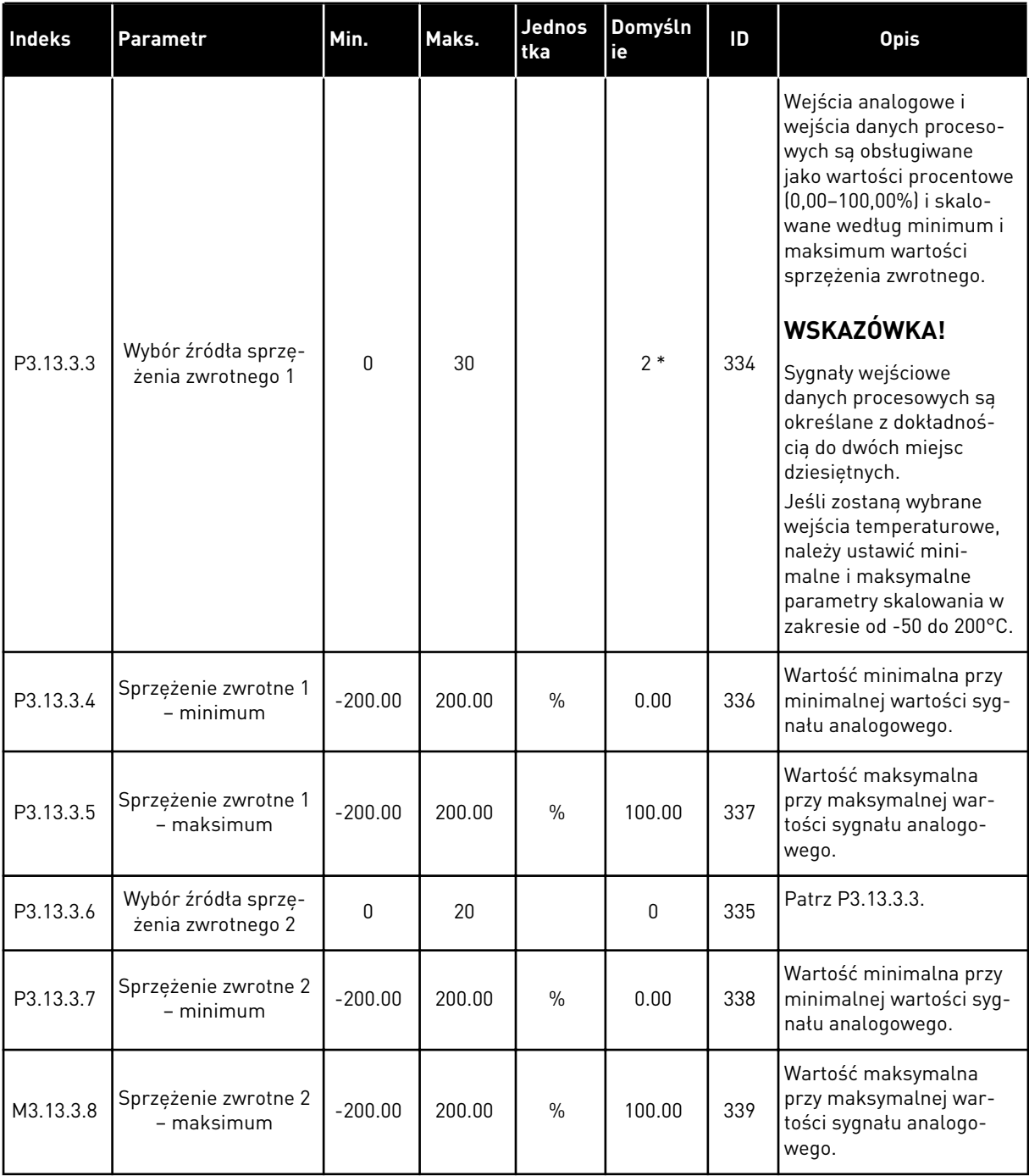

\* Wybór aplikacji w parametrze P1.2 Aplikacja jest wartością domyślną. Patrz: wartości domyślne w rozdziale *[11 Dodatek 1](#page-361-0)*.

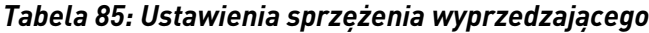

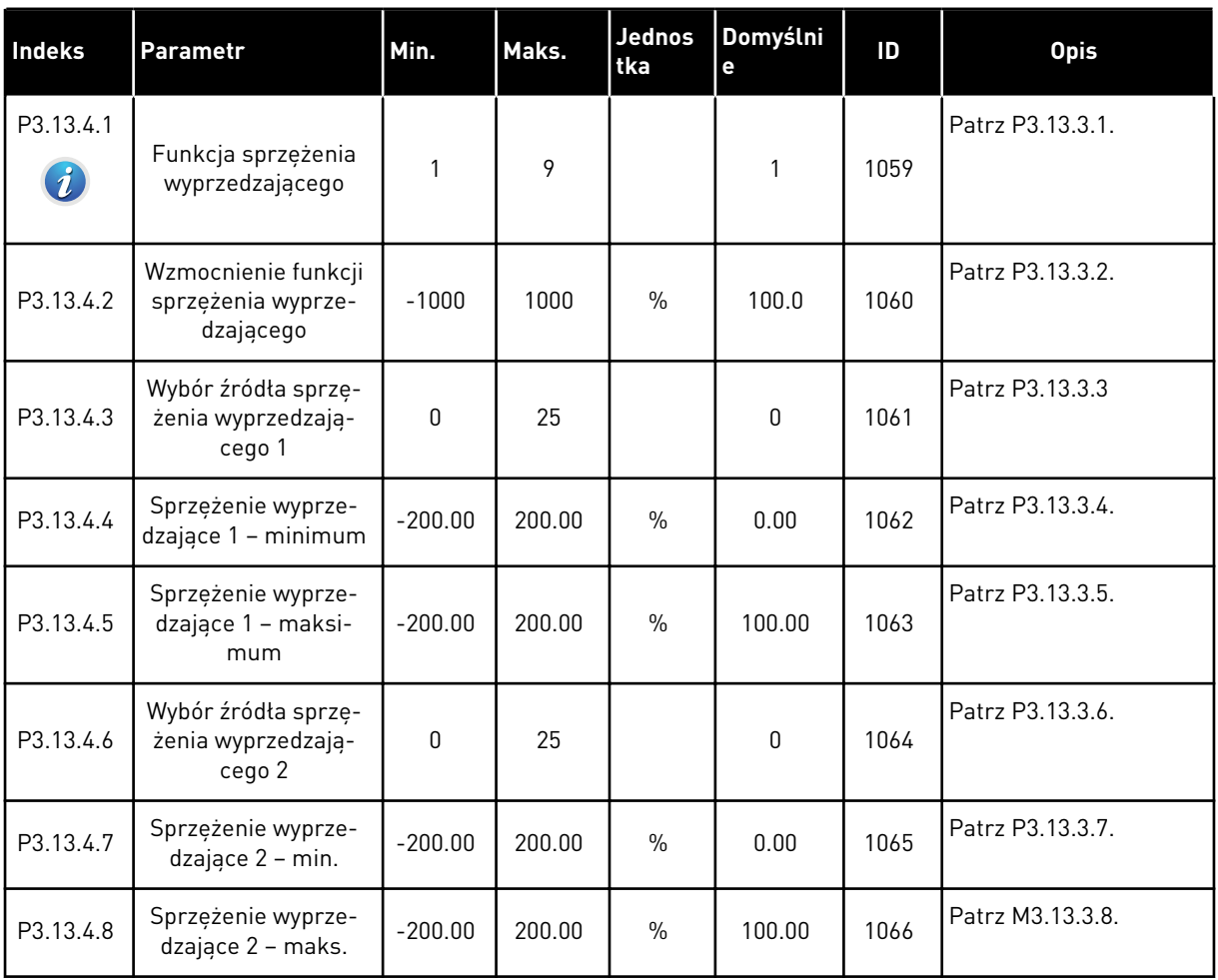

# *Tabela 86: Ustawienia funkcji uśpienia*

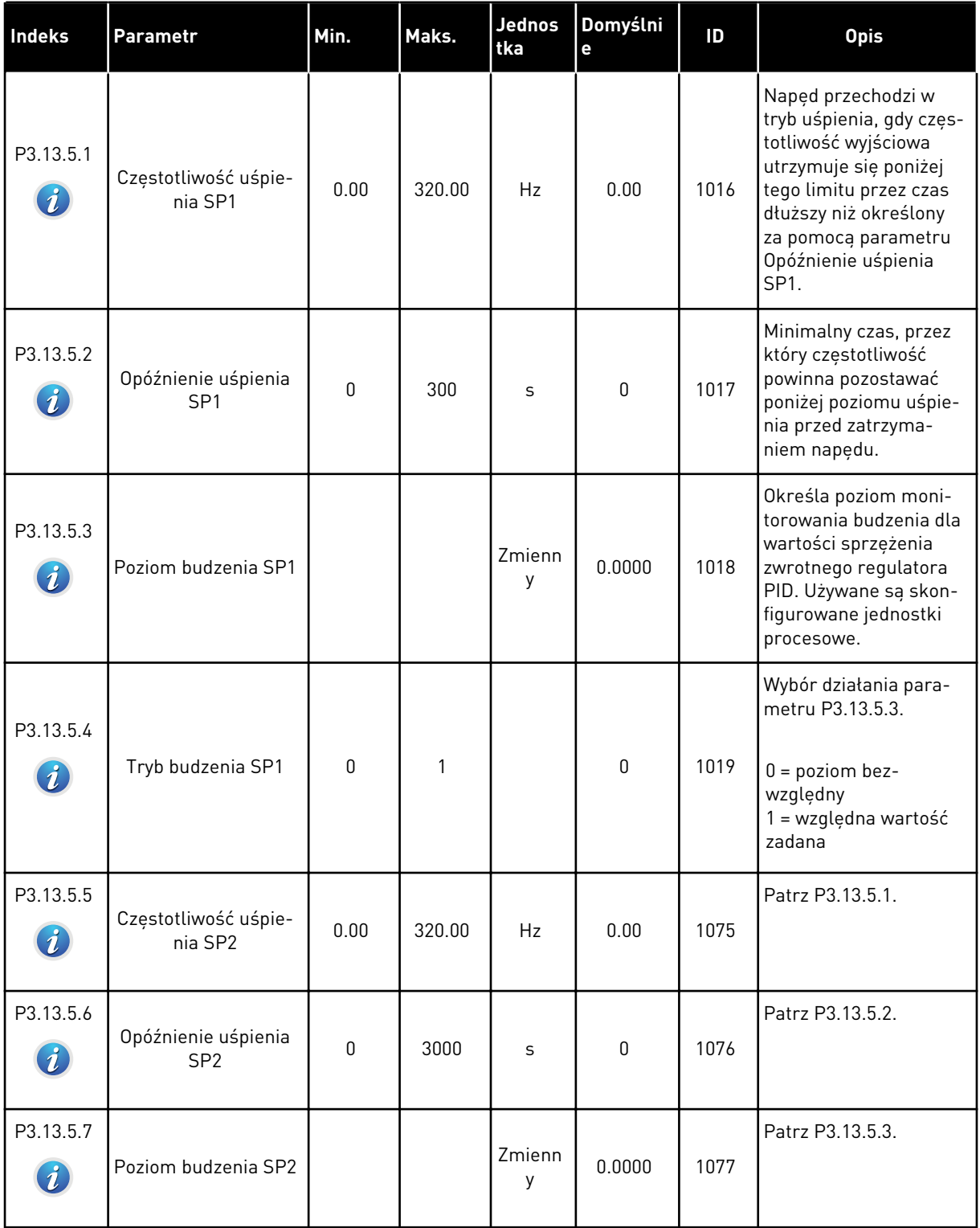

a dhe ann an 1970.

# *Tabela 86: Ustawienia funkcji uśpienia*

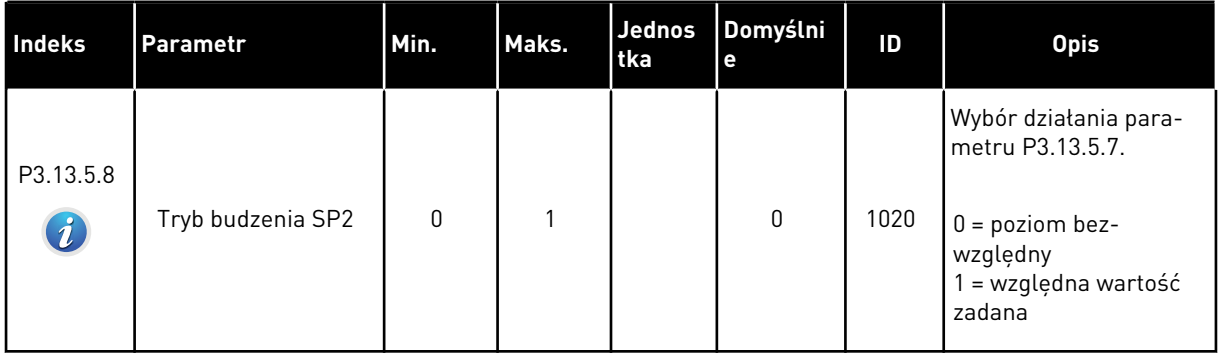

# *Tabela 87: Parametry monitorowania sprzężenia zwrotnego*

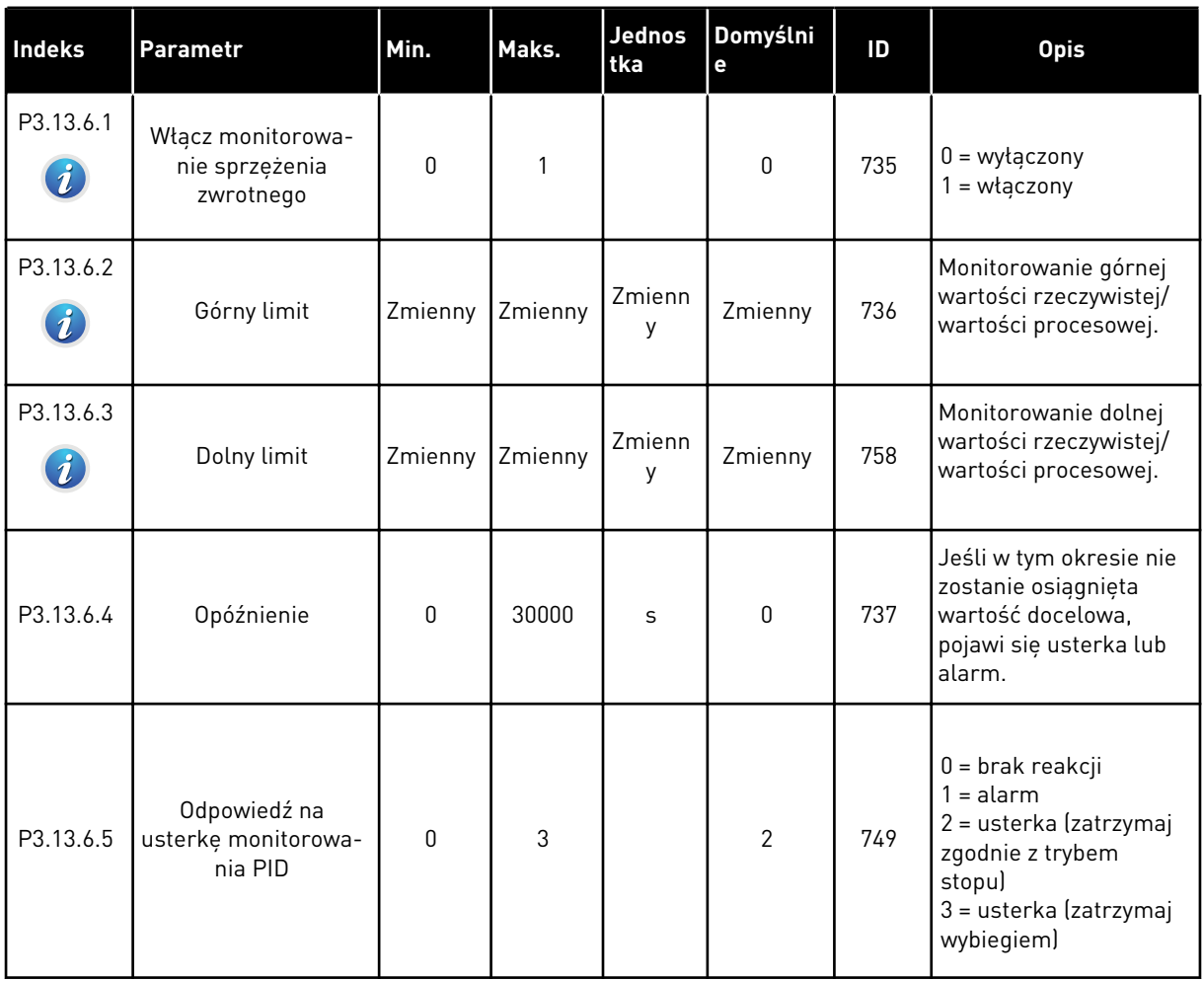

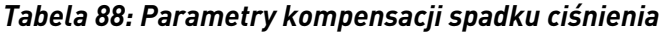

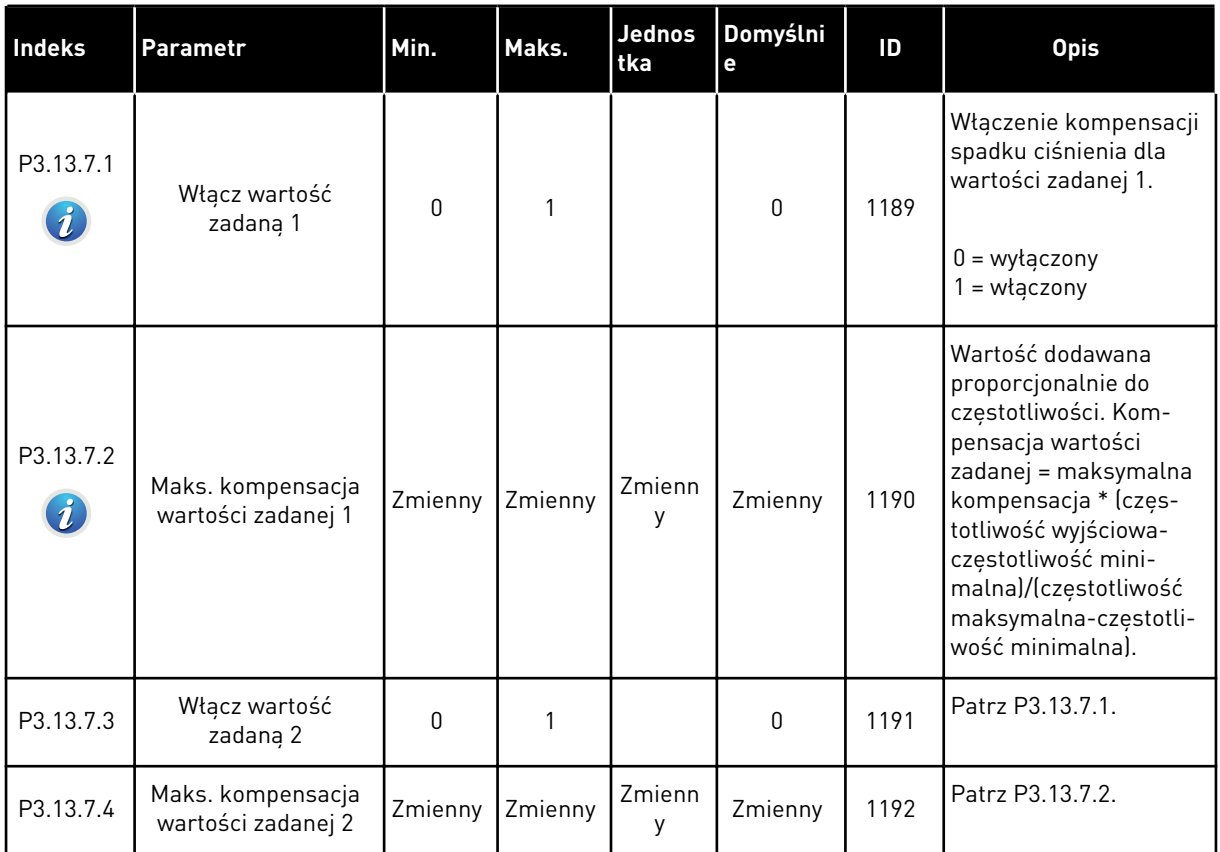

a dhe ann an 1970.<br>Bhuailtean

# *Tabela 89: Ustawienia funkcji Łagodny start*

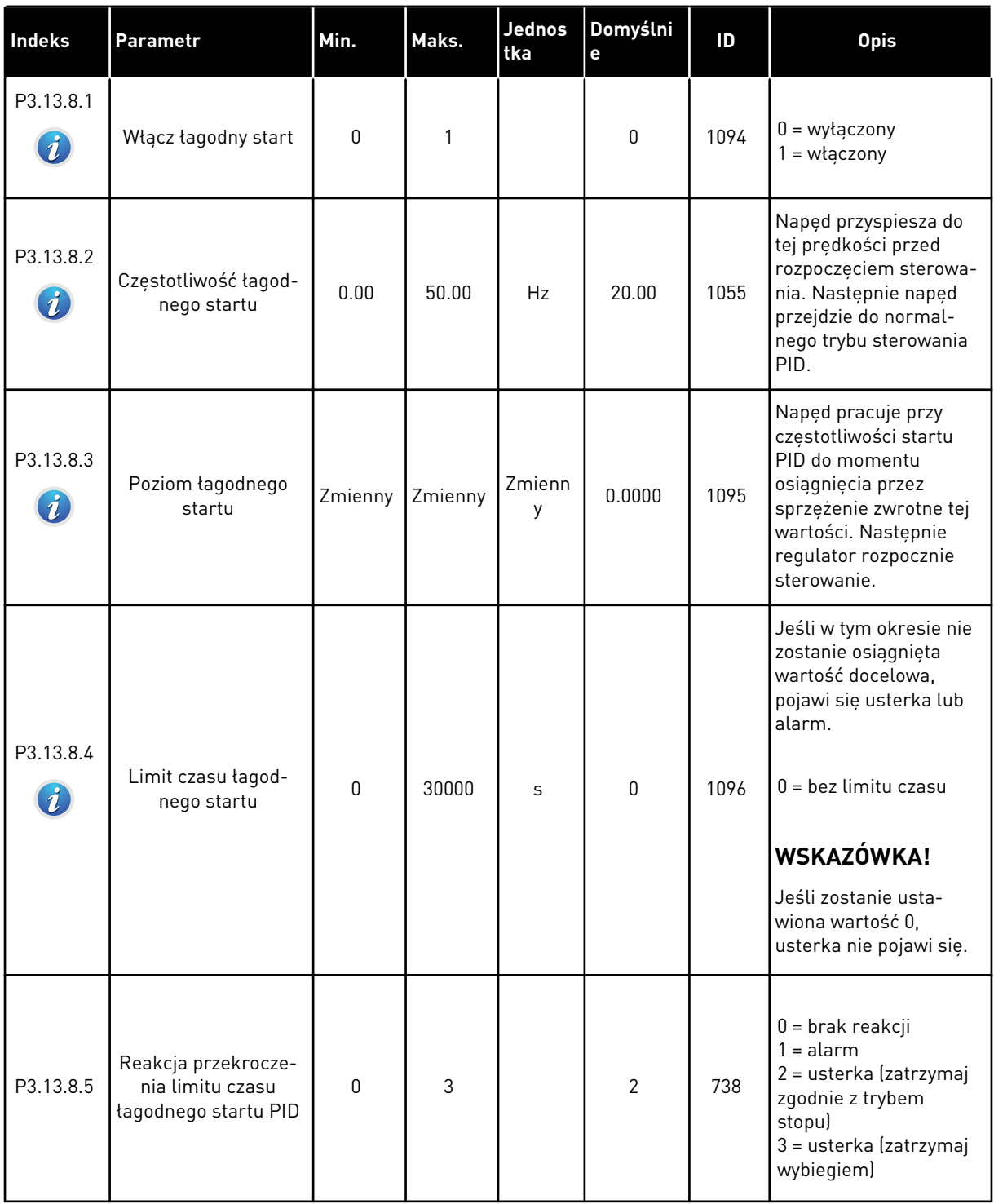

# *Tabela 90: Parametry monitorowania ciśnienia wejściowego*

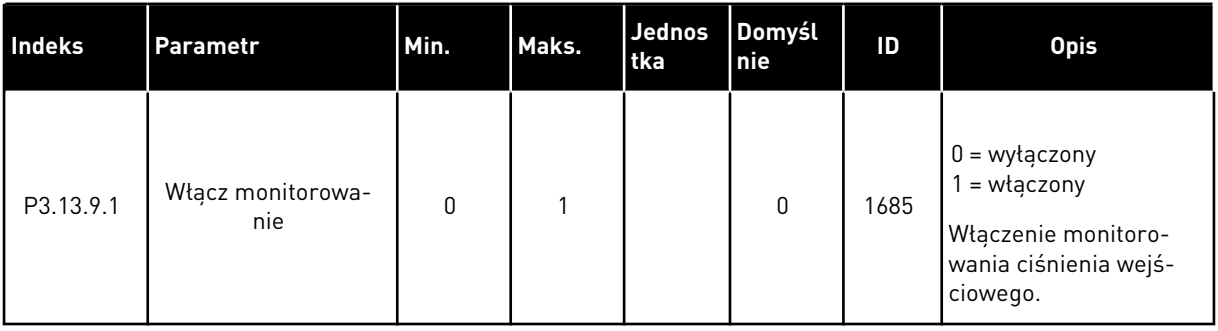

a dhe ann an 1970.

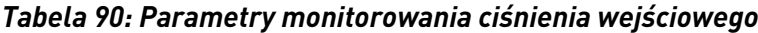

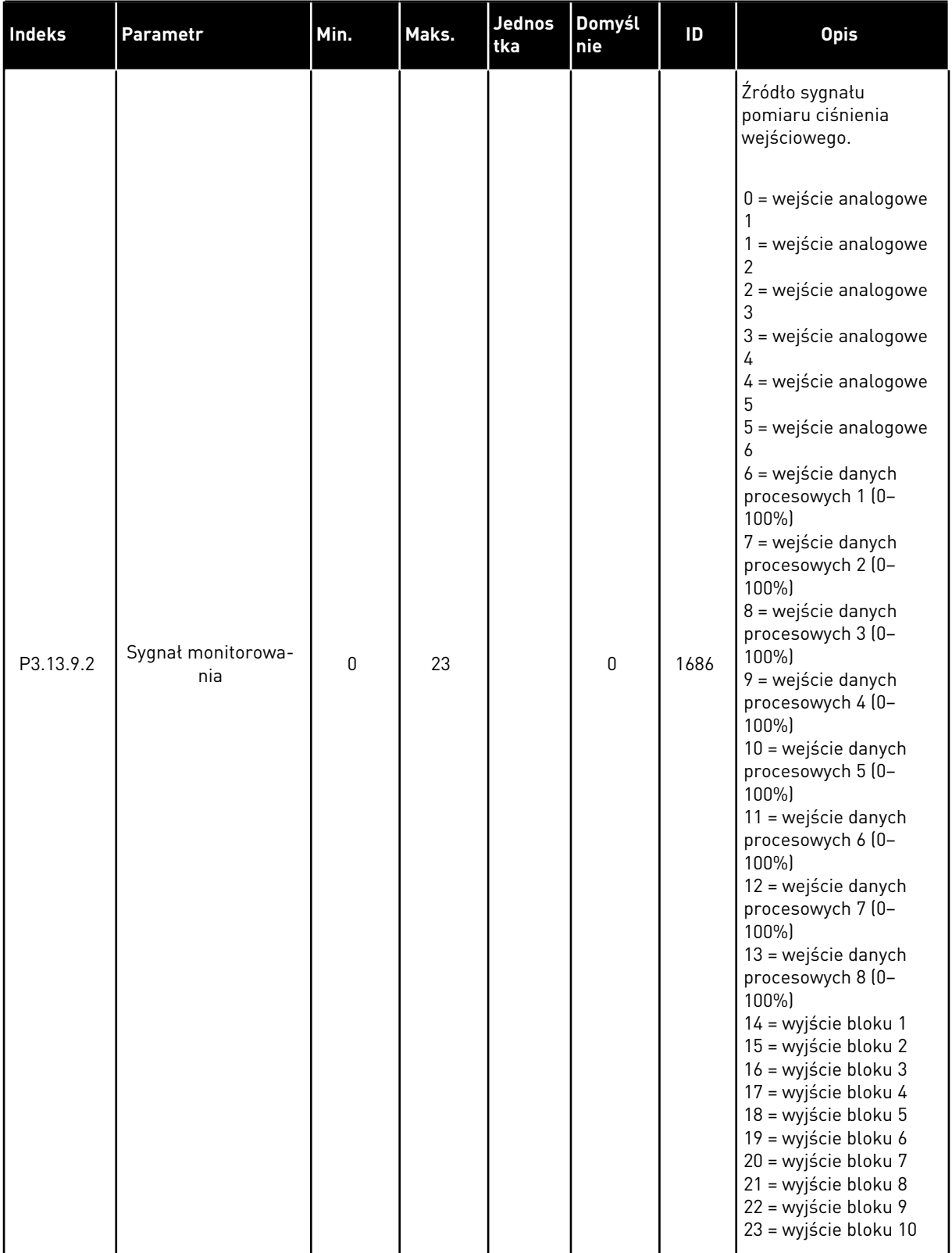

# *Tabela 90: Parametry monitorowania ciśnienia wejściowego*

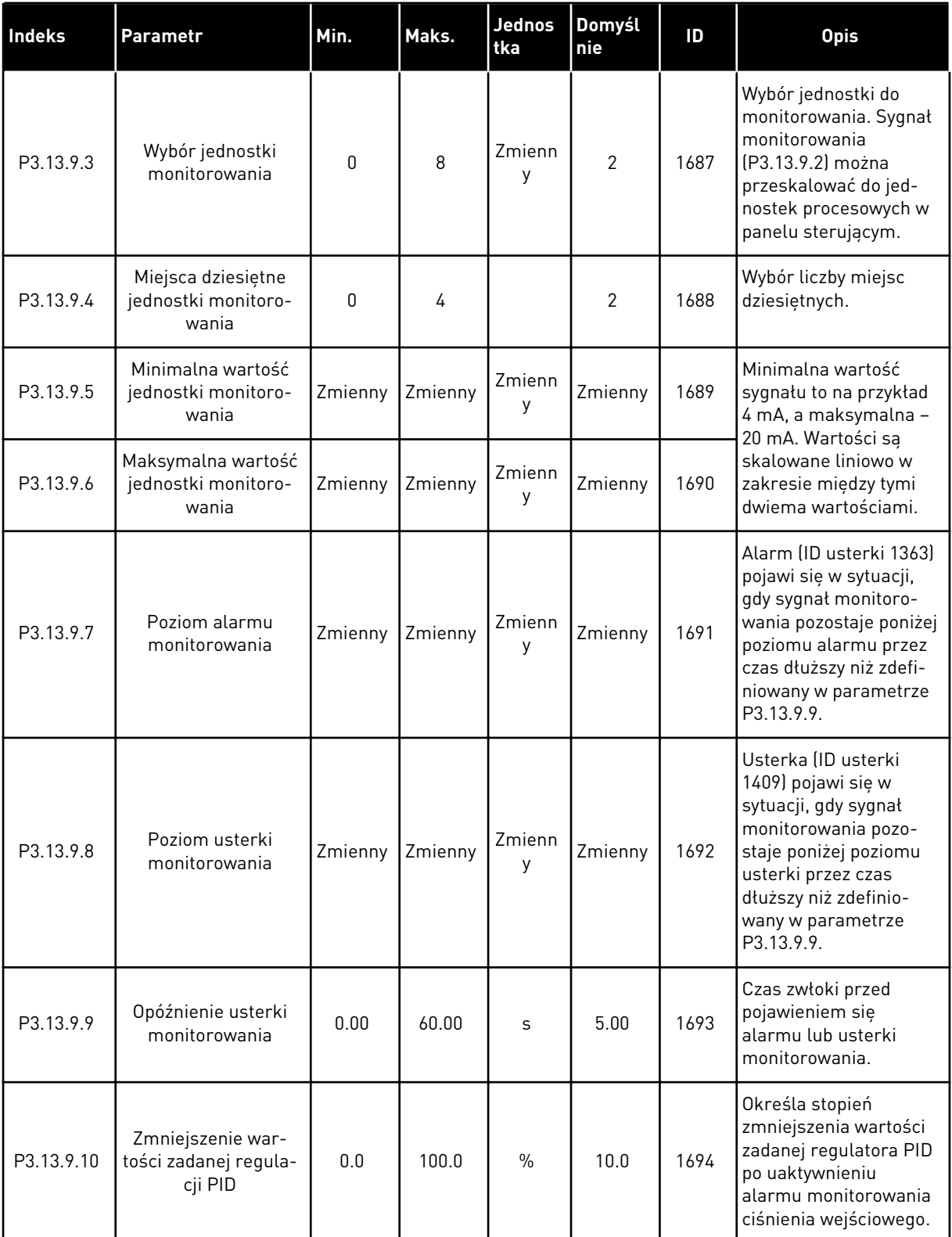

#### *Tabela 90: Parametry monitorowania ciśnienia wejściowego*

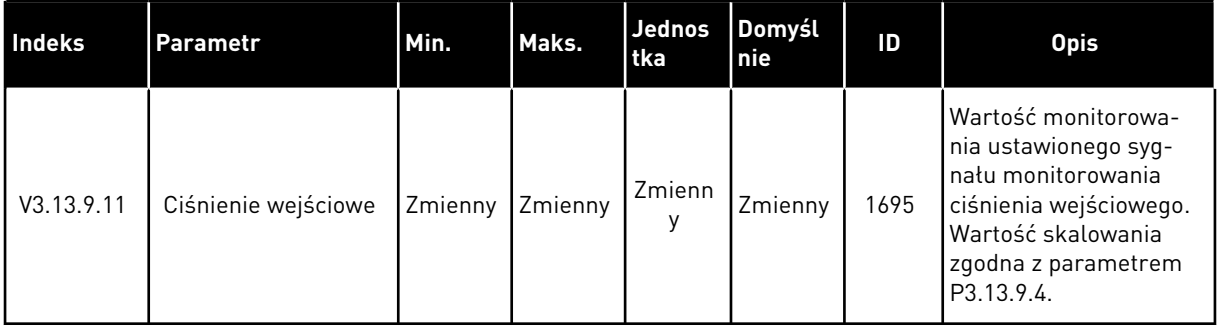

# *Tabela 91: Parametry zabezpieczenia przed zamarzaniem*

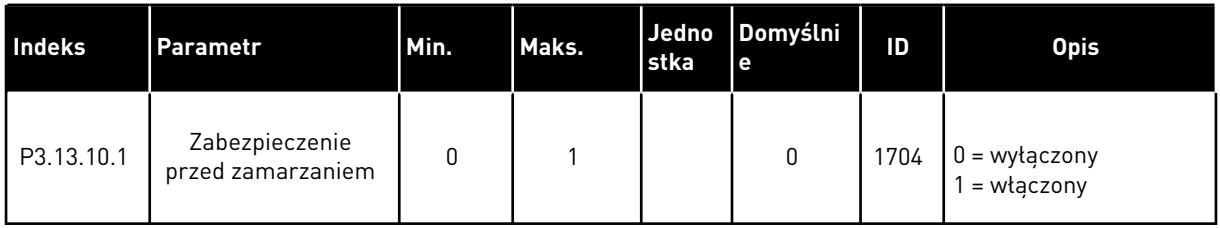

a dhe ann an 1970.<br>Chuirtean

#### *Tabela 91: Parametry zabezpieczenia przed zamarzaniem*

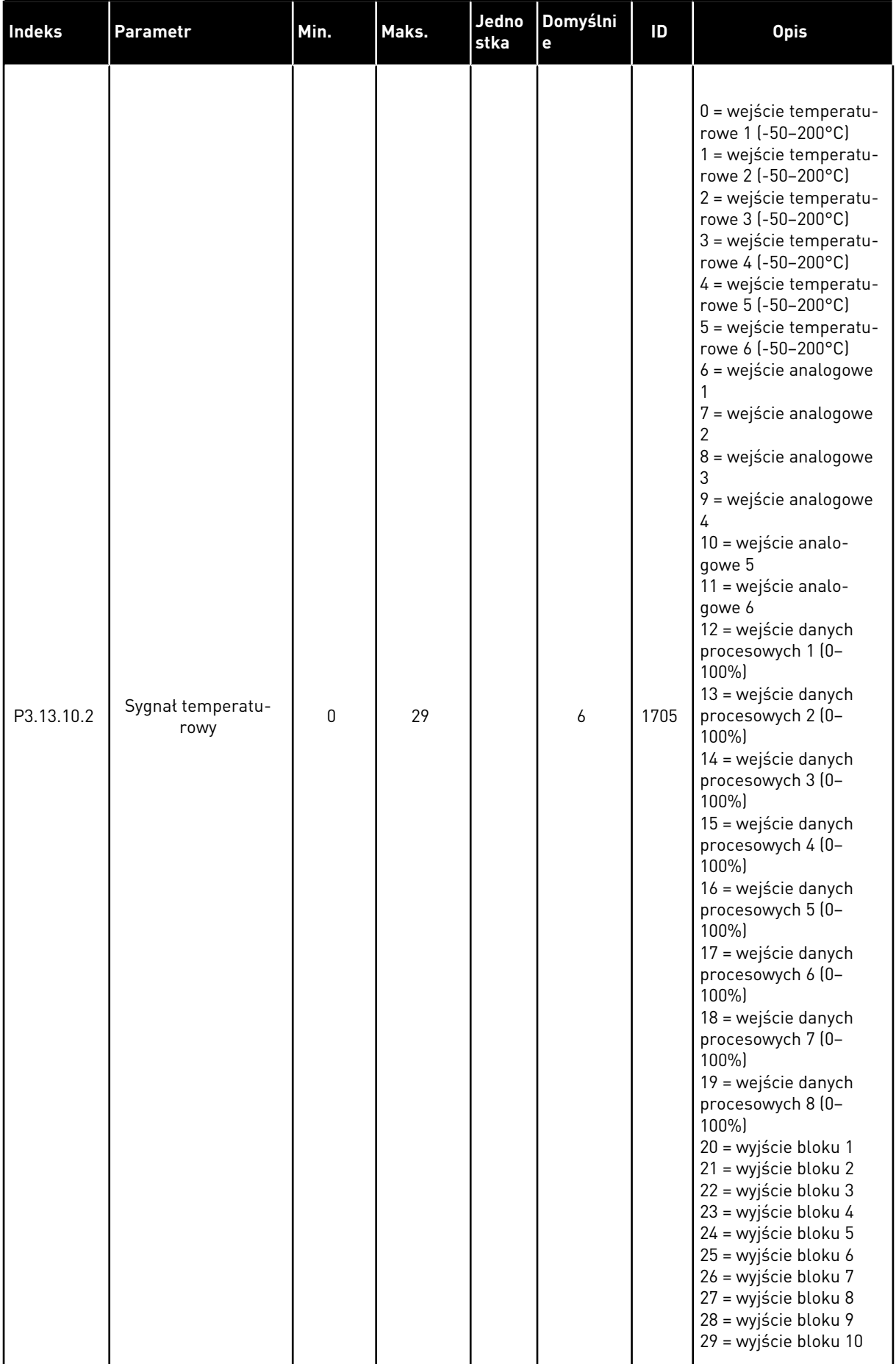

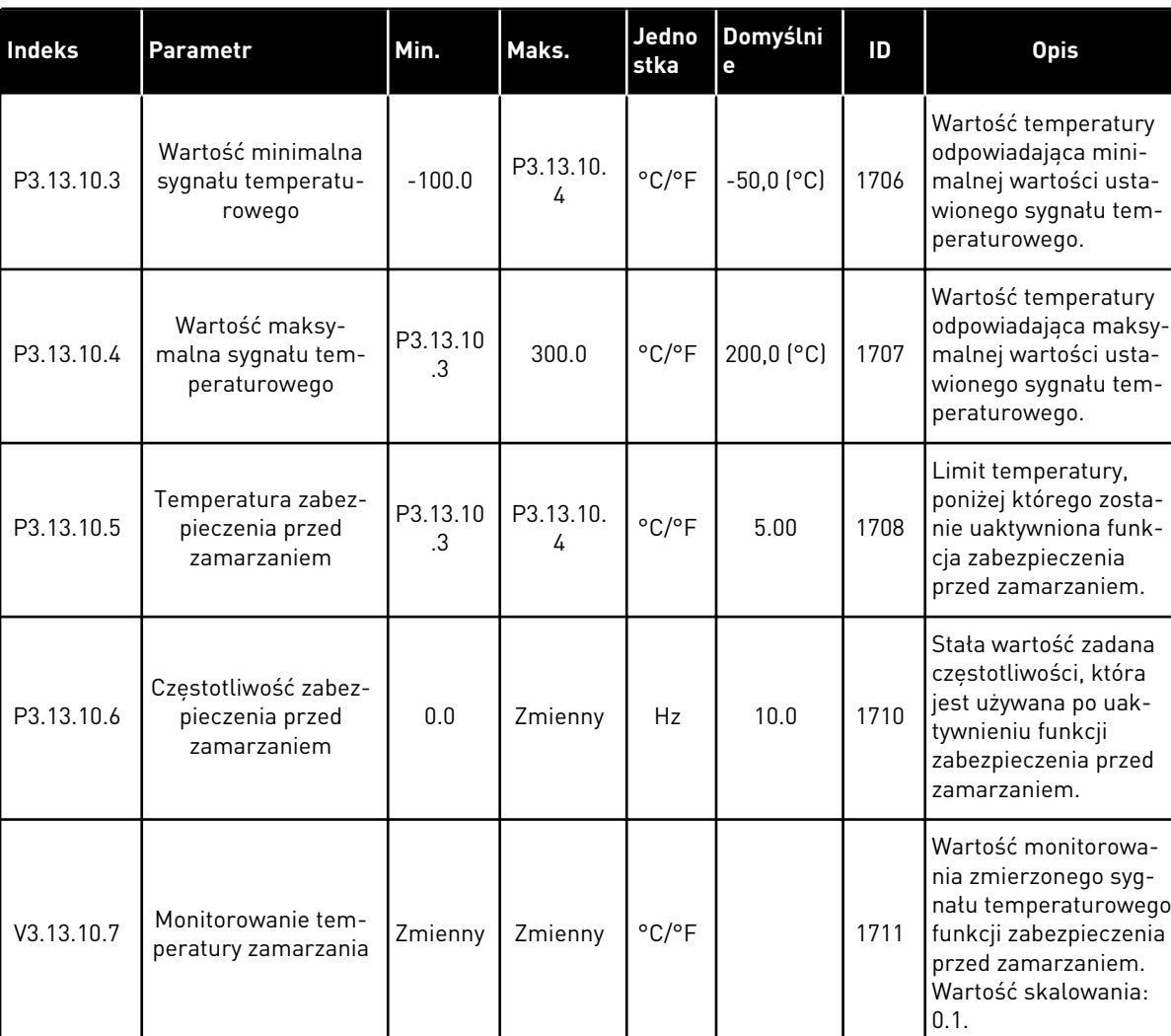

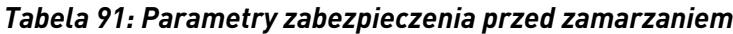

# **5.14 GRUPA 3.14: ZEWNĘTRZNY REGULATOR PID**

*Tabela 92: Podstawowe ustawienia zewnętrznego regulatora PID*

| Indeks     | Parametr                                          | Min.             | Maks.        | <b>Jednos</b><br>tka | <b>Domyst</b><br>nie         | ID   | <b>Opis</b>                                                                                                    |
|------------|---------------------------------------------------|------------------|--------------|----------------------|------------------------------|------|----------------------------------------------------------------------------------------------------|
| P3.14.1.1  | Włącz zewnętrzną<br>regulację PID                 | $\mathbf 0$      | 1            |                      | 0                            | 1630 | $0 = wyłączony$<br>$1 = w \cdot q \cdot z \cdot q$                                                                                                    |
| P3.14.1.2  | Sygnał startu                                     |                  |              |                      | DigIN<br>Slot <sub>0.2</sub> | 1049 | FAŁSZ = PID2 w trybie<br>zatrzymania<br>PRAWDA = praca regu-<br>latora PID2<br>Ten parametr nie<br>będzie działać, jeśli<br>regulator PID2 nie zos-<br>tanie włączony w menu<br>podstawowym dla<br>PID <sub>2</sub> . |
| P3.14.1.3  | Wyjście w stop                                    | 0.0              | 100.0        | $\%$                 | 0.0                          | 1100 | Wartość wyjściowa<br>regulatora PID jako<br>procent jego maksy-<br>malnej wartości wyj-<br>ściowej w przypadku<br>zatrzymania za pomocą<br>wyjścia cyfrowego.                                                         |
| P3.14.1.4  | Wzmocnienie PID                                   | 0.00             | 1000.00      | $\%$                 | 100.00                       | 1631 |                                                                                                    |
| P3.14.1.5  | Czas całkowania PID                               | 0.00             | 600.00       | S                    | 1.00                         | 1632 |                                                                                                    |
| P3.14.1.6  | Czas różniczkowania<br>PID                        | 0.00             | 100.00       | S                    | 0.00                         | 1633 |                                                                                                    |
| P3.14.1.7  | Wybór jednostki pro-<br>cesowej                   | 0                | 37           |                      | 0                            | 1635 |                                                                                                    |
| P3.14.1.8  | Wartość minimalna<br>jednostki procesowej         | Zmienny          | Zmienny      | Zmienn<br>у          | 0                            | 1664 |                                                                                                    |
| P3.14.1.9  | Wartość maksy-<br>malna jednostki pro-<br>cesowej | Zmienny          | Zmienny      | Zmienn<br>y          | 100                          | 1665 |                                                                                                    |
| P3.14.1.10 | Miejsca dziesiętne<br>jednostki procesowej        | $\boldsymbol{0}$ | 4            |                      | 2                            | 1666 |                                                                                                    |
| P3.14.1.11 | Inwersja uchybu                                   | $\boldsymbol{0}$ | $\mathbf{1}$ |                      | $\mathbf 0$                  | 1636 |                                                                                                    |
| P3.14.1.12 | Strefa martwa                                     | Zmienny          | Zmienny      | Zmienn<br>у          | 0.0                          | 1637 |                                                                                                    |

# *Tabela 92: Podstawowe ustawienia zewnętrznego regulatora PID*

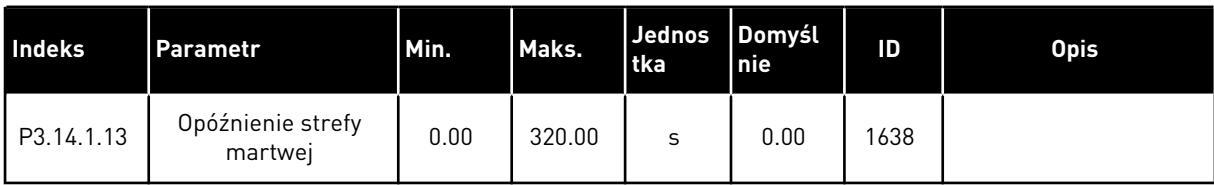

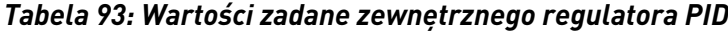

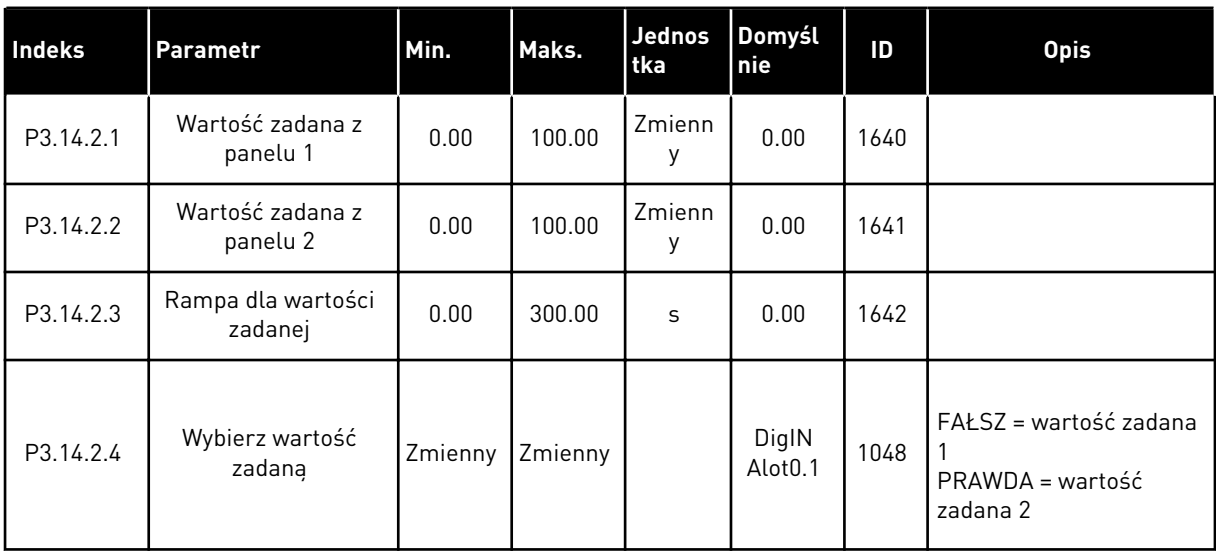

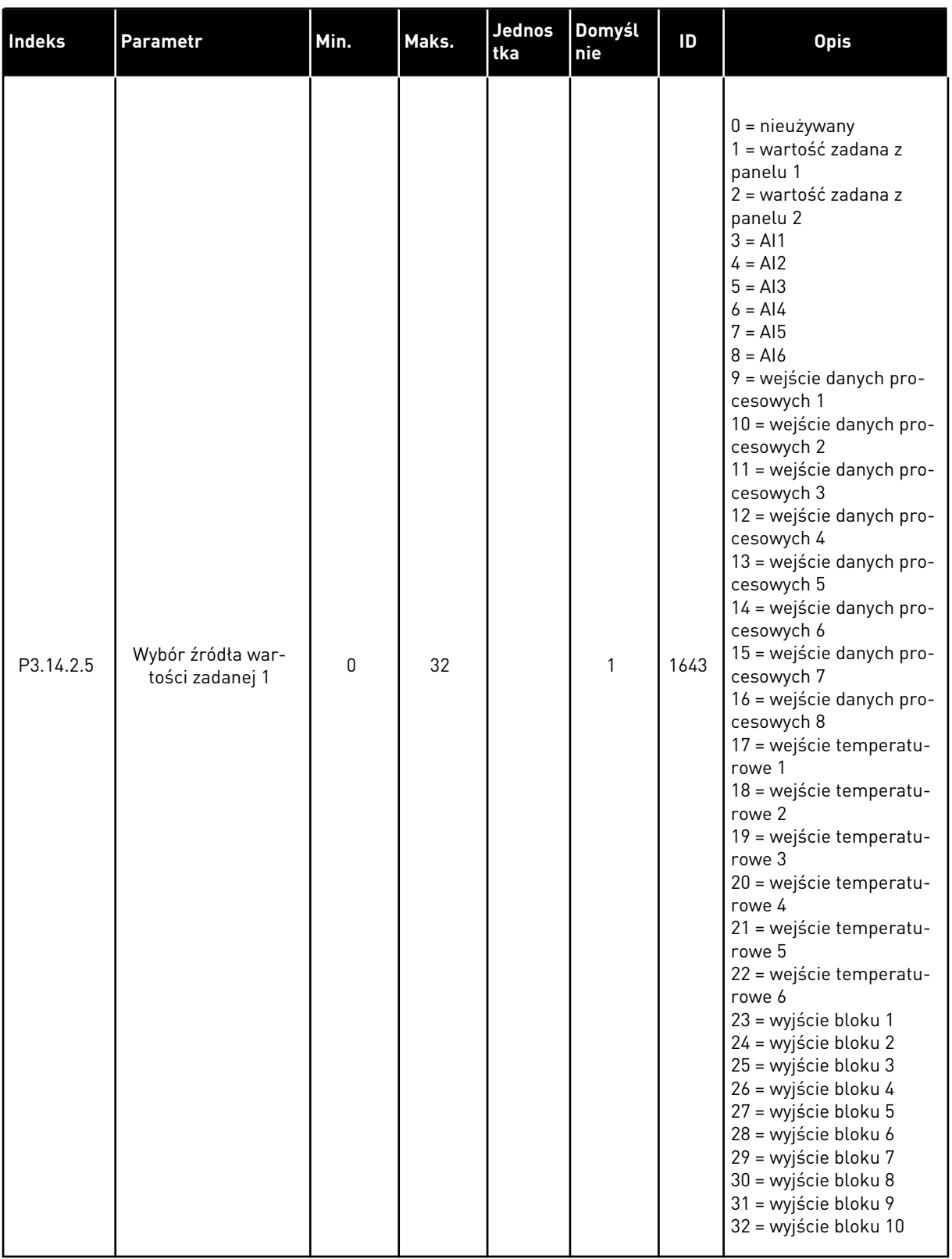

# *Tabela 93: Wartości zadane zewnętrznego regulatora PID*

l

# *Tabela 93: Wartości zadane zewnętrznego regulatora PID*

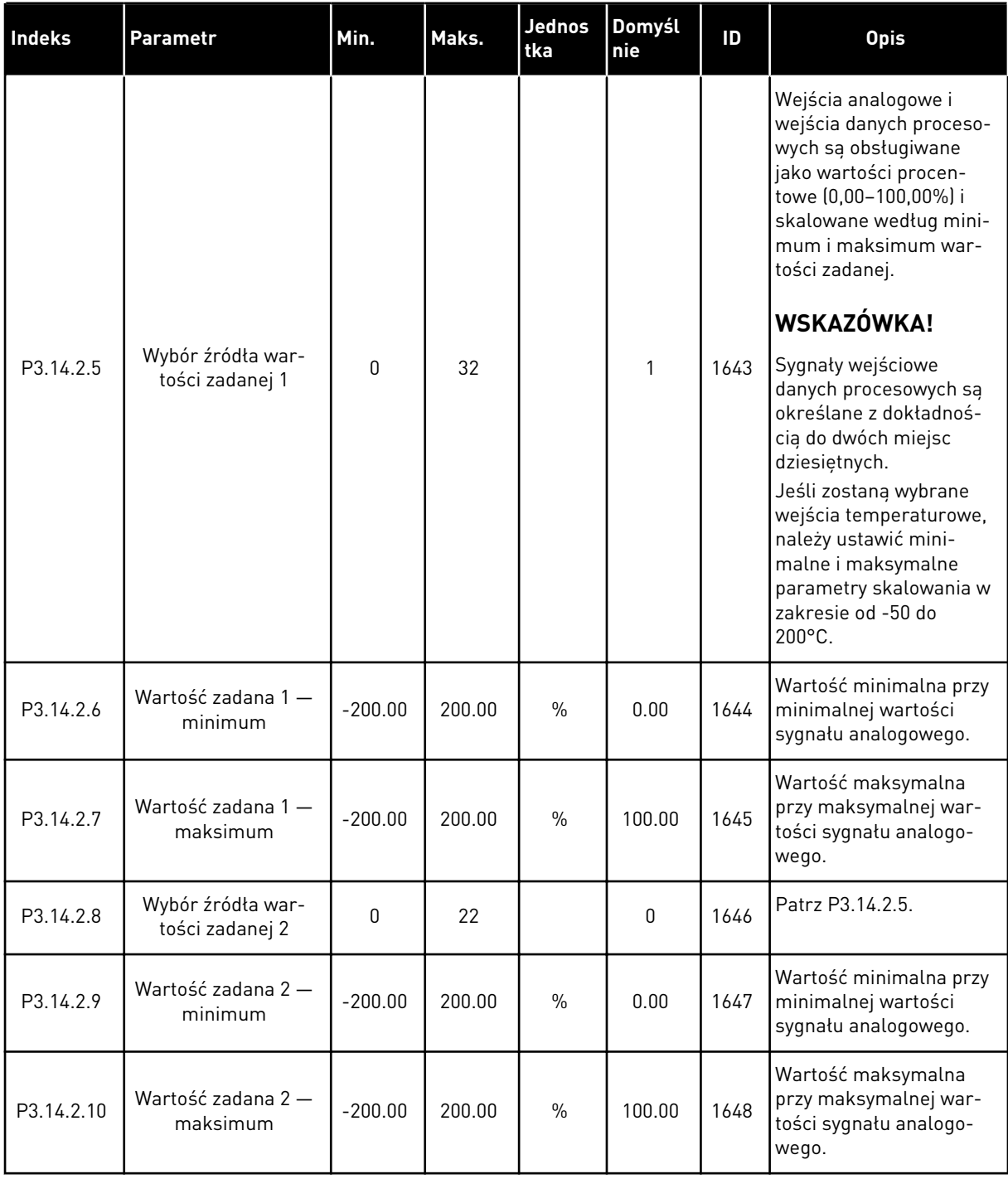

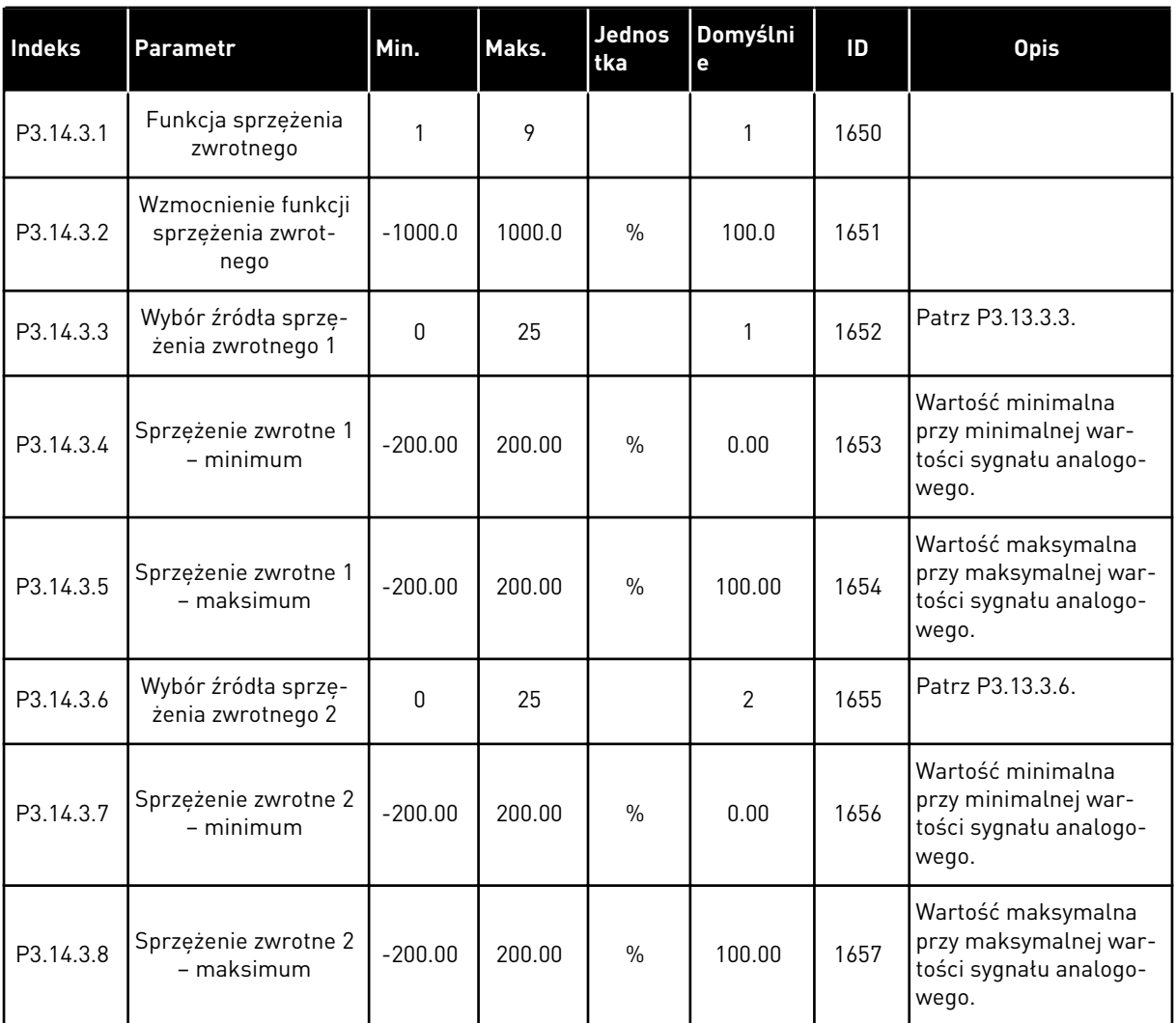

# *Tabela 94: Sprzężenie zwrotne zewnętrznego regulatora PID*

a dhe ann an 1970.<br>Bhuailtean

P3.14.4.5

Odpowiedź na usterkę monitorowania zewnętrznego regulatora PID

zostanie osiągnięta wartość docelowa, pojawi się usterka lub

Patrz P3.9.1.11.

alarm.

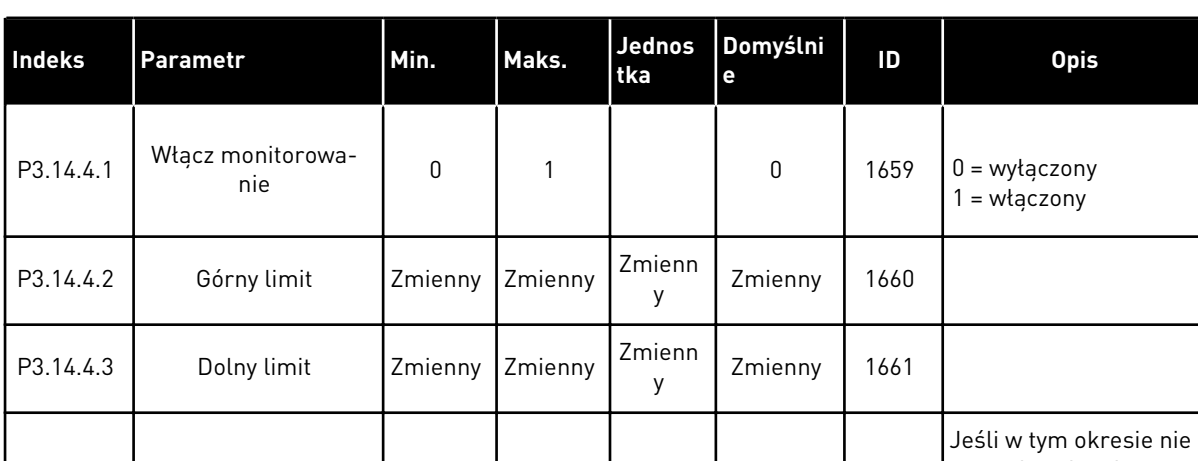

0 3 2 757

P3.14.4.4 | Opóźnienie | 0 | 30000 | s | 0 | 1662

#### *Tabela 95: Monitorowanie procesu zewnętrznego regulatora PID*

# **5.15 GRUPA 3.15: STEROWANIE WIELOPOMPOWE**

#### *Tabela 96: Parametry sterowania wielopompowego*

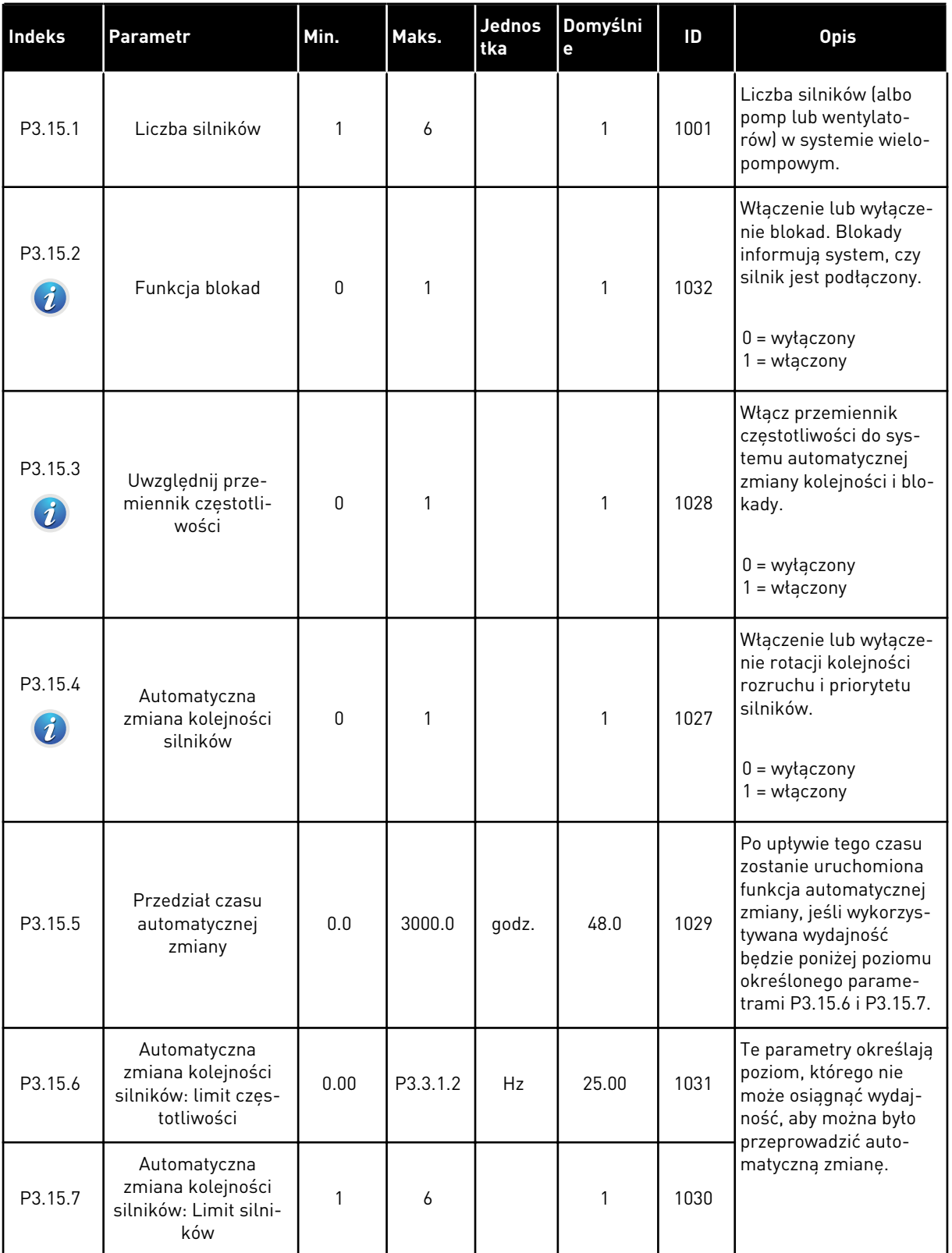

a dhe ann an 1970.<br>Tha ann an 1970, ann an 1970, ann an 1970.

# *Tabela 96: Parametry sterowania wielopompowego*

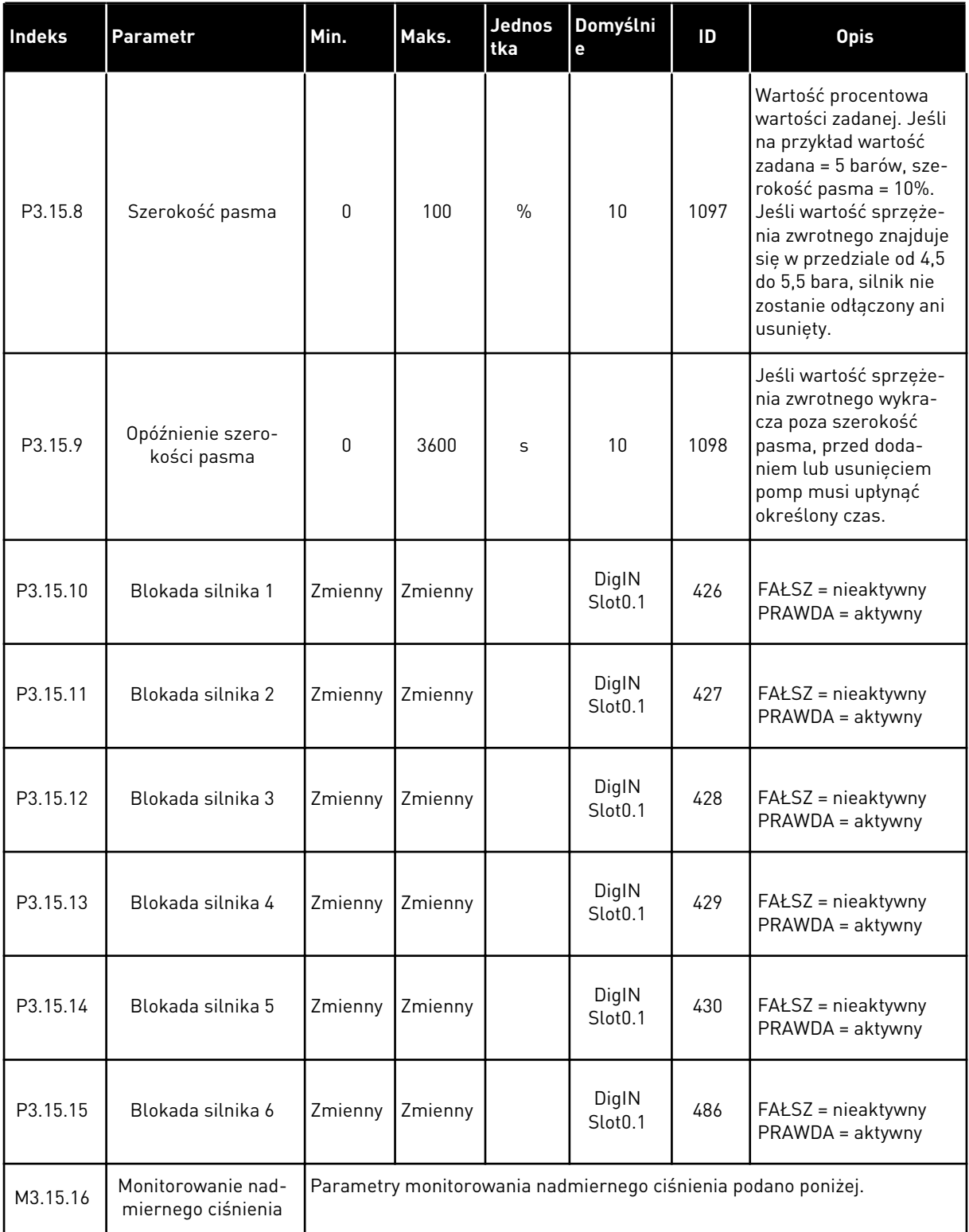

.4 0.00 <sup>1699</sup> Ustaw poziom alarmu nadmiernego ciśnienia.

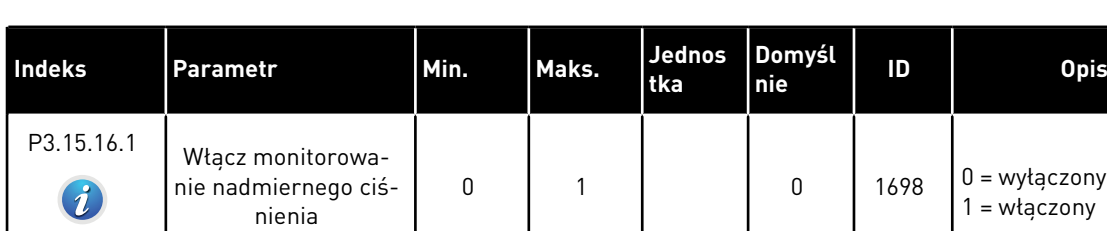

P3.13.1. 6

P3.13.1

#### *Tabela 97: Parametry monitorowania nadmiernego ciśnienia*

# **5.16 GRUPA 3.16: LICZNIKI CZASU KONSERWACJI**

P3.13.1. 5

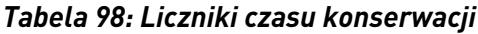

monitorowania

P3.15.16.2 Poziom alarmu

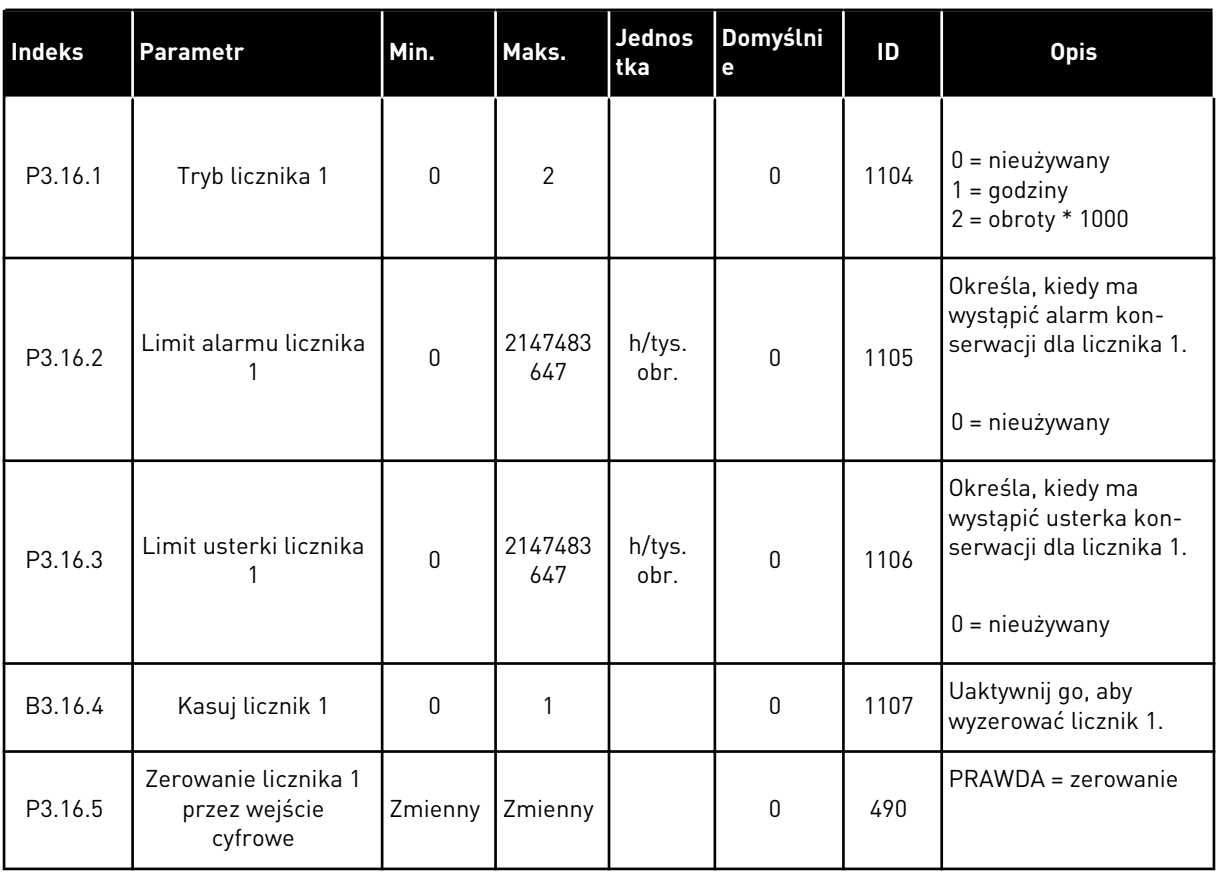

# **5.17 GRUPA 3.17: TRYB POŻAROWY**

#### *Tabela 99: Parametry trybu pożarowego*

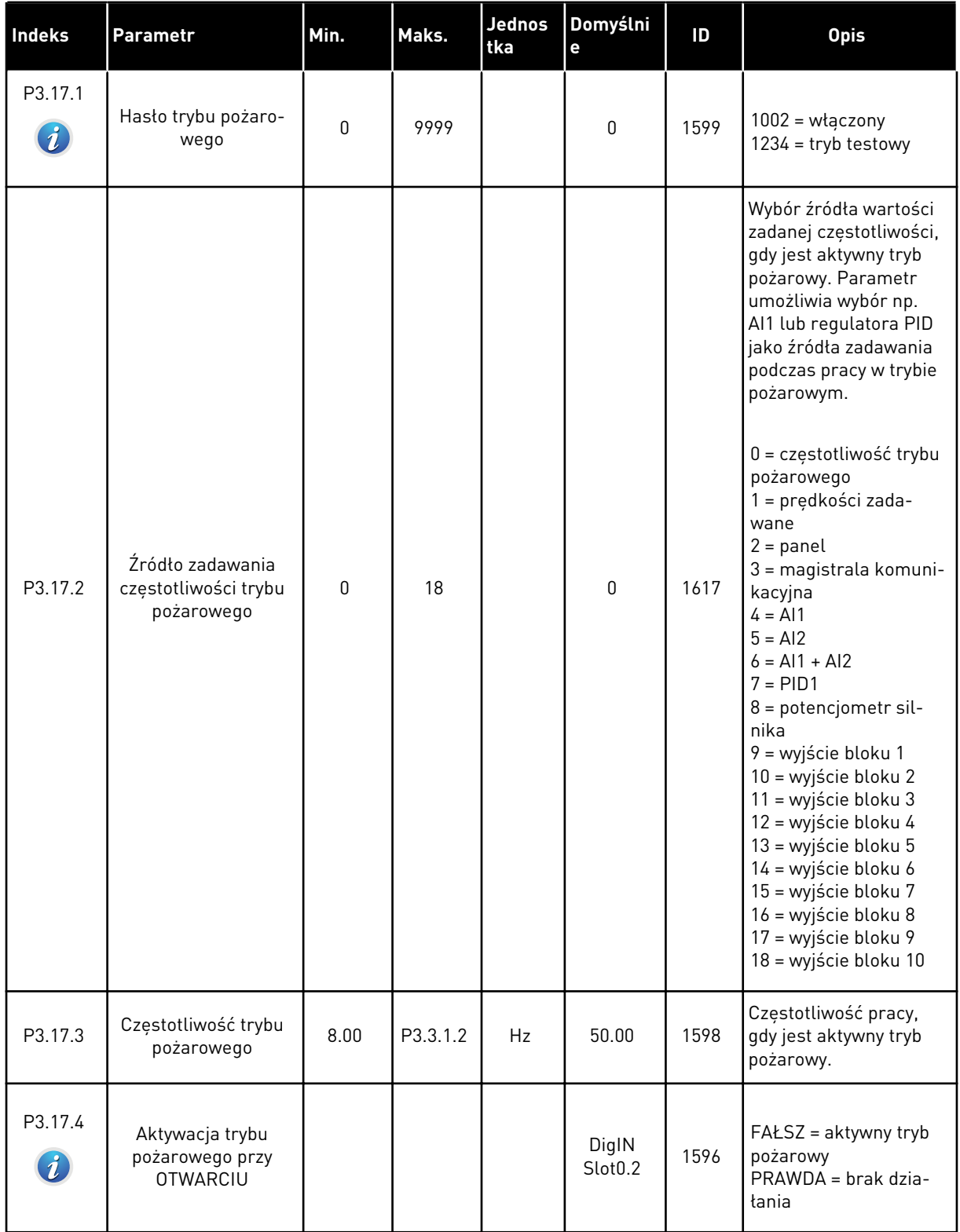

# *Tabela 99: Parametry trybu pożarowego*

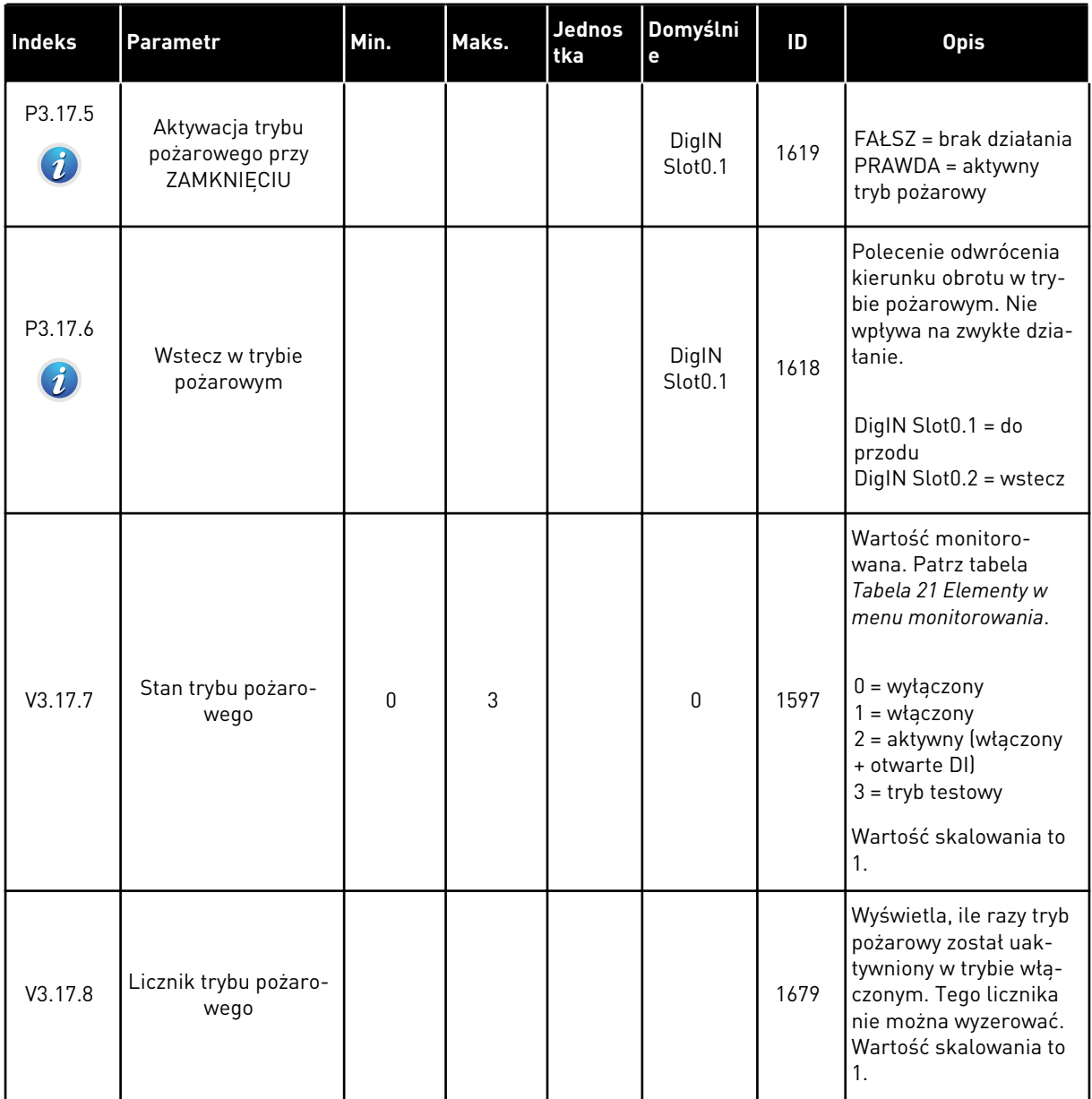

a dhe ann ann an 1970.

# **5.18 GRUPA 3.18: PARAMETRY WSTĘPNEGO PODGRZEWANIA SILNIKA**

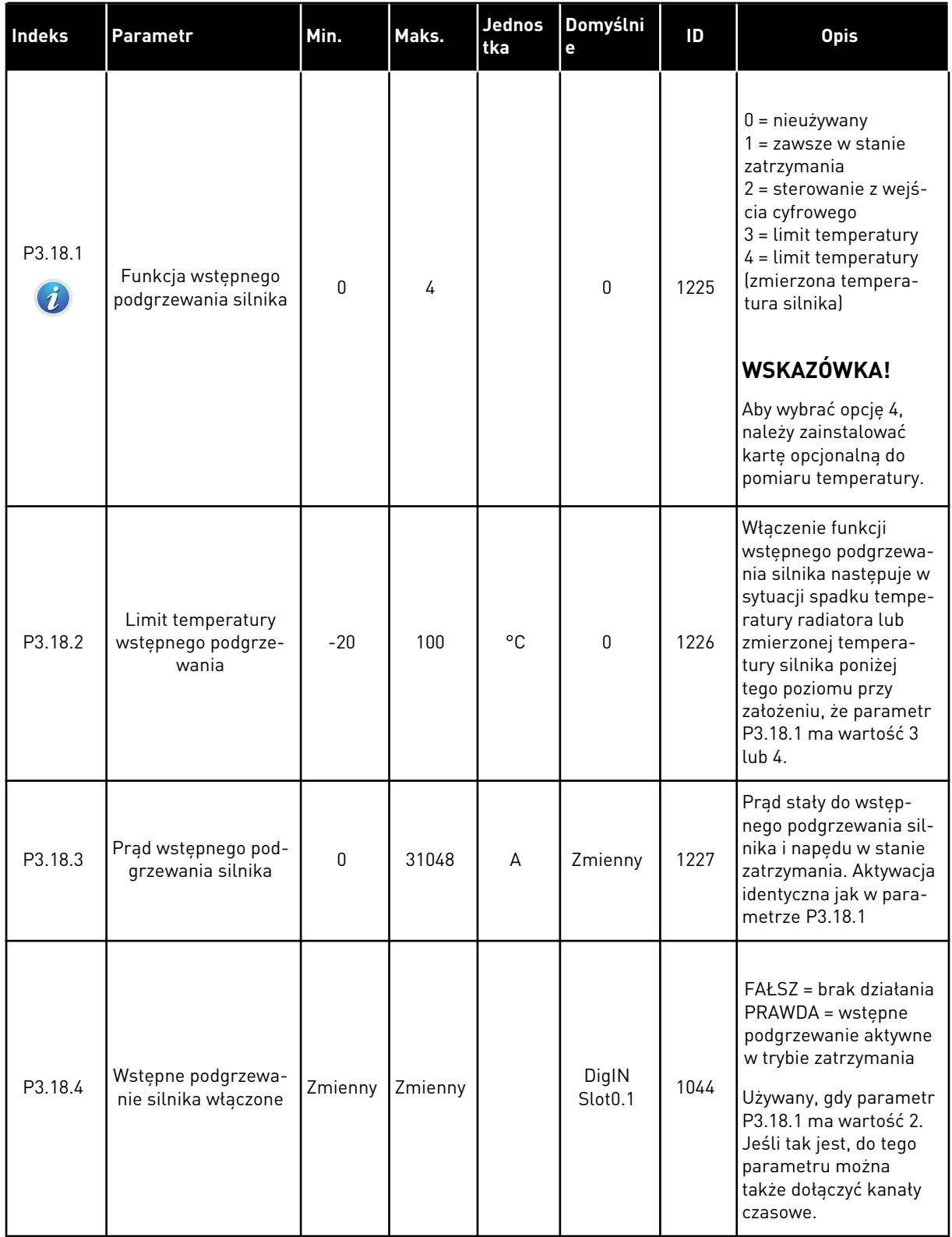

#### *Tabela 100: Parametry wstępnego podgrzewania silnika*

# *Tabela 100: Parametry wstępnego podgrzewania silnika*

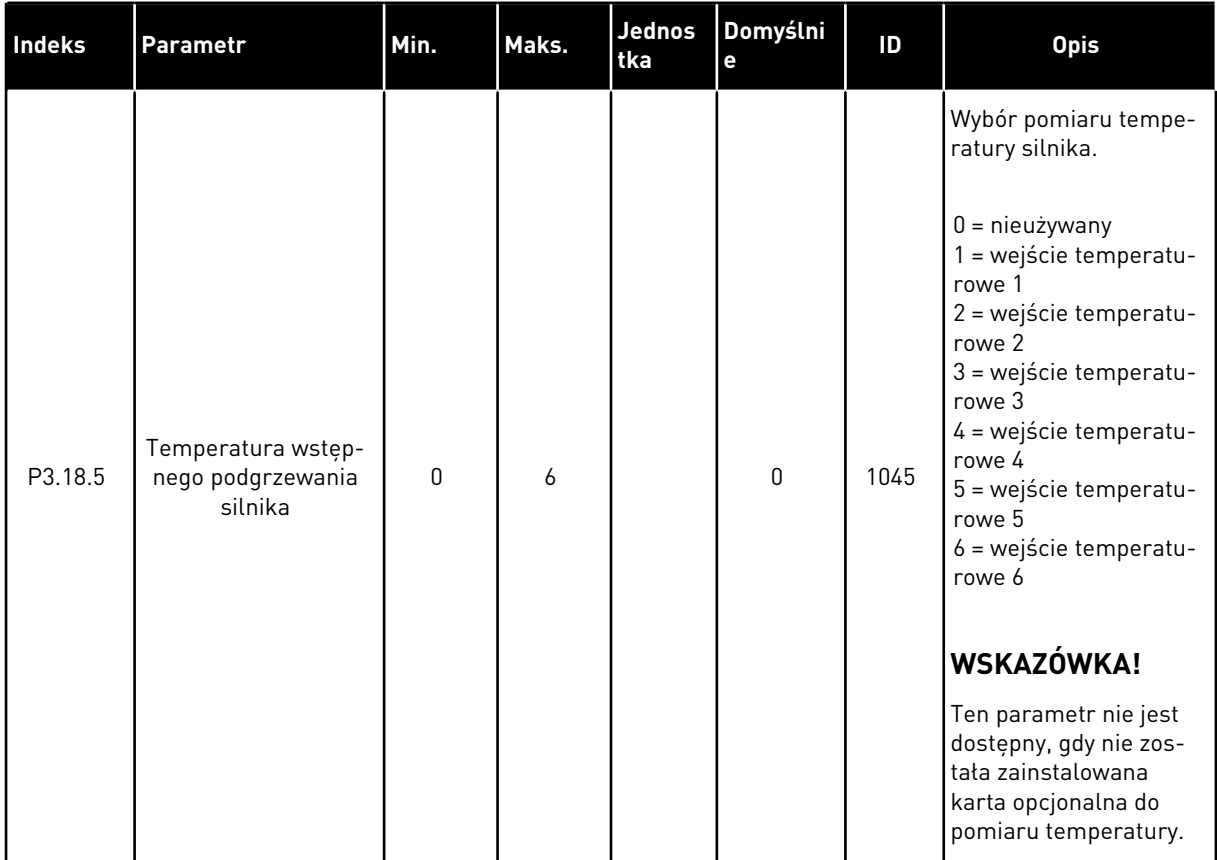

a dhe ann ann an 1970.

#### **5.19 GRUPA 3.20: HAMULEC MECHANICZNY**

#### *Tabela 101: Parametry hamulca mechanicznego*

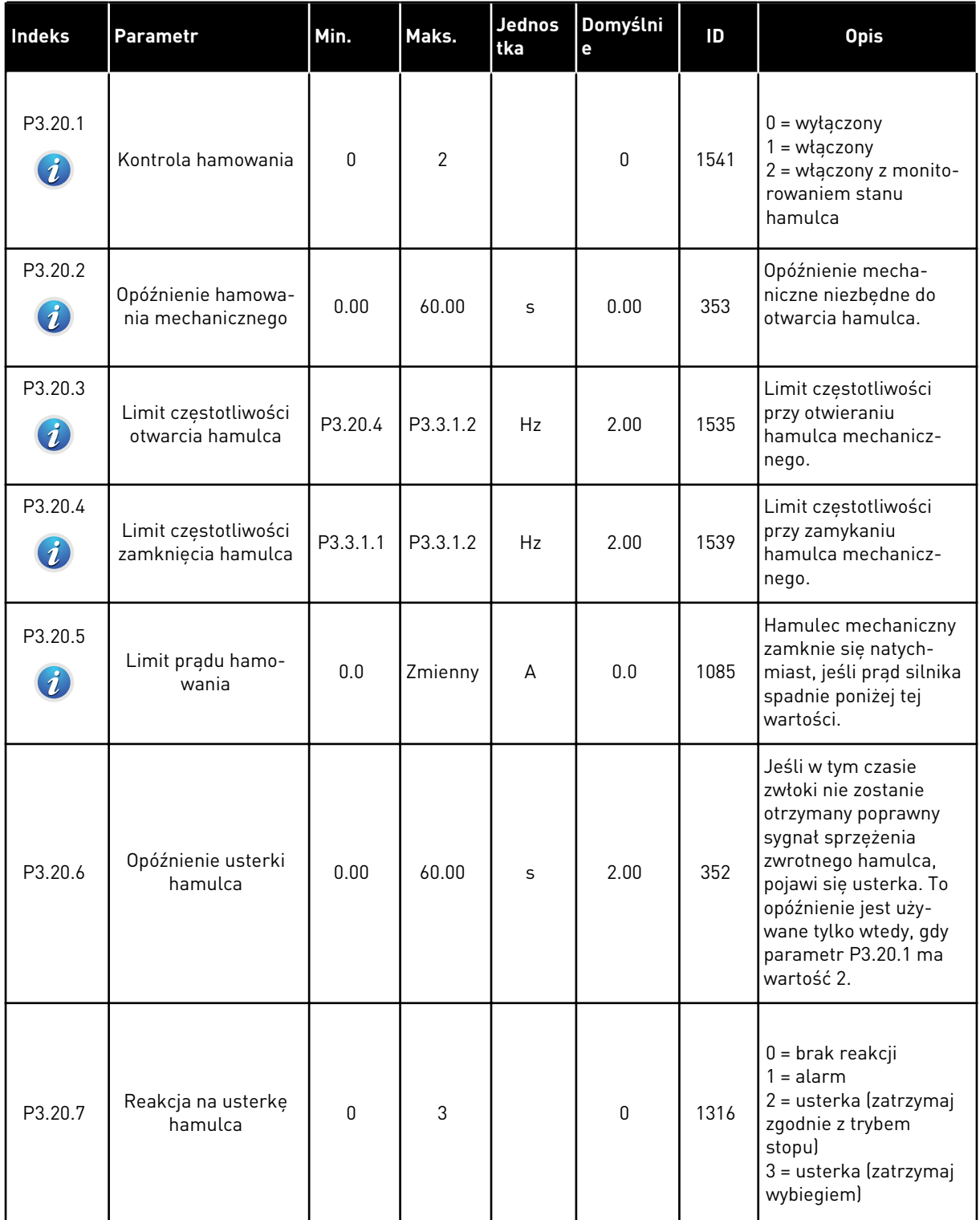

# *Tabela 101: Parametry hamulca mechanicznego*

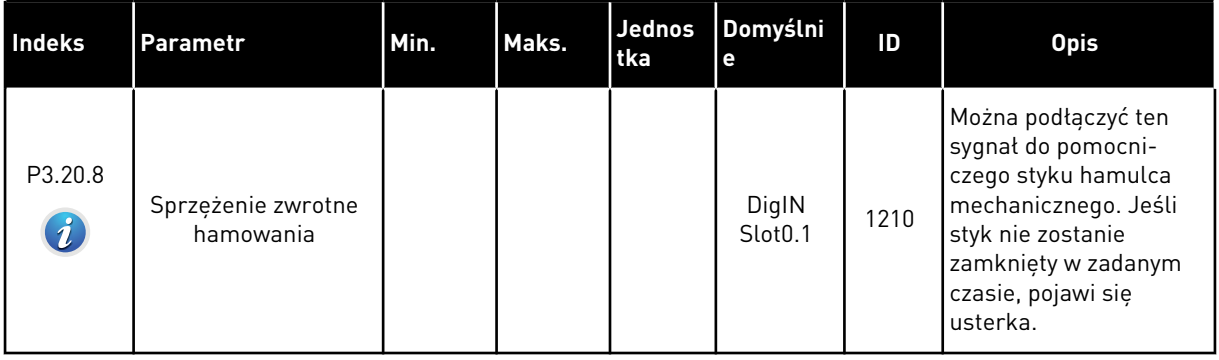

a dhe ann an 1970.
# **5.20 GRUPA 3.21: STEROWANIE POMPĄ**

*Tabela 102: Parametry automatycznego czyszczenia*

| Indeks                        | <b>Parametr</b>                           | Min. | Maks.  | Jednos<br>tka | Domyślni<br>e                | ID   | <b>Opis</b>                                                                                                    |
|-------------------------------|-------------------------------------------|------|--------|---------------|------------------------------|------|----------------------------------------------------------------------------------------------------|
| P3.21.1.1<br>$\boldsymbol{i}$ | Funkcja czyszczenia                       | 0    | 1      |               | $\mathbf{0}$                 | 1714 | $0 = wyłączony$<br>$1 = w \cdot \text{aczony}$                                                                                                    |
| P3.21.1.2<br>$\boldsymbol{i}$ | Aktywacja czyszcze-<br>nia                |      |        |               | DigIN<br>Slot <sub>0.1</sub> | 1715 | Sygnał wejścia cyfro-<br>wego uruchamiający<br>sekwencję automatycz-<br>nego czyszczenia. Jeśli<br>sygnał aktywacji zosta-<br>nie wyłączony przed<br>zakończeniem sekwen-<br>cji, automatyczne czy-<br>szczenie zatrzyma się. |
|                               |                                           |      |        |               |                              |      | WSKAZÓWKA!                                                                                                    |
|                               |                                           |      |        |               |                              |      | Jeśli wejście jest<br>aktywne, napęd uru-<br>chomi się.                                                                                                    |
| P3.21.1.3                     |                                           |      |        |               |                              |      | Liczba cykli czyszcze-                                                                                                    |
| $\boldsymbol{i}$              | Cykle czyszczenia                         | 1    | 100    |               | 5                            | 1716 | nia do przodu lub<br>wstecz.                                                                                                    |
| P3.21.1.4<br>$\boldsymbol{i}$ | Częstotliwość czy-<br>szczenia do przodu  | 0.00 | 50.00  | Hz            | 45.00                        | 1717 | Częstotliwość czy-<br>szczenia do przodu w<br>cyklu automatycznego<br>czyszczenia.                                                                                                    |
| P3.21.1.5<br>$\boldsymbol{i}$ | Czas czyszczenia do<br>przodu             | 0.00 | 320.00 | $\sf S$       | 2.00                         | 1718 | Czas operacji czyszcze-<br>nia do przodu w cyklu<br>automatycznego czy-<br>szczenia.                                                                                                    |
| P3.21.1.6<br>$\boldsymbol{i}$ | Częstotliwość czy-<br>szczenia wstecznego | 0.00 | 50.00  | Hz            | 45.00                        | 1719 | Częstotliwość czy-<br>szczenia wstecznego w<br>cyklu automatycznego<br>czyszczenia.                                                                                                    |
| P3.21.1.7<br>$\boldsymbol{i}$ | Czas czyszczenia<br>wstecznego            | 0.00 | 320.00 | S             | 0.00                         | 1720 | Czas operacji czyszcze-<br>nia wstecznego w cyklu<br>automatycznego czy-<br>szczenia.                                                                                                    |
| P3.21.1.8<br>$\boldsymbol{i}$ | Czas przyspieszania<br>przy czyszczeniu   | 0.1  | 300.0  | S             | 0.1                          | 1721 | Czas przyspieszania<br>silnika przy aktywnym<br>automatycznym czy-<br>szczeniu.                                                                                                    |

# *Tabela 102: Parametry automatycznego czyszczenia*

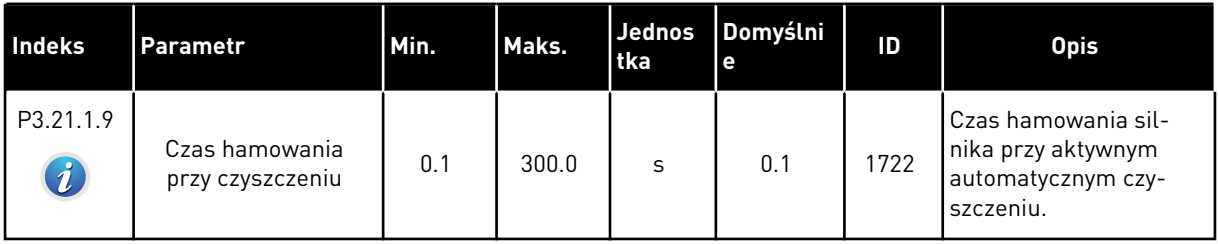

a dhe ann ann an 1970.<br>Tha ann an 1970, ann an 1970, ann an 1970.

# *Tabela 103: Parametry pompy jockey*

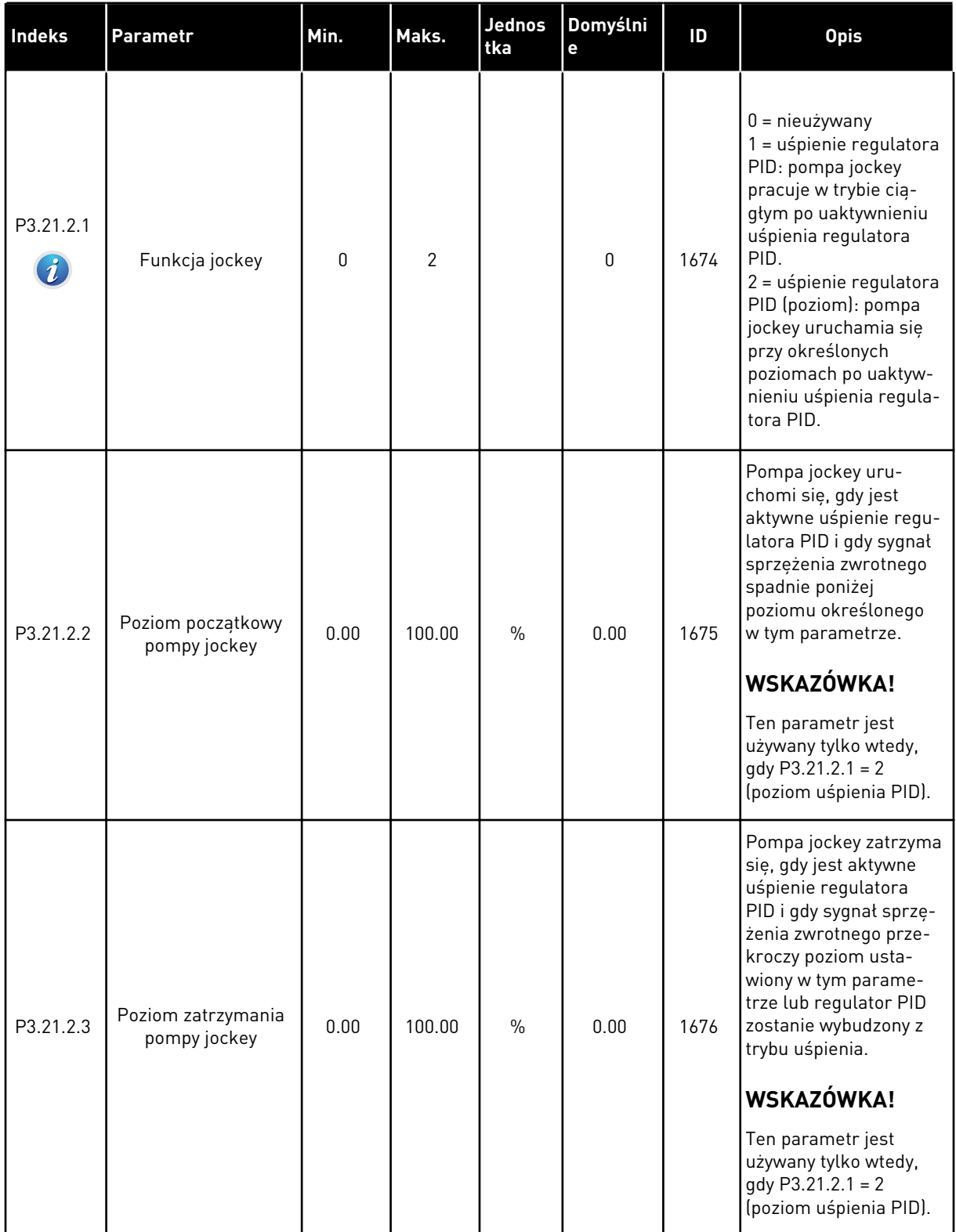

# *Tabela 104: Parametry pompy zalewania*

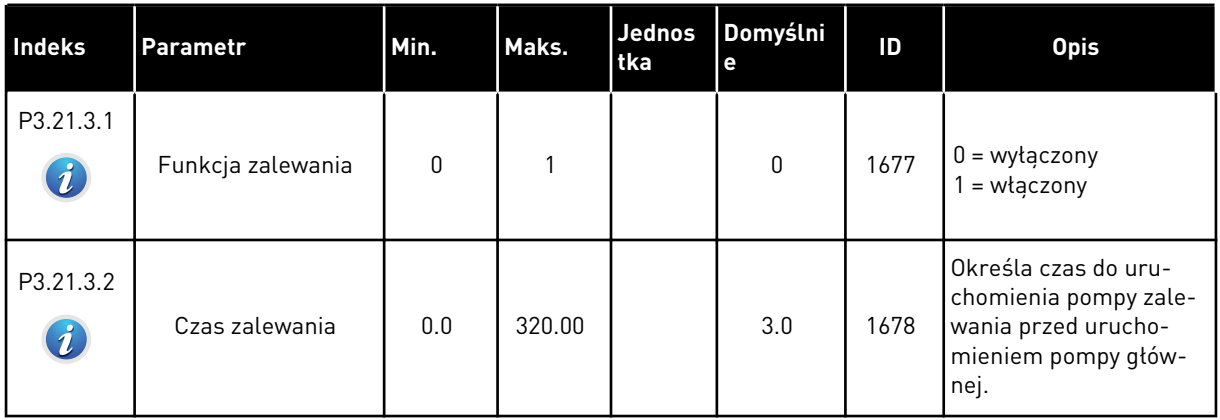

a dhe ann ann an 1970.<br>Tha ann an 1970, ann an 1970, ann an 1970.

# **6 MENU DIAGNOSTYKA**

# **6.1 AKTYWNE USTERKI**

W przypadku wystąpienia usterki lub wielu usterek zaczyna migać wyświetlacz z nazwą usterki. Naciśnij przycisk OK, aby powrócić do menu Diagnostyka. W podmenu Aktywne usterki jest wyświetlana liczba usterek. Aby wyświetlić dane dotyczące czasu wystąpienia usterki, wybierz usterkę i naciśnij przycisk OK.

Usterka będzie aktywna aż do jej skasowania. Istnieją 4 sposoby kasowania usterki.

- Naciśnij przycisk Reset i przytrzymaj go 2 sekundy.
- Przejdź do podmenu Kasuj usterki i użyj parametru Kasuj usterki.
- Podaj sygnał kasowania na WE/WY sterujące.
- Podaj sygnał kasowania za pomocą magistrali.

W podmenu Aktywne usterki może znajdować się lista maksymalnie 10 usterek. Usterki w podmenu są wyświetlane w kolejności ich wystąpienia.

## **6.2 KASUJ USTERKI**

To menu umożliwia kasowanie usterek. Patrz instrukcje w rozdziale *[10.1 Na wyświetlaczu](#page-341-0)  [pojawia się usterka](#page-341-0)*.

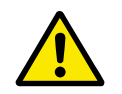

## **UWAGA!**

Aby uniknąć ponownego rozruchu napędu, należy przed skasowaniem usterki odłączyć sygnał sterowania zewnętrznego.

## **6.3 HISTORIA USTEREK**

W historii usterek może znajdować się lista 40 usterek.

Aby wyświetlić szczegóły usterki, przejdź do niej w historii usterek i naciśnij przycisk OK.

## **6.4 LICZNIKI GŁÓWNE**

Jeśli wartość licznika jest odczytywana z magistrali, patrz rozdział *[9.19 Liczniki główne i](#page-336-0)  [kasowalne](#page-336-0)*.

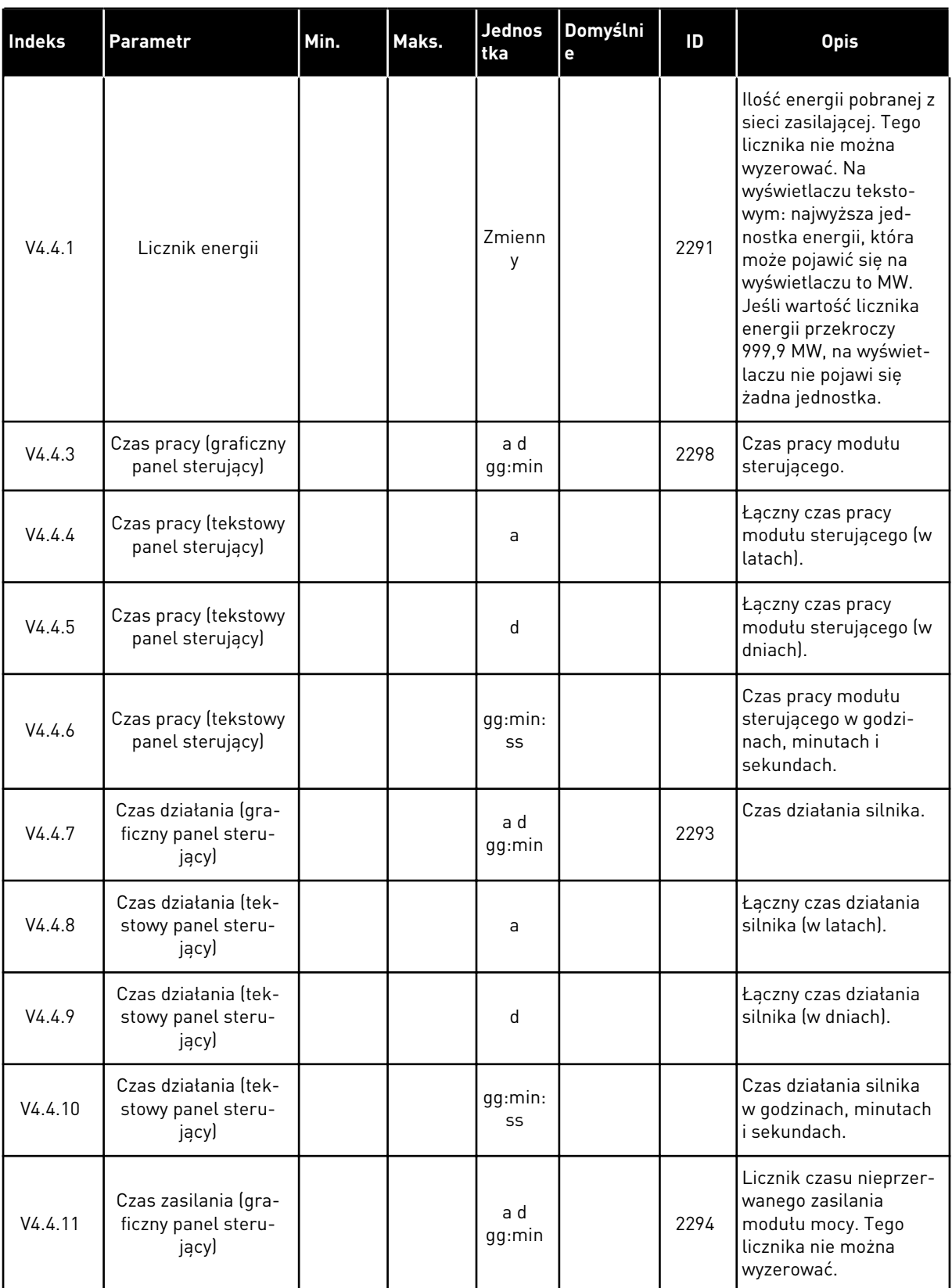

# *Tabela 105: Parametry liczników głównych w menu diagnostyki*

a dhe ann ann an 1970.<br>Tha ann an 1970, ann an 1970, ann an 1970.

# *Tabela 105: Parametry liczników głównych w menu diagnostyki*

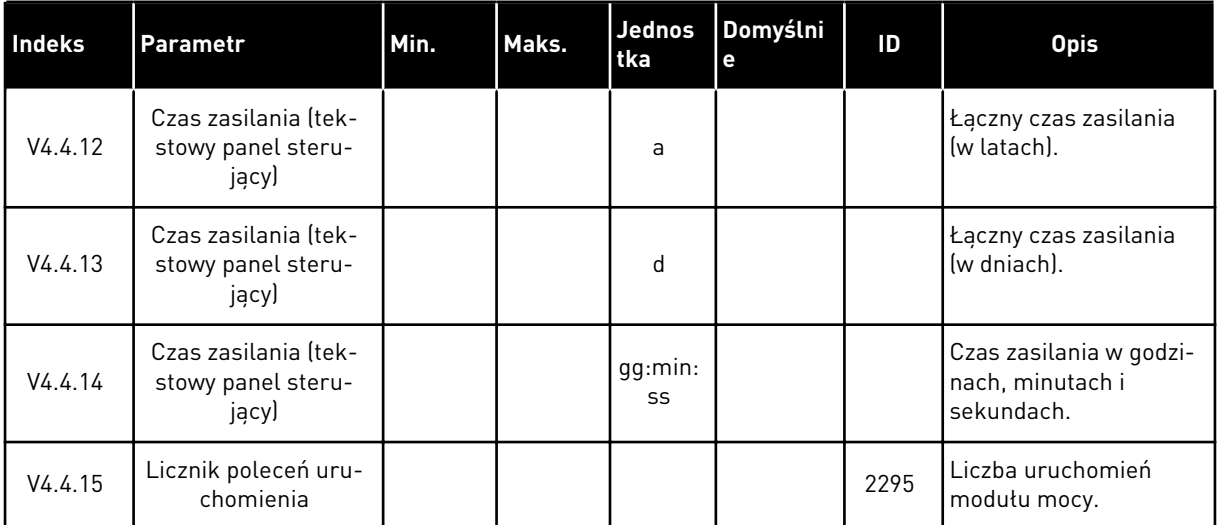

# **6.5 LICZNIKI KASOWALNE**

Jeśli wartość licznika jest odczytywana z magistrali, patrz rozdział *[9.19 Liczniki główne i](#page-336-0)  [kasowalne](#page-336-0)*.

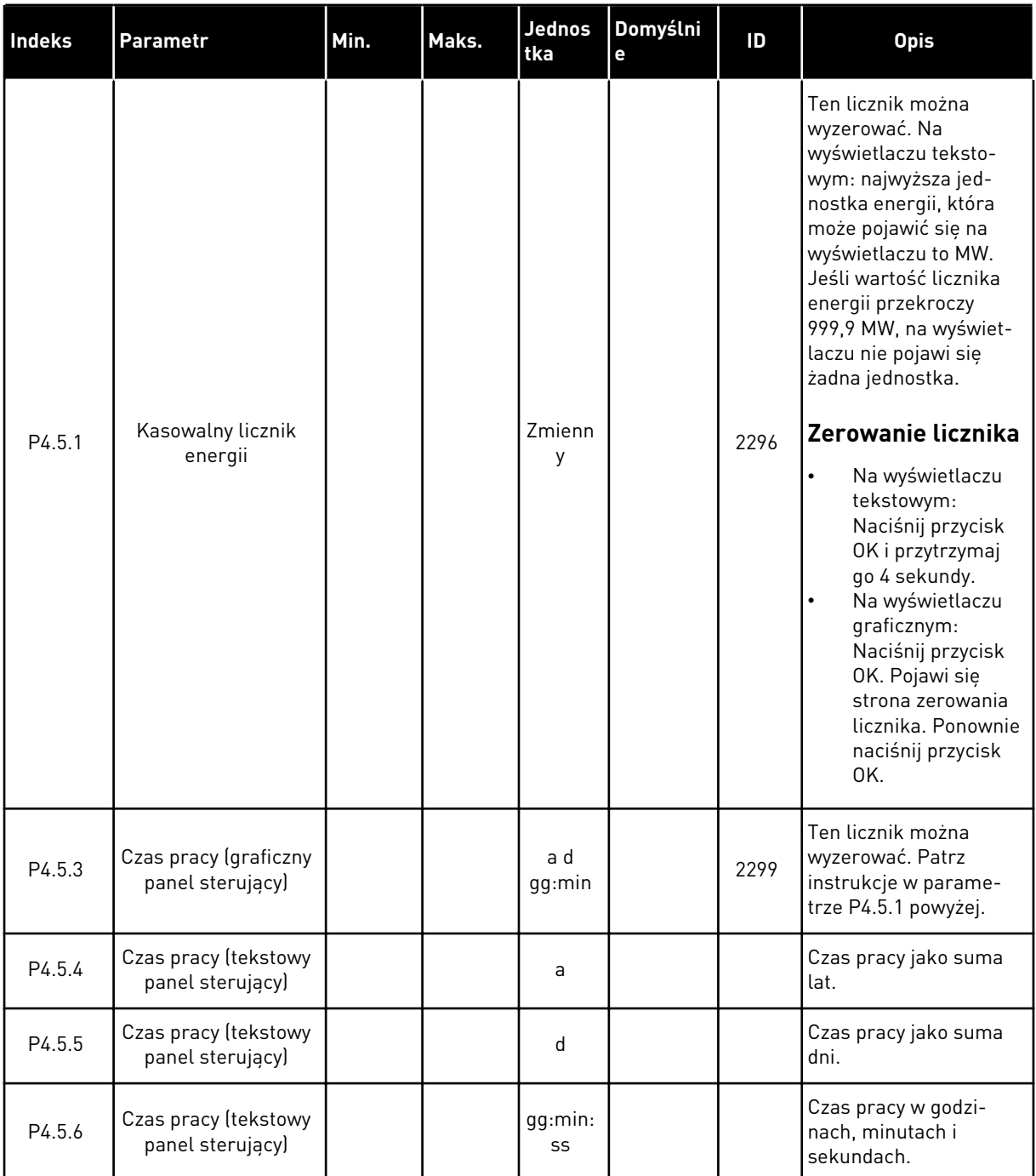

# *Tabela 106: Parametry liczników kasowalnych w menu diagnostyki*

a dhe ann an 1970.<br>Chuirtean

# **6.6 INFORMACJE O OPROGRAMOWANIU**

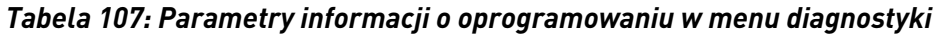

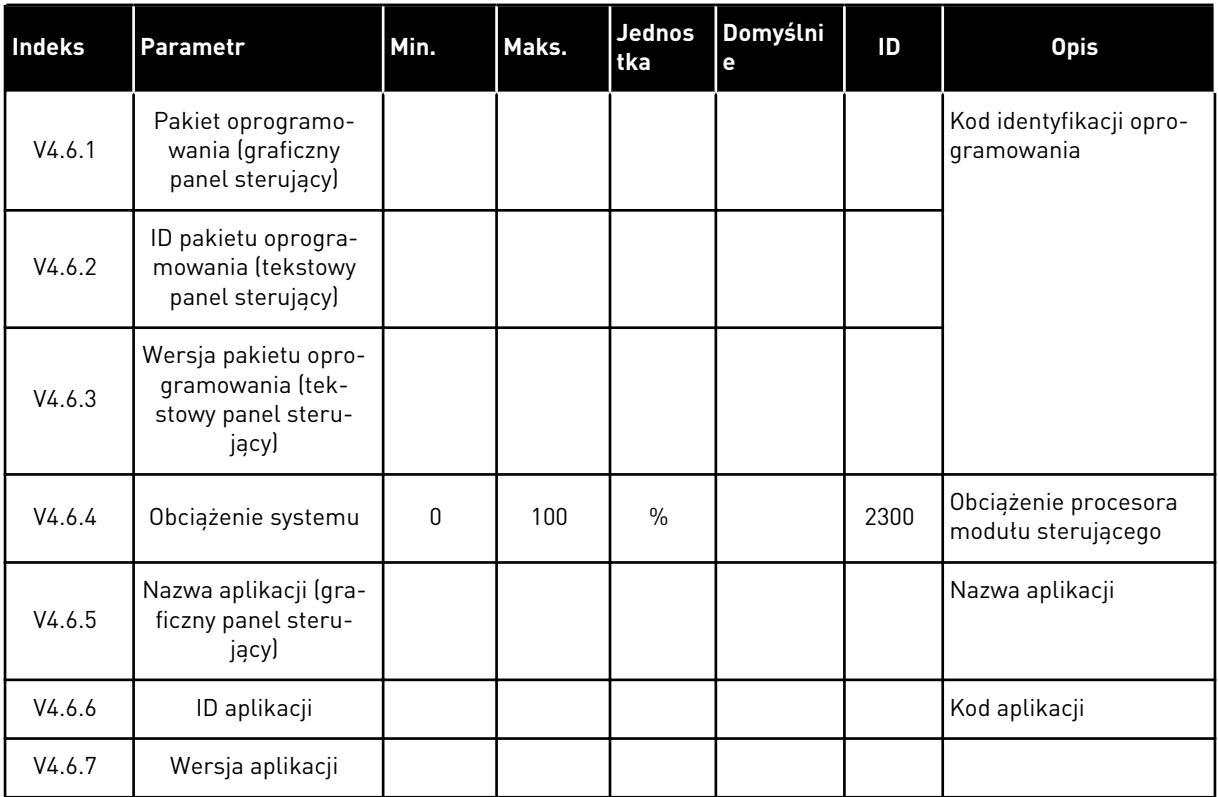

# **7 MENU WE/WY I SPRZĘT**

W tym menu znajdują się różne ustawienia związane z opcjami. Wartości w tym menu są wartościami nieprzetworzonymi, tj. nie są skalowane przez aplikację.

# **7.1 PODSTAWOWE WE/WY**

W menu Podstawowe WE/WY można monitorować stan wejść i wyjść.

a dhe ann an 1970.

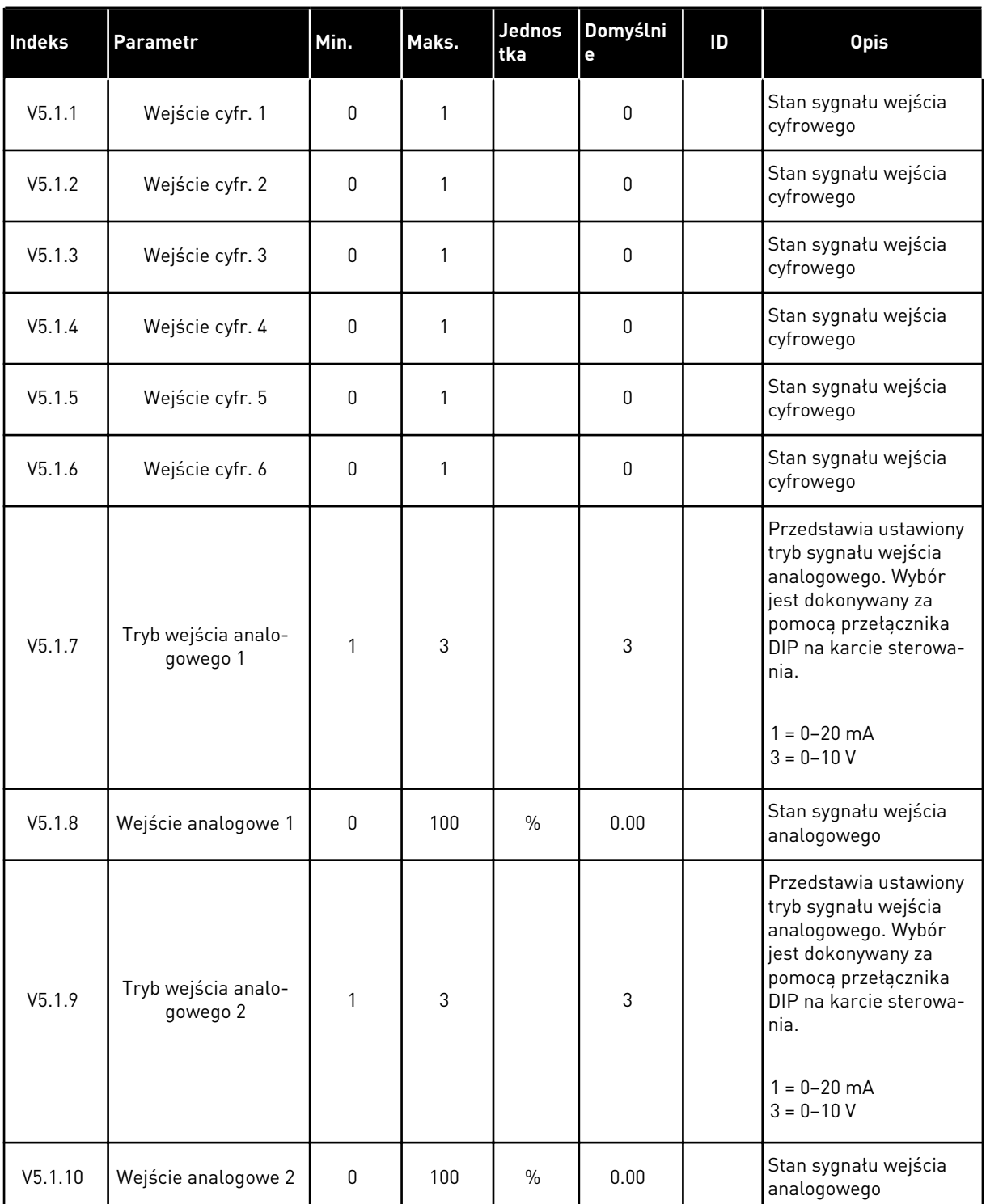

# *Tabela 108: Podstawowe parametry WE/WY w menu WE/WY i sprzęt*

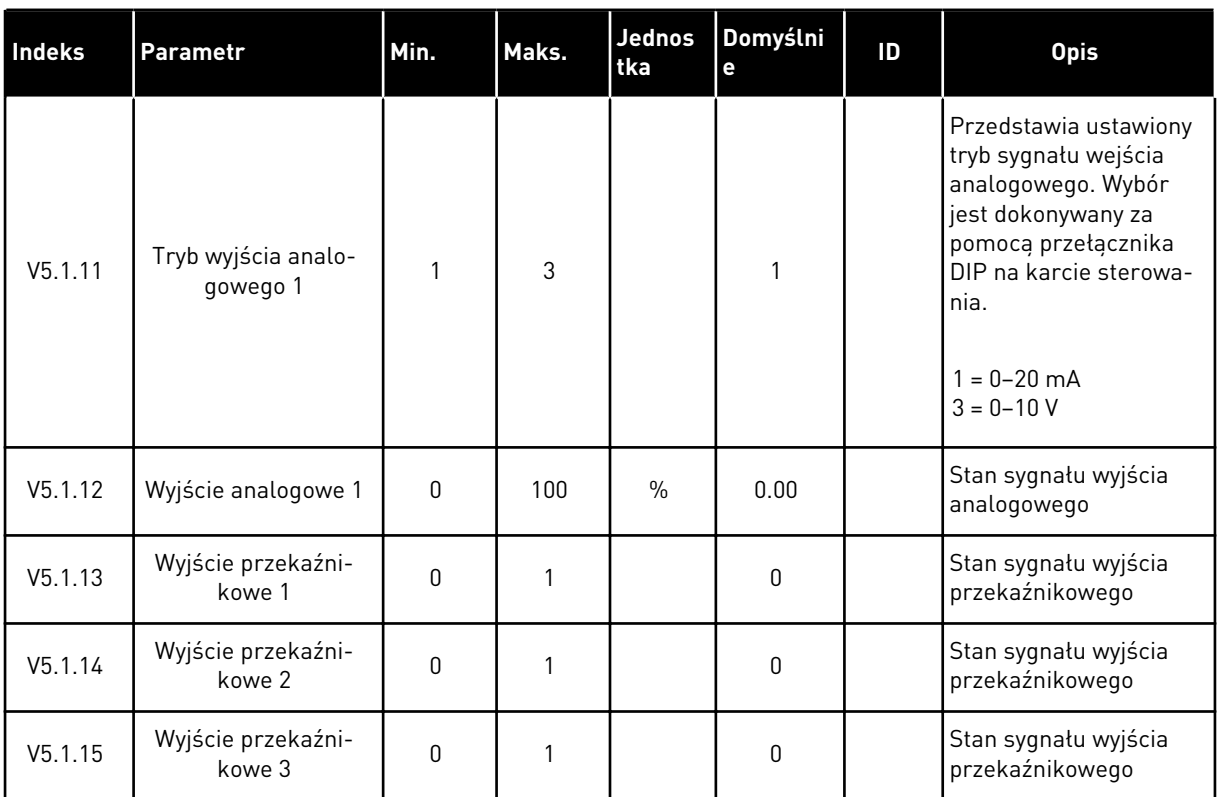

#### *Tabela 108: Podstawowe parametry WE/WY w menu WE/WY i sprzęt*

# **7.2 GNIAZDA KART OPCJONALNYCH**

Parametry w tym menu różnią się w zależności od karty opcjonalnej. Wyświetlane parametry dotyczą zainstalowanej karty opcjonalnej. Jeśli w gniazdach C, D ani E nie ma kart opcjonalnych, nie będą wyświetlane żadne parametry. Więcej informacji na temat położenia gniazd znajduje się w rozdziale *[9.7.1 Programowanie wejść cyfrowych i analogowych](#page-272-0)*.

Po wyjęciu karty opcjonalnej na wyświetlaczu pojawi się kod usterki 39 oraz nazwa usterki *Urządzenie usunięte*. Patrz rozdział *[10.3 Kody usterek](#page-347-0)*.

*Tabela 109: Parametry dotyczące karty opcjonalnej*

| <b>Menu</b> | Funkcja       | <b>Opis</b>                                        |  |  |  |  |
|-------------|---------------|----------------------------------------------------|--|--|--|--|
| Gniazdo C   | Ustawienia    | Ustawienia związane z kartą opcjonalną             |  |  |  |  |
|             | Monitorowanie | Monitorowanie danych związanych z kartą opcjonalną |  |  |  |  |
| Gniazdo D   | Ustawienia    | Ustawienia związane z kartą opcjonalną             |  |  |  |  |
|             | Monitorowanie | Monitorowanie danych związanych z kartą opcjonalną |  |  |  |  |
| Gniazdo E   | Ustawienia    | Ustawienia związane z kartą opcjonalną             |  |  |  |  |
|             | Monitorowanie | Monitorowanie danych związanych z kartą opcjonalną |  |  |  |  |

## **7.3 ZEGAR CZASU RZECZYWISTEGO**

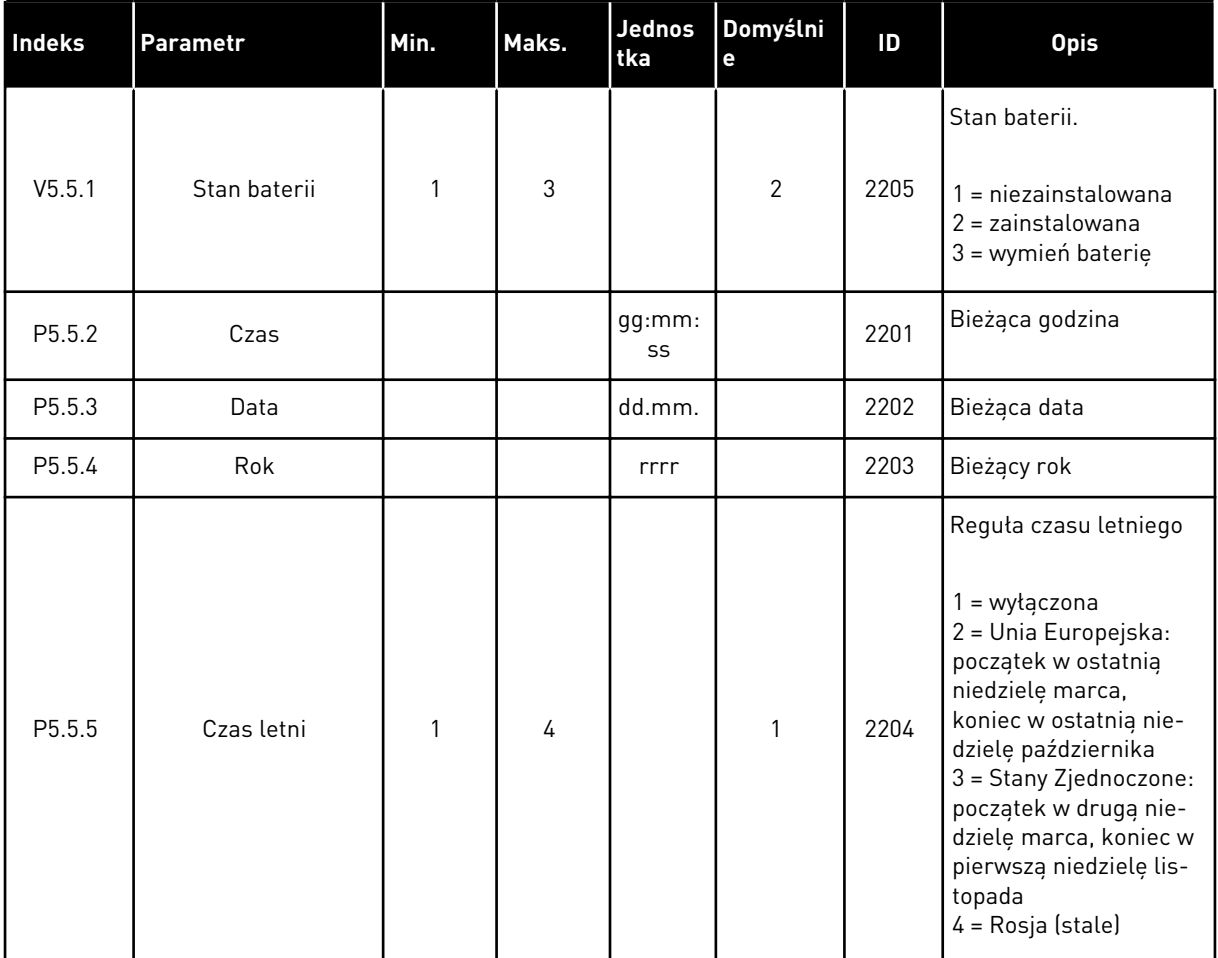

#### *Tabela 110: Parametry zegara czasu rzeczywistego w menu WE/WY i sprzęt*

## **7.4 USTAW. MODUŁU MOCY**

W tym menu można zmienić ustawienia wentylatora, modułu hamującego i filtru sinusoidalnego.

Wentylator pracuje w trybie optymalizowanym lub jest zawsze włączony. W trybie optymalizowanym wewnętrzna logika napędu otrzymuje dane dotyczące temperatury i reguluje prędkość wentylatorów. Po przejściu napędu w stan gotowości wentylator zatrzyma się po upływie 5 minut. W trybie Zawsze włączony wentylator pracuje z pełną prędkością i nie zatrzymuje się.

Filtr sinusoidalny ogranicza głębokość przemodulowania i uniemożliwia zmniejszanie częstotliwości kluczowania przez funkcje zarządzania temperaturą.

# *Tabela 111: Ustaw. modułu mocy*

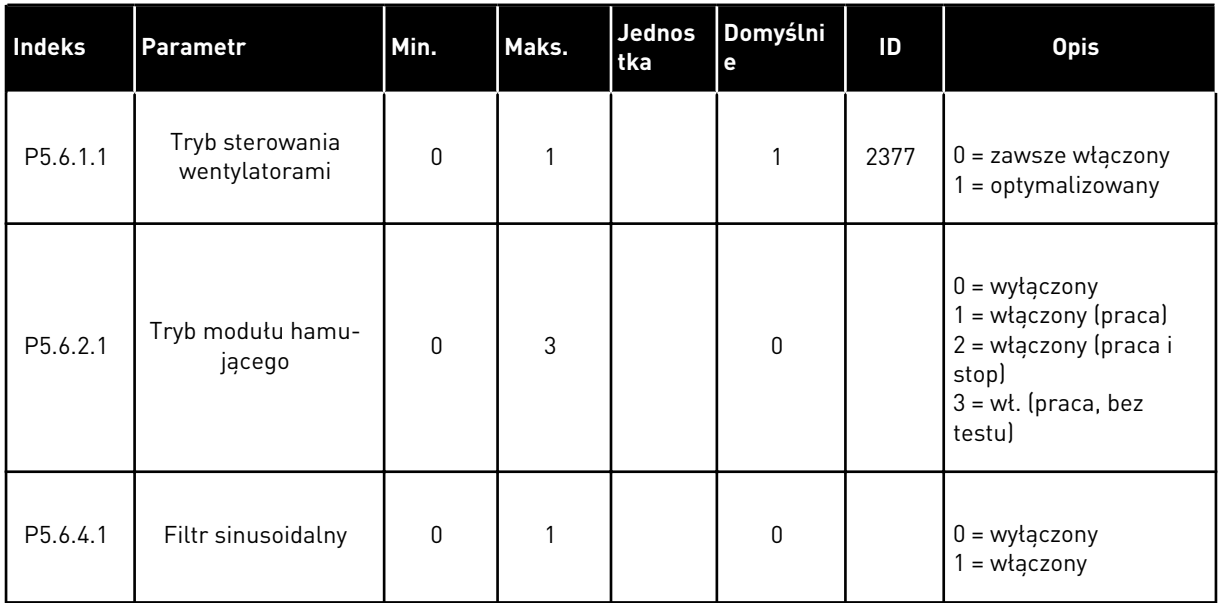

a dhe ann ann an 1970.<br>Tha ann an 1970, ann an 1970, ann an 1970.

# **7.5 PANEL STERUJĄCY**

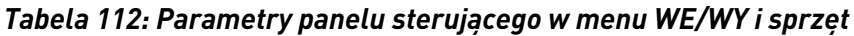

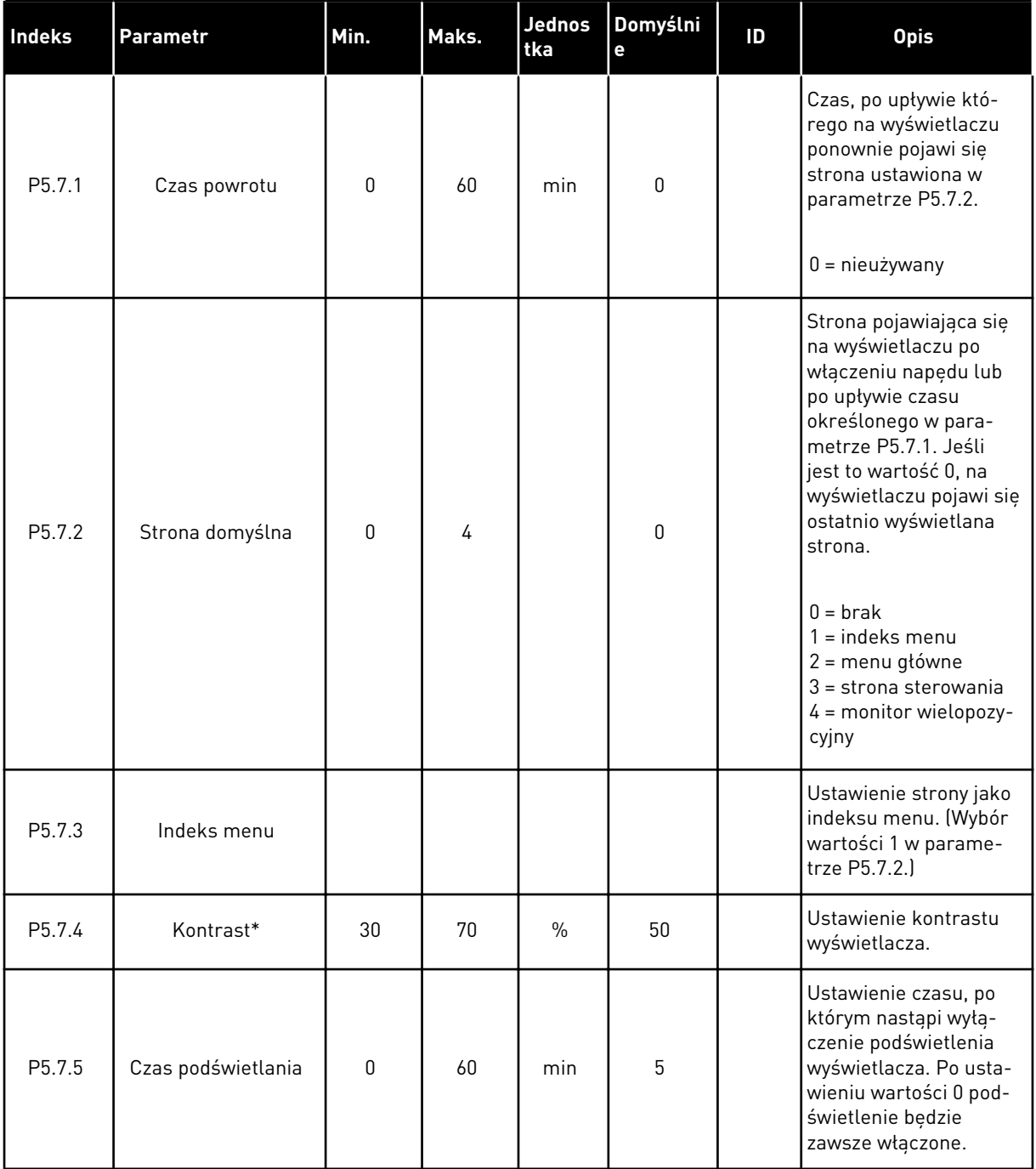

\* Dostępne tylko na graficznym panelu sterującym.

# **7.6 MAGISTRALA KOMUNIKACYJNA**

W menu WE/WY i sprzęt znajdują się parametry związane z kartami magistrali. Instrukcje dotyczące korzystania z tych parametrów znajdują się w podręczniku użytkownika magistrali.

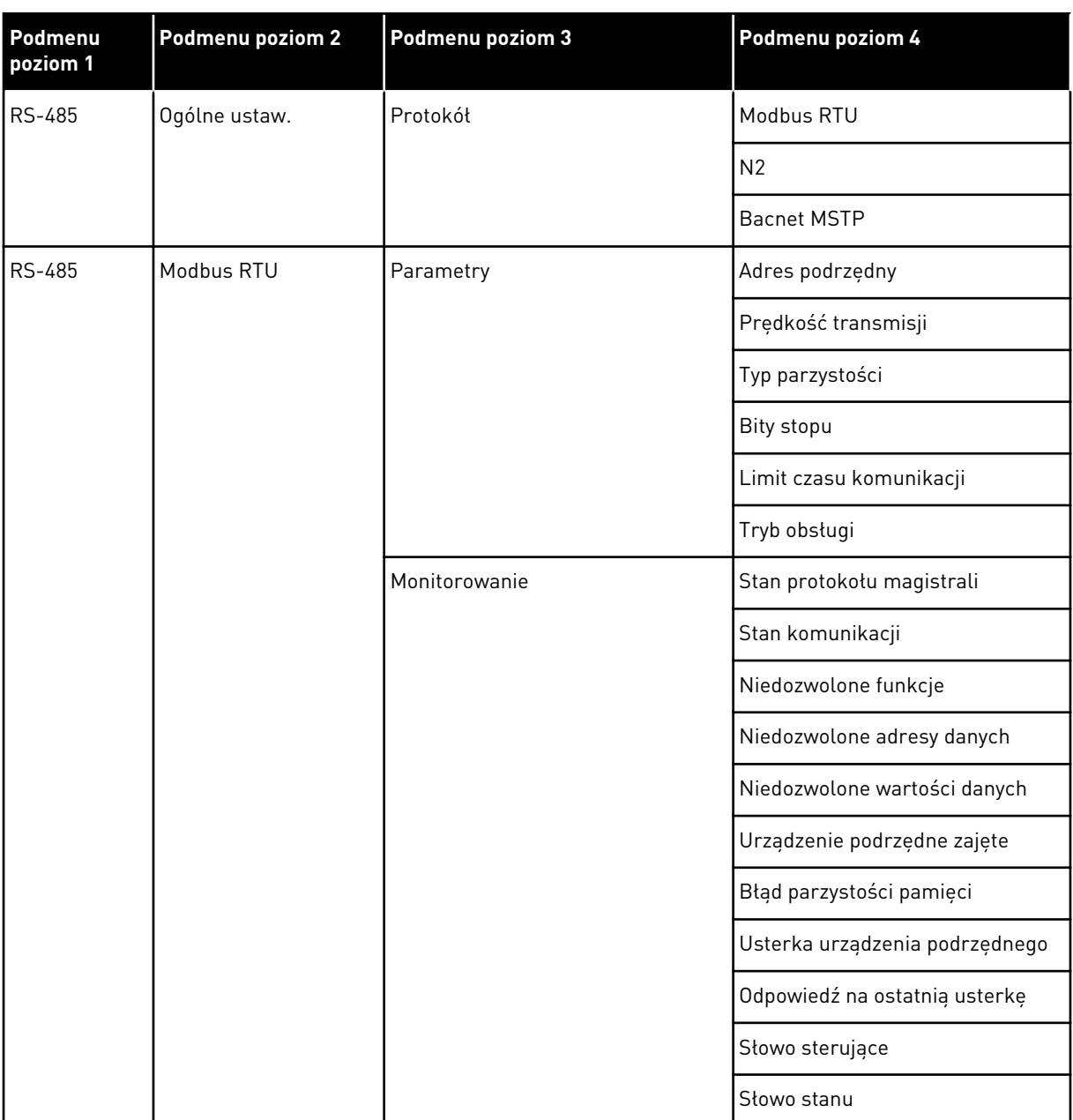

a dhe ann an 1970.<br>Bhuailtean

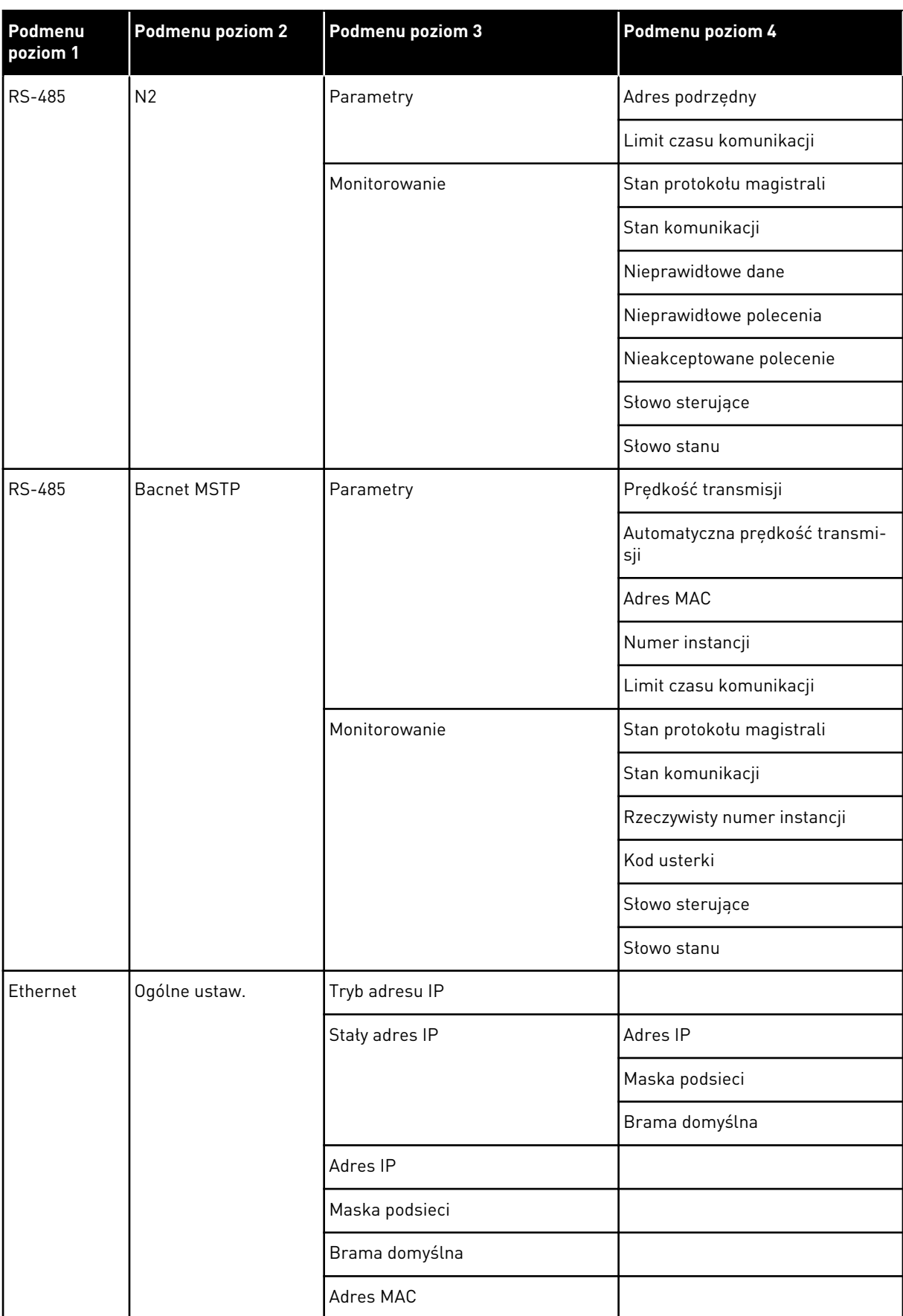

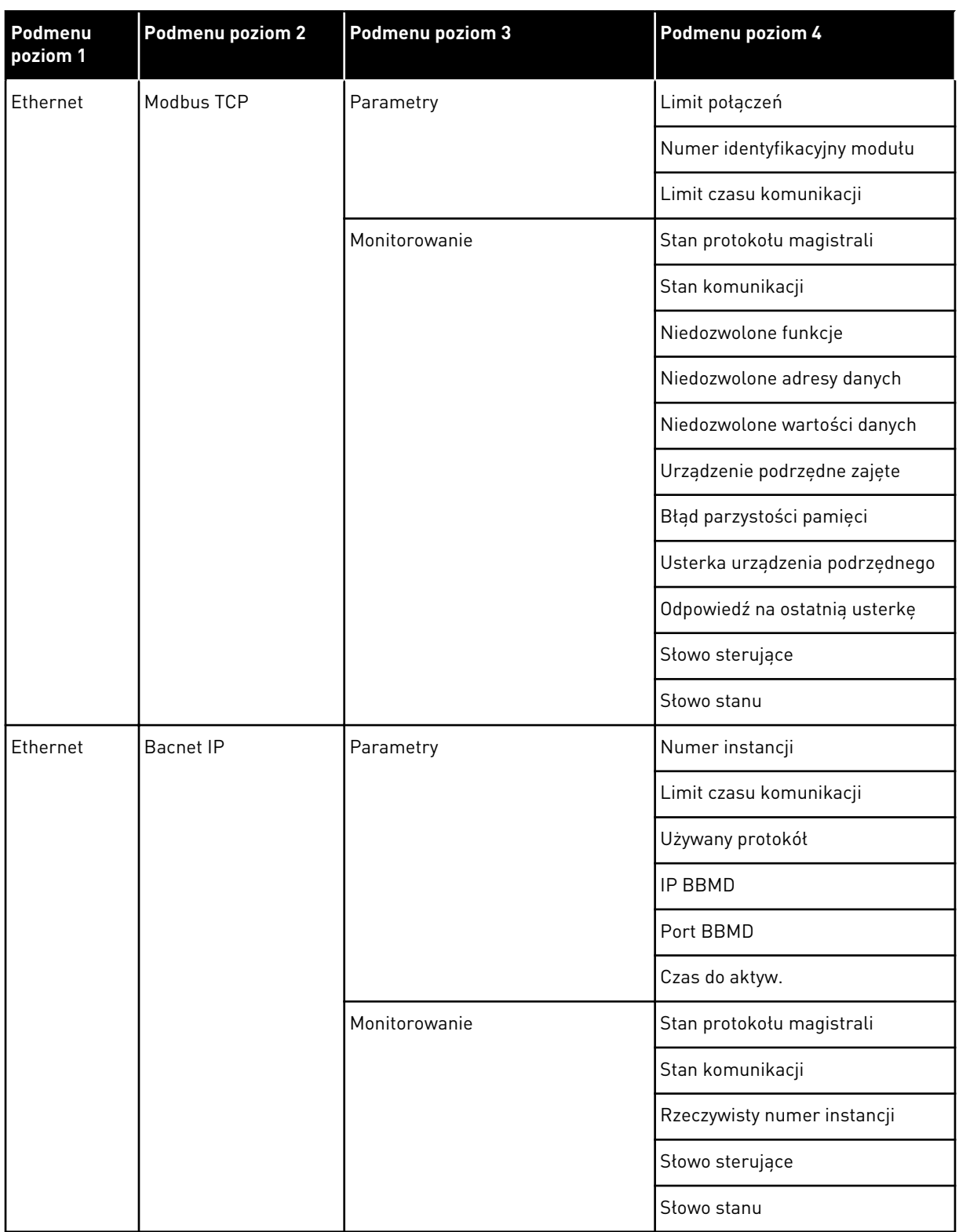

a dhe ann an 1970.<br>Chuirtean

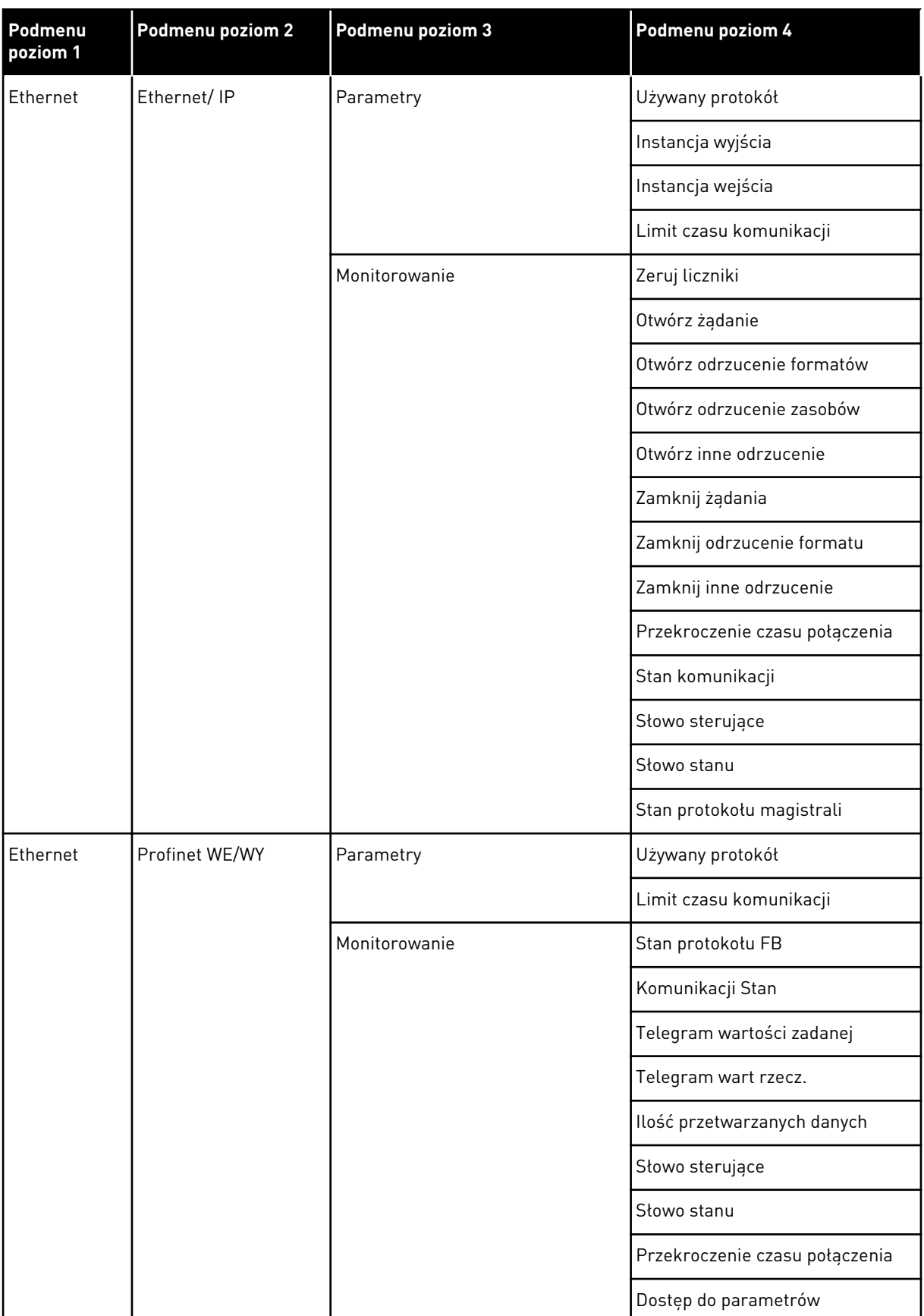

# **8 USTAWIENIA UŻYTKOWNIKA, ULUBIONE I MENU POZIOMU UŻYTKOWNIKA**

# **8.1 USTAWIENIA UŻYTKOWNIKA**

#### *Tabela 113: Ustawienia ogólne w menu ustawień użytkownika*

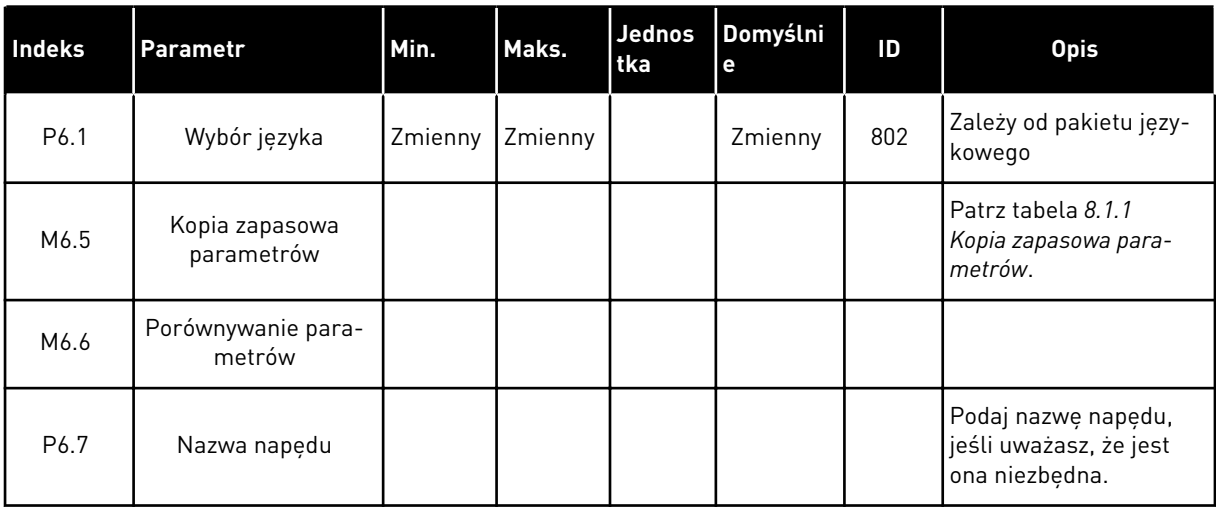

a dhe ann an 1970.

#### <span id="page-236-0"></span>8.1.1 KOPIA ZAPASOWA PARAMETRÓW

| <b>Indeks</b> | Parametr                         | Min.     | Maks. | Jednos<br>tka | Domyślni<br>e | ID  | <b>Opis</b>                                                                                                    |
|---------------|----------------------------------|----------|-------|---------------|---------------|-----|----------------------------------------------------------------------------------------------------|
| P6.5.1        | Przywróć<br>dom.ustaw.fabr.      |          |       |               |               | 831 | Przywraca domyślne<br>wartości parametrów i<br>uruchamia kreatora<br>rozruchu.                                                                        |
| P6.5.2        | Zapisz w panelu ste-<br>rującym  | $\Omega$ | 1     |               | $\Omega$      |     | Zapisanie wartości<br>parametrów na panelu<br>sterującym. Na przy-<br>kład w celu skopiowa-<br>nia ich do innego<br>napędu.<br>$0 =$ nie<br>$1 = tak$ |
| P6.5.3        | Przywróć z panelu<br>sterującego |          |       |               |               |     | Wczytanie wartości<br>parametrów z panelu<br>sterującego do napędu.                                                                                   |
| B6.5.4        | Zapisz w zestawie 1              |          |       |               |               |     | Zapis niestandardo-<br>wego zestawu parame-<br>trów (wszystkich para-<br>metrów z aplikacji).                                                         |
| B6.5.5        | Przywróć z zestawu 1             |          |       |               |               |     | Wczytanie niestandar-<br>dowego zestawu para-<br>metrów do napędu.                                                                                    |
| B6.5.6        | Zapisz w zestawie 2              |          |       |               |               |     | Zapis innego niestan-<br>dardowego zestawu<br>parametrów (wszyst-<br>kich parametrów z<br>aplikacji).                                                 |
| B6.5.7        | Przywróć z zestawu 2             |          |       |               |               |     | Wczytanie niestandar-<br>dowego zestawu para-<br>metrów 2 do napędu.                                                                                  |

*Tabela 114: Parametry kopii zapasowej parametrów w menu ustawień użytkownika*

\* Dostępne tylko na wyświetlaczu graficznym.

## **8.2 ULUBIONE**

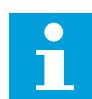

# **WSKAZÓWKA!**

To menu jest niedostępne na wyświetlaczu tekstowym.

Elementy często używane można dodać do ulubionych. Można zebrać zestaw parametrów lub sygnałów monitorujących ze wszystkich menu panelu sterującego. Nie jest konieczne

odszukiwanie ich w strukturze menu po kolei. Można je dodać do folderu ulubionych, w którym będzie można łatwo je odnaleźć.

#### DODAWANIE ELEMENTU DO ULUBIONYCH

1 Znajdź element, który chcesz dodać do ulubionych. Naciśnij przycisk OK.  $\|\text{STOP}[\mathcal{C}]$  READY I/O

2 Wybierz opcję *Dodaj do ulubionych* i naciśnij przycisk  $OK.$  STOP  $CI$  READY I/O

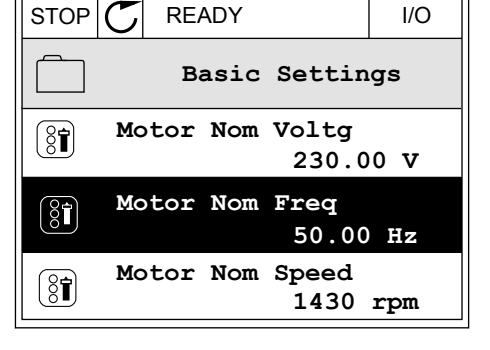

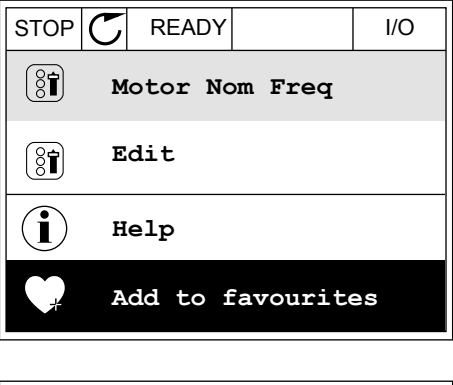

3 Procedura została zakończona. Aby kontynuować, przeczytaj instrukcje na wyświetlaczu.  $\|\text{STOP}[\mathcal{C}]$  READY | I/O

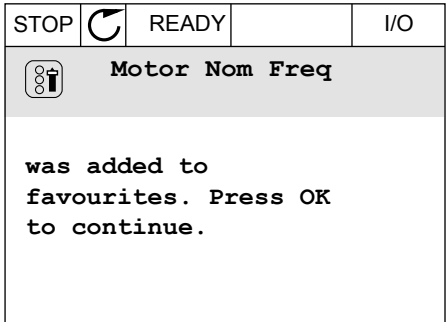

## USUWANIE ELEMENTU Z ULUBIONYCH

1 Przejdź do ulubionych.

2 Znajdź element, który chcesz usunąć z ulubionych. Naciśnij przycisk OK.

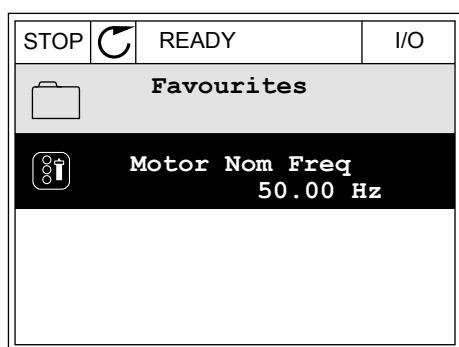

3 Wybierz opcję *Usuń z ulubionych*.

- STOP READY I/O  $\left[\begin{smallmatrix} 8\end{smallmatrix}\right]$ **Motor Nom Freq**  $\mathcal{Q}$ **Monitor** Î **Help Rem from favourites** ΠĪ
- 4 Aby usunąć element, ponownie naciśnij przycisk OK.

# **8.3 POZIOMY UŻYTKOWNIKA**

Za pomocą parametrów poziomu użytkownika można uniemożliwić zmiany parametrów osobom, które nie mają odpowiednich uprawnień. Ponadto można zapobiec przypadkowym zmianom parametrów.

Jeśli wybrano opcję poziomu użytkownika, określony użytkownik nie może wyświetlić wszystkich parametrów na wyświetlaczu panelu sterującego.

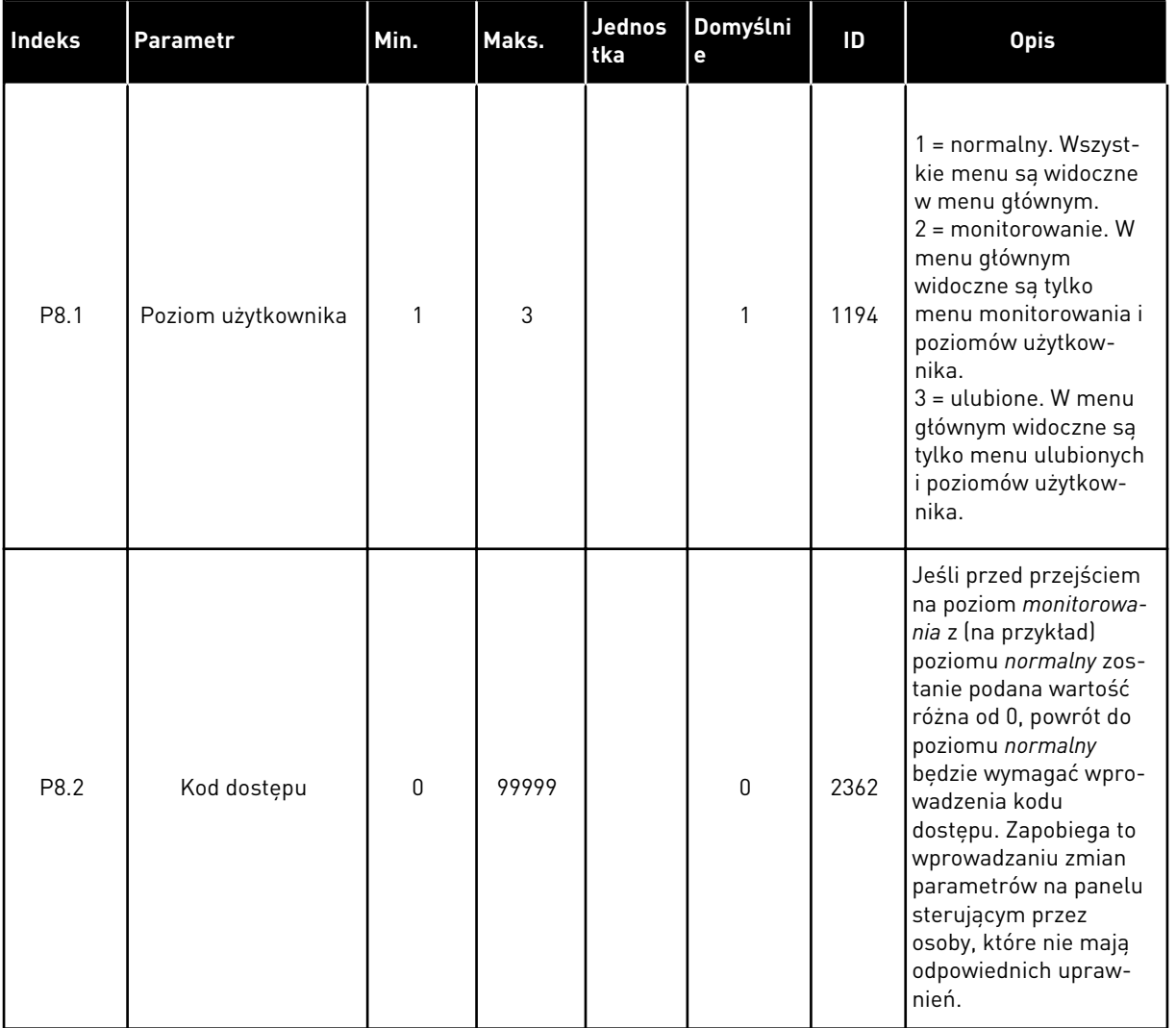

#### *Tabela 115: Parametry poziomu użytkownika*

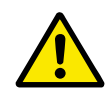

# **UWAGA!**

Należy uważać, aby nie utracić kodu dostępu. W razie utraty kodu dostępu należy skontaktować się z najbliższym centrum lub partnerem serwisowym.

# ZMIANA KODU DOSTĘPU POZIOMÓW UŻYTKOWNIKA

1 Przejdź do poziomów użytkownika.

2 Przejdź do elementu Kod dostępu i naciśnij przycisk ze strzałką w prawo.

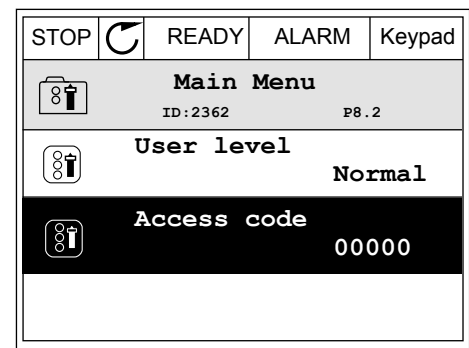

3 Do zmiany cyfr kodu dostępu służą wszystkie przyciski ze strzałkami.

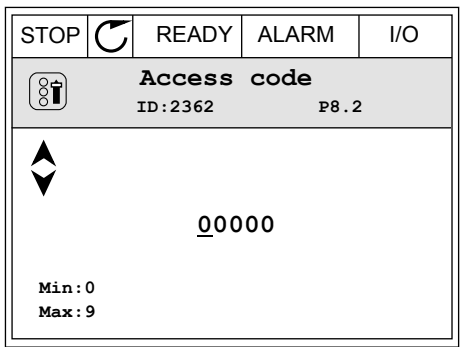

4 Zatwierdź zmianę za pomocą przycisku OK.

# **9 OPIS PARAMETRÓW**

W tym rozdziale znajdują się dane dotyczące większość specjalnych parametrów aplikacji. W przypadku większości parametrów aplikacji Vacon 100 wystarczający jest krótki opis. Tego rodzaju podstawowy opis znajduje się w tabelach parametrów w rozdziale *[5 Menu](#page-117-0)  [parametrów](#page-117-0)*. Jeśli niezbędne są inne dane, uzyskasz pomoc od dystrybutora.

# *P1.2 APLIKACJA (ID212)*

W parametrze P1.2 można wybrać aplikację najlepiej pasującą do procesu. Aplikacje zawierają wstępnie zdefiniowane konfiguracje aplikacji, tj. zestawy wstępnie zdefiniowanych parametrów. Wybór aplikacji ułatwia rozruch napędu i minimalizuje konieczność ręcznego edytowania parametrów.

Konfiguracje te zostaną wczytane do napędu po zmianie wartości parametru P1.2 Aplikacja. Wartość tego parametru można zmienić podczas rozruchu lub uruchamiania napędu.

Jeśli ten parametr zostanie zmieniony na panelu sterującym, uruchomi się kreator aplikacji ułatwiający konfigurację podstawowych parametrów związanych z aplikacją. Kreator nie uruchomi się, jeśli ten parametr zostanie zmieniony w narzędziu komputerowym. Dane dotyczące kreatorów aplikacji znajdują się w rozdziale *[2 Kreatory](#page-65-0)*.

Dostępne są następujące aplikacje:

 $0 =$ standardowa

- 1 = lokalna/zdalna
- 2 = prędkość wielokrokowa
- 3 = sterowanie PID
- 4 = wielozadaniowa

5 = potencjometr silnika

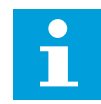

# **WSKAZÓWKA!**

Po zmianie aplikacji zmieni się zawartość menu Szybka konfiguracja.

# **9.1 USTAWIENIA SILNIKA**

# *P3.1.1.2 ZNAMIONOWA CZĘSTOTLIWOŚĆ SILNIKA (ID 111)*

Po zmianie tego parametru zostaną automatycznie uruchomione parametry P3.1.4.2 Częstotliwość punktu osłabienia pola i P3.1.4.3 Napięcie w punkcie osłabienia pola. Te dwa parametry mają odmienne wartości dla poszczególnych typów silnika. Patrz tabele: *P3.1.2.2 Typ silnika (ID 650)*.

## *P3.1.2.1 TRYB STEROWANIA (ID 600)*

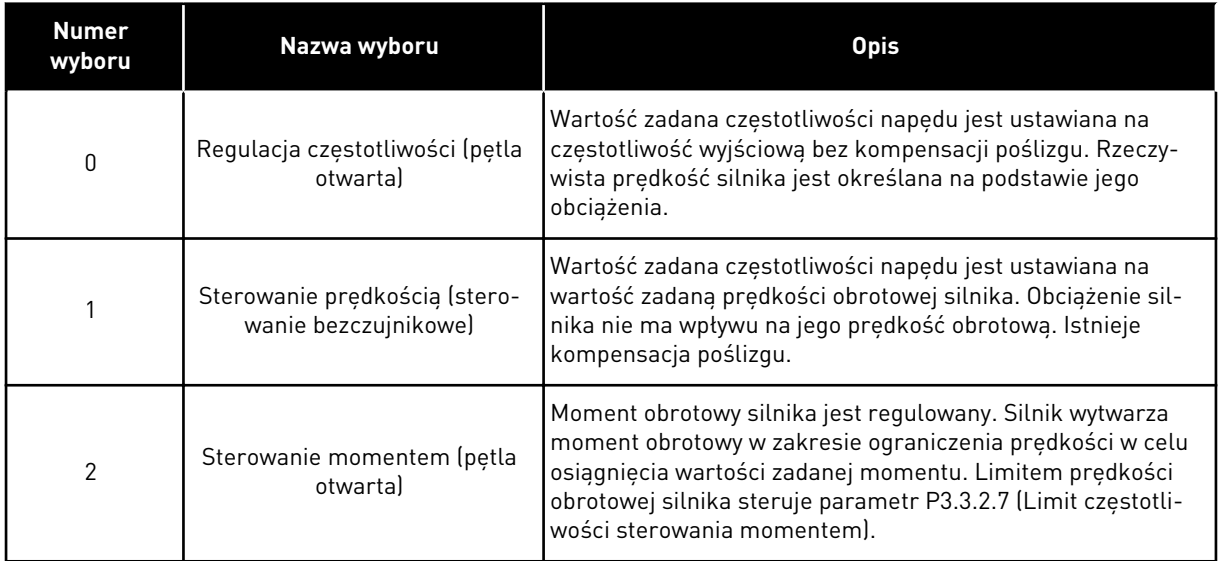

## *P3.1.2.2 TYP SILNIKA (ID 650)*

W tym parametrze można ustawić typ silnika w procesie.

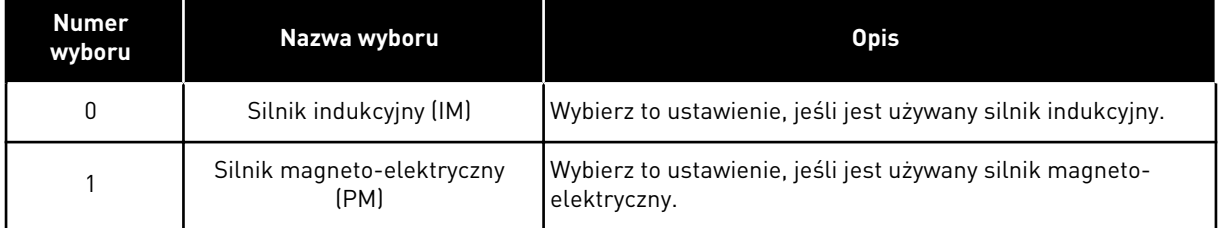

Po zmianie tego parametru zostaną automatycznie uruchomione parametry P3.1.4.2 i P3.1.4.3. Te dwa parametry mają odmienne wartości dla poszczególnych typów silnika.

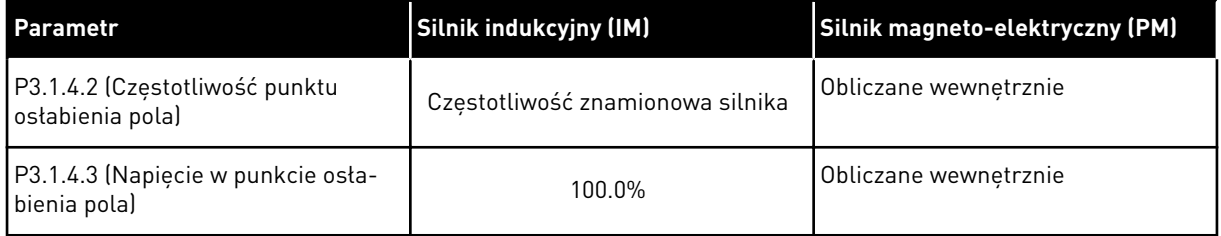

#### *P3.1.2.4 IDENTYFIKACJA (ID 631)*

Funkcja identyfikacji oblicza lub mierzy parametry silnika, które są wymagane do prawidłowego sterowania silnikiem i jego prędkością.

Przebieg identyfikacyjny ułatwia dostosowanie parametrów związanych z silnikiem i napędem. Jest to narzędzie do uruchamiania i obsługi napędu. Celem jest znalezienie wartości parametrów optymalnych do pracy napędu.

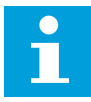

#### **WSKAZÓWKA!**

Przed uruchomieniem przebiegu identyfikacyjnego należy ustawić parametry z tabliczki znamionowej silnika.

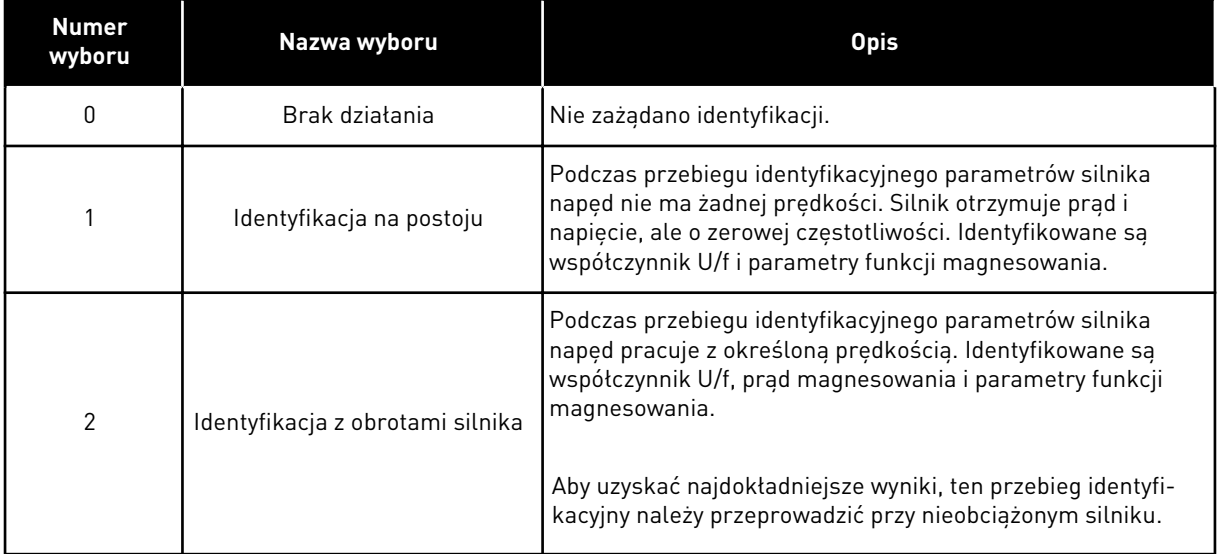

Aby uaktywnić funkcję identyfikacji, ustaw parametr P3.1.2.4 i wydaj polecenie uruchomienia. Polecenie uruchomienia należy wydać w ciągu 20 sekund. Jeśli w tym czasie nie zostanie ono wydane, przebieg identyfikacyjny nie uruchomi się. Zostanie przywrócona wartość domyślna parametru P3.1.2.4 i pojawi się alarm identyfikacji.

Aby zatrzymać niezakończony przebieg identyfikacyjny, należy wydać polecenie zatrzymania. Spowoduje to przywrócenie domyślnej wartości parametru. Jeśli przebieg identyfikacyjny nie zostanie zakończony, pojawi się alarm identyfikacji.

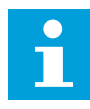

#### **WSKAZÓWKA!**

Do uruchomienia napędu po identyfikacji jest wymagane nowe polecenie uruchomienia.

#### *P3.1.2.6 ROZŁĄCZNIK SILNIKOWY (ID 653)*

Z tego parametru można korzystać, gdy istnieje rozłącznik między napędem i silnikiem w systemie. Rozłącznik silnikowy zapewnia całkowite odcięcie obwodu elektrycznego od zasilania podczas konserwacji silnika.

Po włączeniu tego parametru rozłącznik silnikowy uaktywni się i silnik zostanie odłączony od napędu. Nie spowoduje to wyłączenia napędu. Nie jest konieczna zmiana polecenia uruchomienia ani sygnału wartości zadanej w napędzie.

Po zakończeniu konserwacji należy wyłączyć parametr P3.1.2.6, aby ponownie podłączyć silnik. Napęd pracuje z prędkością obrotową silnika zgodną z prędkością zadaną za pomocą poleceń procesu. Jeśli silnik obraca się w momencie podłączenia, napęd wykryje jego prędkość przy użyciu funkcji startu w biegu. Napęd zwiększy prędkość do zadanej za pomocą poleceń procesu.

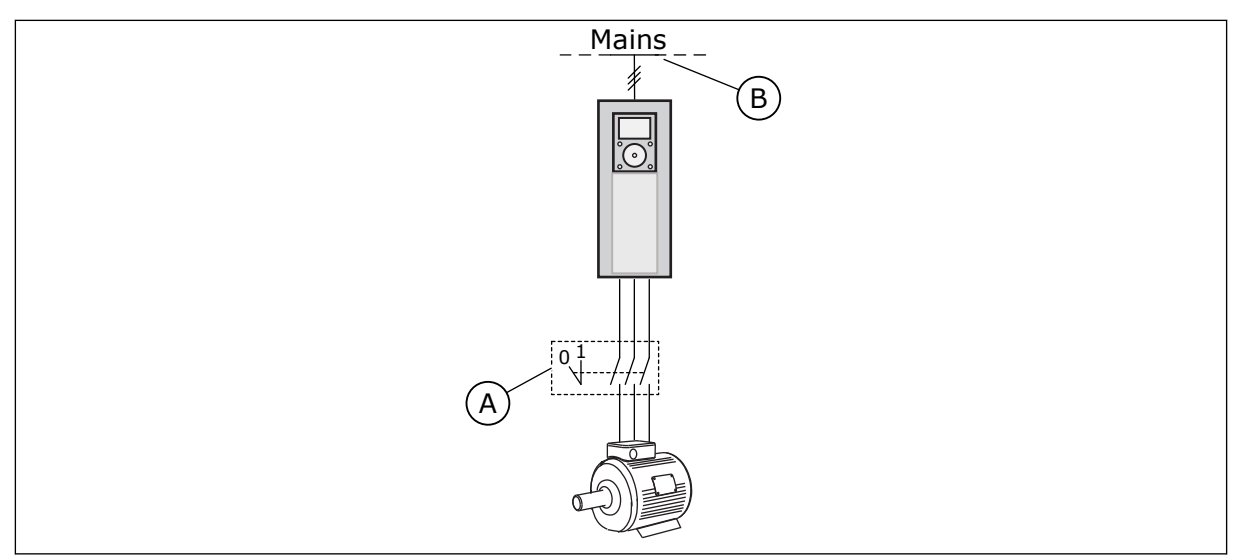

*Rys. 20: Przełącznik silnika między napędem i silnikiem*

- A. Przełącznik silnika B. Zasilanie sieciowe
	-

## *P3.1.2.7 SPADEK OBCIĄŻENIA (ID 620)*

Funkcja spadku obciążenia umożliwia zmniejszenie prędkości obrotowej. Ten parametr umożliwia ustawienie procentowego spadku nominalnego momentu obrotowego silnika.

Z tej funkcji można korzystać, gdy dla silników sprzężonych mechanicznie jest wymagane zrównoważone obciążenie. Jest to tzw. spadek statyczny. Z tej funkcji można również korzystać, gdy w wyniku zmiany obciążenia jest wymagany spadek dynamiczny. Przy spadku statycznym czas spadku obciążenia wynosi zero, co oznacza, że spadek nie zanika. Przy spadku dynamicznym jest ustawiany czas spadku obciążenia. Obciążenie jest tymczasowo zmniejszane poprzez odebranie energii bezwładności z układu. Zmniejsza to liczbę skoków przebiegu momentu przy wysokich, chwilowych zmianach obciążenia.

Jeśli dla silnika o częstotliwości znamionowej 50 Hz z obciążeniem znamionowym (100% momentu) spadek obciążenia jest ustawiony na 10%, możliwe jest zmniejszenie częstotliwości wyjściowej o 5 Hz względem częstotliwości zadanej.

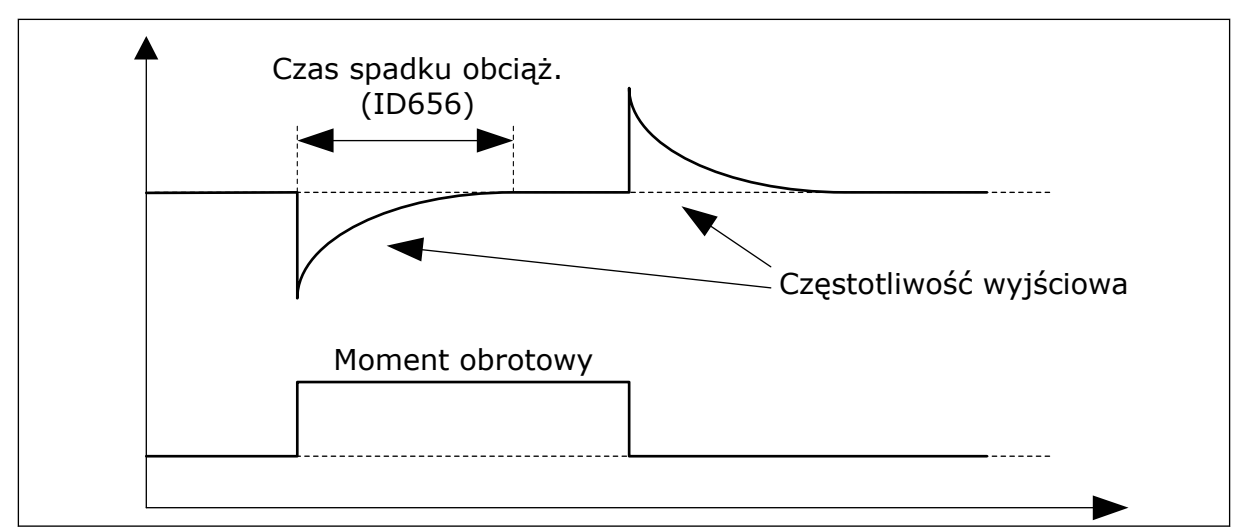

*Rys. 21: Funkcja spadku obciążenia*

#### *P3.1.2.10 REGULATOR NADNAPIĘCIOWY (ID 607)*

Patrz opis w parametrze P3.1.2.11 Regulator nadnapięciowy.

#### *P3.1.2.11 REGULACJA ZBYT NISKIEGO NAPIĘCIA (ID 608)*

Po włączeniu parametru P3.1.2.10 lub P3.1.2.11 regulatory rozpoczną monitorowanie zmian napięcia zasilającego. Regulatory zmienią częstotliwość wyjściową, jeśli będzie ona za wysoka lub za niska.

Aby zatrzymać pracę regulatorów zbyt niskiego napięcia i regulatorów nadnapięciowych, należy wyłączyć te dwa parametry. Jest to przydatne, gdy zmiany napięcia zasilającego przekraczają przedział od -15% do +10%, a w danej aplikacji nie jest tolerowane działanie regulatorów.

#### *P3.1.2.13 REGULACJA NAPIĘCIA STOJANA (ID 659)*

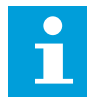

#### **WSKAZÓWKA!**

Wartość tego parametru zostanie automatycznie ustawiona podczas przebiegu identyfikacyjnego. Zalecane jest wykonanie przebiegu identyfikacyjnego (o ile to możliwe). Przebieg identyfikacyjny można wykonać za pomocą parametru P3.1.2.4.

Z tego parametru można korzystać tylko wtedy, gdy parametr P3.1.2.2 Typ silnika ma wartość *Silnik PM*. Jeśli jako typ silnika ustawiono *silnik indukcyjny*, wartość zostanie automatycznie ustawiona na 100% i nie będzie można jej zmienić.

W przypadku zmiany wartości parametru P3.1.2.2 (Typ silnika) na *Silnik PM* wartości parametrów P3.1.4.2 (Częstotliwość punktu osłabienia pola) i P3.1.4.3 (Napięcie w punkcie osłabienia pola) zostaną automatycznie zwiększone w celu zrównoważenia wartości napięcia wyjściowego napędu. Ustawiony współczynnik U/f nie zmieni się. Pozwala to zapobiec pracy silnika PM w obszarze osłabienia pola. Napięcie znamionowe silnika PM jest o wiele niższe niż pełne napięcie wyjściowe napędu.

Napięcie znamionowe silnika PM odpowiada napięciu wywołanemu siłą przeciwelektromotoryczną silnika przy częstotliwości znamionowej. Jednak w zależności od producenta silnika, może być ono na przykład równe napięciu stojana przy obciążeniu znamionowym.

Parametr Regulacja napięcia stojana umożliwia łatwe ustawienie krzywej U/f napędu w pobliżu krzywej siły przeciwelektromotorycznej. Nie jest konieczna zmiana wielu parametrów krzywej U/f.

Parametr P3.1.2.13 określa napięcie wyjściowe napędu w procentach napięcia znamionowego silnika przy częstotliwości znamionowej silnika. Krzywą U/f napędu należy ustawić powyżej krzywej siły przeciwelektromotorycznej silnika. Prąd silnika wzrasta tym bardziej, im bardziej krzywa U/f napędu różni się od krzywej siły przeciwelektromotorycznej silnika.

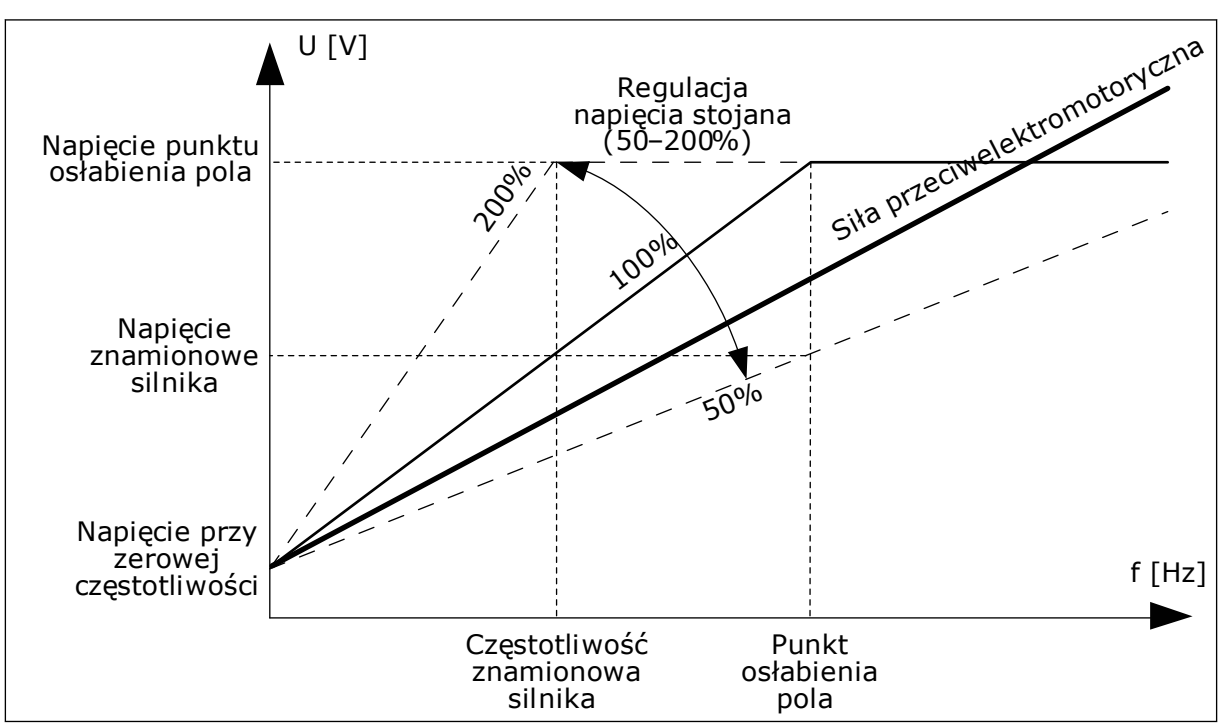

*Rys. 22: Regulacja napięcia stojana*

# *P3.1.2.14 PRZEMODULOWANIE (ID 1515)*

Przemodulowanie maksymalizuje napięcie wyjściowe napędu przy jednoczesnym zwiększeniu wartości harmonicznych prądu silnika.

## *P3.1.3.1 LIMIT PRĄDU SILNIKA (ID 107)*

Ten parametr określa maksymalny prąd silnika z przemiennika częstotliwości. Zakres wartości parametru zależy od rozmiaru obudowy napędu.

W przypadku osiągnięcia limitu prądu częstotliwość wyjściowa napędu zostanie obniżona.

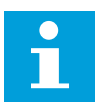

## **WSKAZÓWKA!**

Limit prądu silnika nie jest limitem zabezpieczenia nadprądowego.

# *P3.1.4.1 WSPÓŁCZYNNIK U/F (ID 108)*

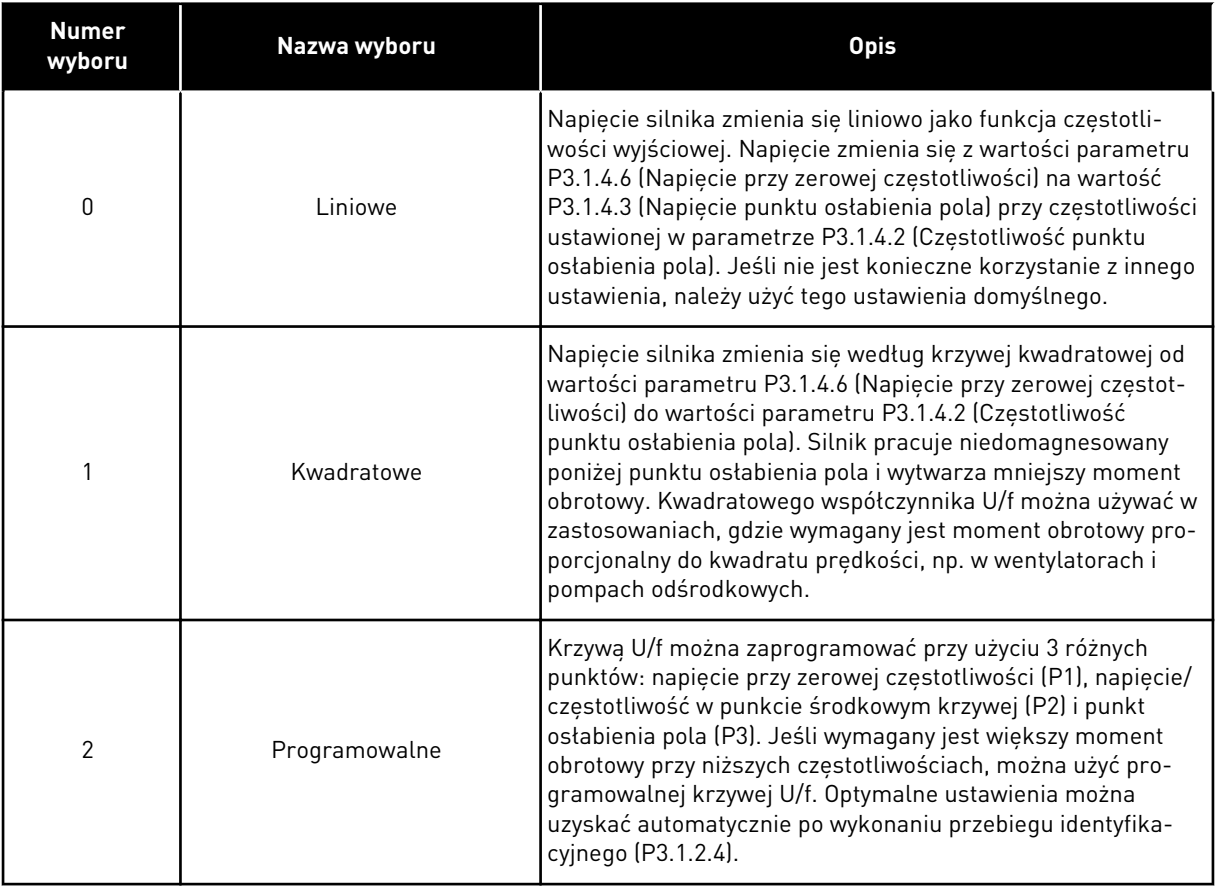

a dhe ann ann an 1970.<br>Tha ann an 1970, ann an 1970, ann an 1970.

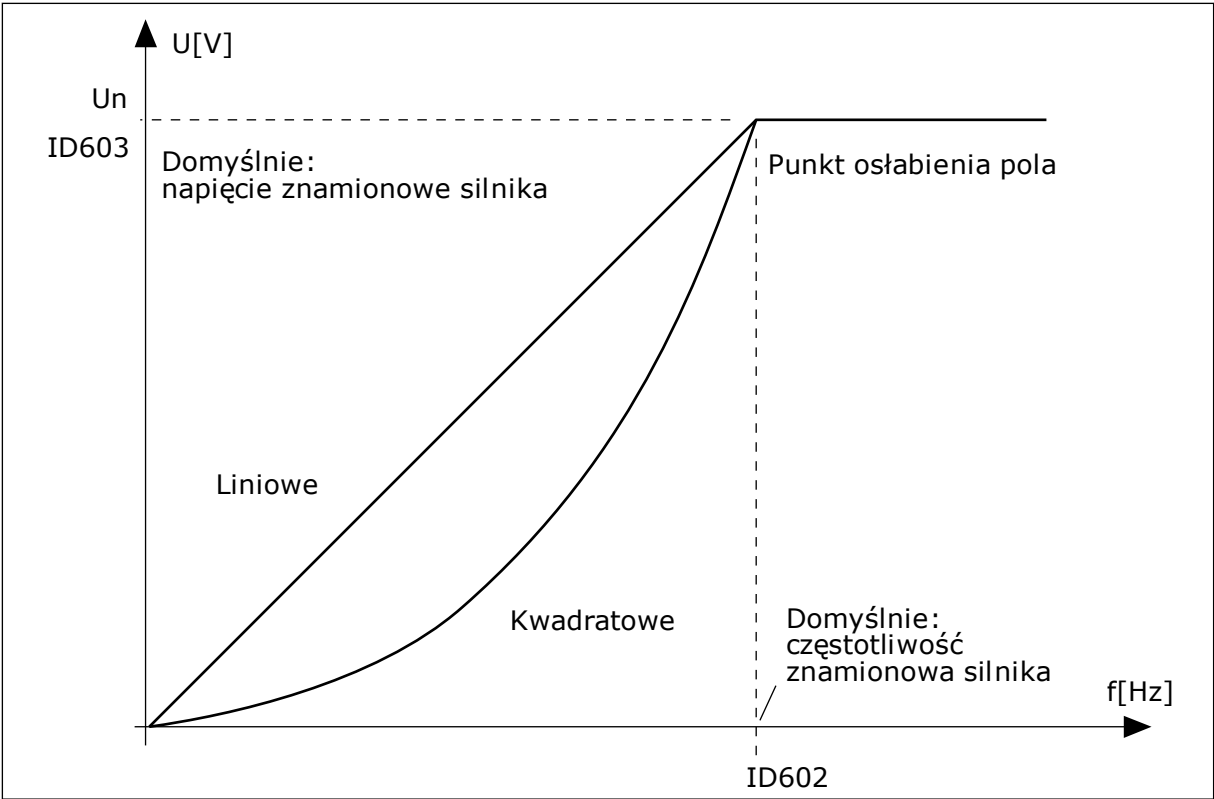

*Rys. 23: Liniowa i kwadratowa zmiana napięcia silnika*

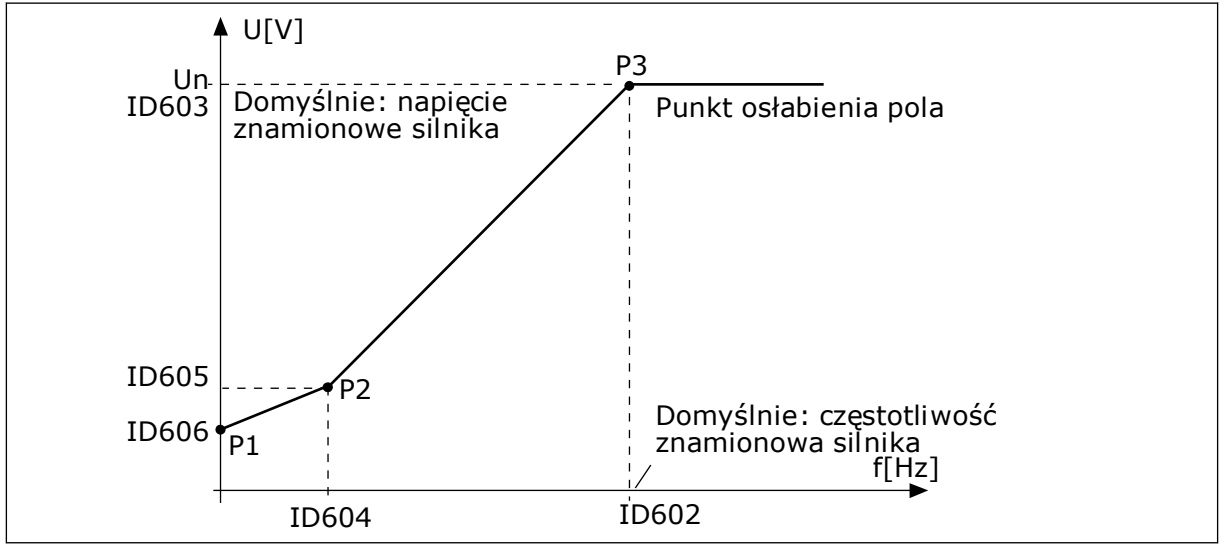

*Rys. 24: Programowalna krzywa U/f*

Jeśli parametr Typ silnika ma wartość *Silnik PM (silnik magneto-elektryczny)*, ten parametr zostanie automatycznie ustawiony na wartość *Liniowy*.

Jeśli parametr Typ silnika ma wartość *Silnik indukcyjny*, po jego zmianie zostaną przywrócone wartości domyślne następujących parametrów.

- P3.1.4.2 Częstotliwość punktu osłabienia pola
- P3.1.4.3 Napięcie w punkcie osłabienia pola
- P3.1.4.4 Częstotliwość punktu środkowego krzywej U/f
- P3.1.4.5 Napięcie punktu środkowego krzywej U/f
- P3.1.4.6 Napięcie przy zerowej częstotliwości

# *P3.1.4.3 NAPIĘCIE W PUNKCIE OSŁABIENIA POLA (ID 603)*

Powyżej częstotliwości w punkcie osłabienia pola napięcie wyjściowe odpowiada ustawionej wartości maksymalnej. Poniżej częstotliwości w punkcie osłabienia pola napięcie wyjściowe zależy od ustawienia parametrów krzywej U/f. Patrz parametry U/f P3.1.4.1, P3.1.4.4 i P3.1.4.5.

Po ustawieniu parametrów P3.1.1.1 (Napięcie znamionowe silnika) i P3.1.1.2 (Częstotliwość znamionowa silnika) parametrom P3.1.4.2 i P3.1.4.3 zostaną automatycznie nadane odpowiednie wartości. Aby ustawić inne wartości parametrów P3.1.4.2 i P3.1.4.3, należy je zmienić dopiero po ustawieniu parametrów P3.1.1.1 i P3.1.1.2.

#### *P3.1.4.7 OPCJE STARTU W BIEGU (ID 1590)*

Parametr Opcje startu w biegu umożliwia wybór wartości za pomocą pola wyboru.

Dostępne są poniższe wartości bitów.

- Wyszukiwania częstotliwości wału tylko w tym samym kierunku co wartość zadana częstotliwości
- Wyłącz skanowanie AC
- Użyj wartości zadanej częstotliwości do oszacowania wstępnego
- Wyłącz impulsy DC

Bit B0 wyznacza kierunek wyszukiwania. Gdy bit jest ustawiony na wartość 0, częstotliwość wału jest wyszukiwana w dwóch kierunkach – zarówno w kierunku dodatnim, jak i ujemnym. Gdy bit jest ustawiony na wartość 1, częstotliwość wału jest wyszukiwana tylko w kierunku częstotliwości zadanej. Zapobiega to ruchowi wału w innym kierunku.

Bit B1 umożliwia sterowanie skanowaniem prądu przemiennego wstępnie magnesującego silnik. Skanowanie prądu przemiennego w układzie jest wykonywane poprzez zmianę częstotliwości od wartości maksymalnej do zerowej. Skanowanie prądu przemiennego jest zatrzymywane po wystąpieniu dopasowania do częstotliwości wału. Aby wyłączyć skanowanie prądu przemiennego, należy ustawić bit B1 na wartość 1. Gdy jako typ silnika zostanie wybrany silnik magneto-elektryczny, skanowanie prądu przemiennego jest automatycznie wyłączane.

Za pomocą bitu B5 można wyłączyć impulsy prądu stałego. Podstawowym zadaniem impulsów prądu stałego jest wstępne namagnesowanie silnika i sprawdzenie jego obrotów. Jeśli włączono impulsy prądu stałego i skanowanie prądu przemiennego, zostanie zastosowana metoda w zależności od częstotliwości poślizgu. Jeśli częstotliwość poślizgu wynosi mniej niż 2 Hz lub gdy jako typ silnika wybrano silnik PM, impulsy prądu stałego zostaną automatycznie wyłączone.

#### *P3.1.4.9 AUTOMATYCZNE ZWIĘKSZANIE MOMENTU OBROTOWEGO (ID 109)*

Z tego parametru można korzystać w procesie, w którym występuje duży moment obrotowy uruchamiania.

Napięcie silnika zmienia się proporcjonalnie do wymaganego momentu obrotowego. W efekcie silnik wytwarza większy moment obrotowy podczas rozruchu i pracy przy niskiej częstotliwości.

Wzmocnienie momentu obrotowego działa nawet przy liniowym przebiegu krzywej U/f. Jednak najlepsze wyniki uzyskuje się w przypadku wykonania przebiegu identyfikacyjnego przy uaktywnionej programowalnej krzywej U/f.

## 9.1.1 FUNKCJA START I/F

W przypadku korzystania z silnika PM funkcja Start I/f umożliwia uruchomienie silnika z regulacją prądu stałego. Najlepsze wyniki można uzyskać w przypadku silnika wysokiej mocy. Charakteryzuje się on niską rezystancją i trudnym dostrajaniem krzywej U/f.

Funkcja Start I/f może także zapewnić dostateczny moment obrotowy przy rozruchu silnika.

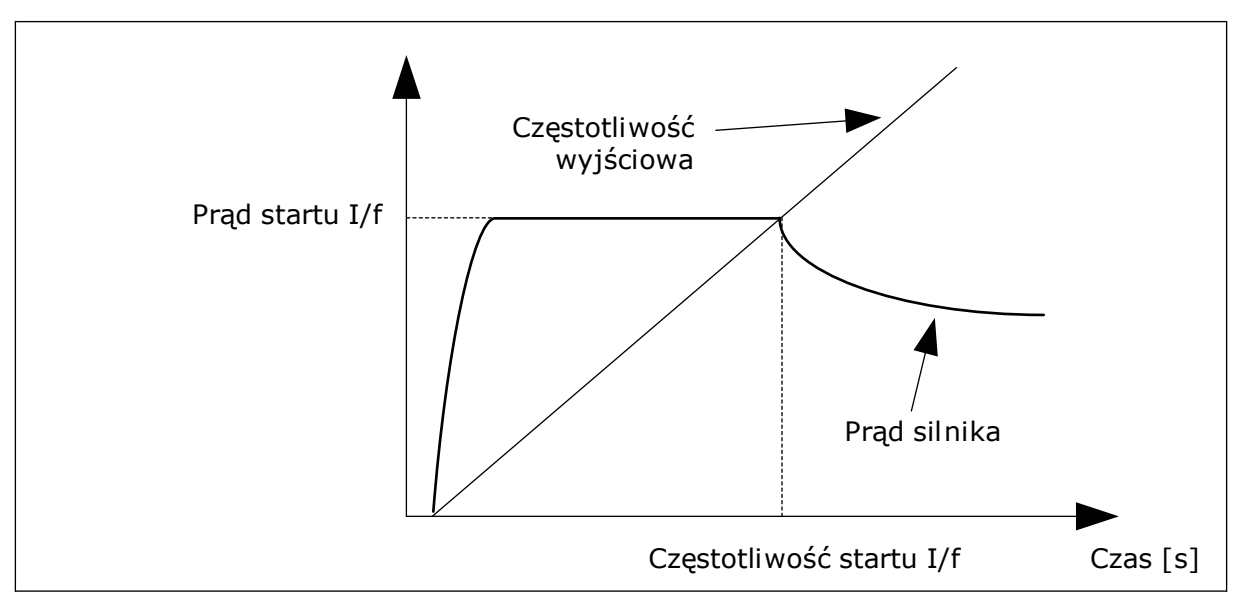

*Rys. 25: Parametry startu I/f*

# *P3.1.4.12.1 START I/F (ID 534)*

Po uaktywnieniu funkcji Start I/f napęd rozpocznie pracę w bieżącym trybie sterowania. Stały prąd jest podawany do silnika do momentu, w którym częstotliwość wyjściowa przekroczy poziom określony w parametrze P3.1.4.12.2. Gdy częstotliwość wyjściowa wzrośnie powyżej poziomu Częstotliwość startu I/f, tryb pracy zostanie z powrotem zmieniony na normalny tryb sterowania U/f.

## *P3.1.4.12.2 CZĘSTOTLIWOŚĆ STARTU I/F (ID 535)*

Funkcja startu I/f zostanie uaktywniona, gdy częstotliwość wyjściowa napędu spadnie poniżej limitu dla tego parametru. Gdy częstotliwość wyjściowa przekroczy ten limit, tryb pracy napędu zostanie zmieniony z powrotem na normalny tryb sterowania U/f.

## *P3.1.4.12.3 PRĄD STARTU I/F (ID 536)*

Za pomocą tego parametru można ustawić prąd używany po włączeniu funkcji startu I/f.

# 9.1.2 FUNKCJA STABILIZATORA MOMENTU

# *P3.1.4.13.1 WZMOCNIENIE STABILIZATORA MOMENTU (ID 1412)*

#### *P3.1.4.13.2 WZMOCNIENIE STABILIZATORA MOMENTU W PUNKCIE OSŁABIENIA POLA (ID 1414)*

Stabilizator momentu stabilizuje oscylacje w szacowanym momencie.

Używane są dwa rodzaje wzmocnienia. TorqStabGainFWP to stałe wzmocnienie przy wszystkich częstotliwościach wyjściowych. TorqStabGain zmienia się liniowo między częstotliwością zerową a częstotliwością punktu osłabienia pola. Pełne wzmocnienie można uzyskać przy 0 Hz, a wzmocnienie zerowe – w punkcie osłabienia pola. Na rysunku przedstawiono wzmocnienie jako funkcję częstotliwości wyjściowej.

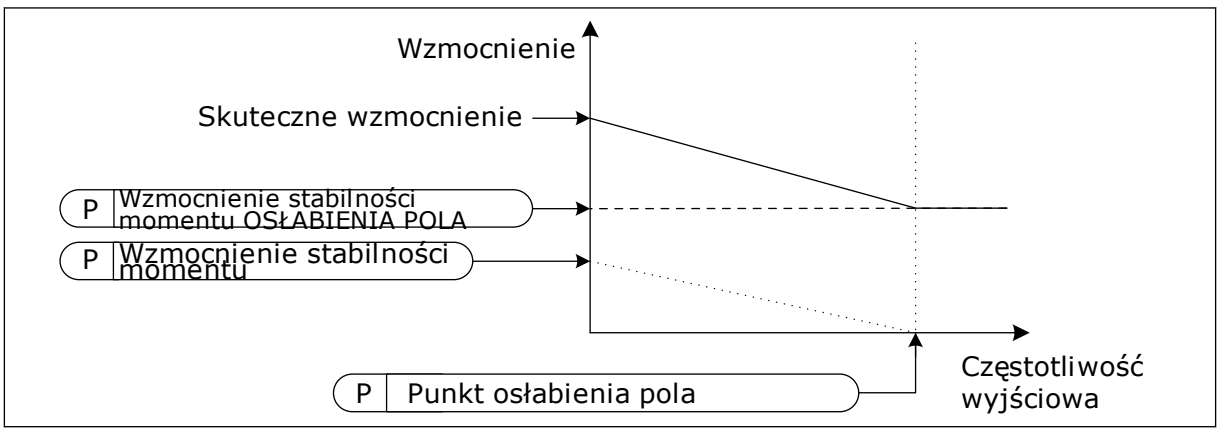

*Rys. 26: Wzmocnienie stabilizatora momentu*

## *P3.1.4.13.3 STAŁA CZASU TŁUMIENIA STABILIZATORA MOMENTU (ID 1413)*

Stała czasu tłumienia stabilizatora momentu.

#### *P3.1.4.13.4 STAŁA CZASU TŁUMIENIA STABILIZATORA MOMENTU DLA SILNIKA PM (ID 1735)*

Stała czasu tłumienia stabilizatora momentu dla silników PM (magneto-elektrycznych).

## **9.2 USTAWIENIA STARTU/STOPU**

Polecenia startu/stopu są wydawane różnie w zależności od miejsca sterowania.

#### ZDALNE MIEJSCE STEROWANIA (WE/WY A)

Za pomocą parametrów P3.5.1.1 (Sygnał sterujący 1 A), P3.5.1.2 (Sygnał sterujący 2 A) i P3.5.1.3 (Sygnał sterujący 3 A) wybierz wejścia cyfrowe. Wybrane wejścia cyfrowe umożliwiają wydawanie poleceń startu, stopu i pracy do tyłu. Następnie wybierz logikę tych wejść za pomocą parametru P3.2.6 Logika WE/WY A.

#### ZDALNE MIEJSCE STEROWANIA (WE/WY B)

Za pomocą parametrów P3.5.1.4 (Sygnał sterujący 1 B), P3.5.1.5 (Sygnał sterujący 2 B) i P3.5.1.6 (Sygnał sterujący 3 B) wybierz wejścia cyfrowe. Wybrane wejścia cyfrowe
umożliwiają wydawanie poleceń startu, stopu i pracy do tyłu. Następnie wybierz logikę tych wejść za pomocą parametru P3.2.7 Logika WE/WY B.

#### LOKALNE MIEJSCE STEROWANIA (PANEL STERUJĄCY)

Polecenia startu i stopu są wydawane za pomocą przycisków panelu sterującego. Kierunek obrotu jest określony za pomocą parametru P3.3.1.9 Zmiana kierunku z panelu sterowania.

#### ZDALNE MIEJSCE STEROWANIA (MAGISTRALA)

Polecenia startu, stopu i pracy do tyłu są wydawane z magistrali.

#### *P3.2.5 FUNKCJA STOPU (ID 506)*

#### *Tabela 116:*

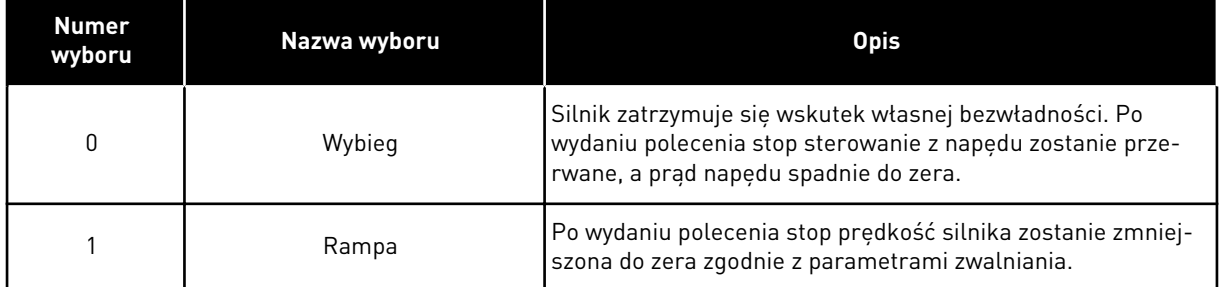

#### *P3.2.6 LOGIKA START/STOP DLA WE/WY A (ID 300)*

W tym parametrze można sterować uruchamianiem i zatrzymywaniem napędu za pomocą sygnałów cyfrowych.

Opcje uwzględniające zbocza słów pozwalają uniknąć przypadkowego uruchomienia.

#### **Przypadkowe uruchomienie może wystąpić na przykład w poniższych sytuacjach:**

- Po podłączeniu zasilania.
- Po ponownym podłączeniu odciętego zasilania.
- Po skasowaniu usterki.
- Kiedy funkcja włączenia pracy zatrzyma napęd.
- Po zmianie miejsca sterowania na sterowanie z WE/WY.

Aby uruchomić silnik, należy rozewrzeć styk Start/Stop.

We wszystkich przykładach na kolejnych stronach tryb stopu to wybieg. CS = sygnał sterujący.

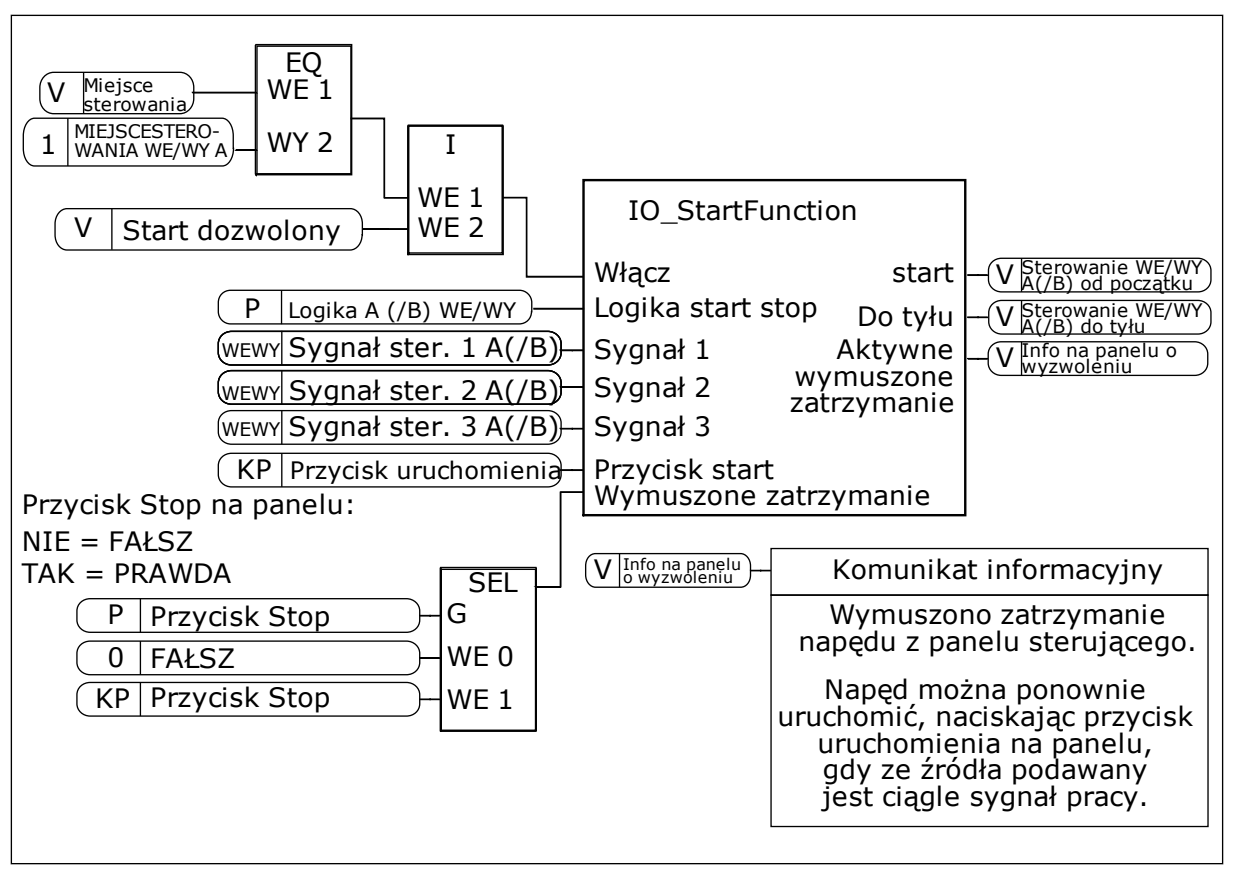

*Rys. 27: Schemat blokowy logiki Start/Stop dla WE/WY A*

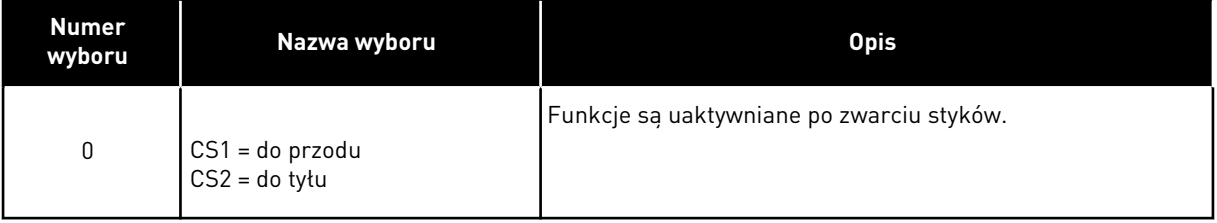

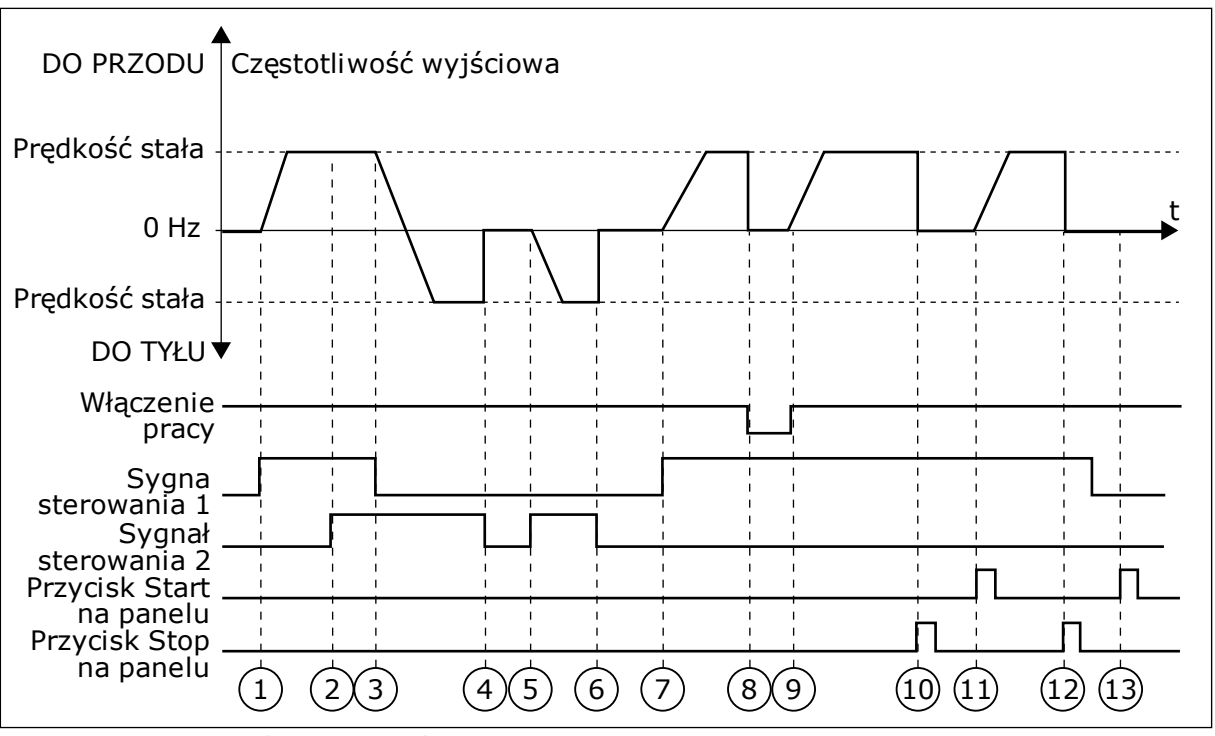

*Rys. 28: Logika Start/Stop dla WE/WY A = 0*

- 1. Sygnał kontrolny (CS) 1 uaktywnia się i powoduje wzrost częstotliwości wyjściowej. Silnik obraca się do przodu.
- 2. Uaktywnia się sygnał CS2, ale nie ma to wpływu na częstotliwość wyjściową, ponieważ pierwszy wybrany kierunek ma najwyższy priorytet.
- 3. CS1 jest nieaktywny, co powoduje rozpoczęcie zmiany kierunku (przód na tył), ponieważ CS2 jest ciagle aktywny.
- 4. CS2 jest nieaktywny, a częstotliwość podawana do silnika spada do 0.
- 5. CS2 uaktywnia się ponownie, powodując przyspieszanie silnika (do tyłu) do zadanej częstotliwości.
- 6. CS2 jest nieaktywny, a częstotliwość podawana do silnika spada do 0.
- 7. CS1 uaktywnia się, powodując przyspieszanie silnika (do przodu) do zadanej częstotliwości
- 8. Sygnał włączenia pracy zostaje ustawiony na wartość FAŁSZ, co powoduje, że częstotliwość spada do zera. Sygnał włączenia pracy można skonfigurować za pomocą parametru P3.5.1.15.
- 9. Sygnał włączenia pracy ustawiony jest na PRAWDA, co powoduje wzrost częstotliwości do zadanej wartości, ponieważ CS1 jest ciągle aktywny.
- 10. Zostaje naciśnięty przycisk STOP na panelu sterującym i częstotliwość podawana do silnika spada do 0. (Sygnał ten działa tylko wtedy, gdy parametr P3.2.3 Przycisk Stop panelu ma wartość *Tak*).
- 11. Napęd uruchamia się po naciśnięciu przycisku START na panelu sterującym.
- 12. Ponownie naciśnięto przycisk STOP na panelu sterującym w celu zatrzymania napędu.
- 13. Próba uruchomienia napędu poprzez naciśnięcie przycisku START nie powiodła się, ponieważ CS1 jest nieaktywny.

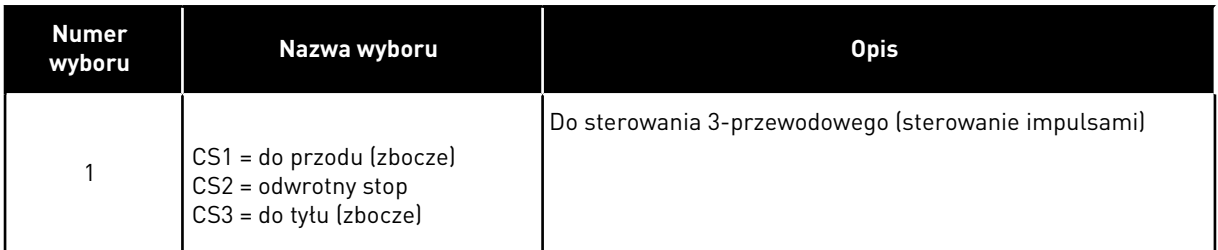

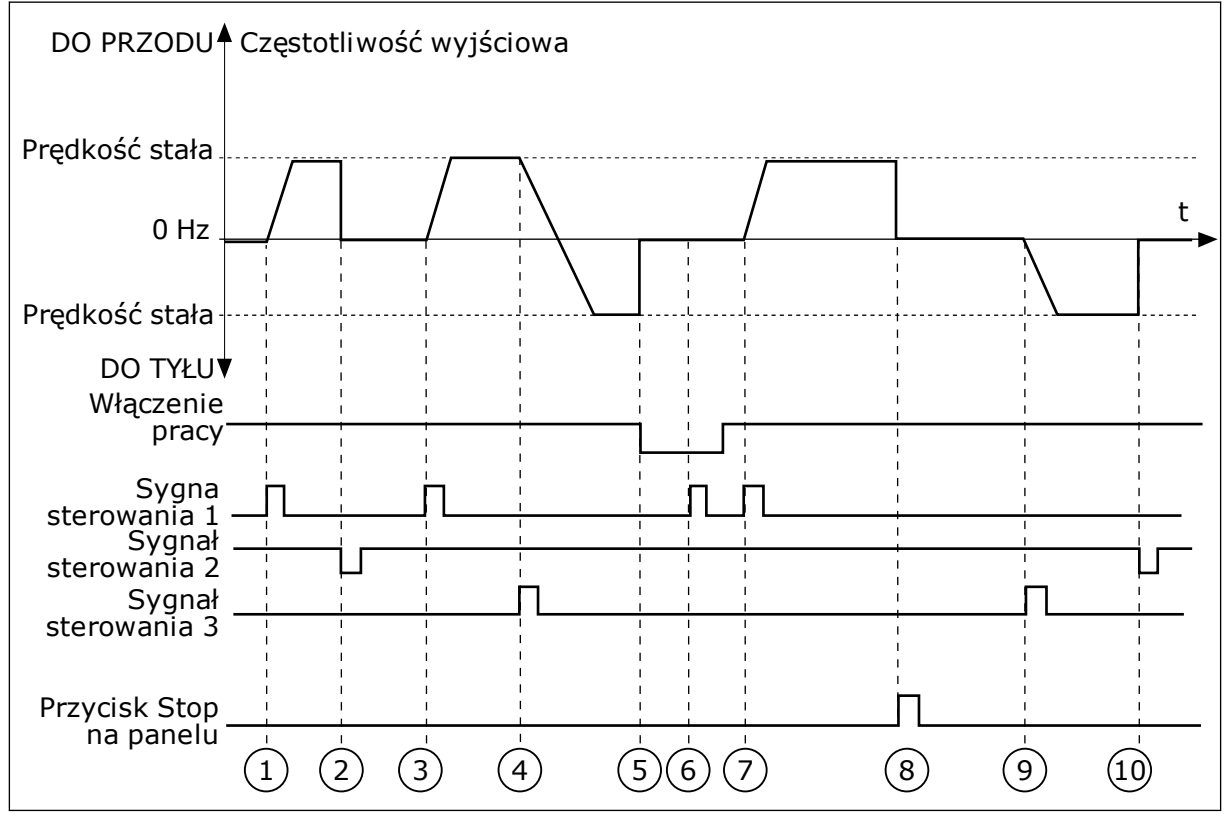

*Rys. 29: Logika Start/Stop dla WE/WY A = 1*

- 1. Sygnał kontrolny (CS) 1 uaktywnia się i powoduje wzrost częstotliwości wyjściowej. Silnik obraca się do przodu.
- 2. CS2 jest nieaktywny, a częstotliwość spada do 0.
- 3. CS1 uaktywnia się i ponownie powoduje wzrost częstotliwości wyjściowej. Silnik obraca się do przodu.
- 4. CS3 uaktywnia się i powoduje rozpoczęcie zmiany kierunku (przód na tył).
- 5. Sygnał włączenia pracy zostaje ustawiony na wartość FAŁSZ, co powoduje, że częstotliwość spada do zera. Sygnał włączenia pracy można skonfigurować za pomocą parametru 3.5.1.15.
- 6. Próba uruchomienia przy użyciu CS1 nie powiodła się, ponieważ sygnał włączenia pracy ciągle jest ustawiony na FAŁSZ.
- 7. CS1 uaktywnia się i silnik przyspiesza (do przodu) do zadanej częstotliwości, ponieważ sygnał włączenia pracy został ustawiony na wartość PRAWDA.
- 8. Zostaje naciśniety przycisk STOP na panelu sterującym i częstotliwość podawana do silnika spada do 0. (Sygnał ten działa tylko wtedy, gdy parametr P3.2.3 Przycisk Stop panelu ma wartość *Tak*).
- 9. CS3 uaktywnia się i powoduje, że silnik uruchamia się i pracuje w kierunku wstecznym.
- 10. CS2 jest nieaktywny, a częstotliwość spada do 0.

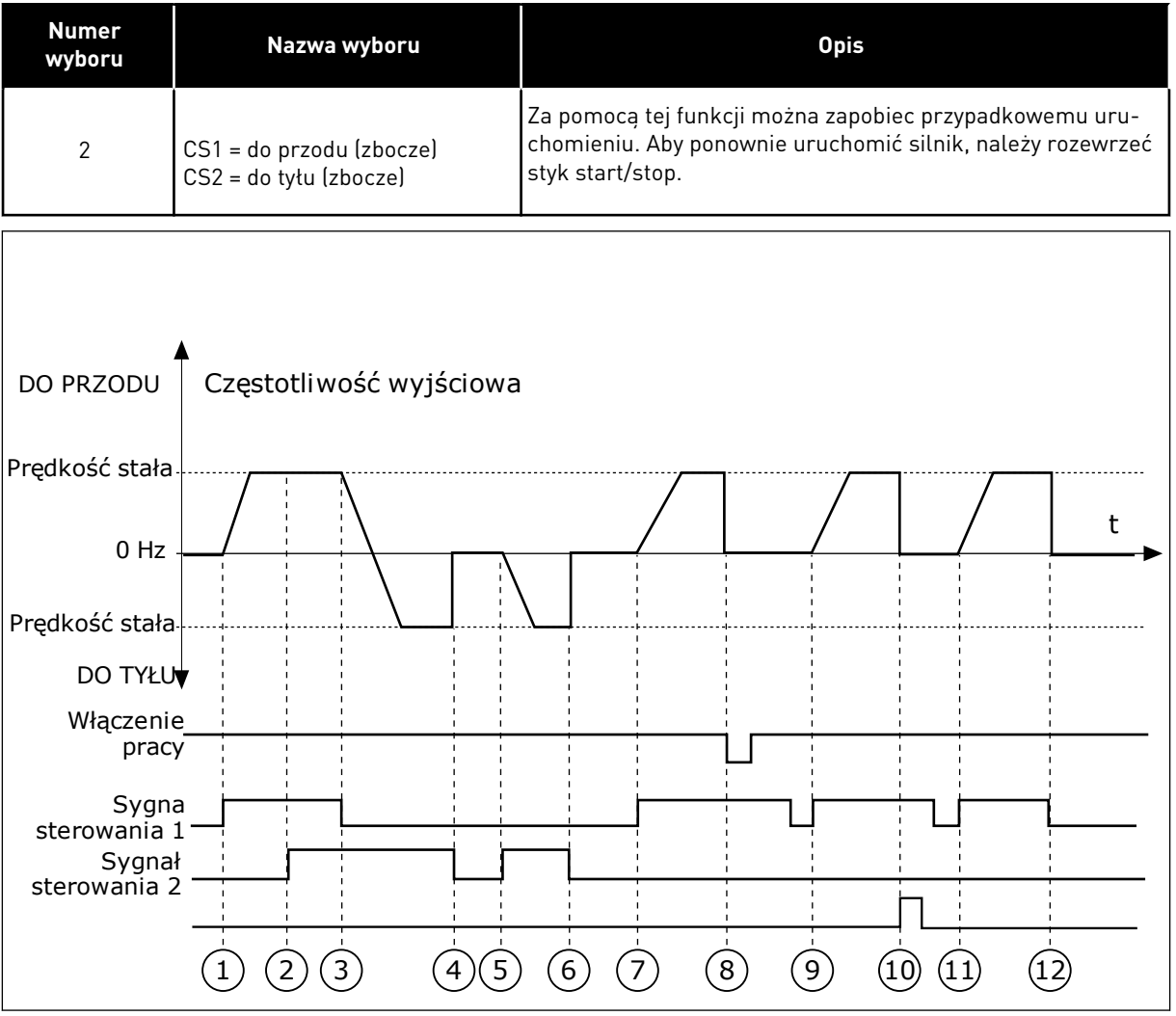

*Rys. 30: Logika Start/Stop dla WE/WY A = 2*

- 1. Sygnał kontrolny (CS) 1 uaktywnia się i powoduje wzrost częstotliwości wyjściowej. Silnik obraca się do przodu.
- 2. Uaktywnia się sygnał CS2, ale nie ma to wpływu na częstotliwość wyjściową, ponieważ pierwszy wybrany kierunek ma najwyższy priorytet.
- 3. CS1 jest nieaktywny, co powoduje rozpoczęcie zmiany kierunku (przód na tył), ponieważ CS2 jest ciągle aktywny.
- 4. CS2 jest nieaktywny, a częstotliwość podawana do silnika spada do 0.
- 5. CS2 uaktywnia się ponownie, powodując przyspieszanie silnika (do tyłu) do zadanej częstotliwości.
- 6. CS2 jest nieaktywny, a częstotliwość podawana do silnika spada do 0.
- 7. CS1 uaktywnia się, powodując przyspieszanie silnika (do przodu) do zadanej częstotliwości.
- 8. Sygnał włączenia pracy zostaje ustawiony na wartość FAŁSZ, co powoduje, że częstotliwość spada do zera. Sygnał włączenia pracy można skonfigurować za pomocą parametru P3.5.1.15.
- 9. Sygnał włączenia pracy jest ustawiony na PRAWDA, co jednak nie ma żadnego wpływu na działanie, ponieważ nawet w przypadku aktywnego CS1 do startu wymagane jest zbocze rosnące.
- 10. Zostaje naciśnięty przycisk STOP na panelu sterującym i częstotliwość podawana do silnika spada do 0. (Sygnał ten działa tylko wtedy, gdy parametr P3.2.3 Przycisk Stop panelu ma wartość *Tak*).
- 11. CS1 zostaje ponownie otwarty i zamknięty, co powoduje uruchomienie silnika.
- 12. CS1 jest nieaktywny, a częstotliwość podawana do silnika spada do 0.

| <b>Numer</b><br>wyboru              | Nazwa wyboru                                                           | <b>Opis</b>                                                                                               |
|-------------------------------------|------------------------------------------------------------------------|----------------------------------------------------------------------------------------------------|
| $\sqrt{3}$                          | $CS1 = start$<br>$CS2 = do$ tyłu                                       |                                                                                                    |
| DO PRZODU + Częstotliwość wyjściowa |                                                                        |                                                                                                    |
| Prędkość stała-                     |                                                                        |                                                                                                    |
| 0 Hz                                |                                                                        | t                                                                                                    |
| Prędkość stała-                     |                                                                        |                                                                                                    |
| DO TYŁU                             |                                                                        |                                                                                                    |
| Włączenie<br>pracy <sup>-</sup>     |                                                                        |                                                                                                    |
| Sygna                               |                                                                        |                                                                                                    |
| sterowania 1<br>Sygnał              |                                                                        |                                                                                                    |
| sterowania 2                        |                                                                        |                                                                                                    |
|                                     |                                                                        |                                                                                                    |
|                                     | $\left(3\right)$<br>$\left(4\right)$<br>$\overline{2}$<br>$\mathbf{1}$ | $\left(6\right)$<br>$\overline{7}$<br>$\left[8\right]$<br>(10)<br>$\overline{12}$<br>$\overline{9}$<br>11 |
|                                     | $\left[5\right]$                                                       |                                                                                                    |

*Rys. 31: Logika Start/Stop dla WE/WY A = 3*

- 1. Sygnał kontrolny (CS) 1 uaktywnia się i powoduje wzrost częstotliwości wyjściowej. Silnik obraca się do przodu.
- 2. CS2 uaktywnia się i powoduje rozpoczęcie zmiany kierunku (przód na tył).
- 3. CS2 jest nieaktywny, co powoduje rozpoczęcie zmiany kierunku (tył na przód), ponieważ CS1 jest ciągle aktywny.
- 4. CS1 jest nieaktywny, a częstotliwość spada do 0.
- 5. CS2 uaktywnia się, ale silnik nie startuje, ponieważ CS1 jest nieaktywny.
- 6. CS1 uaktywnia się i ponownie powoduje wzrost częstotliwości wyjściowej. Silnik obraca się do przodu, ponieważ CS2 jest nieaktywny.
- 7. Sygnał włączenia pracy zostaje ustawiony na wartość FAŁSZ, co powoduje, że częstotliwość spada do zera. Sygnał włączenia pracy można skonfigurować za pomocą parametru P3.5.1.15.
- 8. Sygnał włączenia pracy ustawiony jest na PRAWDA, co powoduje wzrost częstotliwości do zadanej wartości, ponieważ CS1 jest ciągle aktywny.
- 9. Zostaje naciśnięty przycisk STOP na panelu sterującym i częstotliwość podawana do silnika spada do 0. (Sygnał ten działa tylko wtedy, gdy parametr P3.2.3 Przycisk Stop panelu ma wartość *Tak*).
- 10. Napęd uruchamia się po naciśnięciu przycisku START na panelu sterującym.
- 11. Napęd został ponownie zatrzymany za pomocą przycisku STOP na panelu sterującym.
- 12. Próba uruchomienia napędu poprzez naciśnięcie przycisku START nie powiodła się, ponieważ CS1 jest nieaktywny.

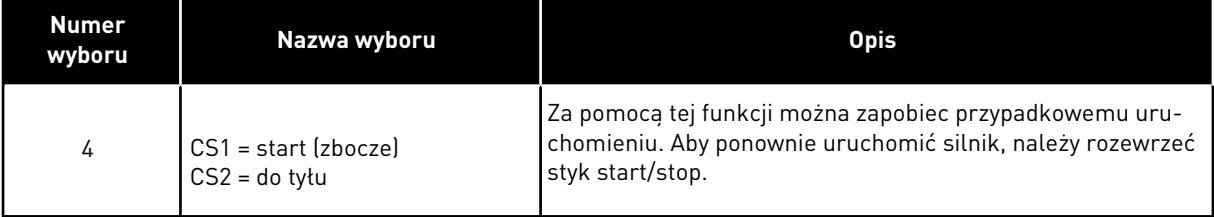

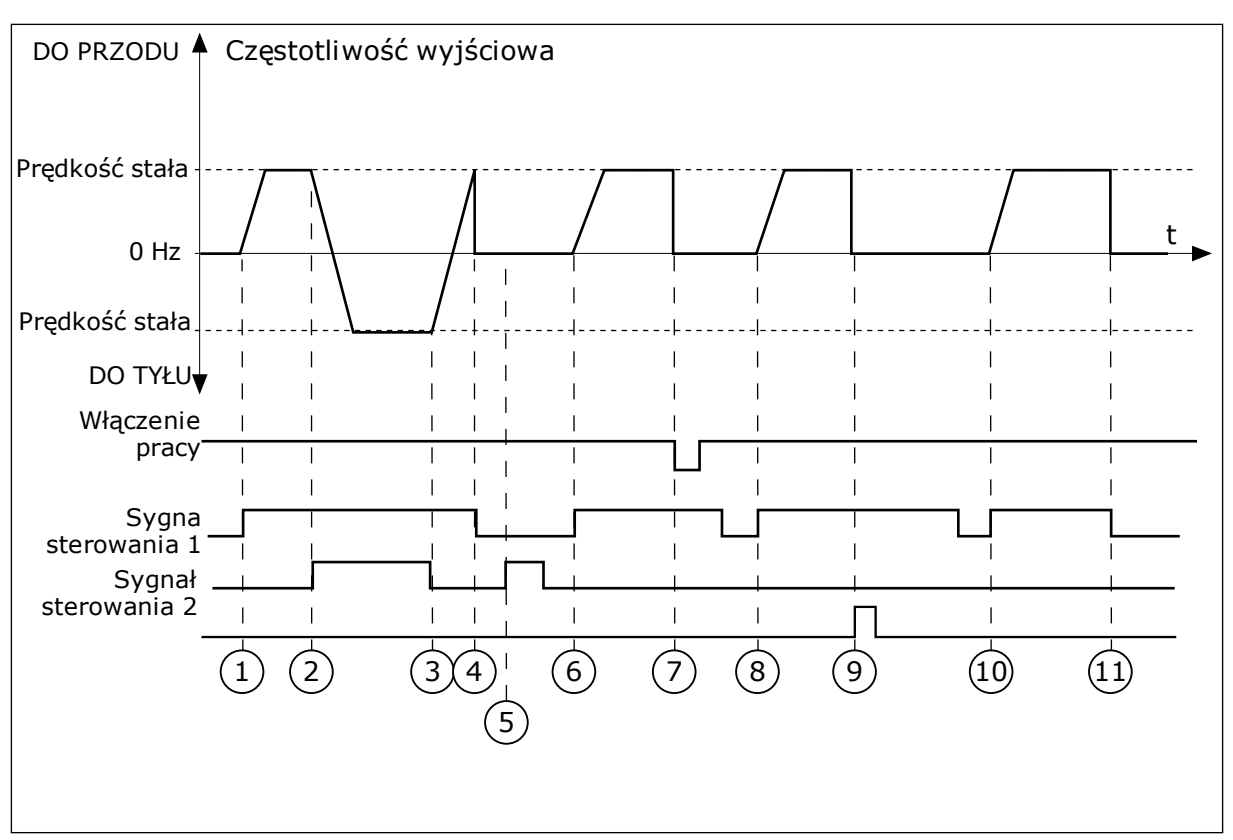

*Rys. 32: Logika Start/Stop dla WE/WY A = 4*

- 1. Sygnał kontrolny (CS) 1 uaktywnia się i powoduje wzrost częstotliwości wyjściowej. Silnik obraca się do przodu, ponieważ CS2 jest nieaktywny.
- 2. CS2 jest aktywny, co powoduje rozpoczęcie zmiany kierunku (przód na tył).
- 3. CS2 jest nieaktywny, co powoduje rozpoczęcie zmiany kierunku (tył na przód), ponieważ CS1 jest ciągle aktywny.
- 4. CS1 jest nieaktywny, a częstotliwość spada do 0.
- 5. CS2 uaktywnia się, ale silnik nie startuje, ponieważ CS1 jest nieaktywny.
- 6. CS1 uaktywnia się i ponownie powoduje wzrost częstotliwości wyjściowej. Silnik obraca się do przodu, ponieważ CS2 jest nieaktywny.
- 7. Sygnał włączenia pracy zostaje ustawiony na wartość FAŁSZ, co powoduje, że częstotliwość spada do zera. Sygnał włączenia pracy można skonfigurować za pomocą parametru P3.5.1.15.
- 8. Aby uruchomić napęd, należy ponownie rozewrzeć i zewrzeć styk CS1.
- 9. Zostaje naciśnięty przycisk STOP na panelu sterującym i częstotliwość podawana do silnika spada do 0. (Sygnał ten działa tylko wtedy, gdy parametr P3.2.3 Przycisk Stop panelu ma wartość *Tak*).
- 10. Aby uruchomić napęd, należy ponownie rozewrzeć i zewrzeć styk CS1.
- 11. CS1 jest nieaktywny, a częstotliwość spada do 0.

# **9.3 WARTOŚCI ZADANE**

#### 9.3.1 CZĘSTOTLIWOŚĆ ZADAWANA

Źródło zadawania częstotliwości można programować dla wszystkich miejsc sterowania z wyjątkiem narzędzia komputerowego. W tym przypadku źródłem częstotliwości jest zawsze aplikacja na komputerze PC.

#### ZDALNE MIEJSCE STEROWANIA (WE/WY A)

Aby ustawić źródło zadawania częstotliwości dla WE/WY A, użyj parametru P3.3.1.5.

#### ZDALNE MIEJSCE STEROWANIA (WE/WY B)

Aby ustawić źródło zadawania częstotliwości dla WE/WY B, użyj parametru P3.3.1.6.

#### LOKALNE MIEJSCE STEROWANIA (PANEL STERUJĄCY)

Jeśli parametr P3.3.1.7 ma wartość domyślną *panel sterujący*, zostanie zastosowana wartość zadawana, którą ustawiono w parametrze P3.3.1.8 Zadawanie z panelu sterującego.

#### ZDALNE MIEJSCE STEROWANIA (MAGISTRALA)

Jeśli dla parametru P3.3.1.10 zostanie zachowana wartość domyślna *magistrala*, źródłem zadawania częstotliwości będzie magistrala.

# 9.3.2 WARTOŚĆ ZADANA MOMENTU

Jeśli parametr P3.1.2.1 (Tryb sterowania) ma wartość *Sterowanie momentem w pętli otwartej*, moment obrotowy silnika jest regulowany. Prędkość obrotowa silnika zmienia się w zależności od rzeczywistego obciążenia wału silnika. Limitem prędkości obrotowej silnika steruje parametr P3.3.2.7 (Limit częstotliwości sterowania momentem).

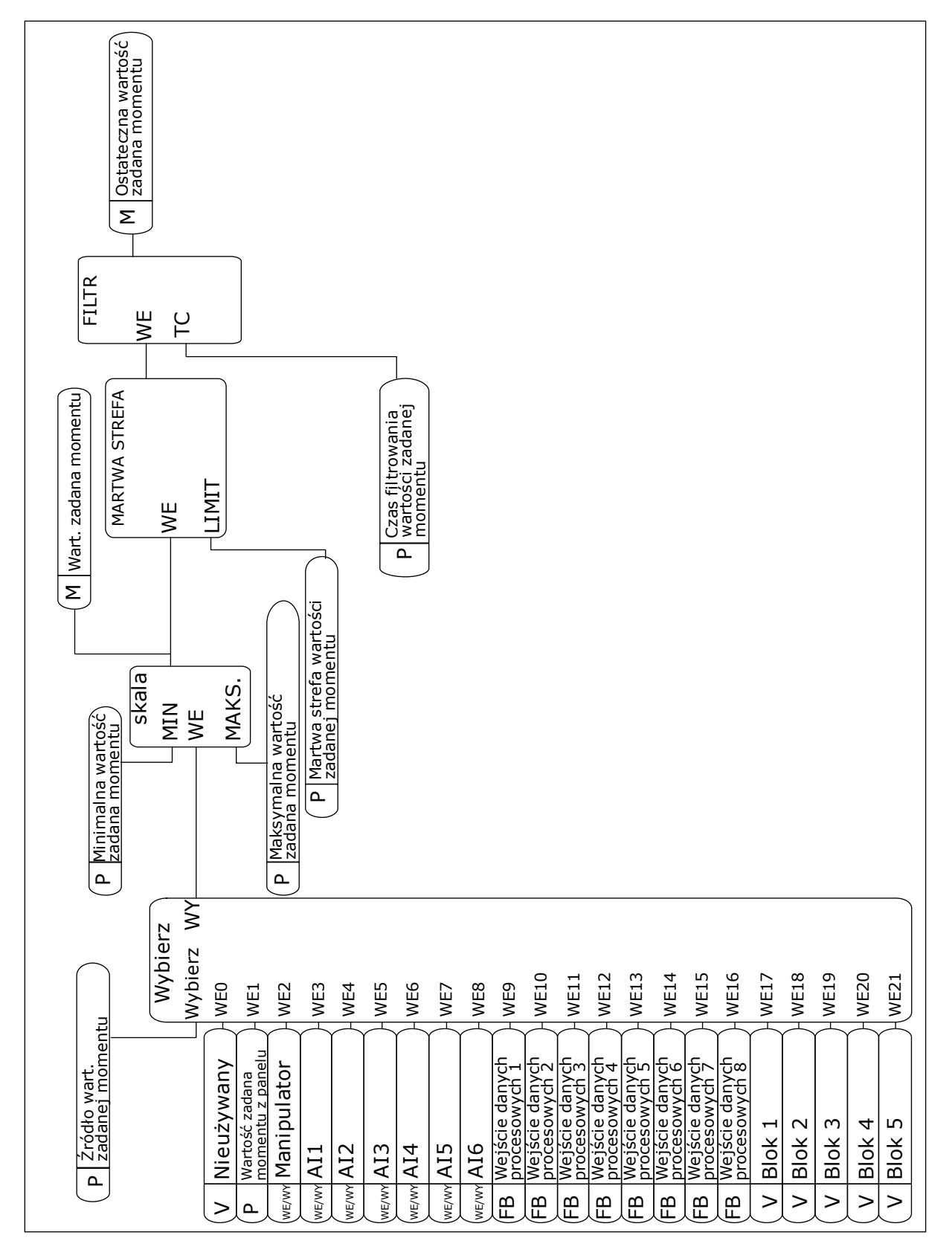

*Rys. 33: Schemat łańcucha zadawanych wartości momentu*

# *P3.3.2.2 MINIMALNA WARTOŚĆ ZADANA MOMENTU (ID 643)*

Parametr P3.3.2.2 definiuje minimalną wartość zadaną momentu dla wartości dodatnich oraz ujemnych.

# *P3.3.2.3 MAKSYMALNA WARTOŚĆ ZADANA MOMENTU (ID 642)*

Parametr P3.3.2.3 definiuje maksymalną wartość zadaną momentu dla wartości dodatnich oraz ujemnych.

Te parametry definiują skalowanie wybranego sygnału wartości zadanej momentu obrotowego. Na przykład sygnał z wejścia analogowego jest skalowany w zakresie od Minimalna wartość zadana momentu do Maksymalna wartość zadana momentu.

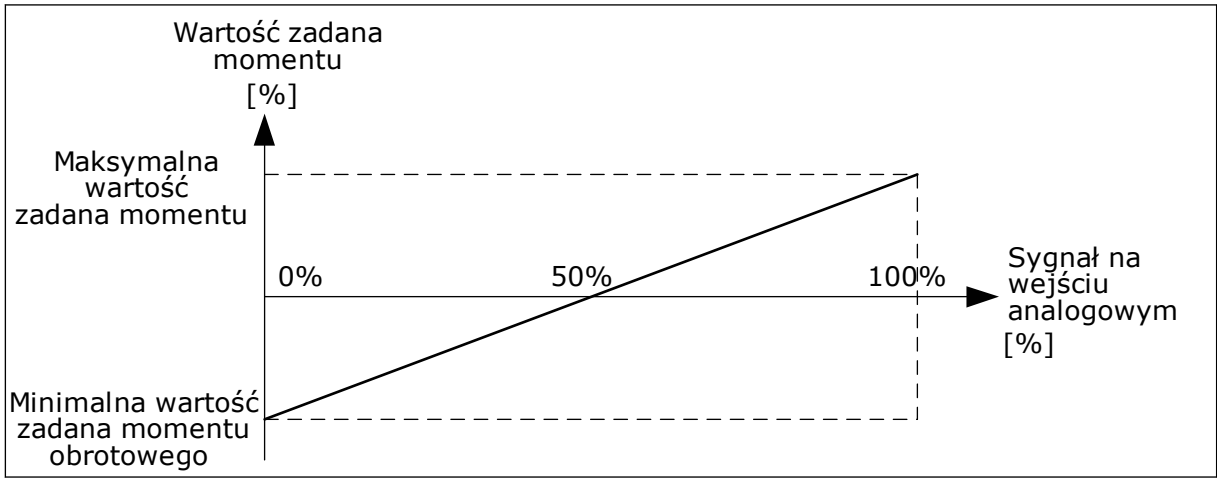

*Rys. 34: Skalowanie zadawanego sygnału momentu*

#### *P3.3.2.7 LIMIT CZĘSTOTLIWOŚCI STEROWANIA MOMENTEM (ID 1278)*

W trybie sterowania momentem częstotliwość wyjściowa napędu jest zawsze ograniczona i znajduje się w zakresie od Minimalna częstotliwość zadana do Maksymalna częstotliwość zadana (P3.3.1.1 i P3.3.1.2).

Za pomocą tego parametru można również wybrać dwa inne tryby.

Wybór 0 = *limity częstotliwości dodatni/ujemny* oznacza limity częstotliwości w kierunkach dodatnim/ujemnym.

Częstotliwość jest ograniczona w zakresie od Dodatni limit wartości zadanej częstotliwości (P3.3.1.3) do Ujemny limit wartości zadanej częstotliwości (P3.3.1.4) – o ile wartości tych parametrów nie przekraczają wartości parametru P3.3.1.2 Częstotliwość maksymalna.

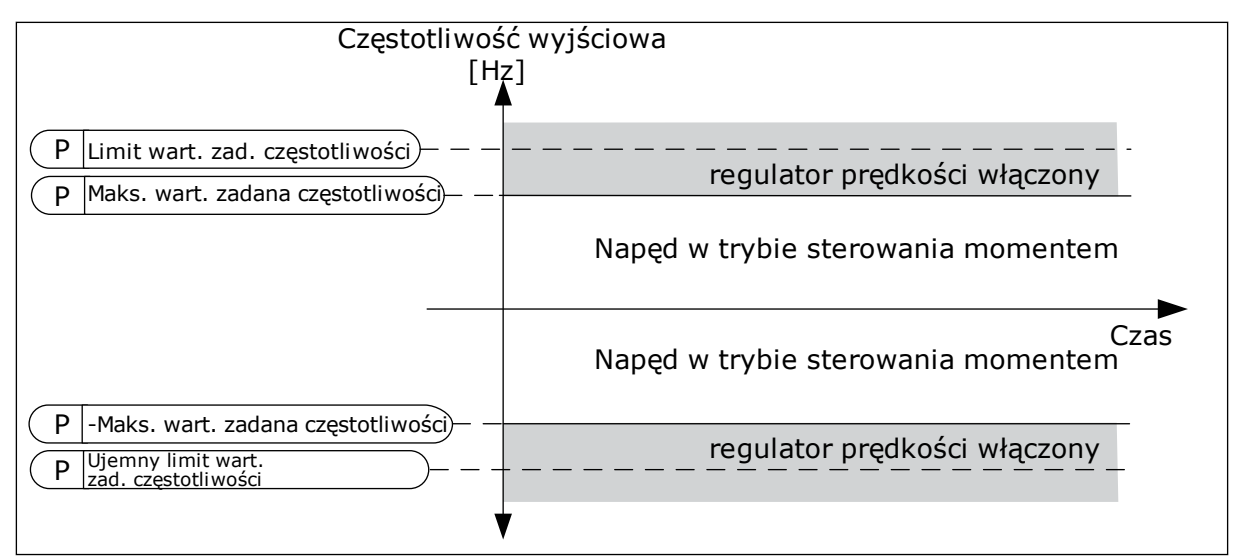

*Rys. 35: Limit częstotliwości sterowania momentem, wybór 0*

Wybór 1 = *częstotliwość zadawana* oznacza częstotliwość zadawaną dla obu kierunków.

W obu kierunkach częstotliwość jest ograniczona rzeczywistą częstotliwością zadawaną (za generatorem rampy). Oznacza to, że wyjściowa częstotliwość zadawana będzie wzrastać w ustalonym czasie rampy, aż rzeczywisty moment osiągnie moment zadany.

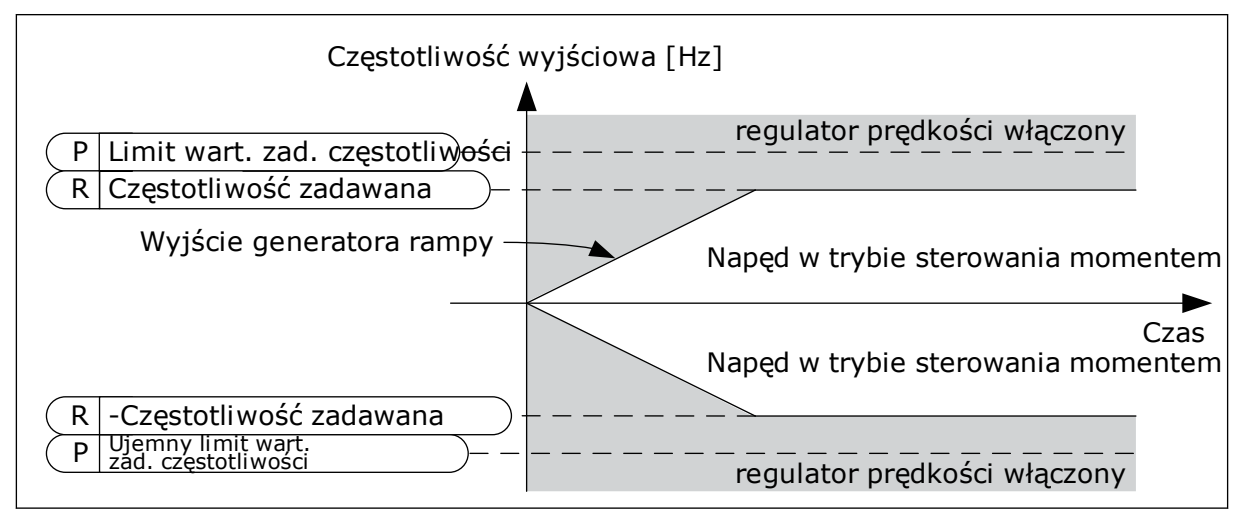

*Rys. 36: Limit częstotliwości sterowania momentem, wybór 1*

# 9.3.3 CZĘSTOTLIWOŚCI STAŁE

Funkcję częstotliwości stałych można stosować w procesach, w których jest wymaganych kilka (więcej niż jedna) stałych częstotliwości zadanych. Dostępnych jest 8 stałych częstotliwości zadanych. Stałą częstotliwość zadaną można wybrać za pomocą sygnałów wejść cyfrowych P3.3.3.10, P3.3.3.11 i P3.3.3.12.

# *P3.3.3.1 TRYB STAŁEJ CZĘSTOTLIWOŚCI (ID 182)*

Za pomocą tego parametru można ustawić logikę, w której będzie używana jedna z wybranych częstotliwości stałych. Dostępne są dwie różne logiki.

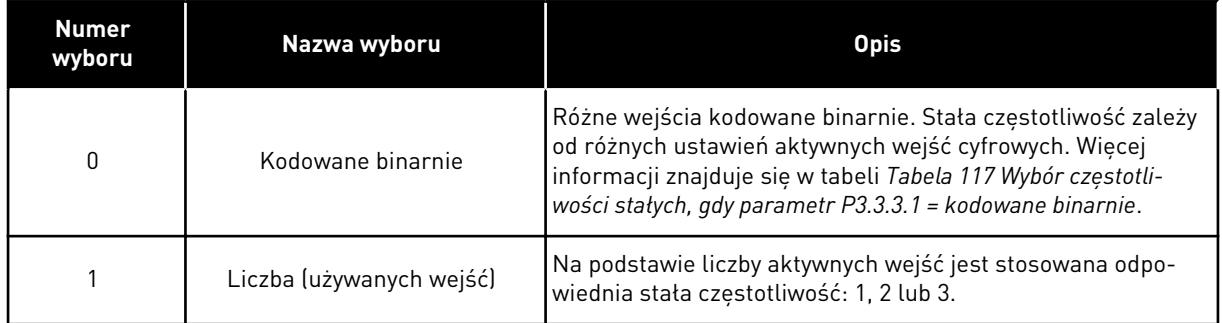

# *P3.3.3.2 CZĘSTOTLIWOŚĆ STAŁA 0 (ID 180)*

# *P3.3.3.3 CZĘSTOTLIWOŚĆ STAŁA 1 (ID 105)*

*P3.3.3.4 CZĘSTOTLIWOŚĆ STAŁA 2 (ID 106)*

*P3.3.3.5 CZĘSTOTLIWOŚĆ STAŁA 3 (ID 126)*

*P3.3.3.6 CZĘSTOTLIWOŚĆ STAŁA 4 (ID 127)*

*P3.3.3.7 CZĘSTOTLIWOŚĆ STAŁA 5 (ID 128)*

*P3.3.3.8 CZĘSTOTLIWOŚĆ STAŁA 6 (ID 129)*

# *P3.3.3.9 CZĘSTOTLIWOŚĆ STAŁA 7 (ID 130)*

# WARTOŚĆ 0 WYBRANA W PARAMETRZE P3.3.3.1:

Aby jako wartość zadaną ustawić Częstotliwość stałą 0, należy ustawić wartość 0 *Częstotliwość stała 0* dla parametru P3.3.1.5 (Wybór A dla sterowania z WE/WY).

Aby wybrać częstotliwość stałą od 1 do 7, należy wybrać wejścia cyfrowe do parametru P3.3.3.10 (Wybór częstotliwości stałej 0), P3.3.3.11 (Wybór częstotliwości stałej 1) i/lub P3.3.3.12 (Wybór częstotliwości stałej 2). Stała częstotliwość zależy od różnych ustawień aktywnych wejść cyfrowych. Więcej informacji znajduje się w tabeli poniżej. Wartości częstotliwości stałych są automatycznie ograniczane na podstawie minimalnej i maksymalnej częstotliwości (P3.3.1.1 i P3.3.1.2).

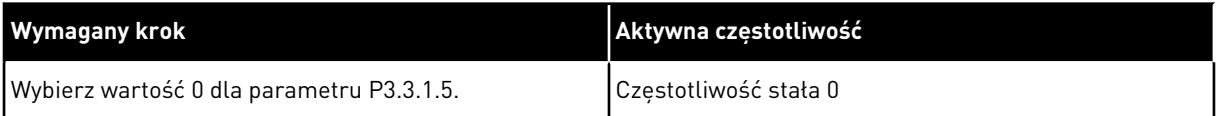

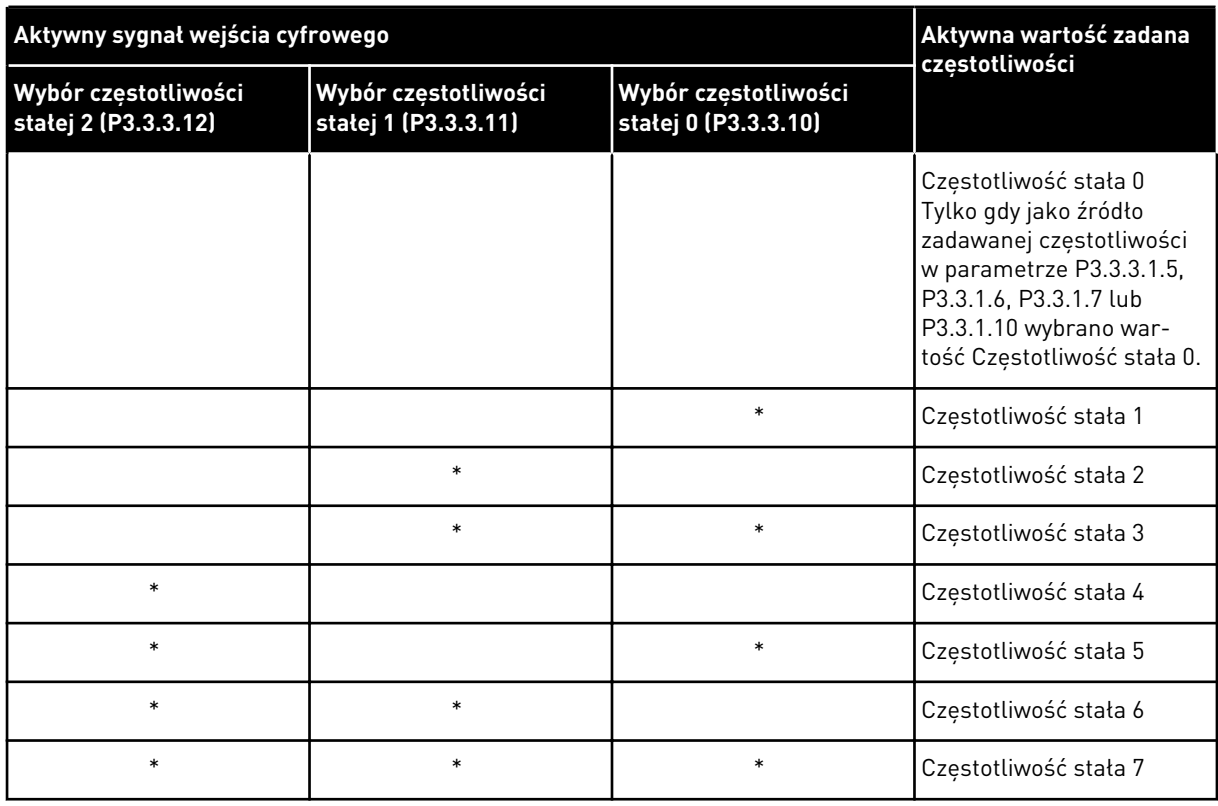

#### <span id="page-265-0"></span>*Tabela 117: Wybór częstotliwości stałych, gdy parametr P3.3.3.1 = kodowane binarnie*

\* Wejście zostało uaktywnione.

#### WARTOŚĆ 1 WYBRANA W PARAMETRZE P3.3.3.1:

Częstotliwości stałe od 1 do 3 można stosować z różnymi ustawieniami aktywnych wejść cyfrowych. Wybór jednej z nich następuje na podstawie liczby aktywnych wejść.

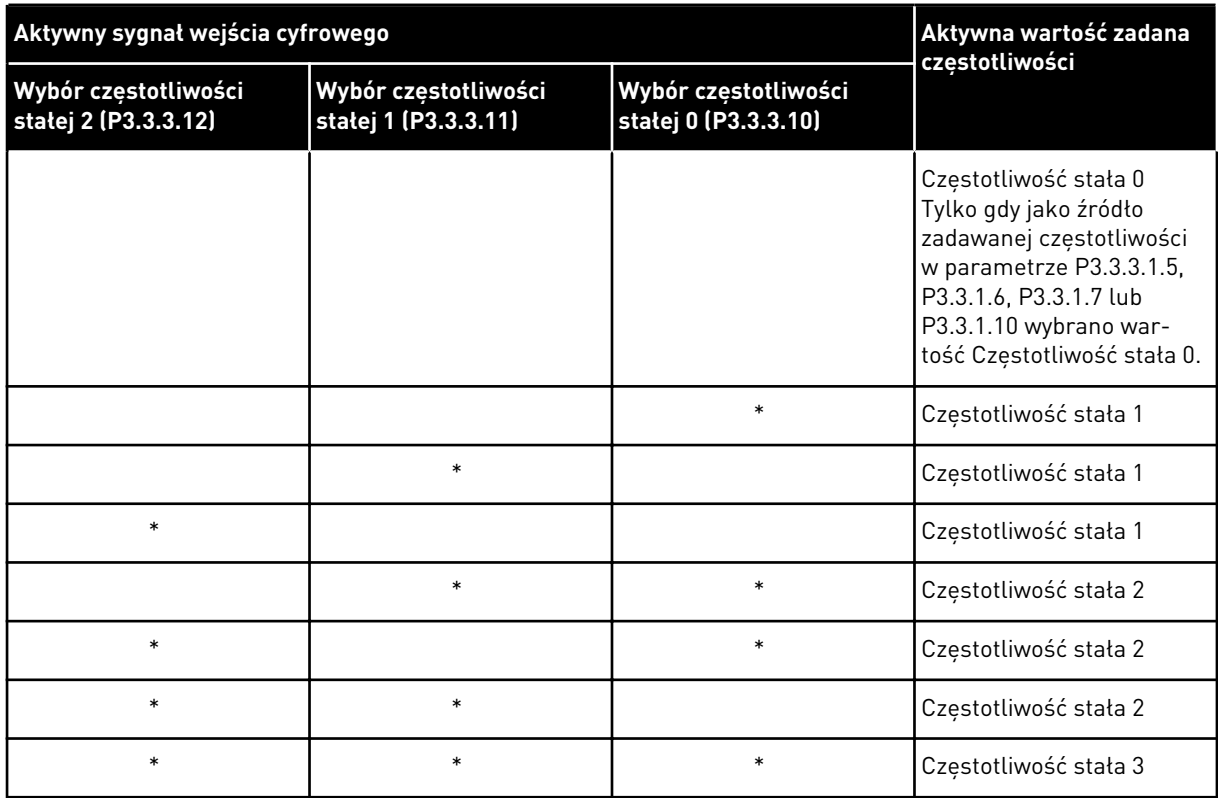

#### *Tabela 118: Wybór częstotliwości stałych, gdy parametr P3.3.3.1 = liczba wejść*

\* Wejście zostało uaktywnione.

# *P3.3.3.10 WYBÓR CZĘSTOTLIWOŚCI STAŁEJ 0 (ID 419)*

# *P3.3.3.11 WYBÓR CZĘSTOTLIWOŚCI STAŁEJ 1 (ID 420)*

# *P3.3.3.12 WYBÓR CZĘSTOTLIWOŚCI STAŁEJ 2 (ID 421)*

Aby zastosować częstotliwości stałe od 1 do 7, podłącz wejście cyfrowe do tych funkcji, korzystając z instrukcji w rozdziale *[9.7.1 Programowanie wejść cyfrowych i analogowych](#page-272-0)*. Więcej danych w tabelach: *[Tabela 117 Wybór częstotliwości stałych, gdy parametr P3.3.3.1 = kodowane](#page-265-0)  [binarnie](#page-265-0)* oraz *[Tabela 41 Parametry wstępnie zdefiniowanych częstotliwości](#page-135-0)* i *[Tabela 50](#page-142-0)  [Ustawienia wejść cyfrowych](#page-142-0)*.

# 9.3.4 PARAMETRY POTENCJOMETRU SILNIKA

Częstotliwość zadana potencjometru silnika jest dostępna we wszystkich miejscach sterowania. Wartość zadaną potencjometru silnika można zmienić tylko wtedy, gdy napęd jest w stanie pracy.

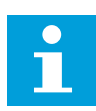

# **WSKAZÓWKA!**

Jeśli zostanie ustawiona częstotliwość wyjściowa niższa niż wartość parametru Czas rampy potencjometru silnika, będzie ona ograniczona normalnymi czasami przyspieszania i zwalniania.

# *P3.3.4.1 POTENCJOMETR SILNIKA W GÓRĘ (ID 418)*

Funkcja potencjometru silnika umożliwia zwiększanie i zmniejszanie częstotliwości wyjściowej. Po połączeniu wejścia cyfrowego z parametrem Potencjometr silnika w górę i uaktywnieniu sygnału tego wejścia częstotliwość wyjściowa wzrośnie.

# *P3.3.4.2 POTENCJOMETR SILNIKA W DÓŁ (ID 417)*

Funkcja potencjometru silnika umożliwia zwiększanie i zmniejszanie częstotliwości wyjściowej. Po połączeniu wejścia cyfrowego z parametrem Potencjometr silnika w dół i uaktywnieniu sygnału tego wejścia częstotliwość wyjściowa spadnie.

Na sposób wzrostu lub spadku częstotliwości wyjściowej po uaktywnieniu parametru Potencjometr silnika w górę lub w dół mają wpływ trzy różne parametry. Są to parametry Czas rampy potencjometru silnika (P3.3.4.3), Czas przyspieszania (P3.4.1.2) i Czas hamowania (P3.4.1.3).

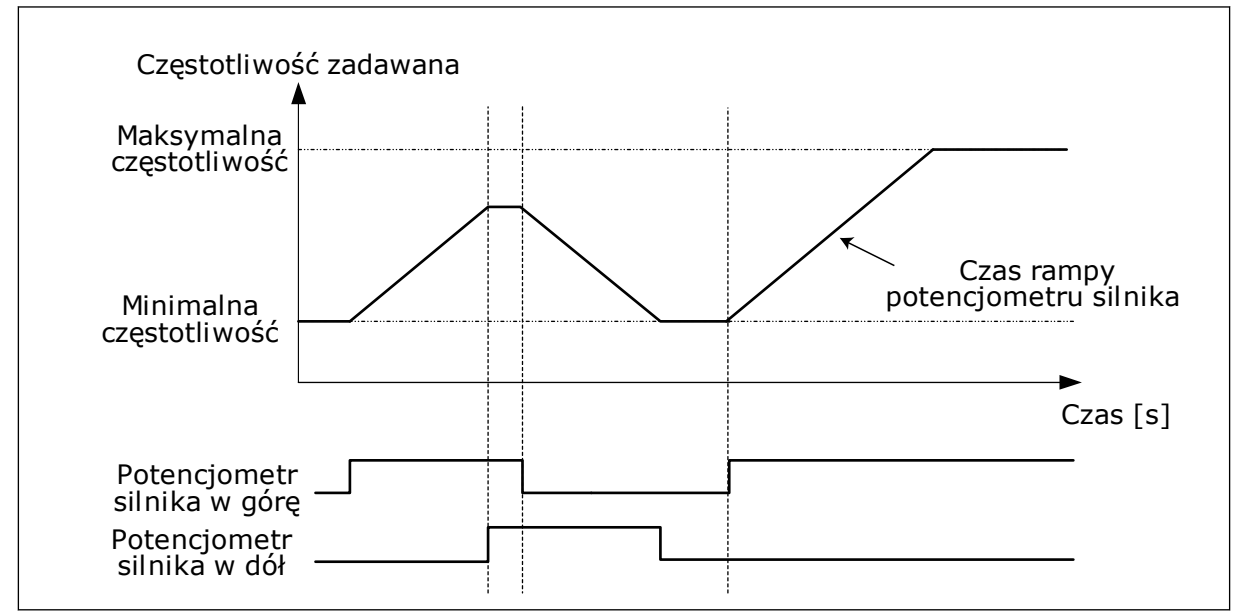

*Rys. 37: Parametry potencjometru silnika*

# *P3.3.4.4 ZEROWANIE POTENCJOMETRU SILNIKA (ID 367)*

Ten parametr określa logikę zerowania zadanej częstotliwości potencjometru silnika.

Funkcja zerowania ma trzy dostępne opcje: brak zerowania, zerowanie po zatrzymaniu napędu albo zerowanie po wyłączeniu napędu.

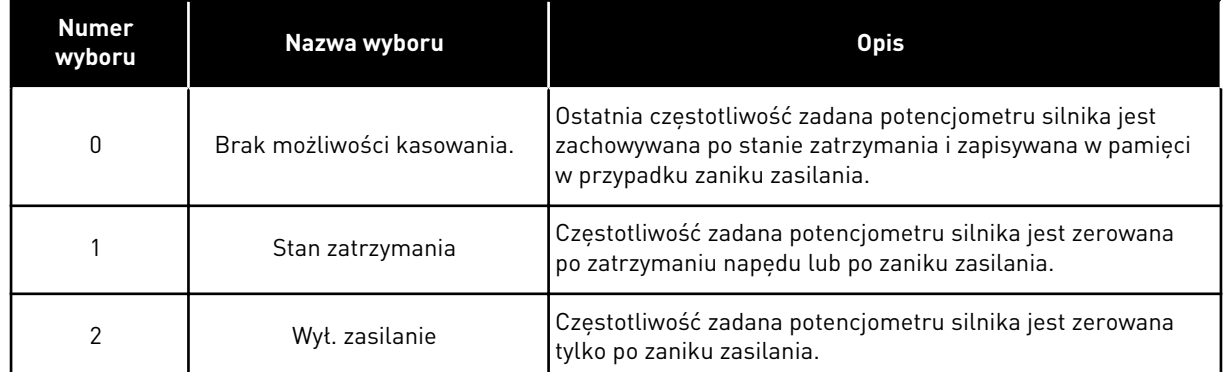

# **9.4 PARAMETRY MANIPULATORA**

Parametry manipulatora służą do sterowania częstotliwością zadaną lub momentem zadanym silnika za pomocą manipulatora. Aby sterować silnikiem przy użyciu manipulatora, podłącz sygnał manipulatora do wejścia analogowego i ustaw parametry manipulatora.

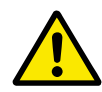

# **UWAGA!**

Zdecydowanie zalecane jest używanie funkcji manipulatora za pośrednictwem wejść analogowych o napięciu od -10 V do +10 V. W takim przypadku uszkodzenie przewodu nie spowoduje ustawienia maksymalnej wartości zadanej.

#### *P3.3.5.1 WYBÓR SYGNAŁU MANIPULATORA (ID 451)*

Za pomocą tego parametru można ustawić analogowy sygnał wejściowy sterujący funkcją manipulatora.

Funkcja manipulatora służy do sterowania częstotliwością zadaną napędu lub momentem zadanym.

#### *P3.3.5.2 MARTWA STREFA MANIPULATORA (ID 384)*

Aby nie uwzględniać niewielkich wartości z okolicy zera wartości zadanej, ustaw tę wartość na większą od zera. Jeśli analogowy sygnał wejściowy będzie równy 0 ± wartości tego parametru, wartość zadana manipulatora zostanie ustawiona na 0.

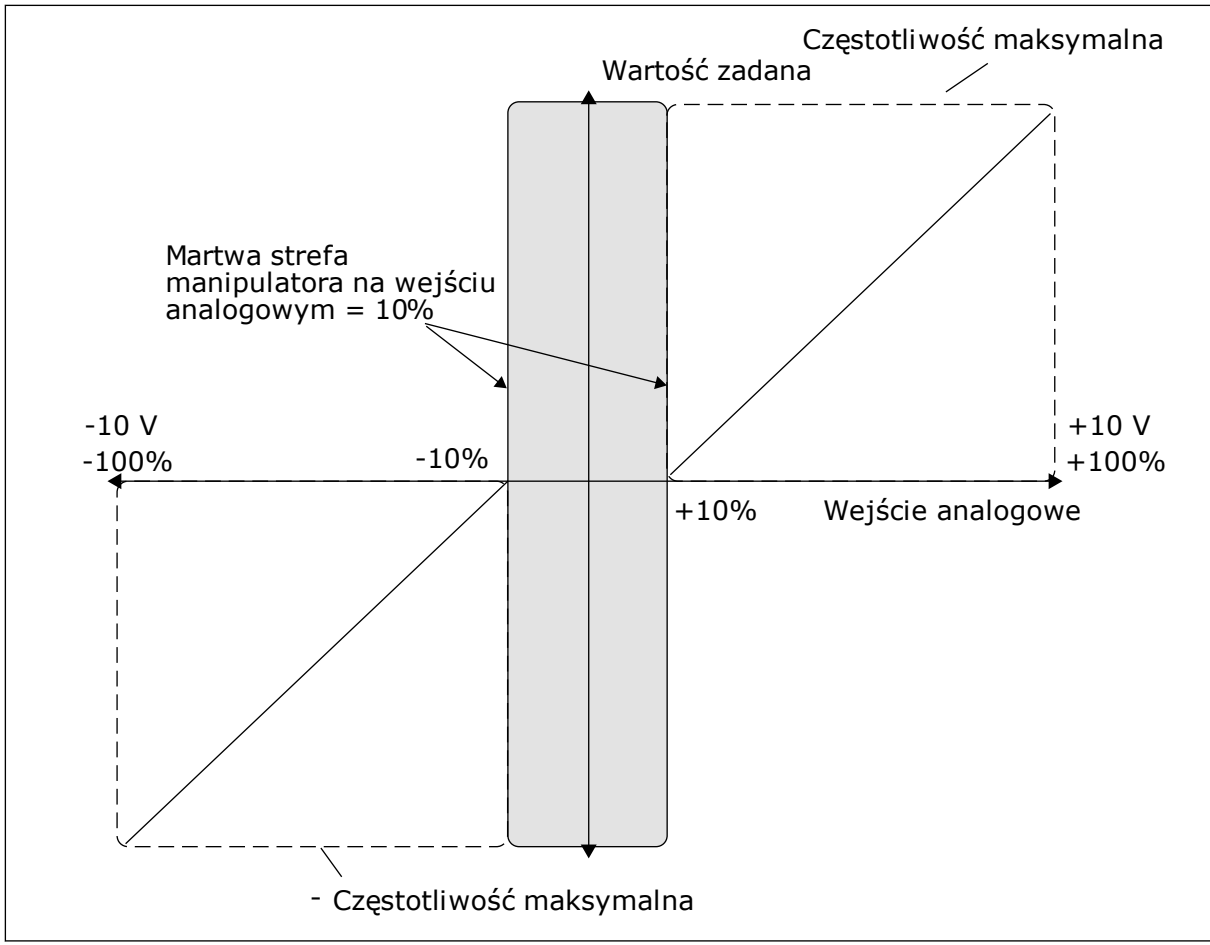

*Rys. 38: Funkcja manipulatora*

# *P3.3.5.3 STREFA UŚPIENIA MANIPULATORA (ID 385)*

# *P3.3.5.3 OPÓŹNIENIE UŚPIENIA MANIPULATORA (ID 386)*

Jeśli wartość zadawana z manipulatora będzie znajdować się w ustawionej strefie uśpienia dłużej, niż wynosi opóźnienie uśpienia, napęd zostanie zatrzymany i uaktywni się tryb uśpienia.

Wartość 0 parametru oznacza, że opóźnienie uśpienia nie jest używane.

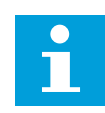

# **WSKAZÓWKA!**

Funkcja uśpienia manipulatora jest dostępna tylko w przypadku regulowania częstotliwości zadanej przy użyciu manipulatora.

# **9.5 PARAMETRY IMPULSOWANIA**

Funkcja impulsowania jest używana do chwilowego przejmowania normalnego sterowania. Ta funkcja jest używana na przykład do powolnego doprowadzenia procesu do pewnego stanu lub pozycji podczas prac konserwacyjnych. Nie jest konieczna zmiana miejsca sterowania ani innych parametrów.

Funkcję impulsowania można uaktywnić tylko wtedy, gdy napęd jest w stanie zatrzymania. Można używać 2 dwukierunkowych częstotliwości zadanych. Funkcję impulsowania można uaktywnić z poziomu magistrali lub sygnałami wejść cyfrowych. Funkcja impulsowania ma własny czas rampy, który jest zawsze używany podczas impulsowania.

Funkcja impulsowania uruchamia napęd przy ustalonej wartości zadanej. Nie jest wymagane nowe polecenie uruchomienia. Miejsce sterowania nie ma na to żadnego wpływu.

Funkcję impulsowania można uaktywnić z poziomu magistrali w trybie bypass bitami 10 i 11 słowa sterującego.

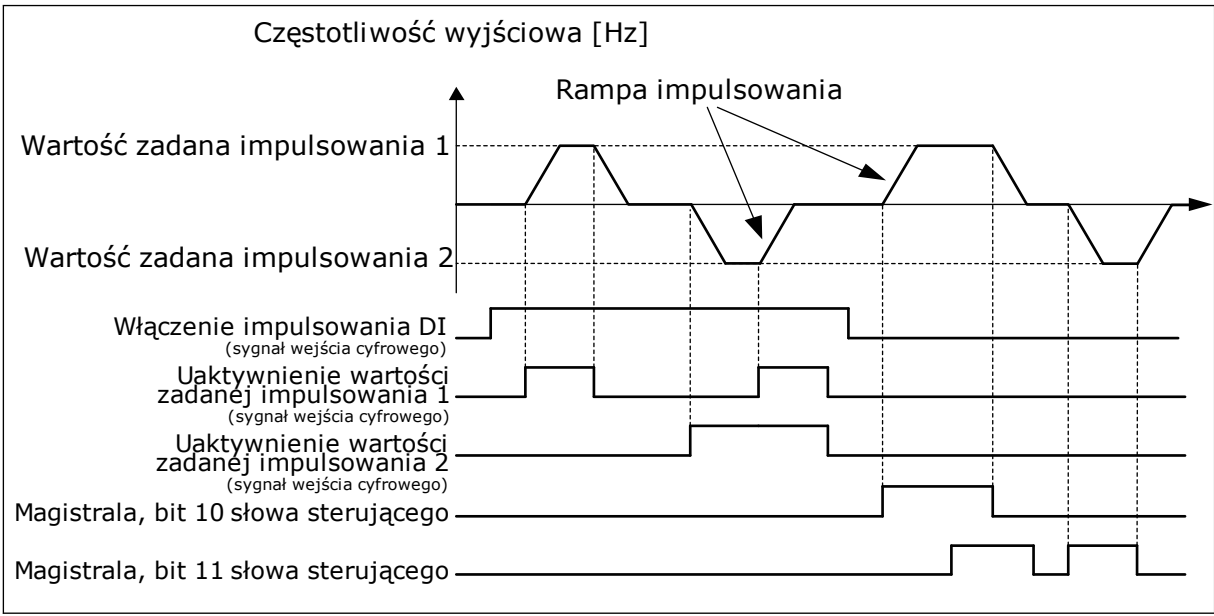

*Rys. 39: Parametry impulsowania*

# *P3.3.6.1 WŁĄCZ IMPULSOWANIE DI (ID 532)*

Ten parametr określa sygnał wejścia cyfrowego, który jest używany do uaktywnienia poleceń impulsowania z wejść cyfrowych. Ten sygnał nie ma wpływu na polecenia impulsowania, które przychodzą z magistrali.

# *P3.3.6.2 UAKTYWNIENIE WARTOŚCI ZADANEJ IMPULSOWANIA 1 (ID 530)*

# *P3.3.6.3 UAKTYWNIENIE WARTOŚCI ZADANEJ IMPULSOWANIA 2 (ID 531)*

Te parametry określają sygnały wejść cyfrowych, które są używane do ustawiania wartości zadanej częstotliwości w funkcji impulsowania i uruchomienia napędu. Tych sygnałów wejść cyfrowych można używać tylko wtedy, gdy jest aktywny parametr Włącz impulsowanie DI.

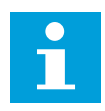

# **WSKAZÓWKA!**

Po uaktywnieniu parametru Włącz impulsowanie DI i tego wejścia cyfrowego napęd zostanie uruchomiony.

 $\bullet$ Т

### **WSKAZÓWKA!**

Napęd zatrzyma się, gdy oba sygnały aktywujące będą aktywne w tym samym czasie.

#### *P3.3.6.4 WARTOŚĆ ZADANA IMPULSOWANIA 1 (ID 1239)*

#### *P3.3.6.5 WARTOŚĆ ZADANA IMPULSOWANIA 2 (ID 1240)*

Za pomocą parametrów P3.3.6.4 i P3.3.6.5 można ustawić wartości zadane częstotliwości w funkcji impulsowania. Wartości zadane są dwukierunkowe. Polecenie kierunku wstecznego nie ma wpływu na kierunek wartości zadanych impulsowania. Wartość zadana w kierunku do przodu ma wartość dodatnią, a do tyłu – wartość ujemną. Funkcję impulsowania można uaktywnić za pomocą sygnałów z wejść cyfrowych lub z magistrali w trybie bypass bitami 10 i 11 słowa sterującego.

# **9.6 KONFIGURACJA RAMP I HAMOWANIA**

#### *P3.4.1.1 KSZTAŁT RAMPY 1 (ID 500)*

#### *P3.4.2.1 KSZTAŁT RAMPY 2 (ID 501)*

Za pomocą parametrów Kształt rampy 1 oraz Kształt rampy 2 można wygładzić początek i koniec ramp przyspieszania i zwalniania. Ustawienie wartości 0,0% daje liniowy kształt rampy. W reakcji na zmiany sygnału zadającego przyspieszanie i zwalnianie odbywa się natychmiast.

Ustawienie wartości od 1,0% do 100,0% daje rampę przyspieszania i zwalniania w kształcie S. Ta funkcja służy zwykle do ograniczenia zużycia mechanicznego części i udarów prądowych w przypadku zmian wartości zadanej. Czas przyspieszania można zmodyfikować za pomocą parametrów P3.4.1.2 (Czas przyspieszania 1) i P3.4.1.3 (Czas hamowania 1).

<span id="page-272-0"></span>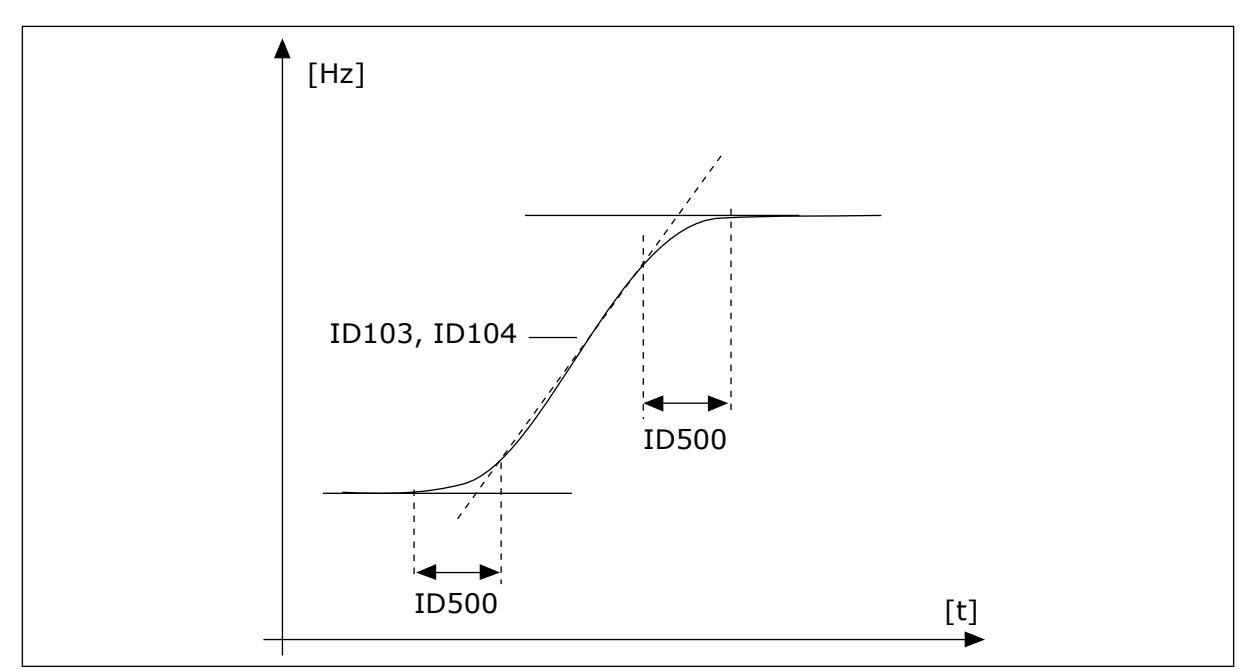

*Rys. 40: Krzywa przyspieszania/zwalniania (kształt litery S)*

#### *P3.4.5.1 HAMOWANIE STRUMIENIOWE (ID 520)*

Alternatywą dla hamowania prądem stałym jest hamowanie strumieniowe. Hamowanie strumieniowe zwiększa możliwość hamowania w przypadku, gdy nie są wymagane dodatkowe rezystory hamowania.

Gdy wystąpi potrzeba hamowania, układ zmniejszy częstotliwość i wzrośnie strumień w silniku. Zwiększy to zdolność hamowania silnika. W czasie hamowania jest kontrolowana prędkość obrotowa silnika.

Hamowanie strumieniowe można włączyć lub wyłączyć.

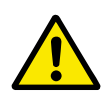

# **UWAGA!**

Hamowanie należy stosować wyłącznie z przerwami. Hamowanie strumieniowe przekształca energię w ciepło i może spowodować uszkodzenie silnika.

#### **9.7 KONFIGURACJA WE/WY**

# 9.7.1 PROGRAMOWANIE WEJŚĆ CYFROWYCH I ANALOGOWYCH

Wejścia przemiennika częstotliwości można programować bardzo elastycznie. Można swobodnie korzystać z dostępnych wejść standardowych i opcjonalnych WE/WY do różnych funkcji.

Za pomocą kart opcjonalnych można zwiększyć dostępną liczbę WE/WY. Karty opcjonalne można zainstalować w gniazdach C, D i E. Więcej informacji na temat instalowania kart opcjonalnych można znaleźć w Instrukcji instalacji.

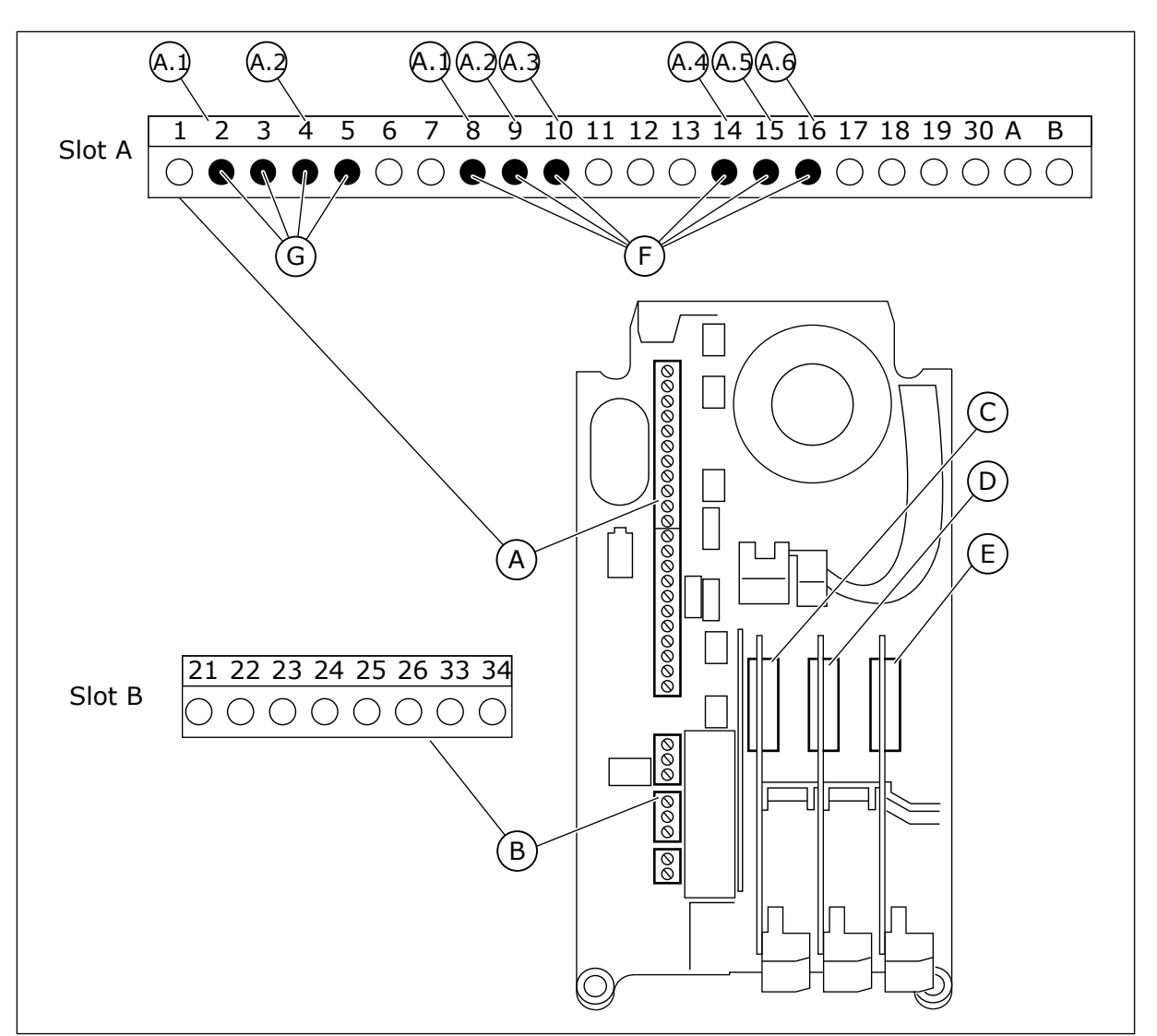

*Rys. 41: Gniazda kart opcjonalnych i programowalne wejścia*

- A. Gniazdo A karty standardowej i jego zaciski
- B. Gniazdo B karty standardowej i jego zaciski
- C. Gniazdo C kart opcjonalnych
- D. Gniazdo D kart opcjonalnych
- E. Gniazdo E kart opcjonalnych
- F. Programowalne wejścia cyfrowe (DI)
- G. Programowalne wejścia analogowe (AI)

# 9.7.1.1 Programowanie wejść cyfrowych

Odpowiednie funkcje wejść cyfrowych są dostępne jako parametry w grupie parametrów M3.5.1. Aby podać wejście cyfrowe do funkcji, należy ustawić wartość odpowiedniego parametru. Lista dostępnych funkcji znajduje się w tabeli *[Tabela 50 Ustawienia wejść](#page-142-0)  [cyfrowych](#page-142-0)*.

# **Przykład**

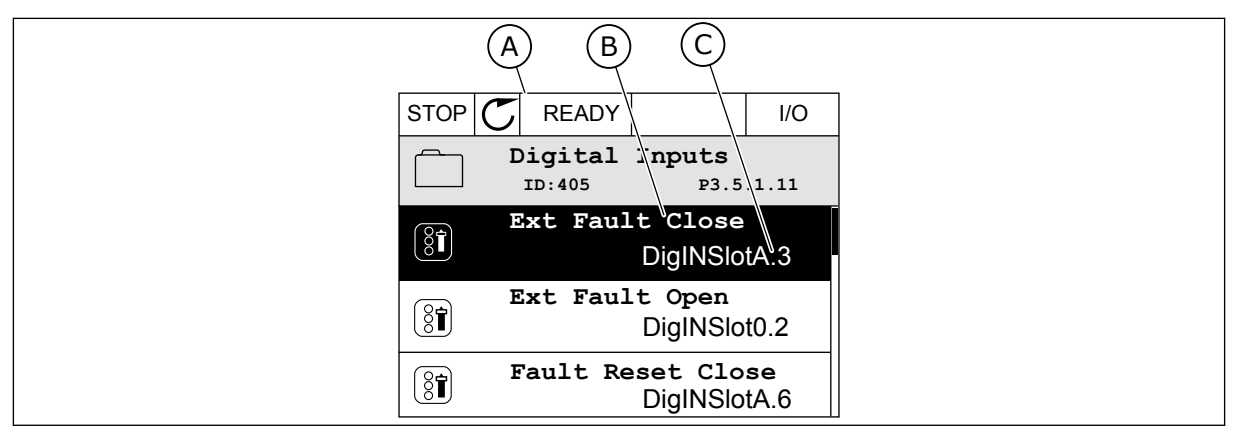

*Rys. 42: Menu wejść cyfrowych na wyświetlaczu graficznym*

- A. Wyświetlacz graficzny
- B. Nazwa parametru, tj. funkcji
- C. Wartość parametru, tj. ustawione wejście cyfrowe

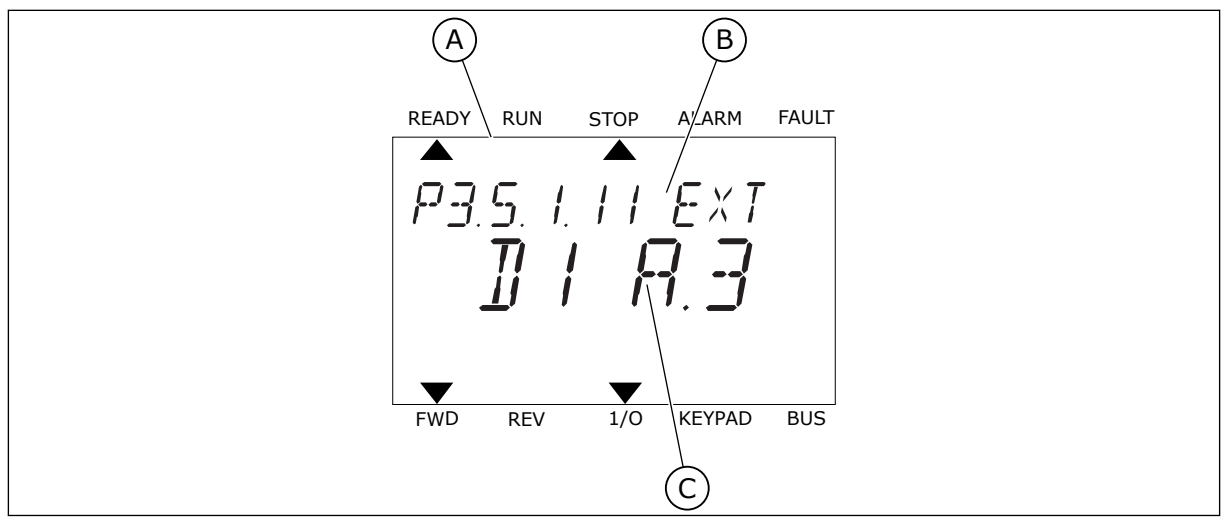

*Rys. 43: Menu wejść cyfrowych na wyświetlaczu tekstowym*

A. Wyświetlacz tekstowy

- C. Wartość parametru, tj. ustawione wejście cyfrowe
- B. Nazwa parametru, tj. funkcji

W standardowej konfiguracji karty WE/WY jest dostępnych 6 wejść cyfrowych: zaciski gniazda A 8, 9, 10, 14, 15 i 16.

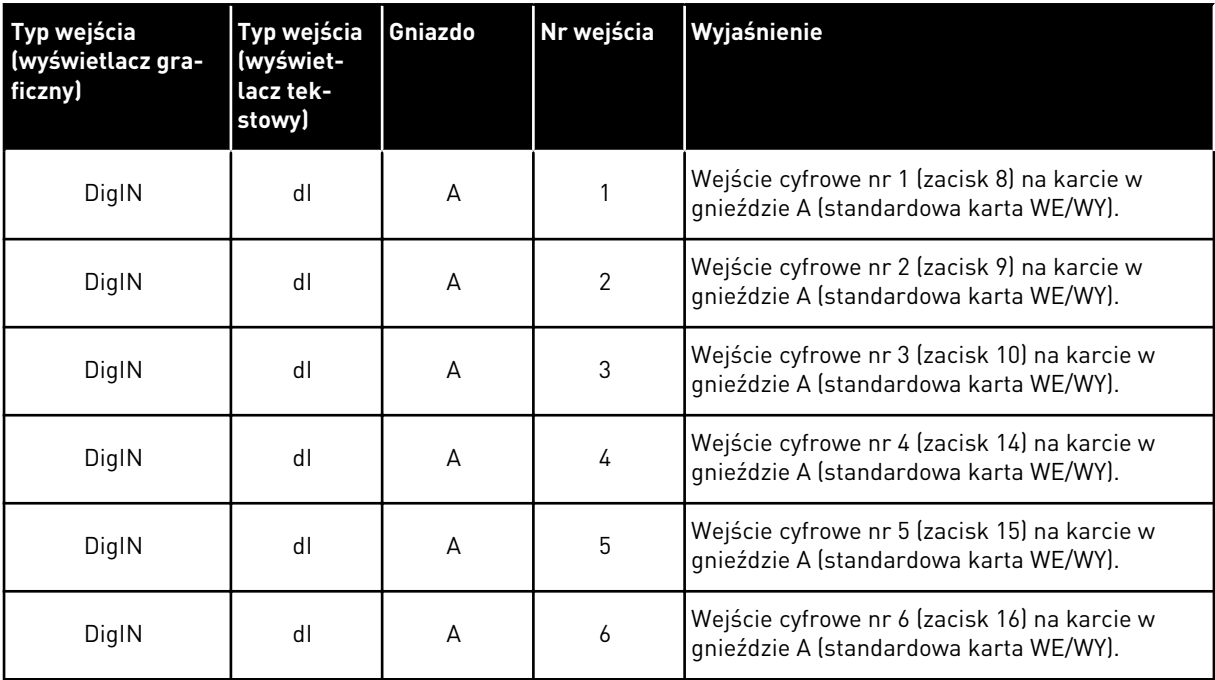

Funkcja Usterka zewnętrzna, zestyk zamknięty jest dostępna w menu M3.5.1 jako parametr P3.5.1.11. Ma domyślnie przypisaną wartość DigIN SlotA.3 (na wyświetlaczu graficznym) i wartość dI A.3 (na wyświetlaczu tekstowym). Po wybraniu tej opcji funkcja Usterka zewnętrzna, zestyk zamknięty będzie sterowana za pomocą cyfrowego sygnału na wejściu DI3 (zacisk 10).

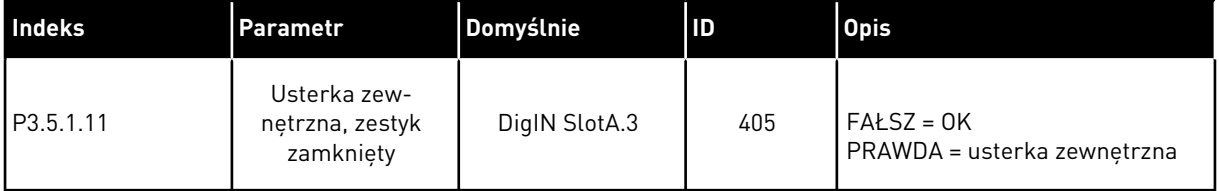

Aby zmienić wejście DI3 na przykład na DI6 (zacisk 16) na standardowej karcie WE/WY, należy postępować zgodnie z poniższymi instrukcjami.

#### PROGRAMOWANIE NA WYŚWIETLACZU GRAFICZNYM

1 Wybierz parametr. Aby przejść do trybu edycji, naciśnij przycisk ze strzałką w prawo.

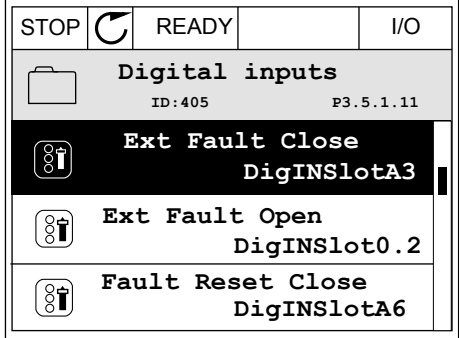

- 2 W trybie edycji wartość gniazda DigIN SlotA jest podkreślona i miga. Gdy jest dostępnych więcej wejść cyfrowych na karcie WE/WY, np. po zainstalowaniu kart opcjonalnych w gniazdach C, D lub E, można je wybrać.
- 3 Aby uaktywnić zacisk 3, naciśnij ponownie przycisk ze strzałką w prawo.  $\cos \theta$  independent production  $\cos \theta$  STOP  $|\mathcal{C}|$  READY  $|$  I/O

4 Aby zmienić zacisk na 6, naciśnij trzy razy przycisk ze strzałką w górę. Zatwierdź zmianę za pomocą przycisku OK.

5 Jeśli wejście cyfrowe DI6 jest już przypisane do innej funkcji, na wyświetlaczu pojawi się odpowiedni komunikat. Zmień jedno z tych ustawień.

- **Min: Max:**
	- $\overline{\phantom{0}}$  $\hat{\mathbf{v}}$ DigIN SlotA.3 -**Min: Max:**

**ID:405 P3.5.1.11**

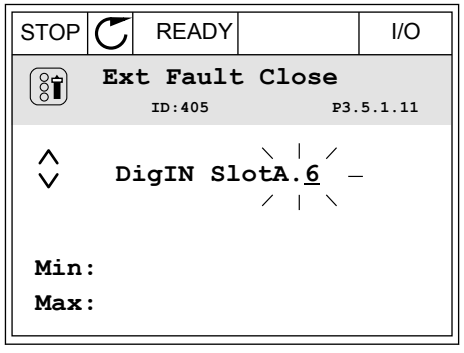

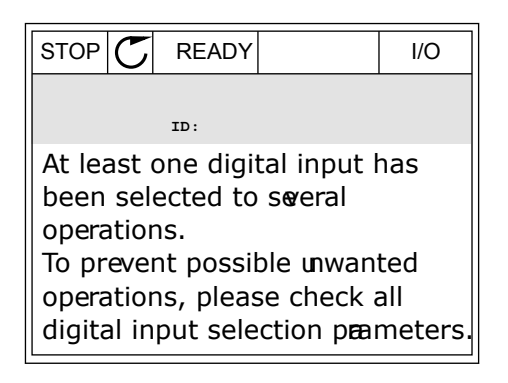

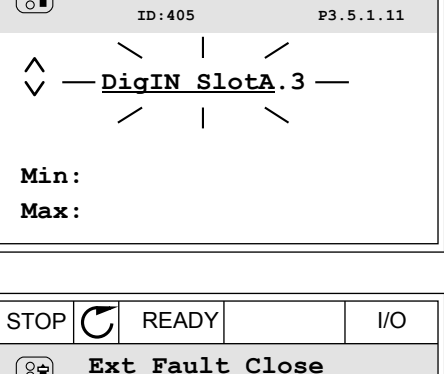

 $STOP$   $\boxed{\bigcup}$  READY  $\boxed{1/1}$   $\boxed{1/1}$ **Ext Fault Close**

 $\left( \mathbf{\widehat{S}}\widehat{\mathbf{I}}\right)$ 

 $\boxed{8}$ 

# PROGRAMOWANIE NA WYŚWIETLACZU TEKSTOWYM

1 Wybierz parametr. Aby przejść do trybu edycji, Wybierz paramieli. Aby przejsc do trybu edycji,<br>naciśnij przycisk OK.

2 W trybie edycji miga litera D. Gdy jest dostępnych więcej wejść cyfrowych na karcie WE/WY, np. po zainstalowaniu kart opcjonalnych w gniazdach C, D

3 Aby uaktywnić zacisk 3, naciśnij ponownie przycisk

lub E, można je wybrać.

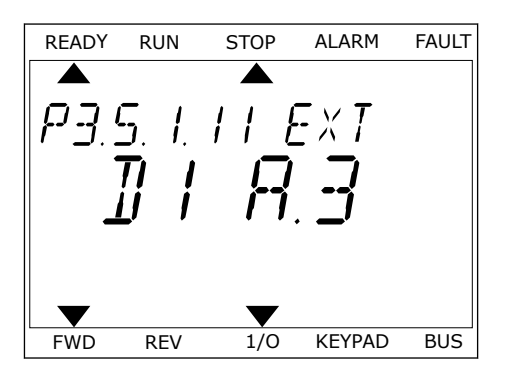

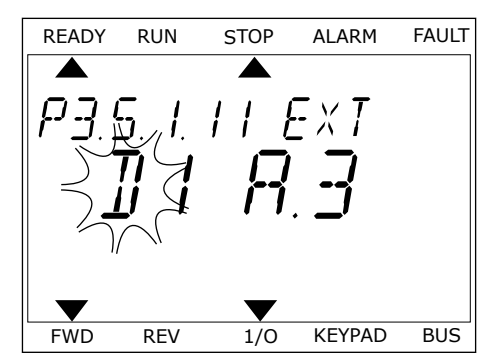

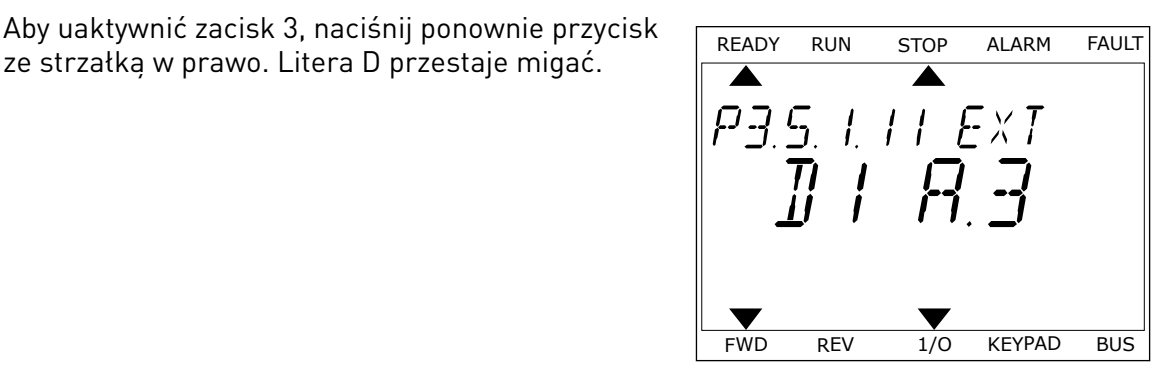

4 Aby zmienić zacisk na 6, naciśnij trzy razy przycisk ze strzałką w górę. Zatwierdź zmianę za pomocą przycisku OK.

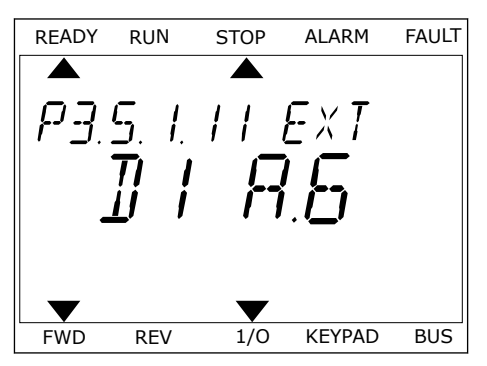

5 Jeśli wejście cyfrowe DI6 jest już przypisane do innej funkcji, na wyświetlaczu będzie przewijany odpowiedni komunikat. Zmień jedno z tych ustawień.

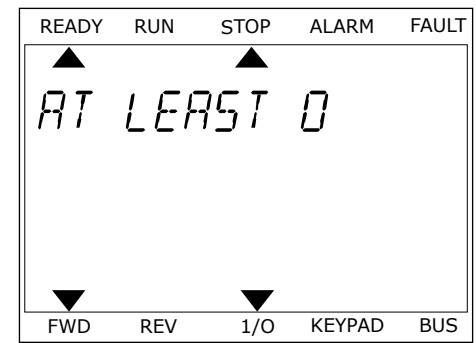

Po wykonaniu procedury funkcja Usterka zewnętrzna, zestyk zamknięty będzie sterowana za pomocą cyfrowego sygnału na wejściu DI6.

Funkcja może mieć wartość DigIN Slot0.1 (na wyświetlaczu graficznym) lub wartość dI 0.1 (na wyświetlaczu tekstowym). W takiej sytuacji nie podano zacisku do funkcji lub nie ustawiono wejścia jako zawsze OTWARTE. Jest to domyślna wartość większości parametrów w grupie M3.5.1.

Należy jednak pamiętać, że niektóre wejścia są domyślnie ustawione zawsze na wartość ZAMKNIĘTE. Mają wartość DigIN Slot0.2 (na wyświetlaczu graficznym) i wartość dI 0.2 (na wyświetlaczu tekstowym).

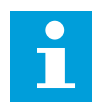

# **WSKAZÓWKA!**

Do wejść cyfrowych można także przypisywać kanały czasowe. Więcej informacji na ten temat znajduje się w tabeli *[Tabela 86 Ustawienia funkcji uśpienia](#page-189-0)*.

#### 9.7.1.2 Programowanie wejść analogowych

Docelową, wejściową analogową wartość zadaną sygnału częstotliwości można także wybrać spośród dostępnych wejść analogowych.

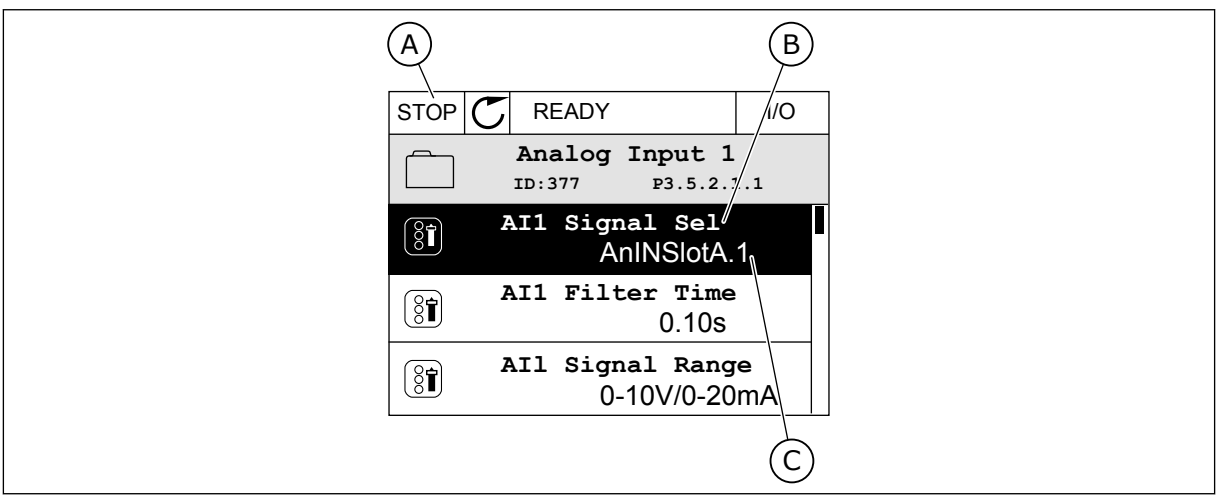

*Rys. 44: Menu wejść analogowych na wyświetlaczu graficznym*

- A. Wyświetlacz graficzny
- B. Nazwa parametru

C. Wartość parametru, tj. ustawione wejście analogowe

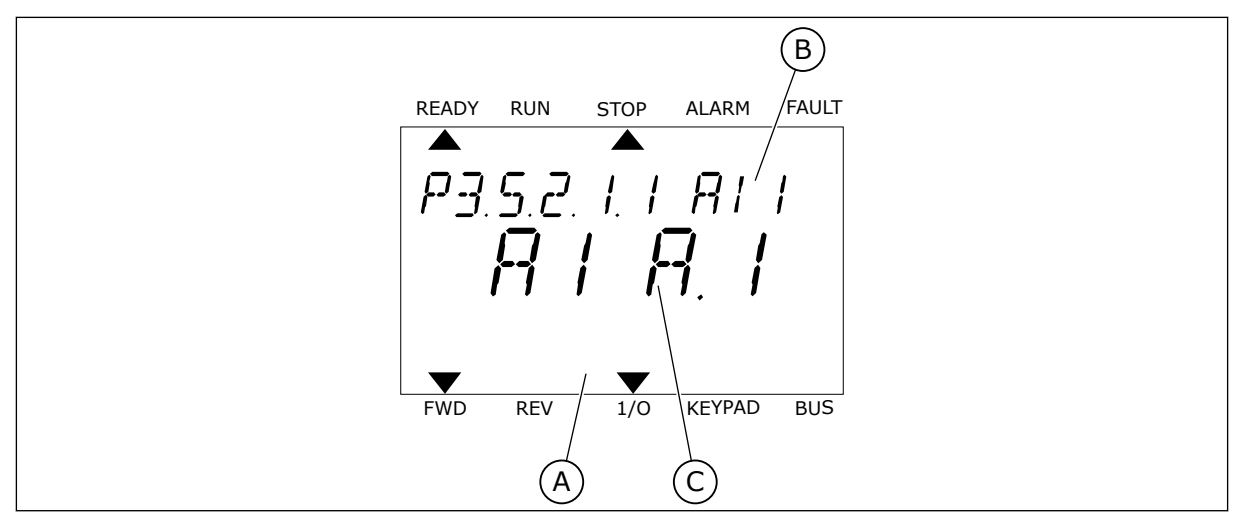

*Rys. 45: Menu wejść analogowych na wyświetlaczu tekstowym*

A. Wyświetlacz tekstowy B. Nazwa parametru

C. Wartość parametru, tj. ustawione wejście analogowe

Na standardowych kartach WE/WY są dostępne 2 wejścia analogowe: zaciski 2/3 i 4/5 gniazda A.

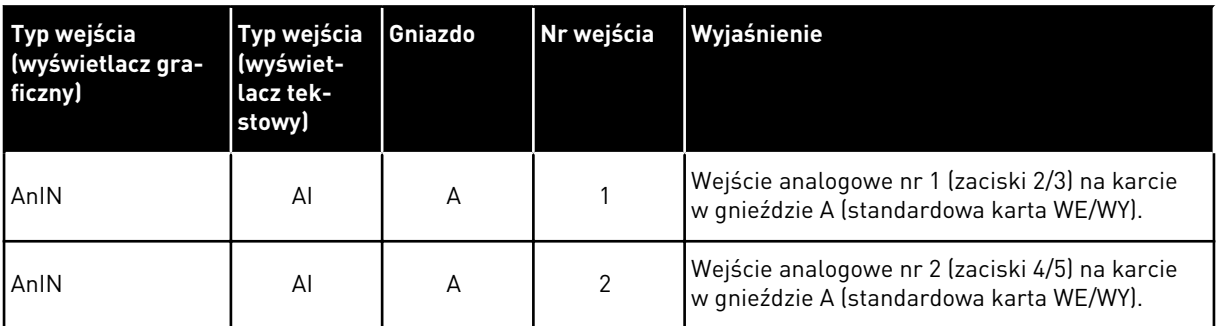

Parametr P3.5.2.1.1 Wybór sygnału AI1 znajduje się w menu M3.5.2.1. Parametr ma domyślnie przypisaną wartość AnIN SlotA.1 (na wyświetlaczu graficznym) i wartość AI A.1 (na wyświetlaczu tekstowym). Docelową, wejściową analogową wartość zadaną sygnału częstotliwości AI1 można odczytać na zaciskach 2/3 wejścia analogowego. Za pomocą przełączników DIP można ustawić sygnał napięcia lub prądu. Więcej informacji na ten temat można znaleźć w Instrukcji instalacji.

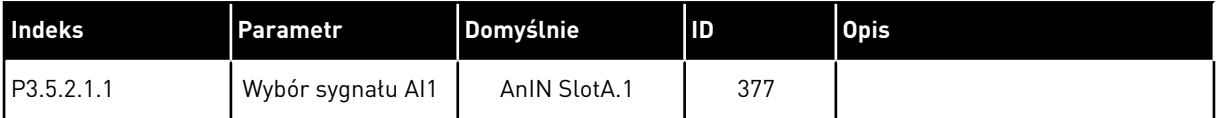

Aby zmienić wejście AI1 na przykład na wejście analogowe na karcie opcjonalnej w gnieździe C, należy postępować zgodnie z poniższymi instrukcjami.

# PROGRAMOWANIE WEJŚĆ ANALOGOWYCH NA WYŚWIETLACZU GRAFICZNYM

1 Aby wybrać parametr, naciśnij przycisk ze strzałką

2 W trybie edycji wartość gniazda AnIN SlotA jest podkreślona i miga.  $\|\text{stop}[\bigcup \text{REDY}] - \|\text{stop}[\bigcup \text{REDY}] - \|\text{YO}\|$ 

3 Aby zmienić wartość na AnIN SlotC, naciśnij przycisk ze strzałką w górę. Zatwierdź zmianę za pomocą przycisku OK.

# PROGRAMOWANIE WEJŚĆ ANALOGOWYCH NA WYŚWIET

1 Aby wybrać parametr, naciśnij przycisk OK.

# w prawo.  $|\text{STOP}[\mathcal{C}|]$  READY IIO

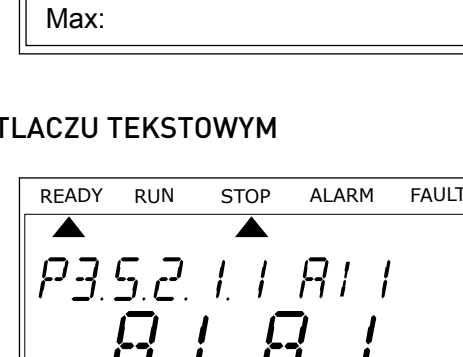

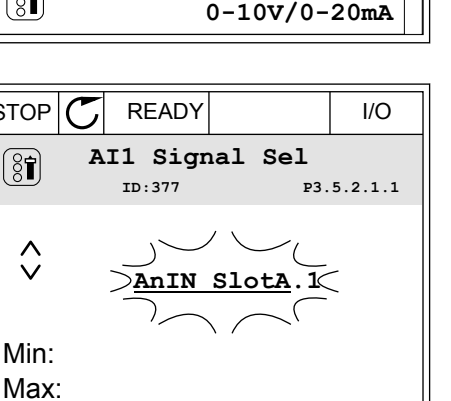

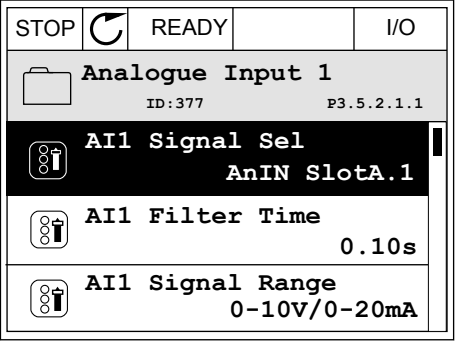

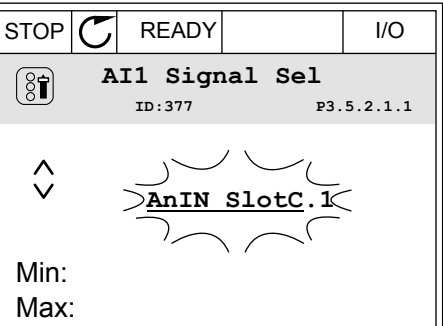

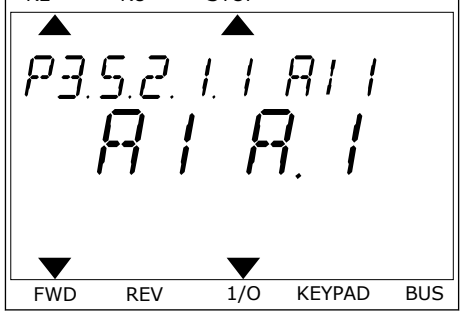

3 Aby zmienić wartość na C, naciśnij przycisk ze strzałką w górę. Zatwierdź zmianę za pomocą przycisku OK.

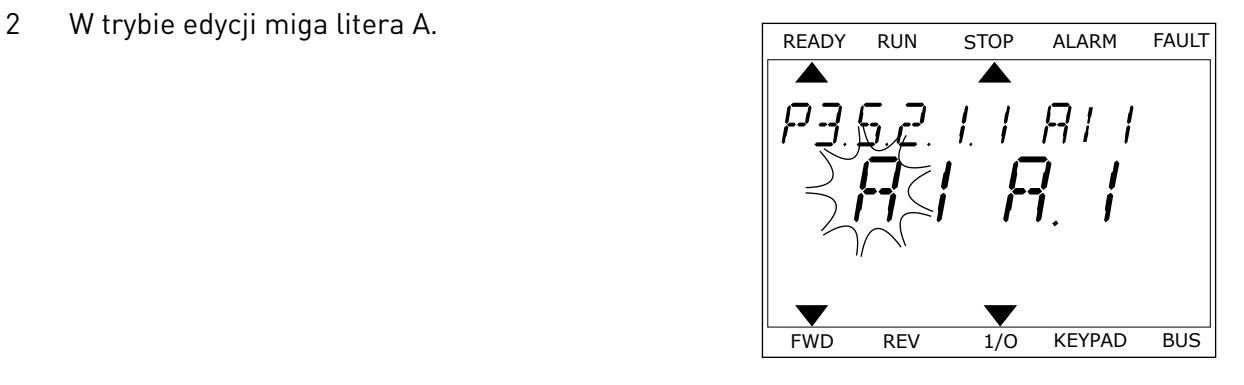

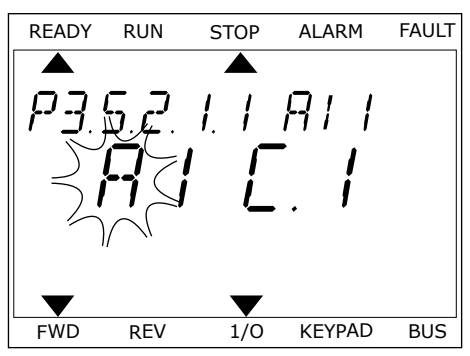

# 9.7.1.3 Opisy źródeł sygnałów

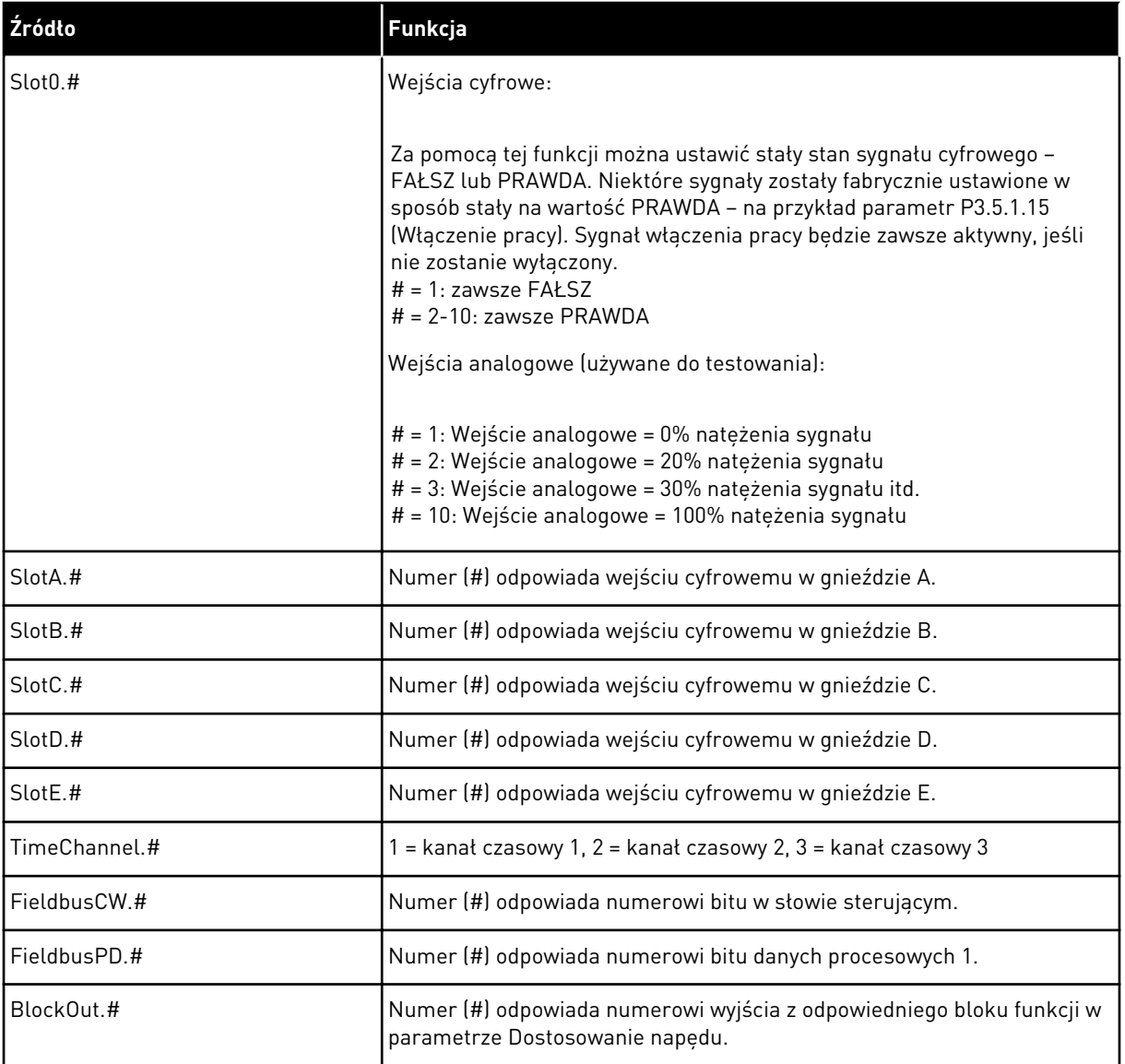

#### 9.7.2 DOMYŚLNE FUNKCJE PROGRAMOWALNYCH WEJŚĆ

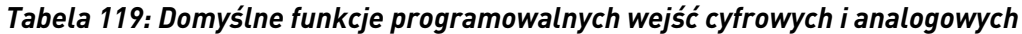

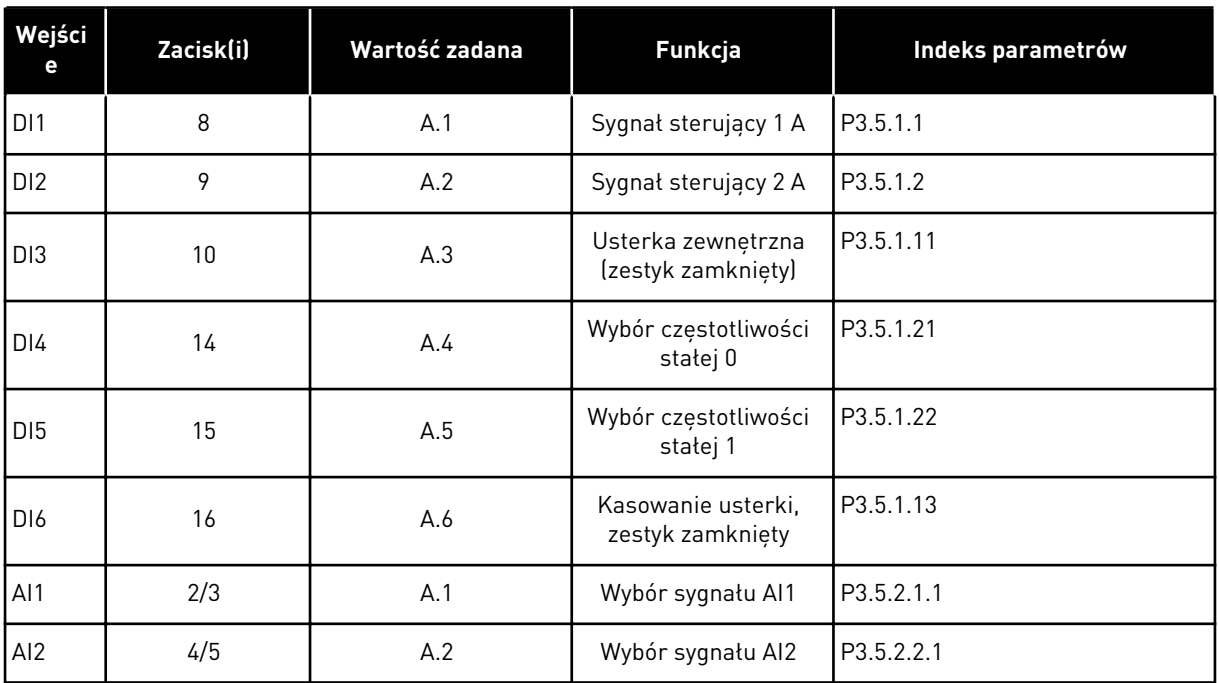

# 9.7.3 WEJŚCIA CYFROWE

Parametrami są funkcje, które można podłączyć do zacisku wejścia cyfrowego. Tekst *DigIn Slot A.2* oznacza drugie wejście w gnieździe A. Istnieje też możliwość podłączenia funkcji do kanałów czasowych. Działają one jako zaciski.

Stany wejść i wyjść cyfrowych można monitorować w widoku monitorowania wielopozycyjnego.

#### *P3.5.1.15 WŁĄCZENIE PRACY (ID 407)*

Jeśli styk jest OTWARTY, funkcja uruchamiania silnika jest wyłączona. Jeśli styk jest ZAMKNIĘTY, funkcja uruchamiania silnika jest włączona.

Aby ją zatrzymać, napęd uwzględnia wartość parametru P3.2.5 Funkcja stopu. Człon napędzany zawsze będzie pracował na luzie do momentu zatrzymania.

#### *P3.5.1.16 BLOKADA NAPĘDU DODATKOWEGO 1 (ID 1041)*

#### *P3.5.1.17 BLOKADA NAPĘDU DODATKOWEGO 2 (ID 1042)*

Jeśli blokada jest aktywna, nie można uruchomić napędu.

Za pomocą tej funkcji można zapobiec uruchomieniu napędu przy zamkniętej przepustnicy. Jeśli blokada zostanie aktywowana podczas pracy napędu, napęd zatrzyma się.

# *P3.5.1.49 WYBÓR ZESTAWU PARAMETRÓW 1/2 (ID 496)*

Ten parametr określa wejście cyfrowe, które ma służyć do wyboru zestawu parametrów 1 i 2. Ta funkcja jest aktywna, jeśli w tym parametrze nie wybrano gniazda innego niż "DigIN Slot0". Wybór zestawu parametrów jest dozwolony tylko przy zatrzymanym napędzie.

Styk otwarty = jako aktywny zestaw został wczytany zestaw parametrów 1 Styk zamknięty = jako aktywny zestaw został wczytany zestaw parametrów 2

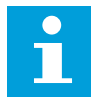

#### **WSKAZÓWKA!**

Wartości parametrów są zapisywane w zestawach 1 i 2 przy użyciu parametrów B6.5.4 Zapisz w zestawie 1 oraz B6.5.4 Zapisz w zestawie 2. Z tych parametrów można korzystać zarówno na panelu sterującym, jak i w aplikacji Vacon Live na komputerze.

#### *P3.5.1.50 (P3.9.9.1) UAKTYWNIENIE USTERKI 1 ZDEFINIOWANEJ PRZEZ UŻYTKOWNIKA (ID 15523)*

Ten parametr służy do ustawiania sygnału wejścia cyfrowego uaktywniającego usterkę 1 zdefiniowaną przez użytkownika (ID usterki 1114).

#### *P3.5.1.51 (P3.9.10.1) UAKTYWNIENIE USTERKI 2 ZDEFINIOWANEJ PRZEZ UŻYTKOWNIKA (ID 15524)*

Ten parametr służy do ustawiania sygnału wejścia cyfrowego uaktywniającego usterkę 2 zdefiniowaną przez użytkownika (ID usterki 1115).

### 9.7.4 WEJŚCIA ANALOGOWE

#### *P3.5.2.1.2 CZAS FILTROWANIA SYGNAŁU AI1 (ID 378)*

Ten parametr służy do filtrowania zakłóceń w analogowym sygnale wejściowym. Aby uaktywnić ten parametr, należy ustawić go na wartość większą od zera.

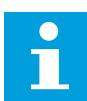

### **WSKAZÓWKA!**

Długi czas filtrowania spowalnia odpowiedź regulacji.

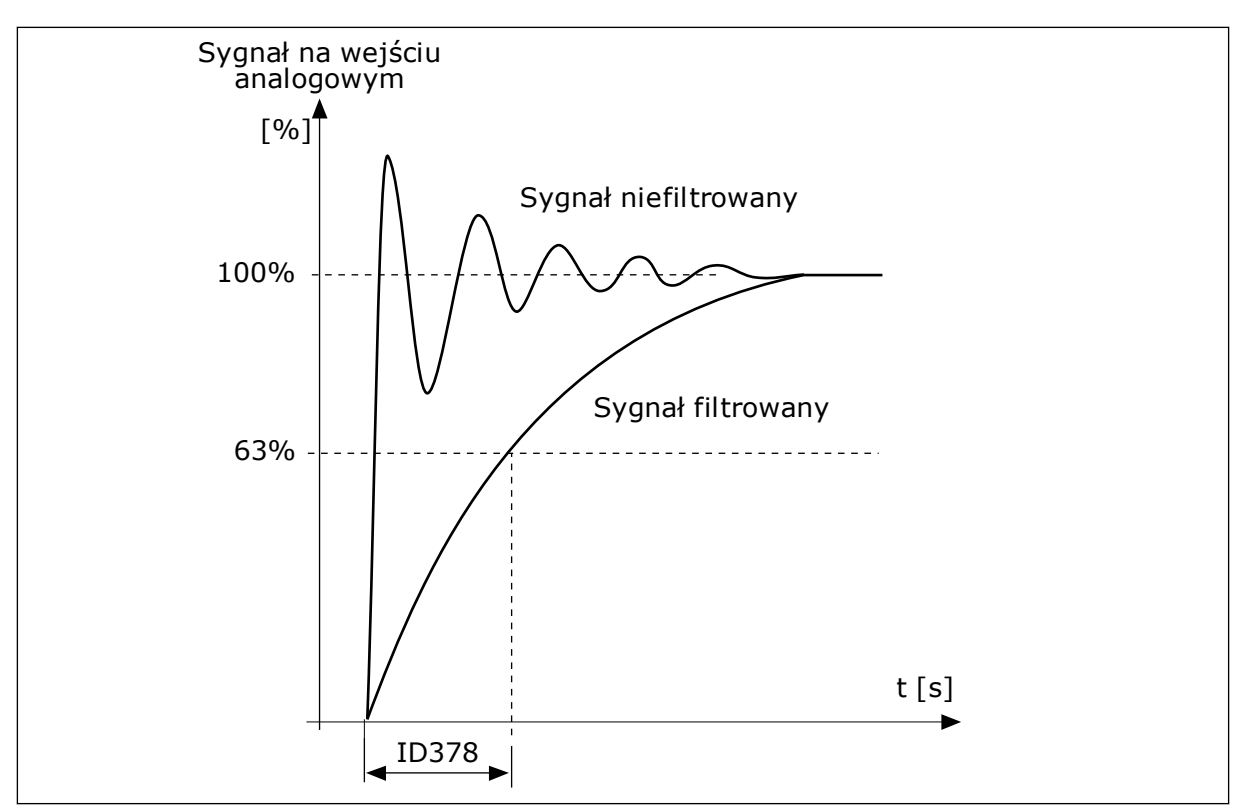

*Rys. 46: Filtrowanie sygnału AI1*

# *P3.5.2.1.3 ZAKRES SYGNAŁU AI1 (ID 379)*

Aby ustawić typ sygnału na wejściu analogowym (prądowy czy napięciowy), użyj przełączników DIP na karcie sterowania. Więcej informacji znajduje się w instrukcji instalacji.

Sygnału na wejściu analogowym można również użyć jako wartości częstotliwości zadanej. Wybór wartości 0 lub 1 spowoduje zmianą skalowania sygnału na wejściu analogowym.

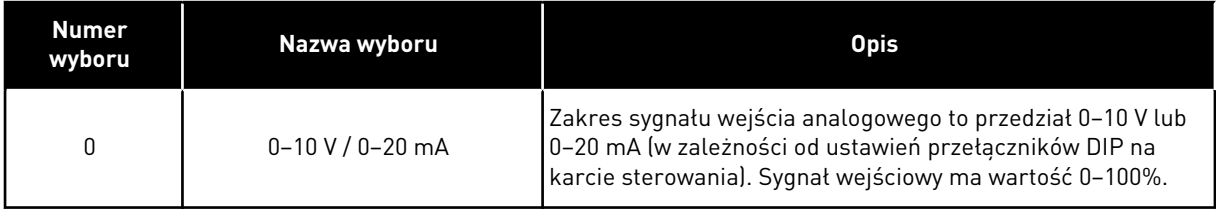

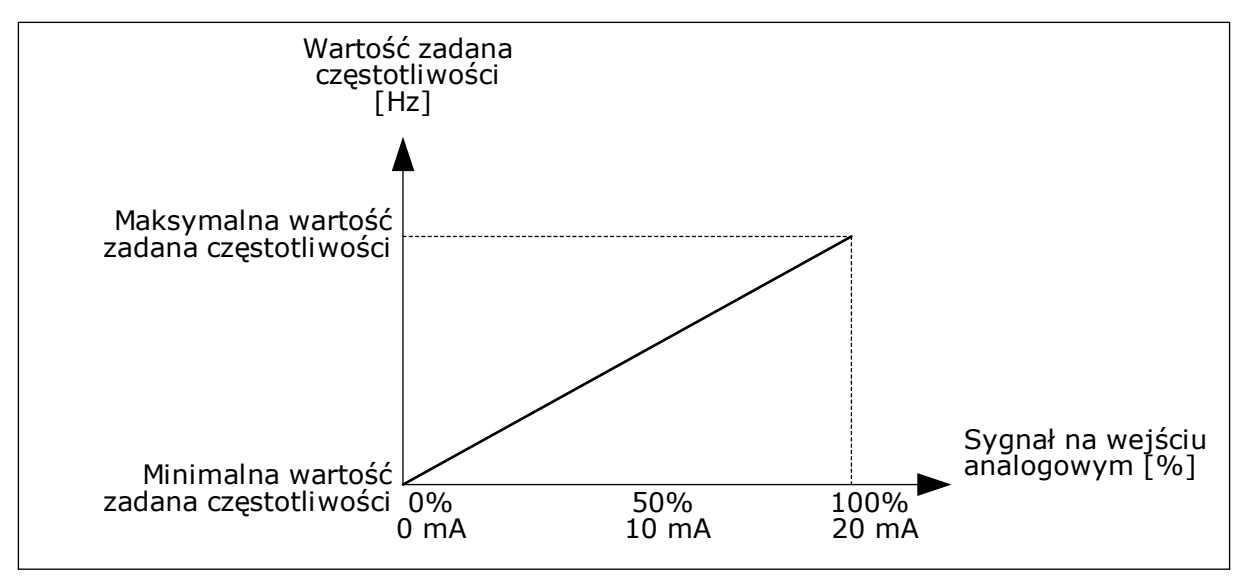

*Rys. 47: Zakres sygnału wejścia analogowego, wybór 0*

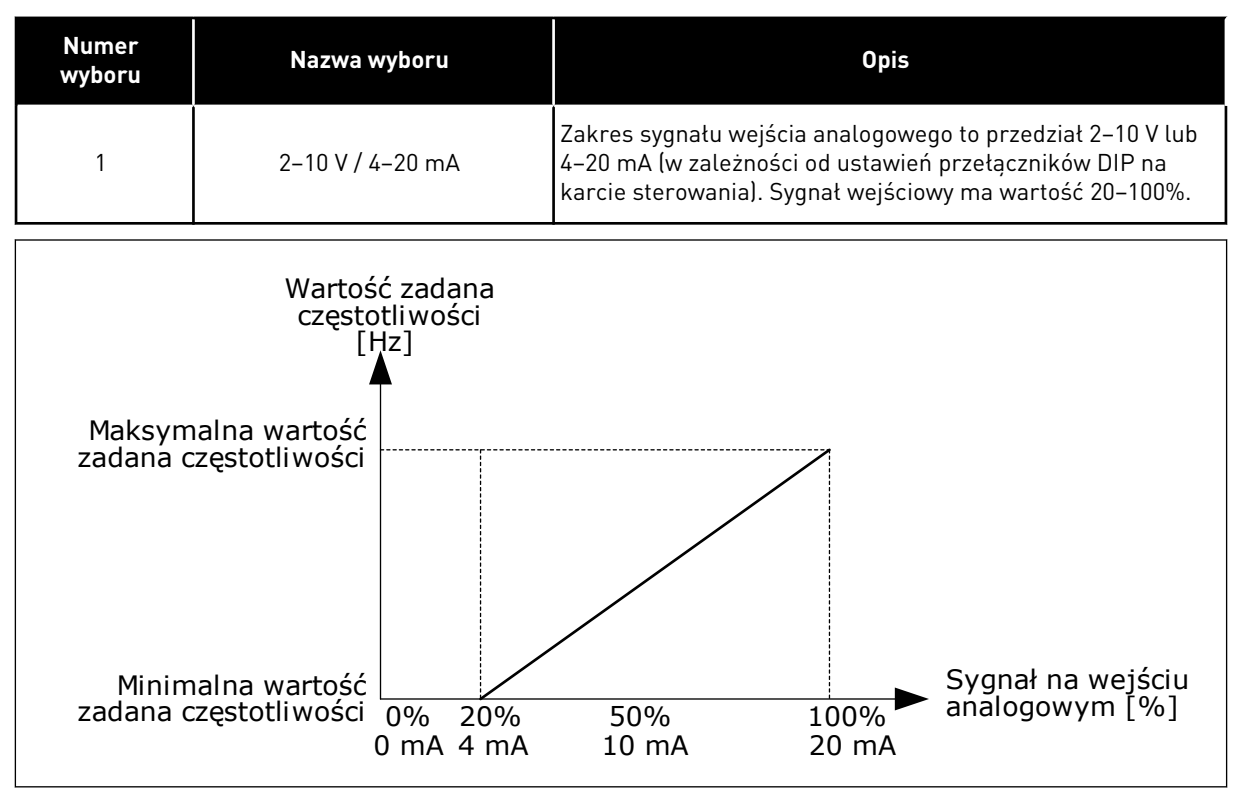

*Rys. 48: Zakres sygnału wejścia analogowego, wybór 1*

#### *P3.5.2.1.4 NIESTANDARDOWE MINIMUM AI1 (ID 380)*

#### *P3.5.2.1.5 NIESTANDARDOWE MAKSIMUM AI1 (ID 381)*

Parametry P3.5.2.1.4 i P3.5.2.1.5 umożliwiają swobodne dostosowanie sygnału na wejściu analogowym w zakresie od -160 do 160%.

Na przykład sygnał na wejściu analogowym można wykorzystać jako wartość zadaną częstotliwości i ustawić te dwa parametry na wartości z przedziału od 40 do 80%. W takich warunkach wartość zadana częstotliwości będzie się zmieniać w zakresie: minimalna wartość zadana częstotliwości – maksymalna wartość zadana częstotliwości, a sygnał wejścia analogowego w zakresie 8–16 mA.

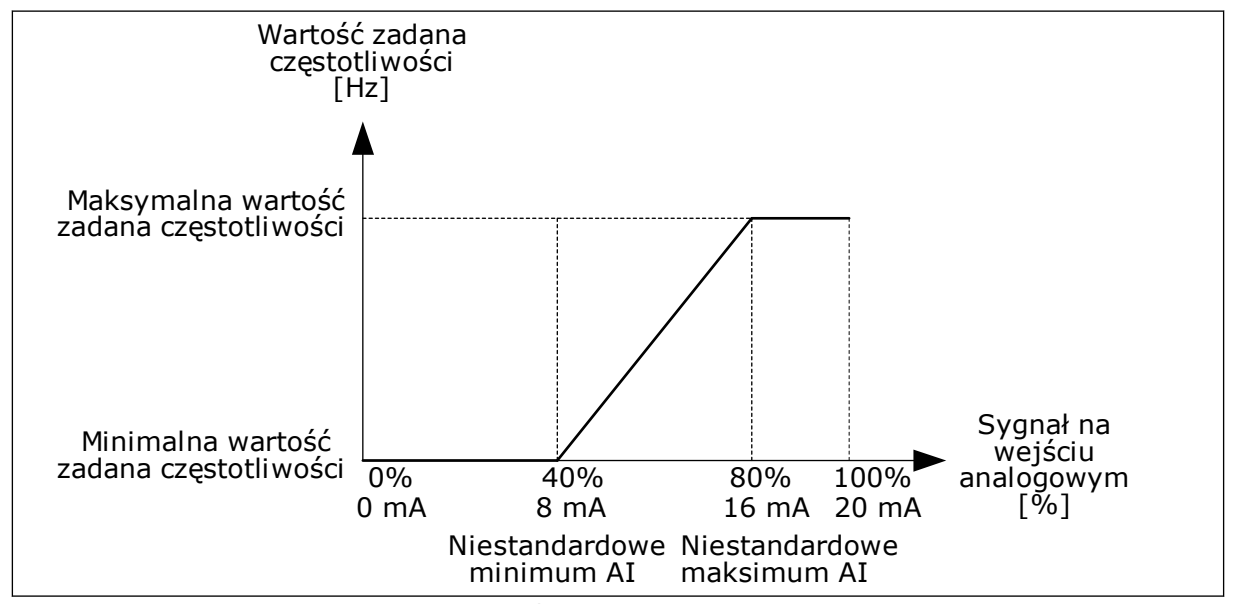

*Rys. 49: AI1 niestandardowa wartość min./maks. sygnału*

#### *P3.5.2.1.6 INWERSJA SYGNAŁU AI1 (ID 387)*

W przypadku inwersji sygnału wejścia analogowego występuje odwrócenie krzywej sygnału.

Sygnału na wejściu analogowym można użyć jako wartości częstotliwości zadanej. Wybór wartości 0 lub 1 spowoduje zmianą skalowania sygnału na wejściu analogowym.

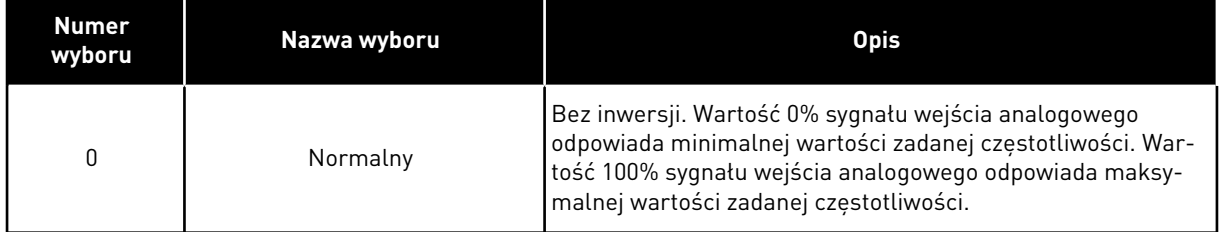
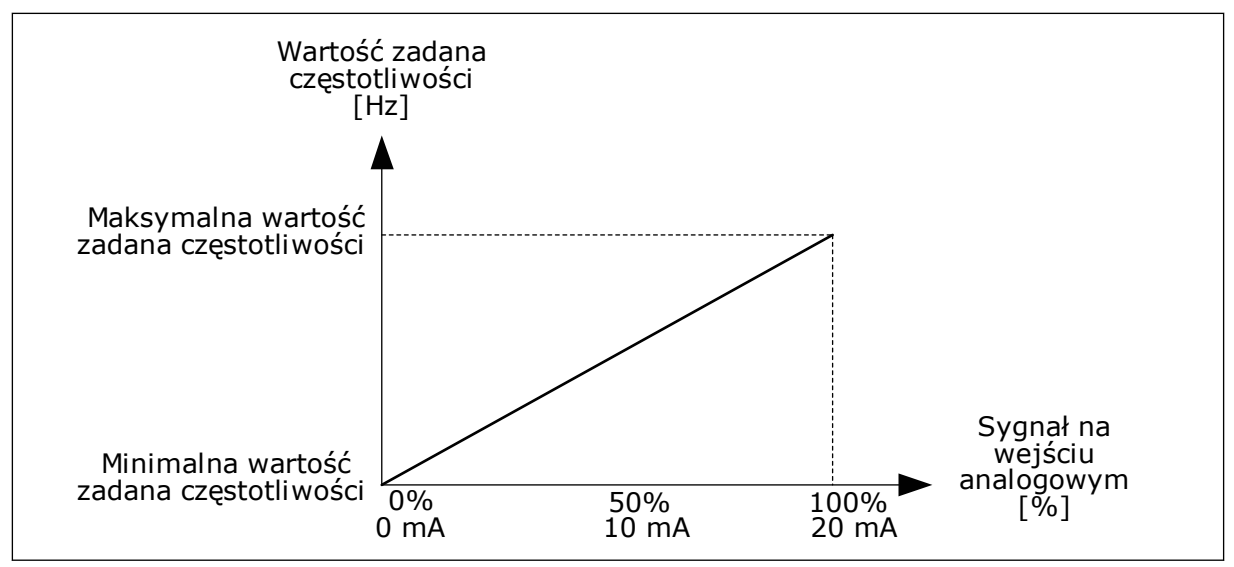

*Rys. 50: Inwersja sygnału AI1, wybór 0*

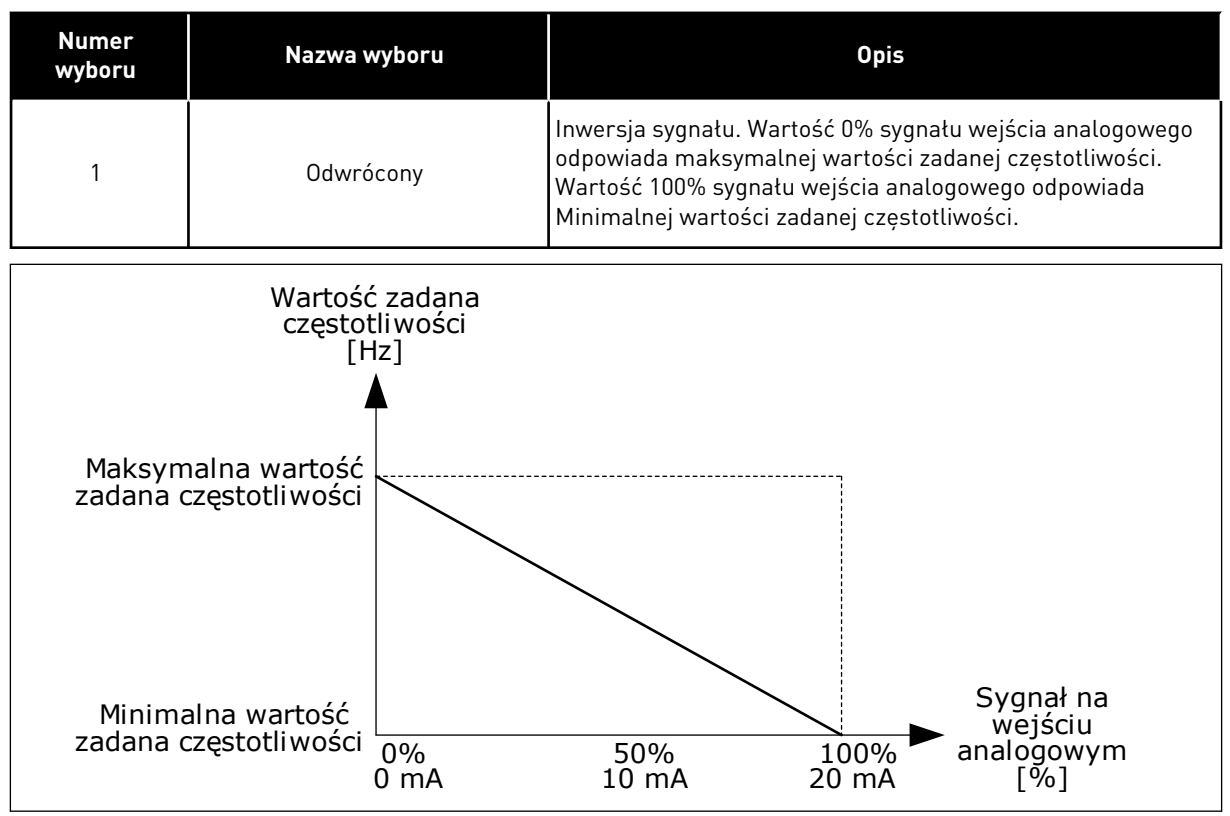

*Rys. 51: Inwersja sygnału AI1, wybór 1*

## 9.7.5 WYJŚCIA CYFROWE

### *P3.5.3.2.1 FUNKCJA PODSTAWOWEGO RO1 (ID 11001)*

## *Tabela 120: Sygnały wyjściowe za pośrednictwem RO1*

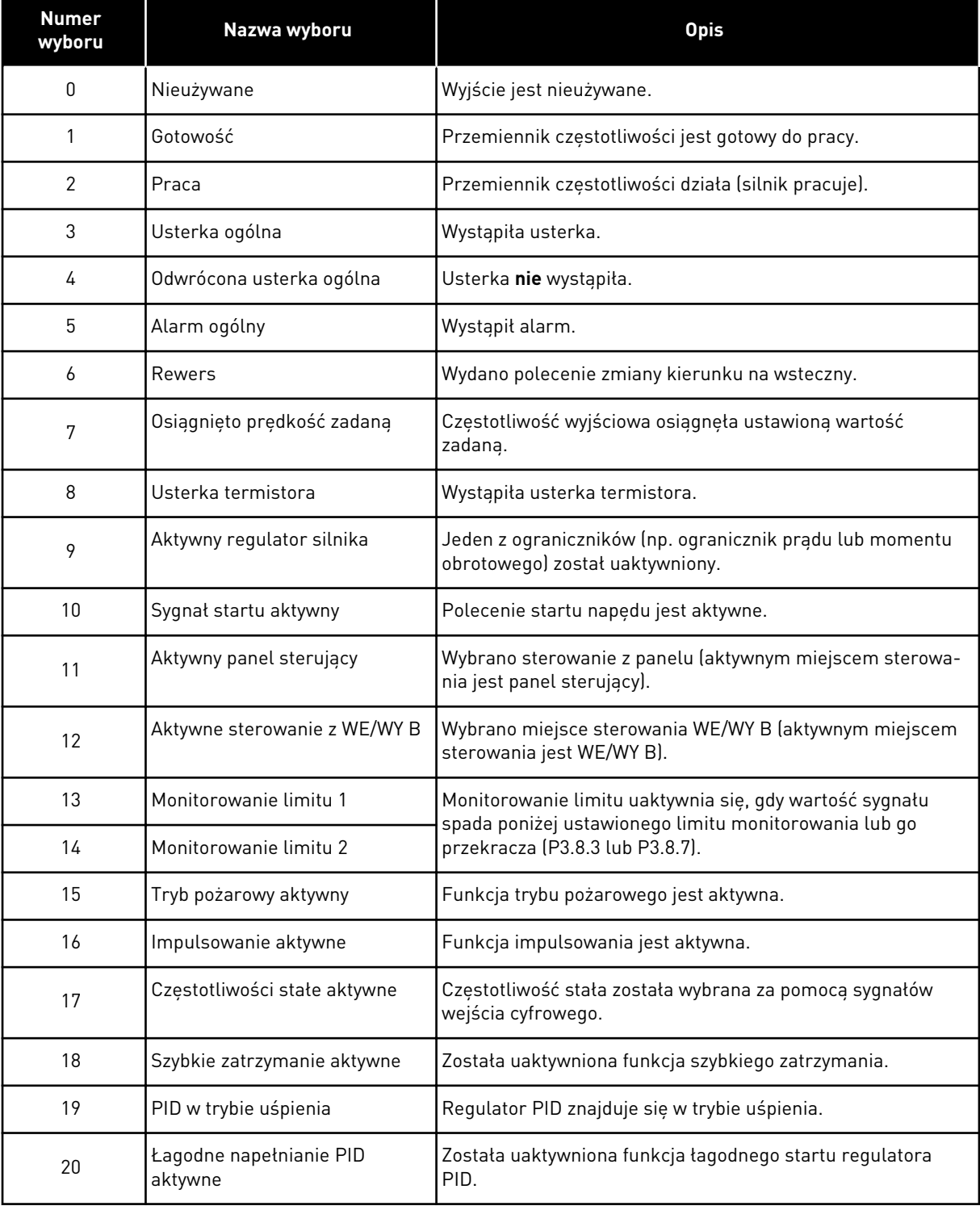

a dhe ann an 1970.

# *Tabela 120: Sygnały wyjściowe za pośrednictwem RO1*

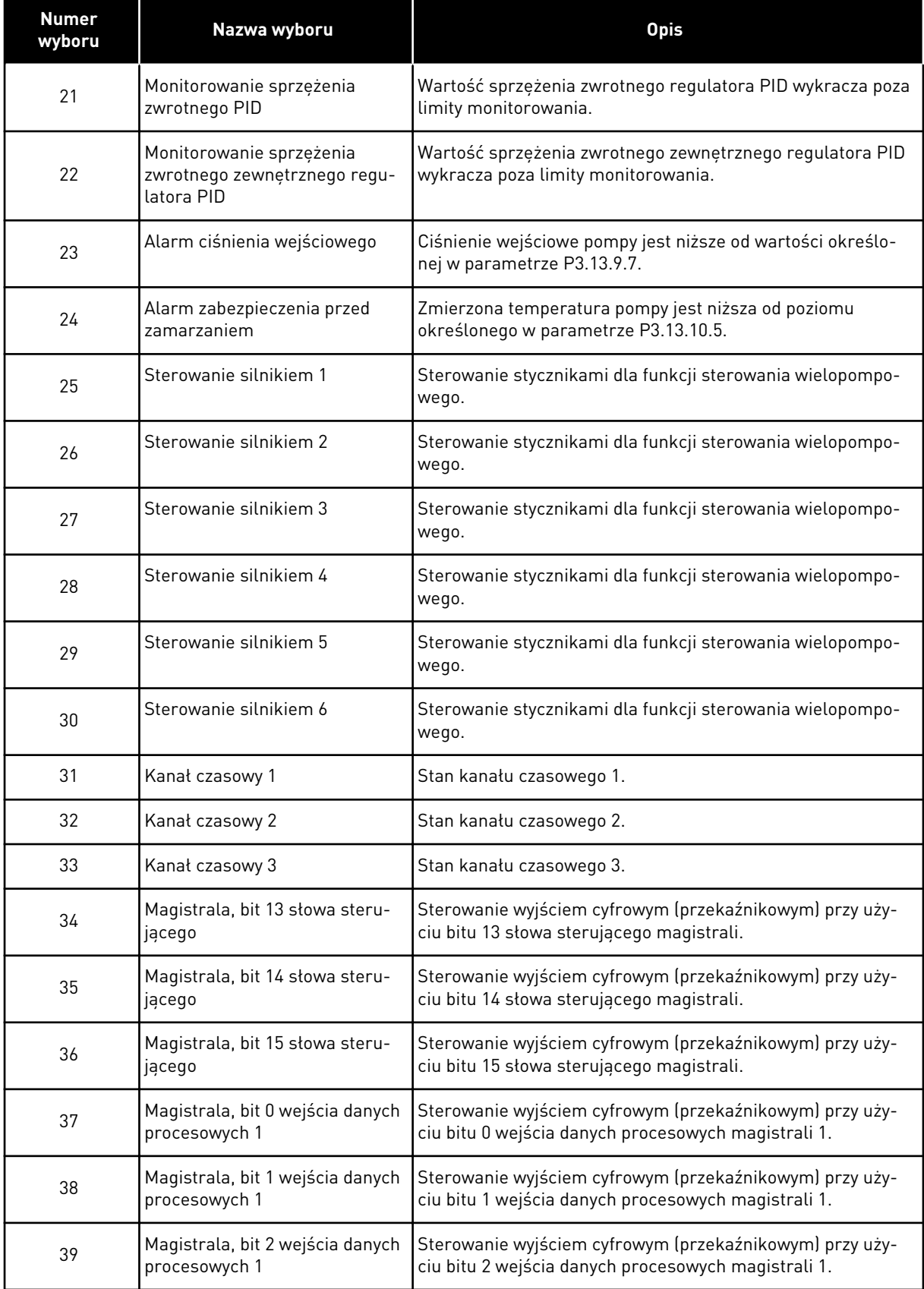

# *Tabela 120: Sygnały wyjściowe za pośrednictwem RO1*

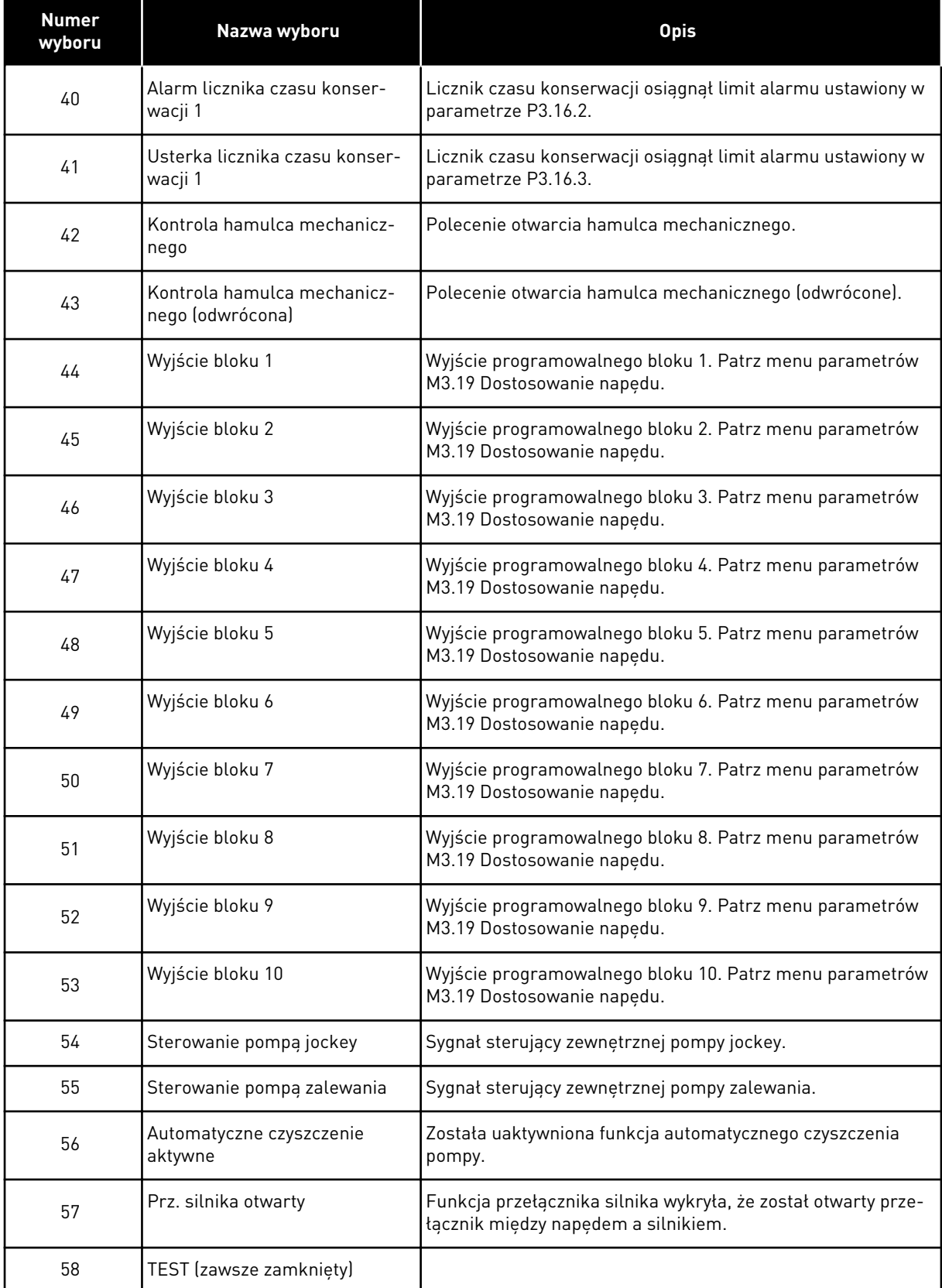

## *Tabela 120: Sygnały wyjściowe za pośrednictwem RO1*

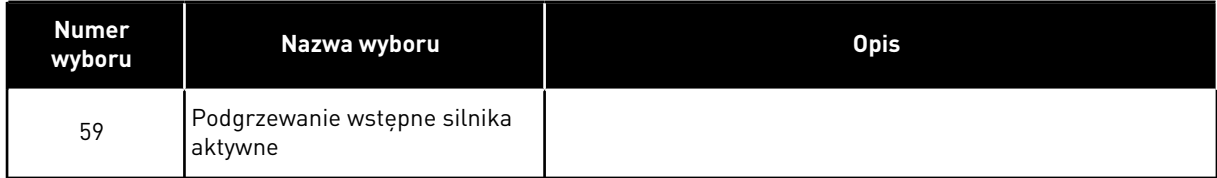

## 9.7.6 WYJŚCIA ANALOGOWE

#### *P3.5.4.1.1. FUNKCJA AO1 (ID 10050)*

Ten parametr określa zawartość sygnału wyjścia analogowego 1. Skalowanie sygnału wyjścia analogowego zależy od sygnału.

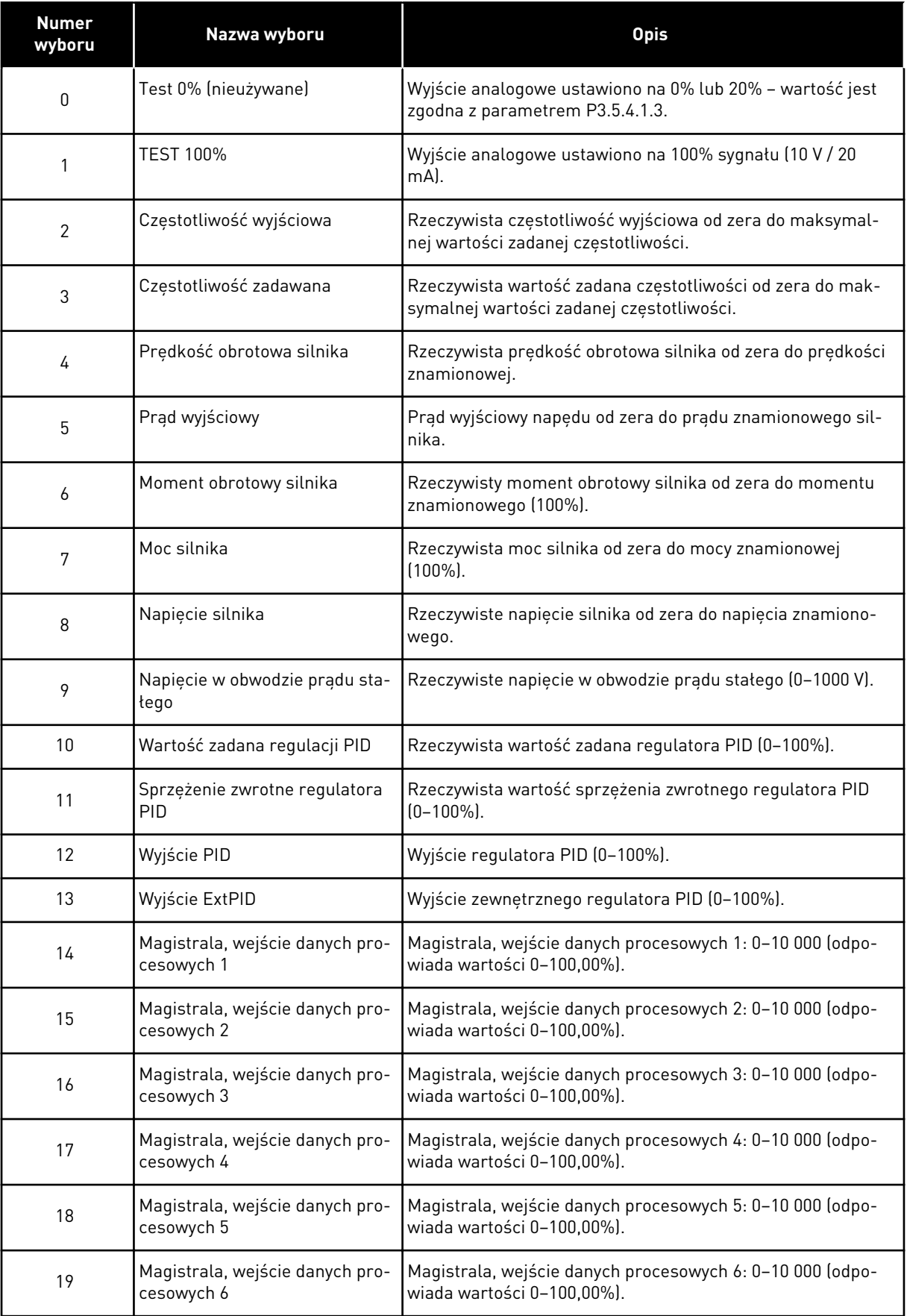

a dhe ann ann an 1970.

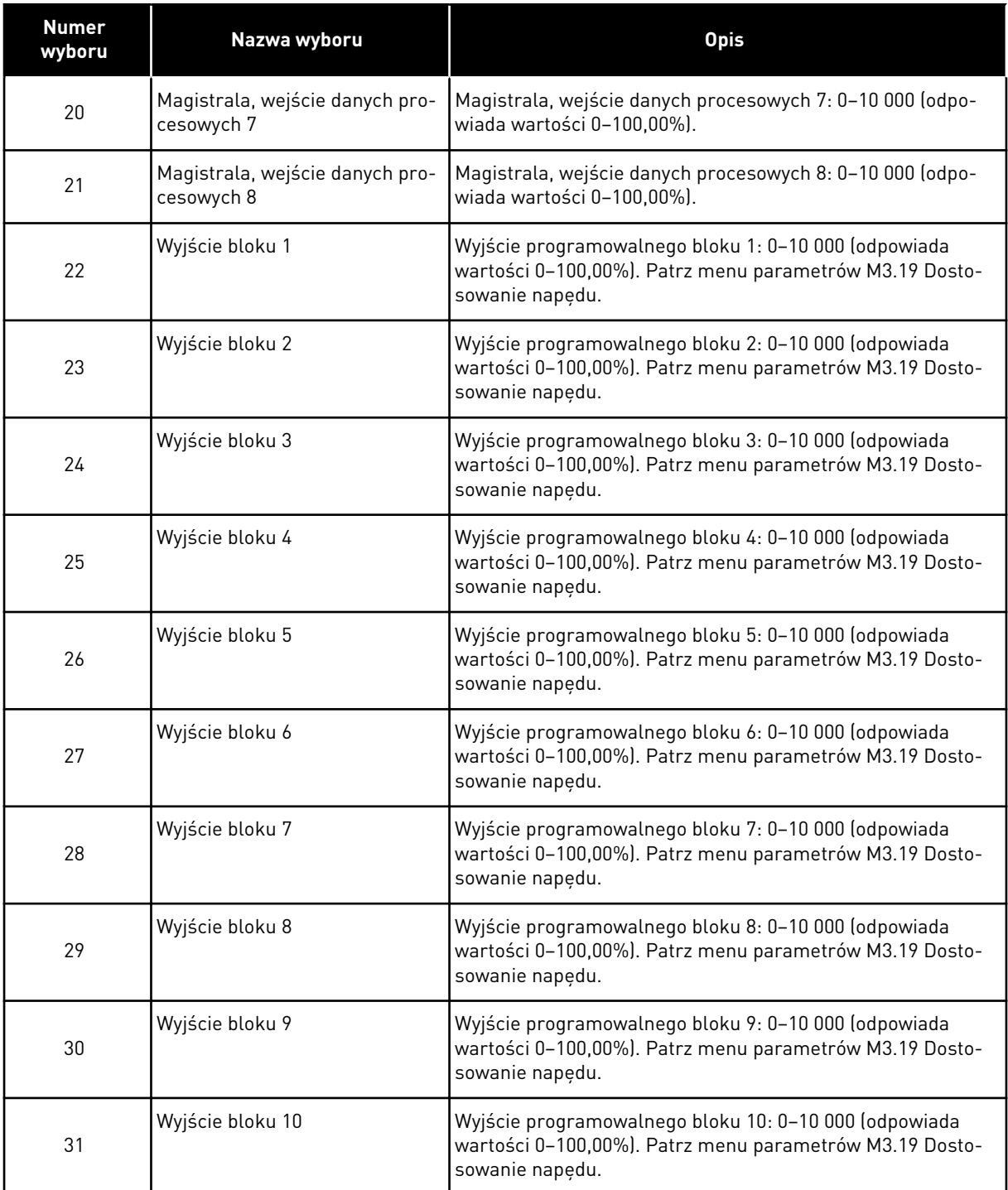

#### *P3.5.4.1.4 MINIMALNA SKALA AO1 (ID 10053)*

#### *P3.5.4.1.5 MAKSYMALNA SKALA AO1 (ID 10054)*

Za pomocą tych 2 parametrów można swobodnie regulować skalowanie sygnału na wyjściu analogowym. Skala jest zdefiniowana w jednostkach procesowych i zależy od wybranych wartości parametru P3.5.4.1.1 — Funkcja AO1.

Na przykład jako zawartość analogowego sygnału wyjściowego można wybrać częstotliwość wyjściową napędu i ustawić parametry P3.5.4.1.4 i P3.5.4.1.5 na wartości z zakresu od 10 do 40 Hz. Gdy częstotliwość wyjściowa napędu zmienia się w zakresie od 10 do 40 Hz, wartość sygnału na wyjściu analogowym zmienia się w zakresie 0–20 mA.

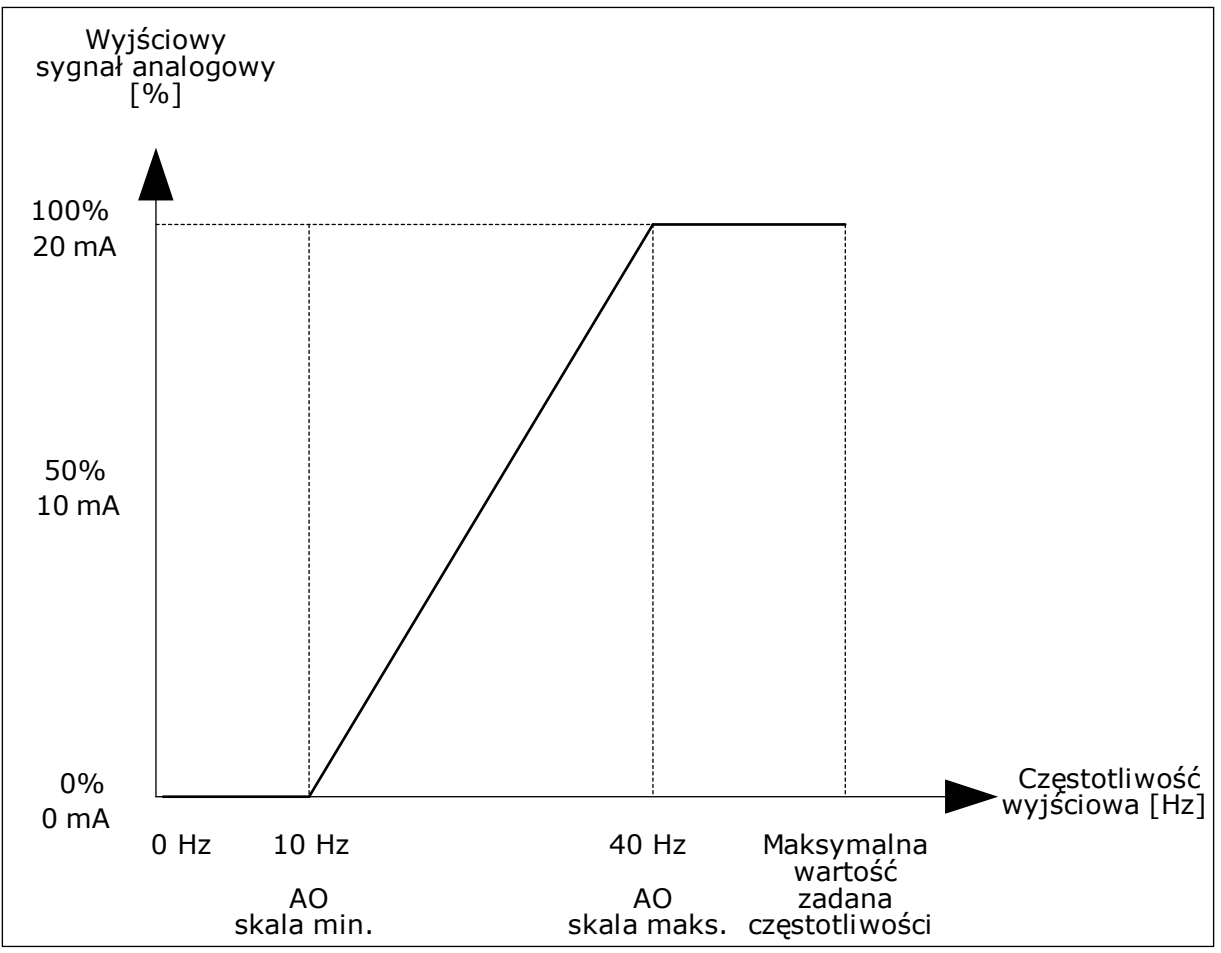

*Rys. 52: Skalowanie sygnału AO1*

## **9.8 CZĘSTOTLIWOŚCI ZABRONIONE**

W niektórych systemach może być konieczne unikanie niektórych częstotliwości, które mogą powodować problemy z rezonansem mechanicznym. Za pomocą funkcji Częstotliwości zabronione można zapobiec użyciu takich częstotliwości. Po zwiększeniu wartości zadanej częstotliwości wejściowej jest utrzymywany dolny limit wewnętrznej wartości zadanej częstotliwości aż do momentu, w którym wartość zadana częstotliwości wejściowej znajdzie się powyżej górnego limitu.

## *P3.7.1 DOLNY LIMIT ZAKRESU ZABRONIONEJ CZĘSTOTLIWOŚCI 1 (ID 509)*

*P3.7.2 GÓRNY LIMIT ZAKRESU ZABRONIONEJ CZĘSTOTLIWOŚCI 1 (ID 510)*

*P3.7.3 DOLNY LIMIT ZAKRESU ZABRONIONEJ CZĘSTOTLIWOŚCI 2 (ID 511)*

### *P3.7.4 GÓRNY LIMIT ZAKRESU ZABRONIONEJ CZĘSTOTLIWOŚCI 2 (ID 512)*

### *P3.7.5 DOLNY LIMIT ZAKRESU ZABRONIONEJ CZĘSTOTLIWOŚCI 3 (ID 513)*

## *P3.7.6 GÓRNY LIMIT ZAKRESU ZABRONIONEJ CZĘSTOTLIWOŚCI 3 (ID 514)*

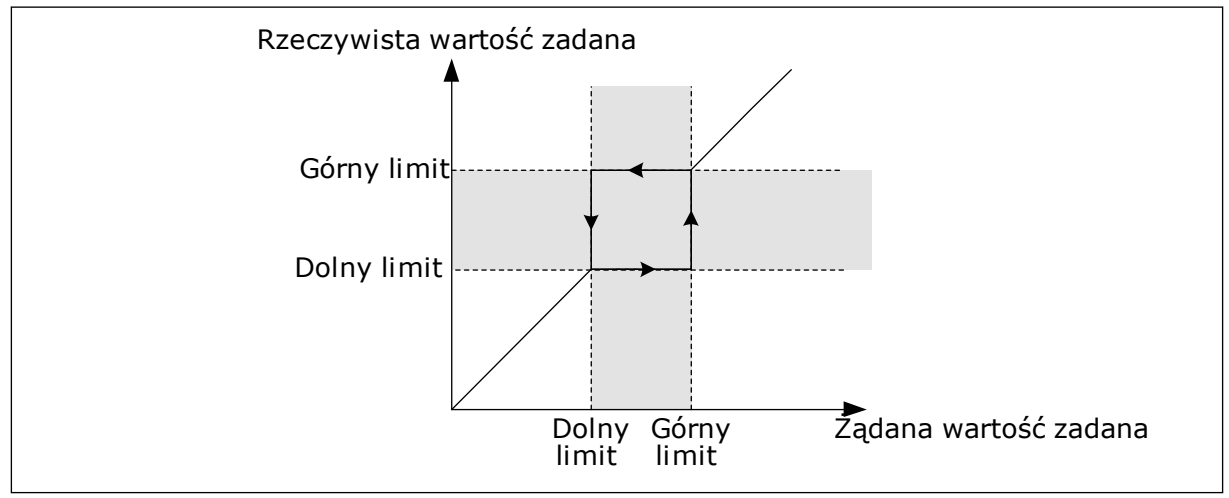

*Rys. 53: Częstotliwości zabronione*

### *P3.7.7 WSPÓŁCZYNNIK CZASU RAMPY (ID 518)*

Współczynnik skalowania czasu rampy określa czas przyspieszania/hamowania, gdy częstotliwość wyjściowa jest w zakresie zabronionych częstotliwości. Współczynnik czasu rampy jest mnożony przez wartość parametru P3.4.1.2 (Czas przyspieszania 1) lub P3.4.1.3 (Czas hamowania 1). Na przykład wartość 0,1 skraca dziesięciokrotnie czas przyspieszania/ hamowania.

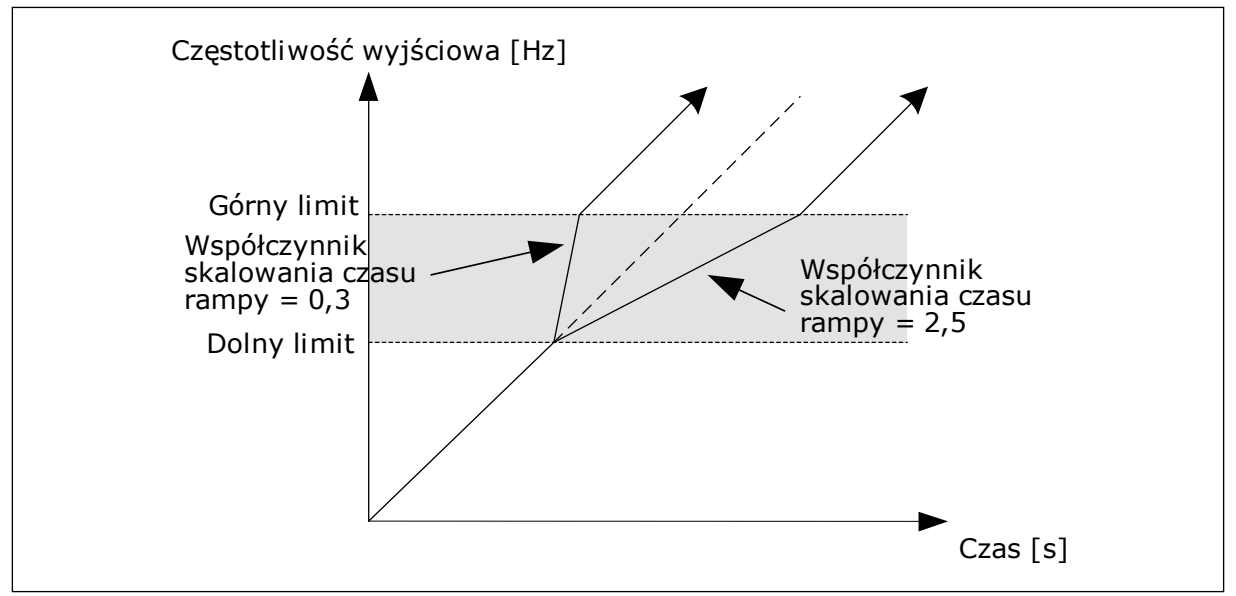

*Rys. 54: Parametr Współczynnik czasu rampy*

## **9.9 MONITOROWANIE**

## *P3.9.1.2 ODPOWIEDŹ NA USTERKĘ ZEWNĘTRZNĄ (ID 701)*

Za pomocą tego parametru można ustawić odpowiedź napędu na usterkę zewnętrzną. Jeśli wystąpi usterka, napęd może wyświetlić powiadomienie o niej na wyświetlaczu. Powiadomienie jest tworzone na wejściu cyfrowym. Domyślne wejście cyfrowe to DI3. Można również zaprogramować dane odpowiedzi na wyjście przekaźnika.

## *P3.9.1.14 ODPOWIEDŹ NA USTERKĘ BEZPIECZNEGO WYŁĄCZENIA MOMENTU (ID 775)*

Ten parametr definiuje odpowiedź na usterkę F30 – Bezpieczne wyłączenie momentu (ID usterki: 530).

Ten parametr określa pracę napędu po uaktywnieniu się funkcji bezpiecznego wyłączenia momentu (np. naciśnięciu przycisku zatrzymania awaryjnego lub aktywacji innej operacji bezpiecznego wyłączenia momentu).

0 = brak reakcji

 $1 =$ alarm

- 2 = usterka, zatrzymaj zgodnie z określoną funkcją stopu P3.2.5 Funkcja stopu
- 3 = usterka, zatrzymaj bezwładnością

## 9.9.1 ZABEZPIECZENIA TERMICZNE SILNIKA

Zabezpieczenie termiczne silnika chroni silnik przed przegrzaniem.

Przemiennik częstotliwości może dostarczać prąd o parametrach większych niż znamionowe. Prąd o wyższych parametrach może być wymagany ze względu na obciążenie i należy go wykorzystać. W takiej sytuacji istnieje ryzyko przeciążenia termicznego. Przy niższych częstotliwościach ryzyko jest większe. Przy niskich częstotliwościach pogarsza się zdolność chłodzenia silnika i jego wydajność. Jeśli silnik jest wyposażony w zewnętrzny wentylator, zmniejszenie obciążenia przy małych prędkościach jest niewielkie.

Ochrona termiczna silnika opiera się na obliczeniach. Funkcja ochrony korzysta z prądu wyjściowego napędu w celu identyfikacji obciążenia silnika. Jeśli karta sterowania nie jest zasilana, obliczenia zostaną zresetowane.

Aby dostosować ochronę termiczną silnika, użyj parametrów od P3.9.2.1 do P3.9.2.5. Stan termiczny silnika można monitorować na wyświetlaczu panelu sterującego. Patrz rozdział *[3](#page-77-0)  [Interfejsy użytkownika](#page-77-0)*.

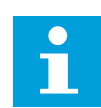

## **WSKAZÓWKA!**

W przypadku używania długich kabli silnikowych (maks. 100 m) z małymi napędami (≤1,5 kW) prąd silnika mierzony przez napęd może być znacznie wyższy od rzeczywistego prądu silnika. Powodem jest występowanie prądów pojemnościowych na kablu silnikowym.

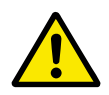

### **UWAGA!**

Upewnij się, że dopływ powietrza do silnika nie jest zablokowany. Jeśli dopływ powietrza jest zablokowany, funkcja nie chroni silnika, który może się przegrzać. Może to prowadzić do uszkodzenia silnika.

### *P3.9.2.3 WSPÓŁCZYNNIK CHŁODZENIA SILNIKA PRZY ZEROWEJ PRĘDKOŚCI (ID 706)*

Jeśli prędkość jest zerowa, funkcja ta obliczy współczynnik chłodzenia w odniesieniu do punktu, gdy silnik pracuje przy prędkości znamionowej bez chłodzenia zewnętrznego.

Wartość domyślna jest ustawiana przy założeniu, że nie ma żadnego wentylatora zewnętrznego. Jeśli jest używany wentylator zewnętrzny, można ustawić wartość wyższą niż w przypadku braku wentylatora. Na przykład 90%.

W przypadku zmiany parametru P3.1.1.4 (Prąd znamionowy silnika) zostanie automatycznie przywrócona wartość domyślna parametru P3.9.2.3.

Zmiana tego parametru nie ma żadnego wpływu na maksymalny prąd wyjściowy napędu. Maksymalny prąd wyjściowy można zmienić tylko za pomocą parametru P3.1.3.1 Limit prądu silnika.

Częstotliwość charakterystyczna zabezpieczenia termicznego to 70% wartości parametru P3.1.1.2 Częstotliwość znamionowa silnika.

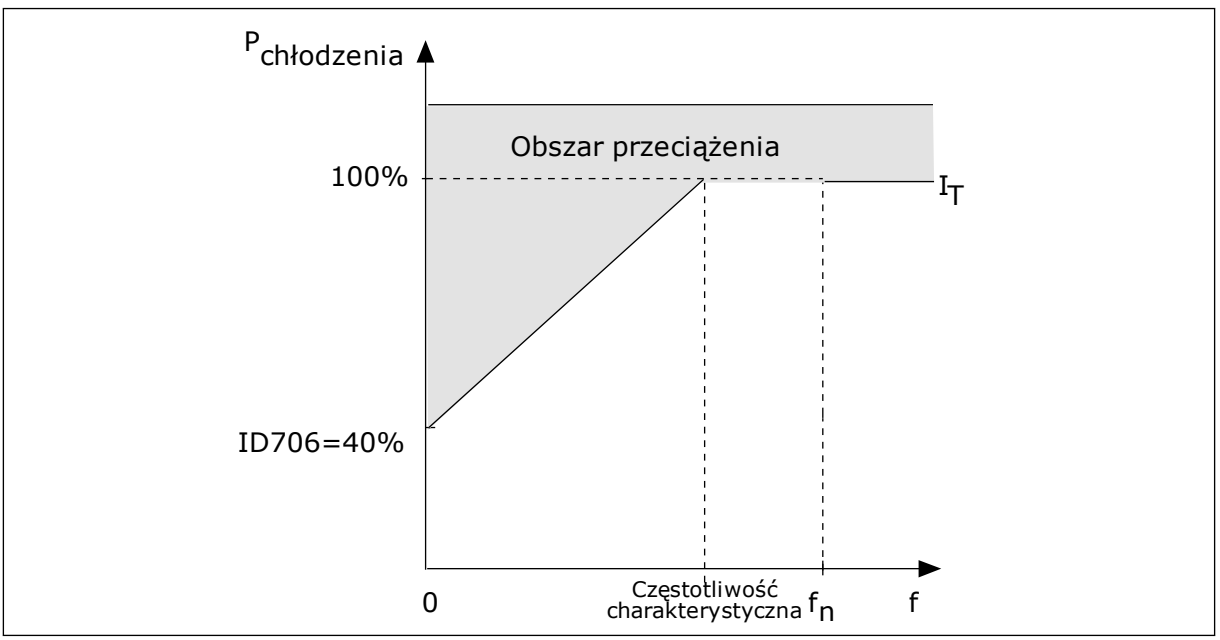

*Rys. 55: Krzywa I charakterystyki cieplnej silnika*T *.*

## *P3.9.2.4 STAŁA CZASOWA CIEPŁA SILNIKA (ID 707)*

Stała czasowa jest to czas, w ciągu którego obliczona krzywa cieplna osiąga 63% swojej wartości docelowej. Długość stałej czasowej zależy od wymiarów silnika. Im większy silnik, tym dłuższa stała czasowa.

Stała czasowa ciepła silnika różni się w zależności od silnika. Jest również różna dla różnych producentów silników. Wartość domyślna parametru zależy od wymiarów.

T6 jest to czas w sekundach, przez który silnik może bezpiecznie pracować przy sześciokrotnym przekroczeniu prądu znamionowego. Producent silnika może podać ten parametr w informacjach na temat silnika. Jeśli znasz wartość parametru t6 silnika, na jego podstawie możesz ustawić stałą czasową. Zwykle stała czasowa ciepła silnika (w minutach) wynosi 2\*t6. Jeśli napęd jest w stanie zatrzymania, stała czasowa jest wewnętrznie zwiększana do potrójnej ustawionej wartości parametru, ponieważ chłodzenie opiera się na konwekcji.

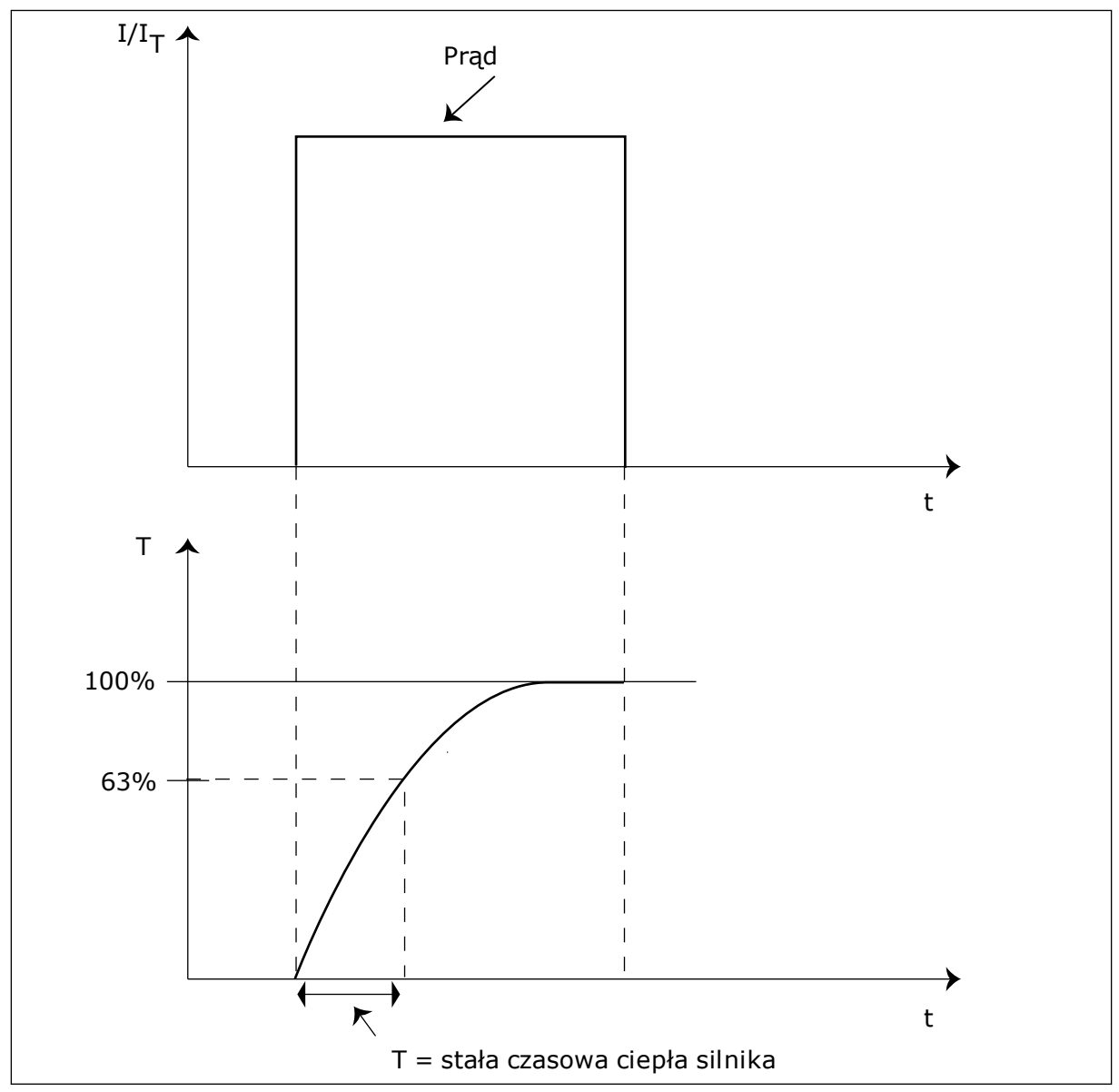

*Rys. 56: Stała czasowa ciepła silnika*

## *P3.9.2.5 OBCIĄŻALNOŚĆ CIEPLNA SILNIKA (ID 708)*

Na przykład po ustawieniu wartości 130% silnik osiągnie temperaturę znamionową przy 130% wartości prądu znamionowego.

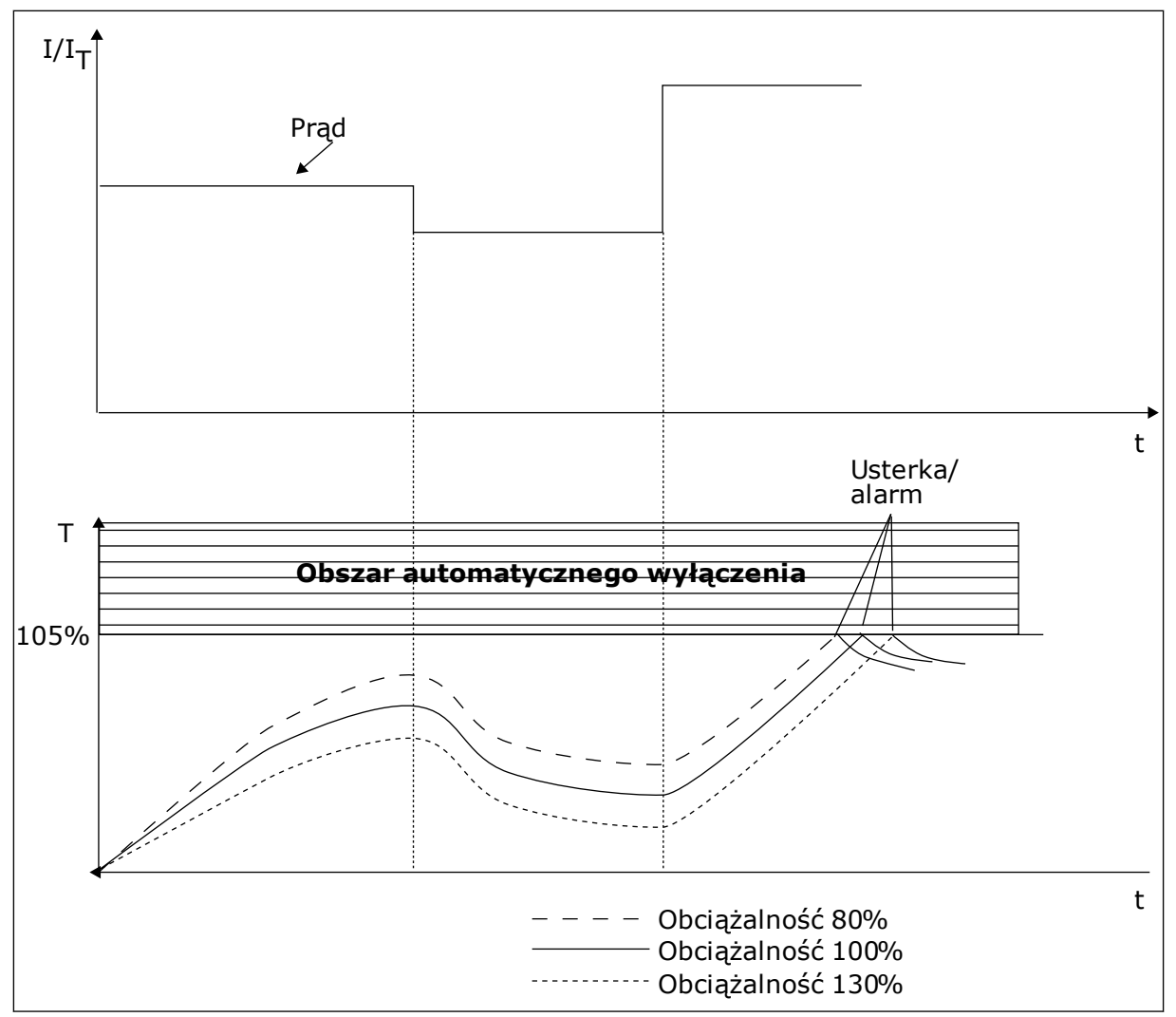

*Rys. 57: Obliczanie temperatury silnika*

#### 9.9.2 ZABEZPIECZENIE SILNIKA PRZED UTYKIEM SILNIKA

Funkcja ochrony przed utykiem silnika zabezpiecza silnik przed krótkimi przeciążeniami. Przyczyną przeciążenia może być na przykład zablokowany wał. Można ustawić czas reakcji zabezpieczenia przed utykiem krótszy niż czas zabezpieczenia termicznego silnika.

Stan utyku silnika jest określany za pomocą parametrów: P3.9.3.2 Prąd utyku oraz P3.9.3.4 Limit częstotliwości utyku. Jeśli prąd jest wyższy od ustawionego limitu, a częstotliwość wyjściowa niższa od limitu, silnik znajduje się w stanie utyku.

Ochrona przed utykiem jest rodzajem zabezpieczenia przed przekroczeniem dopuszczalnej wartości prądu.

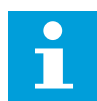

### **WSKAZÓWKA!**

W przypadku używania długich kabli silnikowych (maks. 100 m) z małymi napędami (≤1,5 kW) prąd silnika mierzony przez napęd może być znacznie wyższy od rzeczywistego prądu silnika. Powodem jest występowanie prądów pojemnościowych na kablu silnikowym.

## <span id="page-301-0"></span>*P3.9.3.2 PRĄD UTYKU (ID 710)*

Wartość tego parametru można ustawić w zakresie od 0,0 do 2\*IL. Aby wystąpił stan utyku, prąd musi przekroczyć ten limit. W przypadku zmiany parametru P3.1.3.1 Limit prądu silnika wartość tego parametru zostanie automatycznie obliczona na 90% limitu prądu.

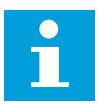

## **WSKAZÓWKA!**

Wartość prądu utyku nie może przekraczać limitu prądu silnika.

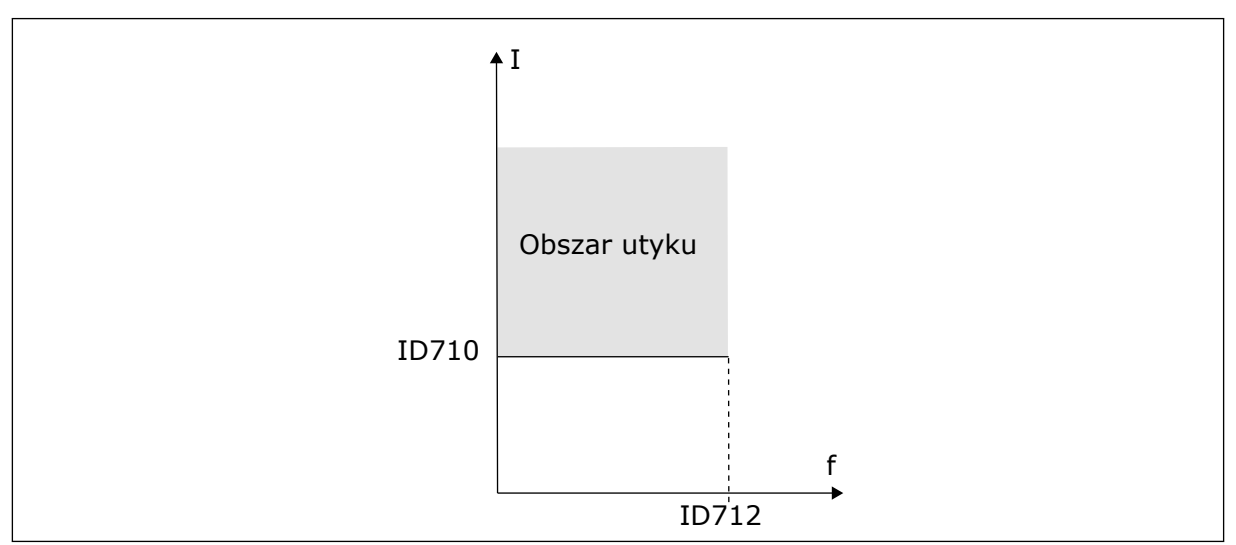

*Rys. 58: Ustawienia charakterystyki utyku*

## *P3.9.3.3 LIMIT CZASU UTYKU (ID 711)*

Wartość tego parametru można ustawić w zakresie od 1,0 do 120,0 s. Jest to maksymalny czas aktywnego stanu utyku. Czas utyku jest mierzony za pomocą licznika wewnętrznego.

Jeśli licznik czasu utyku przekroczy limit, zabezpieczenie spowoduje wyłączenie napędu.

## 9.9.3 ZABEZPIECZENIE PRZED NIEDOCIĄŻENIEM

Celem zabezpieczenia silnika przed niedociążeniem jest zapewnienie, że silnik jest obciążony podczas pracy napędu. Jeśli silnik traci obciążenie, być może wystąpił problem w pracy. Na przykład wystąpiło pęknięcie paska lub nastąpił suchobieg pompy.

Zabezpieczenie silnika przed niedociążeniem można dostosować za pomocą parametrów P3.9.4.2 (Zabezpieczenie przed niedociążeniem: obciążenie w obszarze osłabienia pola) i P3.9.4.3 (Zabezpieczenie przed niedociążeniem: obciążenie przy zerowej częstotliwości). Krzywa niedociążenia jest krzywą paraboliczną przebiegającą między częstotliwością zerową i punktem osłabienia pola. Ochrona jest nieaktywna poniżej 5 Hz. Licznik czasu niedociążenia nie działa poniżej 5 Hz.

Wartości parametrów zabezpieczenia przed niedociążeniem są ustawiane jako wartości procentowe odnoszące się do znamionowego momentu obrotowego silnika. Do określenia współczynnika skalowania wartości wewnętrznego momentu obrotowego użyj danych z tabliczki znamionowej silnika, parametrów znamionowy prąd silnika i znamionowy prąd napędu IH. W przypadku użycia prądu innego niż znamionowy prąd silnika spadnie dokładność obliczeń.

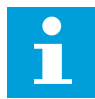

### **WSKAZÓWKA!**

W przypadku używania długich kabli silnikowych (maks. 100 m) z małymi napędami (≤1,5 kW) prąd silnika mierzony przez napęd może być znacznie wyższy od rzeczywistego prądu silnika. Powodem jest występowanie prądów pojemnościowych na kablu silnikowym.

### *P3.9.4.2 ZABEZPIECZENIE PRZED NIEDOCIĄŻENIEM: OBCIĄŻENIE W OBSZARZE OSŁABIENIA POLA (ID 714)*

Wartość tego parametru można ustawić w zakresie od 10,0 do 150,0% x moment obrotowy silnika. Ta wartość to minimalny dopuszczalny moment obrotowy, gdy częstotliwość wyjściowa jest powyżej punktu osłabienia pola.

W przypadku zmiany parametru P3.1.1.4 (Prąd znamionowy silnika) zostanie automatycznie przywrócona wartość domyślna tego parametru. Patrz *[9.9.3 Zabezpieczenie przed](#page-301-0)  [niedociążeniem](#page-301-0)*.

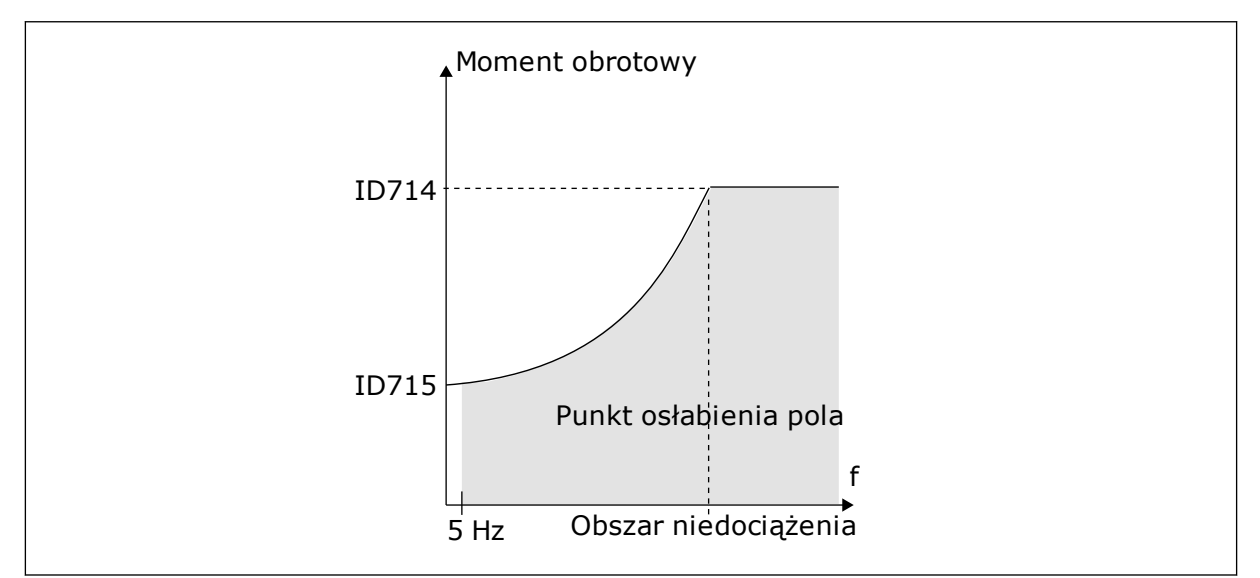

*Rys. 59: Ustawianie minimalnego obciążenia*

## *P3.9.4.4 ZABEZPIECZENIE PRZED NIEDOCIĄŻENIEM: LIMIT CZASU (ID 716)*

Limit czasu można ustawić w zakresie od 2,0 do 600,0 s.

Jest to maksymalny czas aktywnego stanu niedociążenia. Czas niedociążenia jest mierzony za pomocą licznika wewnętrznego. Jeśli wartość licznika przekroczy ten limit, zabezpieczenie spowoduje wyłączenie napędu. Napęd wyłączy się zgodnie z ustawieniem parametru P3.9.4.1 Usterka niedociążenia. Jeśli napęd zatrzyma się, licznik niedociążenia zostanie ponownie wyzerowany.

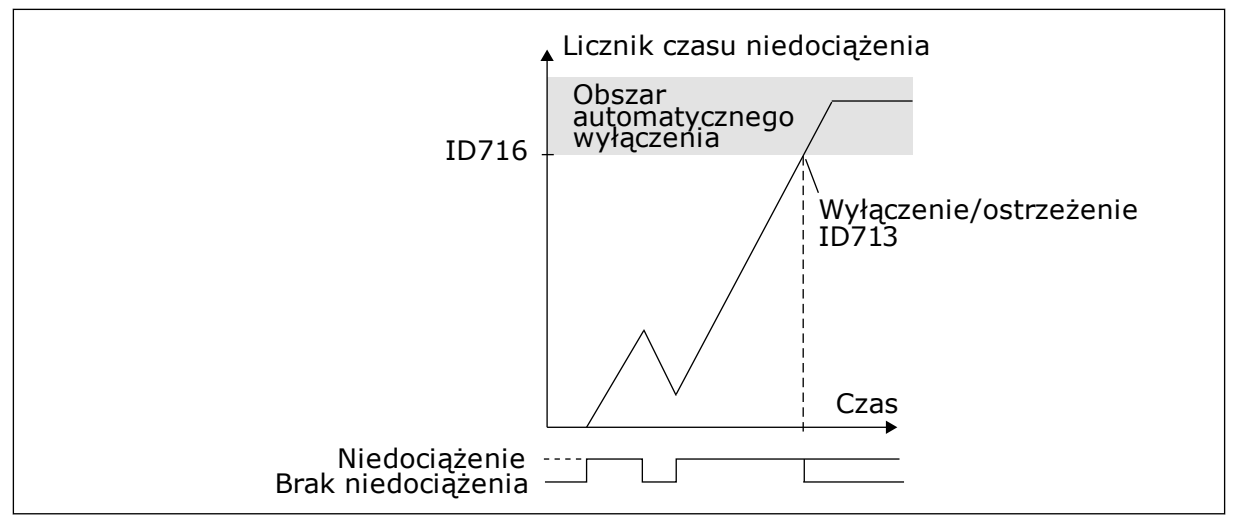

*Rys. 60: Funkcja licznika czasu niedociążenia*

## *P3.9.5.1 TRYB SZYBKIEGO ZATRZYMANIA (ID 1276)*

## *P3.9.5.2 (P3.5.1.26) UAKTYWNIENIE SZYBKIEGO ZATRZYMANIA (ID 1213)*

### *P3.9.5.3 CZAS HAMOWANIA W SZYBKIM ZATRZYMANIU (ID 1256)*

### *P3.9.5.4 ODPOWIEDŹ NA USTERKĘ SZYBKIEGO ZATRZYMANIA (ID 744)*

Za pomocą funkcji szybkiego zatrzymania można zatrzymać napęd w nadzwyczajnej sytuacji, korzystając ze specjalnej procedury z poziomu WE/WY lub magistrali. Jeśli funkcja szybkiego zatrzymania jest aktywna, można wyhamować napęd i zatrzymać go. Istnieje możliwość zaprogramowania alarmu lub usterki, aby w historii usterek została zarejestrowana informacja o wystąpieniu żądania szybkiego zatrzymania.

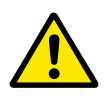

## **UWAGA!**

Szybkie zatrzymanie nie jest funkcją zatrzymania awaryjnego. Przy zatrzymaniu awaryjnym należy odłączyć zasilanie silnika. Funkcja szybkiego zatrzymania nie zapewnia tego.

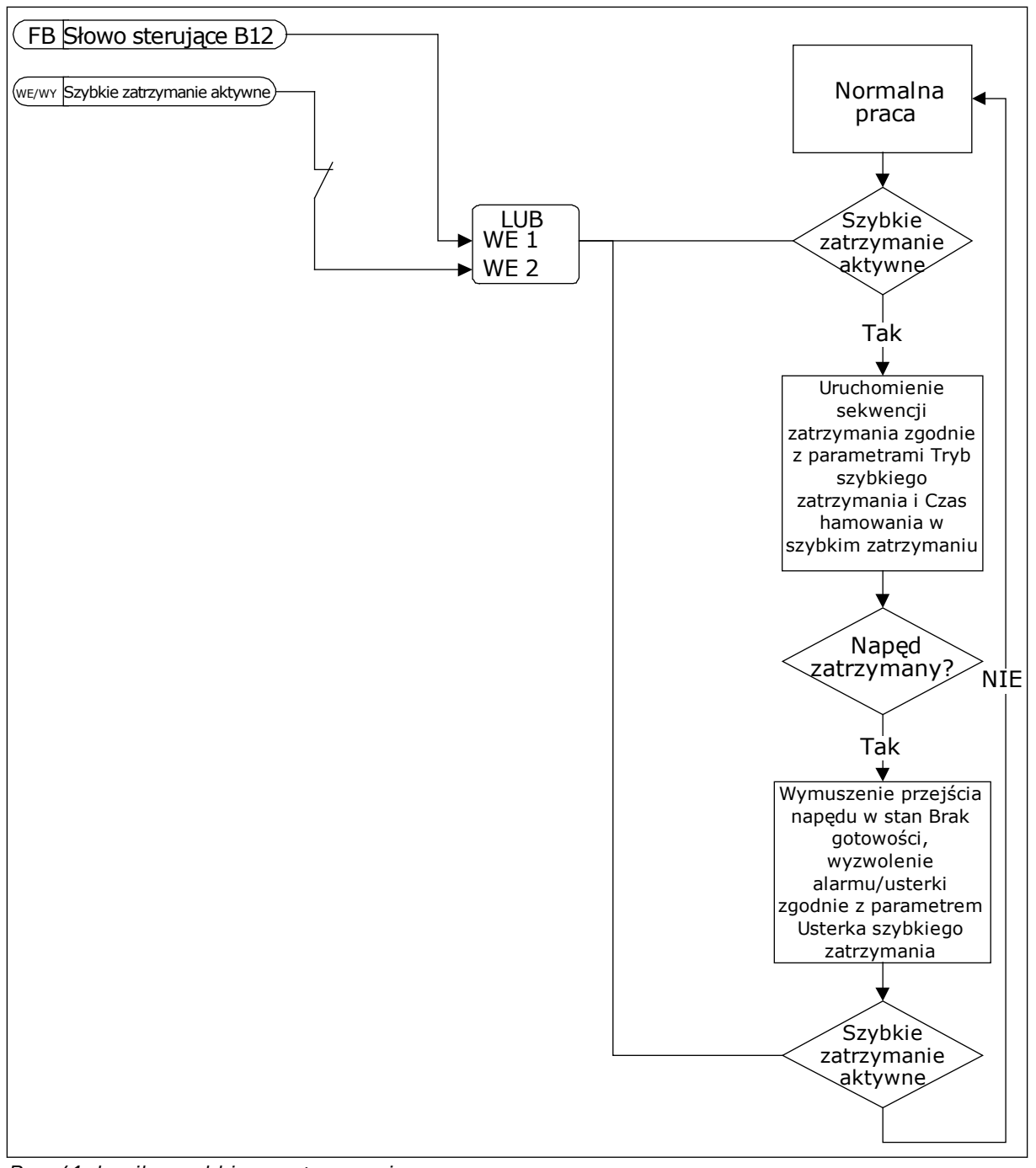

*Rys. 61: Logika szybkiego zatrzymania*

#### *P3.9.8.1 ZABEZPIECZENIE PRZED NISKĄ WARTOŚCIĄ ANALOGOWEGO SYGNAŁU WEJŚCIOWEGO (ID 767)*

Za pomocą funkcji zabezpieczenia przed niską wartością sygnału analogowego można znaleźć nieprawidłowości w analogowych sygnałach wejściowych. Ochrona przez tę funkcję ogranicza się jedynie do wejść analogowych służących do zadawania częstotliwości, zadawania momentu lub używanych w regulatorach PID lub zewnętrznych regulatorach PID. Ochrona może być aktywna, gdy napęd znajduje się w stanie pracy lub w stanach pracy i zatrzymania.

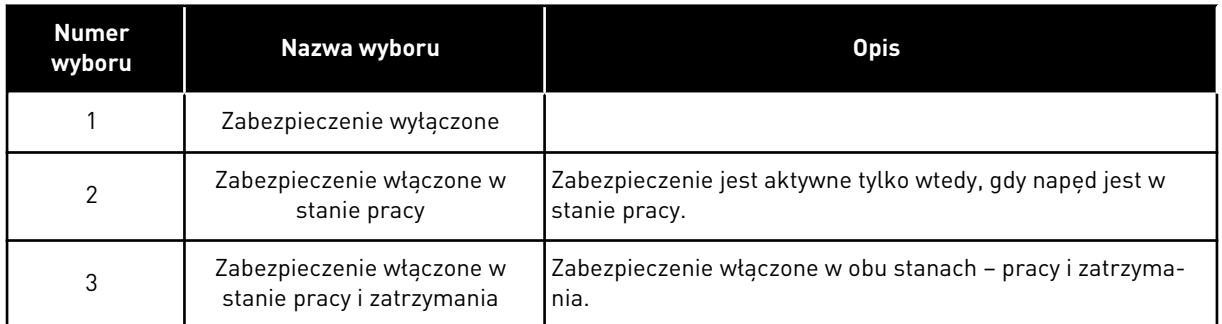

## *P3.9.8.2 USTERKA ZBYT NISKIEJ WARTOŚCI NA WEJŚCIU ANALOGOWYM (ID 700)*

Ten parametr określa reakcję na usterkę o kodzie 50 (ID usterki 1050), jeśli w parametrze P3.9.8.1 włączono zabezpieczenie przed niskim sygnałem wejścia analogowego.

Funkcja zabezpieczenia przed niskim sygnałem wejścia analogowego monitoruje poziom sygnału na wejściach analogowych 1–6. Jeśli sygnał wejścia analogowego spadnie poniżej 50% sygnału minimalnego na 3 sekundy, pojawi się usterka lub alarm niskiego poziomu sygnału wejścia analogowego.

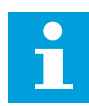

## **WSKAZÓWKA!**

Z wartości *Alarm + poprzednia częstotliwość* można korzystać tylko wtedy, gdy jako wartość zadana częstotliwości jest używany analogowy sygnał wejściowy 1 lub 2.

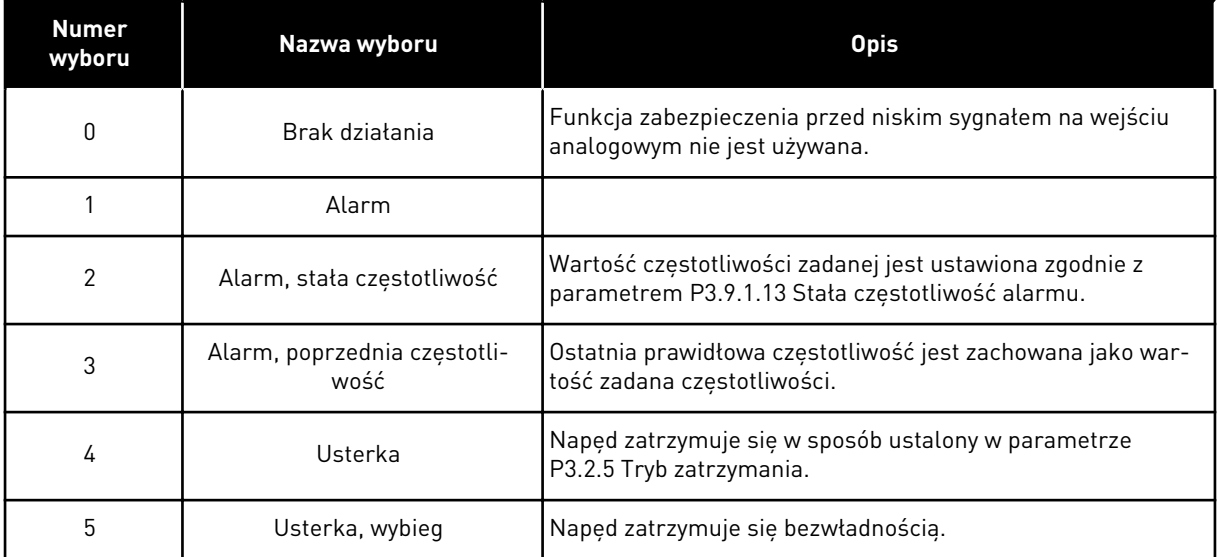

## *P3.9.9.2 ODPOWIEDŹ NA USTERKĘ ZDEFINIOWANĄ PRZEZ UŻYTKOWNIKA 1 (ID 15525)*

Ten parametr określa odpowiedź na usterkę zdefiniowaną przez użytkownika 1 (ID usterki 1114), tj. sposób pracy napędu po wystąpieniu usterki.

### *P3.9.10.2 ODPOWIEDŹ NA USTERKĘ ZDEFINIOWANĄ PRZEZ UŻYTKOWNIKA 2 (ID 15526)*

Ten parametr określa odpowiedź na usterkę zdefiniowaną przez użytkownika 2 (ID usterki 1115), tj. sposób pracy napędu po wystąpieniu usterki.

### **9.10 AUTOMATYCZNE WZNOWIENIE PRACY**

#### *P3.10.1 AUTOMATYCZNE WZNOWIENIE PRACY (ID 731)*

Za pomocą parametru P3.10.1 można włączyć funkcję automatycznego wznowienia pracy. Aby wybrać usterki, które będą kasowane automatycznie, ustaw parametry od P3.10.6 do P3.10.13 na wartość *0* lub *1*.

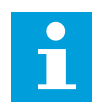

### **WSKAZÓWKA!**

Funkcja automatycznego wznowienia pracy jest dostępna tylko dla niektórych typów usterek.

#### *P3.10.3 CZAS OCZEKIWANIA (ID 717)*

### *P3.10.4 CZAS PRÓBY (ID 718)*

Ten parametr służy do ustawiania czasu próby dla funkcji automatycznego wznowienia pracy. W czasie próby funkcja automatycznego wznowienia pracy próbuje skasować usterki, które wystąpiły. Odliczanie czasu rozpoczyna się od pierwszego automatycznego wznowienia pracy. Przy następnej usterce odliczanie czasu próby rozpoczyna się ponownie.

#### *P3.10.5 LICZBA PRÓB (ID 759)*

Jeśli liczba prób w czasie próby przekroczy wartość tego parametru, zostanie wyświetlona usterka trwała. W przeciwnym razie – po upływie czasu próby usterka zniknie z wyświetlacza.

Za pomocą parametru P3.10.5 można ustawić maksymalną liczbę automatycznych prób wznowienia pracy w czasie określonym w parametrze P3.10.4. Typ usterki nie ma żadnego wpływu na liczbę maksymalną.

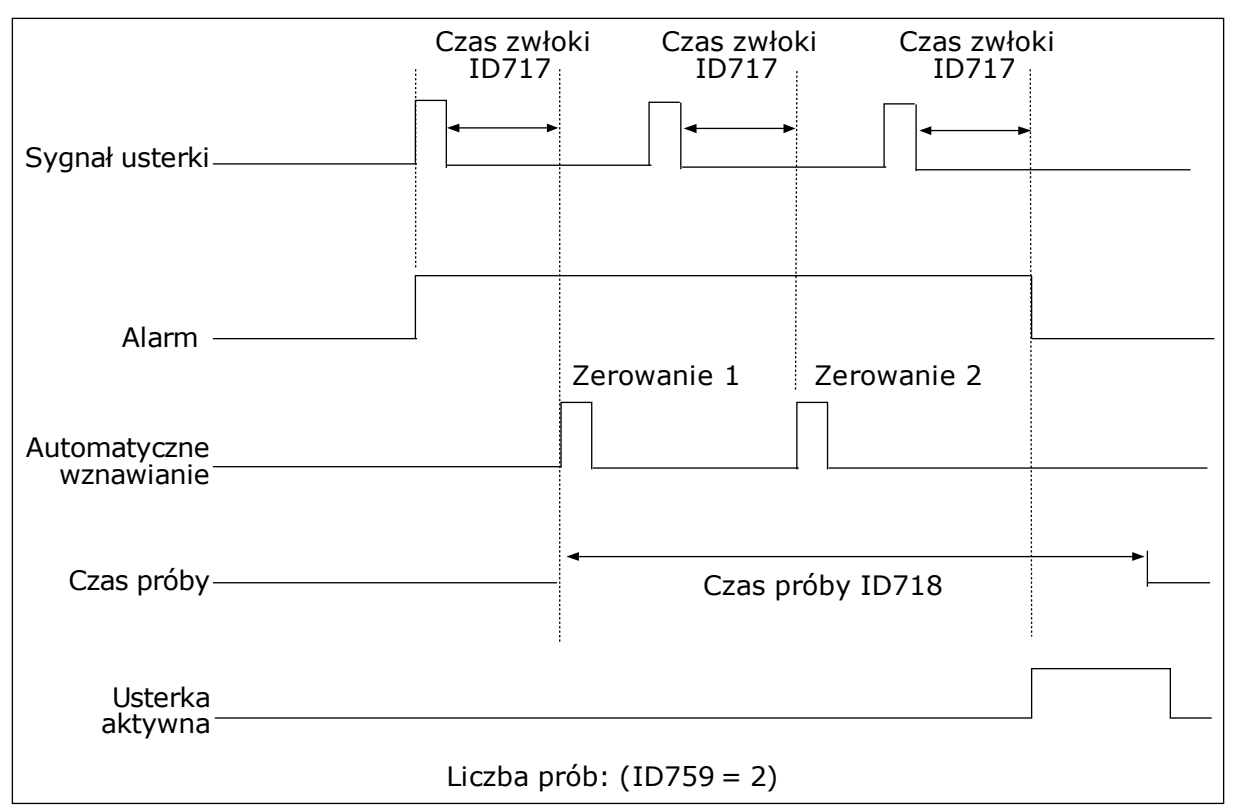

*Rys. 62: Funkcja automatycznego wznowienia pracy*

## **9.11 FUNKCJE STEROWANIA CZASOWEGO**

Funkcje sterowania czasowego umożliwiają sterowanie funkcjami za pomocą wewnętrznego zegara czasu rzeczywistego. Wszystkimi funkcjami, którymi można sterować za pomocą wejścia cyfrowego, można również sterować za pomocą zegara czasu rzeczywistego z kanałami czasowymi 1–3. Sterowanie wejściem cyfrowym nie wymaga instalacji zewnętrznego sterownika PLC. Zamknięte i otwarte przedziały czasowe wejścia można zaprogramować wewnętrznie.

Aby uzyskać najlepsze wyniki z funkcjami sterowania czasowego, zainstaluj baterię, a następnie ostrożnie wprowadź ustawienia zegara czasu rzeczywistego w kreatorze rozruchu. Bateria jest dostępna jako opcja.

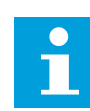

#### **WSKAZÓWKA!**

Nie jest zalecane korzystanie z funkcji sterowania czasowego bez dodatkowej baterii. Jeśli nie zostanie zainstalowana bateria zegara czasu rzeczywistego, ustawienia daty i godziny napędu będą kasowane przy każdym wyłączeniu zasilania.

### KANAŁY CZASOWE

Wyjście przedziału czasowego i/lub funkcje sterowania czasowego można przypisać do kanałów czasowych 1–3. Za pomocą kanałów czasowych można sterować funkcjami typu włącz/wyłącz – na przykład wyjściami przekaźnikowymi lub wejściami cyfrowymi. Aby skonfigurować logikę włączania/wyłączenia kanałów czasowych, przypisz im przedziały czasu i/lub sterowania czasowe. Kanałem czasowym można sterować za pomocą wielu przedziałów czasu lub sterowań czasowych.

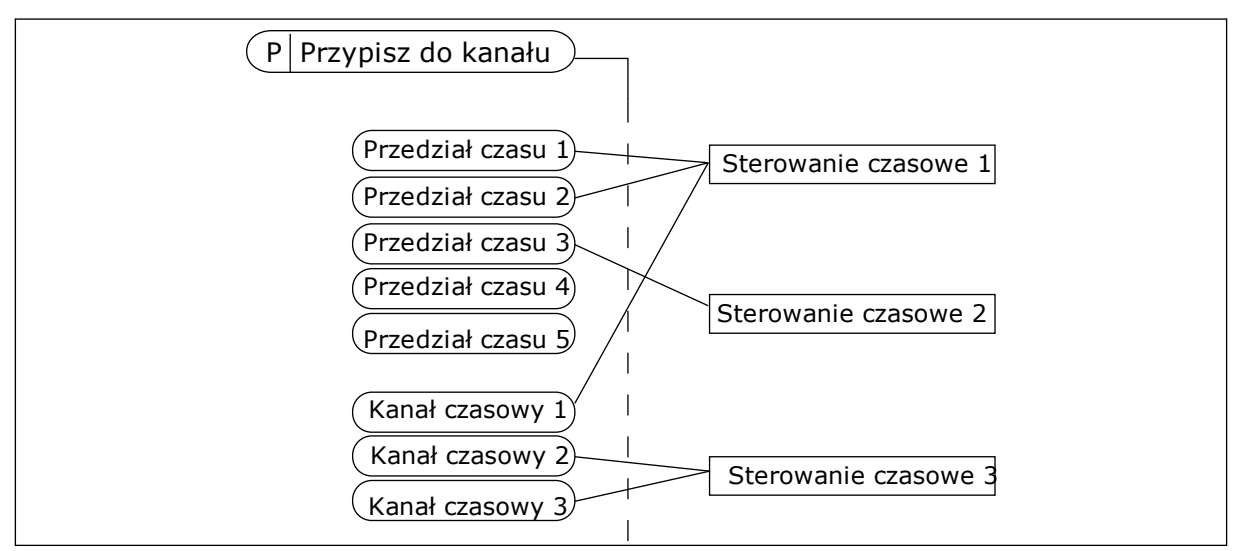

*Rys. 63: Sposób przypisywania przedziałów czasu i sterowań czasowych do kanałów czasowych jest bardzo elastyczny. Każdy przedział czasu i każde sterowanie czasowe ma parametr umożliwiający przypisanie do kanału czasowego.*

#### PRZEDZIAŁY CZASU

Za pomocą parametrów przypisz każdemu przedziałowi czas włączenia i czas wyłączenia. Jest to codzienny czas aktywności przedziału w poszczególnych dniach, które ustawiono w parametrach Od dnia i Do dnia. Na przykład poniższe ustawienia parametrów oznaczają, że przedział jest aktywny od 7:00 do 9:00 od poniedziałku do piątku. Kanał czasowy przypomina wejście cyfrowe, ale jest wirtualny.

Czas włączenia: 07:00:00 Czas wyłączenia: 09:00:00 Od dnia: Poniedziałek Do dnia: Piatek

#### STEROWANIA CZASOWE

Sterowania czasowe umożliwiają aktywację kanału czasowego w określonym czasie za pomocą polecenia z wejścia cyfrowego lub innego kanału czasowego.

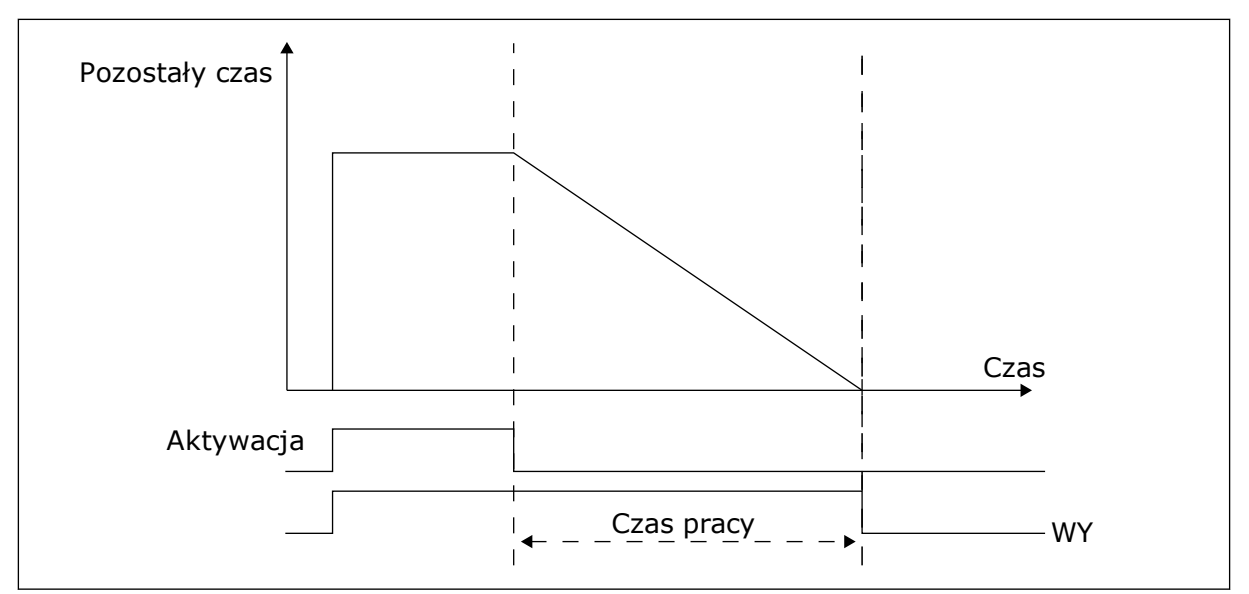

*Rys. 64: Sygnał aktywacji pochodzi z wejścia cyfrowego lub wirtualnego wejścia cyfrowego, takiego jak kanał czasowy. Sterowanie czasowe odlicza od momentu opadania zbocza.*

Parametry poniżej uaktywnią sterowanie czasowe, gdy zostanie zamknięte wejście cyfrowe 1 w gnieździe A. Spowodują również aktywację sterowania czasowego na 30 sekund po jego otwarciu.

- Czas pracy: 30 s
- Sterowanie czasowe: Digln SlotA.1

Można ustawić czas pracy 0 sekund, aby zastąpić kanał czasowy aktywowany z wejścia cyfrowego. W ten sposób nie będzie żadnej zwłoki po zboczu opadającym.

#### **Przykład:**

#### **Problem**:

Przemiennik częstotliwości znajduje się w magazynie i steruje klimatyzacją. Musi pracować od godziny 7 do 17 w dni robocze oraz od godziny 9 do 13 w weekendy. Konieczna jest również praca napędu poza tymi godzinami, jeśli w budynku znajduje się personel. Napęd musi kontynuować pracę 30 minut po wyjściu personelu.

#### **Rozwiązanie**:

Ustaw dwa przedziały czasu – jeden dla dni roboczych i jeden dla weekendów. Do aktywacji procesu poza ustawionymi godzinami będzie również wymagane sterowanie czasowe. Patrz konfiguracja poniżej.

#### **Przedział czasu 1**

P3.12.1.1: Czas włączenia: 07:00:00 P3.12.1.2: Czas wyłączenia: 17:00:00 P3.12.1.3: Dni: Poniedziałek, Wtorek, Środa, Czwartek, Piątek P3.12.1.4: Przypisz do kanału: Kanał czasowy 1

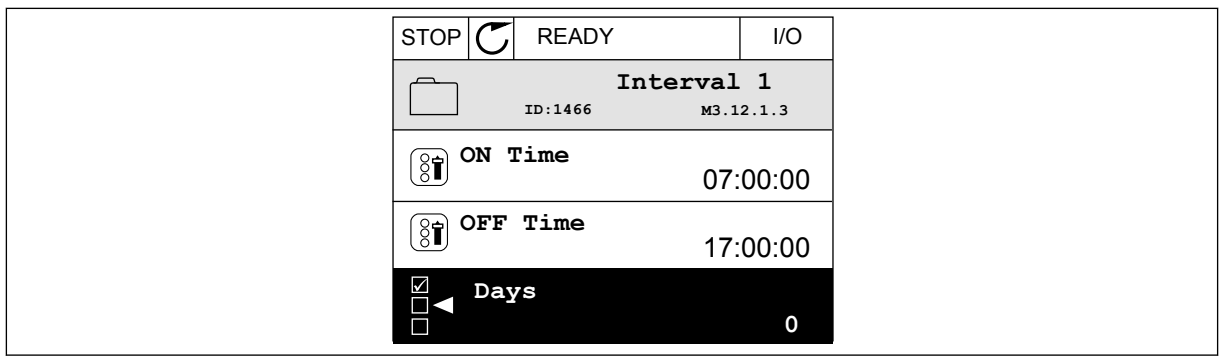

*Rys. 65: Tworzenie przedziału czasu za pomocą funkcji sterowania czasowego*

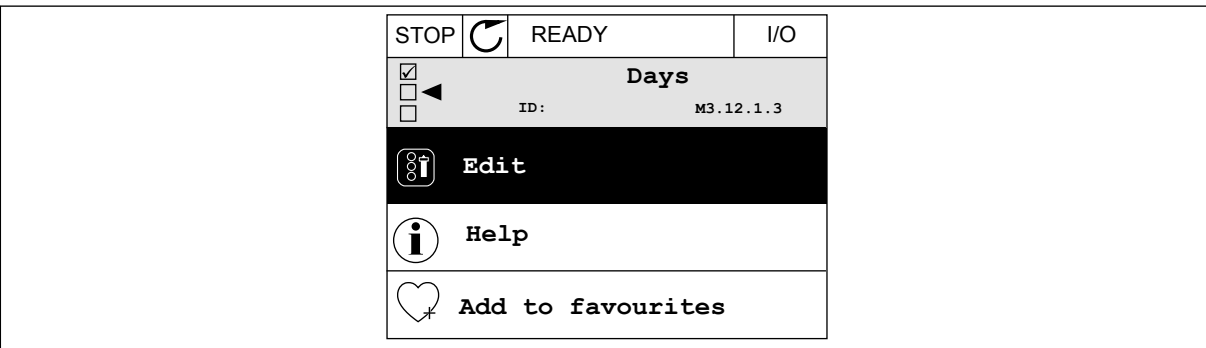

*Rys. 66: Przechodzenie do trybu edycji*

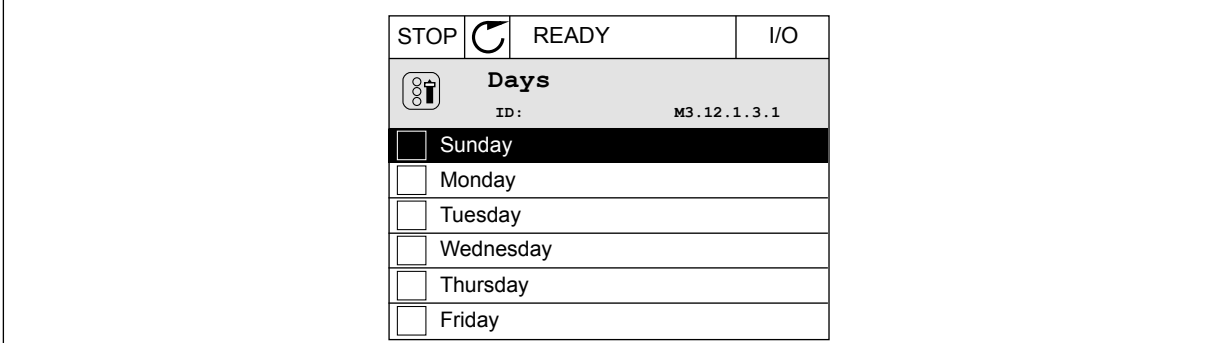

*Rys. 67: Wybór pola wyboru dla dni roboczych*

#### **Przedział czasu 2**

P3.12.2.1: Czas włączenia: 09:00:00 P3.12.2.2: Czas wyłączenia: 13:00:00 P3.12.2.3: Dni: Sobota, Niedziela P3.12.2.4: Przypisz do kanału: Kanał czasowy 1

#### **Sterowanie czasowe 1**

P3.12.6.1: Czas pracy: 1800 s (30 min) P3.12.6.2: Sterowanie czasowe 1: DigIn SlotA.1 (Parametr znajduje się w menu wejść cyfrowych). P3.12.6.3: Przypisz do kanału: Kanał czasowy 1 P3.5.1.1: Sygnał sterujący 1 A: Kanał czasowy 1 w poleceniu pracy WE/WY

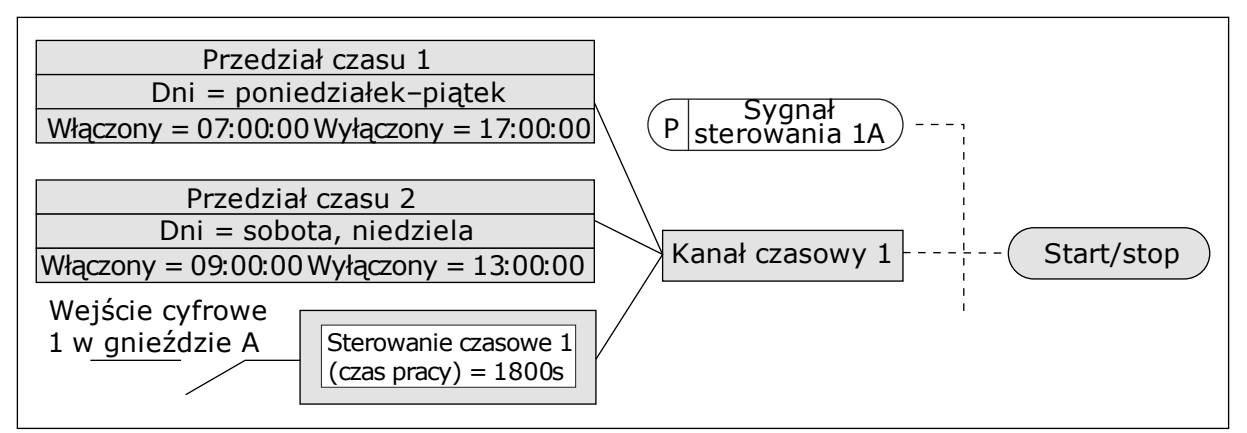

*Rys. 68: Sygnał sterujący dla polecenia startu pochodzi z kanału czasowego 1, a nie z wejścia cyfrowego*

## **9.12 REGULATOR PID**

#### *P3.13.1.9 STREFA MARTWA (ID 1056)*

### *P3.13.1.10 OPÓŹNIENIE W STREFIE MARTWEJ (ID 1057)*

Jeśli rzeczywista wartość pozostaje w obrębie strefy martwej przez określony czas, wyjście regulatora PID zostanie zablokowane. Ta funkcja zapobiega niepożądanym ruchom i zużyciu siłowników, np. zaworów.

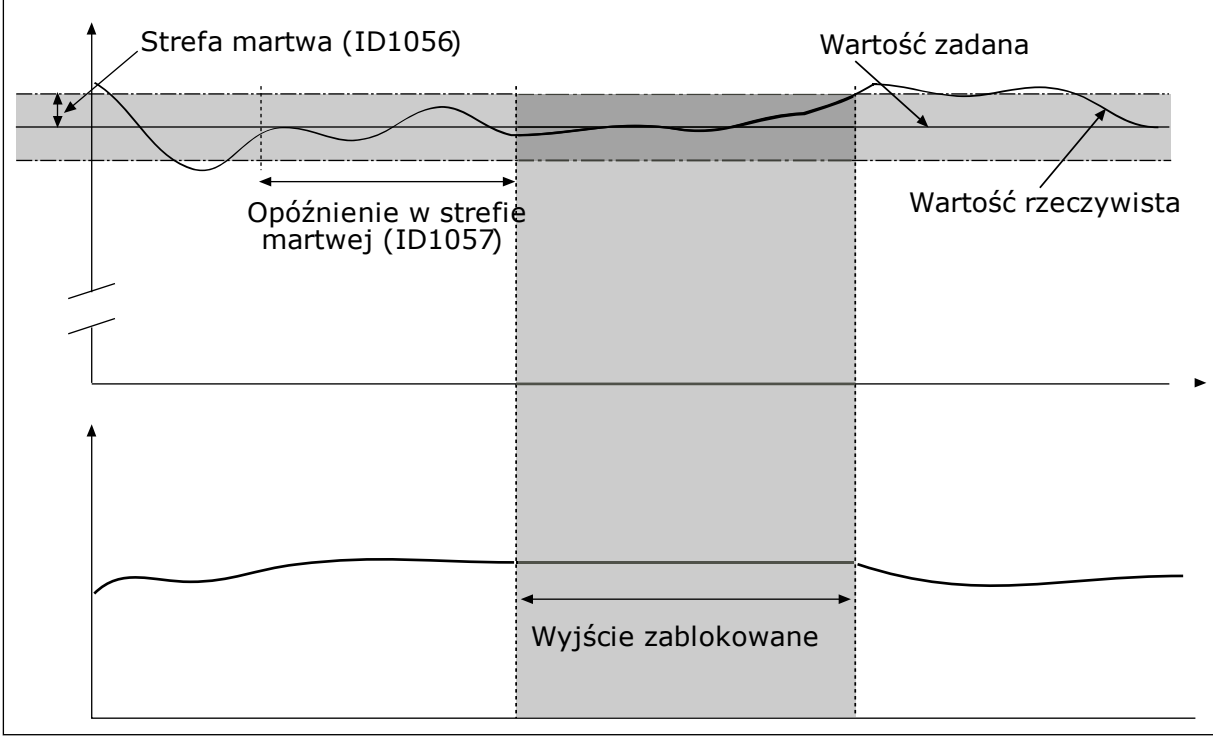

*Rys. 69: Funkcja martwej strefy*

## 9.12.1 SPRZĘŻENIE WYPRZEDZAJĄCE

## *P3.13.4.1 FUNKCJA SPRZĘŻENIA WYPRZEDZAJĄCEGO (ID 1059)*

Funkcja sprzężenia wyprzedzającego wymaga zwykle dokładnych modeli procesów. W niektórych przypadkach wystarcza sprzężenie typu wzmocnienie + przesunięcie. W sprzężeniu wyprzedzającym nie korzysta się z żadnych pomiarów sprzężenia zwrotnego odnoszących się do rzeczywistej wartości sterowanej procesu. W sterowaniu sprzężeniem wyprzedzającym stosuje się inne pomiary, które wpływają na wartość sterowanego procesu.

#### PRZYKŁAD 1:

Poziom wody w zbiorniku można kontrolować za pomocą sterowania przepływem. Docelowy poziom wody został ustawiony jako wartość zadana, a rzeczywisty poziom jako sprzężenie zwrotne. Sygnał sterujący umożliwia monitorowanie przypływu.

Odpływ można uznać za możliwe do zmierzenia zakłócenie. Na podstawie pomiaru zakłócenia można podjąć próbę jego regulacji za pomocą funkcji sterowania sprzężeniem wyprzedzającym (wzmocnienie i przesunięcie), którą dodaje się do wyjścia regulatora PID. Regulator PID reaguje szybciej na zmiany poziomu odpływu niż w przypadku bezpośredniego pomiaru tego poziomu.

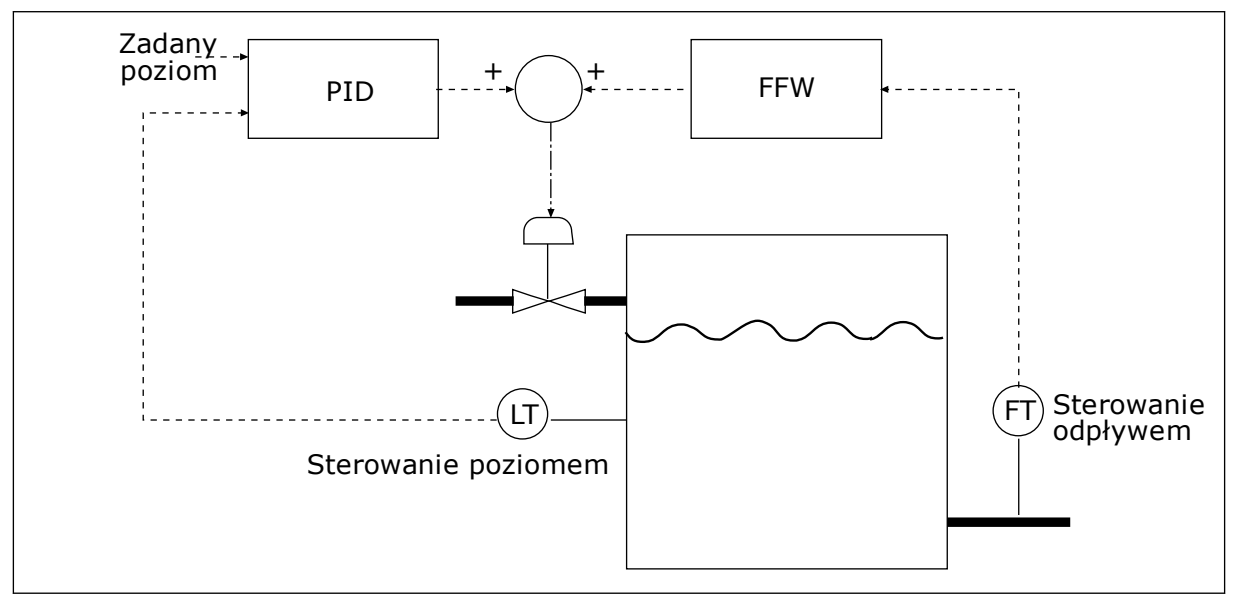

*Rys. 70: Sterowanie sprzężeniem wyprzedzającym*

### 9.12.2 FUNKCJA UŚPIENIA

## *P3.13.5.1 CZĘSTOTLIWOŚĆ UŚPIENIA SP1 (ID 1016)*

Napęd przechodzi w tryb uśpienia (zatrzymuje się), gdy jego częstotliwość wyjściowa spada poniżej limitu częstotliwości określonego w tym parametrze.

Wartość tego parametru jest używana w sytuacji, gdy sygnał wartości zadanej regulatora PID jest pobierany ze źródła 1 wartości zadanej.

### **Kryteria przejścia do trybu uśpienia**

- Częstotliwość wyjściowa utrzymuje się poniżej częstotliwości uśpienia dłużej niż ustawiony czas opóźnienia uśpienia
- Sygnał sprzężenia zwrotnego regulatora PID utrzymuje się powyżej ustawionego poziomu budzenia

#### **Kryteria wybudzenia z uśpienia**

• Sygnał sprzężenia zwrotnego regulatora PID spadnie poniżej ustawionego poziomu budzenia

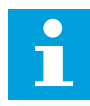

## **WSKAZÓWKA!**

Nieprawidłowe ustawienie poziomu budzenia uniemożliwi napędowi przechodzenie w tryb uśpienia

## *P3.13.5.2 OPÓŹNIENIE UŚPIENIA SP1 (ID 1017)*

Napęd przechodzi w tryb uśpienia (zatrzymuje się), gdy jego częstotliwość wyjściowa spada poniżej limitu częstotliwości uśpienia na dłużej, niż to określono w tym parametrze.

Wartość tego parametru jest używana w sytuacji, gdy sygnał wartości zadanej regulatora PID jest pobierany ze źródła 1 wartości zadanej.

### *P3.13.5.3 POZIOM BUDZENIA SP1 (ID 1018)*

### *P3.13.5.4 TRYB BUDZENIA SP1 (ID 1019)*

Za pomocą tych parametrów można określić moment wybudzenia napędu z trybu uśpienia.

Napęd wybudzi się z trybu uśpienia, gdy wartość sprzężenia zwrotnego regulatora PID spadnie poniżej poziomu budzenia.

Ten parametr określa, czy poziom budzenia działa jako statyczny poziom bezwzględny czy też jako poziom względny zależny od wartości zadanej regulatora PID.

Wybór 0 = poziom bezwzględny (poziom budzenia to poziom statyczny niezależny od wartości zadanej).

Wybór 1 = względna wartość zadana (poziom budzenia jest przesunięty poniżej rzeczywistej wartości zadanej i jest z nią skorelowany).

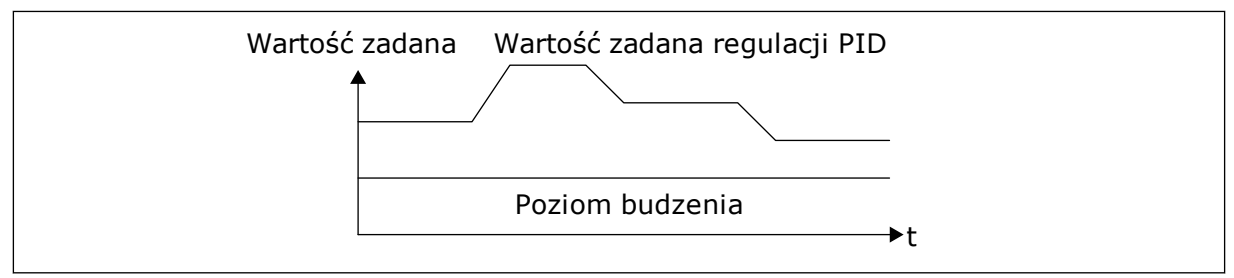

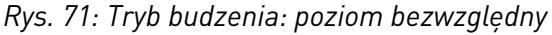

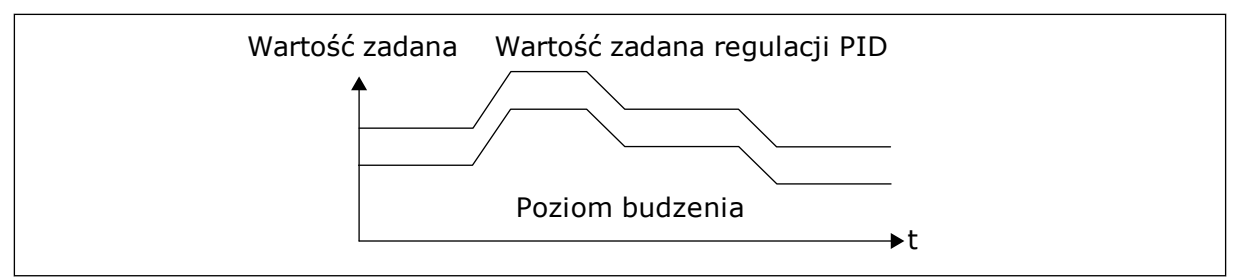

*Rys. 72: Tryb budzenia: względna wartość zadana*

#### *P3.13.5.5 CZĘSTOTLIWOŚĆ UŚPIENIA SP2 (ID 1075)*

Zobacz opis parametru P3.13.5.1.

#### *P3.13.5.6 SP2 OPÓŹNIENIE UŚPIENIA (1076)*

Zobacz opis parametru P3.13.5.2.

#### *P3.13.5.7 POZIOM BUDZENIA SP2 (ID 1077)*

Zobacz opis parametru P3.13.5.3.

#### *P3.13.5.8 TRYB BUDZENIA SP2 (ID 1020)*

Patrz opis parametru P3.13.5.4

#### 9.12.3 MONITOROWANIE SPRZĘŻENIA ZWROTNEGO

Dzięki monitorowaniu sprzężenia zwrotnego można upewnić się, że wartość sprzężenia zwrotnego regulatora PID (wartość procesowa lub wartość rzeczywista) mieści się w ustalonych limitach. Za pomocą tej funkcji można na przykład odnaleźć uszkodzoną rurę i zatrzymać wyciek.

Te parametry określają zakres, w którym wartość sygnału sprzężenia zwrotnego regulatora PID pozostanie prawidłowa. Jeśli sygnał sprzężenia zwrotnego PID przekroczy zakres i taki stan będzie się utrzymywać dłużej niż czas opóźnienia, zostanie wyświetlona usterka monitorowania sprzężenia zwrotnego (kod usterki 101).

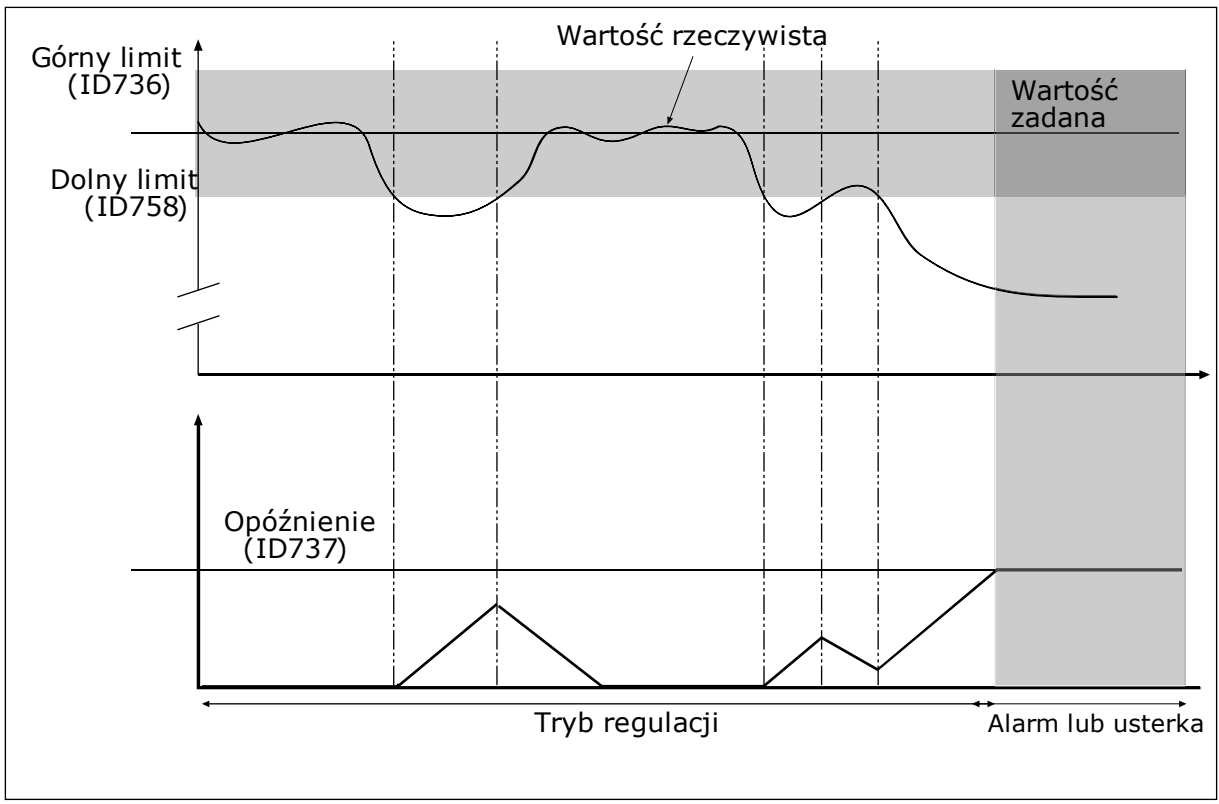

*P3.13.6.1 WŁĄCZ MONITOROWANIE SPRZĘŻENIA ZWROTNEGO (ID 735)*

*Rys. 73: Funkcja monitorowania sprzężenia zwrotnego*

## *P3.13.6.2 GÓRNY LIMIT (ID 736)*

## *P3.13.6.3 DOLNY LIMIT (ID 758)*

Ustawienie górnego i dolnego limitu wokół wartości zadanej. Jeśli wartość rzeczywista przekroczy limit, licznik zaczyna zliczać czas w górę. Gdy wartość rzeczywista mieści się w dozwolonym zakresie, licznik zlicza czas w dół. Gdy licznik osiągnie wartość większą niż wartość parametru P3.13.6.4 Opóźnienie, pojawi się alarm lub usterka. Wyboru odpowiedzi można dokonać za pomocą parametru P3.13.6.5 (Odpowiedź na usterkę monitorowania PID1).

## 9.12.4 KOMPENSACJA SPADKU CIŚNIENIA

W przypadku zwiększania ciśnienia w długiej rurze z wieloma wylotami najlepszym miejscem ustawienia czujnika będzie połowa długości rury (pozycja 2 na rysunku). Czujnik można również umieścić bezpośrednio za pompą. W ten sposób prawidłowe ciśnienie zostanie osiągnięte bezpośrednio za pompą, jednak na dalszych odcinkach rury spadnie ono wraz z przepływem.

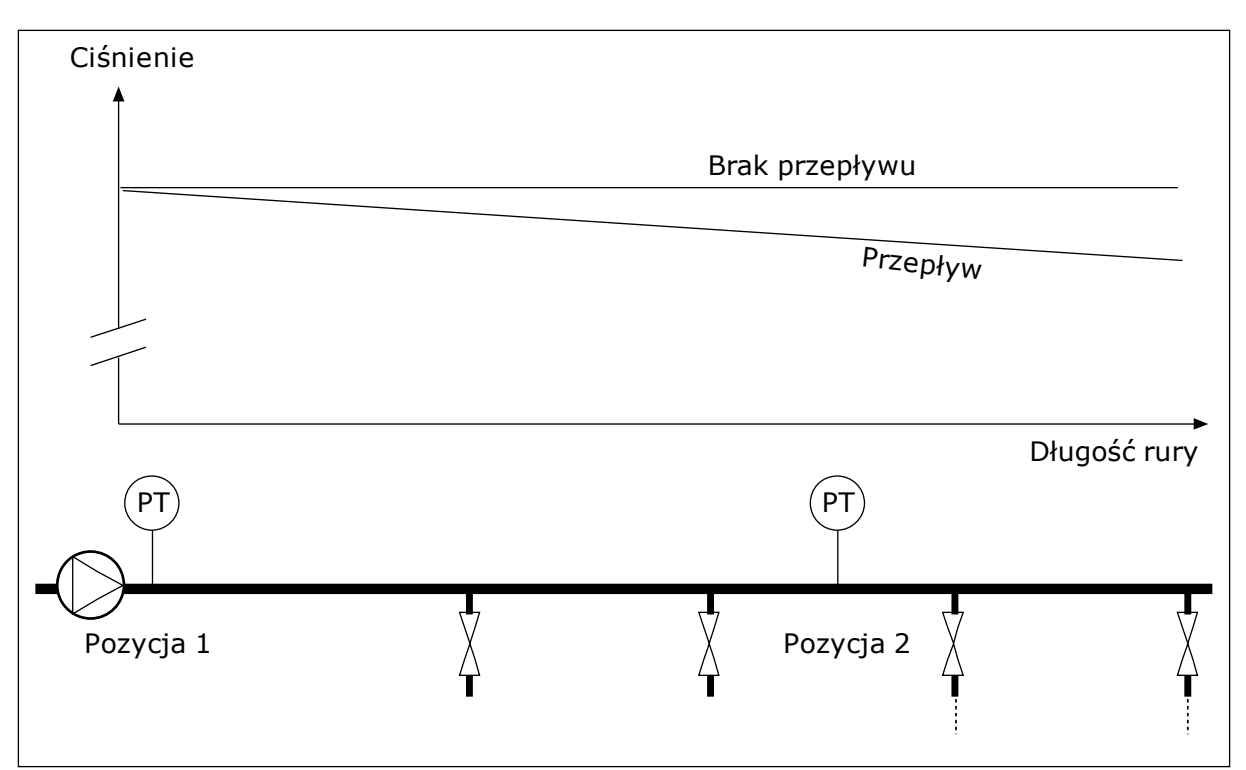

*Rys. 74: Pozycja czujnika ciśnienia*

## *P3.13.7.1 WŁĄCZANIE KOMPENSACJI DLA WARTOŚCI ZADANEJ 1 (ID 1189)*

### *P3.13.7.2 MAKS. KOMPENSACJA WARTOŚCI ZADANEJ 1 (ID 1190)*

Czujnik jest umieszczony w pozycji 1. Ciśnienie w rurze będzie utrzymywać się na stałym poziomie w przypadku braku przepływu. Jednak wraz z przepływem ciśnienie spada na dalszych odcinkach rury. Aby skompensować spadek ciśnienia, można zwiększać wartość zadaną w miarę wzrostu natężenia przepływu. Przepływ jest obliczany za pomocą częstotliwości wyjściowej, a wartość zadana zwiększa się liniowo wraz ze wzrostem natężenia przepływu.

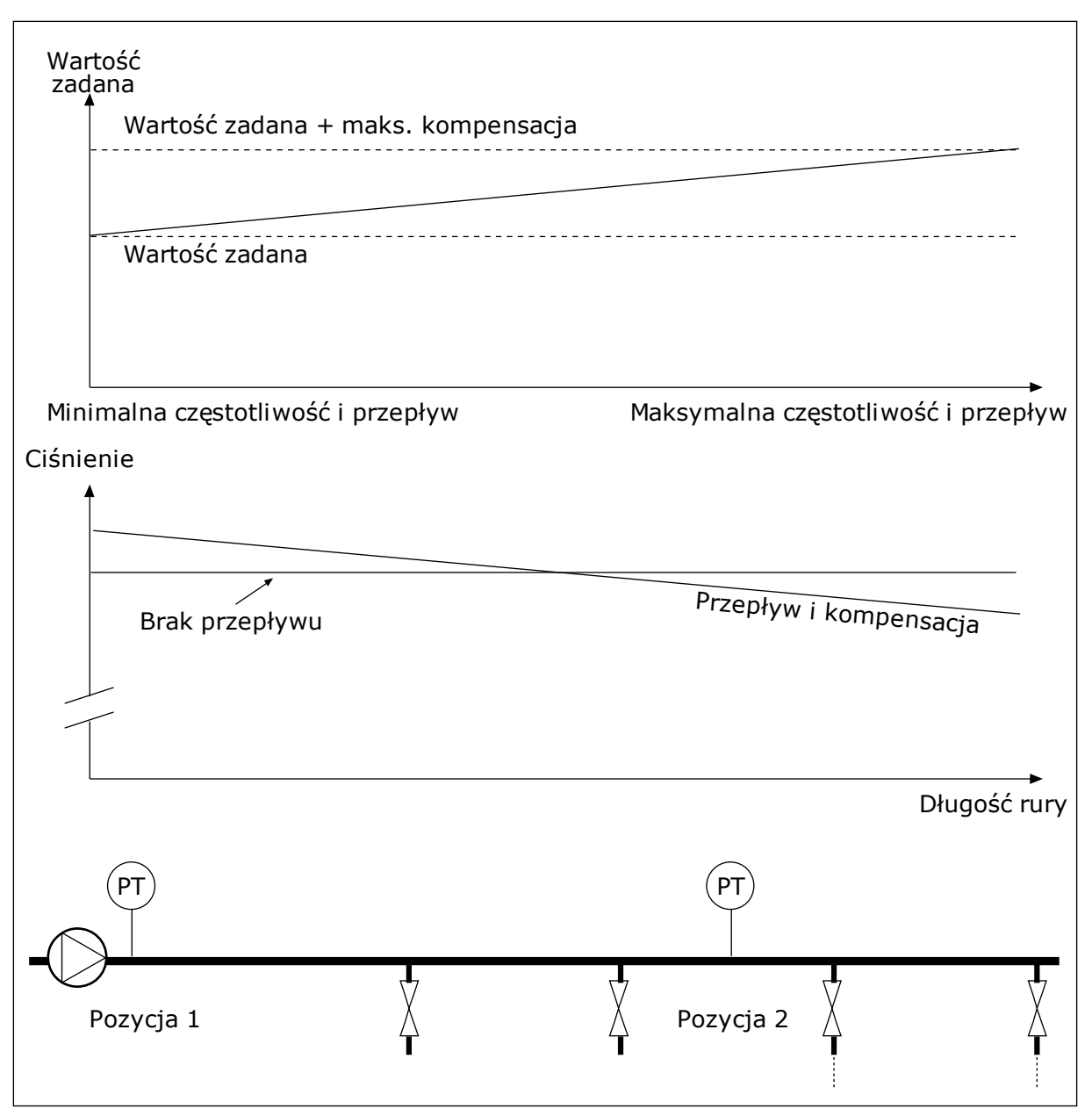

*Rys. 75: Włączanie wartości zadanej 1 w celu kompensacji spadku ciśnienia*

## 9.12.5 ŁAGODNY START

Funkcja łagodnego startu pozwala osiągnąć określony poziom wartości procesowej przy niskiej prędkości przed rozpoczęciem sterowania przez regulator PID. Jeśli proces nie osiągnie określonego poziomu w ramach limitu czasu, zostanie wyświetlona usterka.

Za pomocą funkcji można powoli napełniać pustą rurę, aby zapobiec jej uszkodzeniu przez silny strumień wody.

Zalecane jest używanie funkcji łagodnego startu zawsze po wybraniu funkcji sterowania wielopompowego.

#### *P3.13.8.1 WŁĄCZ ŁAGODNY START (ID 1094)*

## *P3.13.8.2 CZĘSTOTLIWOŚĆ ŁAGODNEGO STARTU (ID 1055)*

### *P3.13.8.3 POZIOM ŁAGODNEGO STARTU (ID 1095)*

### *P3.13.8.4. LIMIT CZASU ŁAGODNEGO STARTU (ID 1096)*

Napęd pracuje przy częstotliwości łagodnego startu do momentu, gdy wartość sprzężenia zwrotnego osiągnie poziom łagodnego startu. Jeśli wartość sprzężenia zwrotnego nie osiągnie poziomu łagodnego startu w ramach limitu czasu, pojawi się alarm lub usterka. Wyboru odpowiedzi można dokonać za pomocą parametru P3.13.8.5 (Reakcja przekroczenia limitu czasu łagodnego startu PID).

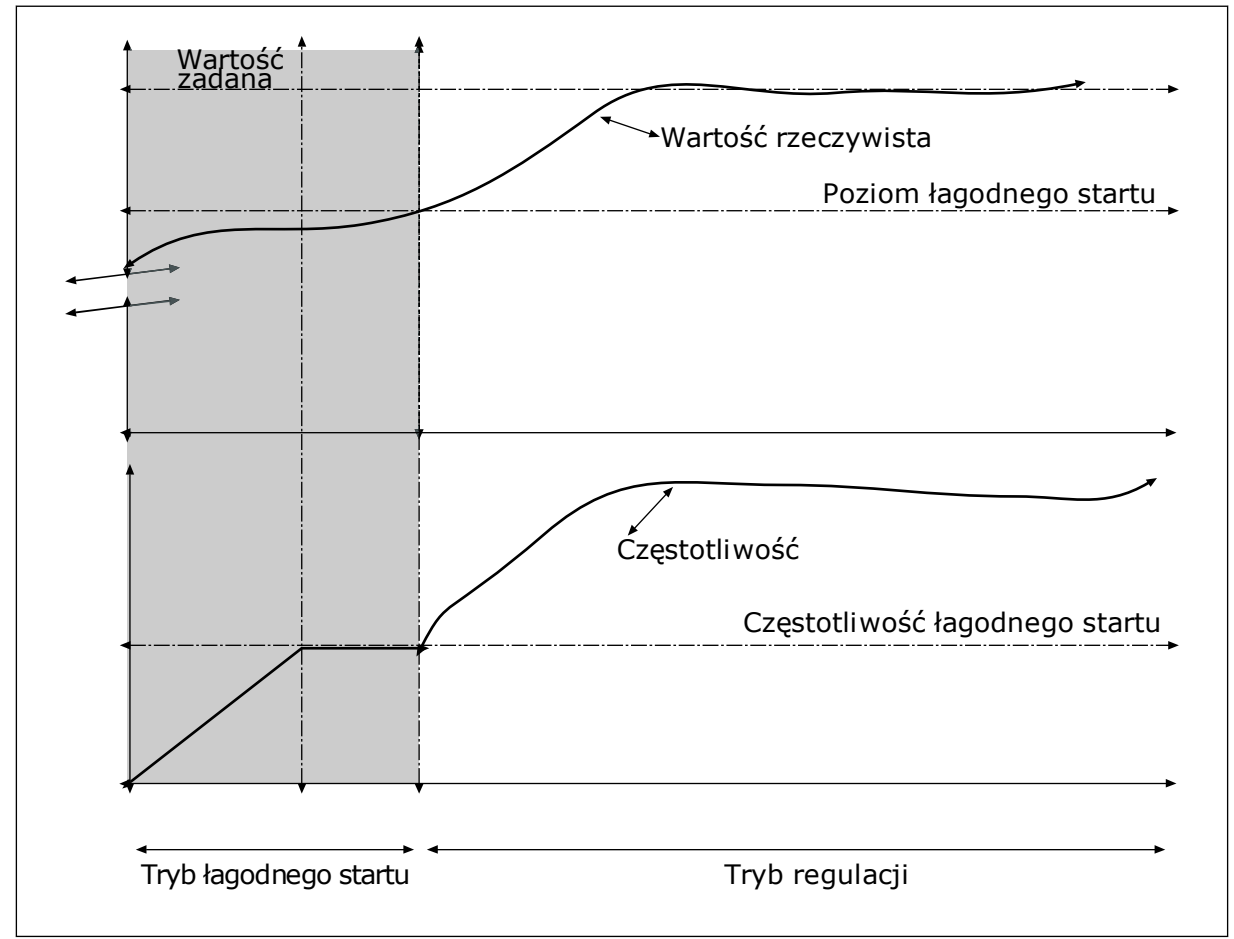

*Rys. 76: Funkcja łagodnego startu*

## 9.12.6 MONITOROWANIE CIŚNIENIA WEJŚCIOWEGO

Za pomocą funkcji monitorowania ciśnienia wejściowego można upewnić się, czy na wlocie pompy jest wystarczająca ilość wody. Jeśli tak jest, pompa nie będzie zasysać powietrza i nie wystąpi kawitacja. Aby korzystać z tej funkcji, należy zainstalować czujnik ciśnienia na wlocie pompy.

Jeśli ciśnienie wejściowe pompy spadnie poniżej ustawionego limitu alarmu, pojawi się alarm. Zostanie zredukowane ciśnienie wyjściowe pompy poprzez zmniejszenie wartości zadanej regulatora PID. Jeśli ciśnienie spadnie poniżej limitu usterki, pompa zostanie zatrzymana i pojawi się usterka.

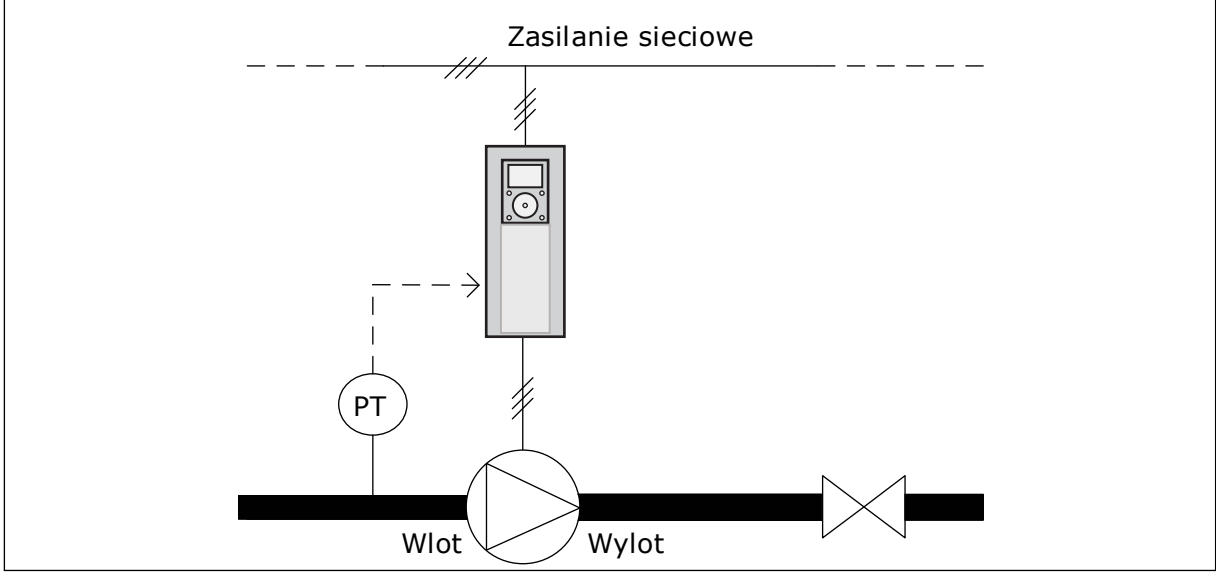

*Rys. 77: Położenie czujnika ciśnienia*

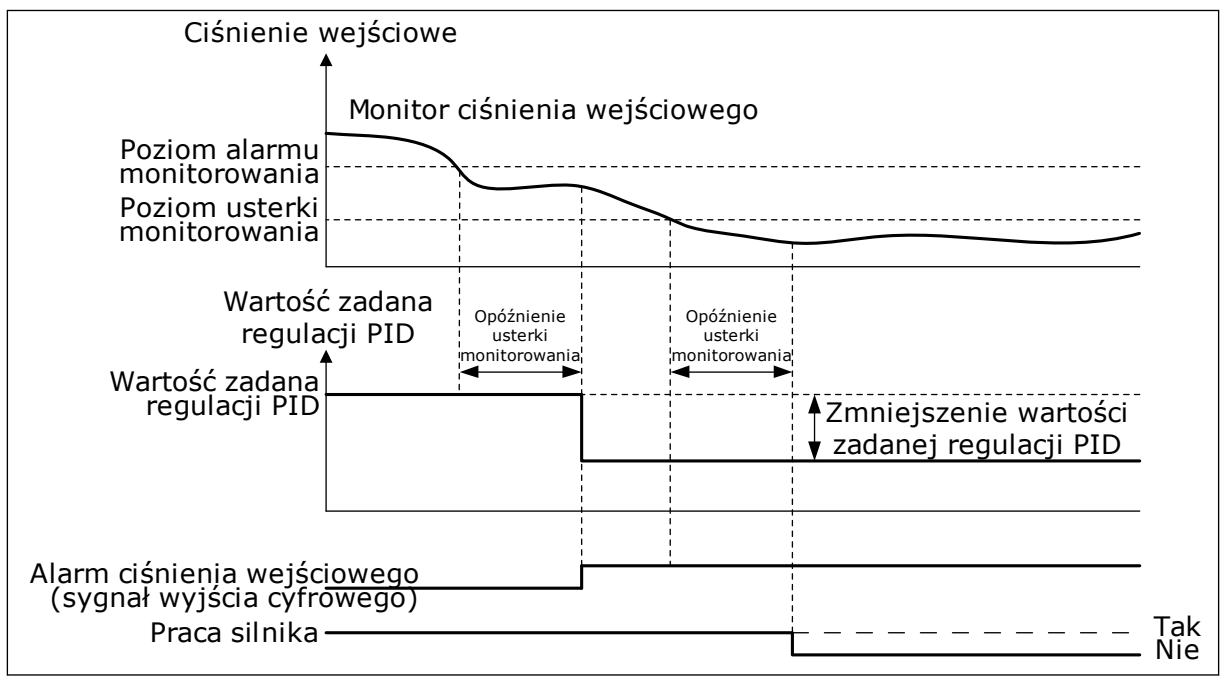

*Rys. 78: Funkcja monitorowania ciśnienia wejściowego*

## 9.12.7 ZABEZPIECZENIE PRZED ZAMARZANIEM

Funkcja zabezpieczenia przed zamarzaniem chroni pompę przed uszkodzeniem w wyniku zamarznięcia. Jeśli temperatura zmierzona wewnątrz pompy znajdującej się w trybie uśpienia spadnie poniżej zdefiniowanej temperatury ochrony, pompa zostanie uruchomiona stałą częstotliwością (ustawioną w parametrze P3.13.10.6 Częstotliwość zabezpieczenia przed zamarzaniem). Aby można było korzystać z tej funkcji, należy zainstalować przetwornik lub czujnik temperatury na osłonie pompy lub na rurze w pobliżu pompy.

## **9.13 FUNKCJA STEROWANIA WIELOPOMPOWEGO**

Funkcja sterowania wielopompowego umożliwia sterowanie maksymalnie 6 silnikami, pompami lub wentylatorami za pomocą regulatora PID.

Przemiennik częstotliwości jest podłączony do silnika, który jest regulowany. Silnik sterujący podłącza pozostałe silniki do sieci i odłącza je od niej za pomocą przekaźników. Ma to na celu utrzymanie odpowiedniej wartości zadanej. Funkcja automatycznej zmiany kolejności napędów steruje kolejnością uruchamiania silników, aby zapewnić ich jednakowe zużycie. Silnik sterujący można dodać do logiki automatycznej zmiany kolejności napędów i blokady albo ustawić go trwale jako Silnik 1. Za pomocą funkcji blokady silniki można tymczasowo wyłączyć – na przykład w celu ich konserwacji.

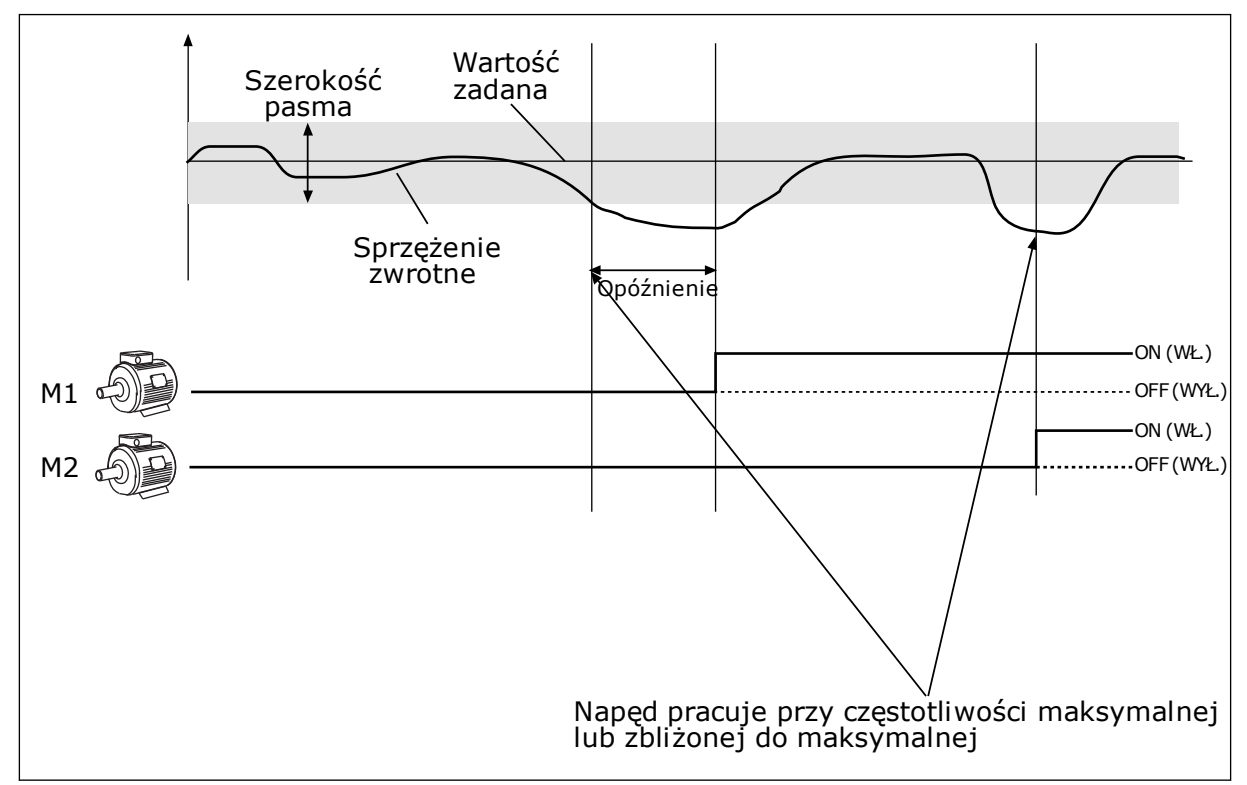

*Rys. 79: Funkcja sterowania wielopompowego*

Jeśli regulator PID nie jest w stanie utrzymać wartości sprzężenia zwrotnego w ustalonej szerokości pasma, nastąpi podłączenie/odłączenie silnika lub silników.

#### **Podłączanie i/lub dodawanie silników:**

- Wartość sprzężenia zwrotnego jest poza szerokością pasma.
- Silnik sterujący pracuje przy częstotliwości zbliżonej do maksymalnej (+2 Hz).
- Powyższe warunki są spełnione przez czas dłuższy od opóźnienia szerokości pasma.
- istnieją inne dostępne silniki.

#### **Odłączanie i/lub usuwanie silników:**

- Wartość sprzężenia zwrotnego jest poza szerokością pasma.
- Silnik sterujący pracuje przy częstotliwości zbliżonej do minimalnej (+2 Hz).
- Powyższe warunki są spełnione przez czas dłuższy od opóźnienia szerokości pasma.
- Poza silnikiem sterującym pracują także inne silniki.

## *P3.15.2 FUNKCJA BLOKADY (ID 1032)*

Blokady informują układ wielopompowy, że silnik jest niedostępny. Może się zdarzyć, że silnik został usunięty z układu w celach konserwacyjnych lub przełączony na sterowanie ręczne.

Aby korzystać z blokad, należy włączyć parametr P3.15.2. Wybór stanu poszczególnych silników za pomocą wejścia cyfrowego (parametry od P3.5.1.34 do P3.5.1.39). Jeśli wejście jest ZAMKNIĘTE (aktywne), silnik jest dostępny w układzie wielopompowym. W przeciwnym przypadku logika wielopompowa nie podłączy go.

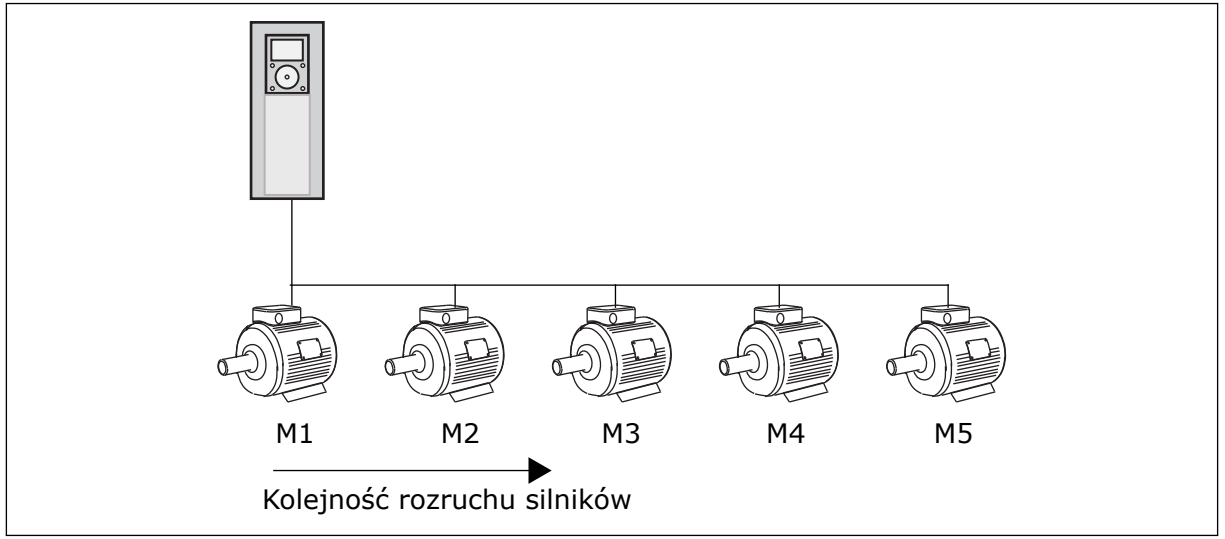

*Rys. 80: Logika blokady 1*

Kolejność silników to **1, 2, 3, 4, 5**.

Jeśli zostanie usunięta blokada silnika 3, tj. parametr P3.5.1.36 zostanie ustawiony na wartość OTWARTY, kolejność zmienić się na **1, 2, 4, 5**.

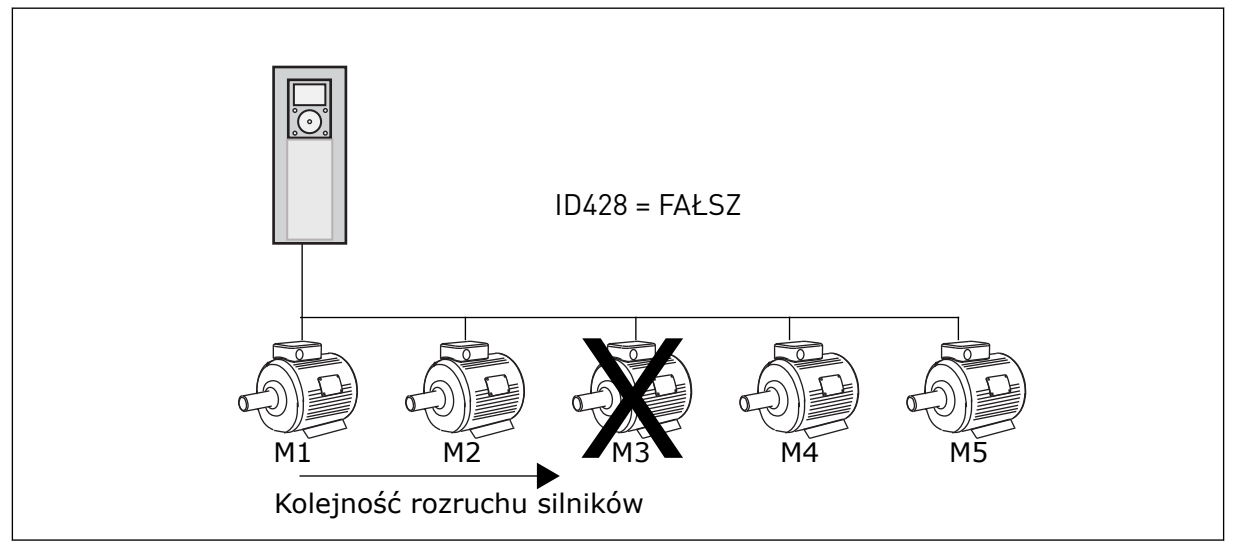

*Rys. 81: Logika blokady 2*

Jeśli silnik 3 zostanie dodany ponownie (parametr P3.5.1.36 zostanie ustawiony na wartość ZAMKNIĘTY), system umieści silnik 3 jako ostatni w kolejności: **1, 2, 4, 5, 3**. System nie zatrzyma się – będzie pracować dalej.

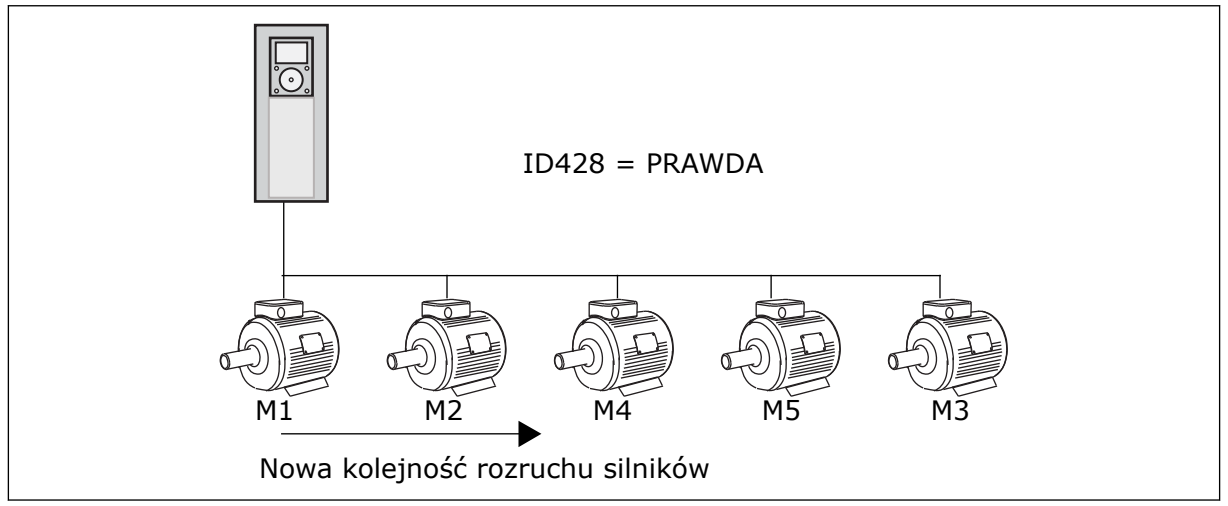

*Rys. 82: Logika blokady 3*

Po kolejnym zatrzymaniu układu lub jego przejściu w tryb uśpienia kolejność zmieni się z powrotem na **1, 2, 3, 4, 5**.

## *P3.15.3 UWZGLĘDNIJ PRZEMIENNIK CZĘSTOTLIWOŚCI (ID 1028)*

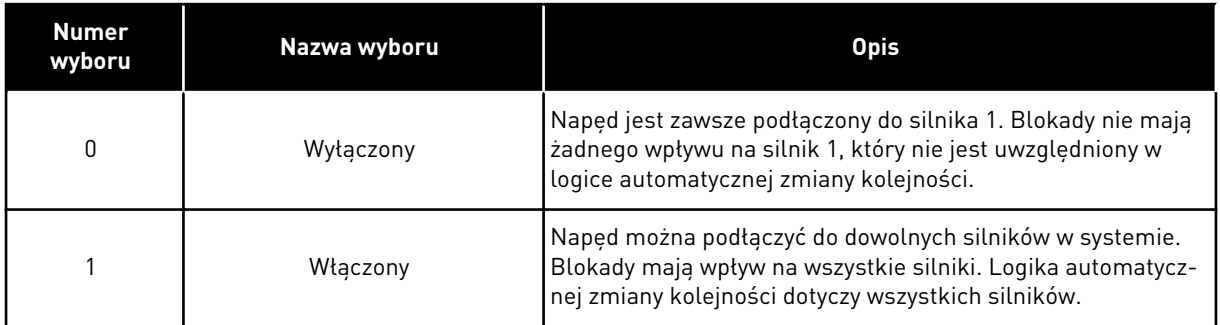

#### **OKABLOWANIE**

Połączenia różnią się w zależności od wartości parametrów – *0* i *1*.

#### WYBÓR *0*, WYŁĄCZONE

Napęd jest podłączony bezpośrednio do silnika 1. Pozostałe silniki pełnią funkcję dodatkowych. Są one podłączone do zasilania poprzez styczniki i sterowane za pomocą przekaźników w napędzie. Logika automatycznej zmiany kolejności lub blokady nie dotyczy silnika 1.

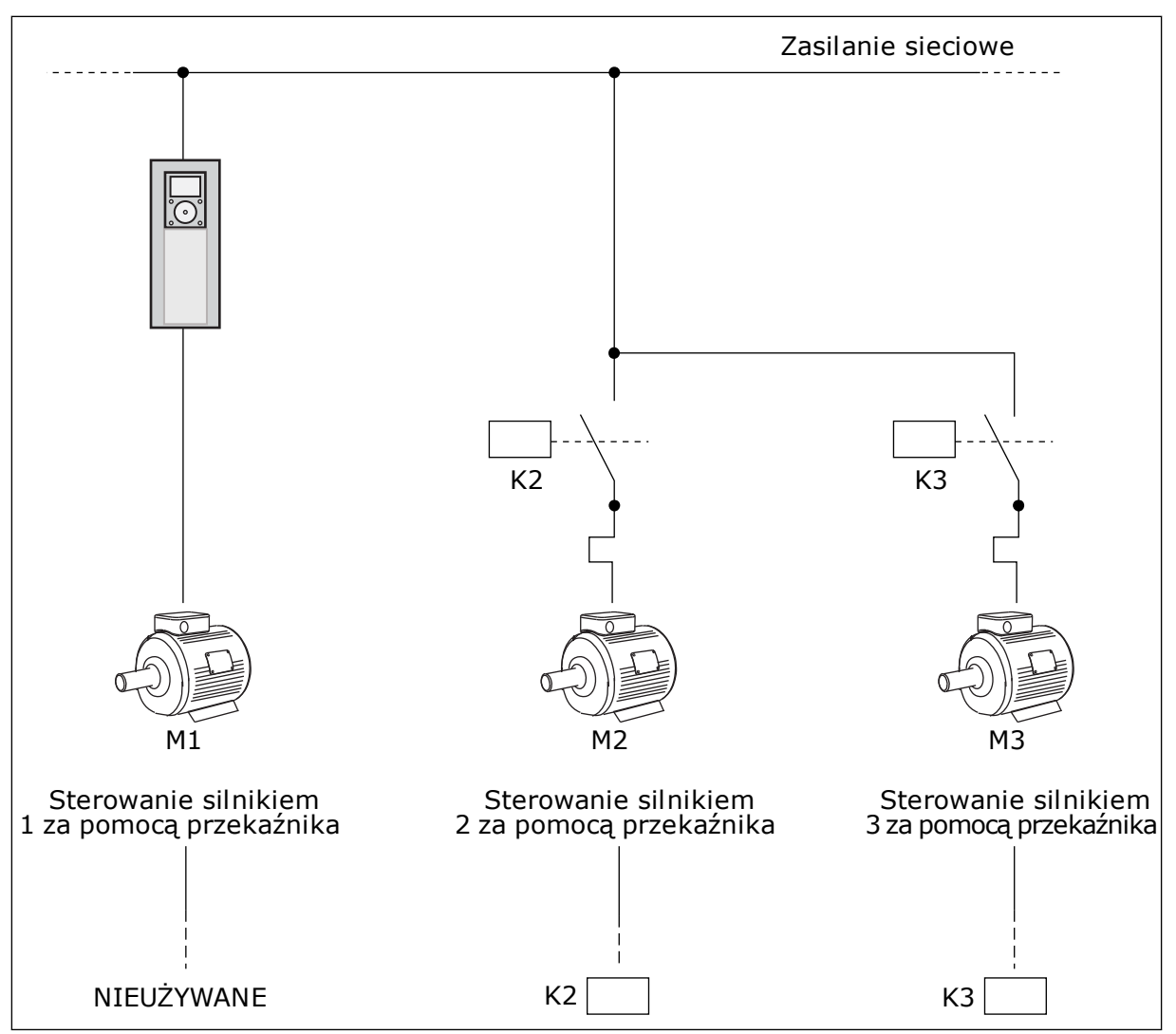

*Rys. 83: Wybór 0*

## WYBÓR *1*, WŁĄCZONE

Aby w logice automatycznej zmiany kolejności napędów i blokad uwzględnić silnik sterujący, należy postępować zgodnie z instrukcjami na rysunku poniżej. 1 przekaźnik umożliwia sterowanie jednym silnikiem. W logice styczników napęd jest zawsze podłączony do pierwszego silnika, a kolejne silniki do sieci.
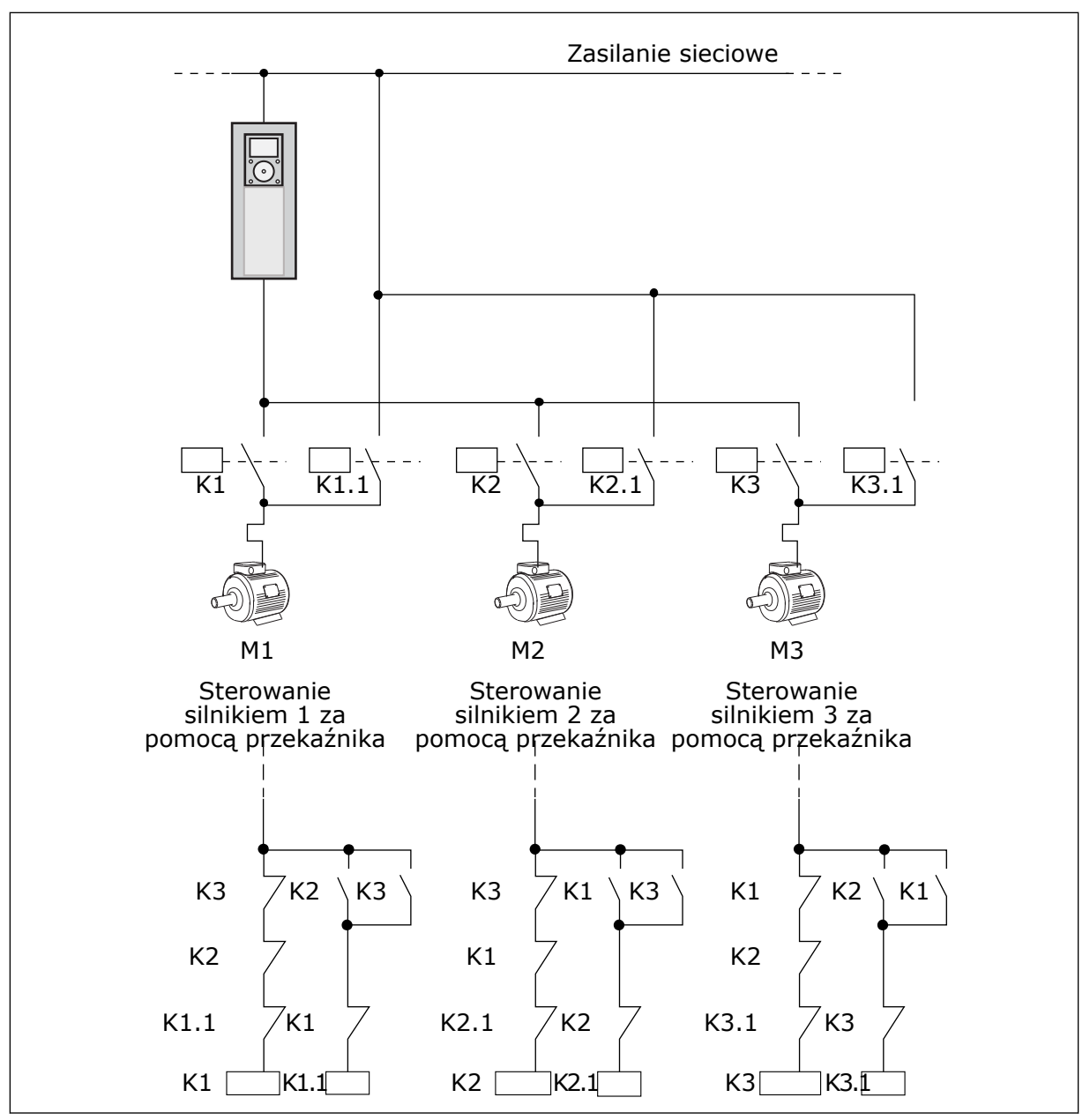

*Rys. 84: Wybór 1*

# *P3.15.4 AUTOMATYCZNA ZMIANA KOLEJNOŚCI (ID 1027)*

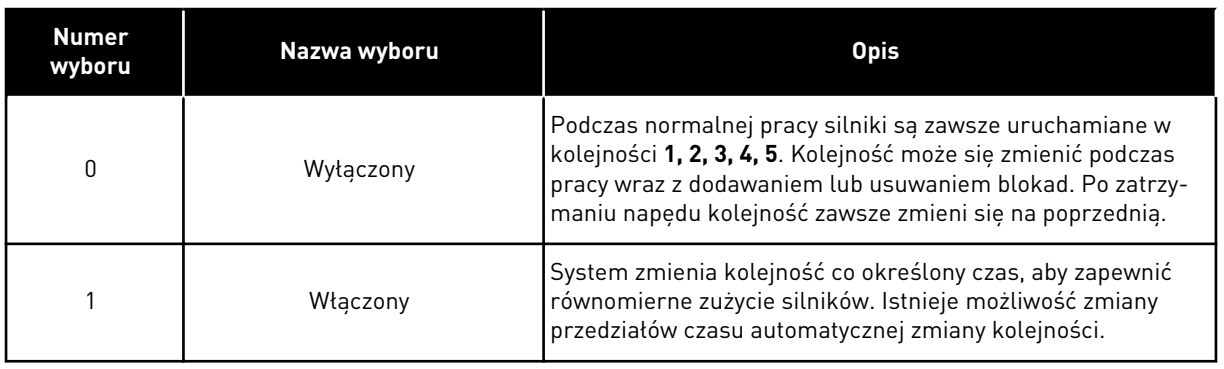

Aby dostosować przedziały czasu automatycznej zmiany kolejności, użyj parametru P3.15.5 Przedział czasu automatycznej zmiany. Maksymalną liczbę silników, które mogą pracować, można ustawić za pomocą parametru Automatyczna zmiana kolejności silników: limit liczby silników (P3.15.7). Można również ustawić maksymalną częstotliwość silnika sterującego (Automatyczna zmiana: limit częstotliwości P.3.15.6).

Jeśli proces mieści się w limitach ustawionych za pomocą parametrów P3.15.6 i P3.15.7, następuje automatyczna zmiana. W przeciwnym przypadku system zaczeka, aż proces wróci do ustalonych limitów, a następnie wykona automatyczną zmianę. Zapobiega to nagłym spadkom ciśnienia podczas automatycznej zmiany kolejności, gdy niezbędna jest wysoka wydajność stacji pomp.

#### PRZYKŁAD

Po automatycznej zmianie kolejności pierwszy silnik zostanie ustawiony jako ostatni. Pozostałe silniki zostaną przesunięte o 1 pozycję w górę.

Kolejność uruchamiania silników: 1, 2, 3, 4, 5 --> Automatyczna zmiana kolejności --> Kolejność uruchamiania silników: 2, 3, 4, 5, 1 --> Automatyczna zmiana kolejności -->

Kolejność uruchamiania silników: 3, 4, 5, 1, 2

## *P3.15.16.1 WŁĄCZ MONITOROWANIE NADMIERNEGO CIŚNIENIA (ID 1698)*

Z funkcji monitorowania nadmiernego ciśnienia można korzystać w systemie wielopompowym. Na przykład po szybkim zamknięciu zaworu głównego w systemie pompy szybko wzrasta ciśnienie w instalacji rurowej. Ciśnienie może rosnąć zbyt szybko dla regulatora PID. Aby zapobiec uszkodzeniu rur, funkcja monitorowania nadmiernego ciśnienia zatrzyma silniki dodatkowe w systemie wielopompowym.

Funkcja monitorowania nadmiernego ciśnienia analizuje sygnał sprzężenia zwrotnego regulatora PID (ciśnienie). Jeśli wartość sygnału przekroczy poziom nadmiernego ciśnienia, natychmiast zostaną zatrzymane wszystkie pompy pomocnicze. Nadal pracować będzie tylko silnik sterujący. Po spadku ciśnienia system będzie nadal pracować i ponownie podłączy silniki dodatkowe po jednym naraz.

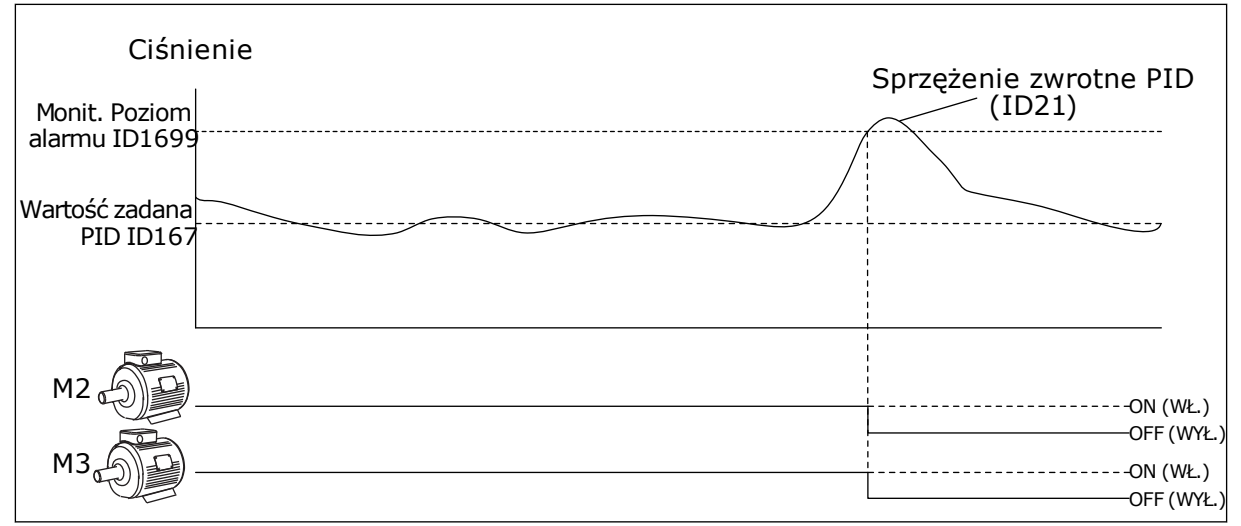

*Rys. 85: Funkcja monitorowania nadmiernego ciśnienia*

# **9.14 LICZNIKI CZASU KONSERWACJI**

Licznik czasu konserwacji informujący o konieczności przeprowadzenia konserwacji. Na przykład może być wymagana wymiana paska lub oleju w skrzyni biegów. Dostępne są dwa różne tryby pracy liczników czasu konserwacji: w godzinach lub w obrotach mnożonych przez 1000. Wartość liczników zwiększa się tylko w stanie pracy napędu.

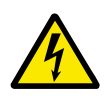

# **OSTRZEŻENIE!**

Nie należy przeprowadzać konserwacji, nie mając odpowiednich uprawnień. Czynności konserwacyjne może wykonywać tylko elektryk z odpowiednimi uprawnieniami. Istnieje ryzyko odniesienia obrażeń.

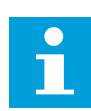

#### **WSKAZÓWKA!**

Tryb liczby obrotów opiera się na prędkości obrotowej silnika, która jest tylko szacunkowa. Prędkość napędu jest mierzona co sekundę.

Gdy wartość licznika przekroczy ustalony limit, pojawi się alarm lub usterka. Poszczególne sygnały alarmów lub usterek można podłączyć do wyjścia cyfrowego lub przekaźnikowego.

Po zakończeniu konserwacji należy wyzerować licznik za pomocą wejścia cyfrowego lub parametru P3.16.4 Zerowanie licznika 1.

# **9.15 TRYB POŻAROWY**

Po uaktywnieniu trybu pożarowego w napędzie będą kasowane wszystkie pojawiające się usterki i napęd będzie kontynuować pracę z tą samą prędkością tak długo, jak to możliwe. Napęd będzie ignorować wszystkie polecenia z panelu sterującego, magistral i narzędzia komputerowego. Obsługiwane będą tylko sygnały aktywacji trybu pożarowego, cofania w trybie pożarowym, włączenia pracy, blokady napędu 1 oraz blokady napędu 2 z WE/WY.

Funkcja trybu pożarowego ma dwa tryby pracy: tryb Test i tryb Włączony. Aby wybrać tryb, wpisz hasło w parametrze P3.17.1 (Hasło trybu pożarowego). W trybie Test pojawiające się usterki nie będą kasowane automatycznie i napęd zatrzyma się po wystąpieniu usterki.

Tryb pożarowy można również skonfigurować przy użyciu kreatora trybu pożarowego. Kreator ten można uaktywnić w menu Szybka konfiguracja za pomocą parametru B.1.1.4.

Po uaktywnieniu funkcji Tryb pożarowy na wyświetlaczu pojawi się alarm.

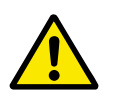

# **UWAGA!**

Aktywacja funkcji Tryb pożarowy powoduje unieważnienie gwarancji! Aby sprawdzić działanie trybu pożarowego bez unieważniania gwarancji, należy użyć trybu Test.

# *P3.17.1 HASŁO TRYBU POŻAROWEGO (ID 1599)*

Za pomocą tego parametru można wybrać tryb funkcji Tryb pożarowy.

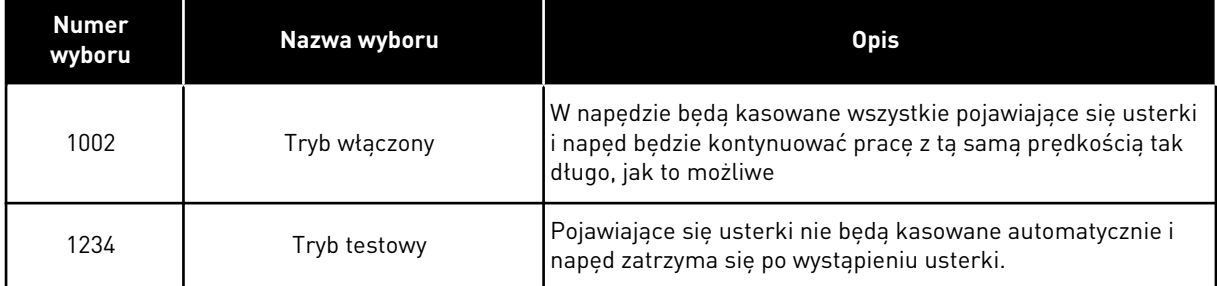

# *P3.17.3 CZĘSTOTLIWOŚĆ TRYBU POŻAROWEGO (ID 1598)*

Za pomoca tego parametru można ustawić czestotliwość zadana, która bedzie używana po uaktywnieniu trybu pożarowego. Napęd będzie korzystać z tej częstotliwości, gdy parametr P3.17.2 Źródło zadawania częstotliwości trybu pożarowego zostanie ustawiony na wartość *Częstotliwość trybu pożarowego*.

# *P3.17.4 AKTYWACJA TRYBU POŻAROWEGO PRZY OTWARCIU (ID 1596)*

Po aktywacji sygnału wejścia cyfrowego na wyświetlaczu pojawi się alarm, a gwarancja zostanie unieważniona. Jest to sygnał wejścia cyfrowego typu NC (zwykle zamknięte).

Można przetestować tryb pożarowy, wpisując hasło aktywujące tryb testowy. W ten sposób gwarancja nie zostanie unieważniona.

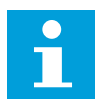

# **WSKAZÓWKA!**

Jeśli zostanie włączony tryb pożarowy i podane prawidłowe hasło w parametrze Hasło trybu pożarowego, wszystkie parametry trybu pożarowego zostaną zablokowane. Aby zmienić parametry trybu pożarowego, należy najpierw ustawić parametr P3.17.1 Hasło trybu pożarowego na wartość 0.

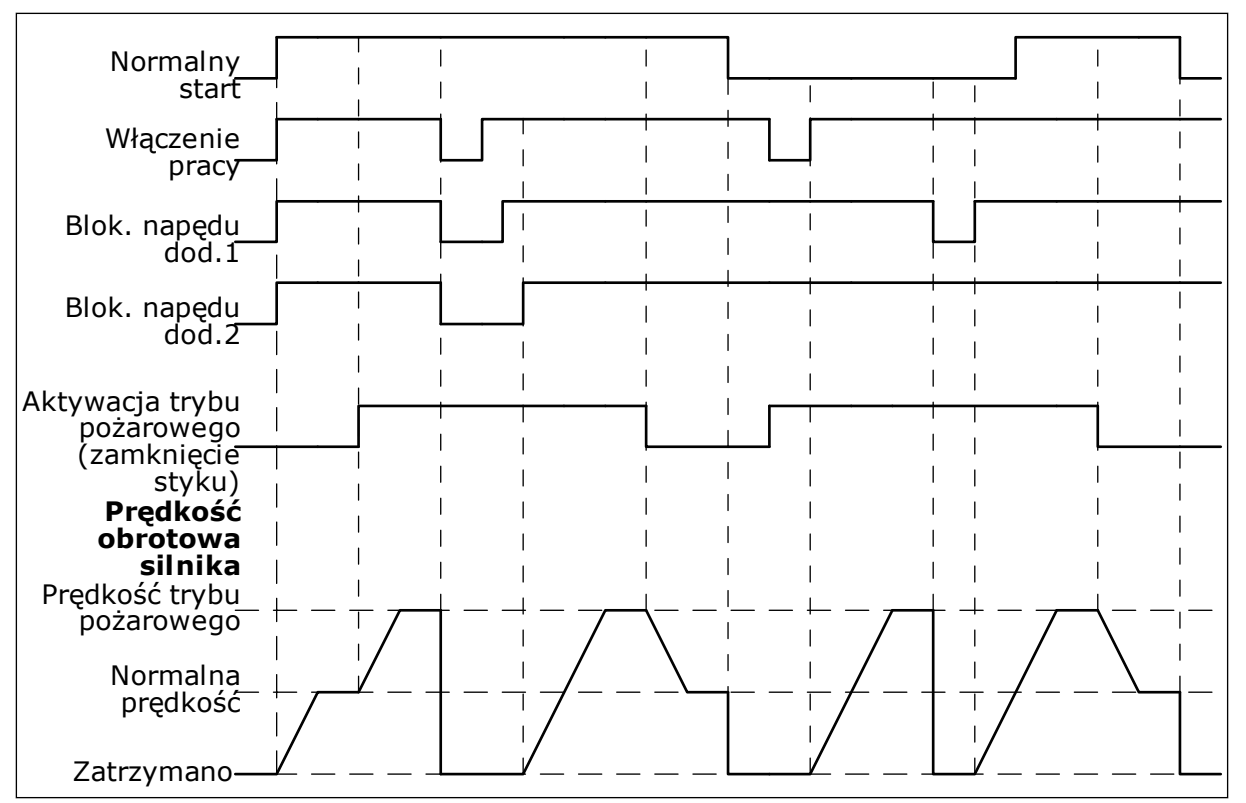

*Rys. 86: Funkcja trybu pożarowego*

#### *P3.17.5 AKTYWACJA TRYBU POŻAROWEGO PRZY ZAMKNIĘCIU (ID 1619)*

Jest to sygnał wejścia cyfrowego typu NO (zwykle otwarte). Patrz opis parametru P3.17.4 Aktywacja trybu pożarowego przy otwarciu.

#### *P3.17.6 WSTECZ W TRYBIE POŻAROWYM (ID 1618)*

Za pomocą tego parametru można wybrać kierunek obrotów silnika w trybie pożarowym. Parametr nie jest uwzględniany podczas normalnej pracy.

Jeśli konieczne jest, aby silnik w trybie pożarowym pracował zawsze DO PRZODU lub zawsze DO TYŁU, należy wybrać odpowiednie wejście cyfrowe.

DigIn Slot0.1 = zawsze DO PRZODU DigIn Slot0.2 = zawsze DO TYŁU

# **9.16 FUNKCJA WSTĘPNEGO PODGRZEWANIA SILNIKA**

#### *P3.18.1 FUNKCJA WSTĘPNEGO PODGRZEWANIA SILNIKA (ID 1225)*

Funkcja wstępnego podgrzewania silnika utrzymuje ciepło napędu i silnika podczas stanu zatrzymania. Podczas wstępnego podgrzewania silnika system podaje do silnika prąd o stałym napięciu. Wstępne podgrzewanie silnika zapobiega na przykład kondensacji.

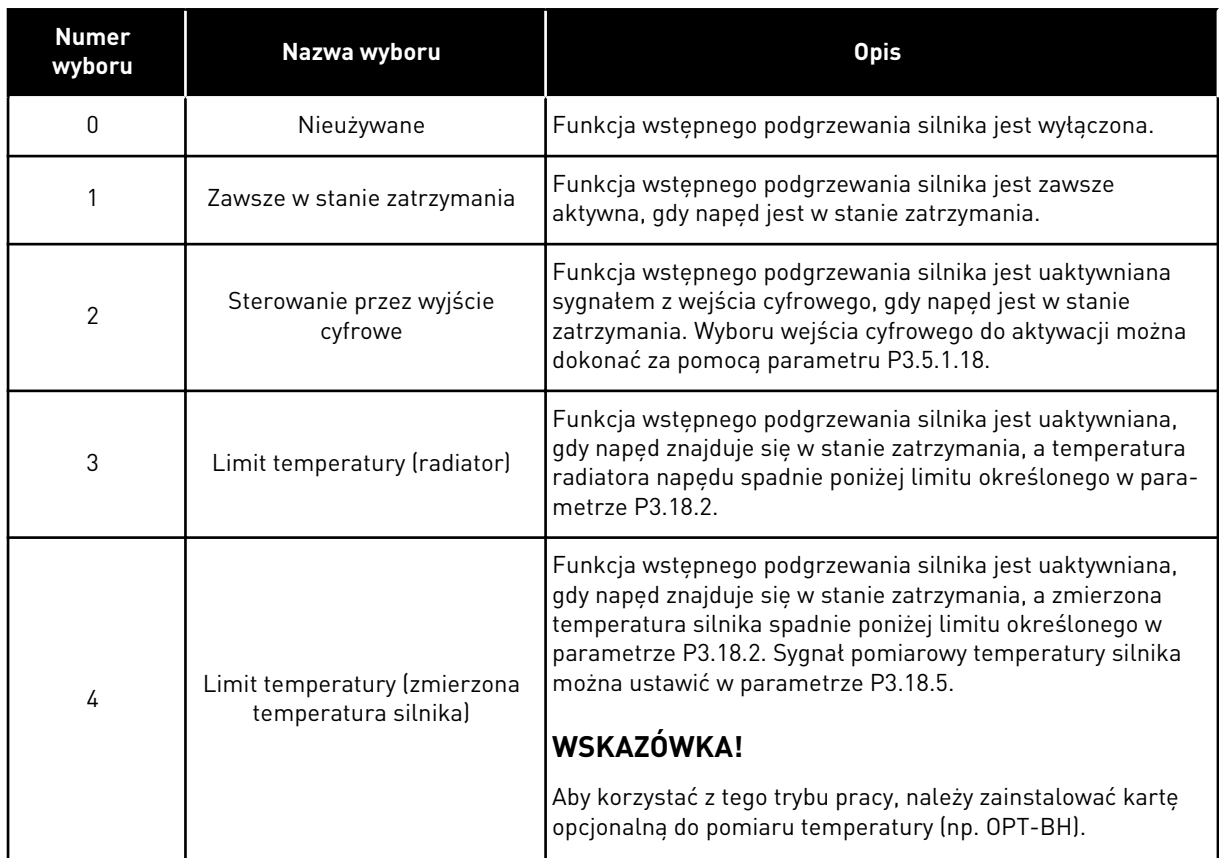

# **9.17 HAMULEC MECHANICZNY**

Hamulec mechaniczny można monitorować za pomocą wartości monitorowania Słowo 1 stanu aplikacji w grupie Dodatkowe i zaawansowane.

Ta funkcja umożliwia sterowanie zewnętrznym hamulcem mechanicznym przy użyciu sygnału wyjścia cyfrowego. Hamulec mechaniczny zostanie otwarty/zamknięty, gdy częstotliwość wyjściowa napędu osiągnie limit otwierania/zamykania.

# *P3.20.1 KONTROLA HAMOWANIA (ID 1541)*

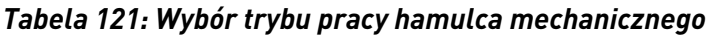

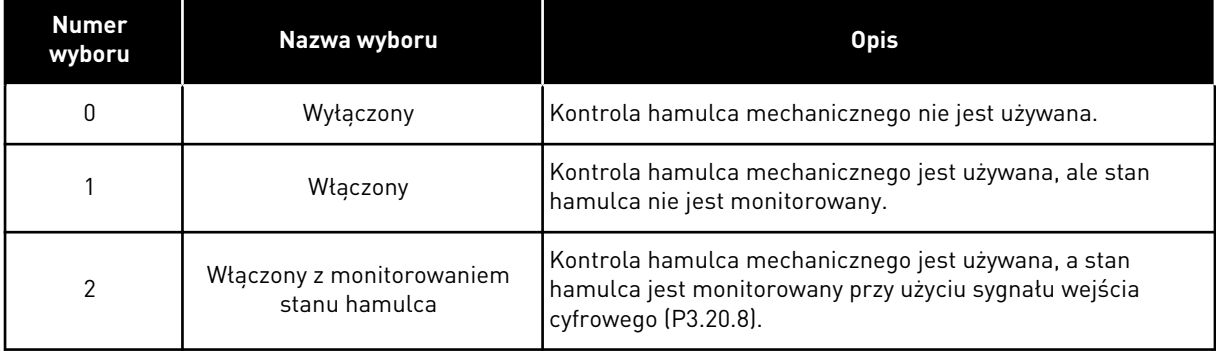

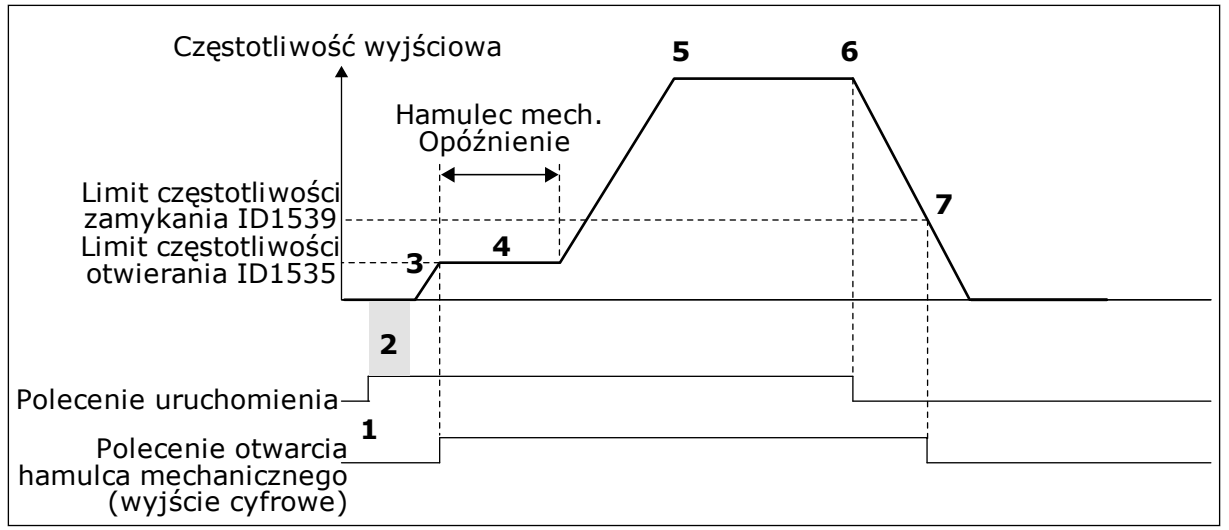

*Rys. 87: Funkcja hamulca mechanicznego*

- 1. Zostało wydane polecenie uruchomienia.
- 2. Zalecane jest użycie funkcji magnesowania w celu szybkiego wytworzenia strumienia i skrócenia czasu, w którym silnik może wytworzyć znamionowy moment obrotowy.
- 3. Po upływie czasu funkcji magnesowania system umożliwi ustawienie częstotliwości zadanej na limit częstotliwości otwierania.
- 4. Hamulec mechaniczny zostanie otwarty. Wartość zadana częstotliwości pozostanie na poziomie limitu częstotliwości otwierania aż do upłynięcia czasu opóźnienia hamowania mechanicznego i odebrania poprawnego sygnału stanu sprzężenia zwrotnego hamulca.
- 5. Częstotliwość wyjściowa napędu nadąża za normalną wartością zadaną częstotliwości.
- 6. Zostało wydane polecenie zatrzymania.
- 7. Hamulec mechaniczny zostanie zamknięty, gdy częstotliwość wyjściowa spadnie poniżej limitu częstotliwości zamykania.

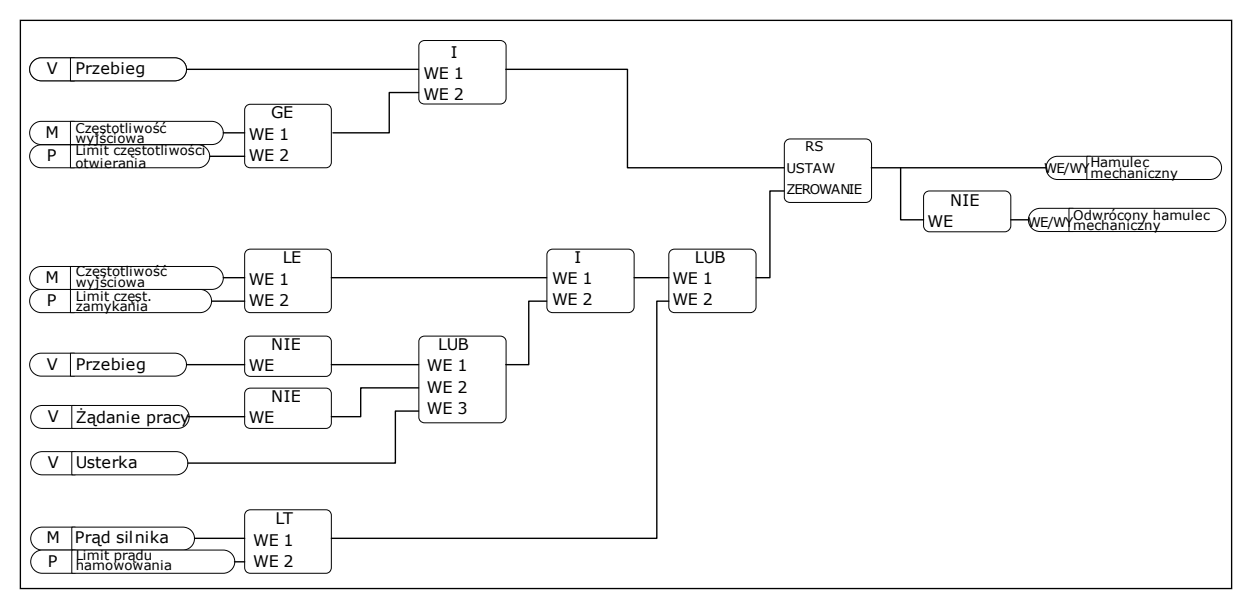

*Rys. 88: Logika otwierania hamulca mechanicznego*

#### *P3.20.2 OPÓŹNIENIE HAMOWANIA MECHANICZNEGO (ID 353)*

Po wydaniu polecenia otwarcia hamulca prędkość pozostanie na poziomie określonym wartością parametru P3.20.3 (Limit częstotliwości otwierania hamulca) aż do upłynięcia czasu opóźnienia hamowania mechanicznego. Ustaw czas opóźnienia zgodny z czasem reakcji hamulca mechanicznego.

Funkcja opóźnienia hamowania mechanicznego służy do eliminowania szybkozmiennych przebiegów prądu i momentu obrotowego. Zapobiega to przypadkom hamowania silnika pracującego z maksymalną prędkością. W przypadku równoczesnego użycia parametrów P3.20.2 i P3.20.8 do przywrócenia wartości zadanej prędkości jest wymagane upłynięcie obu czasów – opóźnienia oraz sygnału sprzężenia zwrotnego.

#### *P3.20.3 LIMIT CZĘSTOTLIWOŚCI OTWARCIA HAMULCA (ID 1535)*

Wartość parametru P3.20.3 to limit częstotliwości wyjściowej napędu przy otwieraniu hamulca mechanicznego. W trybie sterowania z pętlą otwartą zalecane jest użycie wartości równej znamionowemu poślizgowi silnika.

Częstotliwość wyjściowa napędu pozostanie na tym poziomie aż do upłynięcia czasu opóźnienia hamowania mechanicznego i odebrania przez system poprawnego sygnału sprzężenia zwrotnego hamulca.

#### *P3.20.4 LIMIT CZĘSTOTLIWOŚCI ZAMKNIĘCIA HAMULCA (ID 1539)*

Wartość parametru P3.20.3 to limit częstotliwości wyjściowej napędu do zamknięcia hamulca mechanicznego. Napęd zatrzyma się i zostanie ustawiona częstotliwość wyjściowa bliska 0. Ten parametr można stosować w dwóch kierunkach (dodatnim i ujemnym).

#### *P3.20.5 LIMIT PRĄDU HAMOWANIA (ID1085)*

Hamulec mechaniczny zamknie się natychmiast, jeśli prąd silnika spadnie poniżej limitu ustawionego w parametrze Limit prądu hamowania. Zalecane jest ustawienie tej wartości na około połowę wartości prądu magnesowania.

Podczas pracy napędu w obszarze osłabienia pola limit prądu hamowania zostanie automatycznie zmniejszony w wyniku działania częstotliwości wyjściowej.

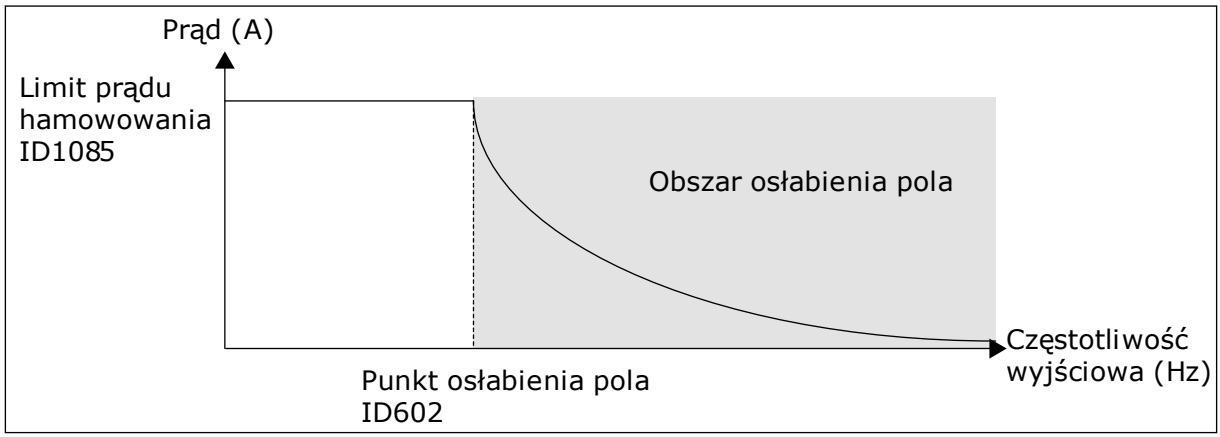

*Rys. 89: Wewnętrzne zmniejszenie limitu prądu hamowania*

## *P3.20.8 (P3.5.1.44) SPRZĘŻENIE ZWROTNE HAMOWANIA (ID 1210)*

Ten parametr uwzględnia wybór wejścia cyfrowego w sygnale stanu hamulca mechanicznego. Sygnał sprzężenia zwrotnego hamowania jest używany, jeśli parametr P3.20.1 ma wartość *Włączony z monitorowaniem stanu hamulca*.

Można podłączyć ten sygnał wejścia cyfrowego do pomocniczego styku hamulca mechanicznego.

**Styk** jest otwarty = hamulec mechaniczny jest zamknięty **Styk** jest zamknięty = hamulec mechaniczny jest otwarty

Jeśli po wydaniu polecenia otwarcia hamulca styk sygnału sprzężenia zwrotnego hamowania nie zostanie zamknięty w zadanym czasie, zostanie wygenerowana usterka hamulca mechanicznego (kod usterki 58).

# **9.18 STEROWANIE POMPĄ**

# 9.18.1 AUTOMATYCZNE CZYSZCZENIE

Funkcja automatycznego czyszczenia służy do usuwania zanieczyszczeń lub innych substancji z wirnika pompy. Można jej także użyć do oczyszczenia zatkanej rury lub zaworu. Funkcja automatycznego czyszczenia jest używana przykładowo w instalacjach kanalizacyjnych do utrzymania zadowalającej wydajności pompy.

# *P3.21.1.1 FUNKCJA CZYSZCZENIA (ID 1714)*

Jeśli włączono parametr Funkcja czyszczenia, zostanie uruchomiona sekwencja automatycznego czyszczenia i uaktywniony sygnał wejścia cyfrowego, który ustawiono w parametrze P3.21.1.2.

# *P3.21.1.2 AKTYWACJA CZYSZCZENIA (ID 1715)*

# *P3.21.1.3 CYKLE CZYSZCZENIA (ID 1716)*

Parametr Cykle czyszczenia to informacja o liczbie wykonywanych cykli czyszczenia do przodu lub do tyłu.

# *P3.21.1.4 CZĘSTOTLIWOŚĆ CZYSZCZENIA DO PRZODU (ID 1717)*

Funkcja automatycznego czyszczenia przyspiesza i hamuje pompę, aby usunąć zanieczyszczenia.

Częstotliwość i czas cykli czyszczenia można ustawić za pomocą parametrów P3.21.1.4, P3.21.1.5, P3.21.1.6 i P3.21.1.7.

# *P3.21.1.5 CZAS CZYSZCZENIA DO PRZODU (ID 1718)*

Patrz parametr P3.21.1.4 Częstotliwość czyszczenia do przodu.

# *P3.21.1.6 CZĘSTOTLIWOŚĆ CZYSZCZENIA WSTECZNEGO (ID 1719)*

Patrz parametr P3.21.1.4 Częstotliwość czyszczenia do przodu.

# *P3.21.1.7 CZAS CZYSZCZENIA WSTECZNEGO (ID 1720)*

Patrz parametr P3.21.1.4 Częstotliwość czyszczenia do przodu.

# *P3.21.1.8 CZAS PRZYSPIESZANIA PRZY CZYSZCZENIU (ID 1721)*

Użytkownik może także zdefiniować oddzielne rampy przyspieszania i hamowania w funkcji automatycznego czyszczenia przy użyciu parametrów P3.21.1.8 i P3.21.1.9.

# *P3.21.1.9 CZAS HAMOWANIA PRZY CZYSZCZENIU (ID 1722)*

Użytkownik może także zdefiniować oddzielne rampy przyspieszania i hamowania w funkcji automatycznego czyszczenia przy użyciu parametrów P3.21.1.8 i P3.21.1.9.

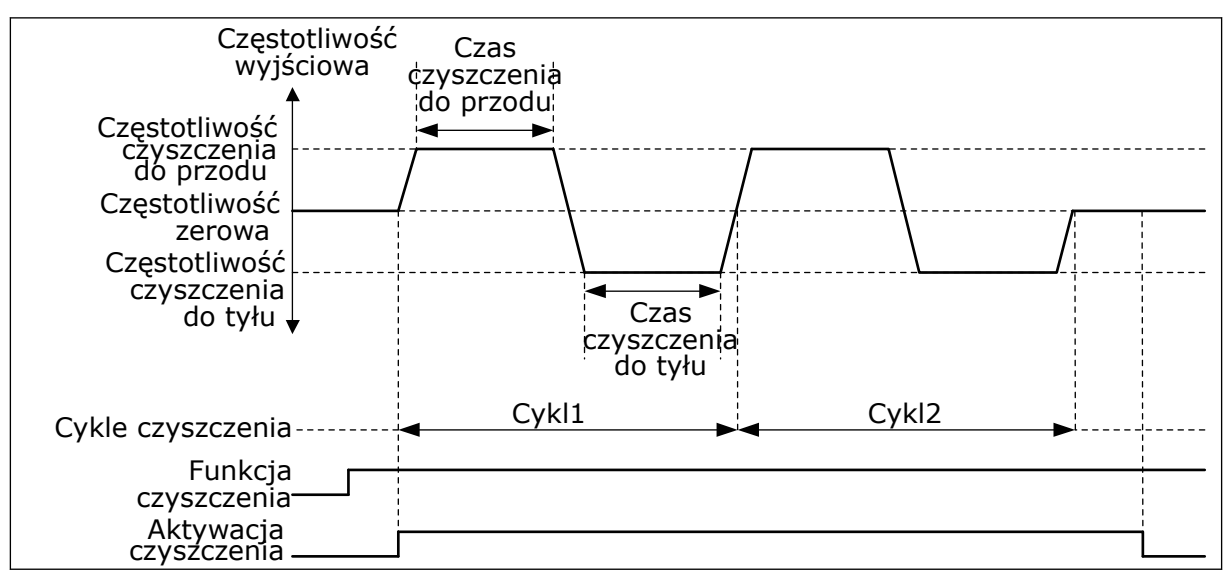

*Rys. 90: Funkcja automatycznego czyszczenia*

## 9.18.2 POMPA JOCKEY

#### *P3.21.2.1 FUNKCJA JOCKEY (ID 1674)*

Pompa jockey to mniejsza, pomocnicza pompa, której zadaniem jest utrzymanie ciśnienia w instalacji rurowej, gdy pompa główna znajduje się w trybie uśpienia. Może się tak zdarzyć na przykład w nocy.

Funkcja pompy jockey umożliwia sterowanie pompą jockey przy użyciu sygnału wyjścia cyfrowego. Z pompy jockey można korzystać, jeśli do sterowania główną pompą jest używany regulator PID. Funkcja ma trzy tryby pracy.

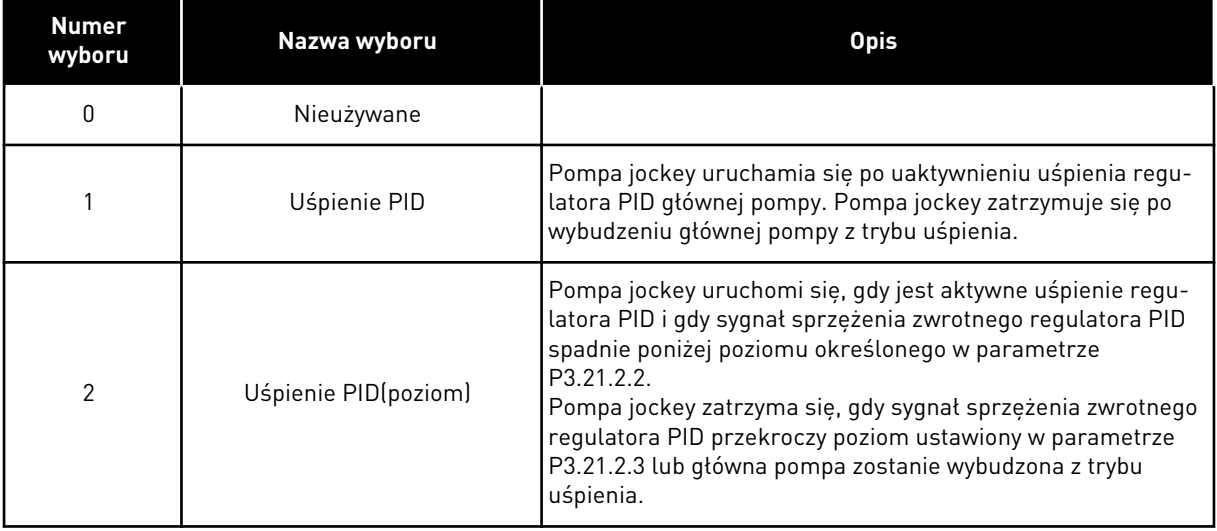

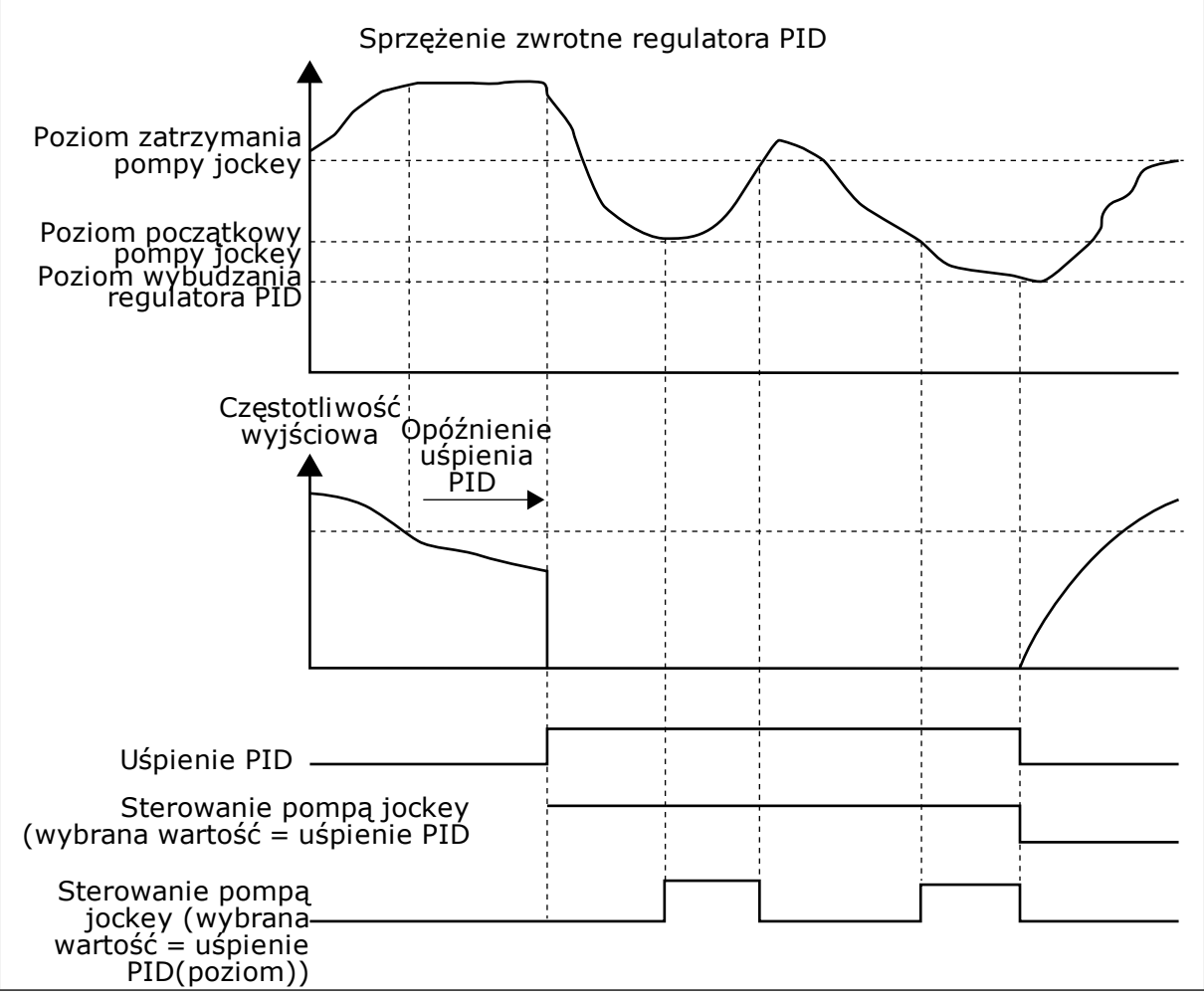

*Rys. 91: Funkcja pompy jockey*

#### 9.18.3 POMPA ZALEWANIA

Pompa zalewania to mniejsza pompa, której zadaniem jest wstępne napełnianie wlotu do większej, głównej pompy, aby zapobiec zassaniu przez nią powietrza.

Funkcja pompy zalewania umożliwia sterowanie pompą zalewania przy użyciu sygnału wyjścia cyfrowego. Można ustawić opóźnienie, aby uruchomić pompę zalewania przed uruchomieniem pompy głównej. Jeśli pracuje pompa główna, pompa zalewania pracuje w sposób ciągły.

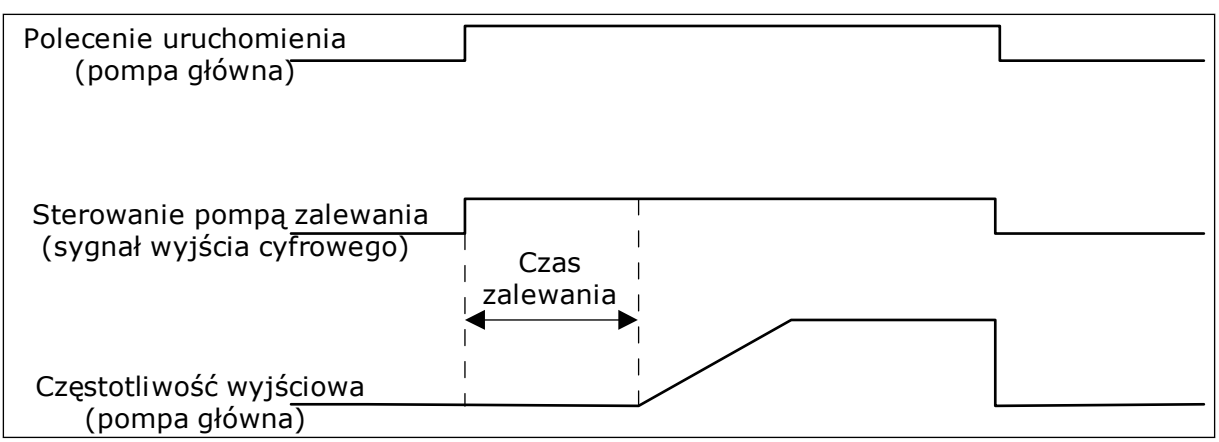

*Rys. 92: Funkcja pompy zalewania*

#### *P3.21.3.1 FUNKCJA ZALEWANIA (ID 1677)*

Parametr P3.21.3.1 umożliwia sterowanie zewnętrzną pompą zalewania przy użyciu wyjścia cyfrowego. Należy najpierw ustawić *sterowanie pompą zalewania* na wartość z wyjścia cyfrowego.

#### *P3.21.3.2 CZAS ZALEWANIA (ID 1678)*

Wartość tego parametru określa, ile wcześniej przed uruchomieniem pompy głównej należy uruchomić pompę zalewania.

# **9.19 LICZNIKI GŁÓWNE I KASOWALNE**

Przemiennik częstotliwości Vacon® udostępnia różne liczniki mierzące czas jego pracy i zużycie energii. Niektóre z tych liczników mierzą wartości łączne, a niektóre można wyzerować.

Liczniki energii mierzą energię pobraną z sieci zasilającej. Inne liczniki służą na przykład do pomiaru czasu pracy napędu lub czasu działania silnika.

Wszystkie wartości liczników można monitorować z poziomu aplikacji, panelu sterującego lub magistrali. W przypadku korzystania z panelu sterującego lub komputera wartości liczników można monitorować w menu Diagnostyka. W przypadku korzystania z magistrali wartości liczników można odczytywać pod odpowiednimi numerami ID. W tym rozdziale znajdują się informacje dotyczące tych numerów ID.

#### 9.19.1 LICZNIK CZASU PRACY

Nie można wyzerować licznika czasu pracy modułu sterującego. Licznik znajduje się w podmenu Liczniki główne. Licznik może wskazywać 5 różnych wartości 16-bitowych. Aby odczytać wartość licznika z magistrali, należy użyć tych numerów ID.

- **ID 1754 Licznik godzin pracy (w latach)**
- **ID 1755 Licznik godzin pracy (w dniach)**
- **ID 1756 Licznik godzin pracy (w godzinach)**
- **ID 1757 Licznik godzin pracy (w minutach)**
- **ID 1758 Licznik godzin pracy (w sekundach)**

Przykład: Pojawi się wartość *1a 143d 02:21* licznika czasu pracy z magistrali.

- ID1754: 1 (rok)
- ID1755: 143 (dni)
- ID1756: 2 (godziny)
- ID1757: 21 (minut)
- ID1758: 0 (sekund)

#### 9.19.2 KASOWALNY LICZNIK CZASU PRACY

Kasowalny licznik czasu pracy modułu sterującego można wyzerować. Znajduje się on w podmenu Liczniki kasowalne. Licznik można wyzerować z poziomu komputera, panelu sterującego lub magistrali. Licznik może wskazywać 5 różnych wartości 16-bitowych. Aby odczytać wartość licznika z magistrali, należy użyć tych numerów ID.

- **ID 1766 Kasowalny licznik czasu pracy (w latach)**
- **ID 1767 Kasowalny licznik czasu pracy (w dniach)**
- **ID 1768 Kasowalny licznik godzin pracy (w godzinach)**
- **ID 1769 Kasowalny licznik czasu pracy (w minutach)**
- **ID 1770 Kasowalny licznik czasu pracy (w sekundach)**

Przykład: Pojawi się wartość *1a 143d 02:21* kasowalnego licznika czasu pracy z magistrali.

- $\cdot$  ID1766 $\cdot$  1 (rok)
- ID1767: 143 (dni)
- ID1768: 2 (godziny)
- ID1769: 21 (minut)
- ID1770: 0 (sekund)

#### ID 2311 ZEROWANIE KASOWALNEGO LICZNIKA GODZIN PRACY

Kasowalny licznik czasu pracy można wyzerować z poziomu komputera, panelu sterującego lub magistrali. W przypadku korzystania z komputera lub panelu sterującego licznik można wyzerować w menu Diagnostyka.

W przypadku korzystania z magistrali licznik można wyzerować, ustawiając zbocze narastania (0 => 1) na ID2311 Zerowanie kasowalnego licznika czasu pracy.

## 9.19.3 LICZNIK CZASU DZIAŁANIA

Licznika czasu działania silnika nie można wyzerować. Znajduje się on w podmenu Liczniki główne. Licznik może wskazywać 5 różnych wartości 16-bitowych. Aby odczytać wartość licznika z magistrali, należy użyć tych numerów ID.

- **ID 1772 Licznik czasu działania (w latach)**
- **ID 1773 Licznik czasu działania (w dniach)**
- **ID 1774 Licznik czasu działania (w godzinach)**
- **ID 1775 Licznik czasu działania (w minutach)**
- **ID 1776 Licznik czasu działania (w sekundach)**

Przykład: Pojawi się wartość *1a 143d 02:21* licznika czasu działania z magistrali.

- ID1772: 1 (rok)
- ID1773: 143 (dni)
- ID1774: 2 (godziny)
- ID1775: 21 (minut)
- ID1776: 0 (sekund)

#### 9.19.4 LICZNIK CZASU ZASILANIA

Licznik czasu zasilania modułu mocy znajduje się w podmenu Liczniki główne. Tego licznika nie można wyzerować. Licznik może wskazywać 5 różnych wartości 16-bitowych. Aby odczytać wartość licznika z magistrali, należy użyć tych numerów ID.

- **ID 1777 Licznik czasu zasilania (w latach)**
- **ID 1778 Licznik czasu zasilania (w dniach)**
- **ID 1779 Licznik czasu zasilania (w godzinach)**
- **ID 1780 Licznik czasu zasilania (w minutach)**
- **ID 1781 Licznik czasu zasilania (w sekundach)**

Przykład: Pojawi się wartość *1a 240d 02:18* licznika czasu zasilania z magistrali.

- ID1777: 1 (rok)
- ID1778: 240 (dni)
- ID1779: 2 (godziny)
- ID1780: 18 (minut)
- ID1781: 0 (sekund)

#### 9.19.5 LICZNIK ENERGII

Licznik energii zlicza całkowitą ilość energii pobraną przez napęd z sieci zasilającej. Tego licznika nie można wyzerować. Aby odczytać wartość licznika z magistrali, należy użyć tych numerów ID.

#### **ID 2291 Licznik energii**

Wartość jest zawsze 4-cyfrowa. Format i jednostkę licznika można zmienić zgodnie z wartością licznika energii. Patrz przykład poniżej.

Przykład:

- 0,001 kWh
- 0,010 kWh
- 0,100 kWh
- 1,000 kWh
- 10,00 kWh
- 100,0 kWh
- 1,000 MWh
- 10,00 MWh
- 100,0 MWh
- 1,000 GWh
- itd.

#### **ID2303 Format licznika energii**

Format licznika energii określa miejsce przecinka dziesiętnego w wartości licznika energii.

- $40 = 4$  cyfry, 0 miejsc po przecinku
- $41 = 4$  cyfry, 1 miejsce po przecinku
- 42 = 4 cyfry, 2 miejsca po przecinku
- $43 = 4$  cyfry, 3 miejsca po przecinku

Przykład:

- $\cdot$  0,001 kWh (Format = 43)
- 100,0 kWh (Format = 41)
- 10,00 MWh (Format = 42)

#### **ID2305 Jednostka licznika energii**

Jednostka licznika energii określa jednostkę wartości licznika energii.

- $0 = kWh$
- $1 = MWh$
- $2 =$  GWh
- $3 = TWh$
- $4 = PWh$

Przykład: Jeśli parametr ID2291 ma wartość *4500*, parametr ID2303 ma wartość *42*, a parametr ID2305 ma wartość *0*, wynikiem jest 45,00 kWh.

#### 9.19.6 KASOWALNY LICZNIK ENERGII

Kasowalny licznik energii zlicza ilość energii pobraną przez napęd z sieci zasilającej. Licznik znajduje się w podmenu Liczniki kasowalne. Licznik można wyzerować z poziomu komputera, panelu sterującego lub magistrali. Aby odczytać wartość licznika z magistrali, należy użyć tych numerów ID.

#### **ID 2296 Kasowalny licznik energii**

Wartość jest zawsze 4-cyfrowa. Format i jednostkę licznika można zmienić zgodnie z wartością kasowalnego licznika energii. Patrz przykład poniżej. Format i jednostkę licznika energii można monitorować przy użyciu parametru ID2307 Format kasowalnego licznika energii i ID2309 Jednostka kasowalnego licznika energii.

Przykład:

- 0,001 kWh
- 0,010 kWh
- 0,100 kWh
- 1,000 kWh
- 10,00 kWh
- 100,0 kWh
- 1,000 MWh
- 10,00 MWh
- 100,0 MWh
- 1,000 GWh
- itd.

#### **ID2307 Format kasowalnego licznika energii**

Format kasowalnego licznika energii określa miejsce przecinka dziesiętnego w wartości kasowalnego licznika energii.

- $40 = 4$  cyfry, 0 miejsc po przecinku
- 41 = 4 cyfry, 1 miejsce po przecinku
- 42 = 4 cyfry, 2 miejsca po przecinku
- 43 = 4 cyfry, 3 miejsca po przecinku

Przykład:

- 0,001 kWh (Format = 43)
- 100,0 kWh (Format =  $41$ )
- 10,00 MWh (Format = 42)

#### **ID2309 Jednostka kasowalnego licznika energii**

Jednostka kasowalnego licznika energii określa jednostkę wartości kasowalnego licznika energii.

- $0 =$  kWh
- $1 = MWh$
- $2 =$  GWh
- $3 = TWh$
- $4 = PWh$

#### **ID2312 Zerowanie kasowalnego licznika energii**

Kasowalny licznik energii można wyzerować z poziomu komputera, panelu sterującego lub magistrali. W przypadku korzystania z komputera lub panelu sterującego licznik można wyzerować w menu Diagnostyka. W przypadku korzystania z magistrali należy ustawić zbocze narastania na ID2312 Zerowanie kasowalnego licznika energii.

# **10 ŚLEDZENIE USTEREK**

W przypadku wykrycia nietypowych warunków pracy przez układ diagnostyczny sterowania przemiennika częstotliwości zostanie wyświetlone odpowiednie powiadomienie. Powiadomienie pojawi się na wyświetlaczu panelu sterującego. Na wyświetlaczu pojawią się kod, nazwa i krótki opis usterki lub alarmu.

Informacje o źródle mówią użytkownikowi o pochodzeniu usterki, jej przyczynie, miejscu wystąpienia i innych szczegółach.

## **Istnieją trzy różne typy powiadomień.**

- Informacja nie jest uwzględniana podczas pracy napędu. Należy ją skasować.
- Alarm informujący o nietypowej pracy napędu. Napęd nie zostanie zatrzymany. Należy skasować alarm.
- Usterka zatrzymująca napęd. Należy ponownie uruchomić napęd i znaleźć rozwiązanie problemu.

W aplikacji można zaprogramować różne reakcje na niektóre usterki. Więcej informacji znajduje się w rozdziale *[5.9 Grupa 3.9: Zabezpieczenia](#page-163-0)*.

Usterkę można skasować przyciskiem Reset na panelu sterującym, poprzez WE/WY sterujące lub przy użyciu magistrali albo narzędzia komputerowego. Informacje o usterkach pozostaną w historii usterek, skąd można będzie je pobrać i przeanalizować. Różne kody usterek znajdują się w rozdziale *[10.3 Kody usterek](#page-347-0)*.

Przed kontaktem z dystrybutorem lub producentem z powodu nietypowego działania sprzętu należy przygotować odpowiednie informacje. Należy zawsze zapisać wszelkie informacje tekstowe pojawiające się na wyświetlaczu: kod oraz ID usterki, informacje o źródle, listę aktywnych usterek i historię usterek.

# **10.1 NA WYŚWIETLACZU POJAWIA SIĘ USTERKA**

W przypadku wystąpienia usterki i zatrzymania napędu należy zbadać przyczynę usterki oraz skasować usterkę.

Istnieją dwie procedury kasowania usterki: za pomocą przycisku Reset lub za pomocą odpowiedniego parametru.

# KASOWANIE ZA POMOCĄ PRZYCISKU RESET

1 Na panelu sterującym naciśnij przycisk Reset i przytrzymaj go 2 sekundy.

#### KASOWANIE ZA POMOCĄ PARAMETRU NA WYŚWIETLACZU GRAFICZNYM

1 Przejdź do menu Diagnostyka.

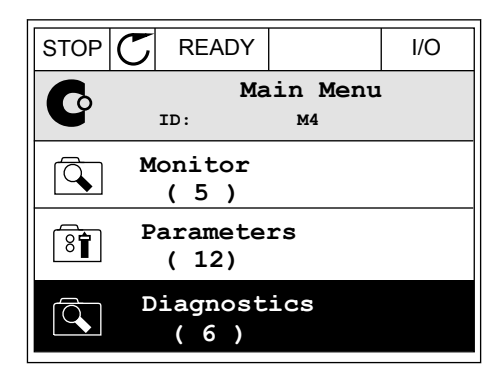

2 Przejdź do podmenu Kasowanie usterek.

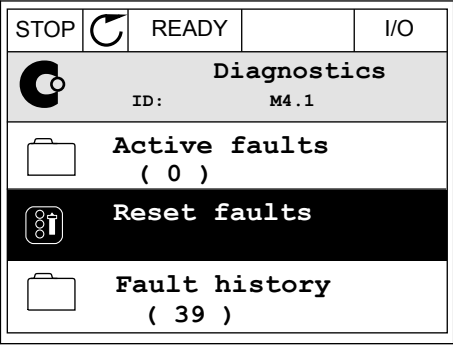

3 Wybierz wartość parametru Kasuj usterki.

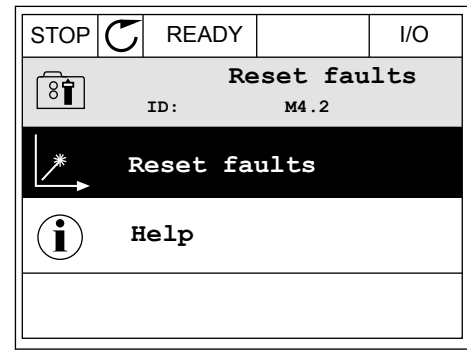

## KASOWANIE ZA POMOCĄ PARAMETRU NA WYŚWIETLACZU TEKSTOWYM

1 Przejdź do menu Diagnostyka Karl III READY RUN STOP ALARM FAULT

- 2 Znajdź parametr Kasuj usterki za pomocą znajdz parametr Kasuj usterki za pomocą<br>przycisków ze strzałkami w górę i w dół.
	- RESET FAUL

84 L I ///

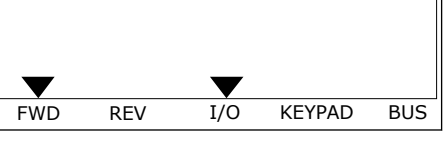

**FWD** REV I/O KEYPAD BUS

*11 AGNOST I É* 

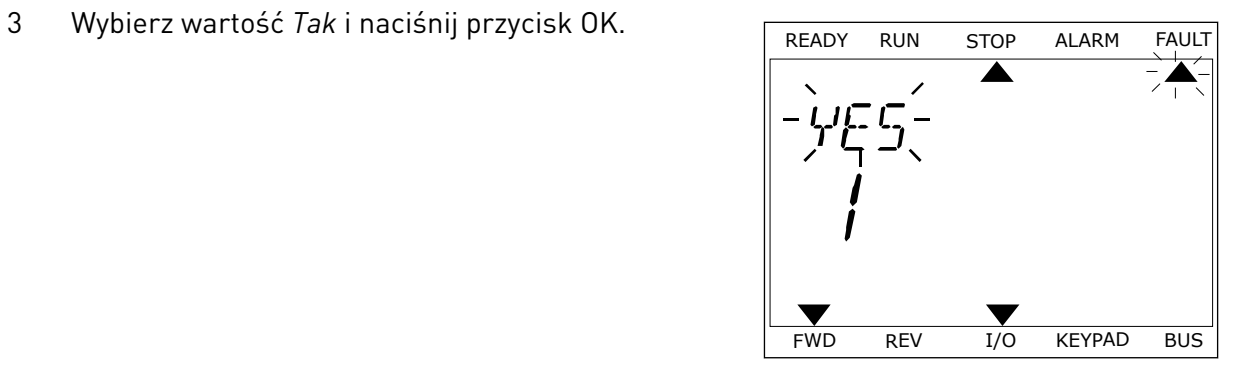

# **10.2 HISTORIA USTEREK**

W historii usterek znajduje się więcej informacji na temat usterek. Może ona zawierać informacje o maksymalnie 40 usterkach.

## ANALIZOWANIE HISTORII USTEREK NA WYŚWIETLACZU GRAFICZNYM

1 Aby wyświetlić więcej informacji na temat usterki, przejdź do historii usterek.

2 Aby przeanalizować informacje na temat usterki, naciśnij przycisk ze strzałką w prawo.

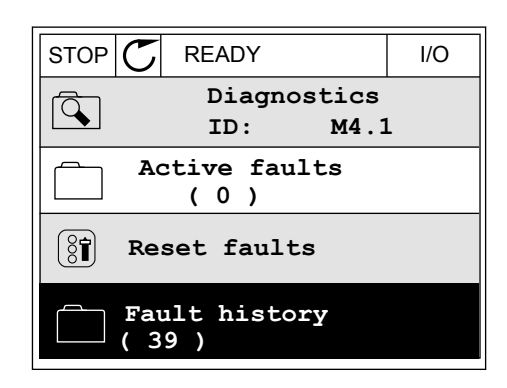

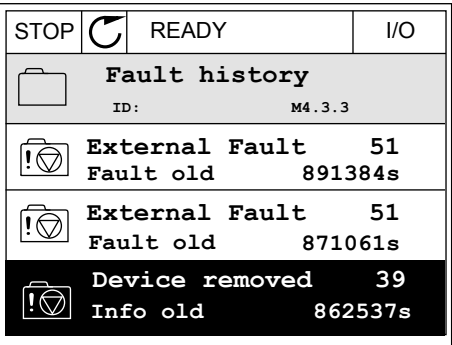

3 Pojawi się lista informacji.

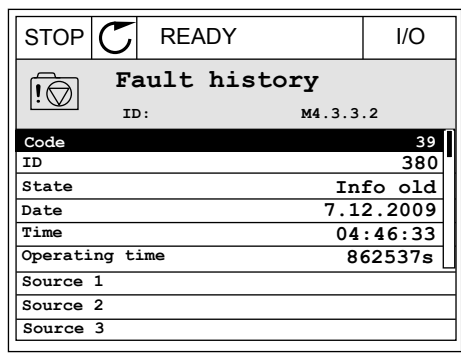

## ANALIZOWANIE HISTORII USTEREK NA WYŚWIETLACZU TEKSTOWYM

1 Naciśnij przycisk OK, aby przejść do historii usterek. The state of the state of the state of the store and the store and the store and the store and the store  $\overline{A}$ 

2 Aby przeanalizować informacje na temat usterki, Aby przeanauzować informacje na temat usterki, ktere konzulstwa Robota Alarm FAULT<br>ponownie naciśnij przycisk OK.

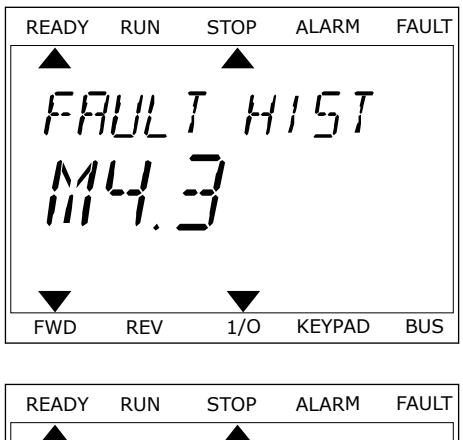

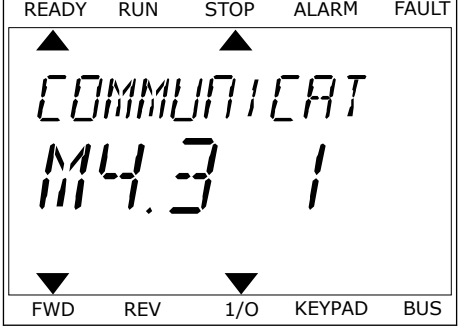

3 Aby przeanalizować wszystkie informacje, użyj Aby przeanauzować wszystkie informacje, użyj<br>przycisku ze strzałką w dół.

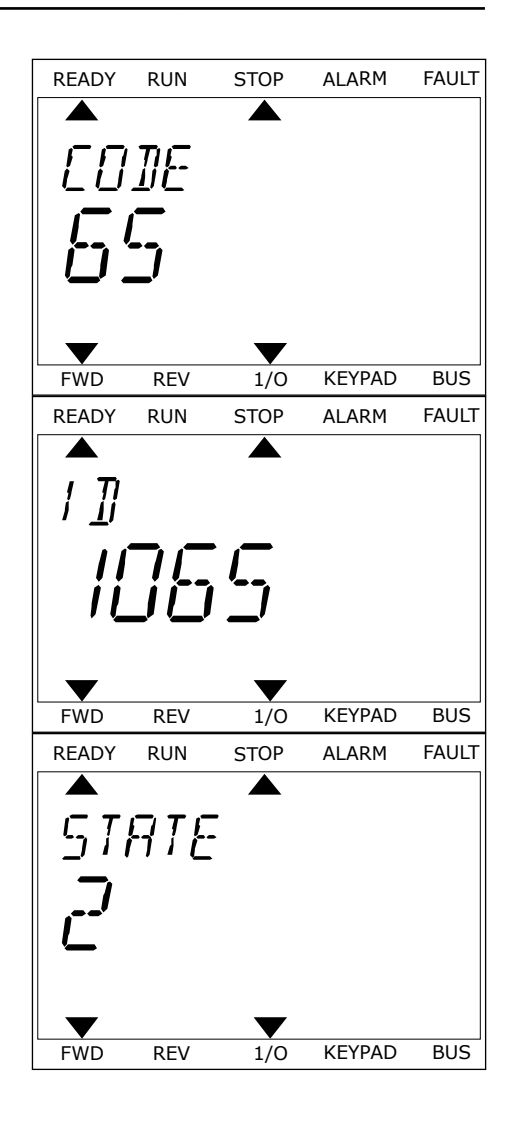

# <span id="page-347-0"></span>**10.3 KODY USTEREK**

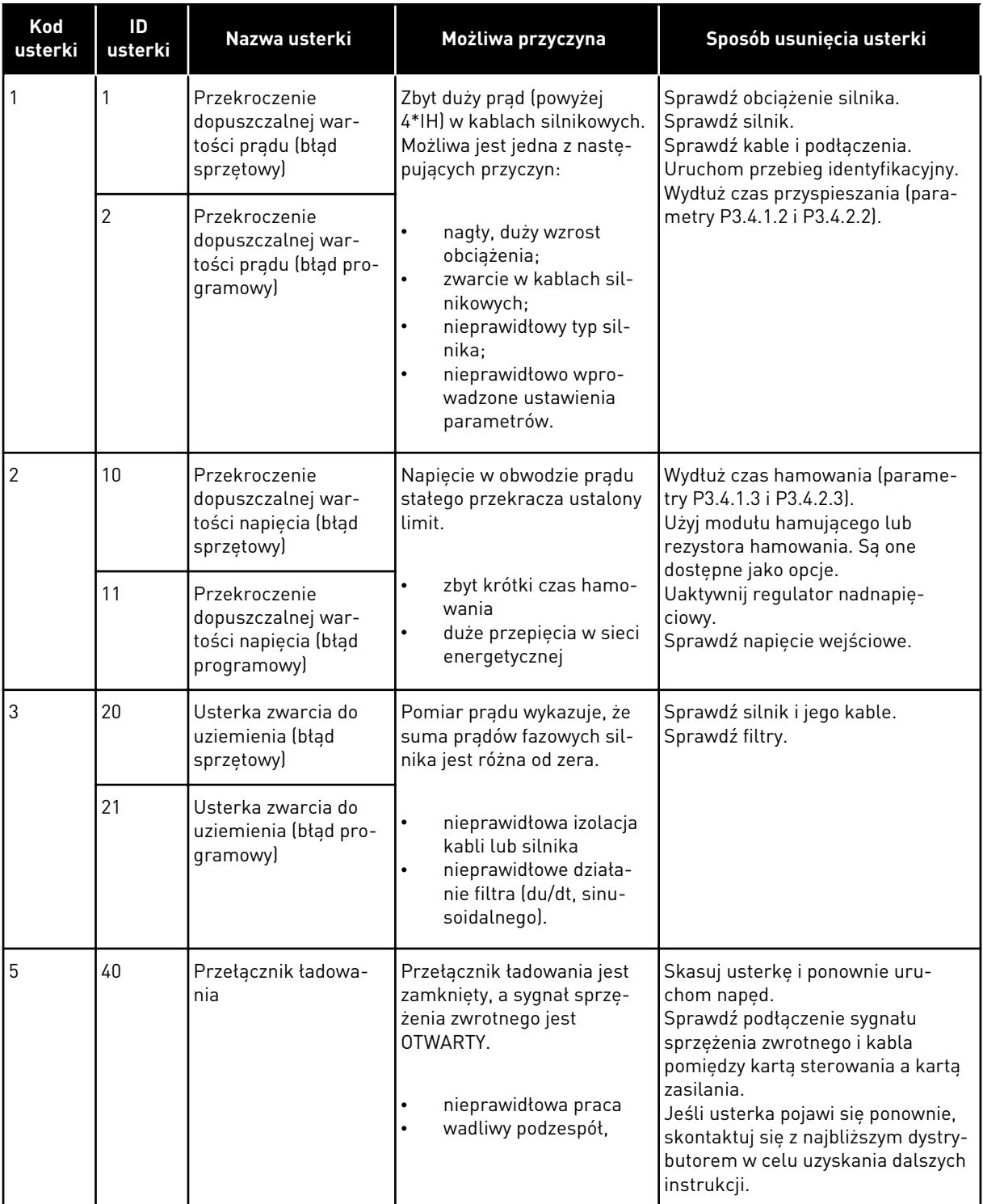

a dhe ann an 1970.<br>Bhuailtean

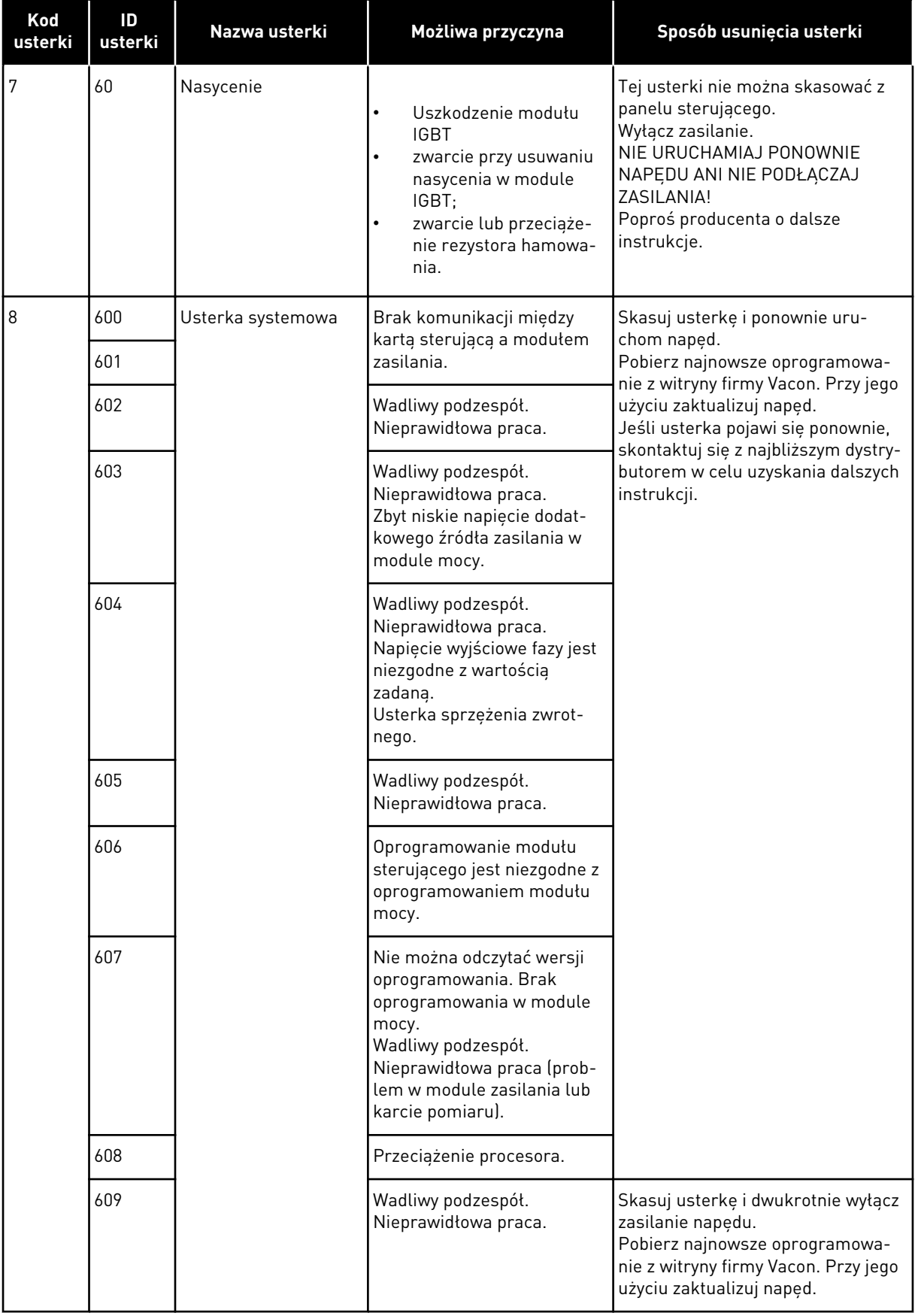

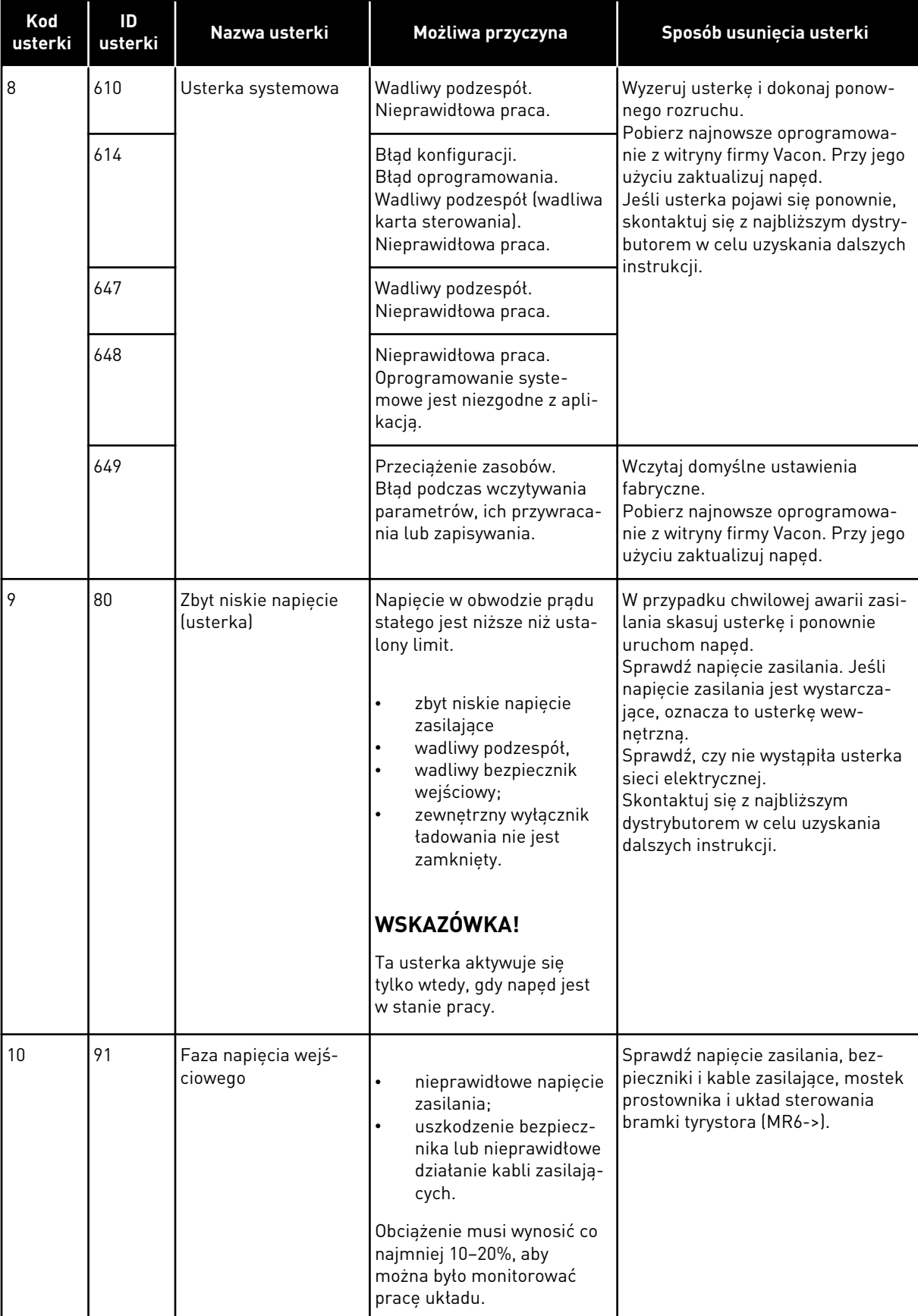

a dhe ann ann an 1970.<br>Tagairtí

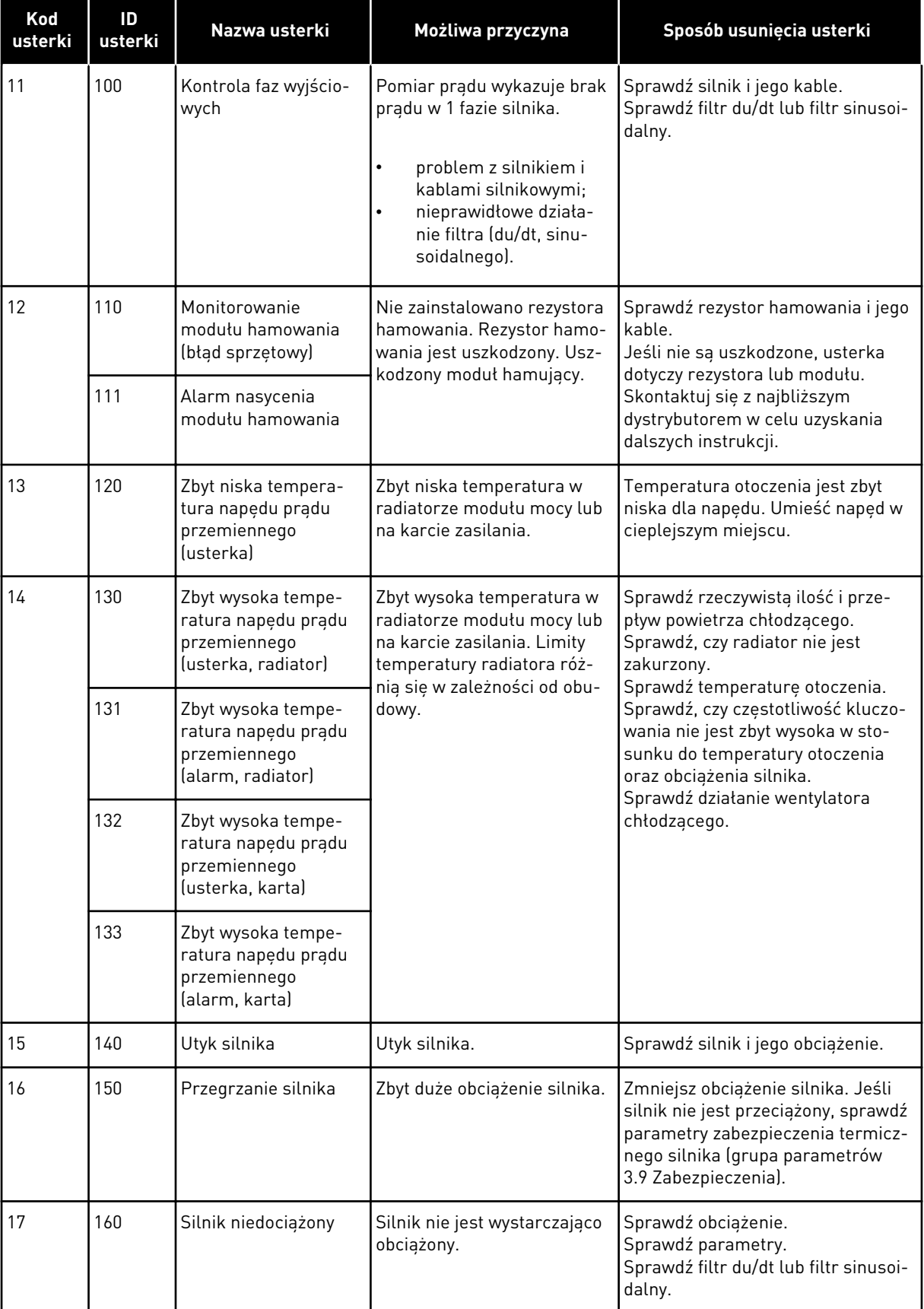

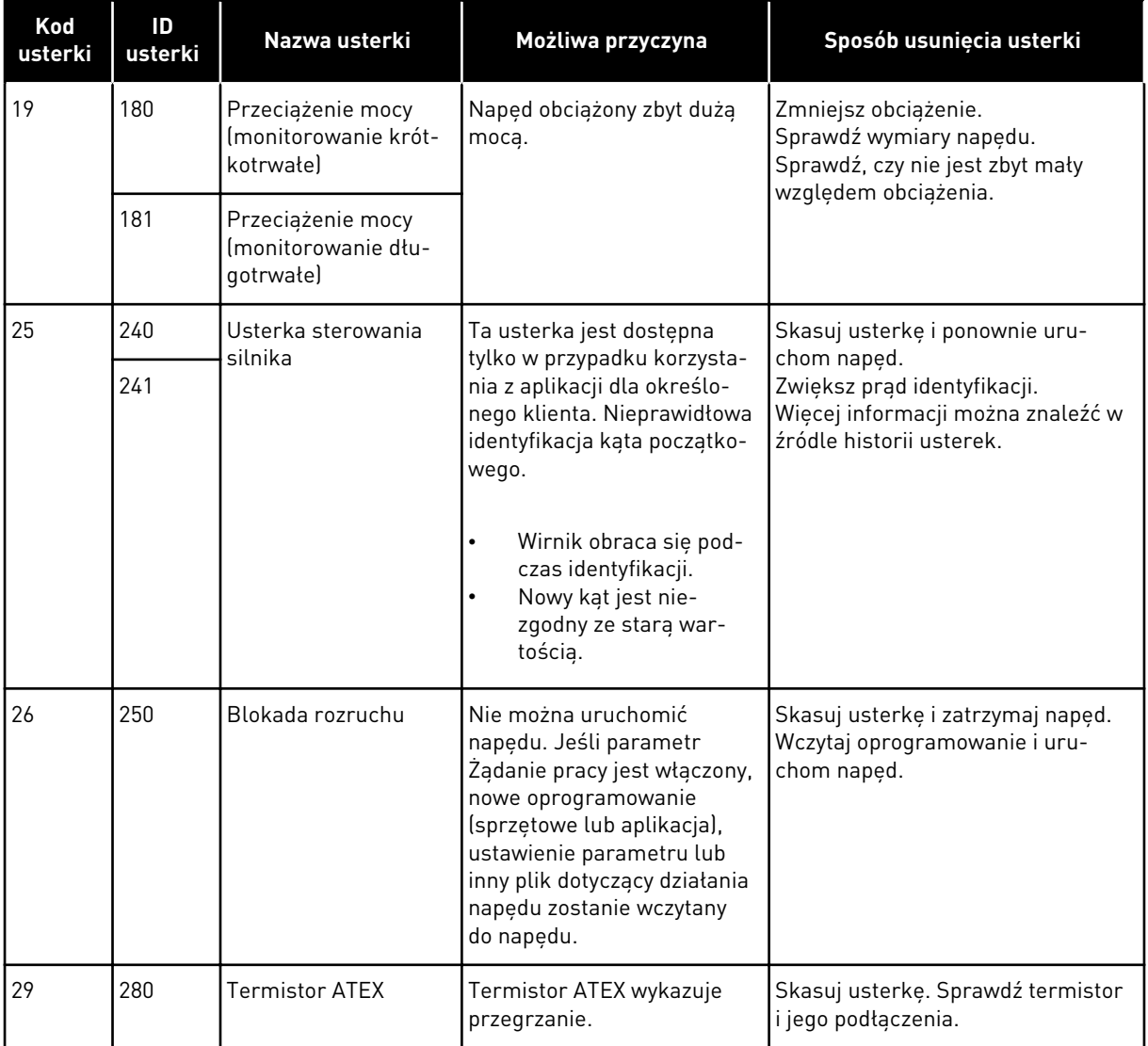

a dhe ann an 1970.<br>Bhuailtean

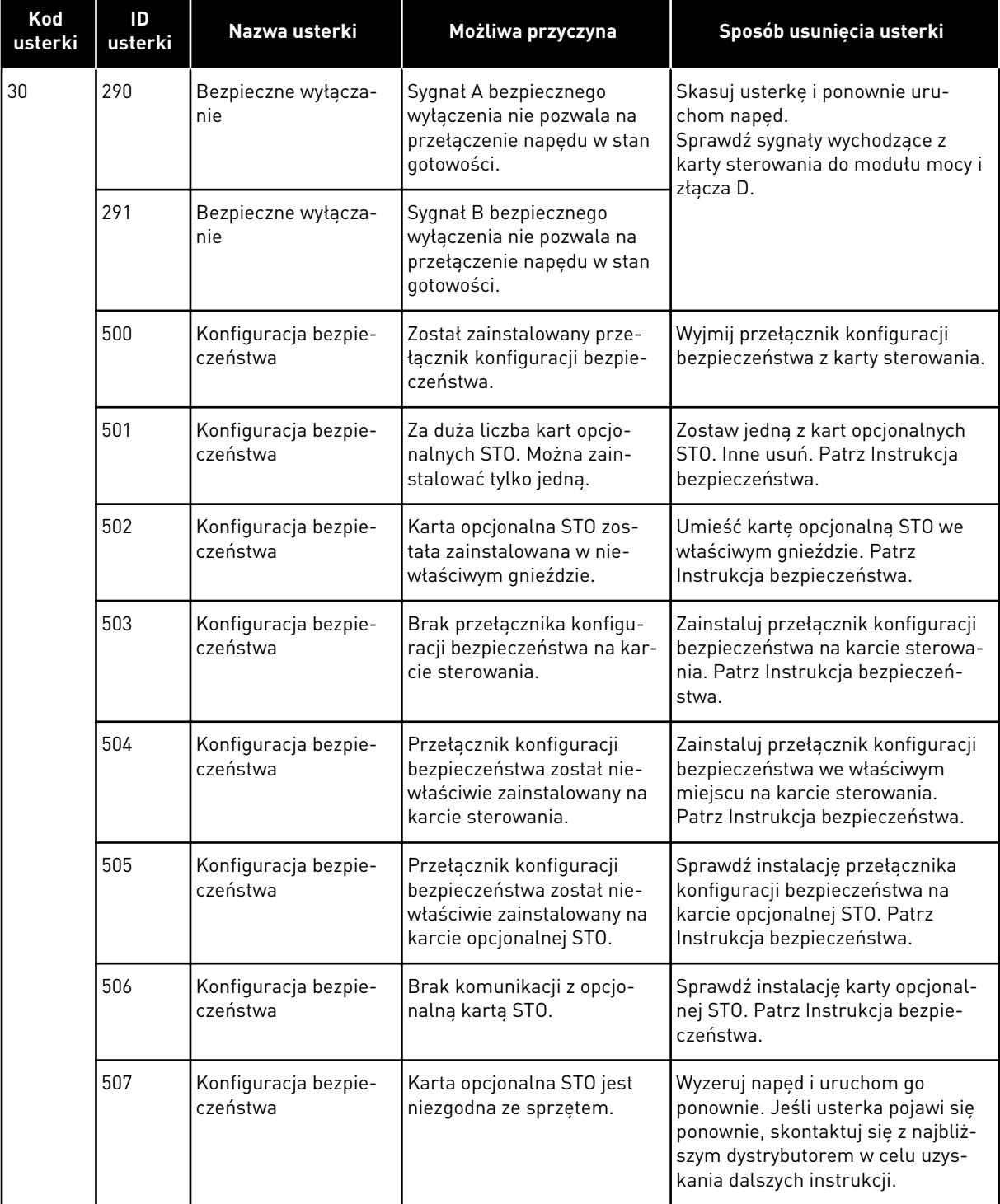

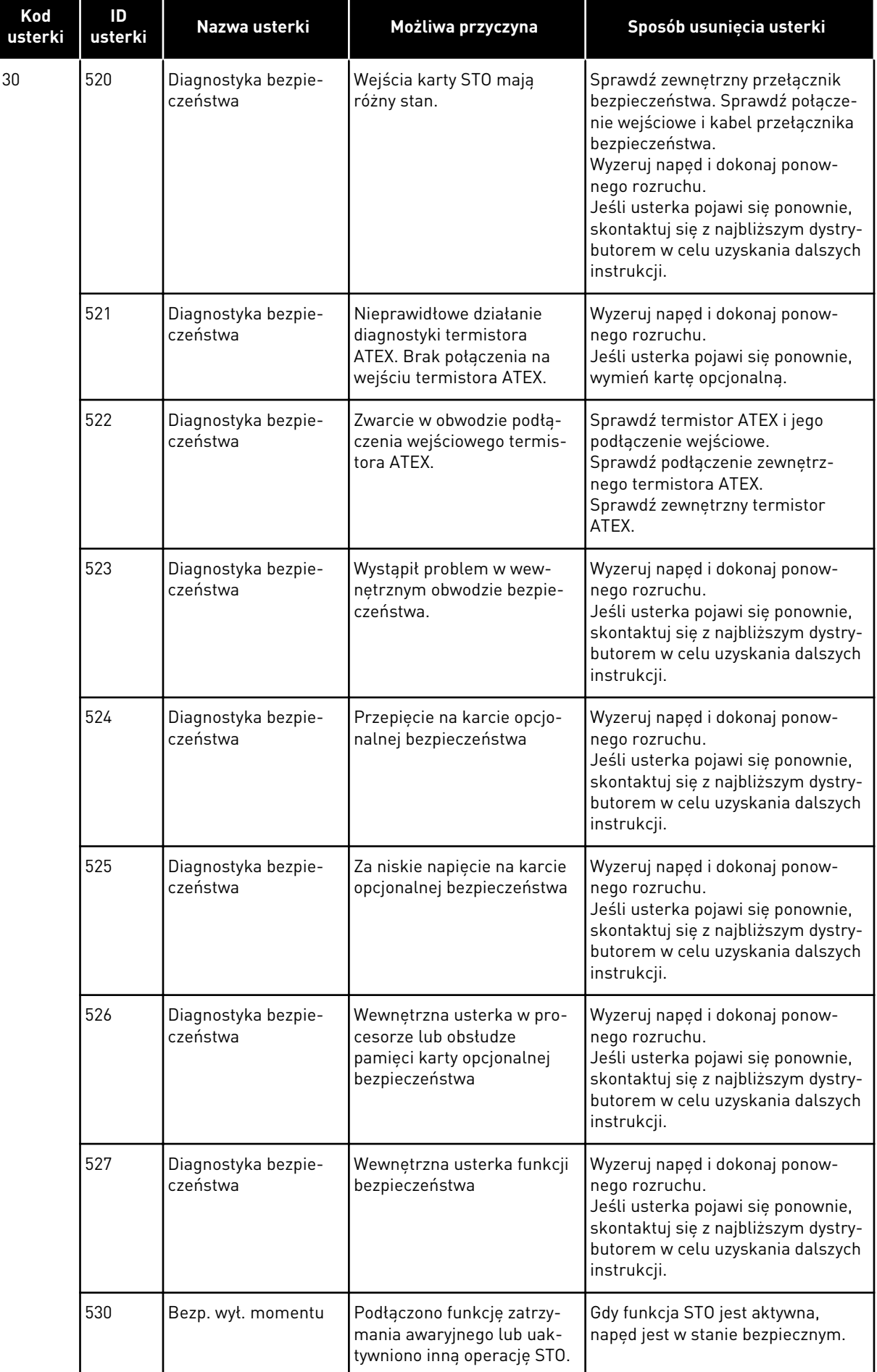

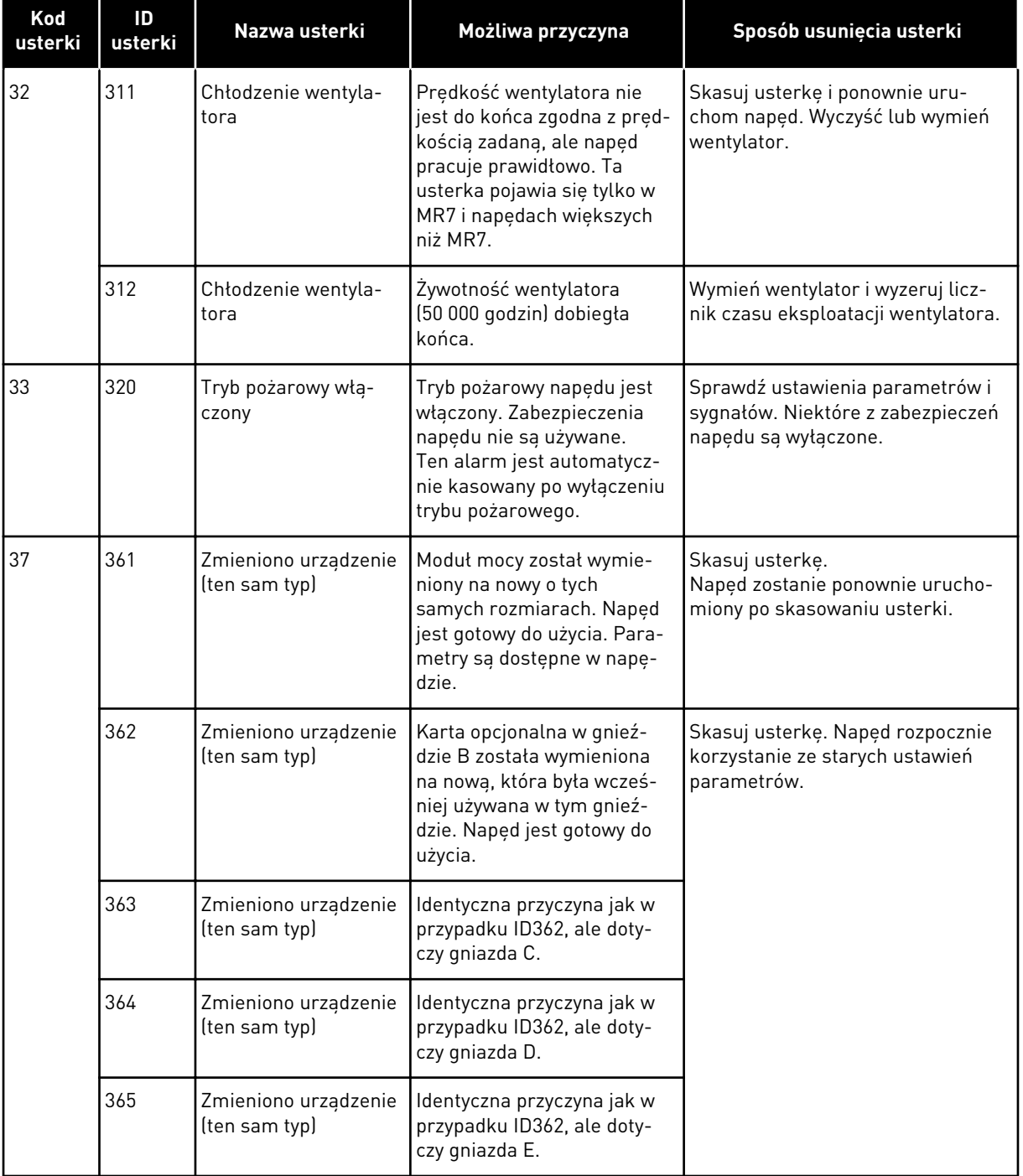

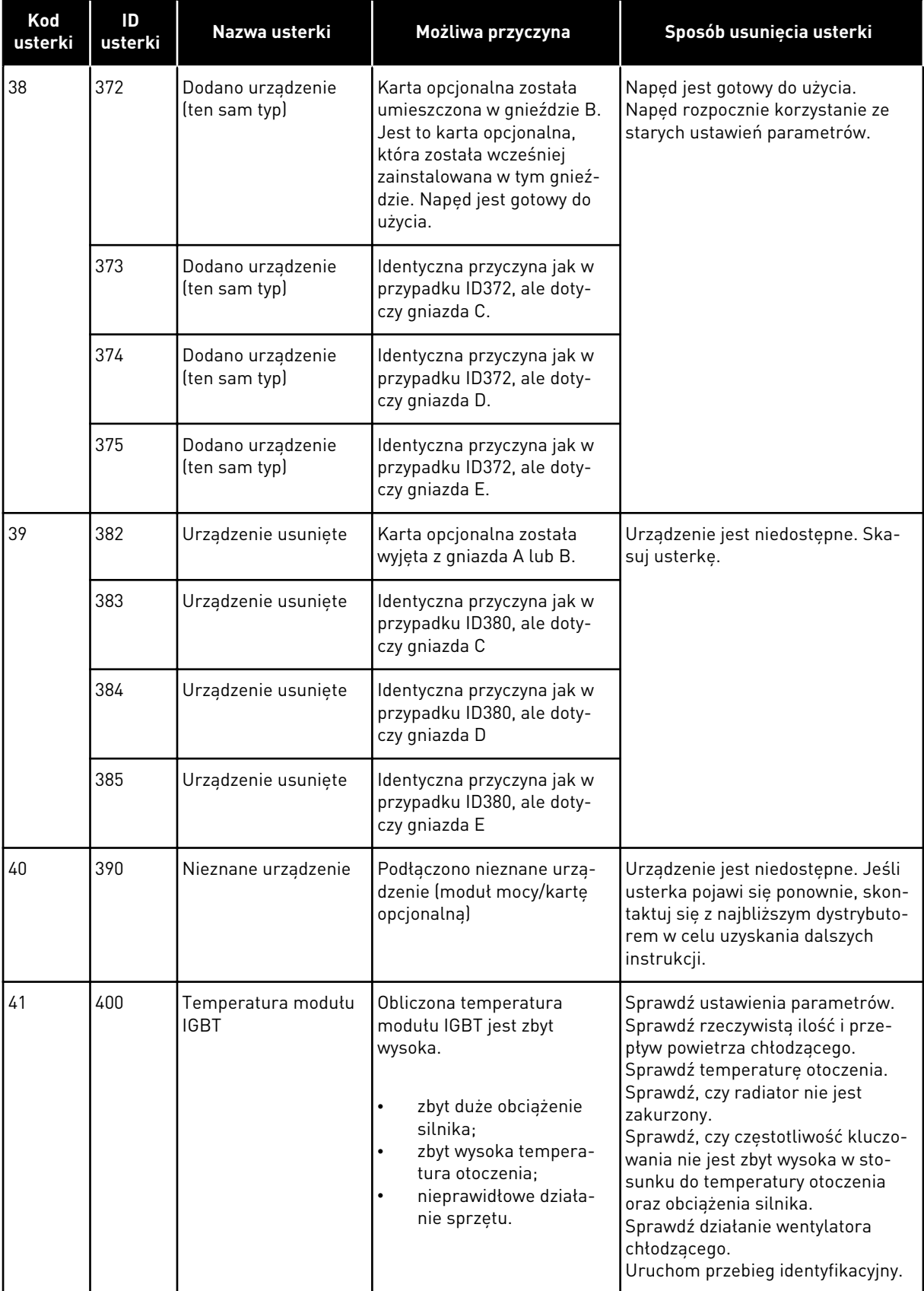

a dhe ann an 1970.

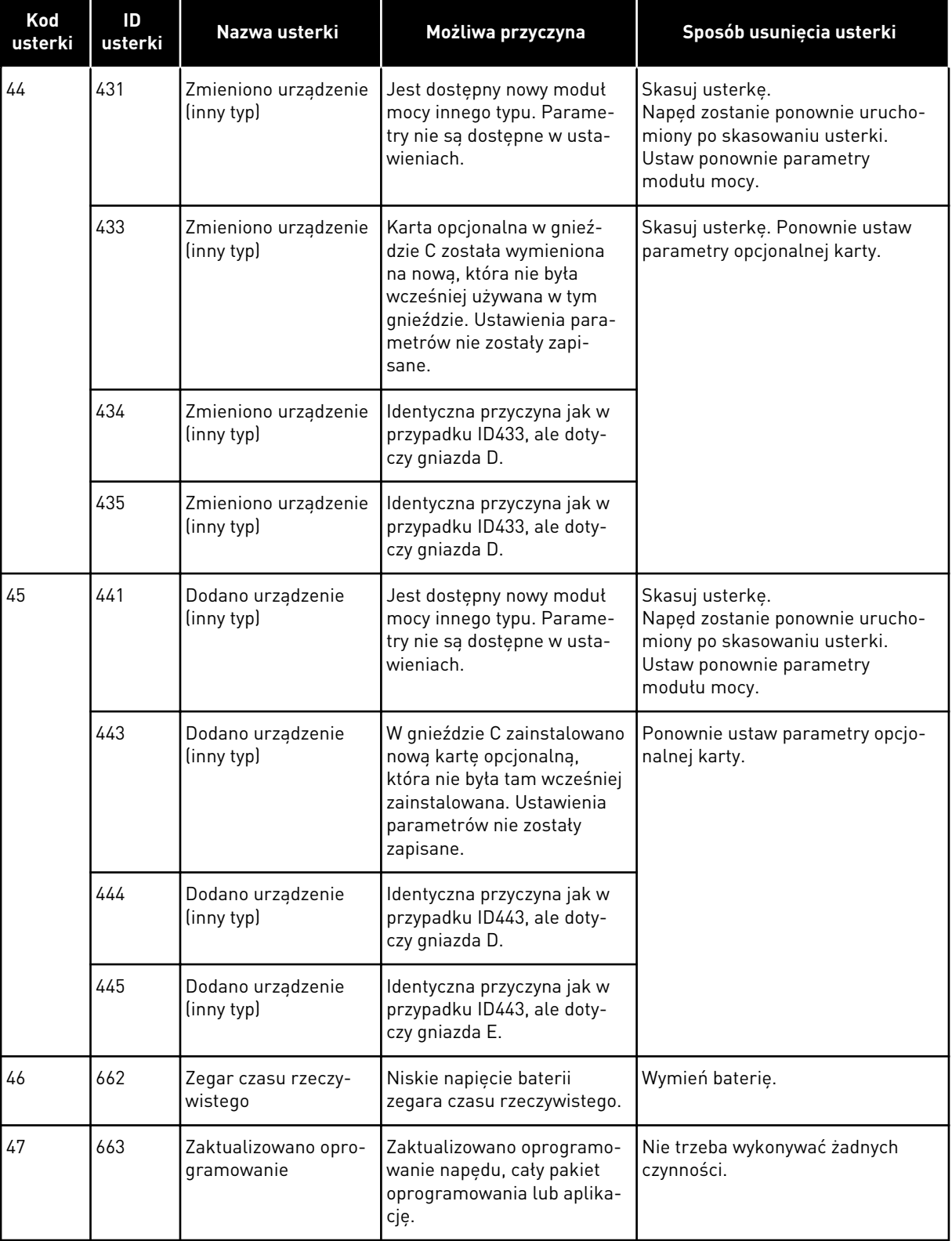

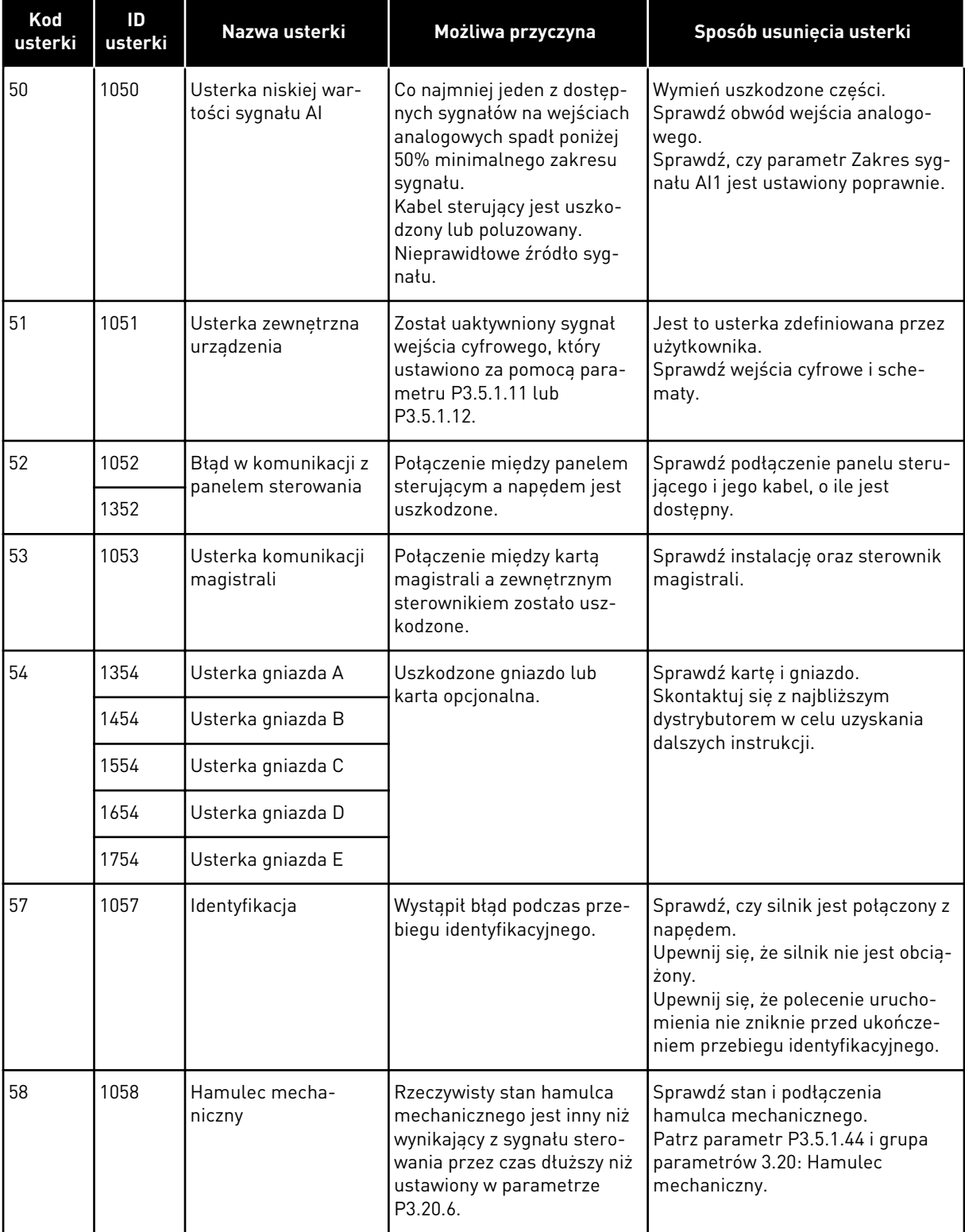

a dhe ann ann an 1970.<br>Tha ann an 1970, ann an 1970, ann an 1970.

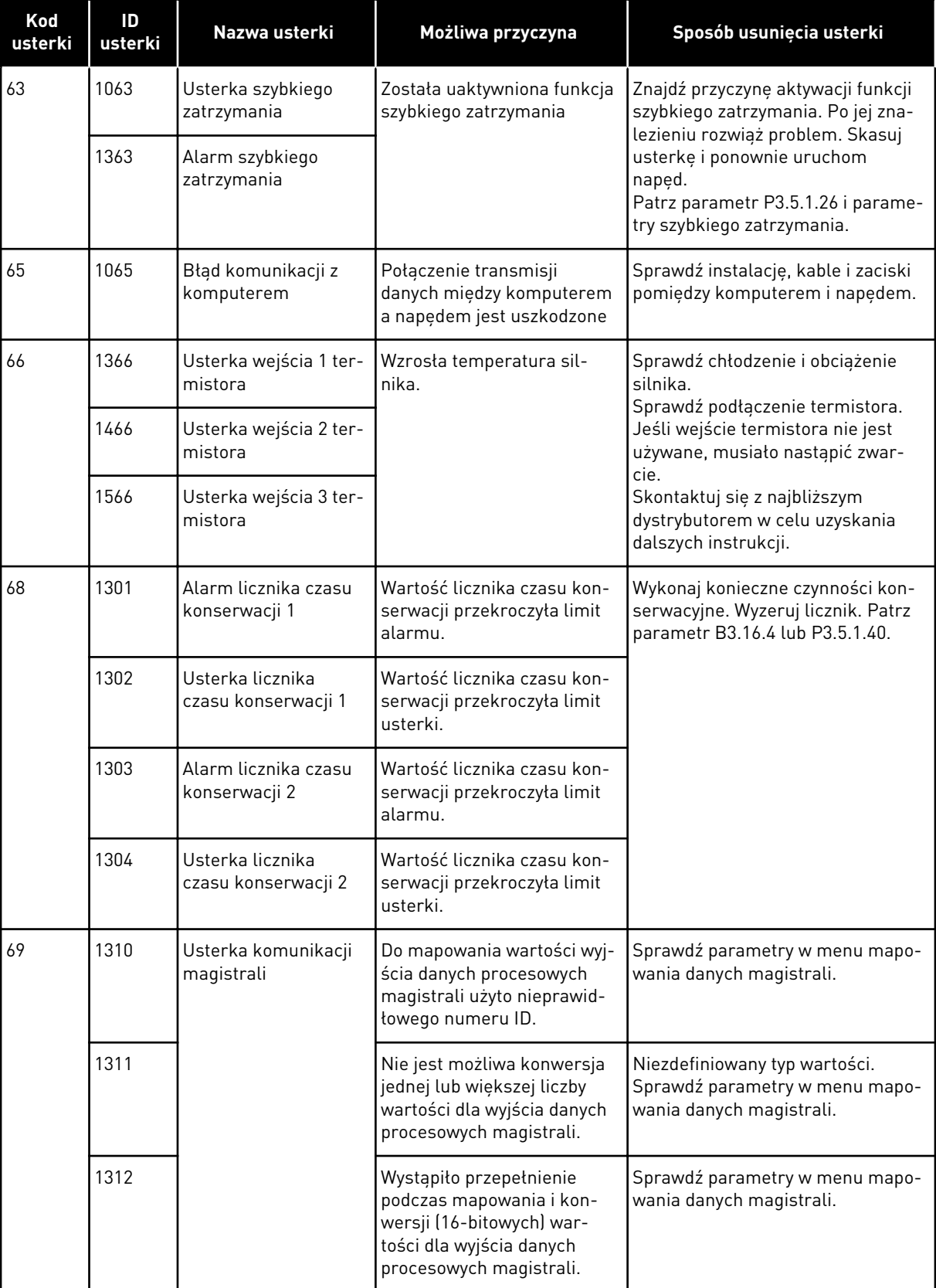

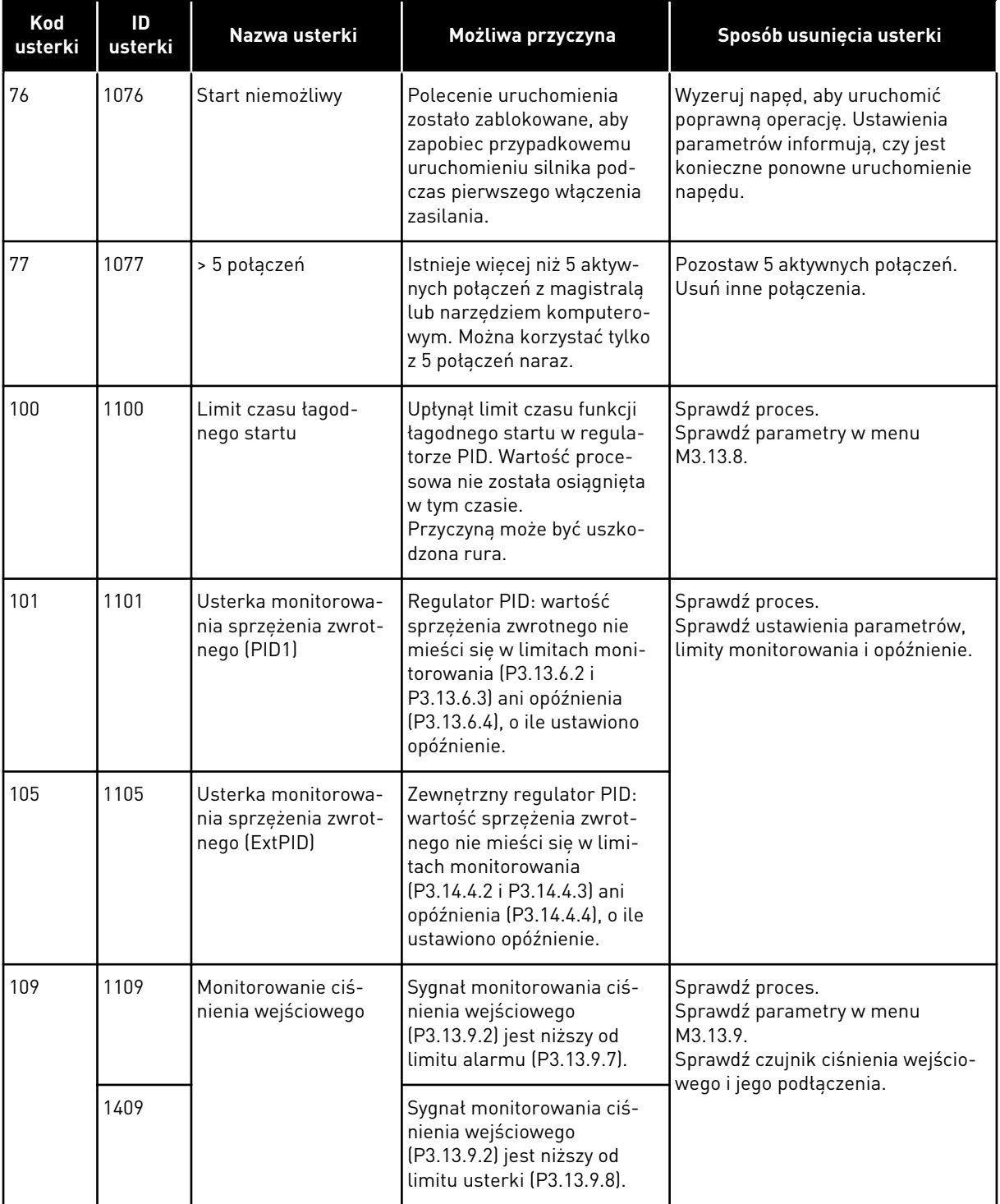

a dhe ann an 1970.<br>Bhuailtean
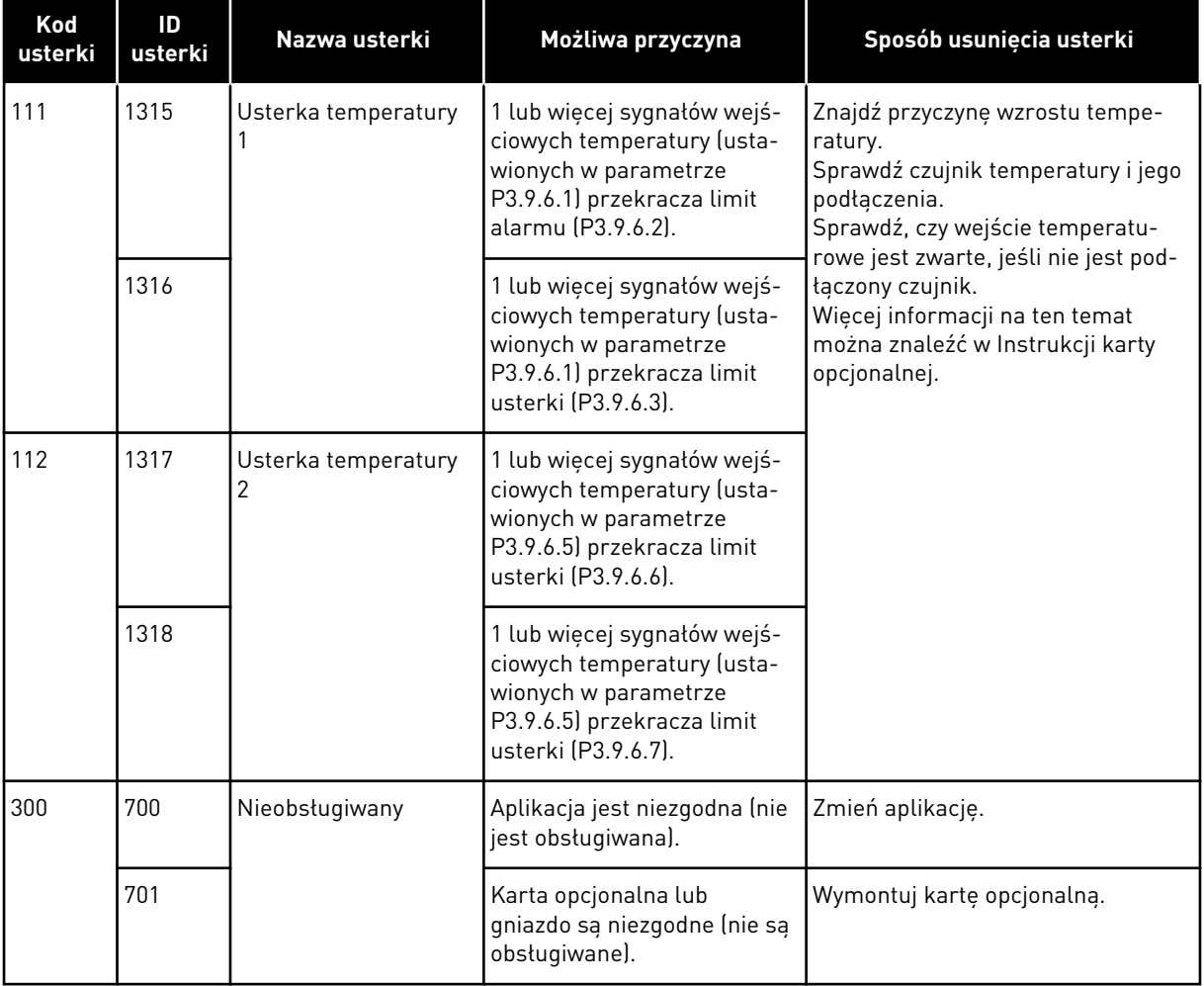

# **11 DODATEK 1**

### **11.1 WARTOŚCI DOMYŚLNE PARAMETRÓW W INNYCH APLIKACJACH**

#### **Objaśnienie symboli w tabeli**

- A = aplikacja standardowa
- $\cdot$  B = aplikacja lokalna/zdalna
- C = aplikacja z prędkością wielokrokową
- D = aplikacja sterowania PID
- E = aplikacja wielozadaniowa
- F = aplikacja potencjometru silnika

a dhe ann an 1970.

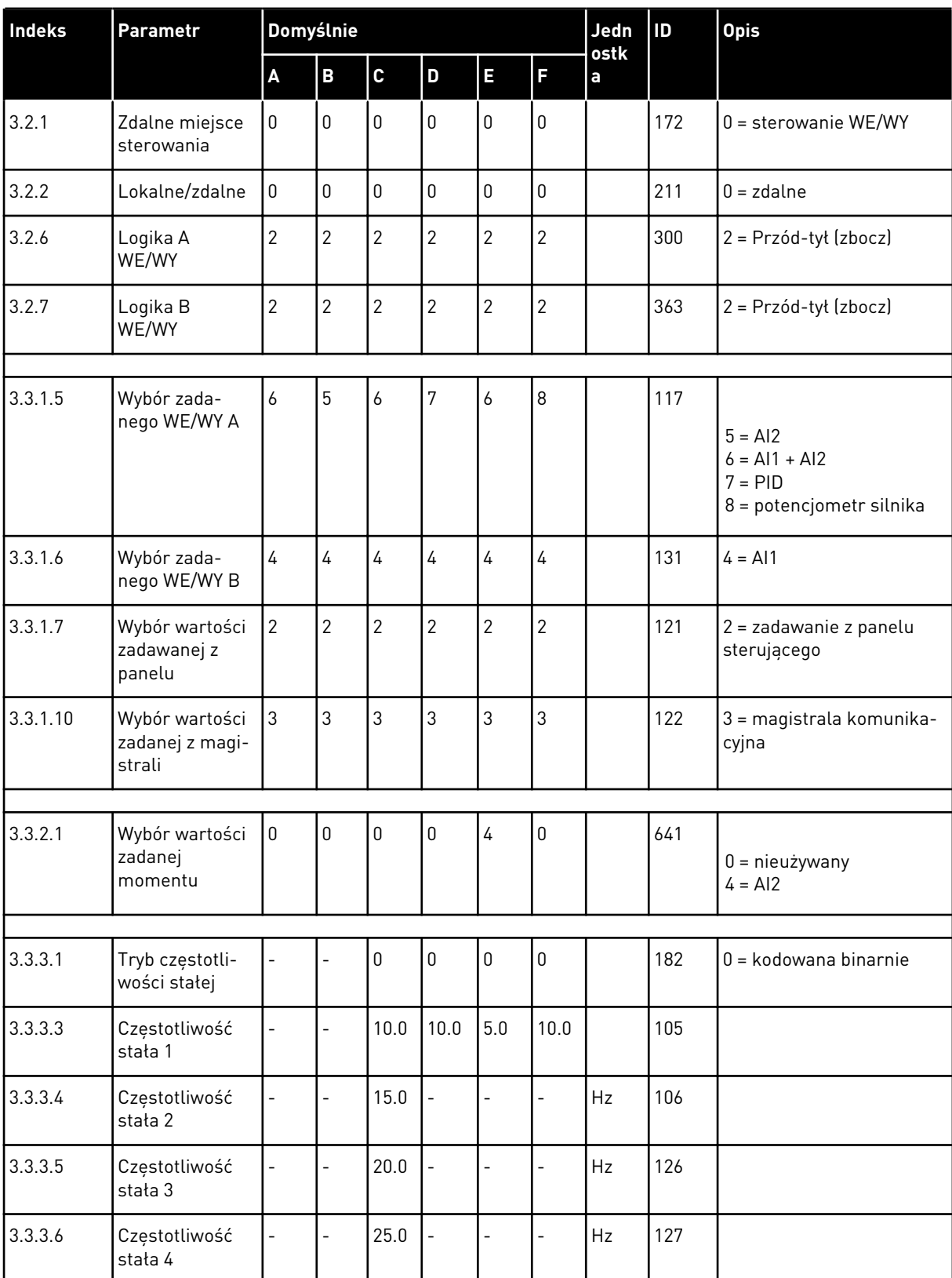

#### *Tabela 122: Wartości domyślne parametrów w innych aplikacjach*

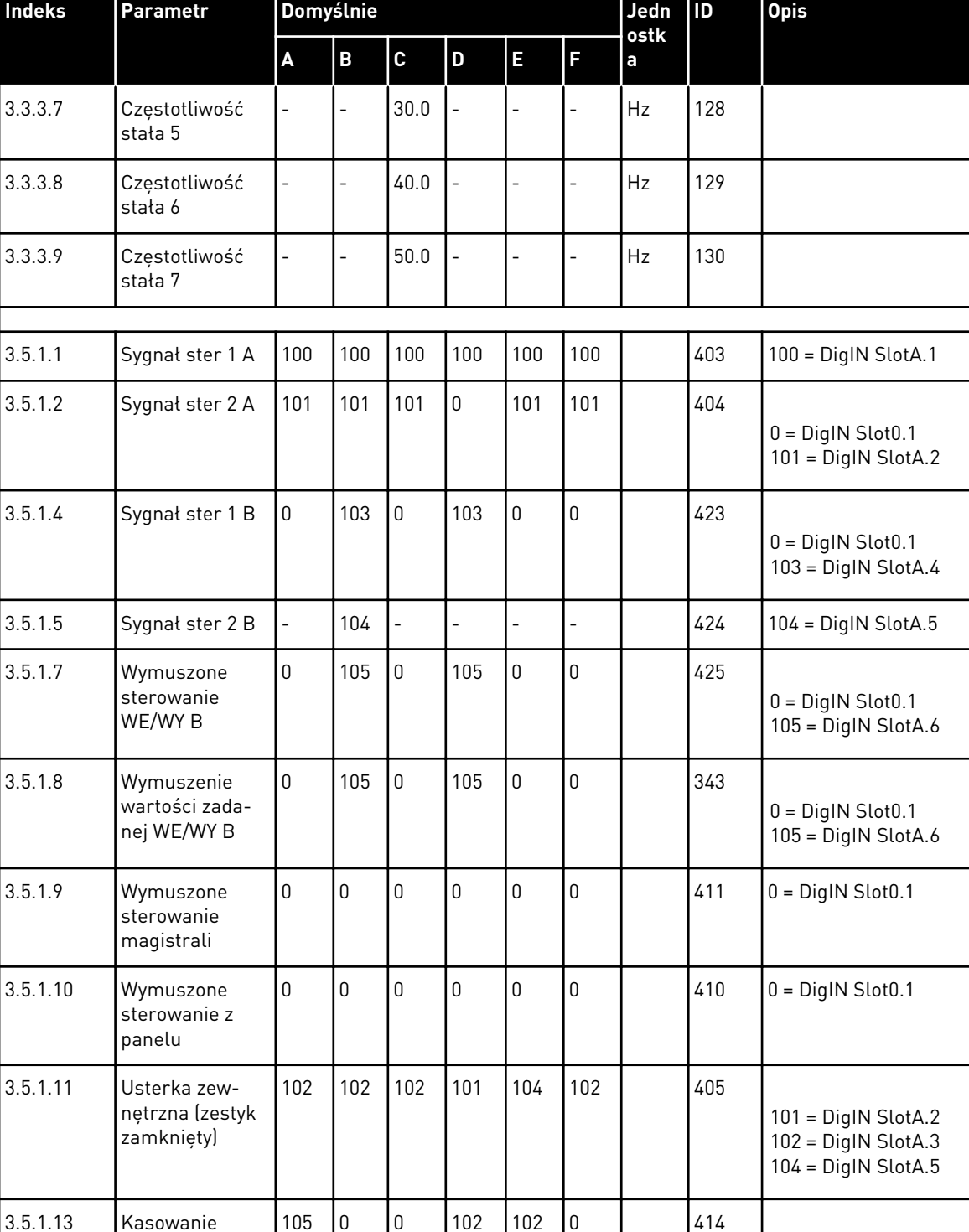

#### *Tabela 122: Wartości domyślne parametrów w innych aplikacjach*

0 = DigIN Slot0.1 102 = DigIN SlotA.3  $105 =$  DigIN SlotA.6

usterki, zestyk zamknięty

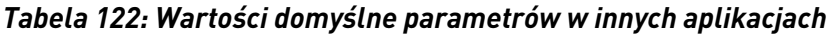

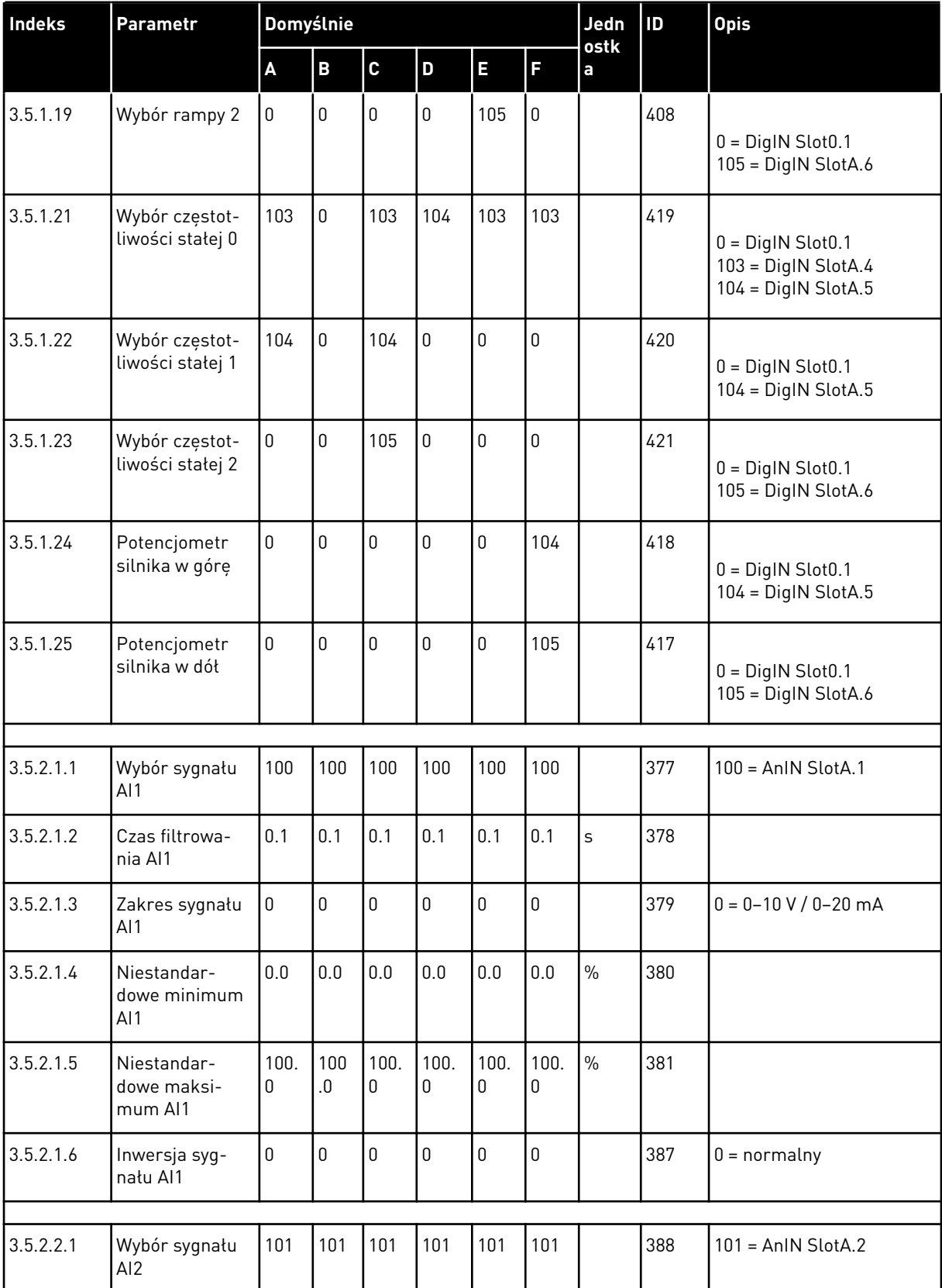

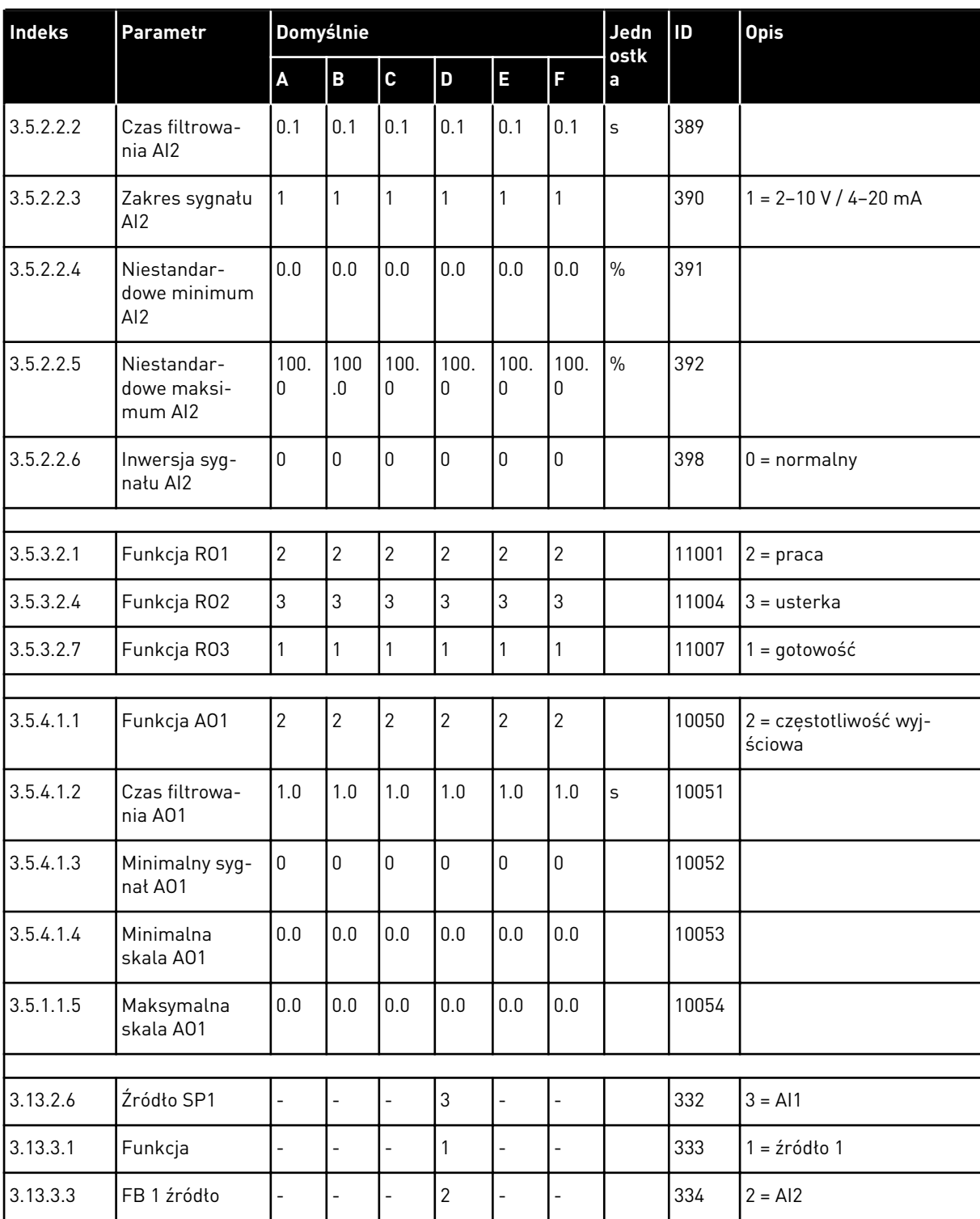

a l

## *Tabela 122: Wartości domyślne parametrów w innych aplikacjach*

# VAGON®

www.danfoss.com

Document ID: P D  $0 \quad 1 \quad 1 \quad 0$ 

Rev. F1

Vacon Ltd Member of the Danfoss Group Runsorintie 7 65380 Vaasa Finland

Sales code: DOC-APP100+DLPL